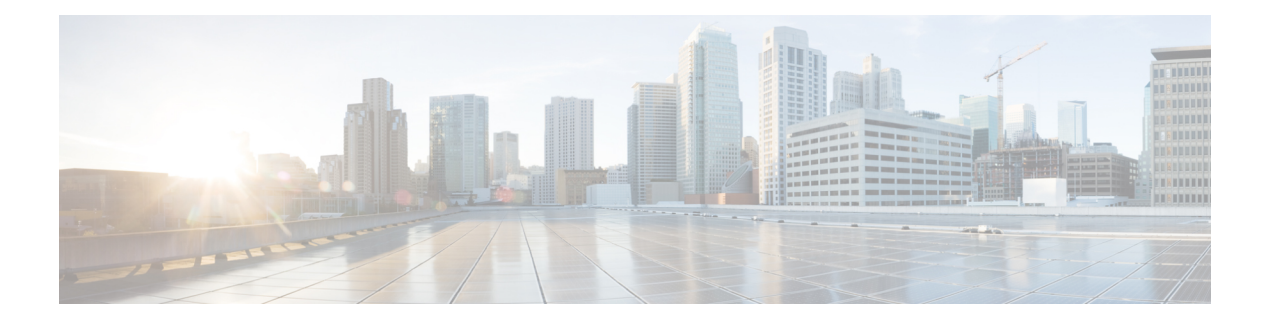

# **Show Commands**

- Show [Commands,](#page-1-0) on page 2
- Show Advanced [Commands,](#page-11-0) on page 12
- Show Access Point [Commands,](#page-25-0) on page 26
- Show CAC [Commands](#page-50-0) , on page 51
- Show Client [Commands,](#page-54-0) on page 55
- Show IPv6 [Commands,](#page-74-0) on page 75
- Show [Media-Stream](#page-80-0) Commands, on page 81
- show mesh [Commands,](#page-82-0) on page 83
- Show Mobility [Commands,](#page-94-0) on page 95
- Show Proxy Mobility IPv6 (PMIPv6) [Commands,](#page-99-0) on page 100
- Show RADIUS [Commands,](#page-103-0) on page 104
- Show Radio Frequency ID [Commands,](#page-107-0) on page 108
- Show [Redundancy](#page-110-0) Commands, on page 111
- Show RF-Profile [Commands,](#page-115-0) on page 116
- Show Rogue [Commands,](#page-118-0) on page 119
- Show TACACS [Commands,](#page-134-0) on page 135
- Show WPS [Commands,](#page-138-0) on page 139
- Other Show [Commands](#page-147-0) , on page 148

# <span id="page-1-0"></span>**Show Commands**

Use the **show** commands to display information about your configuration settings.

### **show 802.11**

To display basic 802.11a, 802.11b/g, or 802.11h network settings, use the **show 802.11** command.

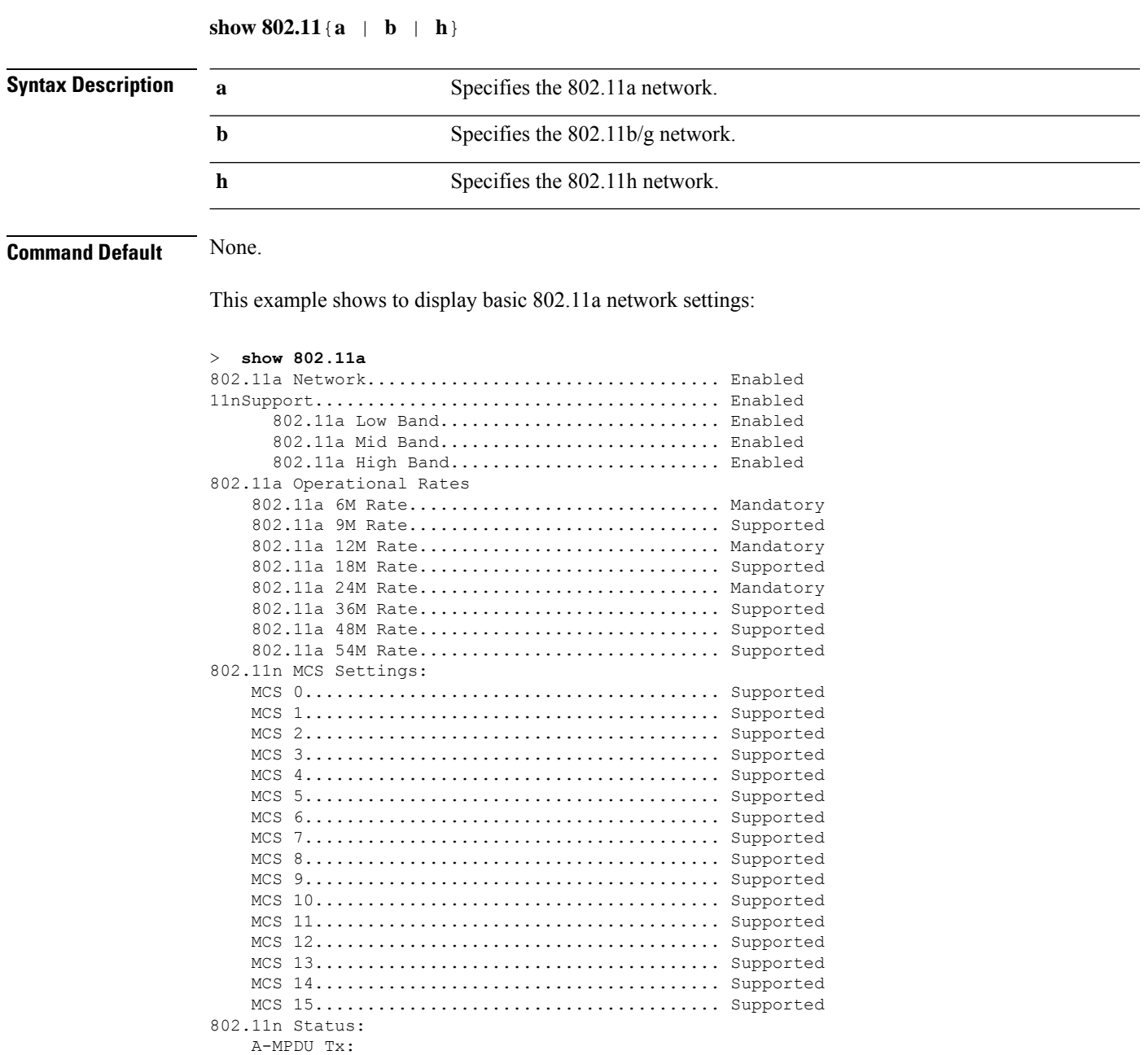

Priority  $0 \ldots \ldots \ldots \ldots \ldots \ldots \ldots \ldots$ . Enabled

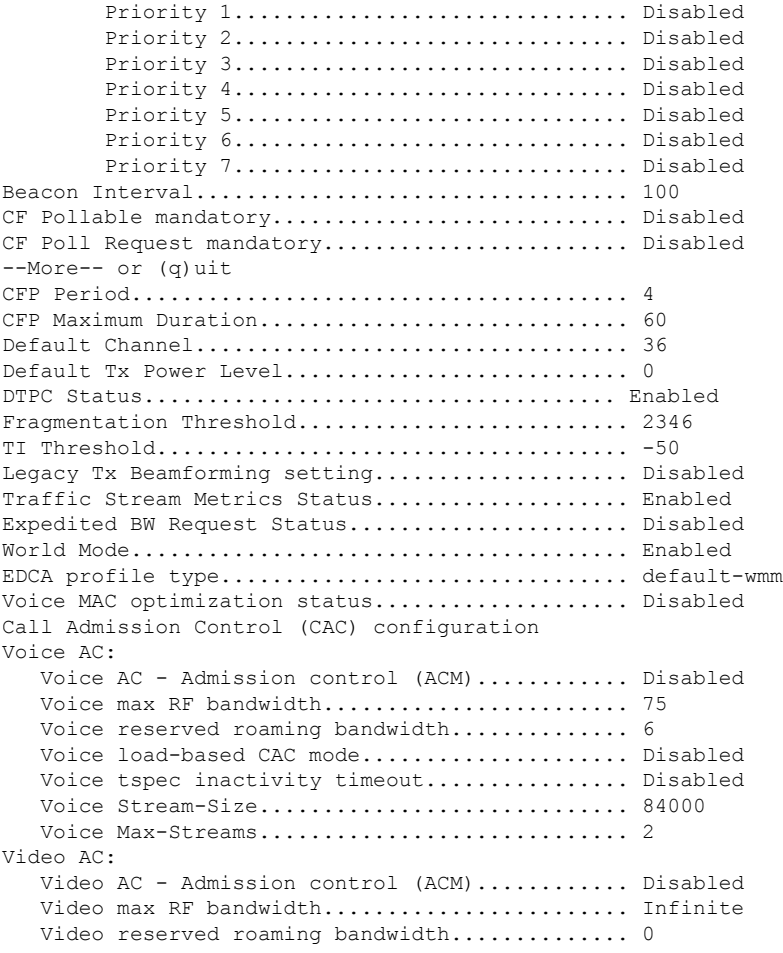

This example shows how to display basic 802.11h network settings:

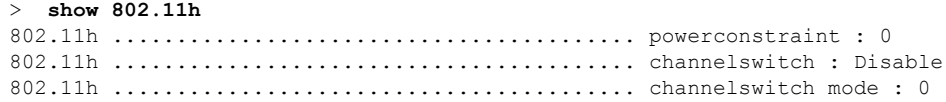

#### **Related Commands show ap stats**

**show ap summary show client summary show network show network summary show port show wlan**

## **show 802.11 cleanair**

To display the multicast-direct configuration state, use the **show 802.11 cleanair** command.

```
show 802.11{a | b | h} cleanair config
```
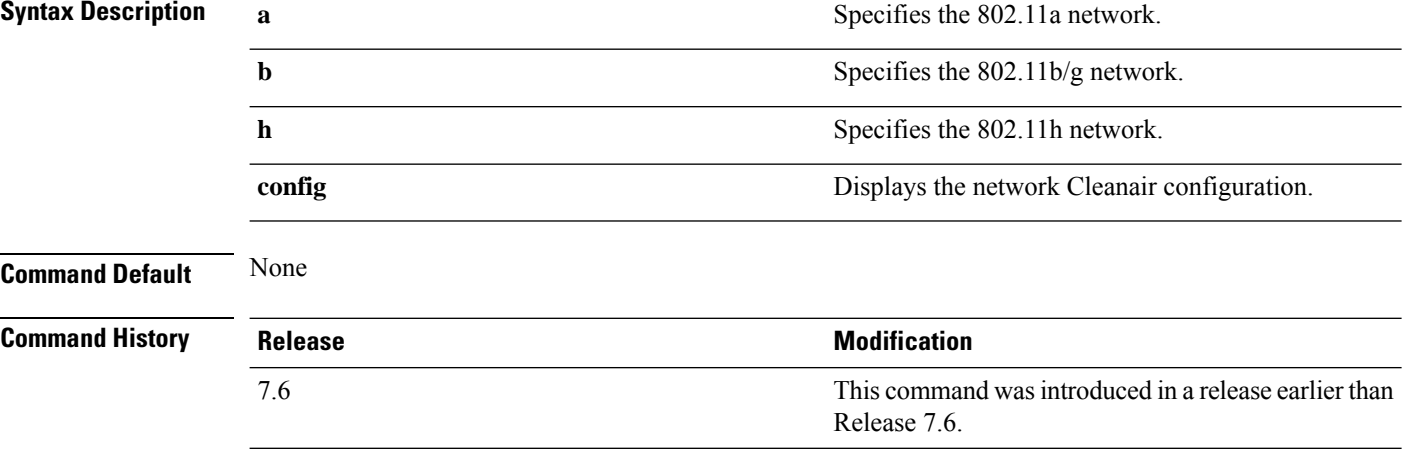

The following example shows how to display the 802.11a cleanair configuration:

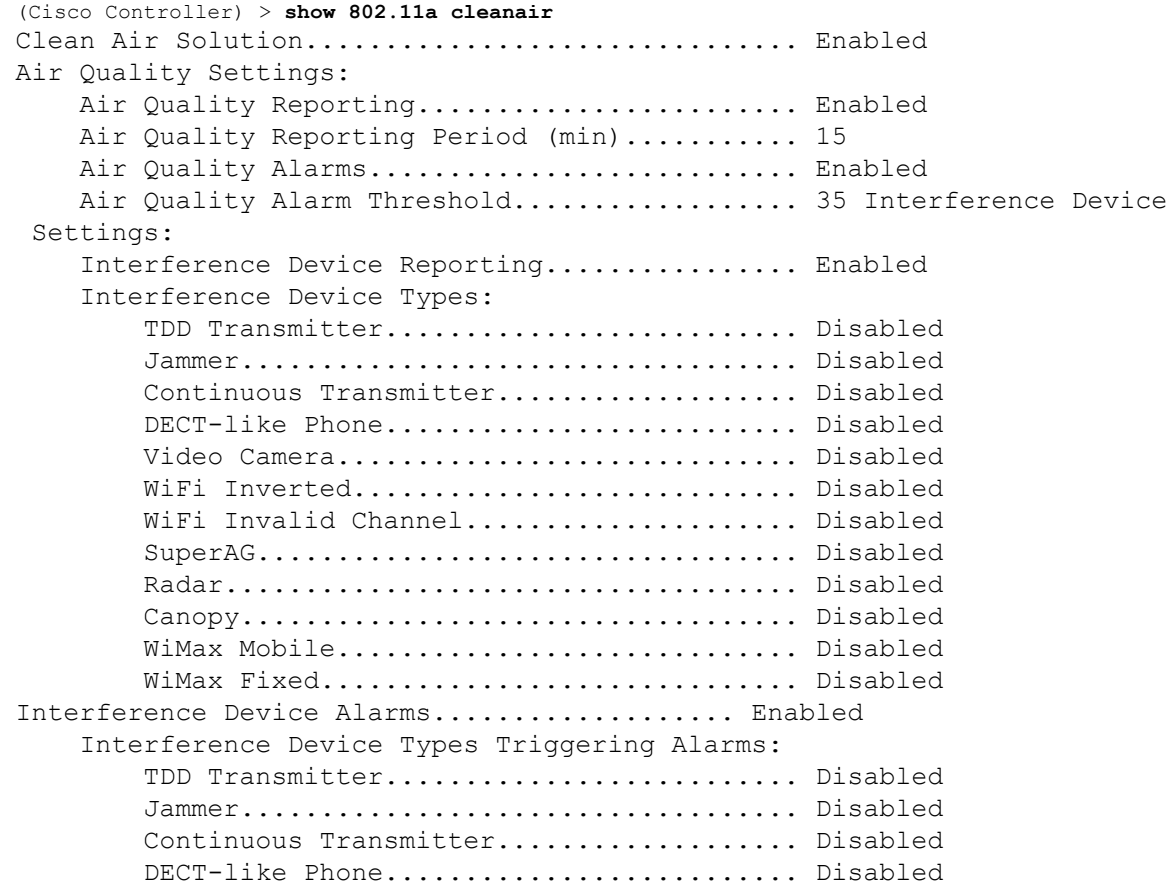

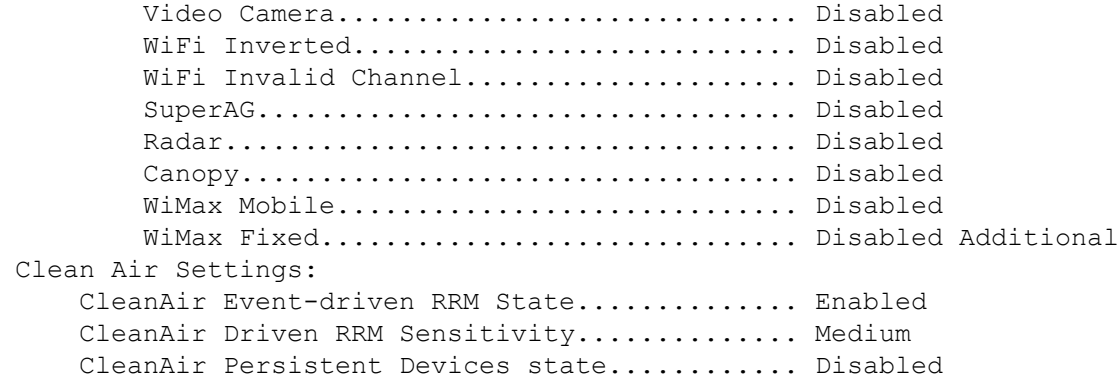

# **show 802.11 cleanair air-quality summary**

To display the air quality summary information for the 802.11 networks, use the **show 802.11 cleanair air-quality summary** command.

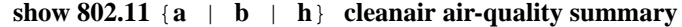

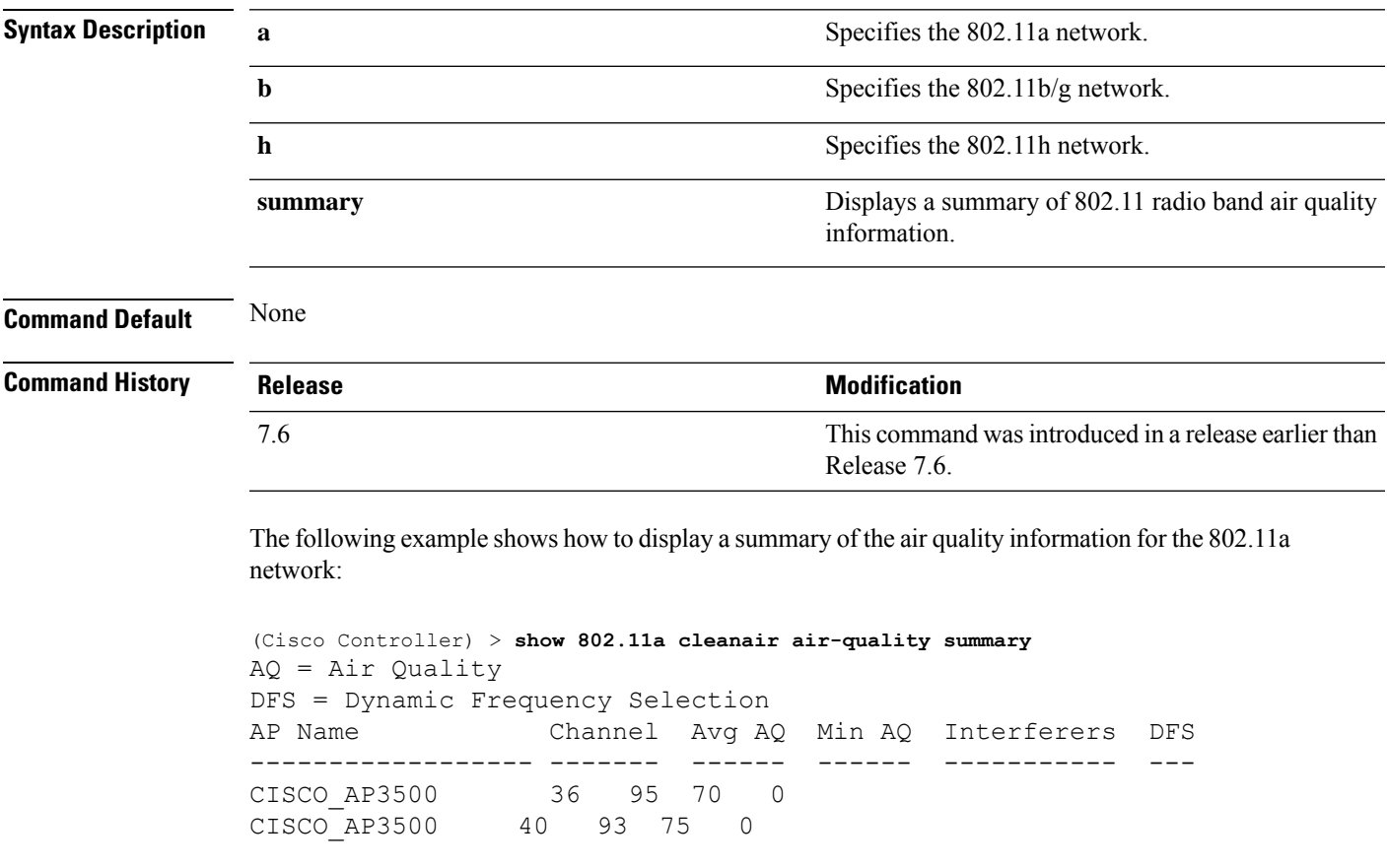

### **show 802.11 cleanair air-quality worst**

To display the worst air quality information for the 802.11 networks, use the **show 802.11 cleanair air-quality worst** command.

**show 802.11**{**a** | **b** | **h**} **cleanair air-quality worst**

| <b>Syntax Description</b> | a              | Specifies the 802.11a network.                                        |
|---------------------------|----------------|-----------------------------------------------------------------------|
|                           | b              | Specifies the 802.11b/g network.                                      |
|                           | h              | Specifies the 802.11h network.                                        |
|                           | worst          | Displays the worst air quality information for 802.11<br>networks.    |
| <b>Command Default</b>    | None           |                                                                       |
| <b>Command History</b>    | <b>Release</b> | <b>Modification</b>                                                   |
|                           | 7.6            | This command was introduced in a release earlier than<br>Release 7.6. |

The following example shows how to display worst air quality information for the 802.11a network:

```
(Cisco Controller) > show 802.11 cleanair air-quality worst
AQ = Air Quality
DFS = Dynamic Frequency Selection
AP Name Channel Avg AQ Min AQ Interferers DFS
------------------ ------- ------ ------ ----------- ---
CISCO_AP3500 1 83 57 3 5
```
# **show 802.11 cleanair device ap**

To display the information of the device access point on the 802.11 radio band, use the **show 802.11 cleanair device ap** command.

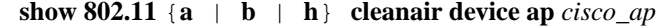

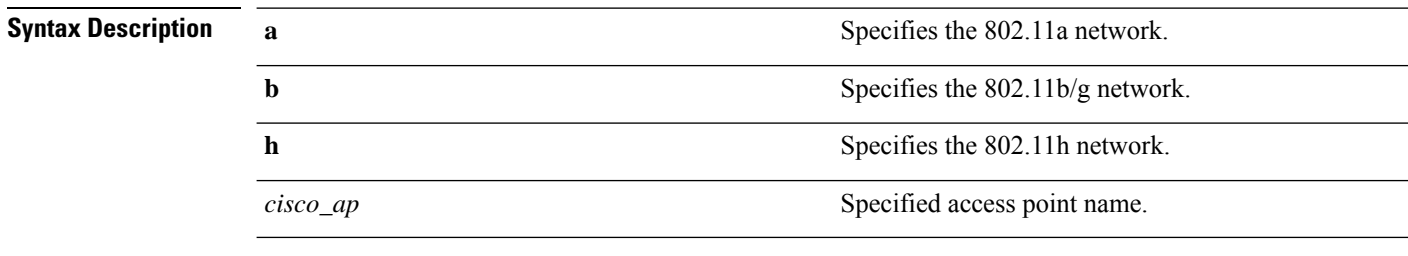

**Command Default** None

Ш

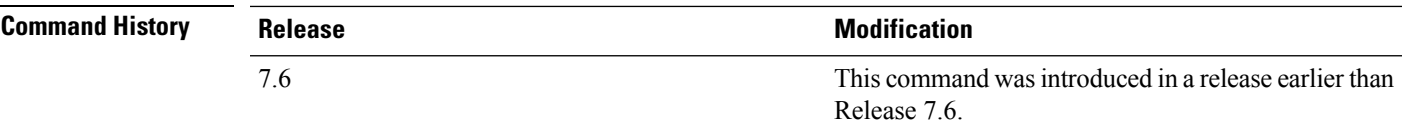

The following example shows how to display the device access point for the 802.11a network:

```
(Cisco Controller) > show 802.11a cleanair device ap AP_3500
DC = Duty Cycle (%)
ISI = Interference Severity Index (1-Low Interference, 100-High
Interference)
RSSI = Received Signal Strength Index (dBm)
DevID = Device ID
No ClusterID DevID Type AP Name ISI
RSSI DC Channel
--- ------------------ ------ -----
 -------------
1 c2:f7:40:00:00:03 0x8001 DECT phone CISCO_AP3500 1 -43 3
   149,153,157,161
2 c2:f7:40:00:00:51 0x8002 Radar CISCO_AP3500 1 -81 2
 153,157,161,165
3 c2:f7:40:00:00:03 0x8005 Canopy CISCO_AP3500 2 -62 2
  153,157,161,165
```
### **show 802.11 cleanair device type**

To display the information of all the interferers device type detected by a specific access point on the 802.11 radio band, use the **show 802.11 cleanair device type** command.

#### **show 802.11**{**a** | **b** | **h**} **cleanair device type** *device\_type*

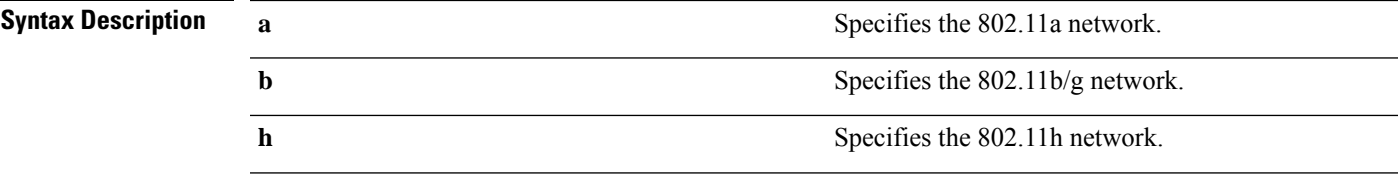

 $\mathbf I$ 

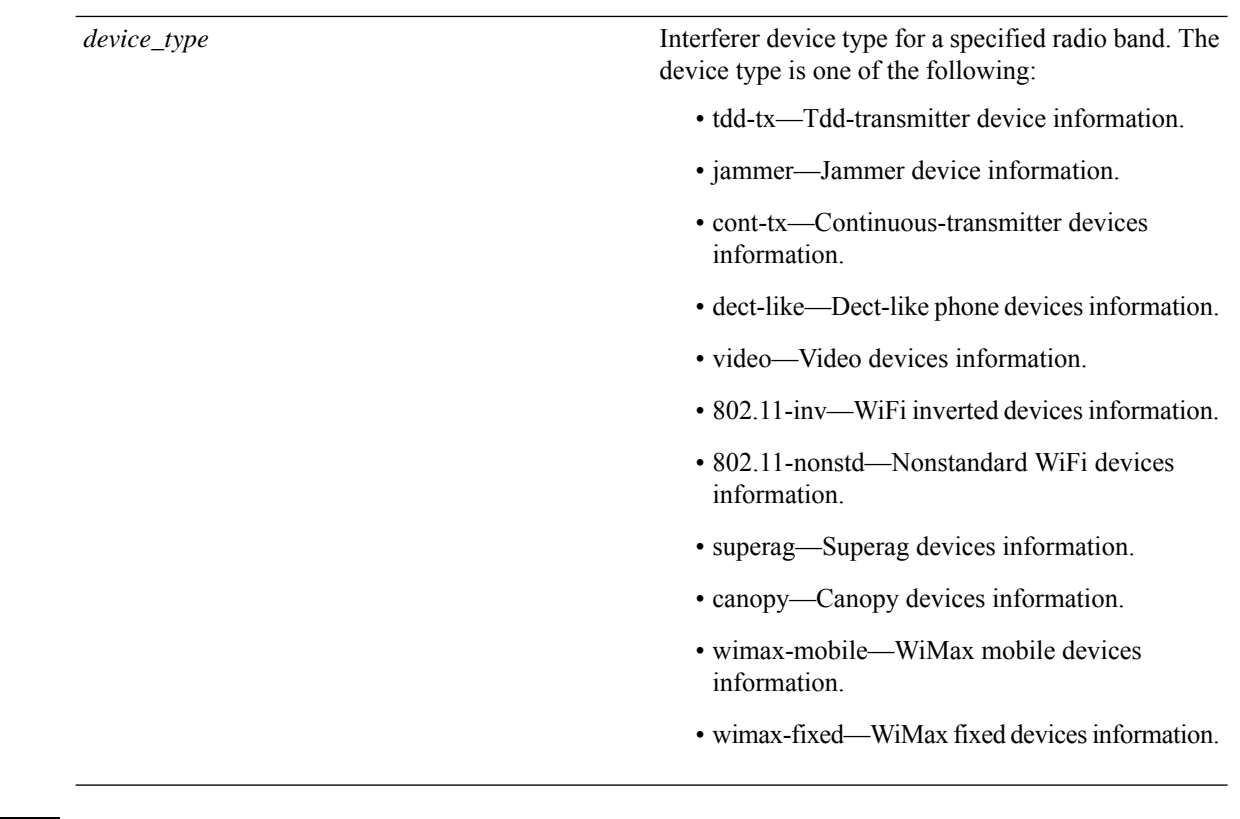

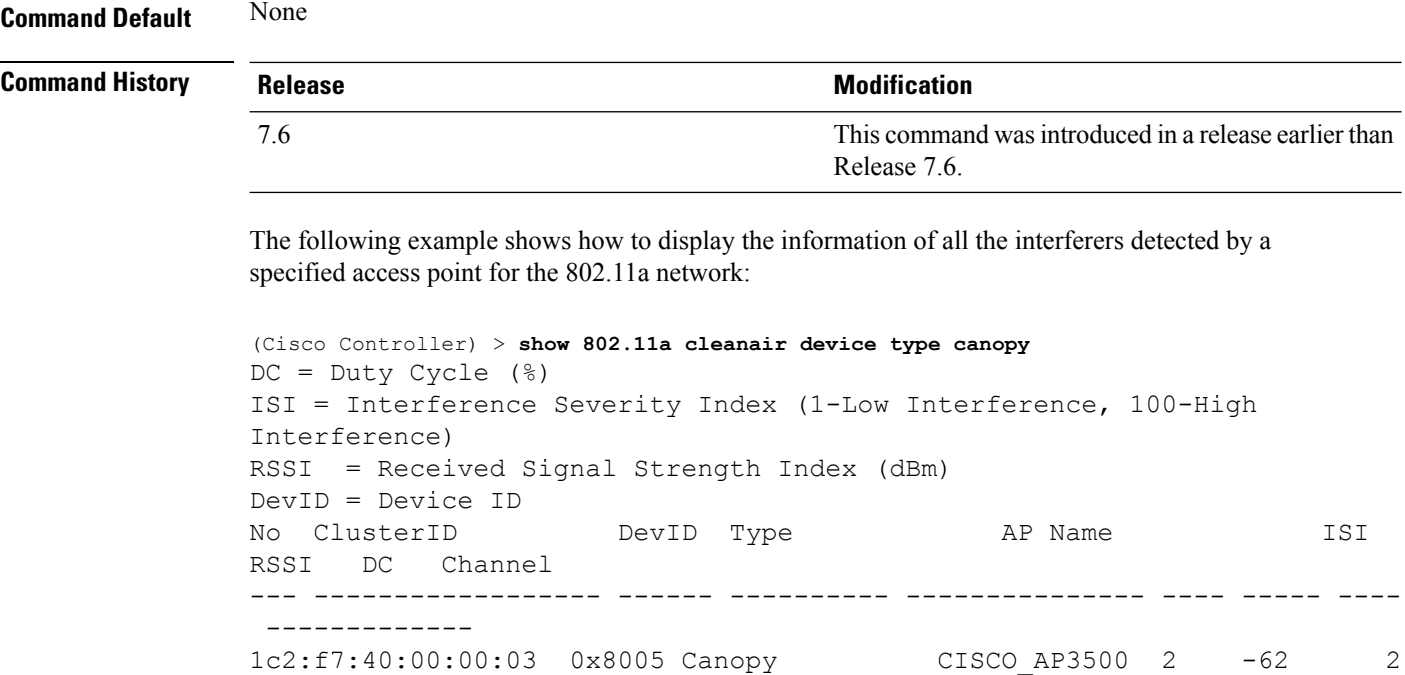

153,157,161,165

i.

# **show 802.11 cu-metrics**

To display access point channel utilization metrics, use the **show 802.11 cu-metrics** command.

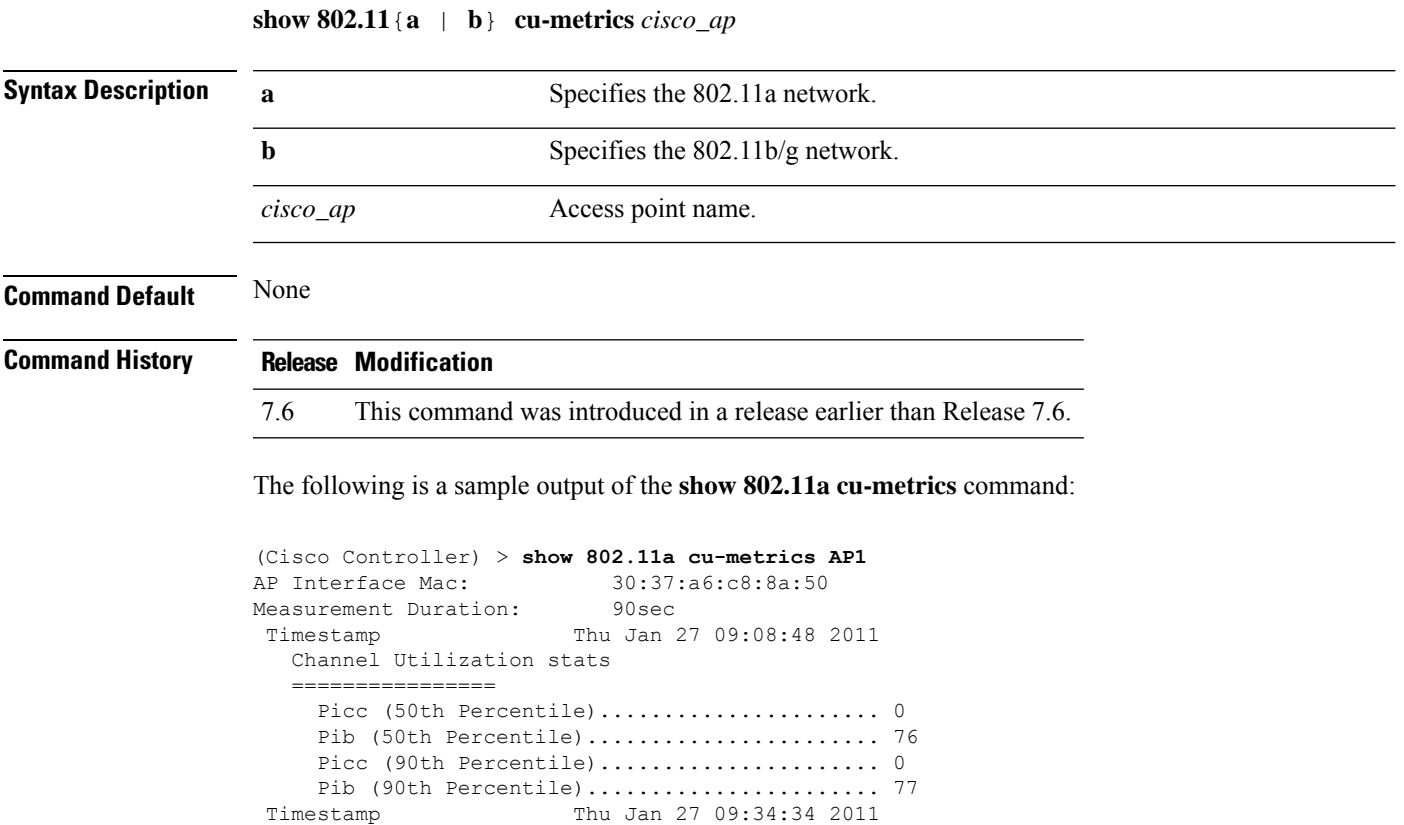

# **show 802.11 extended**

To display access point radio extended configurations, use the **show 802.11 extended** command.

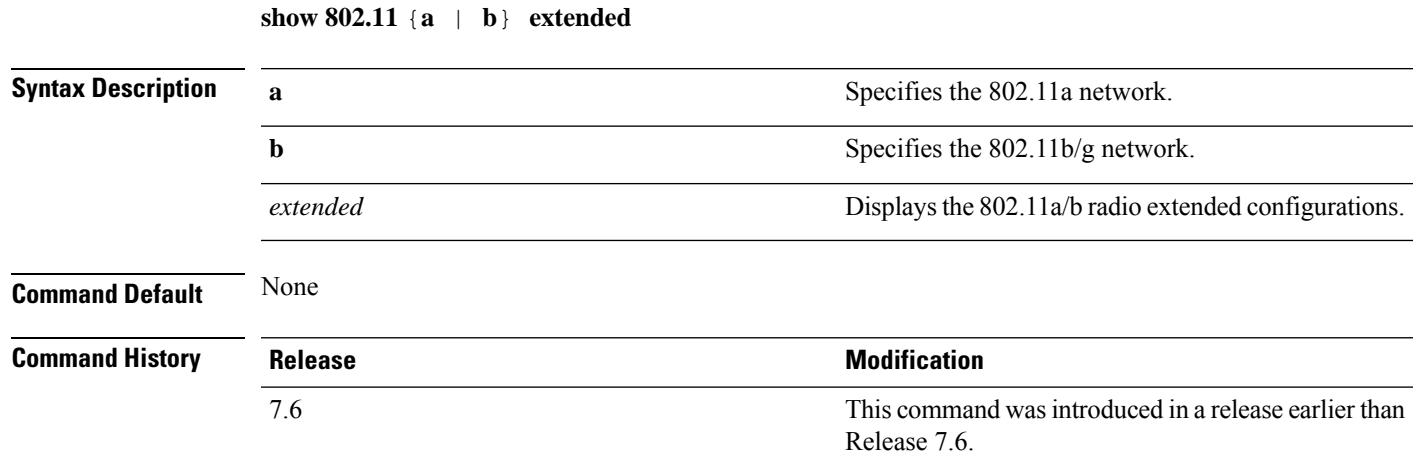

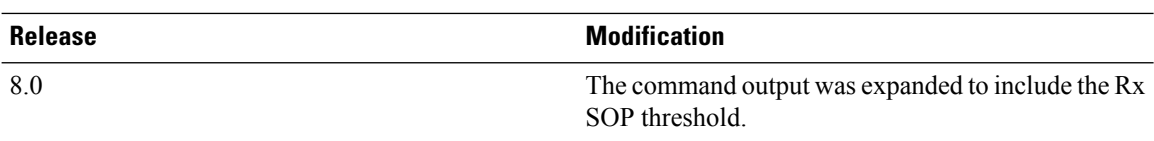

The following example shows how to display radio extended configurations:

```
(Cisco Controller) > show 802.11a extended
Default 802.11a band radio extended configurations:
   beacon period 300, range 60;
   multicast buffer 45, rate 200;
   RX SOP -80; CCA threshold -90;
AP0022.9090.b618 00:24:97:88:99:60
   beacon period 300, range 60; multicast buffer 45, rate 200;
   RX SOP -80; CCA threshold -77
AP0022.9090.bb3e 00:24:97:88:c5:d0
   beacon period 300, range 0; multicast buffer 0, rate 0;
   RX SOP -80; CCA threshold -0
ironRap.ddbf 00:17:df:36:dd:b0
   beacon period 300, range 0; multicast buffer 0, rate 0;
    RX SOP -80; CCA threshold -0
```
The following example shows how to display radio extended configurations and the Rx SOP threshold:

```
(Cisco Controller) > show 802.11a extended
Default 802.11a band Radio Extended Configurations:
    Beacon period: 100, range: 0 (AUTO);
   Multicast buffer: 0 (AUTO), rate: 0 (AUTO);
   RX SOP threshold: -76; CCA threshold: 0 (AUTO);
AP3600-XALE3 34:a8:4e:6a:7b:00
    Beacon period: 100, range: 0 (AUTO);
   Multicast buffer: 0 (AUTO), rate: 0 (AUTO);
   RX SOP threshold: -76; CCA threshold: 0 (AUTO);
```
# **show 802.11 media-stream**

To display the multicast-direct configuration state, use the **show 802.11 media-stream** command.

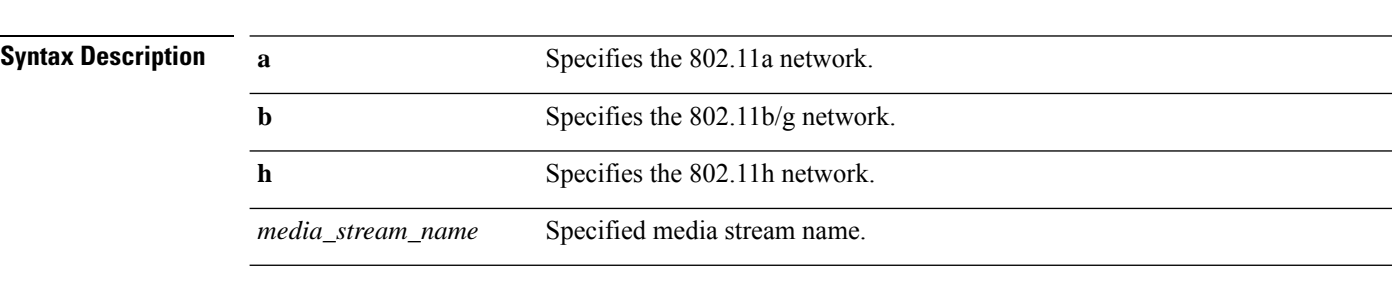

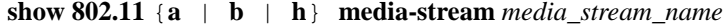

**Command Default** None.

 $\mathbf I$ 

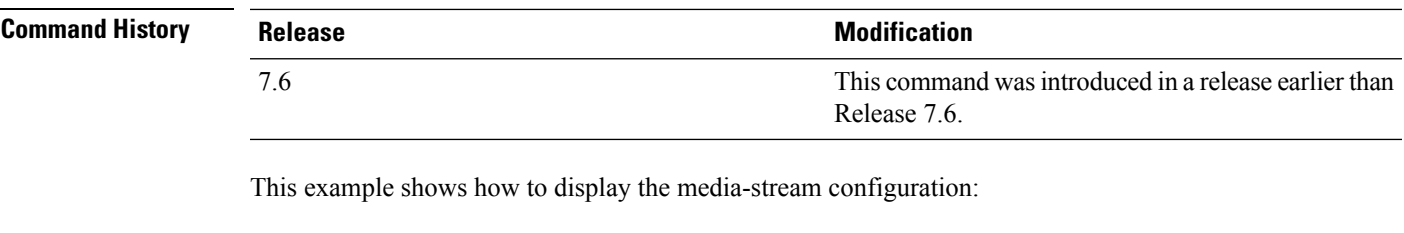

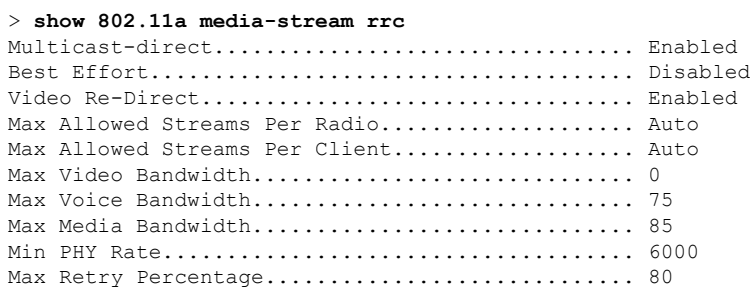

**Related Commands show media-stream group summary**

# <span id="page-11-0"></span>**Show Advanced Commands**

Use the **show advanced** commands to display more detailed information.

## **show advanced 802.11 channel**

To display the automatic channel assignment configuration and statistics, use the **show advanced 802.11 channel** command.

```
show advanced 802.11{a | b} channel
```
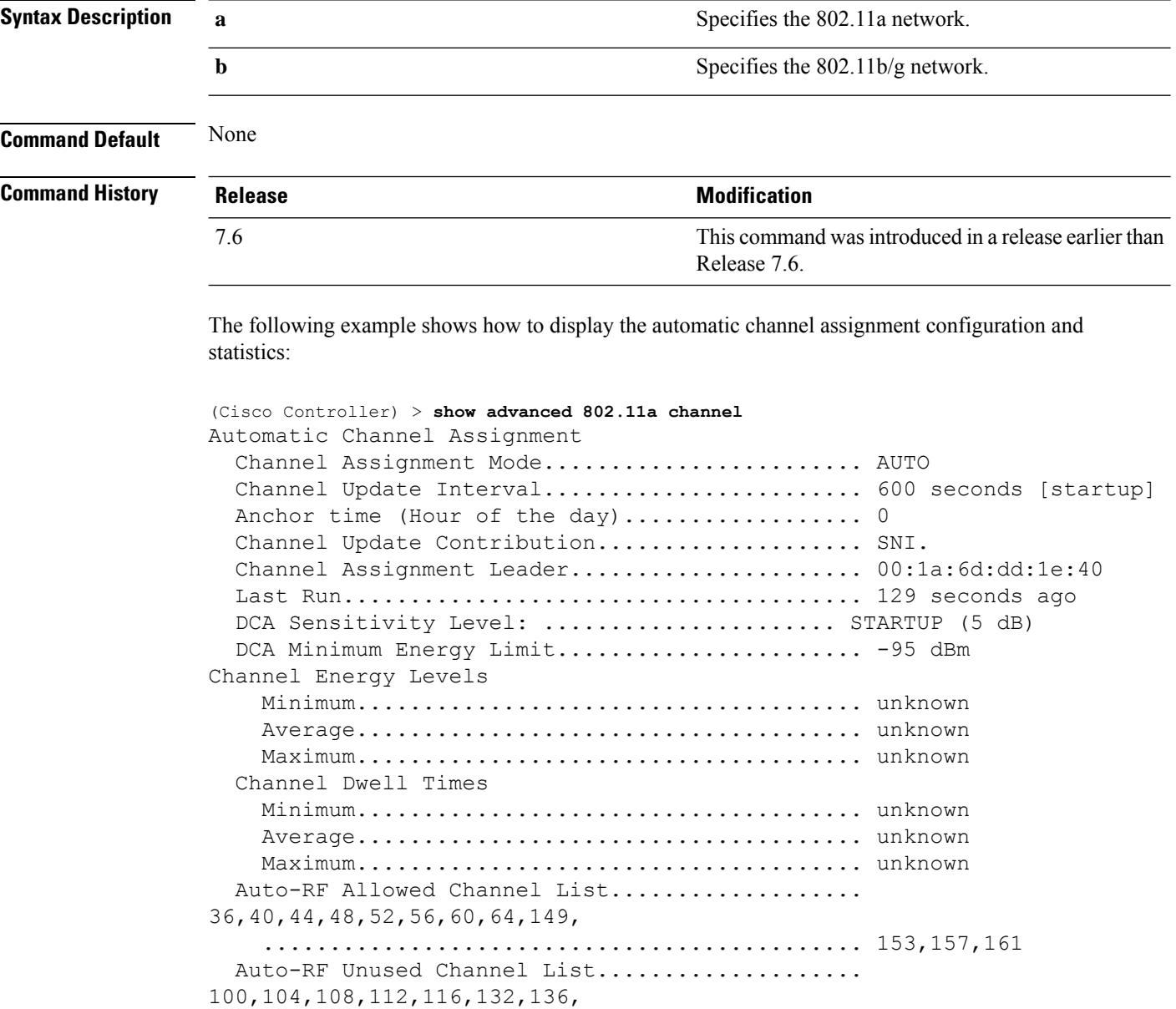

............................................. 140,165,190,196 DCA Outdoor AP option.......................... Enabled

### **show advanced 802.11 coverage**

To display the configuration and statistics for coverage hole detection, use the **show advanced 802.11 coverage** command.

**show advanced 802.11**{**a** | **b**} **coverage**

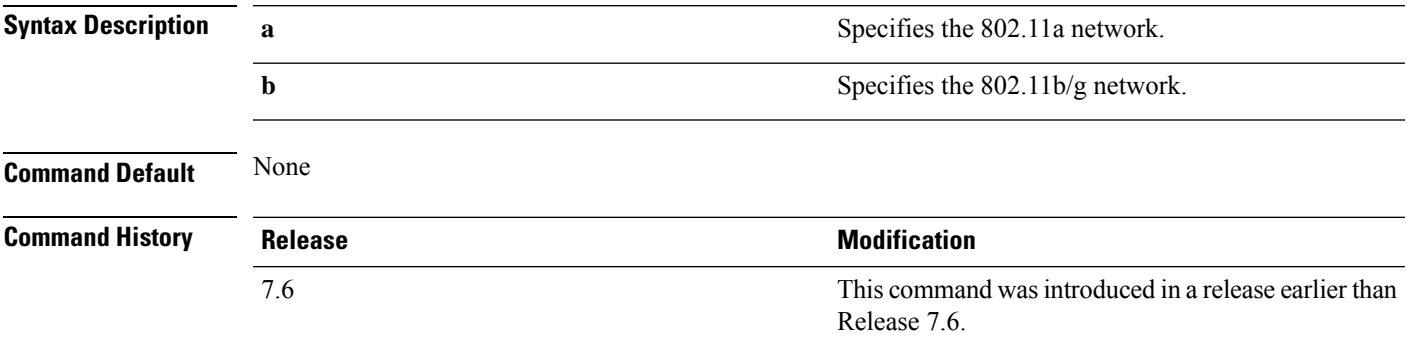

The following example shows how to display the statistics for coverage hole detection:

```
(Cisco Controller) > show advanced 802.11a coverage
Coverage Hole Detection
 802.11a Coverage Hole Detection Mode........... Enabled
 802.11a Coverage Voice Packet Count............ 100 packets
 802.11a Coverage Voice Packet Percentage....... 50%
 802.11a Coverage Voice RSSI Threshold.......... -80 dBm
 802.11a Coverage Data Packet Count............... 50 packets
 802.11a Coverage Data Packet Percentage........ 50%
 802.11a Coverage Data RSSI Threshold........... -80 dBm
 802.11a Global coverage exception level........ 25 %
 802.11a Global client minimum exception lev.... 3 clients
```
### **show advanced 802.11 group**

To display 802.11a or 802.11b Cisco radio RF grouping, use the **show advanced 802.11 group** command.

**show advanced 802.11**{**a** | **b**} **group**

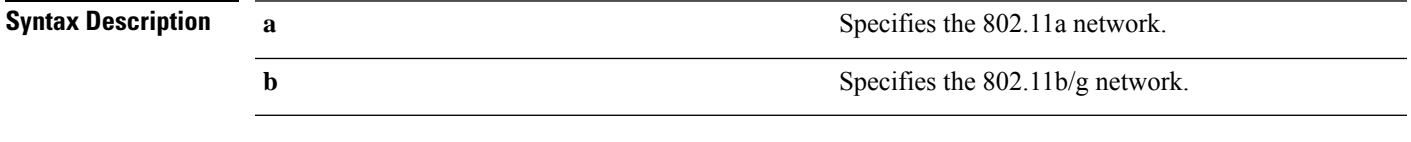

**Command Default** None

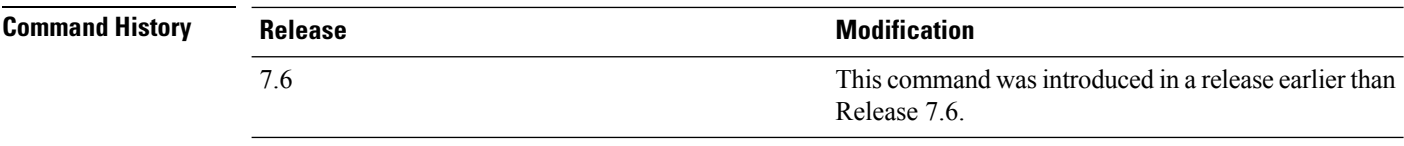

The following example shows how to display Cisco radio RF group settings:

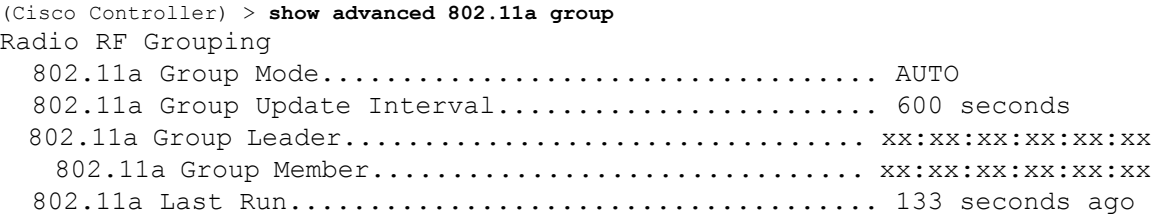

## **show advanced 802.11 l2roam**

To display 802.11a or 802.11b/g Layer 2 client roaming information, use the **show advanced 802.11 l2roam** command.

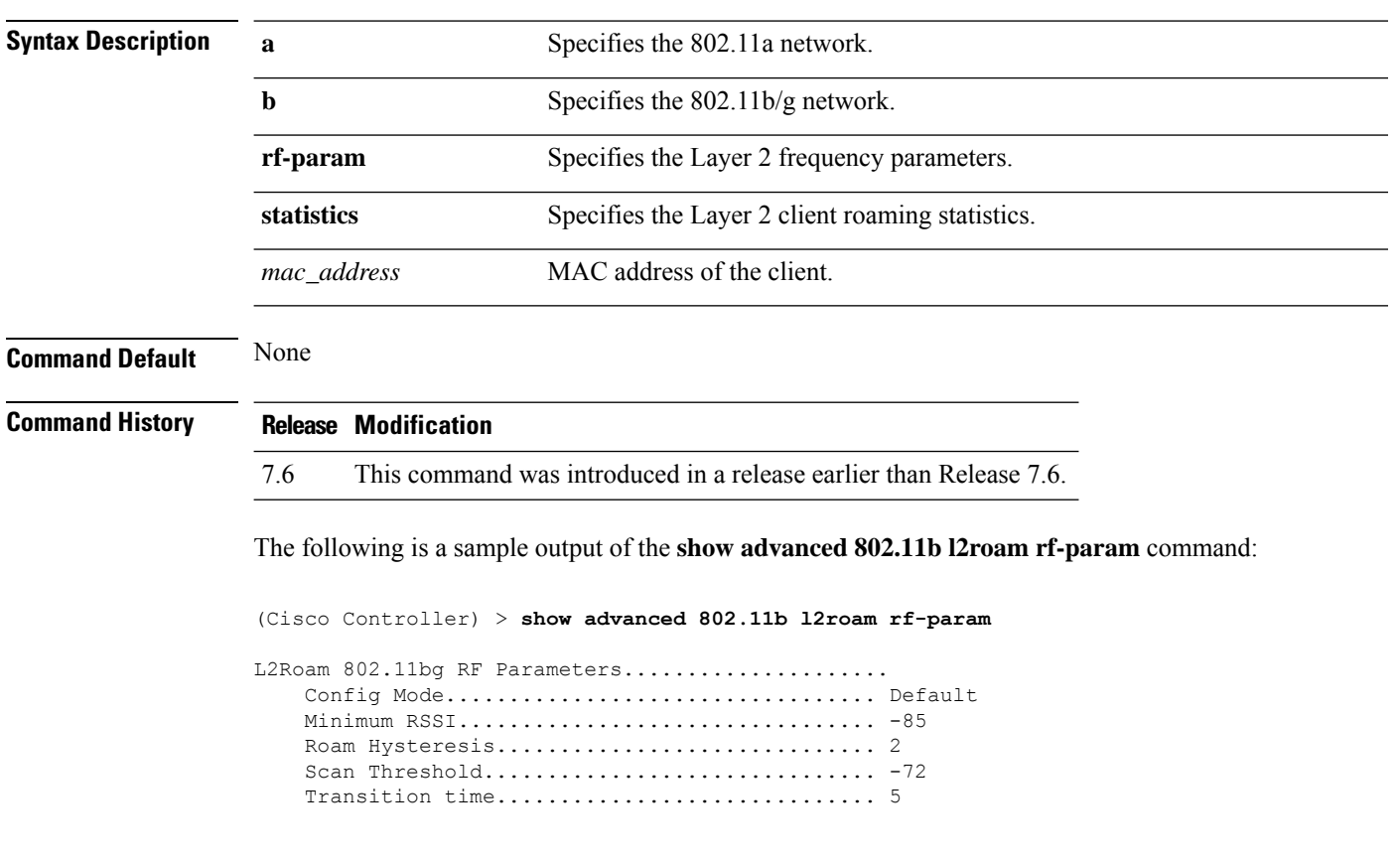

**show advanced 802.11**{**a** | **b**} **l2roam** {**rf-param** | **statistics**} *mac\_address*}

Ш

### **show advanced 802.11 logging**

To display 802.11a or 802.11b RF event and performance logging, use the **show advanced 802.11 logging** command.

**show advanced 802.11**{**a** | **b**} **logging**

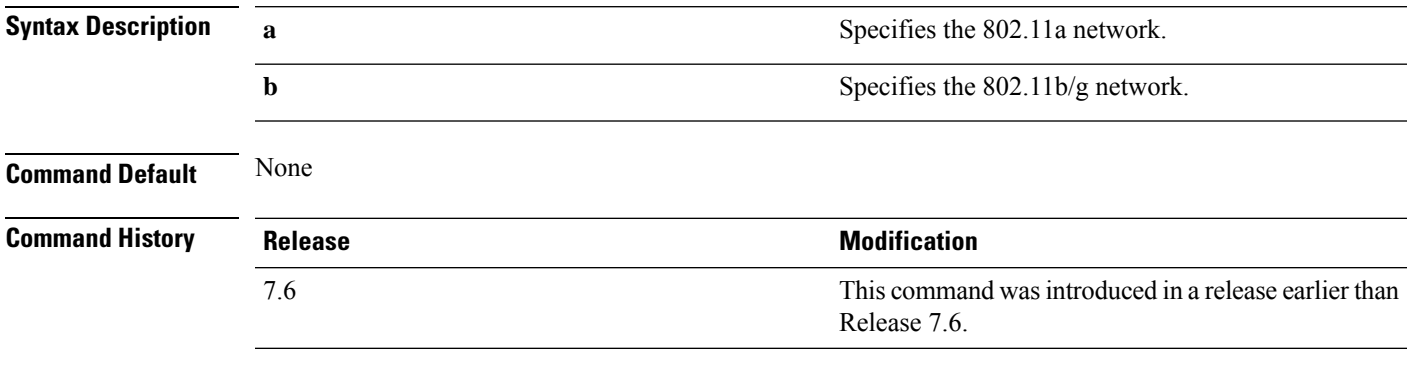

The following example shows how to display 802.11b RF event and performance logging:

```
(Cisco Controller) > show advanced 802.11b logging
RF Event and Performance Logging
  Channel Update Logging............................... Off
  Coverage Profile Logging....................... Off
  Foreign Profile Logging........................ Off
  Load Profile Logging........................... Off
  Noise Profile Logging................................ Off
  Performance Profile Logging.................... Off
  TxPower Update Logging......................... Off
```
### **show advanced 802.11 monitor**

To display the 802.11a or 802.11b default Cisco radio monitoring, use the **show advanced 802.11 monitor** command.

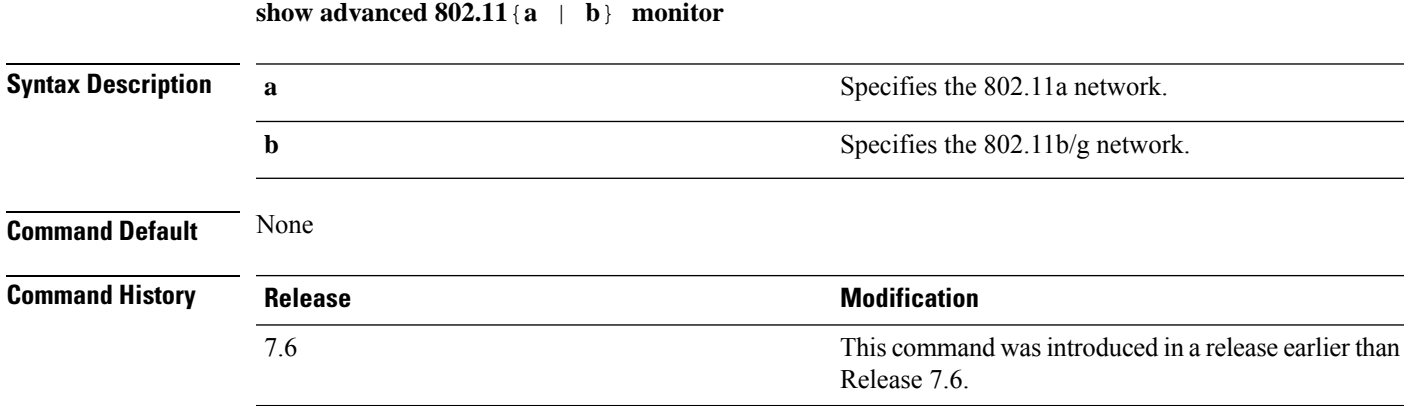

The following example shows how to display the radio monitoring for the 802.11b network:

```
(Cisco Controller) > show advanced 802.11b monitor
Default 802.11b AP monitoring
  802.11b Monitor Mode............................. enable
 802.11b Monitor Channels....................... Country channels
  802.11b RRM Neighbor Discovery Type............ Transparent
  802.11b AP Coverage Interval................... 180 seconds
 802.11b AP Load Interval.............................. 60 seconds
  802.11b AP Noise Interval...................... 180 seconds
  802.11b AP Signal Strength Interval............ 60 seconds
```
### **show advanced 802.11 profile**

To display the 802.11a or 802.11b lightweight access point performance profiles, use the **show advanced 802.11 profile** command.

**show advanced 802.11**{ $\mathbf{a}$  | **b**} **profile** {**global** | *cisco\_ap*}

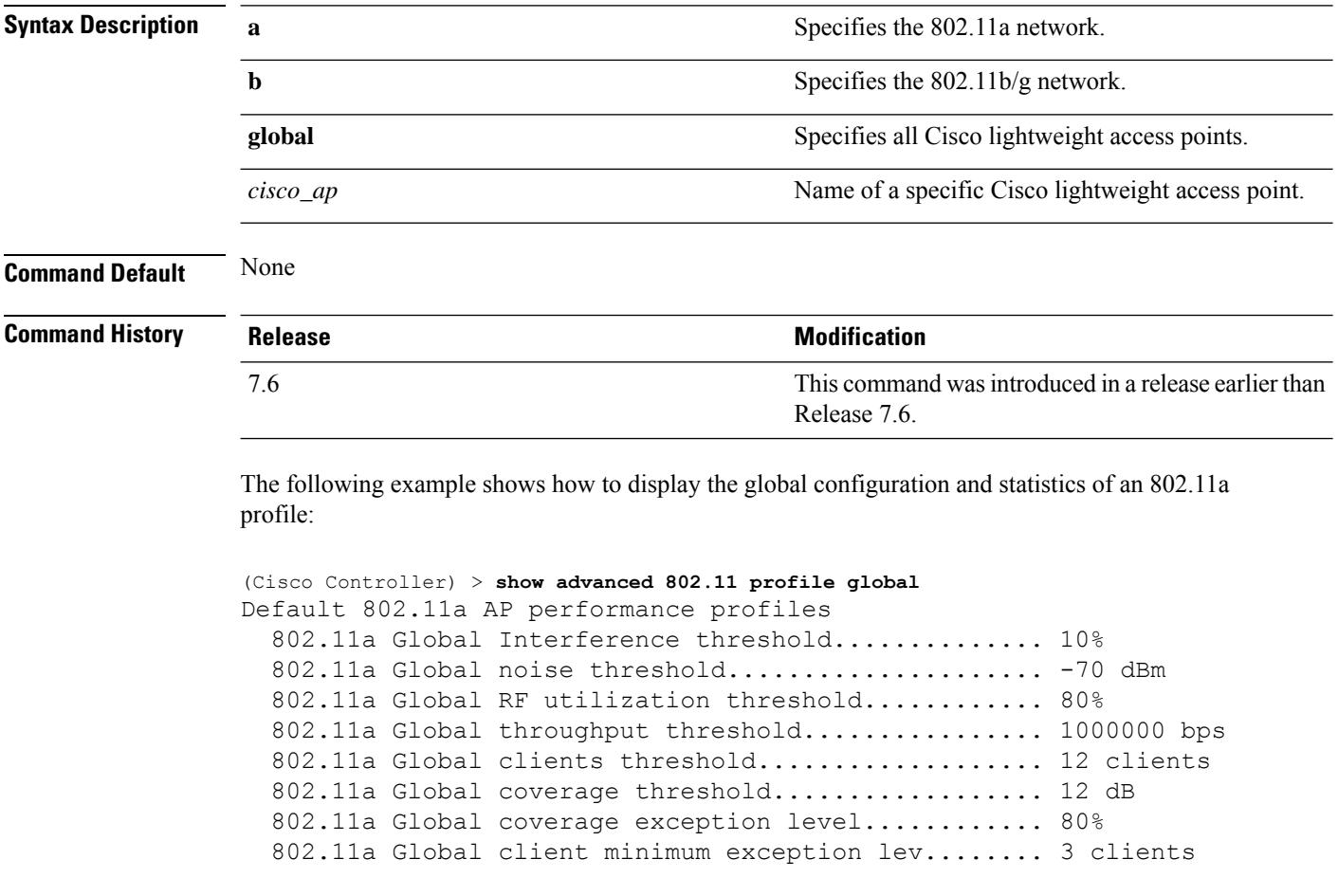

The following example shows how to display the configuration and statistics of a specific access point profile:

(Cisco Controller) > **show advanced 802.11 profile AP1** Cisco AP performance profile not customized

This response indicates that the performance profile for this lightweight access point is using the global defaults and has not been individually configured.

### **show advanced 802.11 receiver**

To display the configuration and statistics of the 802.11a or 802.11b receiver, use the **show advanced 802.11 receiver** command.

**show advanced 802.11**{**a** | **b**} **receiver**

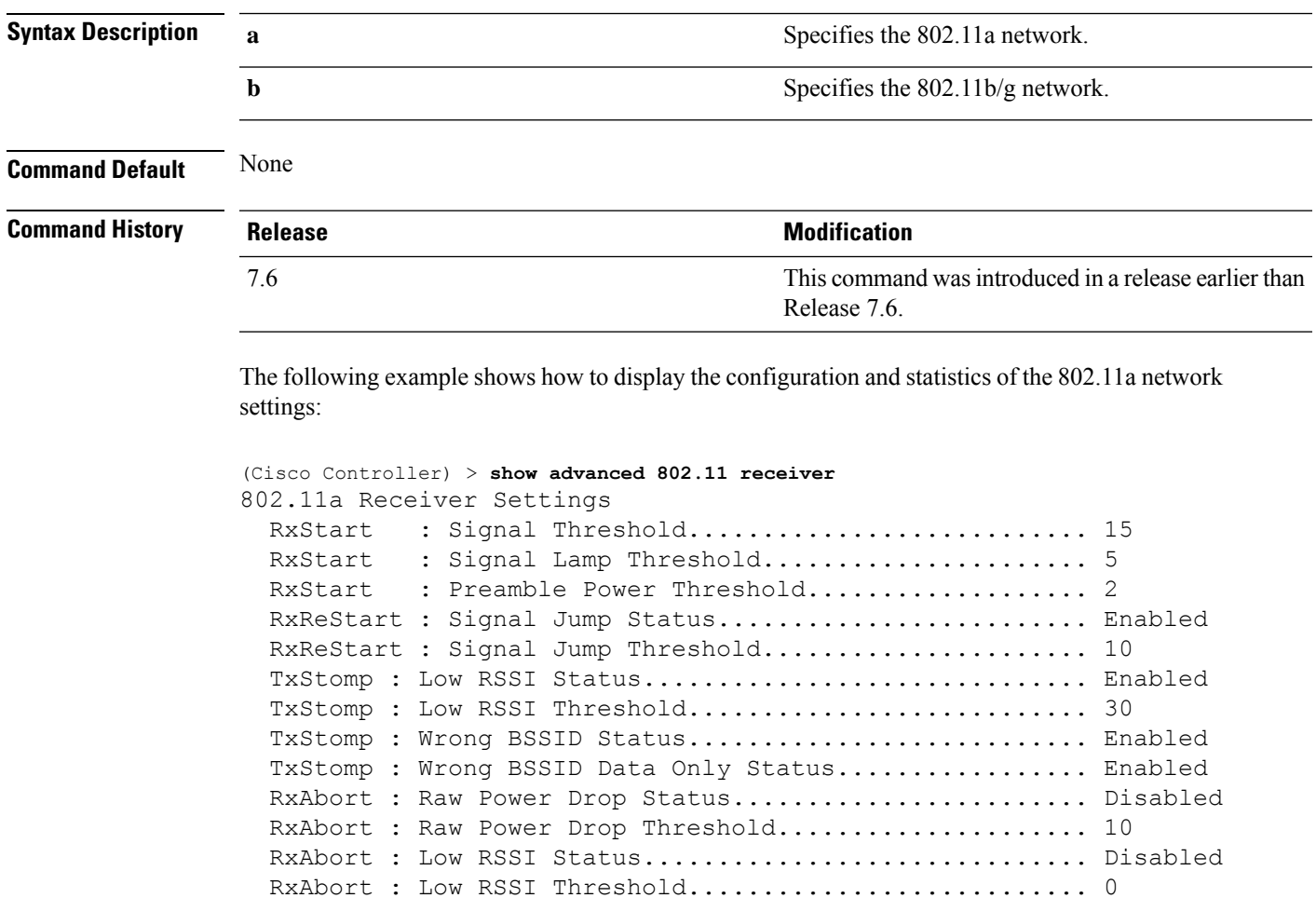

RxAbort : Wrong BSSID Status........................... Disabled RxAbort : Wrong BSSID Data Only Status................. Disabled

# **show advanced 802.11 summary**

To display the 802.11a or 802.11b Cisco lightweight access point name, channel, and transmit level summary, use the **show advanced 802.11 summary** command.

**show advanced 802.11**{**a** | **b**} **summary**

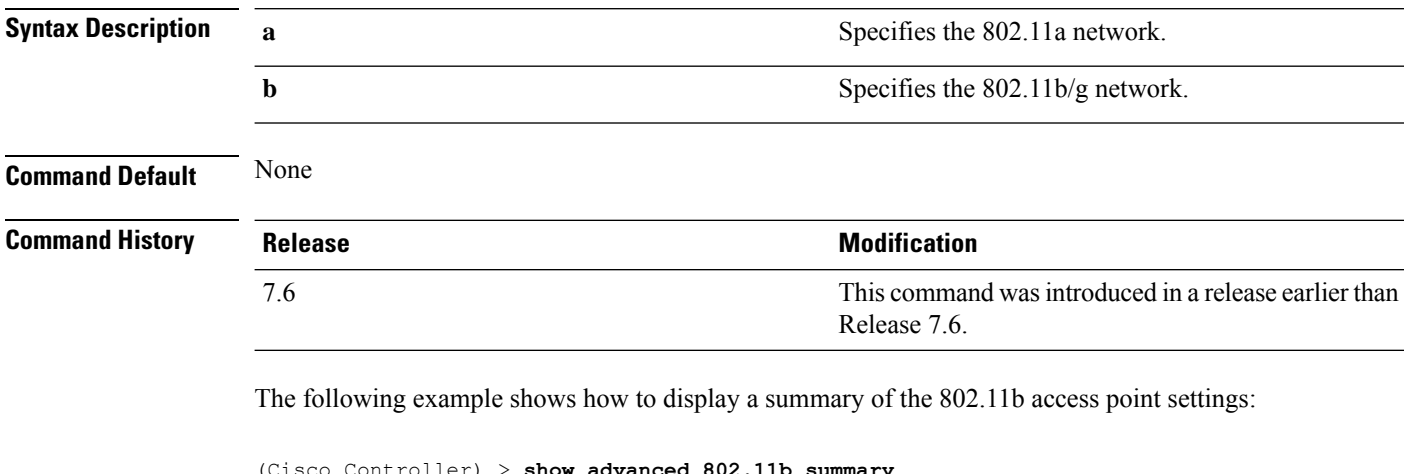

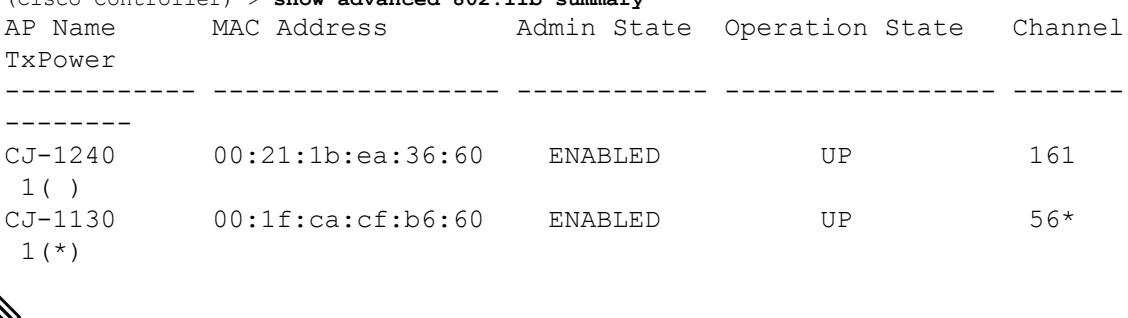

An asterisk (\*) next to a channel number or power level indicates that it is being controlled by the global algorithm settings. **Note**

# **show advanced 802.11 txpower**

To display the 802.11a or 802.11b automatic transmit power assignment, use the **show advanced 802.11 txpower** command.

**show advanced 802.11**{**a** | **b**} **txpower**

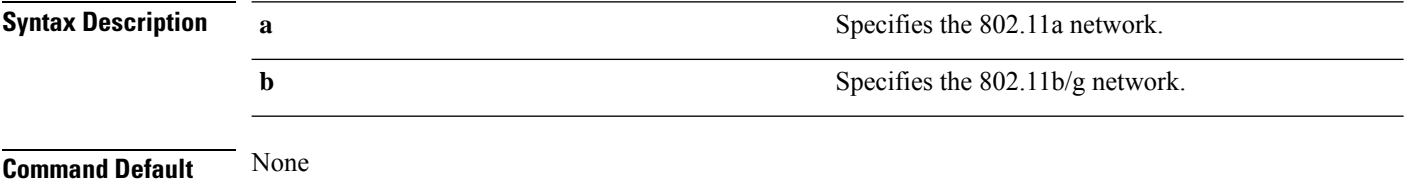

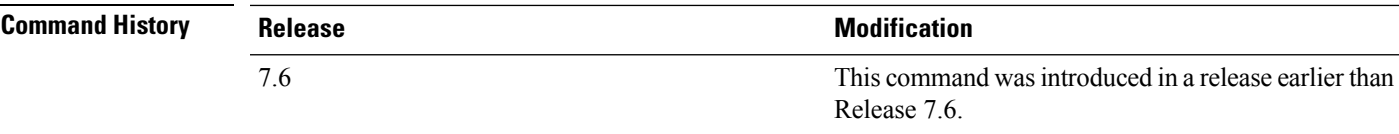

The following example shows how to display the configuration and statistics of the 802.11b transmit power cost:

```
(Cisco Controller) > show advanced 802.11b txpower
Automatic Transmit Power Assignment
  Transmit Power Assignment Mode.................. AUTO
  Transmit Power Update Interval.................. 600 seconds
  Transmit Power Threshold............................ -65 dBm
  Transmit Power Neighbor Count................... 3 APs
  Transmit Power Update Contribution.............. SN.
  Transmit Power Assignment Leader................ xx:xx:xx:xx:xx:xx
  Last Run........................................ 384 seconds ago
```
### **show advanced backup-controller**

To display a list of primary and secondary backup controllers, use the **show advanced backup-controller** command.

#### **show advanced backup-controller**

**Syntax Description** This command has no arguments or keywords.

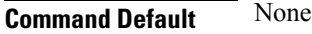

**Command History** 

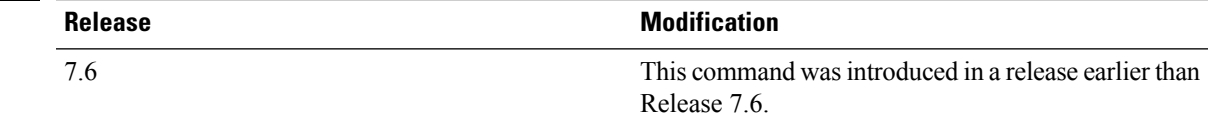

The following example shows how to display the backup controller information:

```
(Cisco Controller) >
show advanced backup-controller
AP primary Backup Controller .................... controller 10.10.10.10
AP secondary Backup Controller ................... 0.0.0.0
```
### **show advanced client-handoff**

To display the number of automatic client handoffs after retries, use the **show advanced client-handoff** command.

#### **show advanced client-handoff**

**Syntax Description** This command has no arguments or keywords.

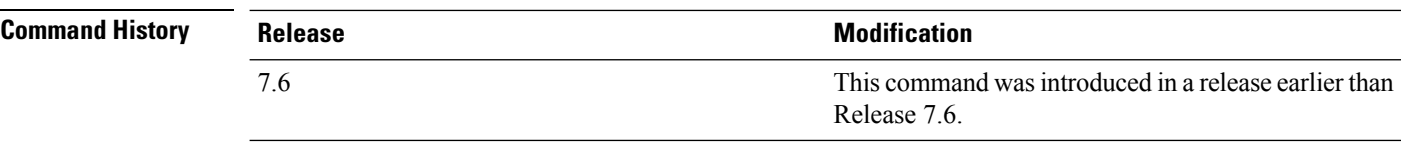

The following example shows how to display the client auto handoff mode after excessive retries:

```
(Cisco Controller) >show advanced client-handoff
Client auto handoff after retries................. 130
```
# **show advanced dot11-padding**

To display the state of over-the-air frame padding on a wireless LAN controller, use the **show advanced dot11-padding** command.

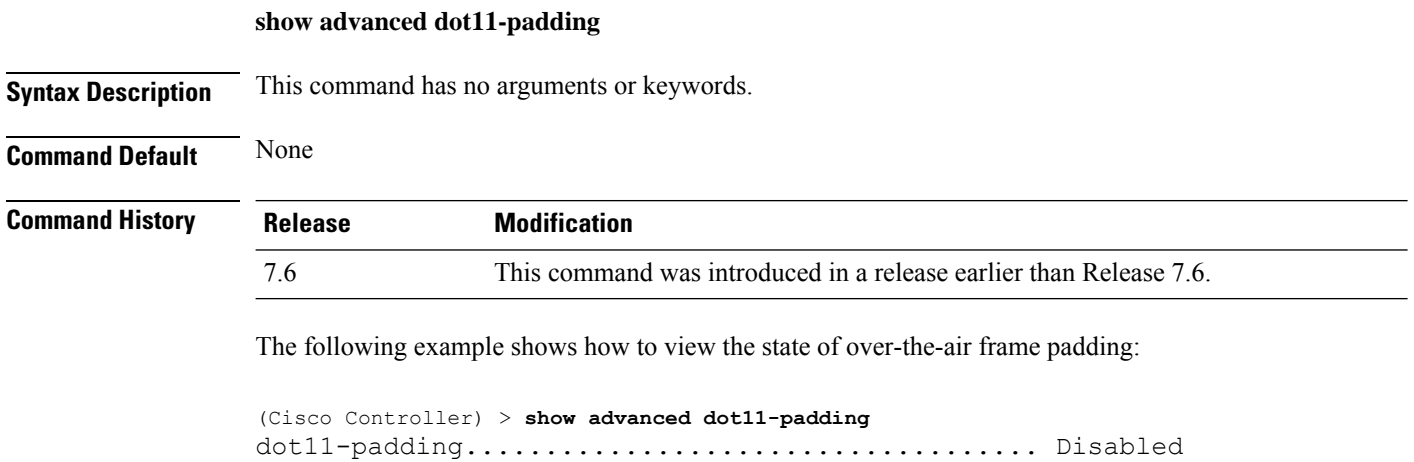

# **show advanced eap**

To display Extensible Authentication Protocol (EAP) settings, use the **show advanced eap** command.

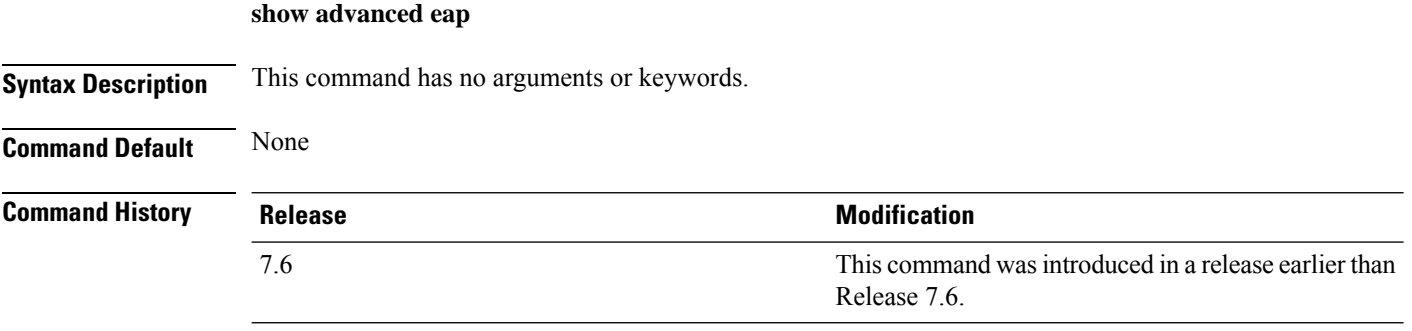

The following example shows how to display the EAP settings:

(Cisco Controller) > **show advanced eap**

```
EAP-Identity-Request Timeout (seconds)........... 1
EAP-Identity-Request Max Retries................. 20
EAP Key-Index for Dynamic WEP.................... 0
EAP Max-Login Ignore Identity Response.......... enable
EAP-Request Timeout (seconds)...................... 1
EAP-Request Max Retries............................. 20
EAPOL-Key Timeout (milliseconds)................. 1000
EAPOL-Key Max Retries................................... 2
```
#### **Related Commands config advanced eap**

**config advanced timers eap-identity-request-delay config advanced timers eap-timeout**

### **show advanced hotspot**

To display the advanced HotSpot parameters, use the **show advanced hotspot** command.

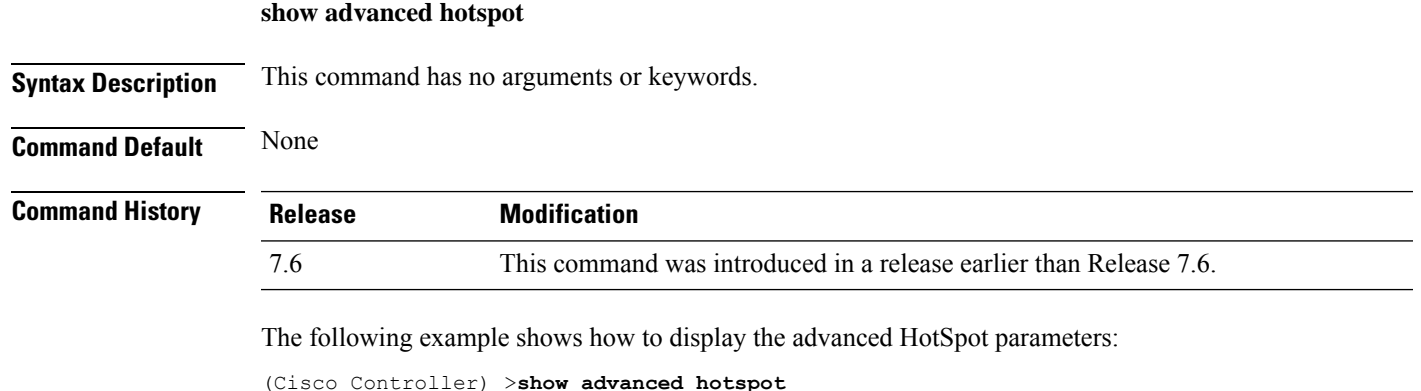

```
ANQP 4-way state................................. Disabled
GARP Broadcast state: ........................... Enabled
GAS request rate limit .......................... Disabled
ANQP comeback delay in TUs(TU=1024usec).......... 50
```
## **show advanced max-1x-sessions**

To display the maximum number of simultaneous 802.1X sessions allowed per access point, use the **show advanced max-1x-sessions** command.

**Syntax Description** This command has no arguments or keywords. **Command Default** None

**show advanced max-1x-sessions**

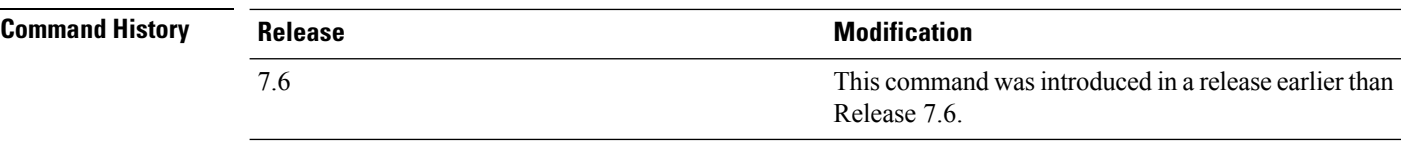

The following example shows how to display the maximum 802.1X sessions per access point:

```
(Cisco Controller) >show advanced max-1x-sessions
Max 802.1x session per AP at a given time........ 0
```
### **show advanced probe**

To display the number of probes sent to the controller per access point per client and the probe interval in milliseconds, use the **show advanced probe** command.

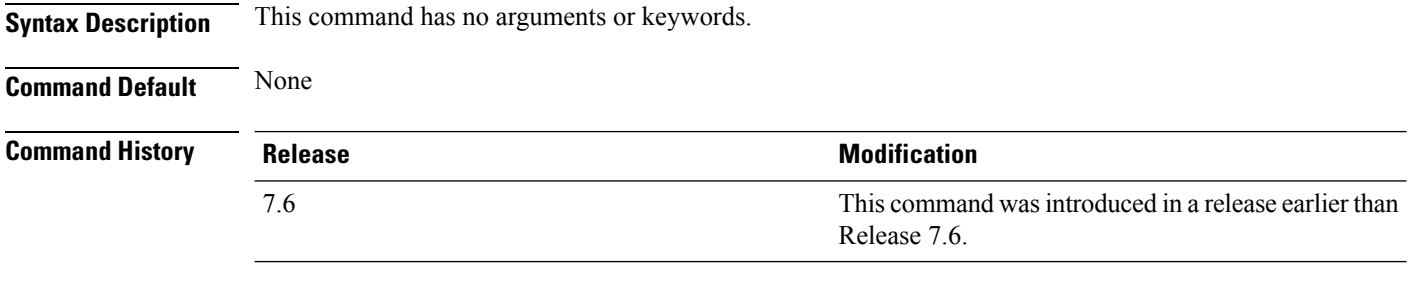

The following example shows how to display the probe settings for the controller:

```
(Cisco Controller) >show advanced probe
Probe request filtering............................ Enabled
Probes fwd to controller per client per radio.... 12
Probe request rate-limiting interval.............. 100 msec
```
## **show advanced rate**

To display whether control path rate limiting is enabled or disabled, use the **show advanced rate** command.

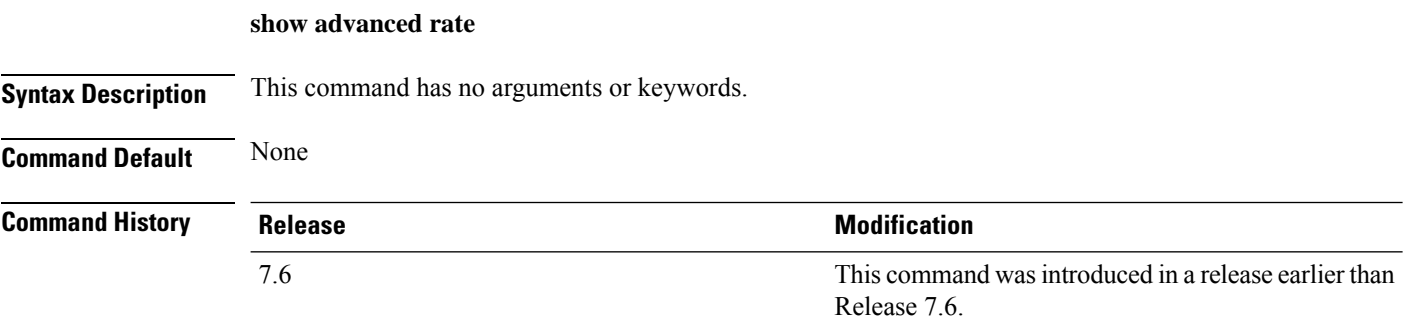

The following example shows how to display the switch control path rate limiting mode:

(Cisco Controller) >**show advanced rate** Control Path Rate Limiting....................... Disabled

### **show advanced send-disassoc-on-handoff**

To display whether the WLAN controller disassociates clients after a handoff, use the **show advanced send-disassoc-on-handoff** command.

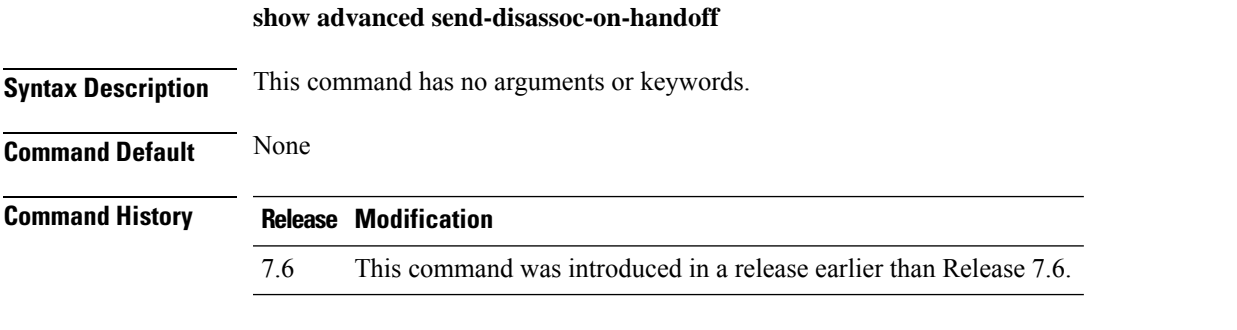

The following is a sample output of the **show advanced send-disassoc-on-handoff** command:

```
(Cisco Controller) > show advanced send-disassoc-on-handoff
Send Disassociate on Handoff..................... Disabled
```
# **show advanced sip-preferred-call-no**

To display the list of preferred call numbers, use the **show advanced sip-preferred-call-no** command.

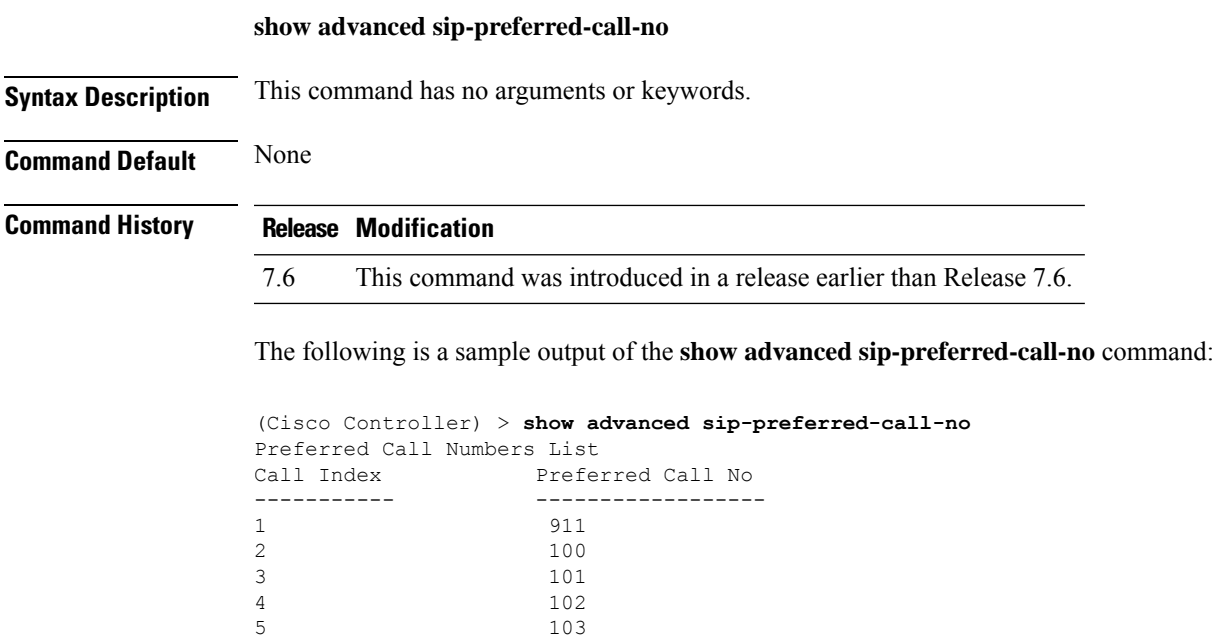

5 103

6 104

## **show advanced sip-snooping-ports**

To display the port range for call snooping, use the **show advanced sip-snooping-ports** command.

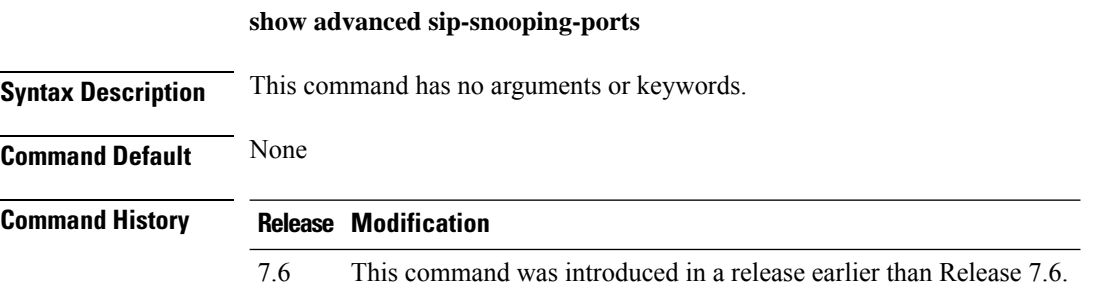

The following is a sample output of the **show advanced sip-snooping-ports** command:

(Cisco Controller) > **show advanced sip-snooping-ports** SIP Call Snoop Ports: 1000 - 2000

# **show advanced statistics**

To display whether or not the Cisco wireless LAN controller port statistics are enabled or disabled, use the **show advanced statistics** command.

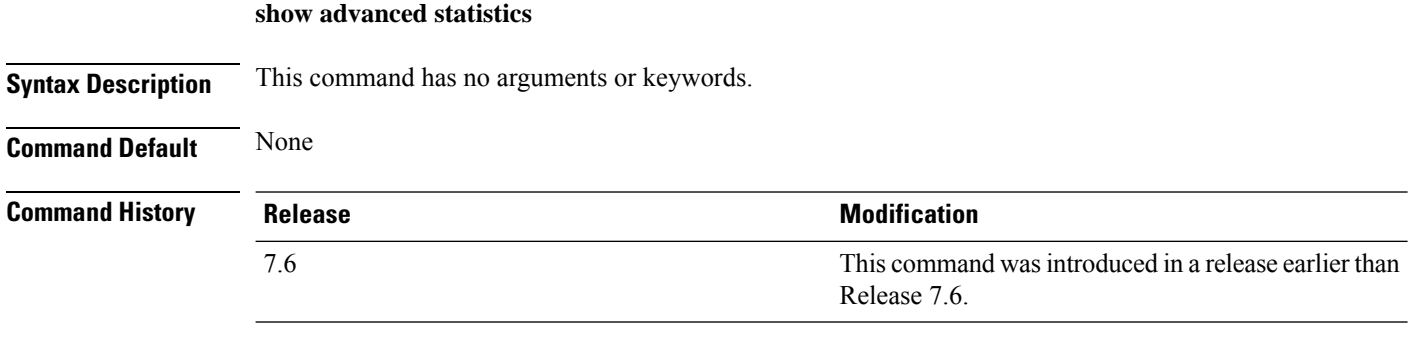

The following example shows how to display switch port statistics mode:

```
(Cisco Controller) > show advanced statistics
Switch port statistics............................ Enabled
```
## **show advanced timers**

To display the mobility anchor, authentication response, and rogue access point entry timers, use the **show advanced timers** command.

**show advanced timers**

 $\mathbf I$ 

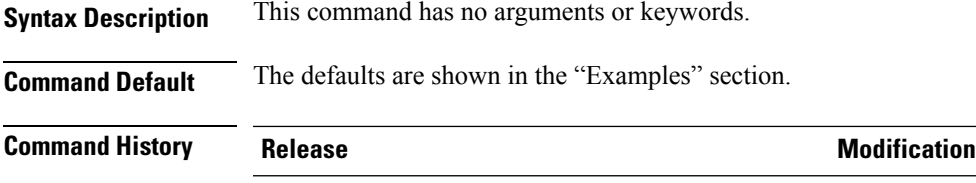

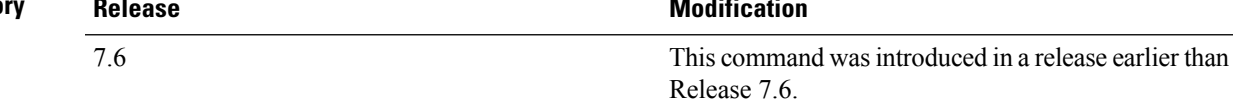

The following example shows how to display the system timers setting:

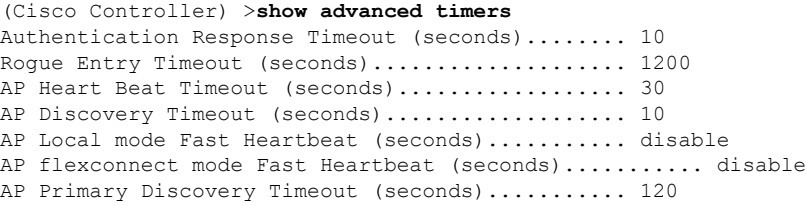

# <span id="page-25-0"></span>**Show Access Point Commands**

Use the **show ap** commands to see access point settings.

# **show ap auto-rf**

To display the auto-RF settings for a Cisco lightweight access point, use the **show ap auto-rf** command.

**show ap auto-rf 802.11**{**a** | **b**} *cisco\_ap*

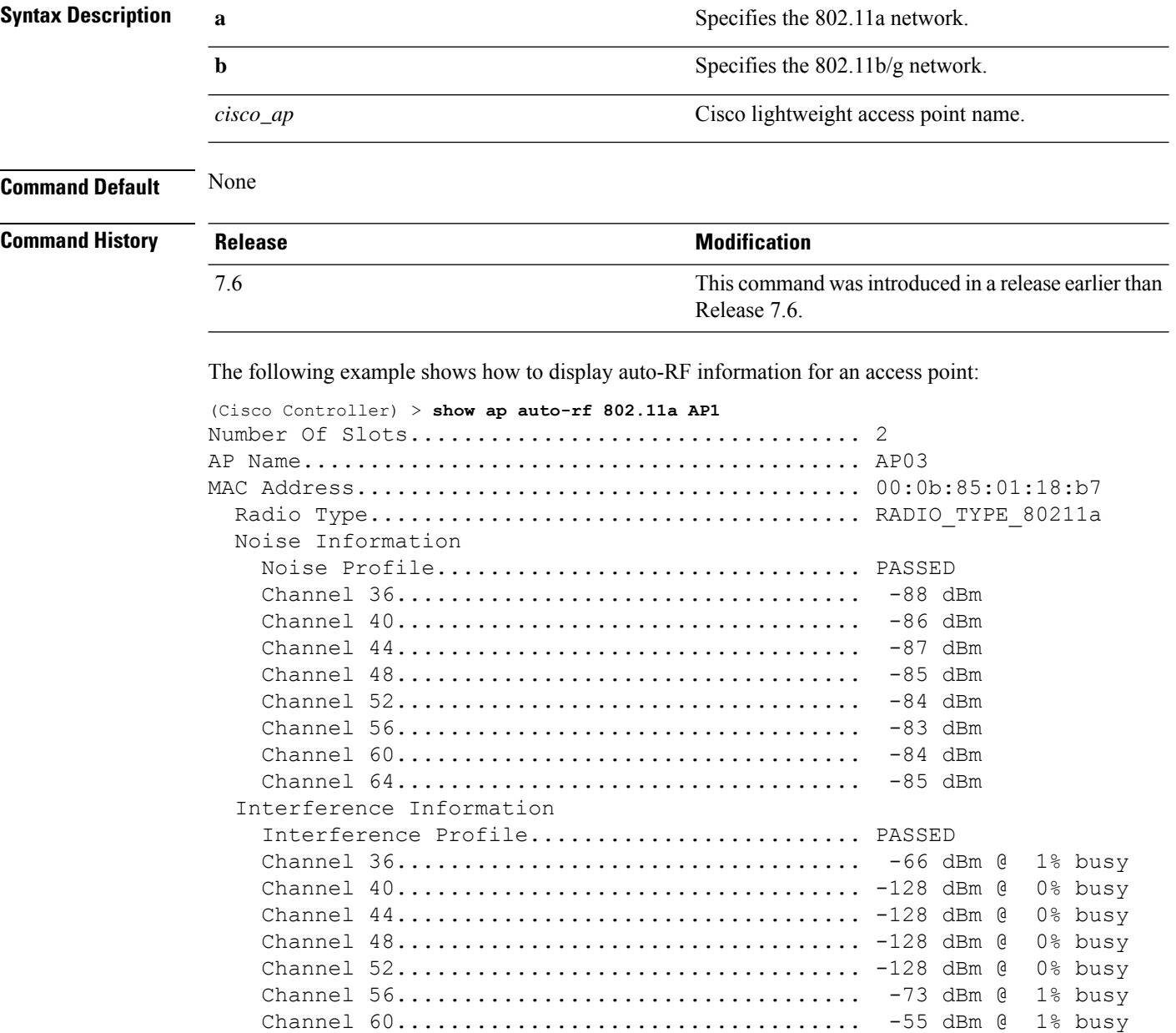

 $\mathbf I$ 

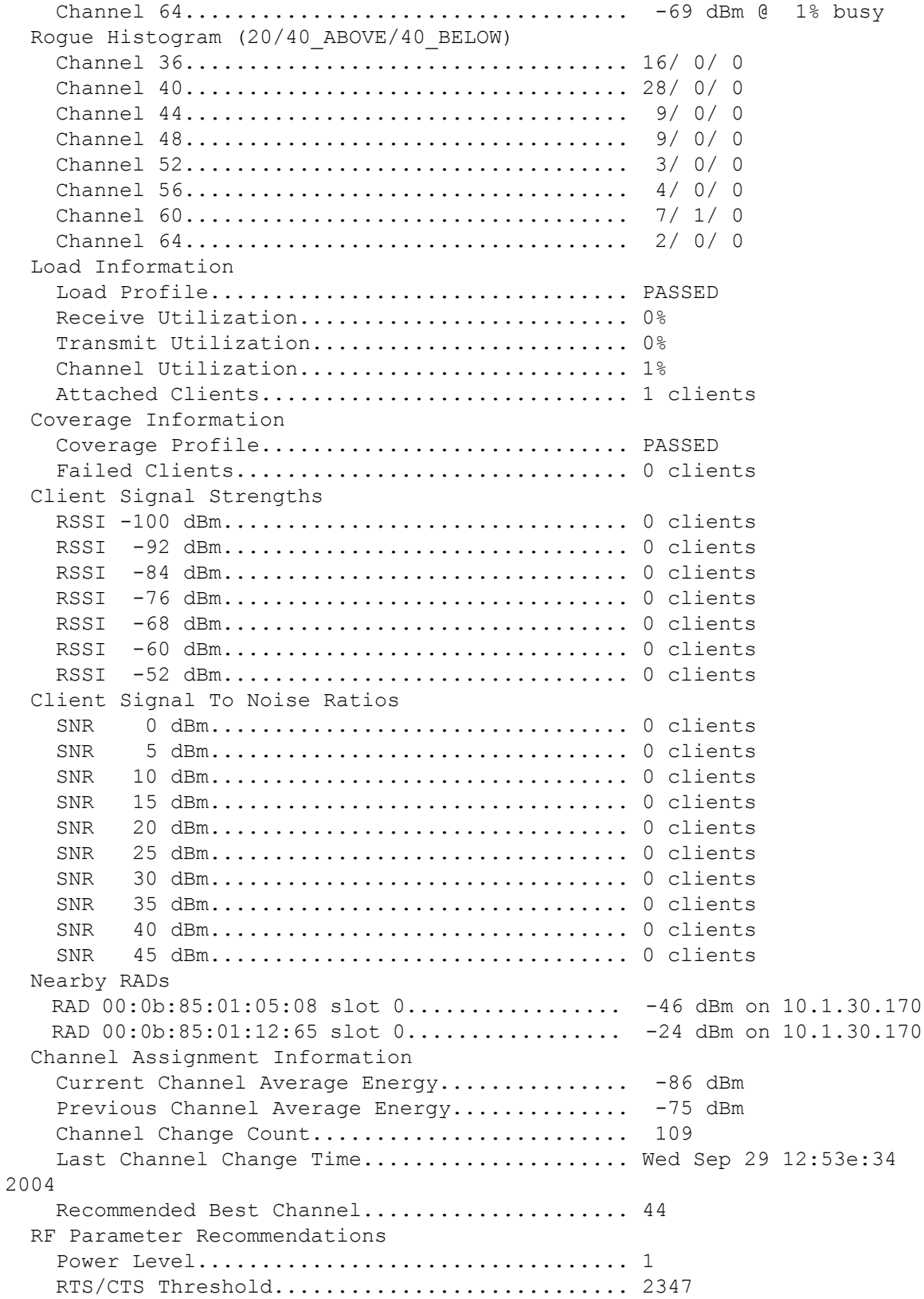

Fragmentation Threshold...................... 2346 Antenna Pattern.............................. 0

# **show ap ccx rm**

To display an access point's Cisco Client eXtensions (CCX) radio management status information, use the **show ap ccx rm** command.

**show ap ccx rm** *ap\_name* **status**

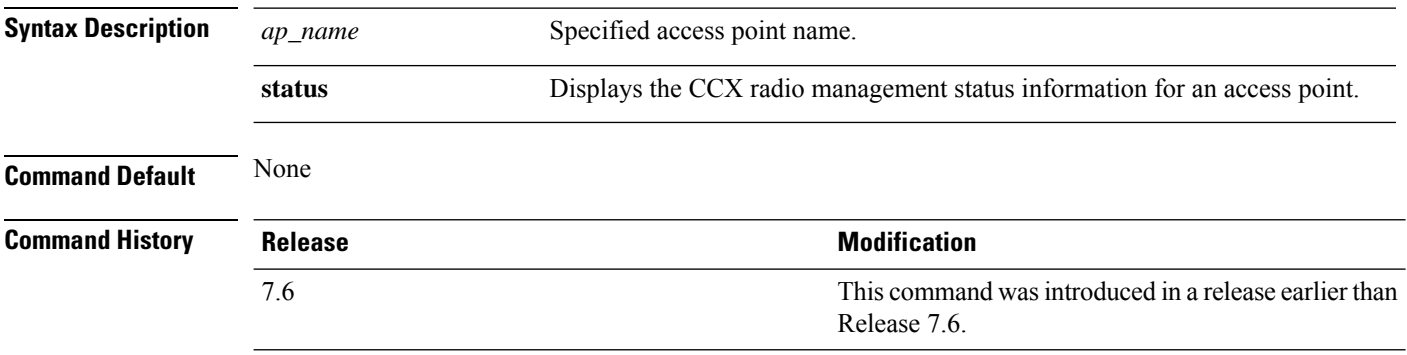

The following example shows how to display the status of the CCX radio management:

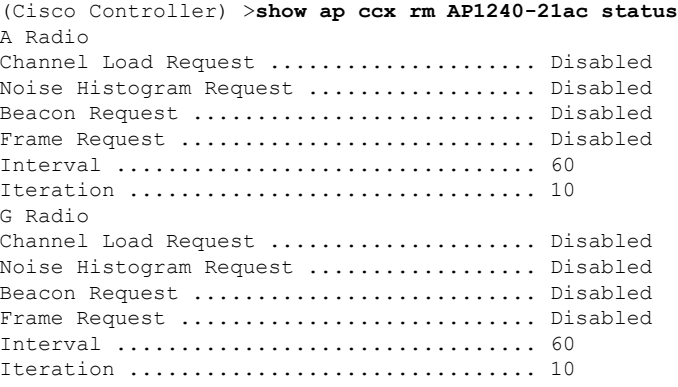

# **show ap cdp**

To display the Cisco Discovery Protocol (CDP) information for an access point, use the **show** ap cdp command.

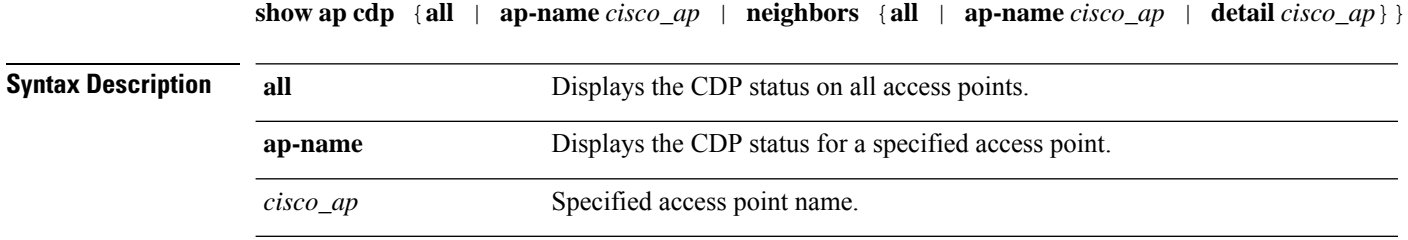

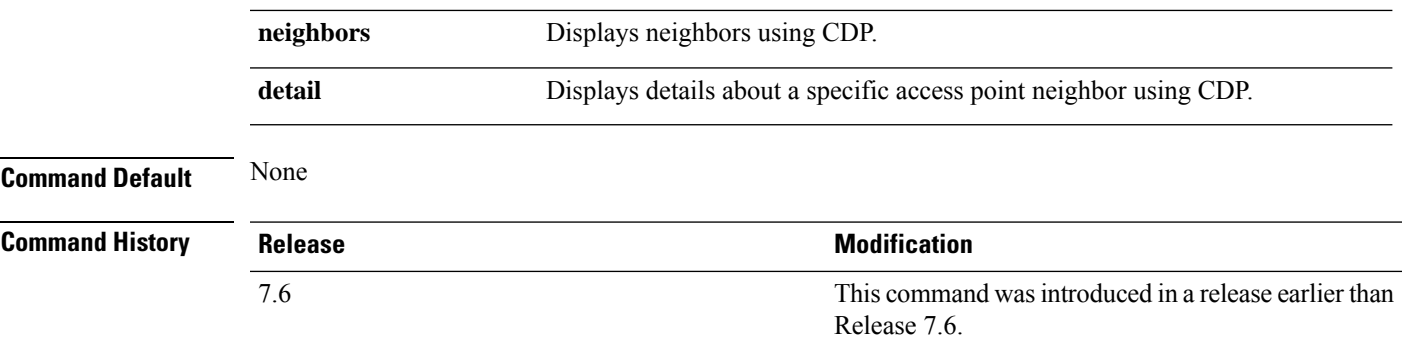

The following example shows how to display the CDP status of all access points:

(Cisco Controller) >**show ap cdp all** AP CDP State AP Name AP CDP State ------------------ ---------- SB\_RAP1 enable SB\_MAP1 enable SB\_MAP2 enable SB\_MAP3 enable

The following example shows how to display the CDP status of a specified access point:

```
(Cisco Controller) >show ap cdp ap-name SB_RAP1
AP CDP State
AP Name AP CDP State
------------------ ----------
AP CDP State........................Enabled
AP Interface-Based CDP state
Ethernet 0.......................Enabled
Slot 0.........................Enabled
Slot 1.........................Enabled
```
The following example shows how to display details about all neighbors using CDP:

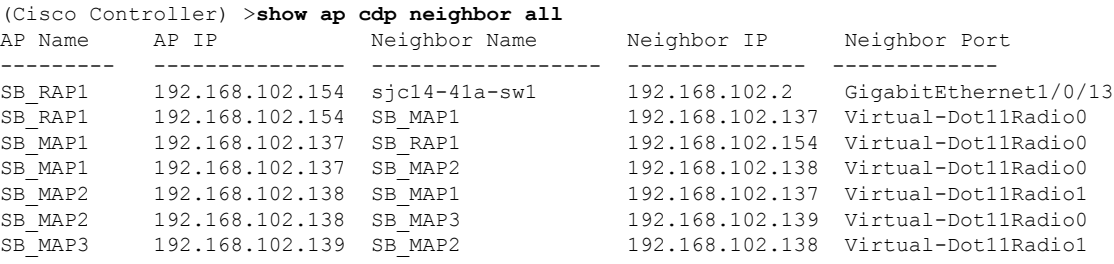

The following example shows how to display details about a specific neighbor with a specified access point using CDP:

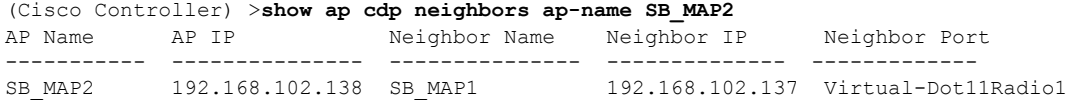

The following example shows how to display details about neighbors using CDP:

```
(Cisco Controller) >show ap cdp neighbors detail SB_MAP2
AP Name:SB_MAP2
AP IP address:192.168.102.138
-------------------------
Device ID: SB_MAP1
Entry address(es): 192.168.102.137
Platform: cisco AIR-LAP1522AG-A-K9 , Cap
Interface: Virtual-Dot11Radio0, Port ID (outgoing port): Virtual-Dot11Radio1
Holdtime : 180 sec
Version :
Cisco IOS Software, C1520 Software (C1520-K9W8-M), Experimental Version 12.4(200
81114:084420) [BLD-v124_18a_ja_throttle.20081114 208] Copyright (c) 1986-2008 by
Cisco Systems, Inc. Compiled Fri 14-Nov-08 23:08 by
advertisement version: 2
-------------------------
Device ID: SB_MAP3
Entry address(es): 192.168.102.139
Platform: cisco AIR-LAP1522AG-A-K9 , Capabilities: Trans-Bridge
Interface: Virtual-Dot11Radio1, Port ID (outgoing port): Virtual-Dot11Radio0
Holdtime : 180 sec
Version :
Cisco IOS Software, C1520 Software (C1520-K9W8-M), Experimental Version 12.4(200
81114:084420) [BLD-v124_18a_ja_throttle.20081114 208] Copyright (c) 1986-2008 by
Cisco Systems, Inc. Compiled Fri 14-Nov-08 23:08 by
advertisement version: 2
```
### **show ap channel**

**show ap channel** *ap\_name*

To display the available channels for a specific mesh access point, use the **show ap channel** command.

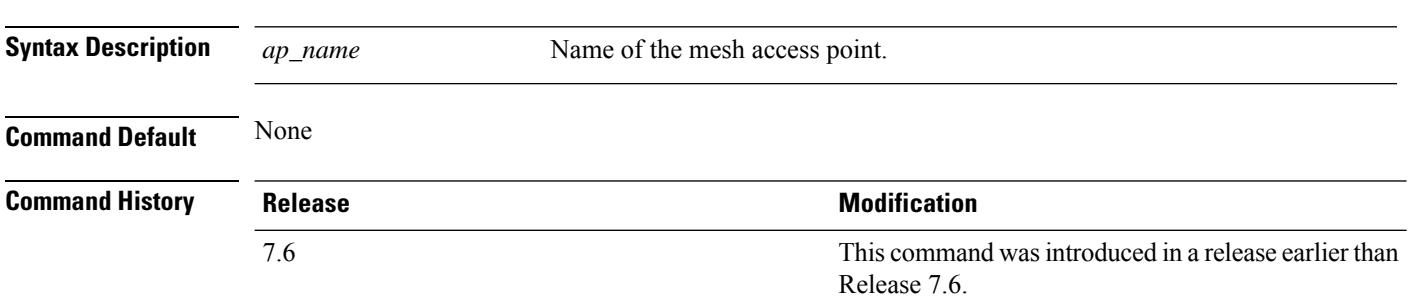

The following example shows how to display the available channels for a particular access point:

```
(Cisco Controller) >show ap channel AP47
802.11b/g Current Channel ...........1
Allowed Channel List.....................1,2,3,4,5,6,7,8,9,10,11
802.11a Current Channel .................161
Allowed Channel List.....................36,40,44,48,52,56,60,64,100,
.........................................104,108,112,116,132,136,140,
.........................................149,153,157,161
```
# **show ap config**

To display the detailed configuration for a lightweight access point, use the **show ap config** command.

```
show ap config 802.11{a | b} [summary] cisco_ap
```
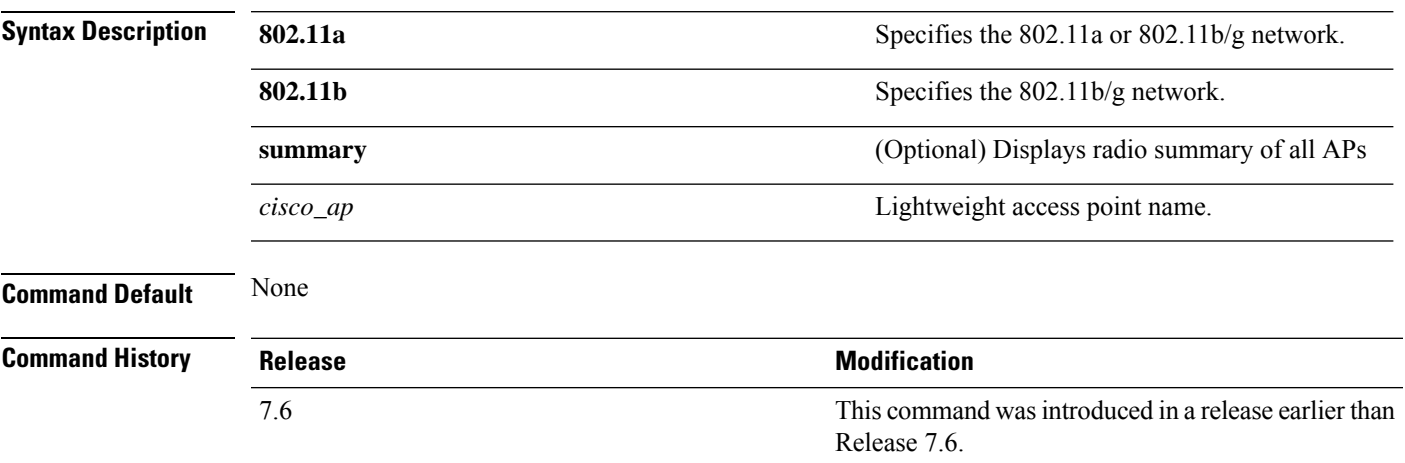

The following example shows how to display the detailed configuration for an access point:

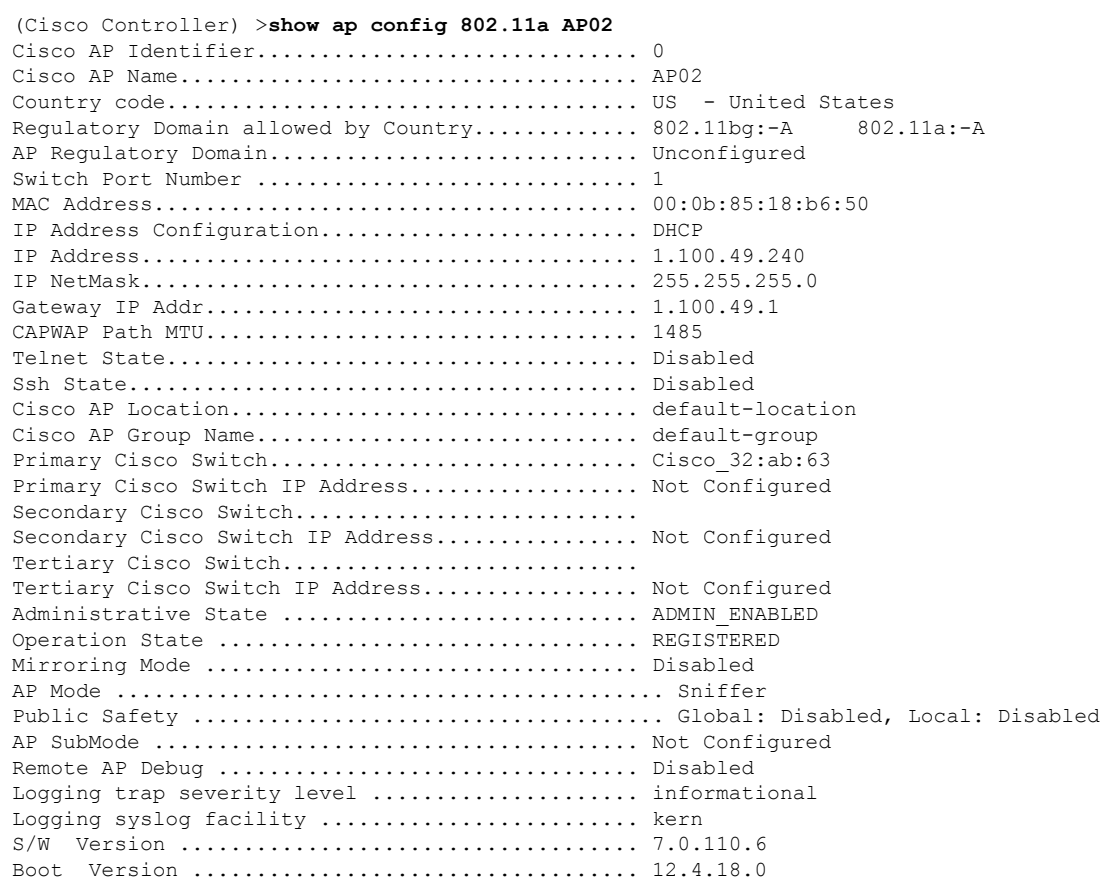

 $\mathbf I$ 

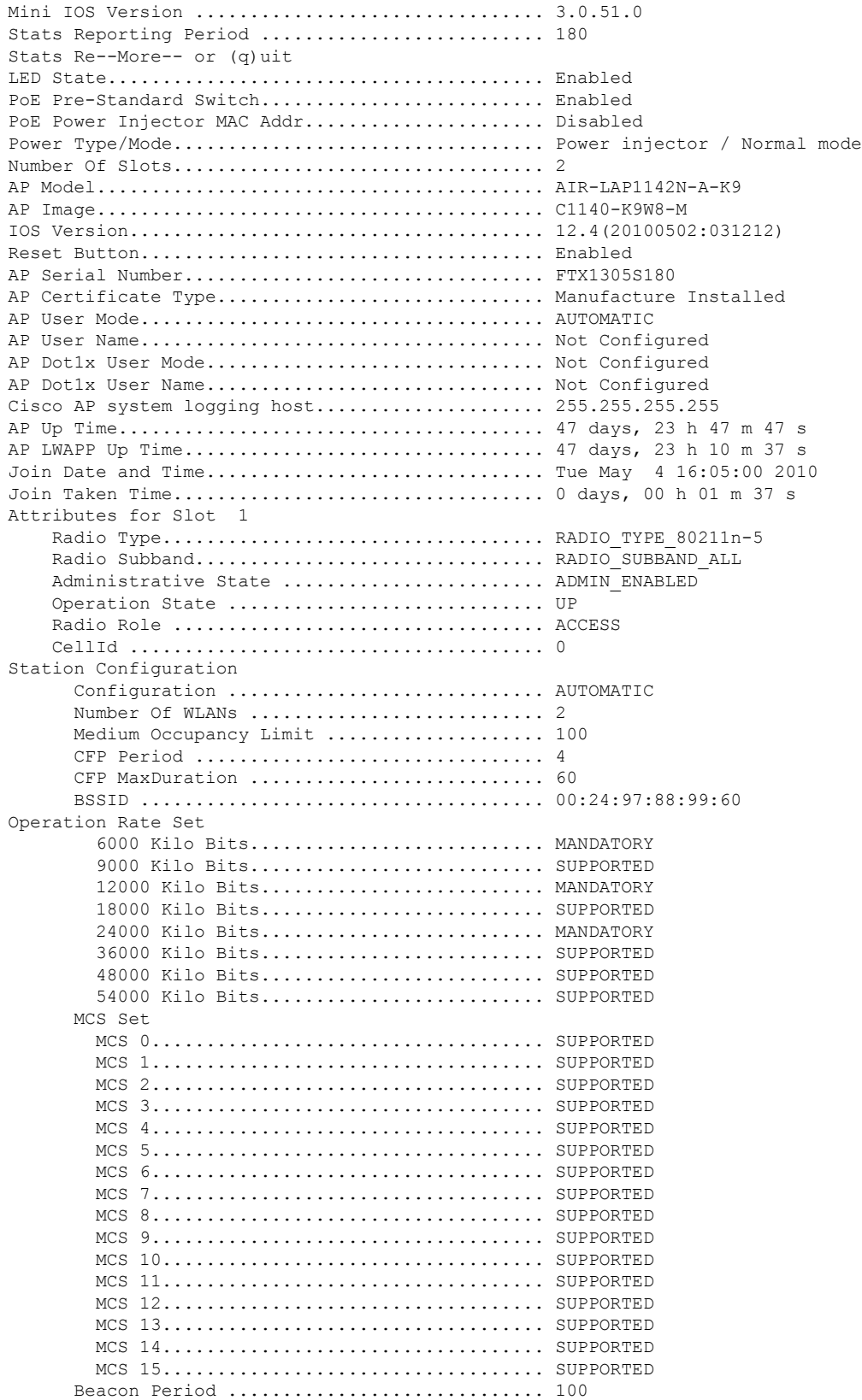

 $\mathbf{l}$ 

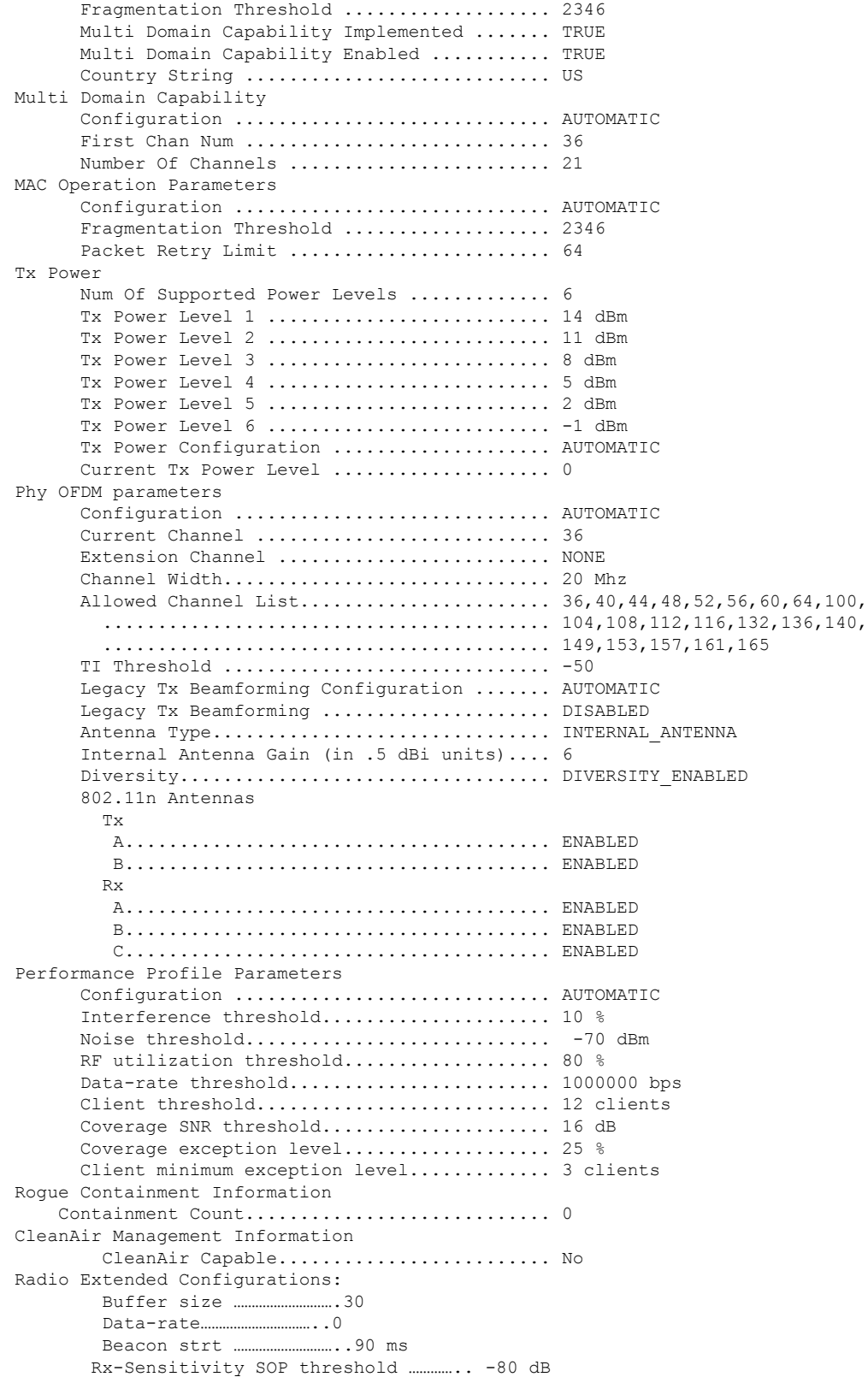

I

CCA threshold ……………………. -60 dB

The following example shows how to display the detailed configuration for another access point:

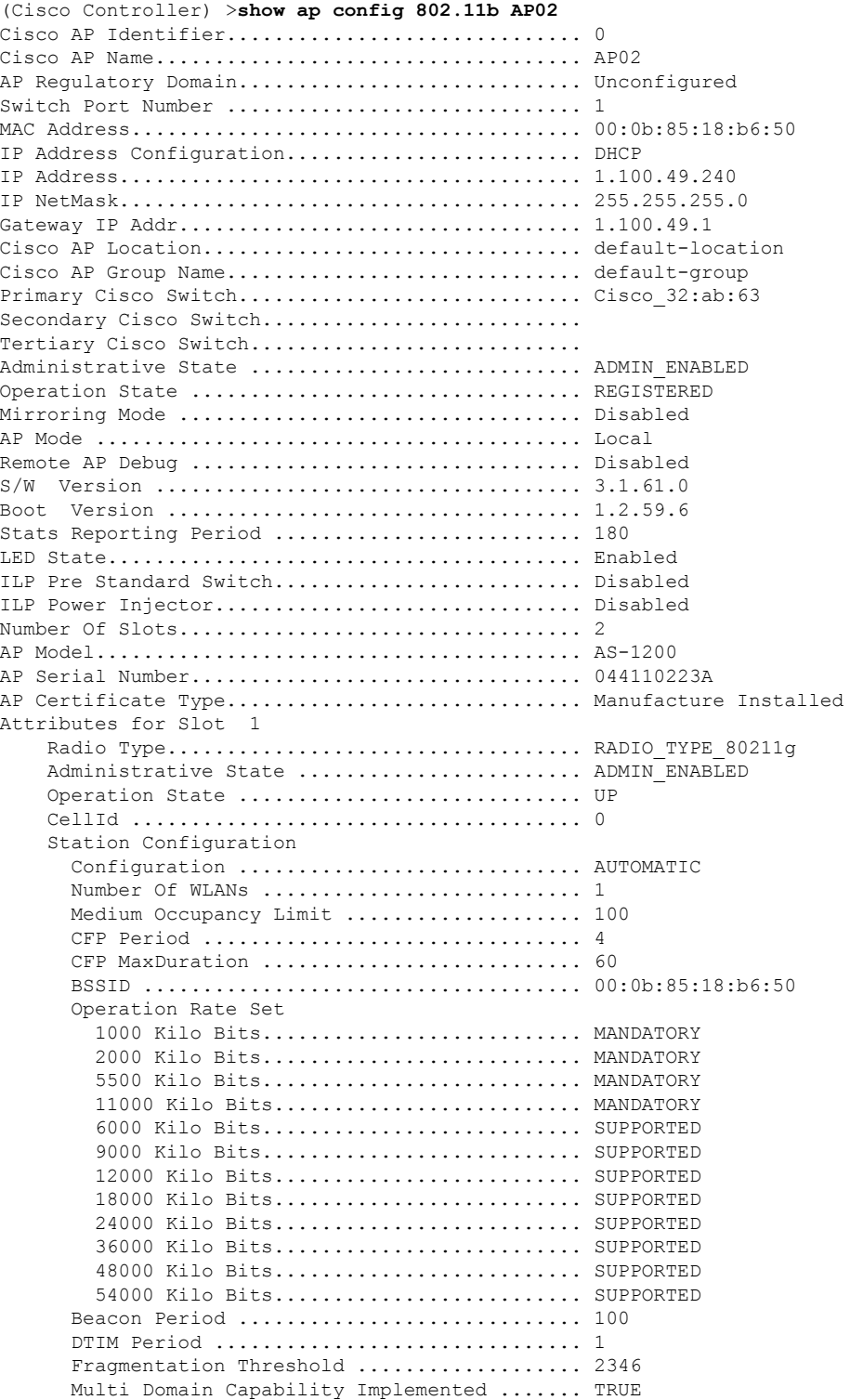

 $\mathbf l$ 

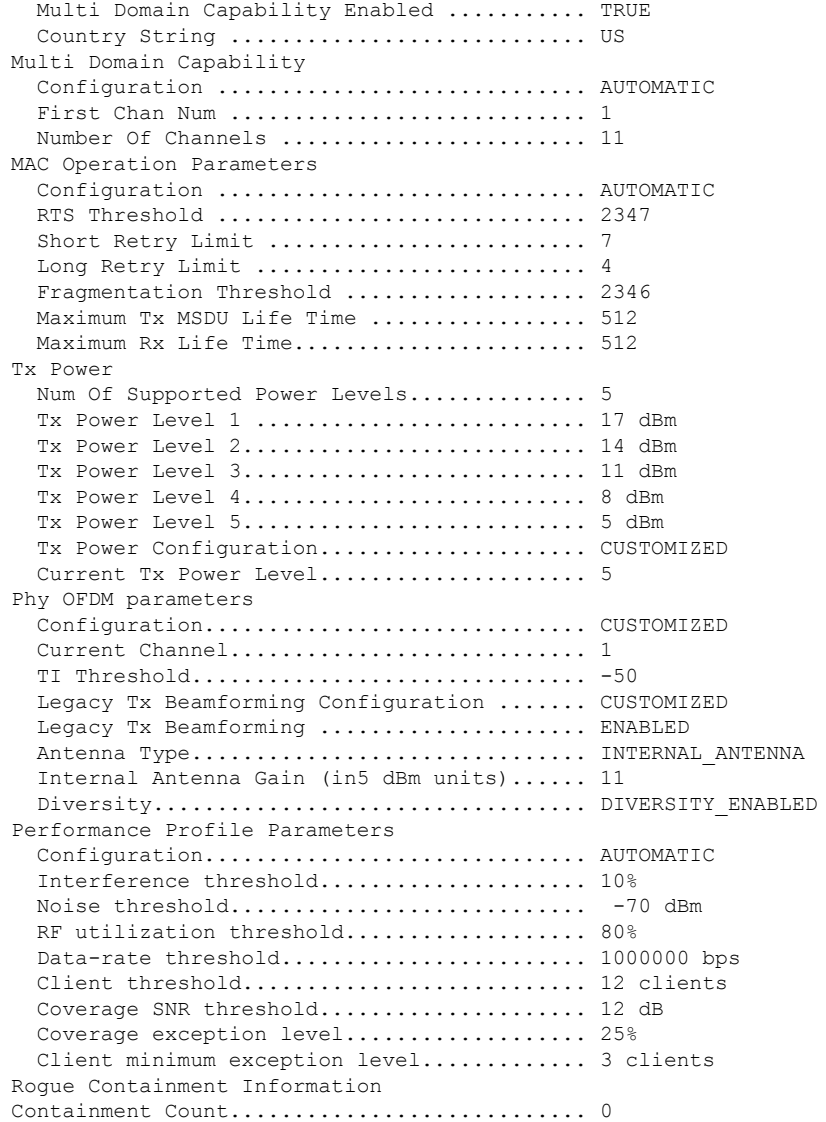

The following example shows how to display the general configuration of a Cisco access point:

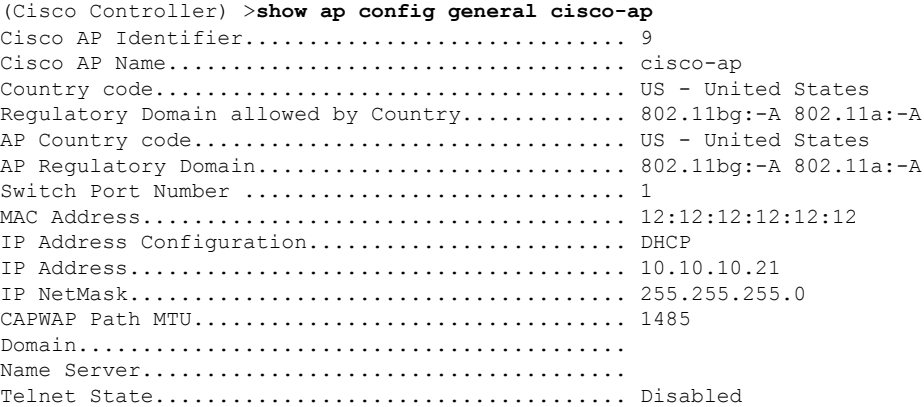

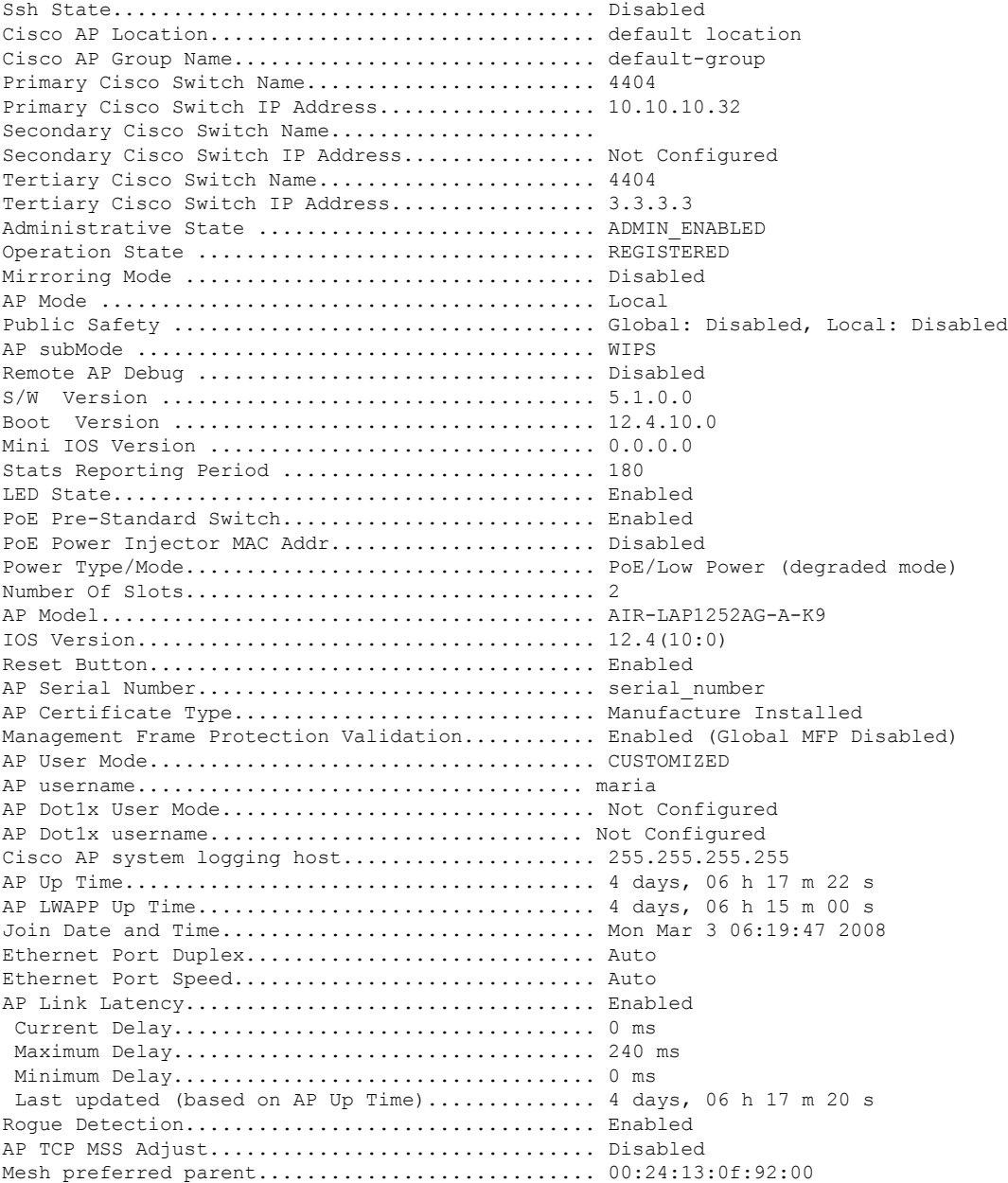

# **show ap config global**

To display the global syslog server settings for all access points that join the controller, use the **show** ap config **global** command.

**show ap config global**

**Syntax Description** This command has no arguments and keywords.
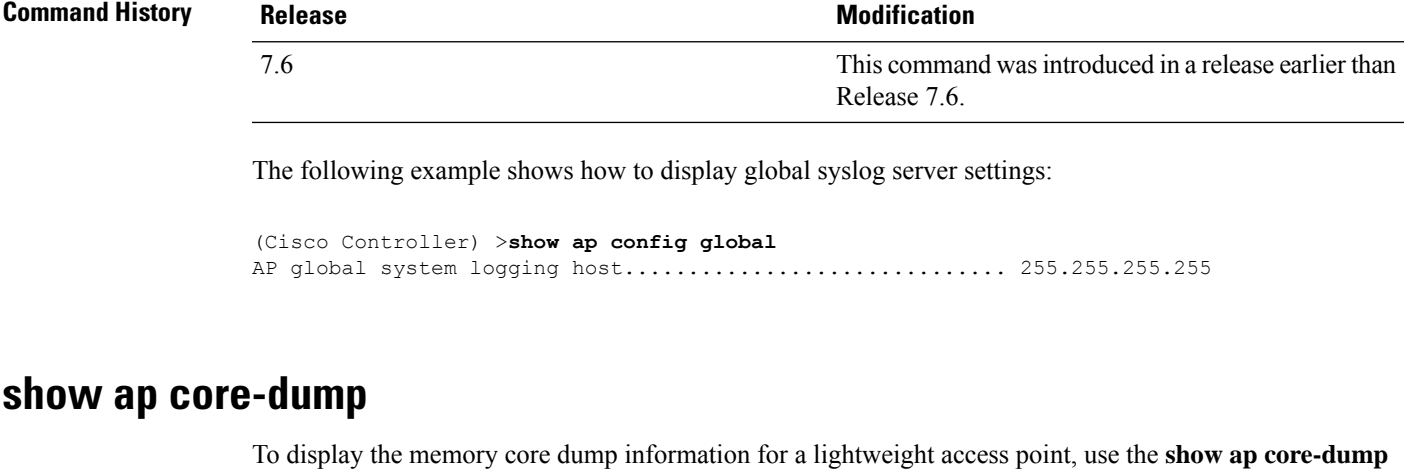

command.

**show ap core-dump** *cisco\_ap*

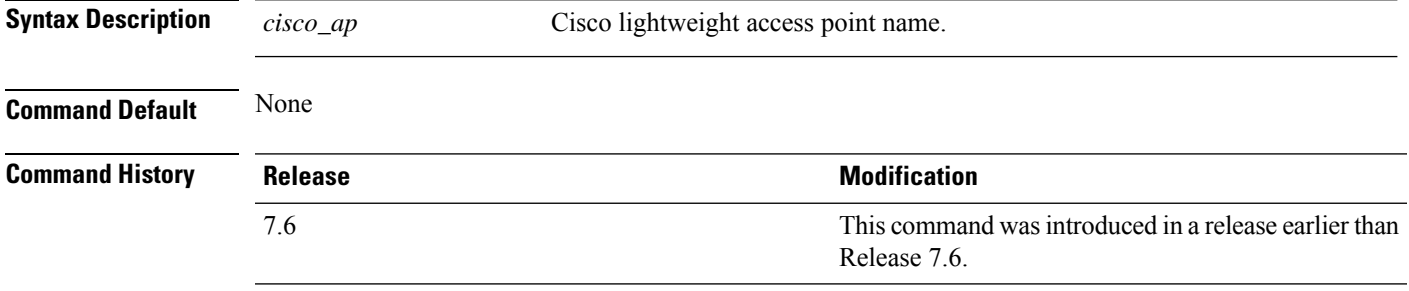

The following example shows how to display memory core dump information:

```
(Cisco Controller) >show ap core-dump AP02
Memory core dump is disabled.
```
### **show ap crash-file**

To display the list of both crash and radio core dump files generated by lightweight access points, use the **show ap crash-file** command.

**show ap crash-file Syntax Description** This command has no arguments or keywords. **Command Default** None **Command History Release <b>Modification** This command was introduced in a release earlier than Release 7.6. 7.6

The following example shows how to display the crash file generated by the access point:

(Cisco Controller) >**show ap crash-file**

# **show ap data-plane**

To display the data plane status for all access points or a specific access point, use the **show ap data-plane** command.

**show ap data-plane** {**all** | *cisco\_ap*}

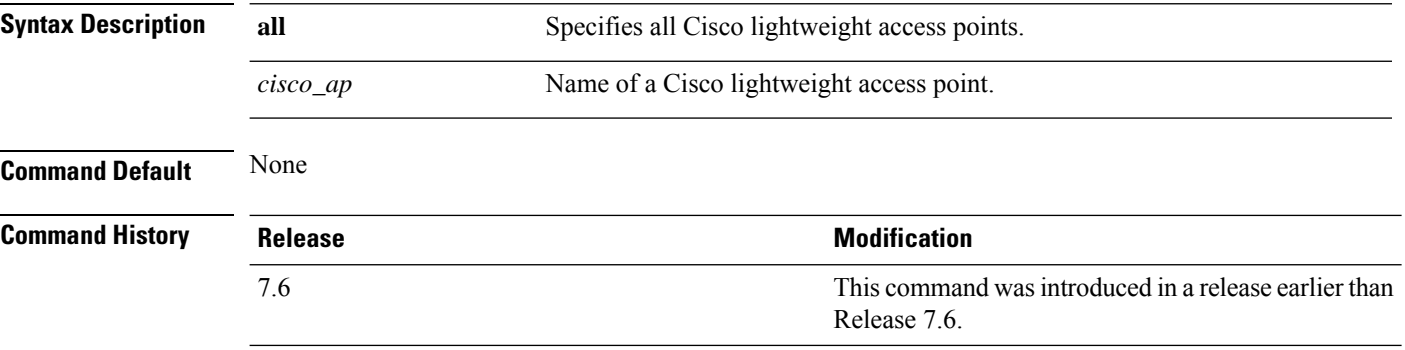

The following example shows how to display the data plane status of all access points:

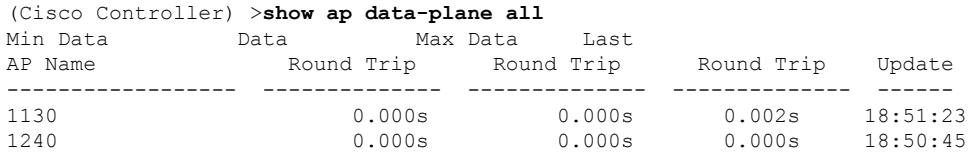

# **show ap ethernet tag**

To display the VLAN tagging information of an Ethernet interface, use the **show ap ethernet tag** command.

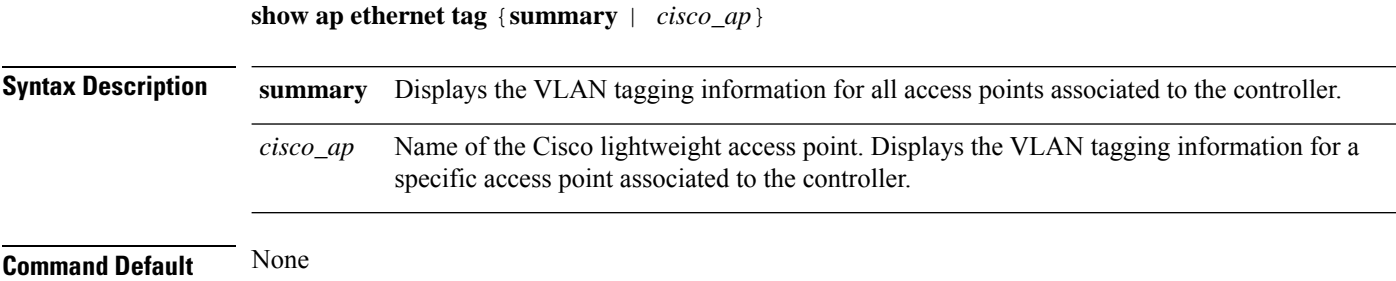

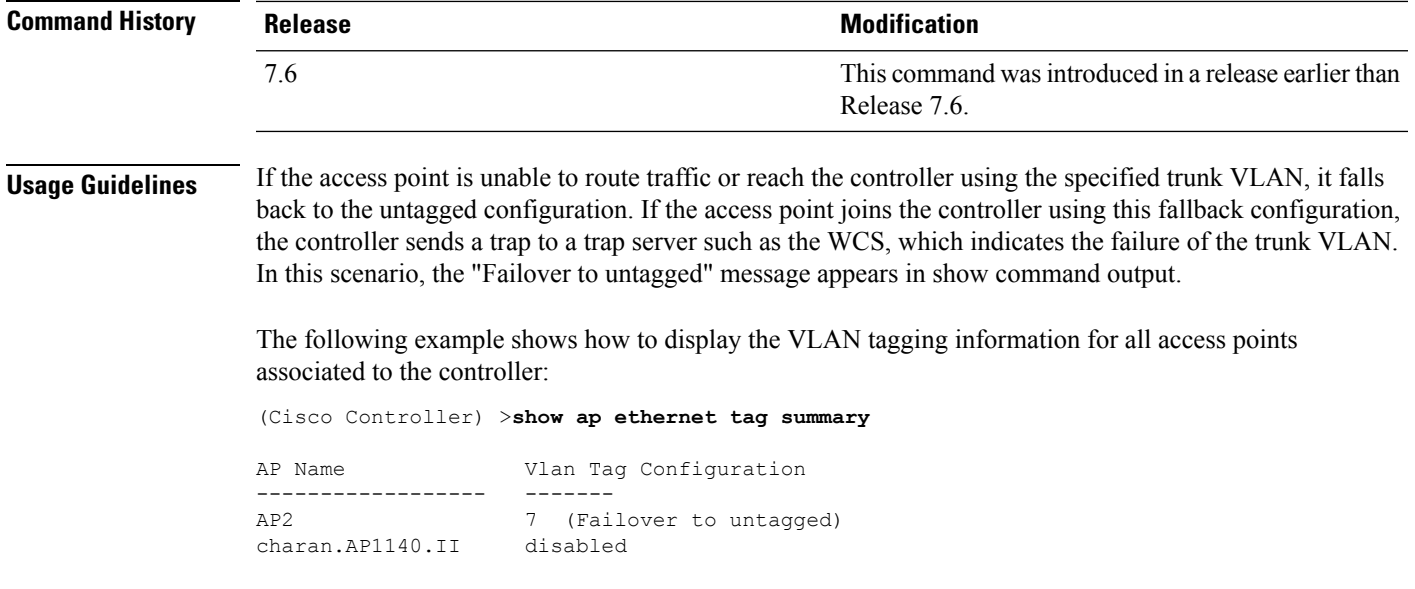

# **show ap eventlog**

DHCP. ...

 $\overline{\phantom{a}}$ 

To display the contents of the event log file for an access point that is joined to the controller, use the **show ap eventlog** command.

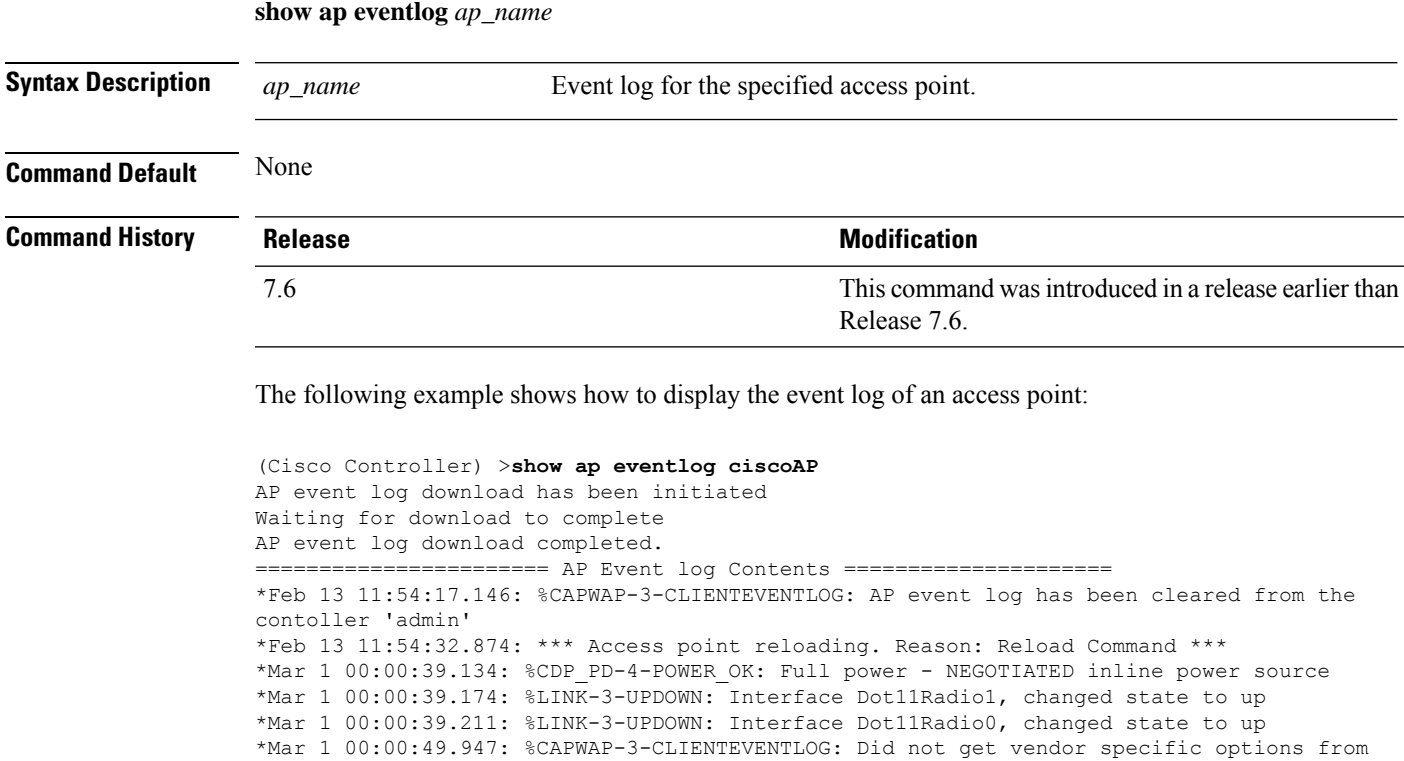

### **show ap image**

To display the detailed information about the predownloaded image for specified access points, use the **show ap image** command.

**show ap image** {*cisco\_ap* | **all**}

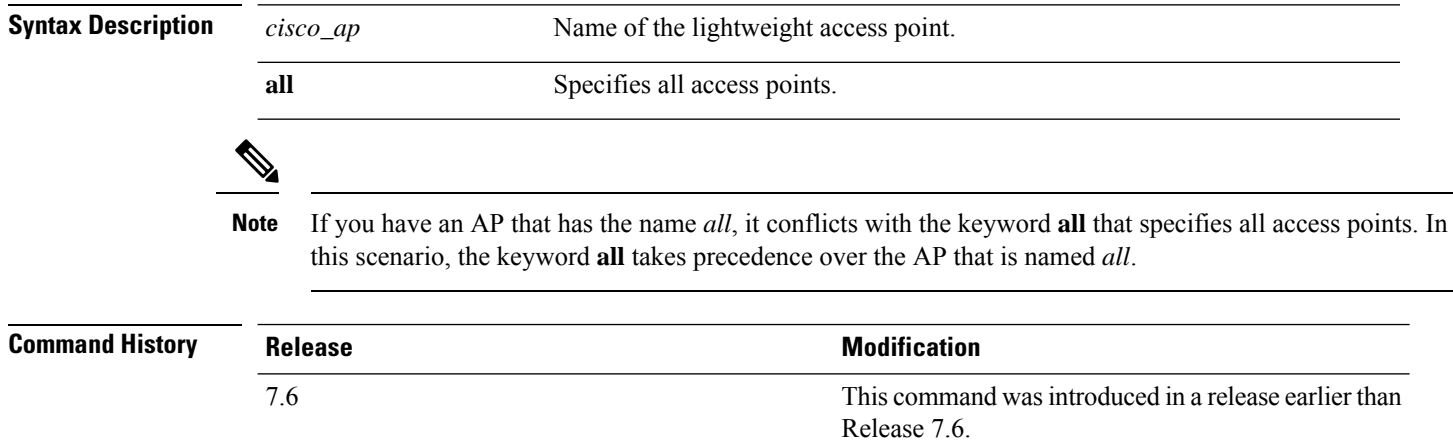

### **show ap inventory**

To display inventory information for an access point, use the **show ap inventory** command.

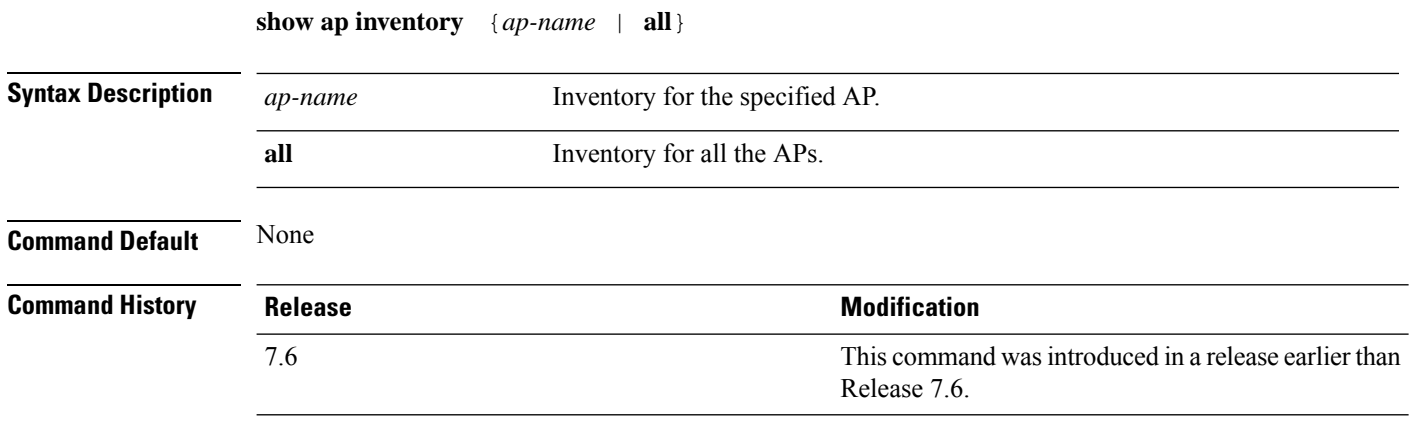

The following example shows how to display the inventory of an access point:

```
(Cisco Controller) >show ap inventory test101
NAME: "test101" , DESCR: "Cisco Wireless Access Point"
PID: AIR-LAP1131AG-A-K9 , VID: V01, SN: FTX1123T2XX
```
#### **show ap join stats detailed**

To display all join-related statistics collected for a specific access point, use the **show ap join stats detailed** command.

**show ap join stats detailed** *ap\_mac*

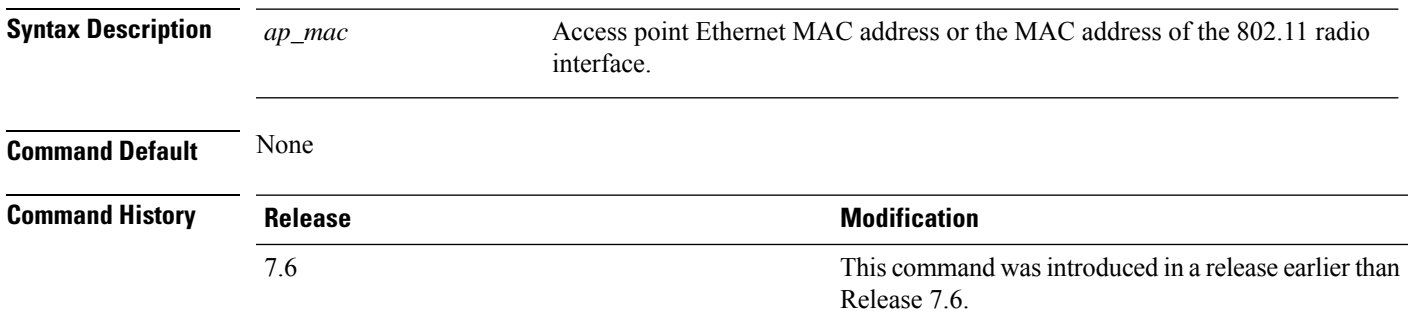

The following example shows how to display join information for a specific access point trying to join the controller:

```
(Cisco Controller) >show ap join stats detailed 00:0b:85:02:0d:20
Discovery phase statistics
- Discovery requests received............................... 2
- Successful discovery responses sent.................. 2
- Unsuccessful discovery request processing............ 0
- Reason for last unsuccessful discovery attempt....... Not applicable
- Time at last successful discovery attempt............ Aug 21 12:50:23:335
- Time at last unsuccessful discovery attempt.......... Not applicable
Join phase statistics
- Join requests received............................... 1
- Successful join responses sent......................
- Unsuccessful join request processing.................. 1
- Reason for last unsuccessful join attempt.............RADIUS authorization is pending for
the AP
- Time at last successful join attempt................ Aug 21 12:50:34:481
- Time at last unsuccessful join attempt............... Aug 21 12:50:34:374
Configuration phase statistics
- Configuration requests received......................... 1
- Successful configuration responses sent............... 1
- Unsuccessful configuration request processing........ 0
- Reason for last unsuccessful configuration attempt... Not applicable
- Time at last successful configuration attempt........ Aug 21 12:50:34:374
- Time at last unsuccessful configuration attempt...... Not applicable
Last AP message decryption failure details
- Reason for last message decryption failure........... Not applicable
Last AP disconnect details
- Reason for last AP connection failure................ Not applicable
Last join error summary
- Type of error that occurred last..................... Lwapp join request rejected
- Reason for error that occurred last................... RADIUS authorization is pending for
the AP
- Time at which the last join error occurred........... Aug 21 12:50:34:374
```
#### **show ap join stats summary**

To display the last join error detail for a specific access point, use the **show apjoinstats summary** command.

**show ap join stats summary** *ap\_mac*

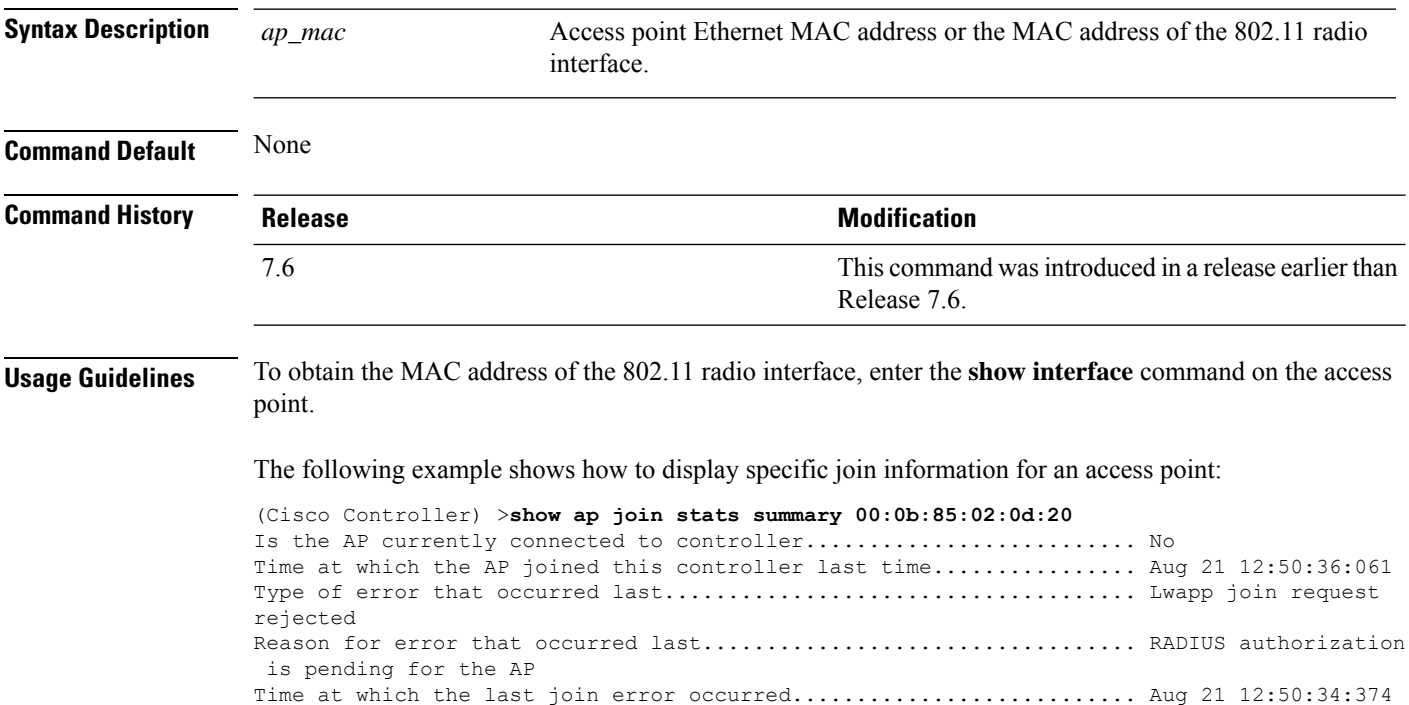

#### **show ap join stats summary all**

To display the MAC addresses of all the access points that are joined to the controller or that have tried to join, use the **show ap join stats summary all** command.

**show ap join stats summary all Syntax Description** This command has no arguments or keywords. **Command Default** None **Command History Release Research 2008 Modification** This command wasintroduced in a release earlier than Release 7.6. 7.6

The following example shows how to display a summary of join information for all access points:

(Cisco Controller) >**show ap join stats summary all** Number of APs.............................................. 4

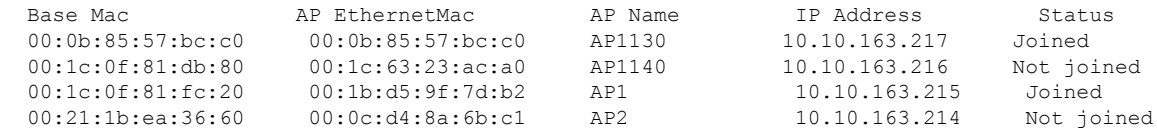

#### **show ap led-state**

To view the LED state of all access points or a specific access point, use the **show ap led-state** command.

**show ap led-state** {**all** | *cisco\_ap*}

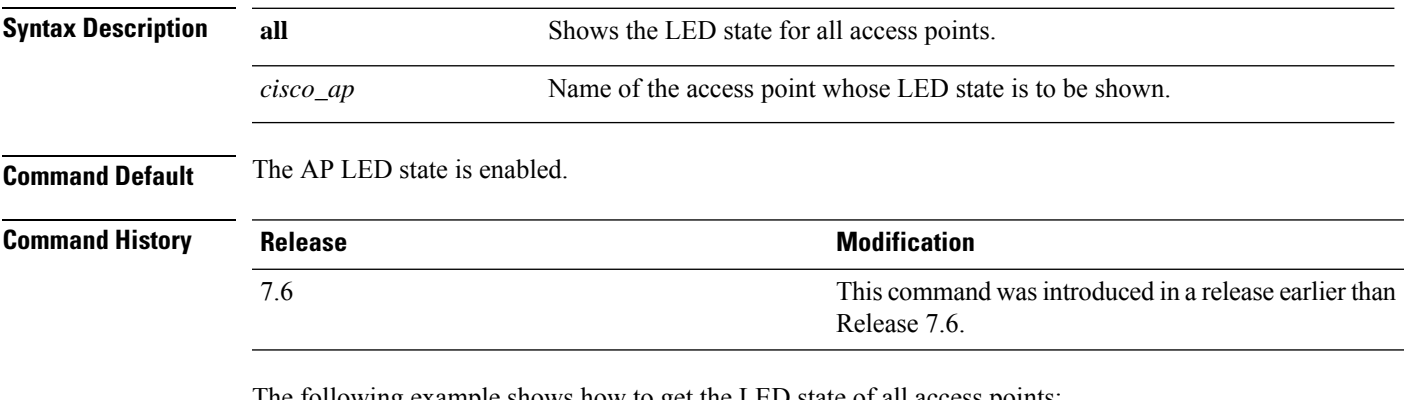

The following example shows how to get the LED state of all access points:

(Cisco Controller) >**show ap led-state all** Global LED State: Enabled (default)

### **show ap link-encryption**

To display the MAC addresses of all the access points that are joined to the controller or that have tried to join, use the **show ap link-encryption** command.

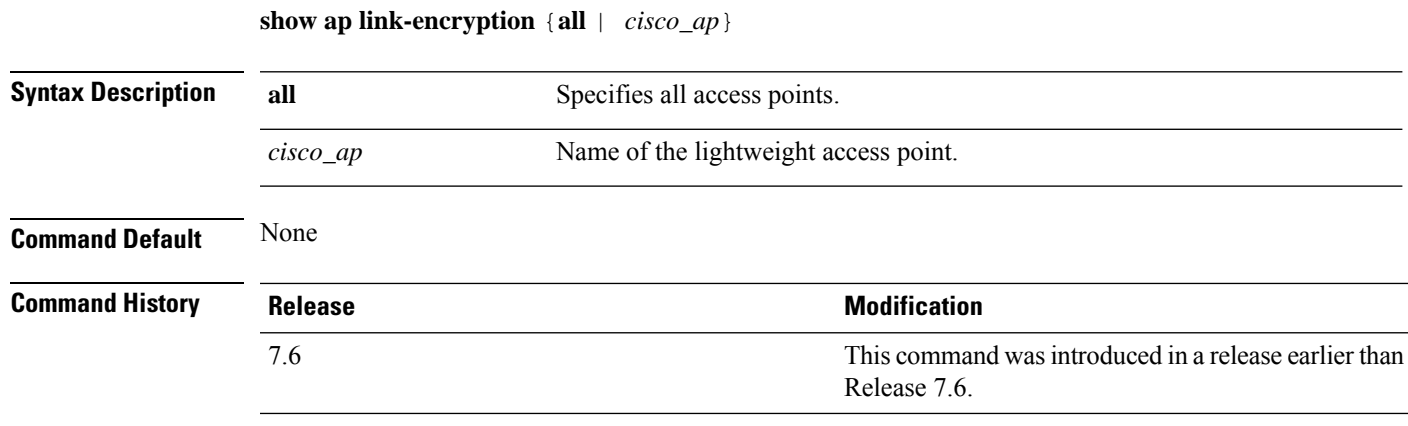

The following example shows how to display the link encryption status of all access points:

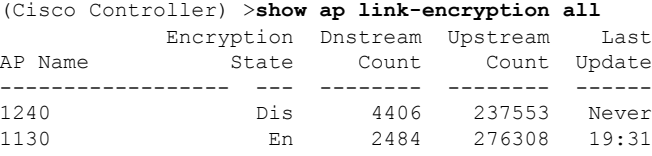

## **show ap monitor-mode summary**

To display the current channel-optimized monitor mode settings, use the **show ap monitor-mode summary** command.

**show ap monitor-mode summary**

**Syntax Description** This command has no arguments or keywords.

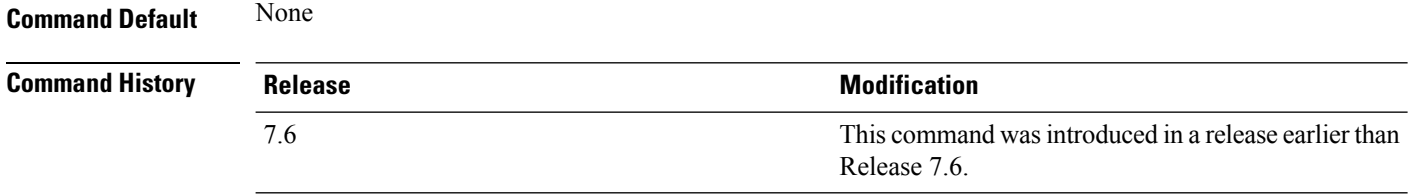

The following example shows how to display current channel-optimized monitor mode settings:

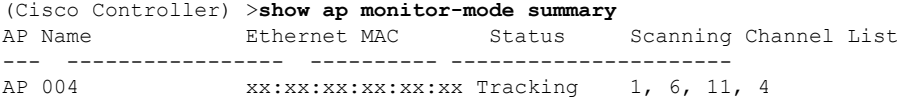

### **show ap packet-dump status**

**show ap packet-dump status**

To display access point Packet Capture configurations, use the **show ap packet-dump status** command.

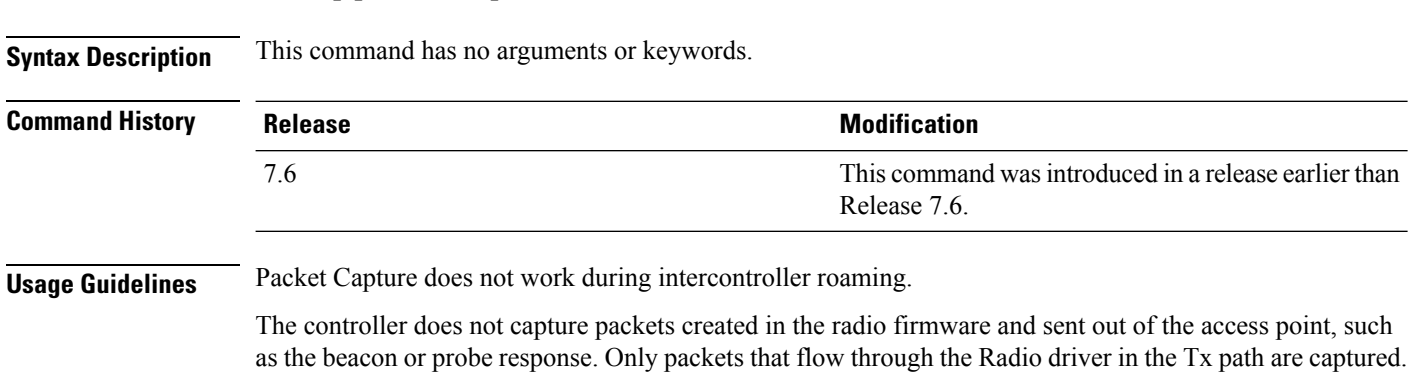

The following example shows how to display the access point Packet Capture configurations:

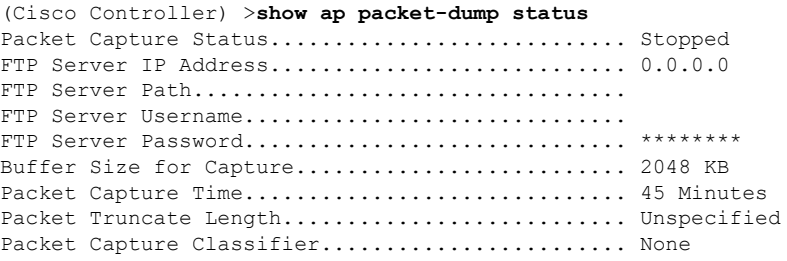

#### **show ap retransmit**

To display access point control packet retransmission parameters, use the**show ap retransmit** command.

**show ap retransmit** {**all** | *cisco\_ap*}

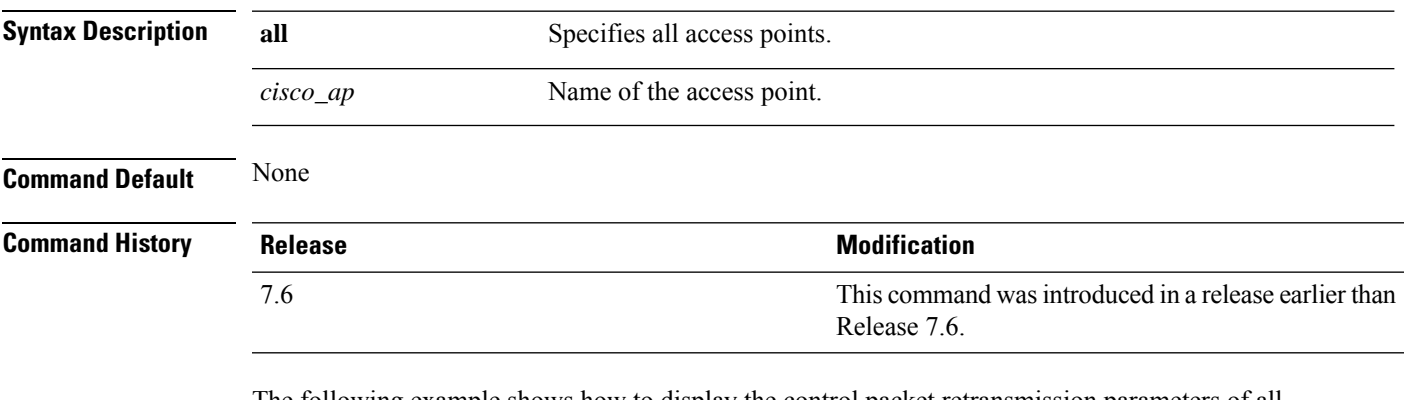

The following example shows how to display the control packet retransmission parameters of all access points on a network:

```
(Cisco Controller) >show ap retransmit all
Global control packet retransmit interval: 3 (default)
Global control packet retransmit count: 5 (default)
AP Name Retransmit Interval Retransmit count
------------------ ------------------- -------------------
                                       5 (WLC default) 5 (AP default)
```
#### **show ap stats**

To display the statistics for a Cisco lightweight access point, use the **show ap stats** command.

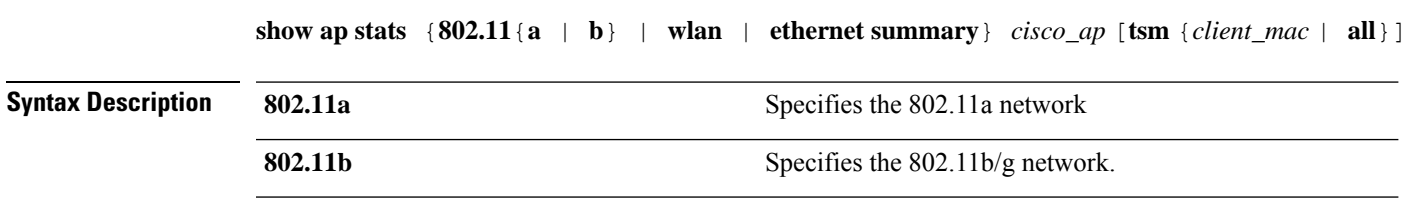

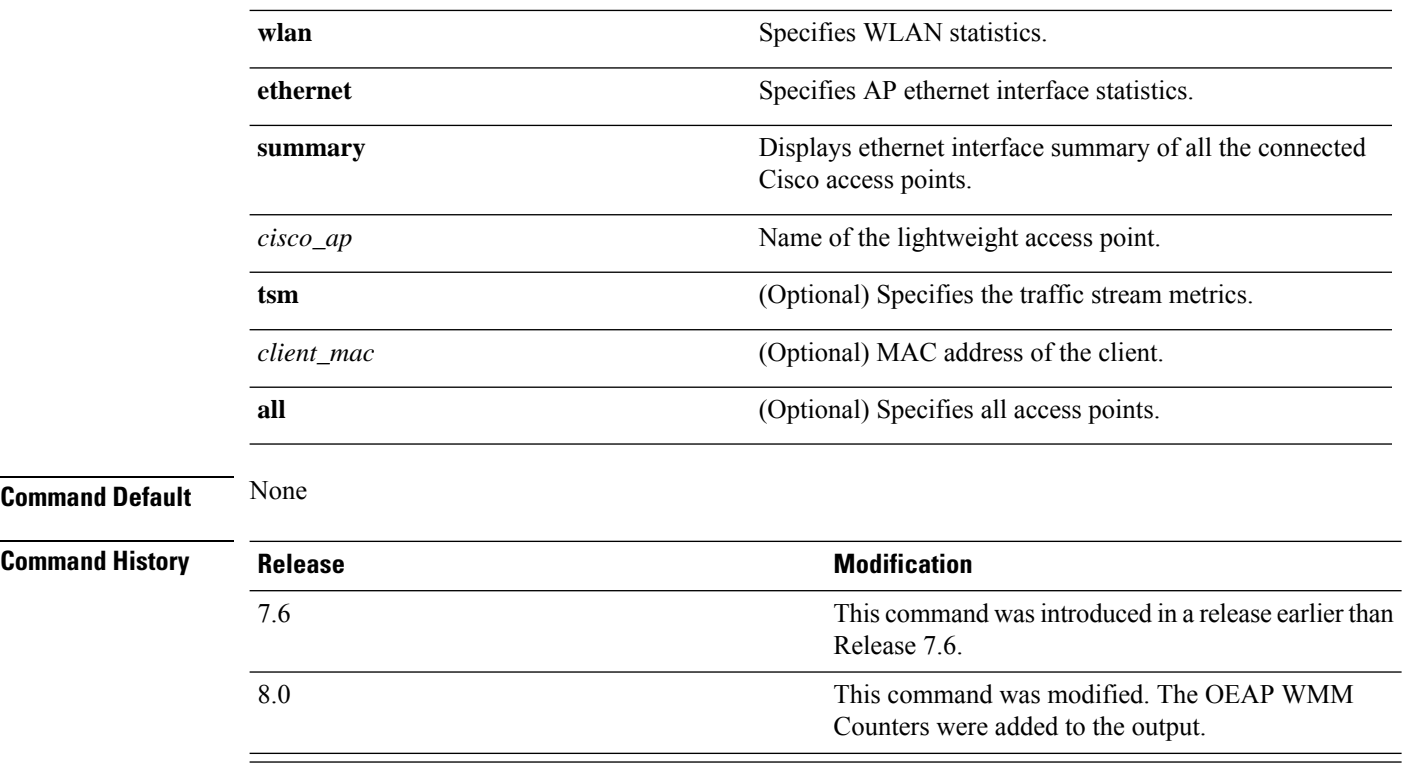

The following example shows how to display statistics of an access point for the 802.11b network:

(Cisco Controller) >**show ap stats 802.11a Ibiza**

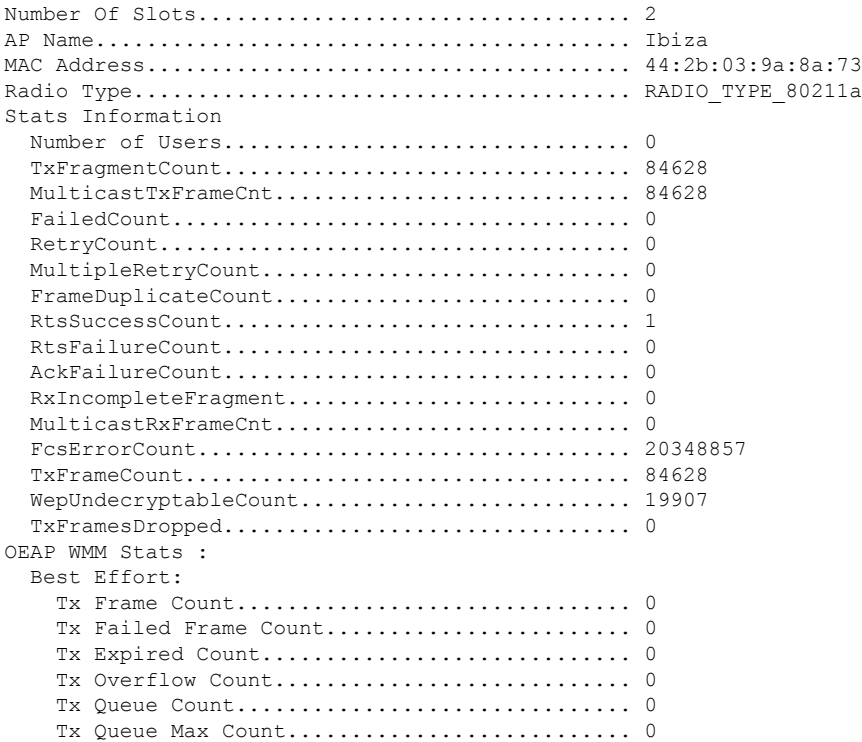

 $\blacksquare$ 

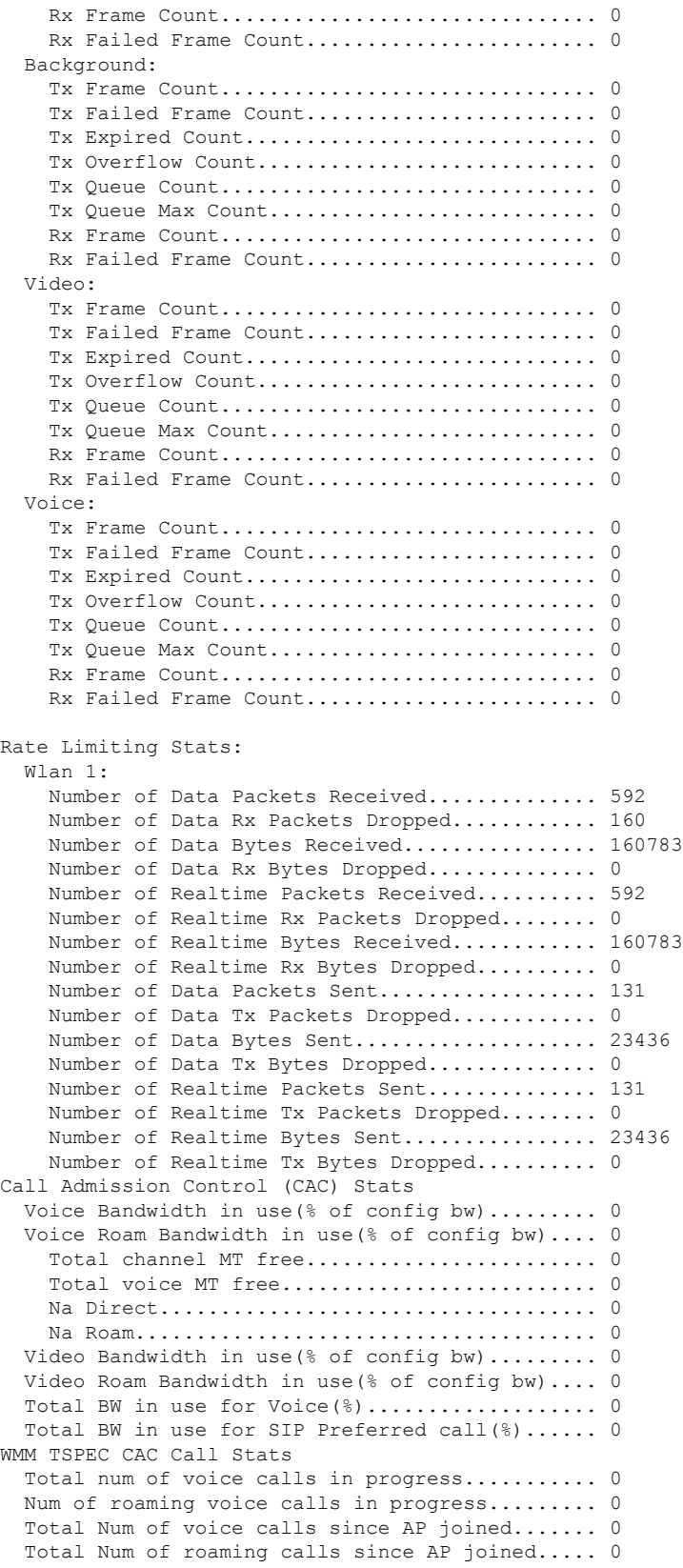

```
Total Num of exp bw requests received.......... 0
  Total Num of exp bw requests admitted.......... 0
  Num of voice calls rejected since AP joined.... 0
  Num of roam calls rejected since AP joined..... 0
  Num of calls rejected due to insufficent bw.... 0
  Num of calls rejected due to invalid params.... 0
  Num of calls rejected due to PHY rate.......... 0
 Num of calls rejected due to QoS policy........ 0
SIP CAC Call Stats
  Total Num of calls in progress................. 0
  Num of roaming calls in progress.................. 0
  Total Num of calls since AP joined............. 0
  Total Num of roaming calls since AP joined..... 0
  Total Num of Preferred calls received.......... 0
  Total Num of Preferred calls accepted.......... 0
 Total Num of ongoing Preferred calls........... 0
  Total Num of calls rejected(Insuff BW)......... 0
  Total Num of roam calls rejected(Insuff BW).... 0
WMM Video TSPEC CAC Call Stats
 Total num of video calls in progress........... 0
  Num of roaming video calls in progress......... 0
  Total Num of video calls since AP joined....... 0
  Total Num of video roaming calls since AP j.... 0
 Num of video calls rejected since AP joined.... 0
 Num of video roam calls rejected since AP j.... 0
  Num of video calls rejected due to insuffic.... 0
  Num of video calls rejected due to invalid .... 0
  Num of video calls rejected due to PHY rate.... 0
  Num of video calls rejected due to QoS poli.... 0
SIP Video CAC Call Stats
  Total Num of video calls in progress........... 0
  Num of video roaming calls in progress......... 0
  Total Num of video calls since AP joined....... 0
  Total Num of video roaming calls since AP j.... 0
  Total Num of video calls rejected(Insuff BW.... 0
 Total Num of video roam calls rejected(Insu.... 0
Band Select Stats
  Num of dual band client ....................... 0
  Num of dual band client added.................. 0
  Num of dual band client expired .................. 0
 Num of dual band client replaced................. 0
  Num of dual band client detected .............. 0
  Num of suppressed client ............................. 0
  Num of suppressed client expired................. 0
  Num of suppressed client replaced............... 0
```
#### **show ap summary**

To display a summary of all lightweight access points attached to the controller, use the **show ap summary** command.

**Syntax Description** cisco\_ap (Optional) Type sequence of characters that make up the name of a specific AP or a group of APs, or enter a wild character search pattern. *cisco\_ap* **Command Default** None

**show ap summary** [*cisco\_ap*]

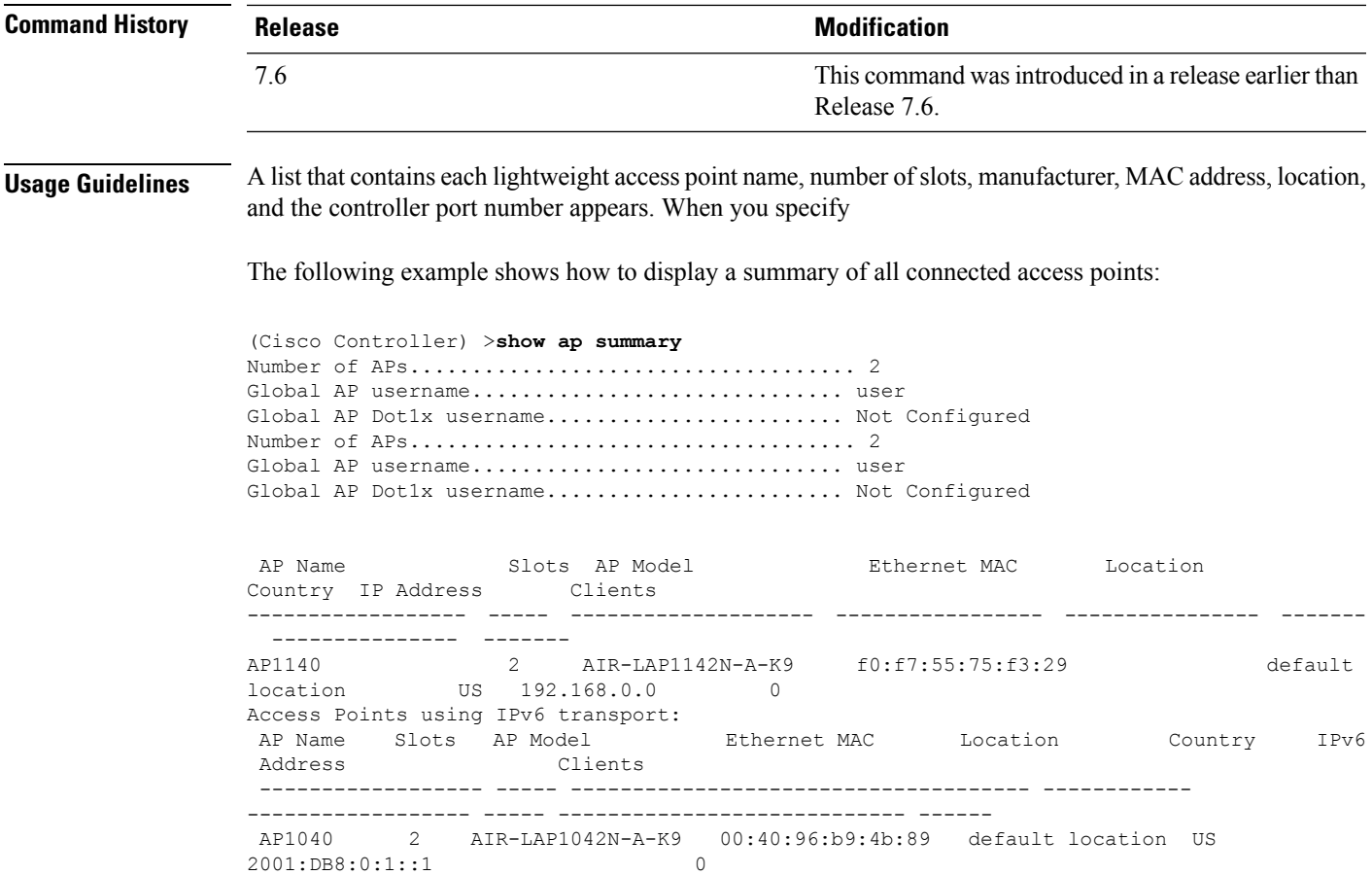

# **show ap tcp-mss-adjust**

To display the Basic Service Set Identifier (BSSID) value for each WLAN defined on an access point, use the **show ap tcp-mss-adjust** command.

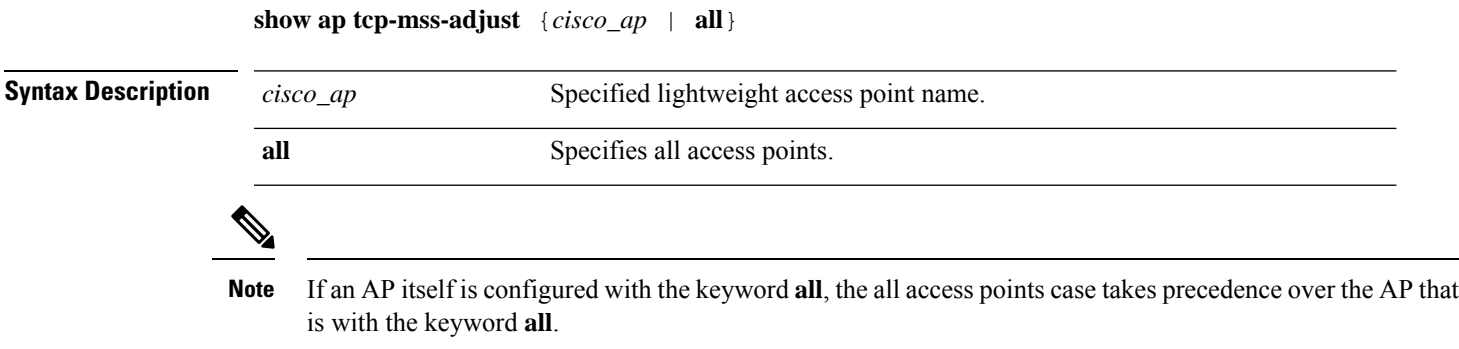

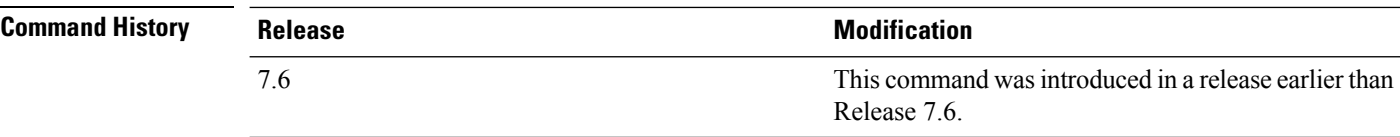

The following example shows how to display Transmission Control Protocol (TCP) maximum segment size (MSS) information of all access points:

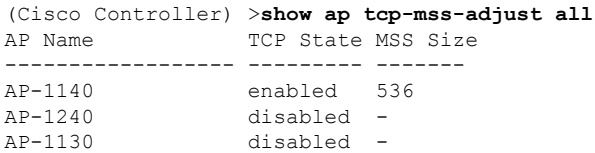

**show ap wlan 802.11**{**a** | **b**} *cisco\_ap*

#### **show ap wlan**

To display the Basic Service Set Identifier (BSSID) value for each WLAN defined on an access point, use the **show ap wlan** command.

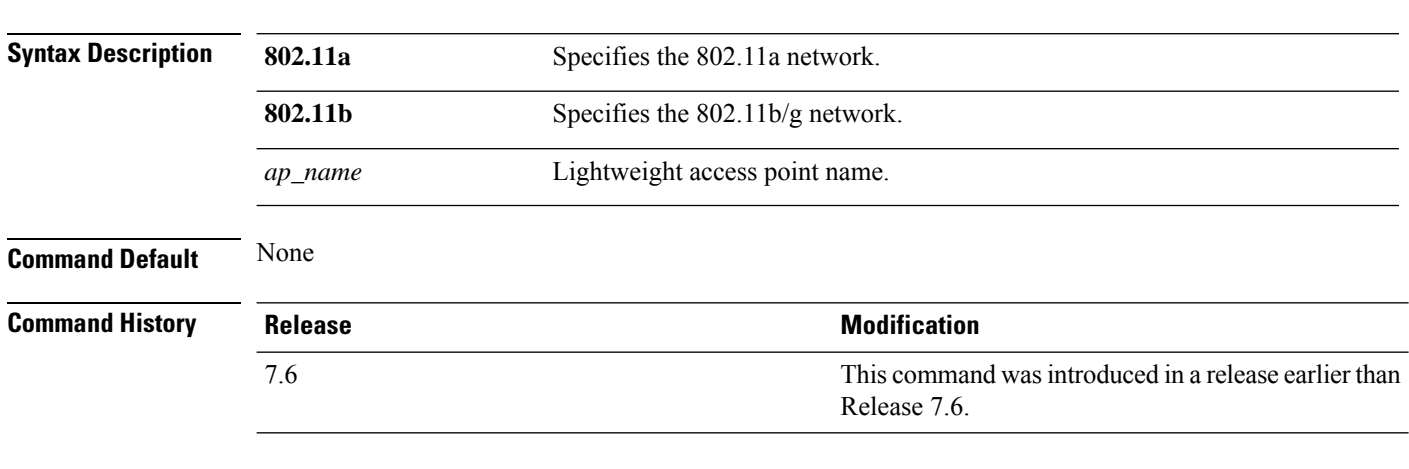

The following example shows how to display BSSIDs of an access point for the 802.11b network:

(Cisco Controller) >**show ap wlan 802.11b AP01** Site Name........................................ MY\_AP\_GROUP1 Site Description................................. MY\_AP\_GROUP1 WLAN ID Interface BSSID ------- ----------- -------------------------- 1 management 00:1c:0f:81:fc:20 2 dynamic 00:1c:0f:81:fc:21

# **Show CAC Commands**

Use the **show cac** commands to display Call Admission Control (CAC) voice and video summary and statistics.

#### **show cac voice stats**

To view the detailed voice CAC statistics of the 802.11a or 802.11b radio, use the **show cac voice stats** command. **show cac voice stats** {**802.11a** | **802.11b**} **Syntax Description 802.11a** Displays detailed voice CAC statistics for 802.11a. **802.11b** Displays detailed voice CAC statistics for 802.11b/g.

#### **Command History Release Modification**

7.6 This command was introduced in a release earlier than Release 7.6.

The following is a sample output of the **show cac voice stats 802.11b** command:

(Cisco Controller) > **show cac voice stats 802.11b** WLC Voice Call Statistics for 802.11b Radio WMM TSPEC CAC Call Stats Total num of Calls in progress................. 0 Num of Roam Calls in progress.................. 0 Total Num of Calls Admitted.................... 0 Total Num of Roam Calls Admitted.............. Total Num of exp bw requests received.......... 0 Total Num of exp bw requests Admitted.......... 0 Total Num of Calls Rejected.................... 0 Total Num of Roam Calls Rejected............... 0 Num of Calls Rejected due to insufficent bw.... 0 Num of Calls Rejected due to invalid params.... 0 Num of Calls Rejected due to PHY rate.......... 0 Num of Calls Rejected due to QoS policy........ 0 SIP CAC Call Stats Total Num of Calls in progress................. 0 Num of Roam Calls in progress.................. 0 Total Num of Calls Admitted.................... 0 Total Num of Roam Calls Admitted............... 0 Total Num of Preferred Calls Received.......... 0 Total Num of Preferred Calls Admitted.......... 0 Total Num of Ongoing Preferred Calls........... 0 Total Num of Calls Rejected(Insuff BW)......... 0 Total Num of Roam Calls Rejected(Insuff BW).... 0 KTS based CAC Call Stats Total Num of Calls in progress................. 0 Num of Roam Calls in progress.................. 0 Total Num of Calls Admitted.................... 0 Total Num of Roam Calls Admitted............... 0 Total Num of Calls Rejected(Insuff BW)......... 0 Total Num of Roam Calls Rejected(Insuff BW).... 0

# **show cac voice summary**

To view the list of all APs with brief voice statistics (includes bandwidth used, maximum bandwidth available, and the number of calls information), use the **show cac voice summary** command.

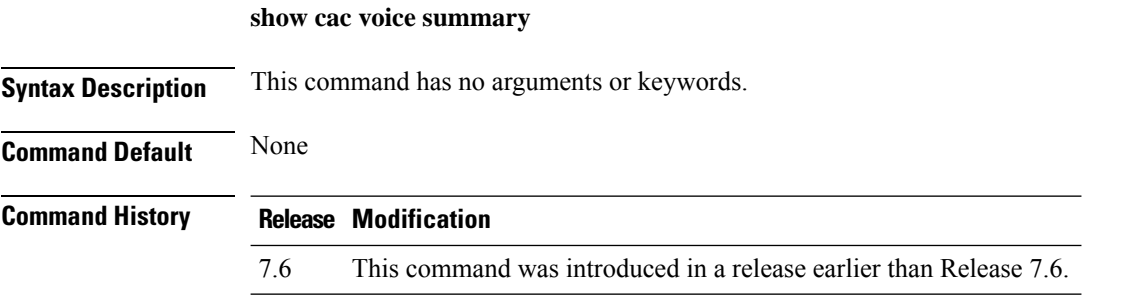

The following is a sample output of the **show cac voice summary** command:

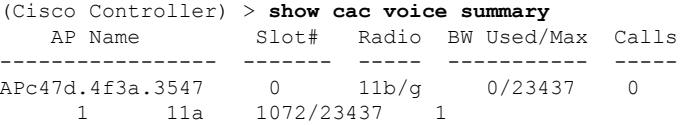

#### **show cac video stats**

To view the detailed video CAC statistics of the 802.11a or 802.11b radio, use the **show cac video stats** command.

**show cac video stats** {**802.11a** | **802.11b**}

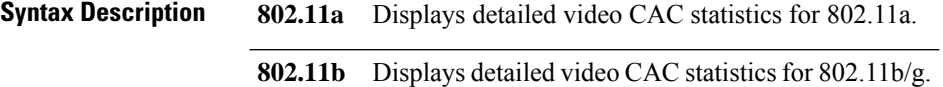

#### **Command History Release Modification**

7.6 This command was introduced in a release earlier than Release 7.6.

The following is a sample output of the **show cac video stats 802.11b** command:

```
(Cisco Controller) > show cac video stats 802.11b
```
WLC Video Call Statistics for 802.11b Radio

WMM TSPEC CAC Call Stats

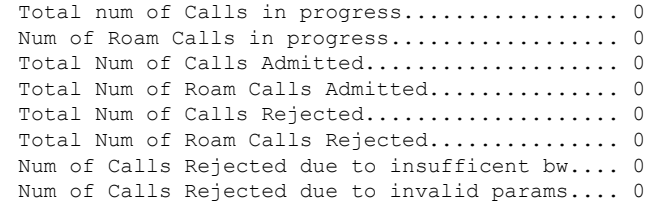

Ш

Num of Calls Rejected due to PHY rate.......... 0 Num of Calls Rejected due to QoS policy........ 0 SIP CAC Call Stats Total Num of Calls in progress................. 0 Num of Roam Calls in progress.................. 0 Total Num of Calls Admitted.................... 0 Total Num of Roam Calls Admitted............... 0 Total Num of Calls Rejected(Insuff BW)......... 0 Total Num of Roam Calls Rejected(Insuff BW).... 0 **Related Commands config 802.11 cac voice config 802.11 cac defaults config 802.11 cac video config 802.11 cac multimedia show cac voice stats show cac voice summary show cac video stats show cac video summary config 802.11 cac video load-based config 802.11 cac video cac-method config 802.11 cac video sip**

**show cac video summary**

#### **show cac video summary**

To view the list of all access points with brief video statistics (includes bandwidth used, maximum bandwidth available, and the number of calls information), use the **show cac video summary** command.

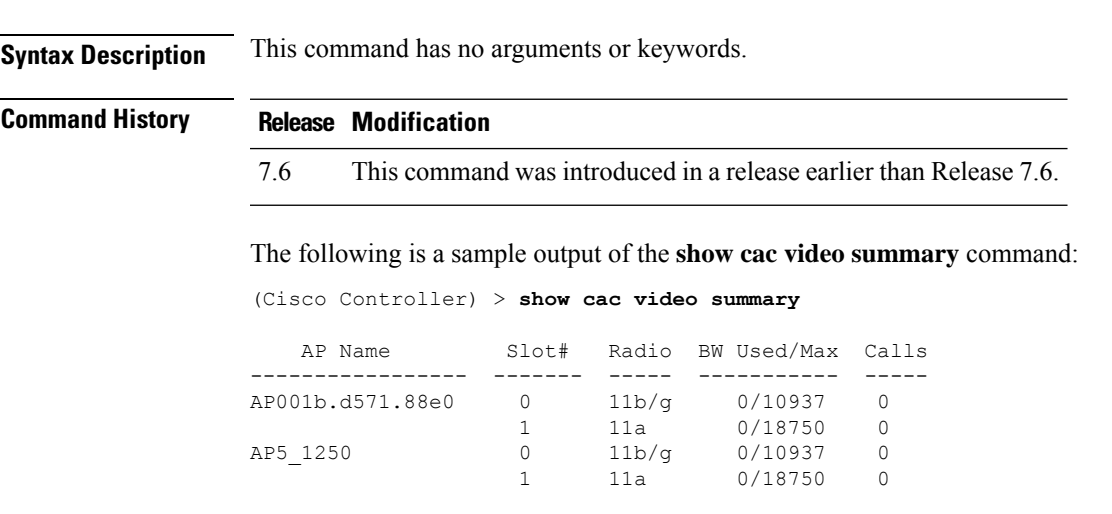

**Related Commands config 802.11 cac voice**

**config 802.11 cac defaults config 802.11 cac video config 802.11 cac multimedia show cac voice stats show cac voice summary show cac video stats show cac video summary config 802.11 cac video load-based config 802.11 cac video cac-method config 802.11 cac video sip**

# **Show Client Commands**

Use the **show client** commands to see client settings.

# **show client ap**

To display the clients on a Cisco lightweight access point, use the **show client ap** command.

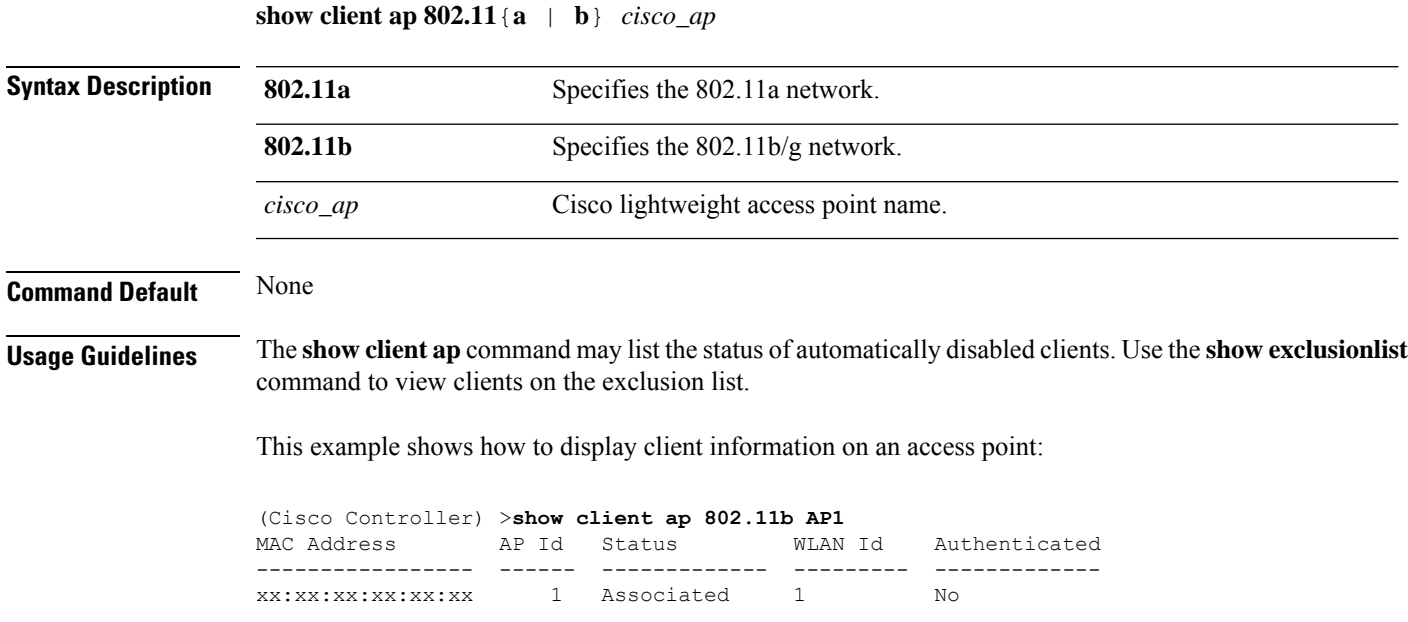

# **show client calls**

To display the total number of active or rejected calls on the controller, use the **show client calls** command.

**show client calls** {**active** | **rejected**} {**802.11a** | **802.11bg** | **all**}

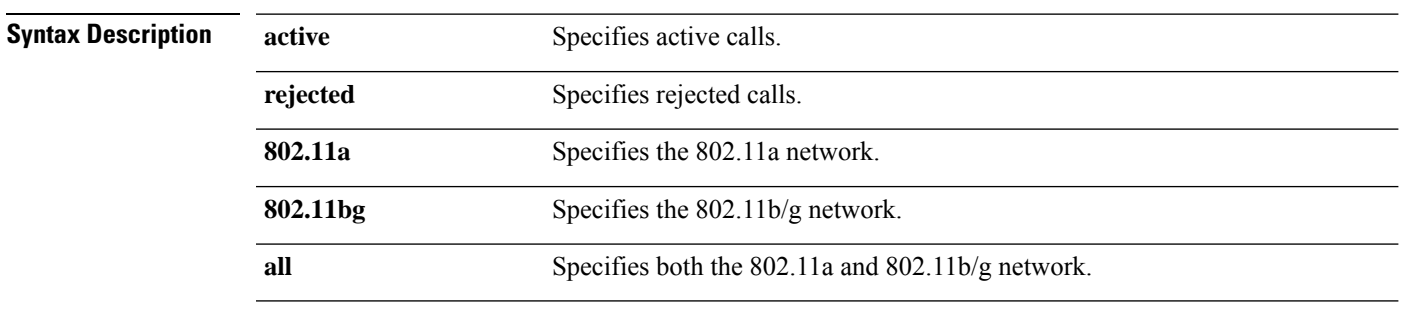

**Command Default** None

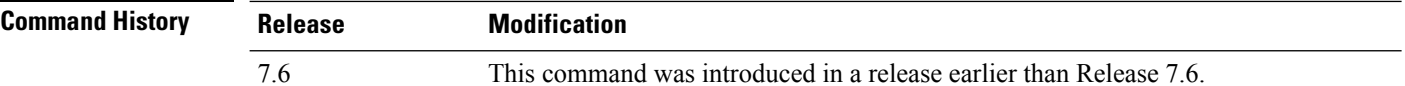

The following is a sample output of the **show client calls active 802.11a** command :

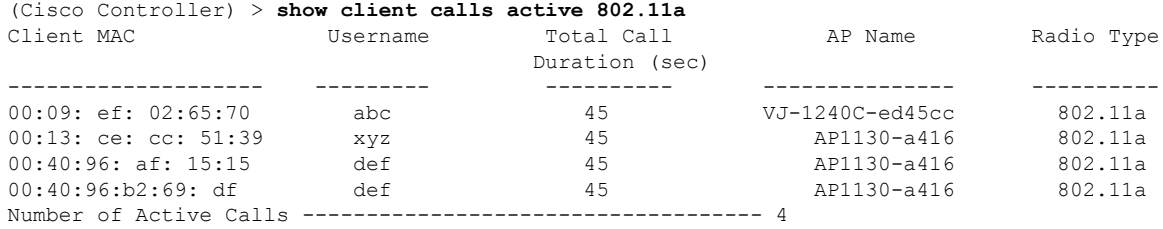

# **show client ccx client-capability**

To display the client's capability information, use the **show client ccx client-capability** command.

**show client ccx client-capability** *client\_mac\_address*

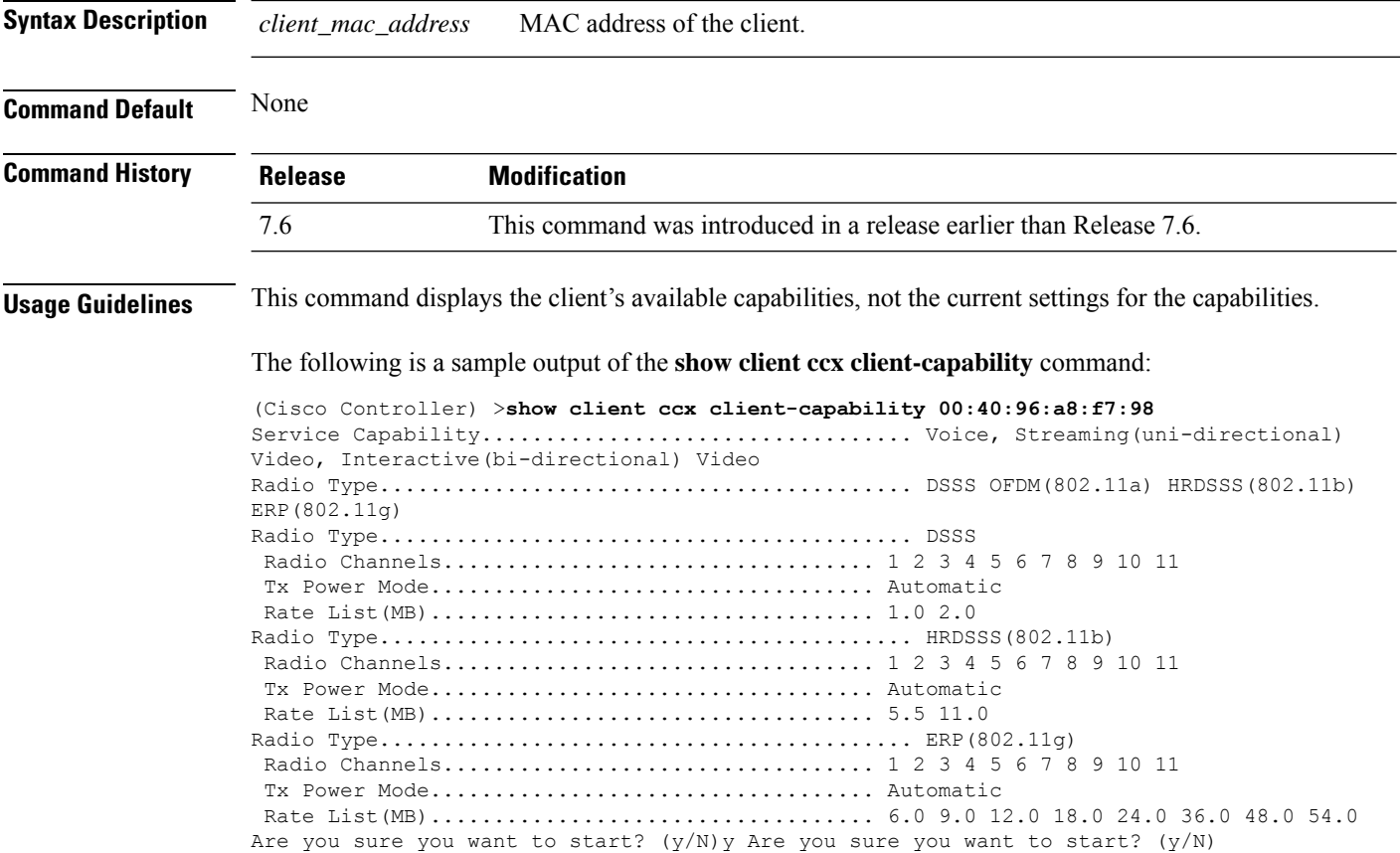

# **show client ccx frame-data**

To display the data frames sent from the client for the last test, use the **show client ccx frame-data** command.

**show client ccx frame-data** *client\_mac\_address*

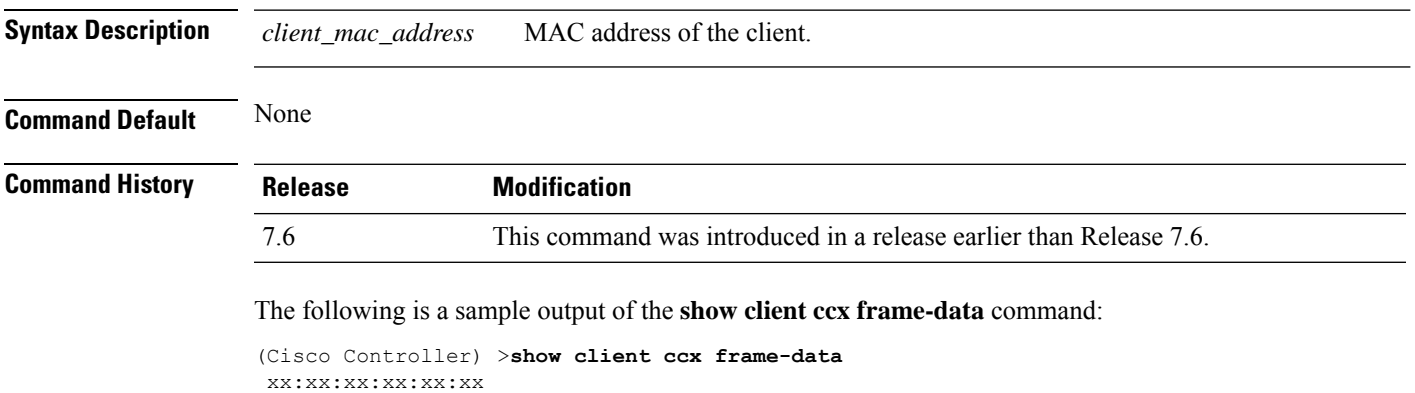

### **show client ccx last-response-status**

To display the status of the last test response, use the **show client ccx last-response-status** command.

**show client ccx last-response-status** *client\_mac\_address*

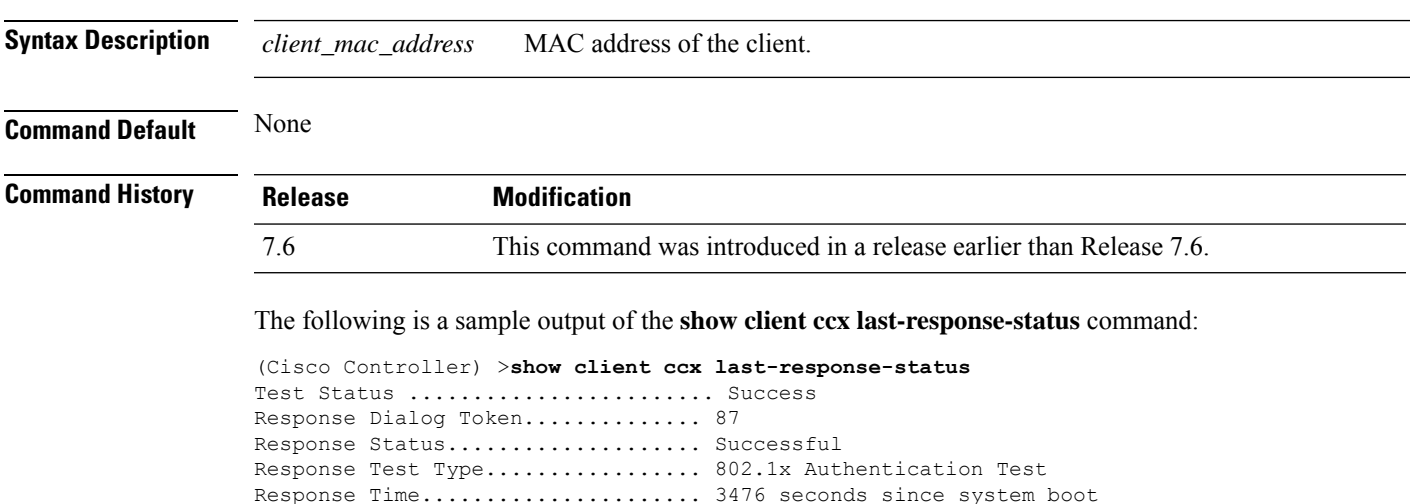

#### **show client ccx last-test-status**

To display the status of the last test, use the **show client ccx last-test-status** command.

**show client ccx last-test-status** *client\_mac\_address*

**Syntax Description** *client\_mac\_address* MAC address of the client.

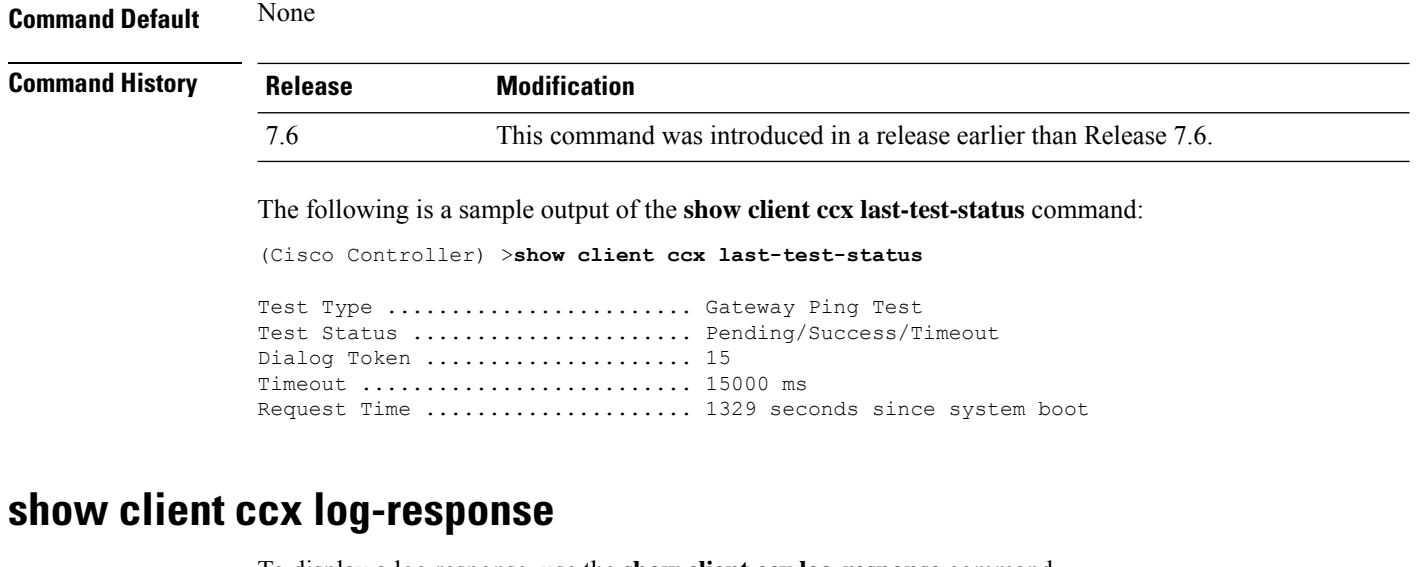

To display a log response, use the **show client ccx log-response** command.

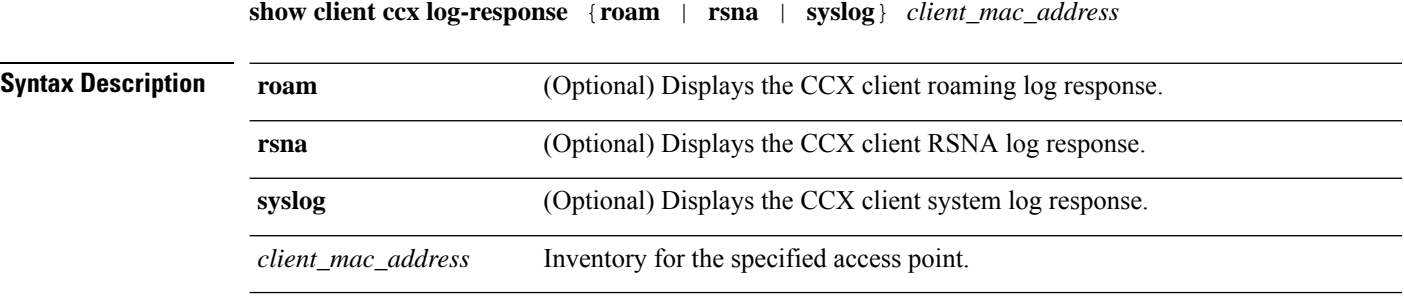

**Command Default** None

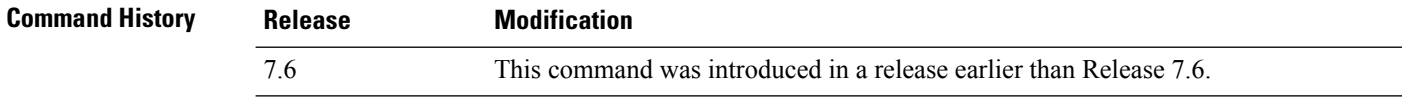

The following is a sample output of the **show client ccx log-response syslog** command:

```
(Cisco Controller) >show client ccx log-response syslog 00:40:96:a8:f7:98
                              Syslog Response LogID=131: Status=Successful
       Event Timestamp=0d 00h 19m 42s 278987us
      Client SysLog = '<11> Jun 19 11:49:47 unraval13777 Mandatory elements missing in the
OID response'
      Event Timestamp=0d 00h 19m 42s 278990us
      Client SysLog = '<11> Jun 19 11:49:47 unraval13777 Mandatory elements missing in the
OID response'
Tue Jun 26 18:07:48 2007 Syslog Response LogID=131: Status=Successful
       Event Timestamp=0d 00h 19m 42s 278987us
      Client SysLog = '<11> Jun 19 11:49:47 unraval13777 Mandatory elements missing in the
OID response'
      Event Timestamp=0d 00h 19m 42s 278990us
      Client SysLog = '<11> Jun 19 11:49:47 unraval13777 Mandatory elements missing in the
OID response'
```
The following example shows how to display the client roaming log response:

(Cisco Controller) >**show client ccx log-response roam 00:40:96:a8:f7:98** Thu Jun 22 11:55:14 2007 Roaming Response LogID=20: Status=Successful Event Timestamp=0d 00h 00m 13s 322396us Source BSSID=00:40:96:a8:f7:98 Target BSSID=00:0b:85:23:26:70, Transition Time=100(ms) Transition Reason: Normal roam, poor link Transition Result: Success Thu Jun 22 11:55:14 2007 Roaming Response LogID=133: Status=Successful Event Timestamp=0d 00h 00m 16s 599006us Source BSSID=00:0b:85:81:06:c2 Target BSSID=00:0b:85:81:06:c2, Transition Time=3235(ms) Transition Reason: Normal roam, poor link Transition Result: Success Thu Jun 22 18:28:48 2007 Roaming Response LogID=133: Status=Successful Event Timestamp=0d 00h 00m 08s 815477us Source BSSID=00:0b:85:81:06:c2 Target BSSID=00:0b:85:81:06:d2, Transition Time=3281(ms) Transition Reason: First association to WLAN Transition Result: Success

#### **show client ccx manufacturer-info**

To display the client manufacturing information, use the **show client ccx manufacturer-info** command.

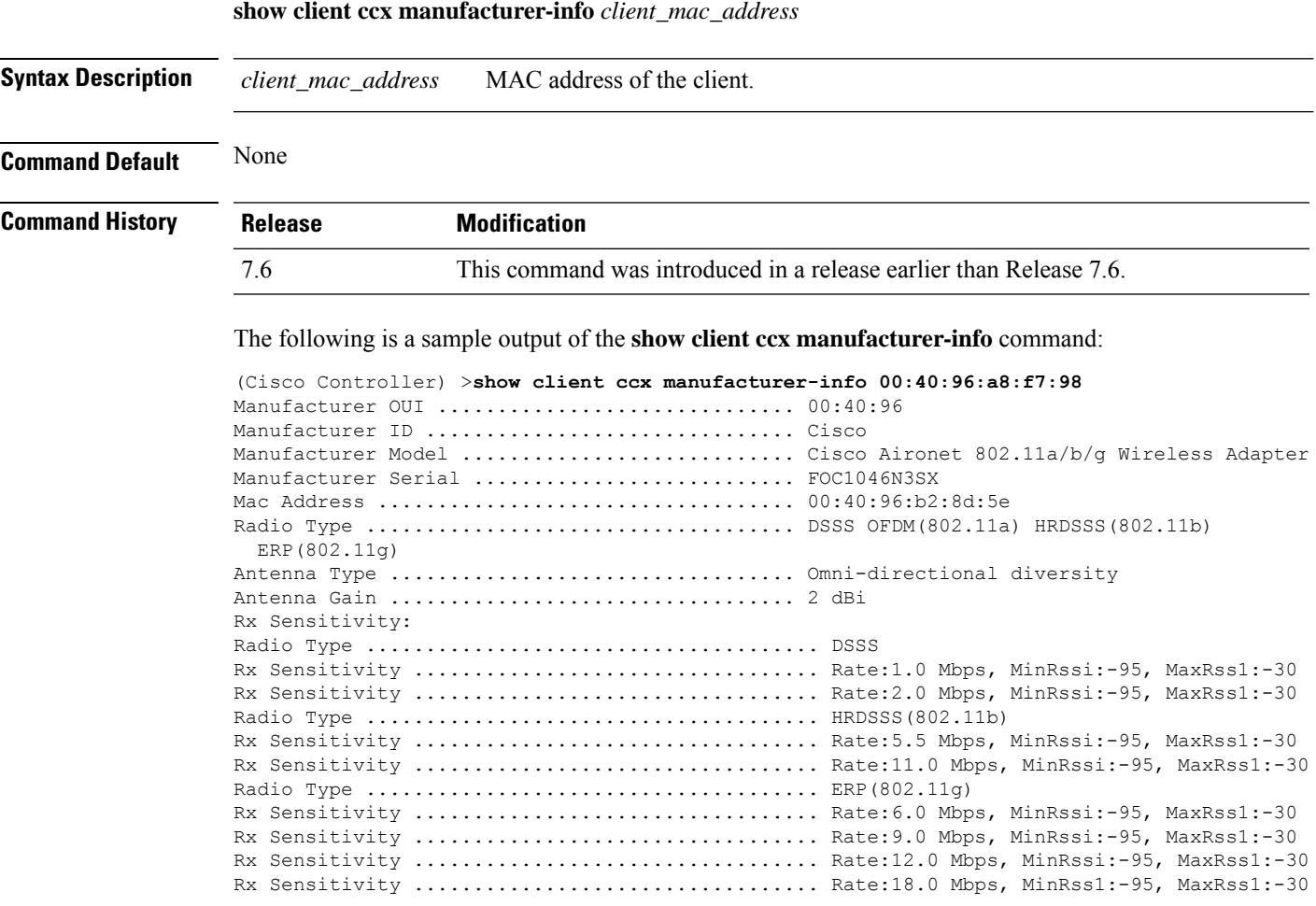

# **show client ccx operating-parameters**

To display the client operating-parameters, use the **show client ccx operating-parameters** command.

**show client ccx operating-parameters** *client\_mac\_address*

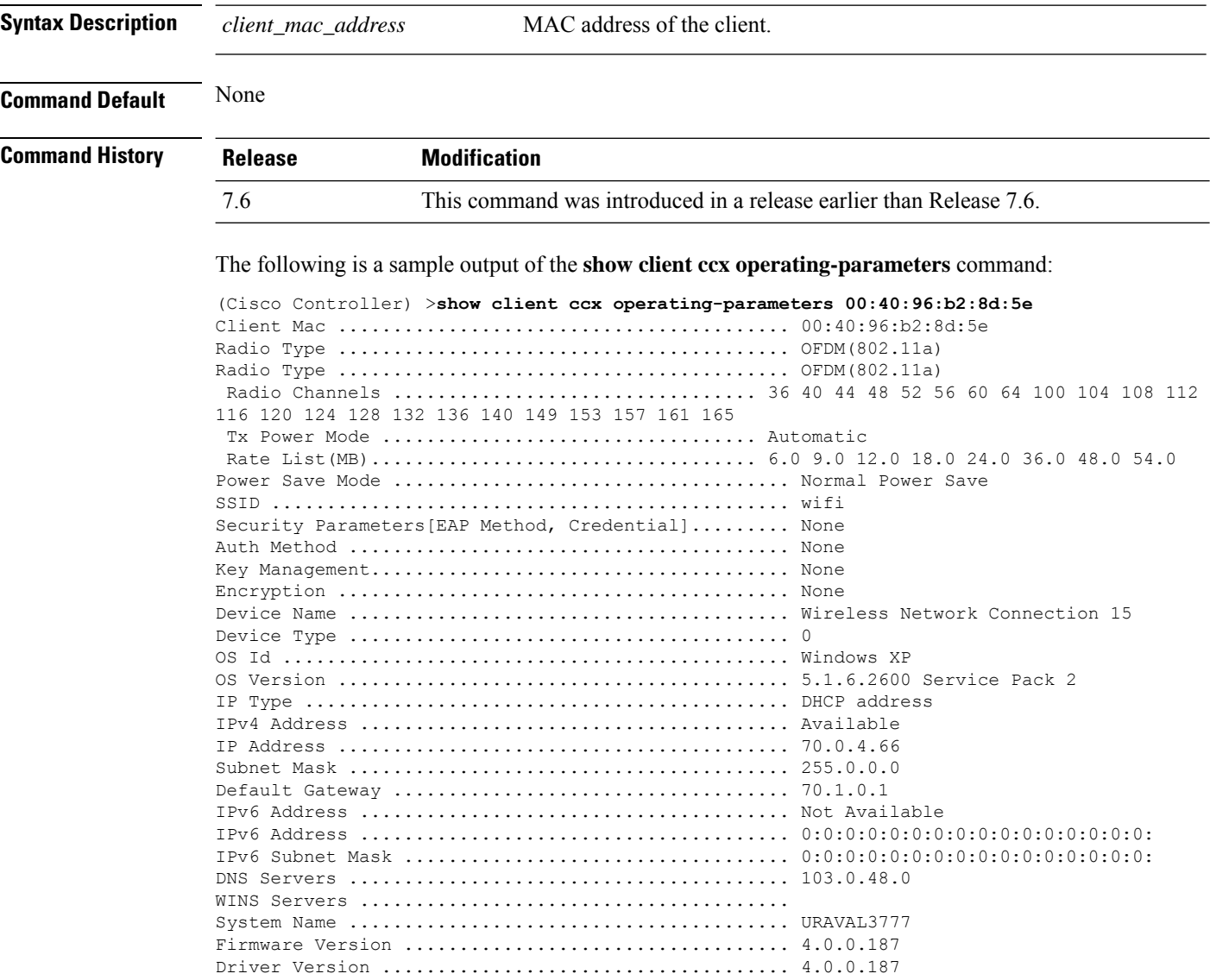

### **show client ccx profiles**

To display the client profiles, use the **show client ccx profiles** command.

**show client ccx profiles** *client\_mac\_address*

**Syntax Description** *client\_mac\_address* MAC address of the client.

 $\mathbf{l}$ 

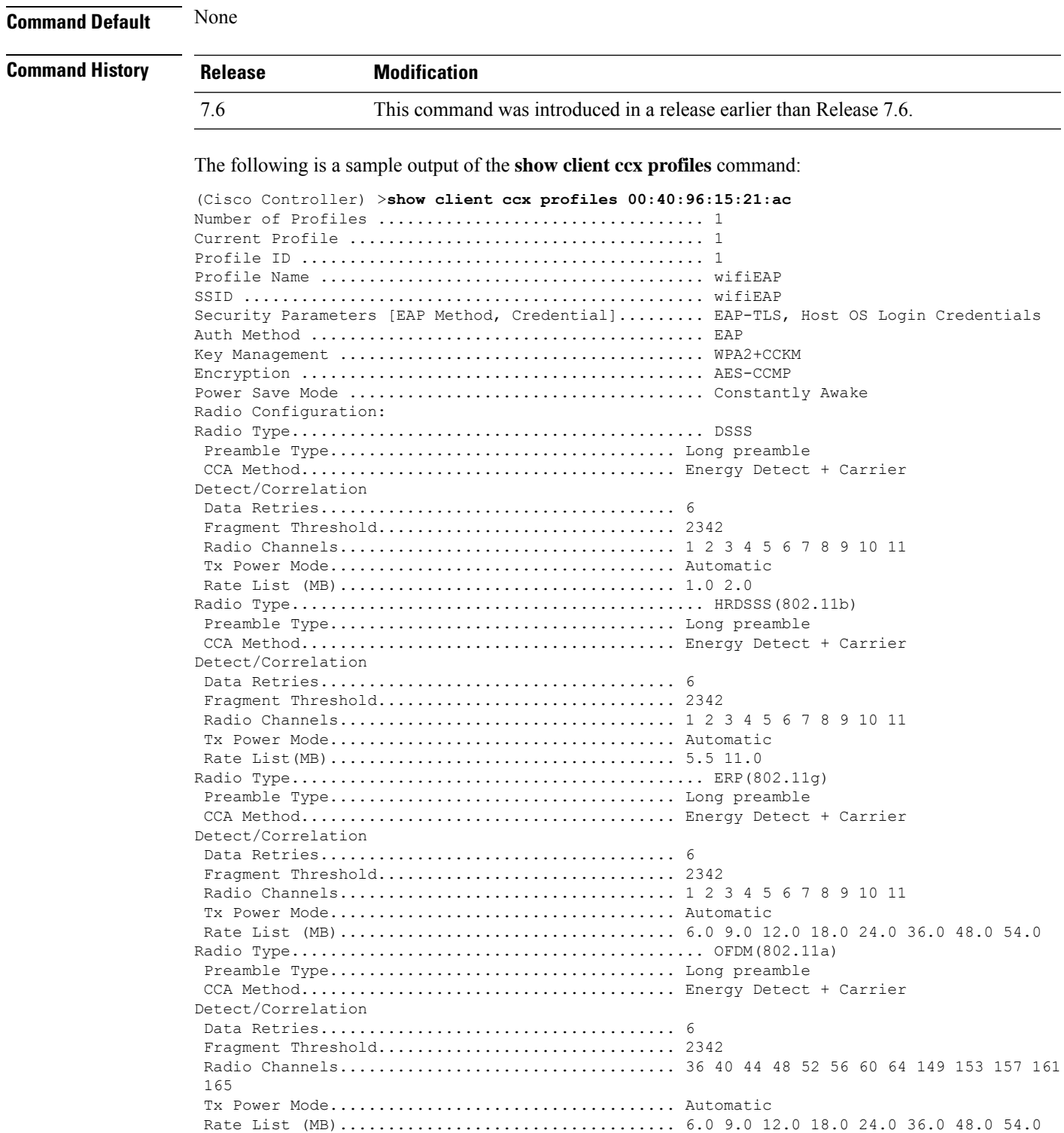

## **show client ccx results**

To display the results from the last successful diagnostic test, use the **show client ccx results** command.

**show client ccx results** *client\_mac\_address*

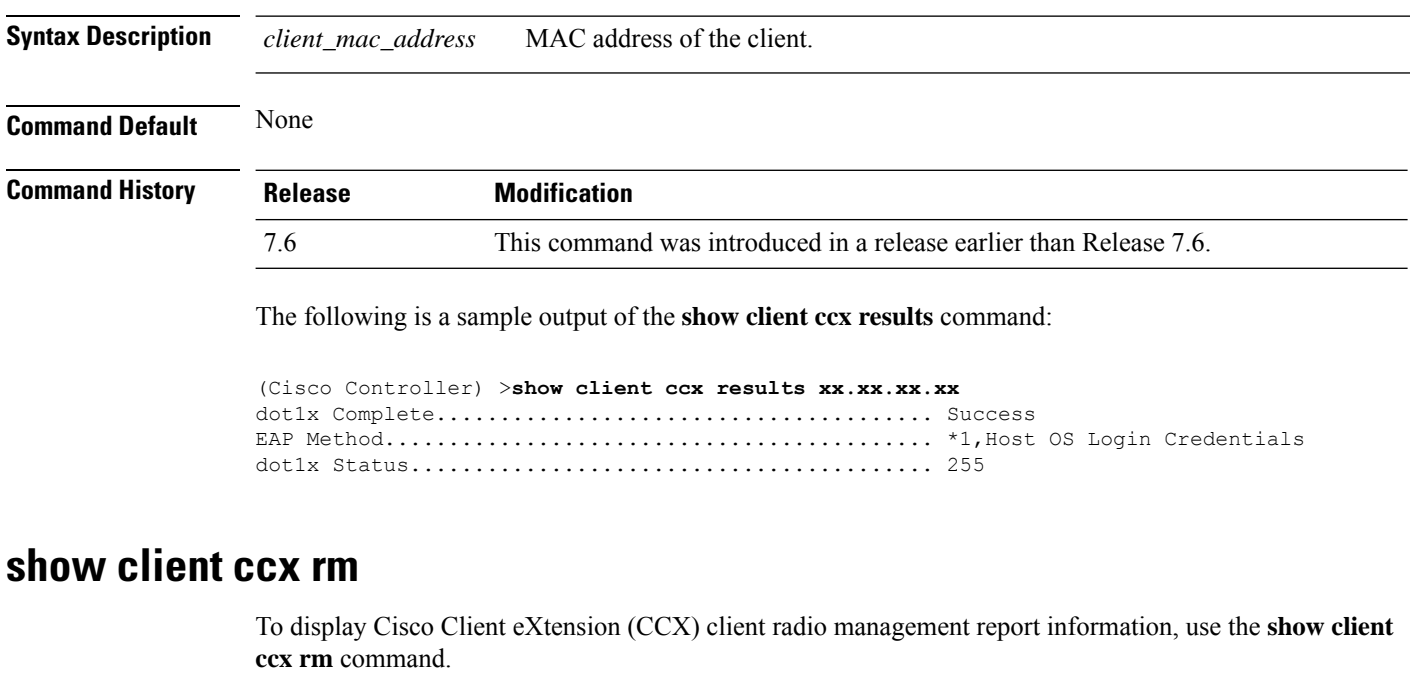

**show client ccx rm** *client\_MAC* {**status** | {**report** {**chan-load** | **noise-hist** | **frame** | **beacon** | **pathloss**}}}

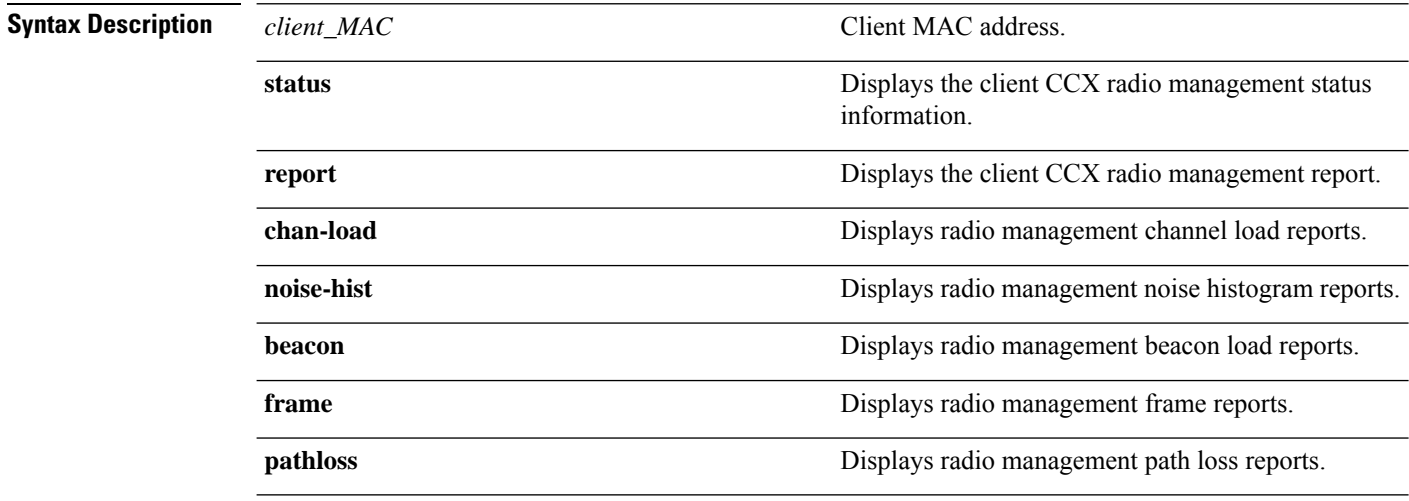

**Command Default** None

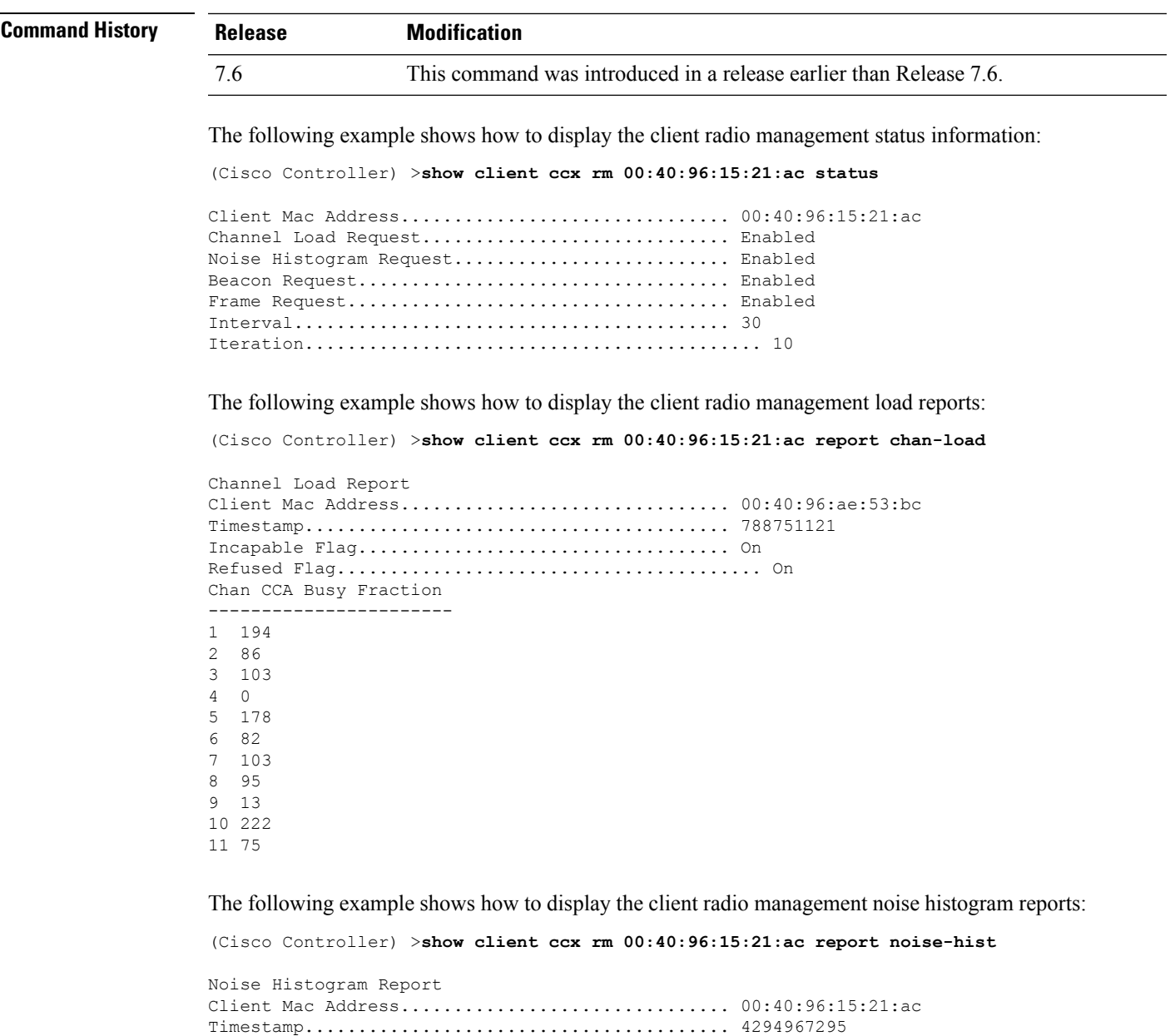

# **show client ccx stats-report**

To display the Cisco Client eXtensions (CCX) statistics report from a specified client device, use the **show client ccx stats-report** command.

**show client ccx stats-report** *client\_mac\_address*

Incapable Flag................................... Off Refused Flag........................................ Off

Chan RPI0 RPI1 RPI2 RPI3 RPI4 RPI5 RPI6 RPI7

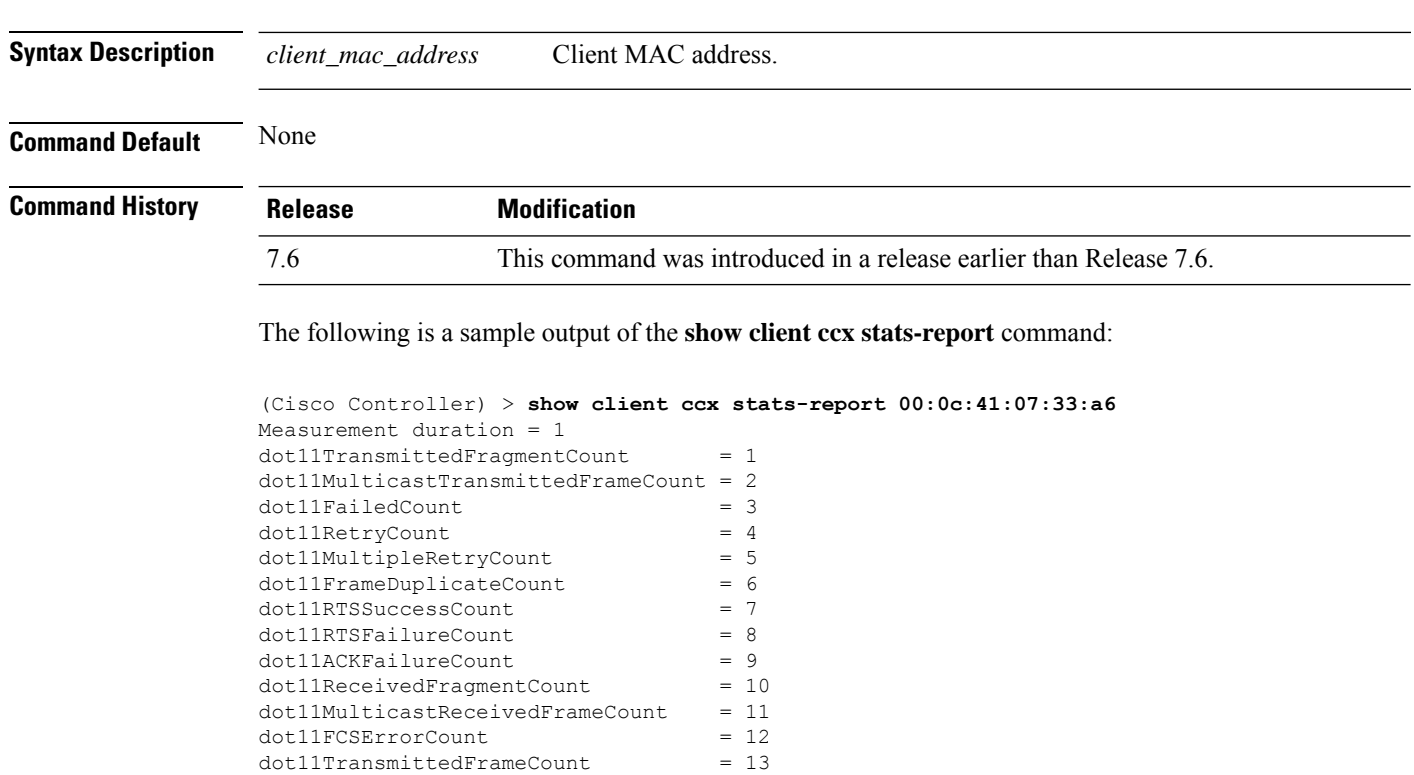

# **show client detail**

To display IP addresses per client learned through DNS snooping (DNS-based ACL), use the **show client detail** *mac\_address* command.

command.

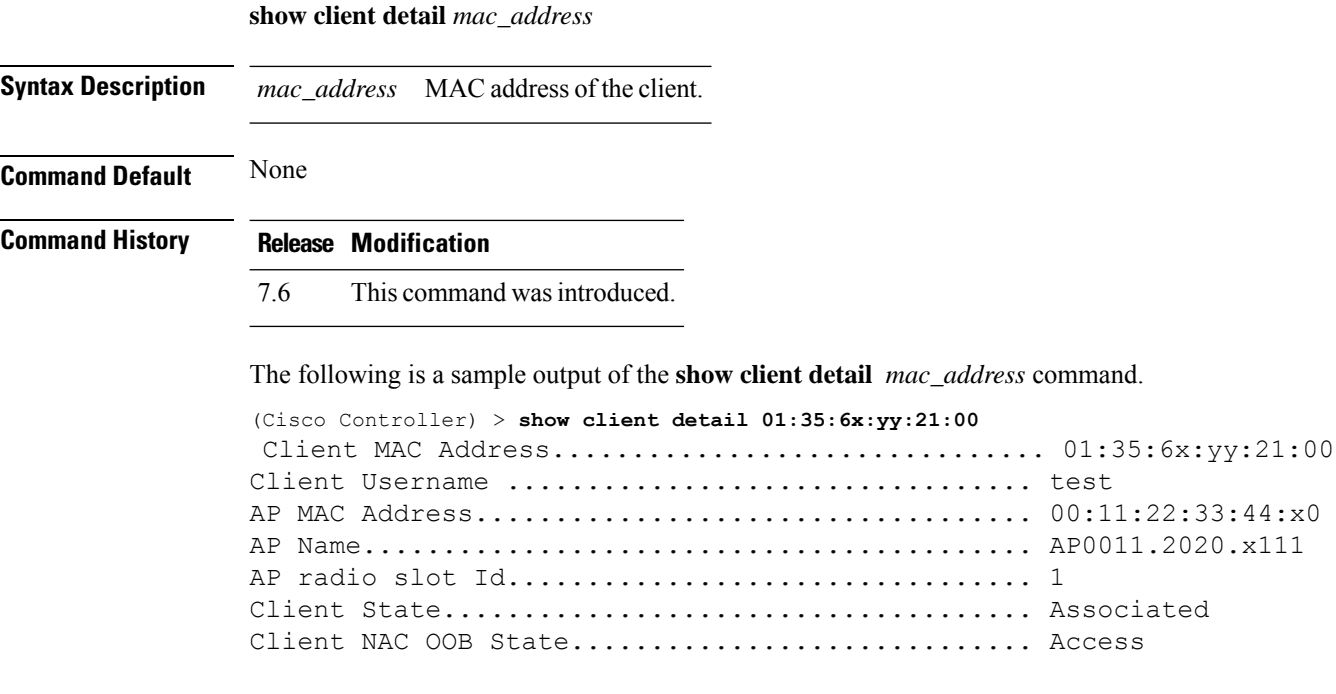

dot11TransmittedFrameCount

 $\mathbf{l}$ 

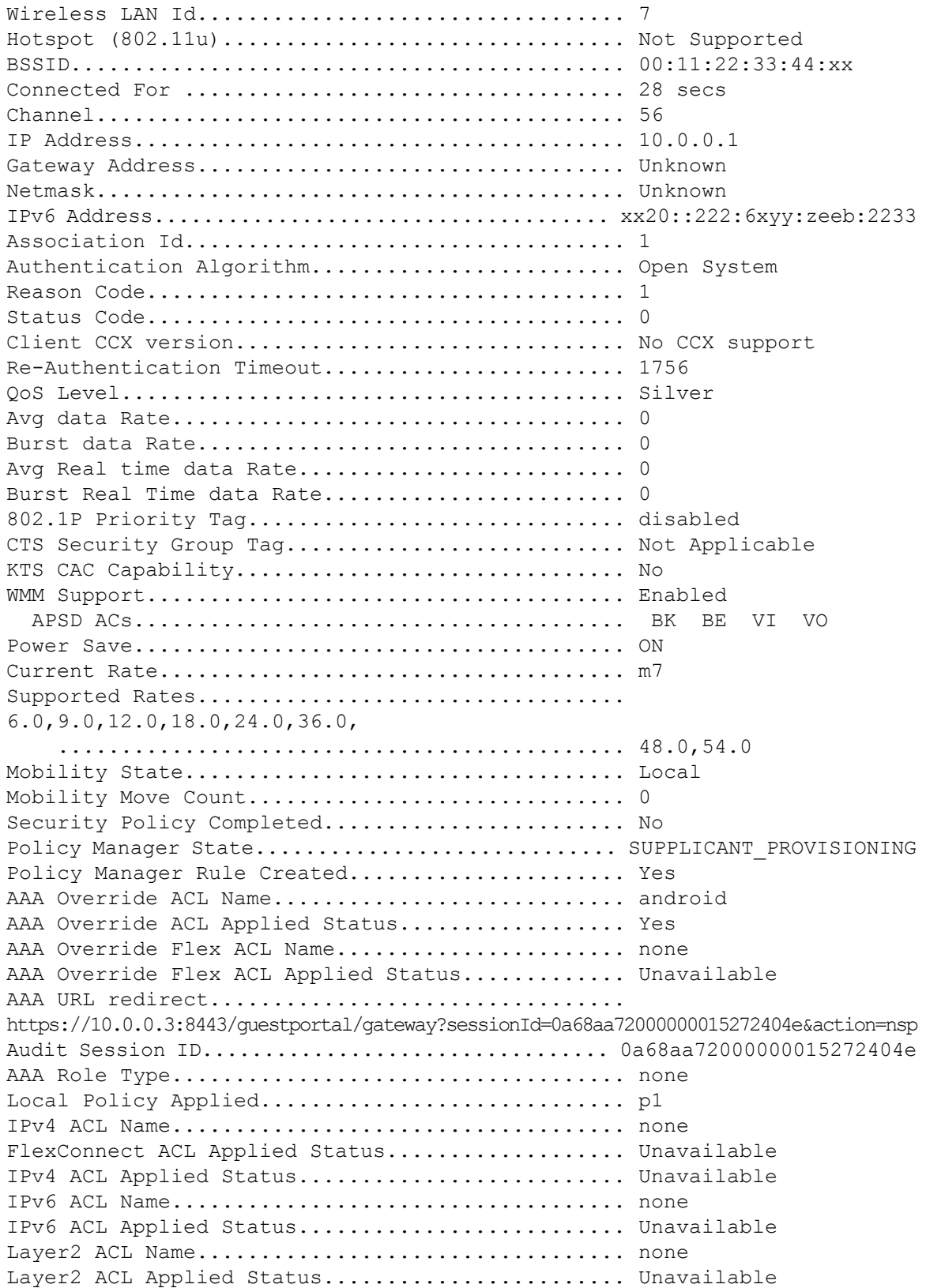

 $\mathbf{l}$ 

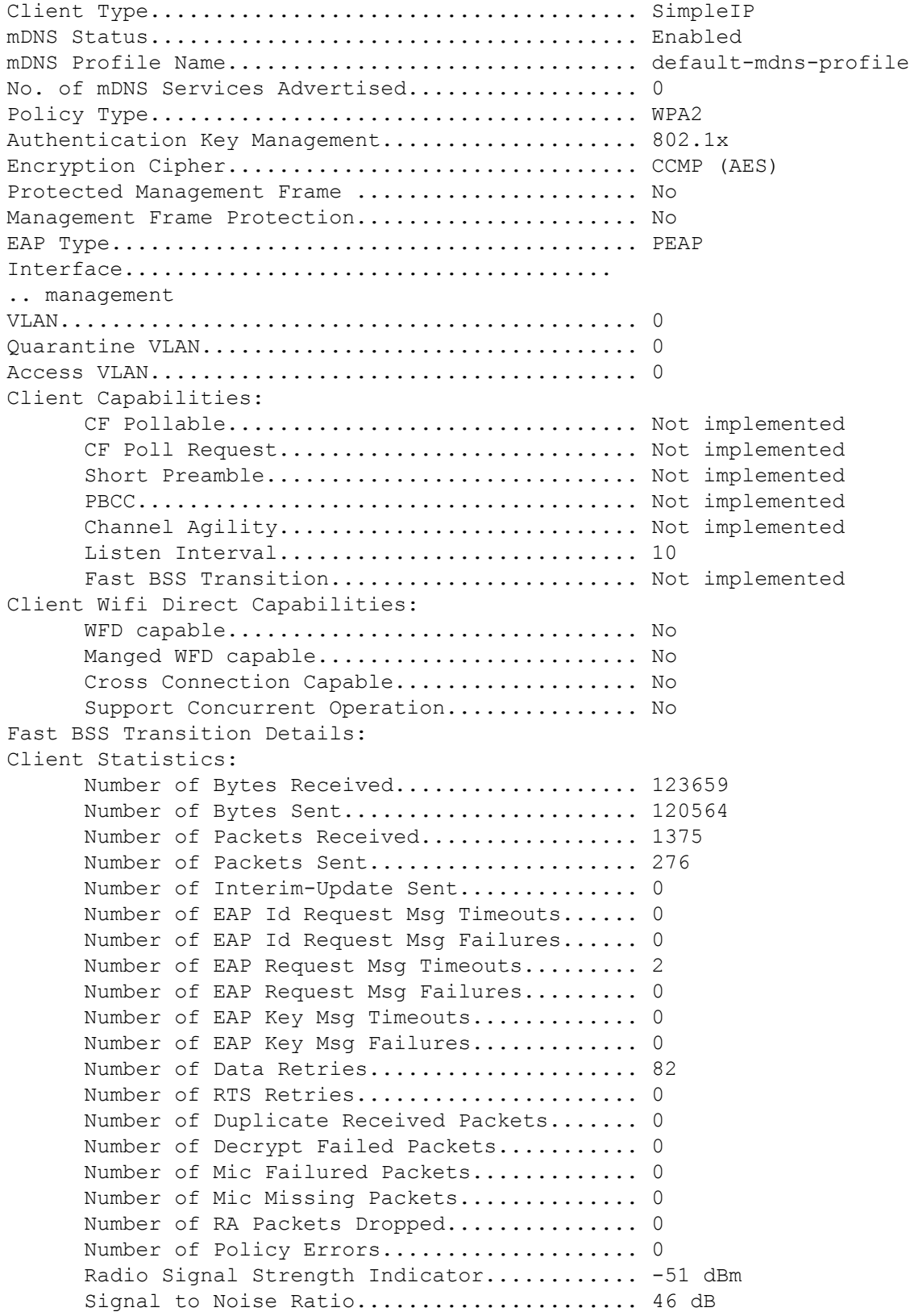

```
Client Rate Limiting Statistics:
      Number of Data Packets Recieved............ 0
      Number of Data Rx Packets Dropped.......... 0
      Number of Data Bytes Recieved.............. 0
      Number of Data Rx Bytes Dropped............ 0
      Number of Realtime Packets Recieved........ 0
      Number of Realtime Rx Packets Dropped...... 0
      Number of Realtime Bytes Recieved.......... 0
      Number of Realtime Rx Bytes Dropped........ 0
      Number of Data Packets Sent.................. 0
      Number of Data Tx Packets Dropped.......... 0
      Number of Data Bytes Sent.................... 0
      Number of Data Tx Bytes Dropped............ 0
      Number of Realtime Packets Sent............ 0
      Number of Realtime Tx Packets Dropped...... 0
      Number of Realtime Bytes Sent................. 0
      Number of Realtime Tx Bytes Dropped........ 0
Nearby AP Statistics:
      AP0022.9090.c545(slot 0)
        antenna0: 26 secs ago..................... -33 dBm
        antenna1: 26 secs ago.................... -35 dBm
      AP0022.9090.c545(slot 1)
        antenna0: 25 secs ago..................... -41 dBm
        antenna1: 25 secs ago.................... -44 dBm
      APc47d.4f3a.35c2(slot 0)
        antenna0: 26 secs ago....................... -30 dBm
        antenna1: 26 secs ago...................... -36 dBm
      APc47d.4f3a.35c2(slot 1)
        antenna0: 24 secs ago.................... -43 dBm
        antenna1: 24 secs ago..................... -45 dBm
DNS Server details:
      DNS server IP ................................ 0.0.0.0
      DNS server IP .................................. 0.0.0.0.0
Client Dhcp Required: False
Allowed (URL)IP Addresses
-------------------------
209.165.200.225
209.165.200.226
209.165.200.227
209.165.200.228
209.165.200.229
209.165.200.230
209.165.200.231
209.165.200.232
209.165.200.233
```
209.165.200.234 209.165.200.235 209.165.200.236 209.165.200.237 209.165.200.238 209.165.201.1 209.165.201.2 209.165.201.3 209.165.201.4 209.165.201.5 209.165.201.6 209.165.201.7 209.165.201.8 209.165.201.9 209.165.201.10

#### **show client location-calibration summary**

To display client location calibration summary information, use the **show client location-calibrationsummary** command.

**show client location-calibration summary**

**Syntax Description** This command has no arguments or keywords.

**Command Default** None

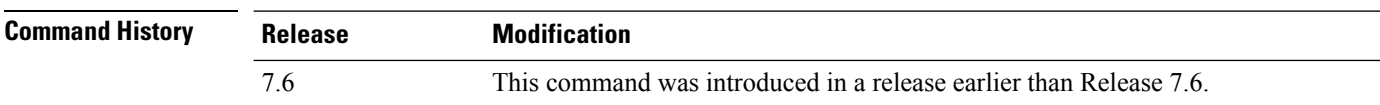

The following example shows how to display the location calibration summary information:

```
(Cisco Controller) >show client location-calibration summary
MAC Address Interval
----------- ----------
10:10:10:10:10:10 60
21:21:21:21:21:21 45
```
#### **show client probing**

To display the number of probing clients, use the **show client probing** command.

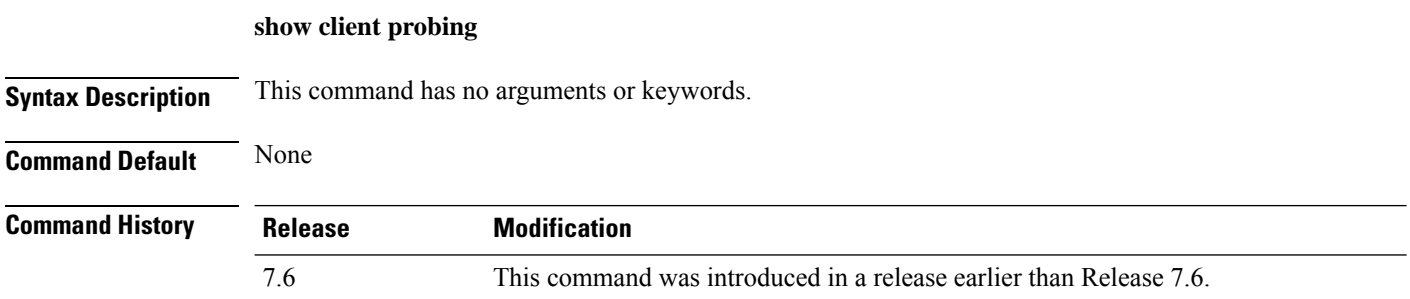

The following example shows how to display the number of probing clients:

(Cisco Controller) >**show client probing** Number of Probing Clients........................ 0

# **show client roam-history**

To display the roaming history of a specified client, use the **show client roam-history** command.

**show client roam-history** *mac\_address*

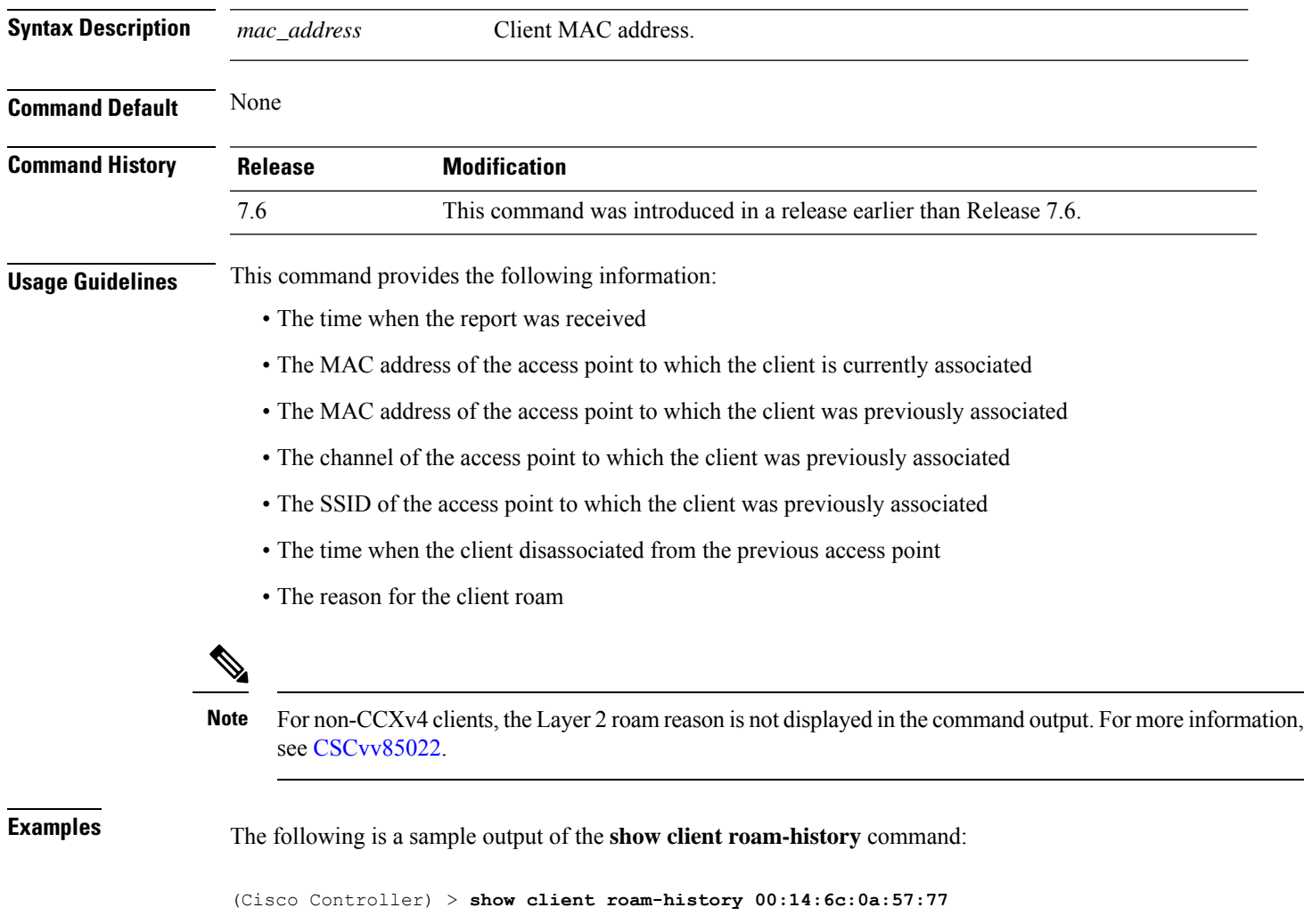

# **show client summary**

To display a summary of clients associated with a Cisco lightweight access point, use the **show client summary** command.

**show client summary** [*ssid / ip / username / devicetype*]

I

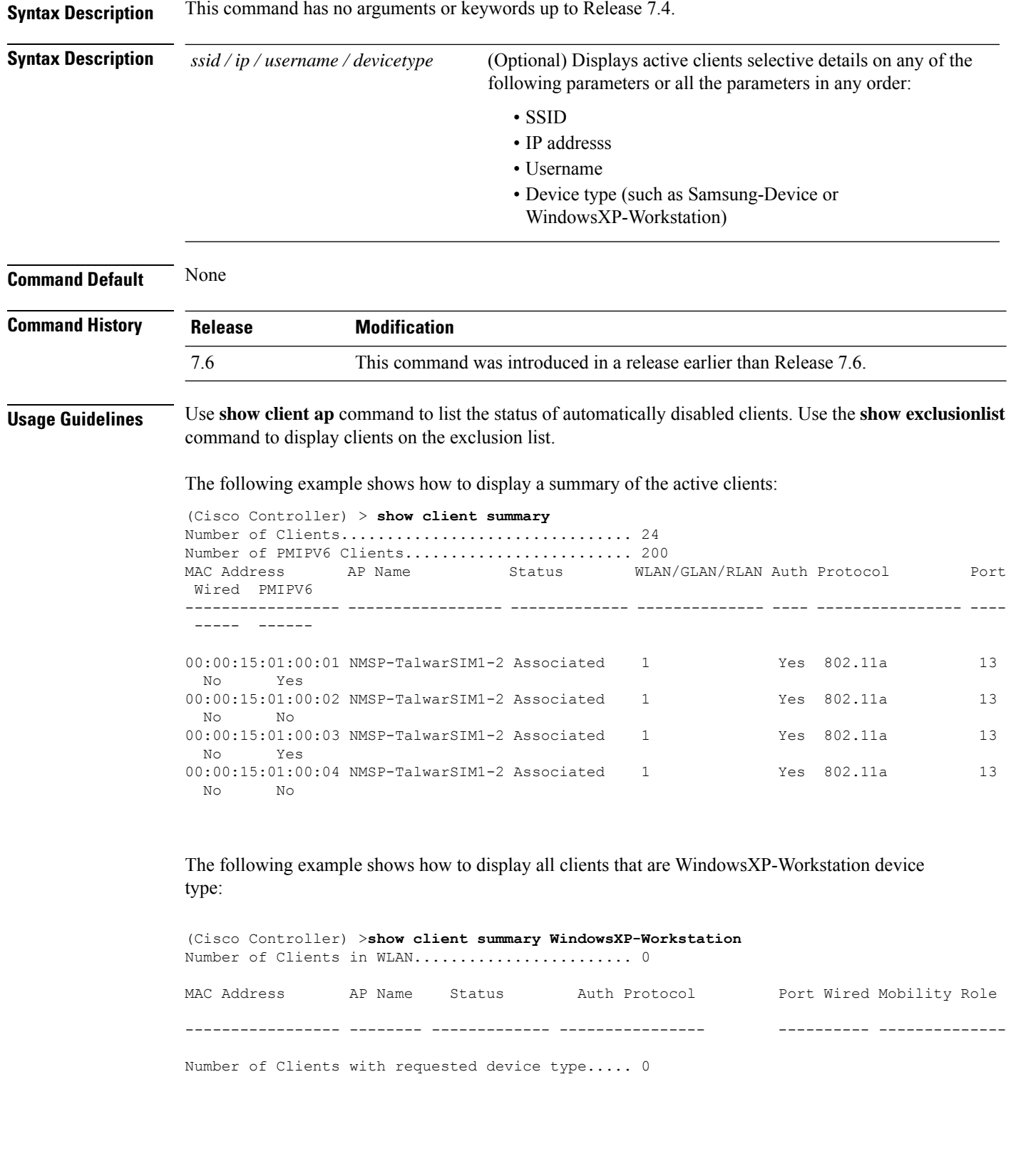

Ш

#### **show client summary guest-lan**

To display the active wired guest LAN clients, use the **show client summary guest-lan** command.

**show client summary guest-lan Syntax Description** This command has no arguments or keywords. **Command Default** None **Command History Release Modification** 7.6 This command was introduced in a release earlier than Release 7.6. The following is a sample output of the **show client summary guest-lan** command: (Cisco Controller) > **show client summary guest-lan** Number of Clients................................ 1 MAC Address AP Name Status WLAN Auth Protocol Port Wired ----------- --------- ---------- ---- ---- -------- ---- ----- 00:16:36:40:ac:58 N/A Associated 1 No 802.3 1 Yes

**Related Commands show client summary**

#### **show client tsm**

To display the client traffic stream metrics (TSM) statistics, use the **show client tsm** command.

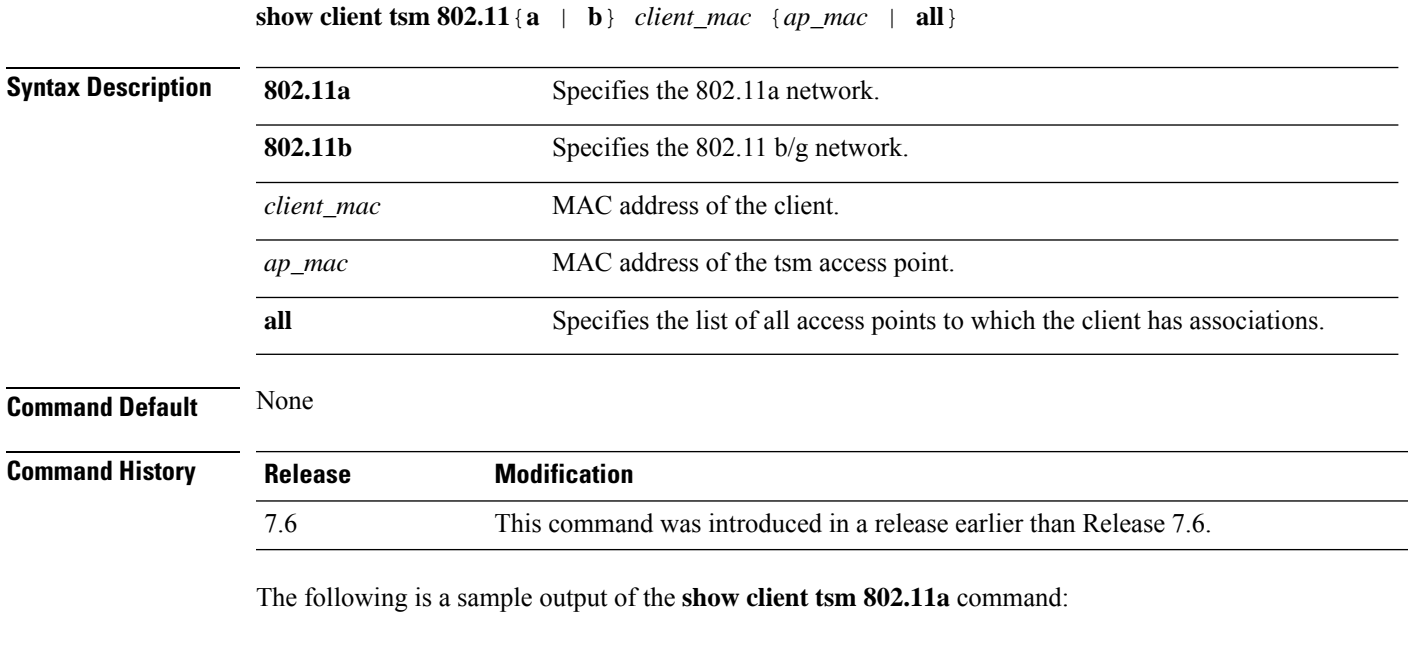

(Cisco Controller) > **show client tsm 802.11a xx:xx:xx:xx:xx:xx all** AP Interface MAC: 00:0b:85:01:02:03 Client Interface Mac: 00:01:02:03:04:05

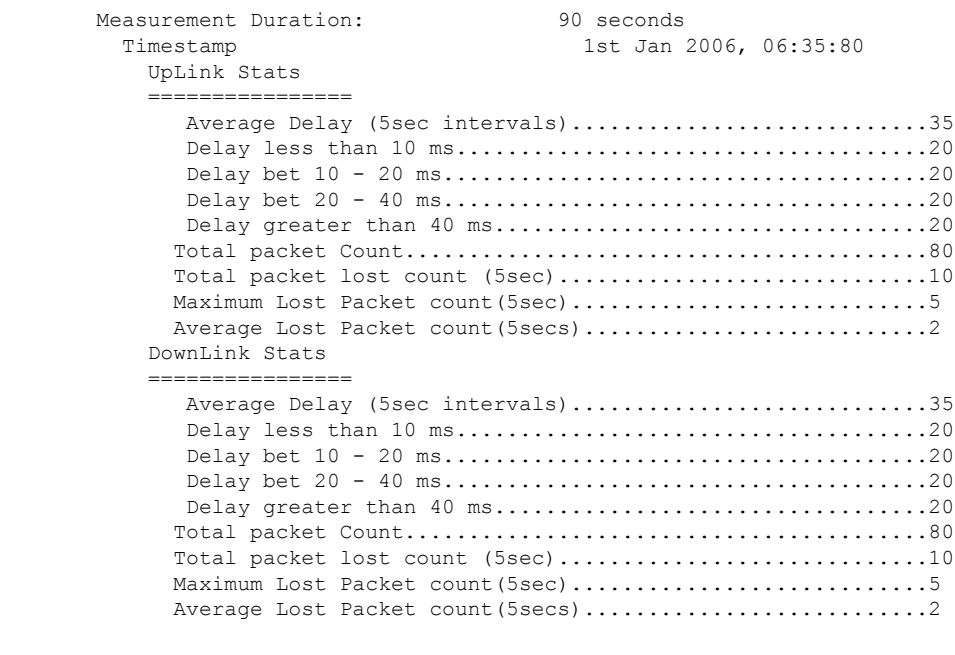

**Related Commands show client ap**

**show client detail**

**show client summary**

# **show client username**

To display the client data by the username, use the **show client username** command.

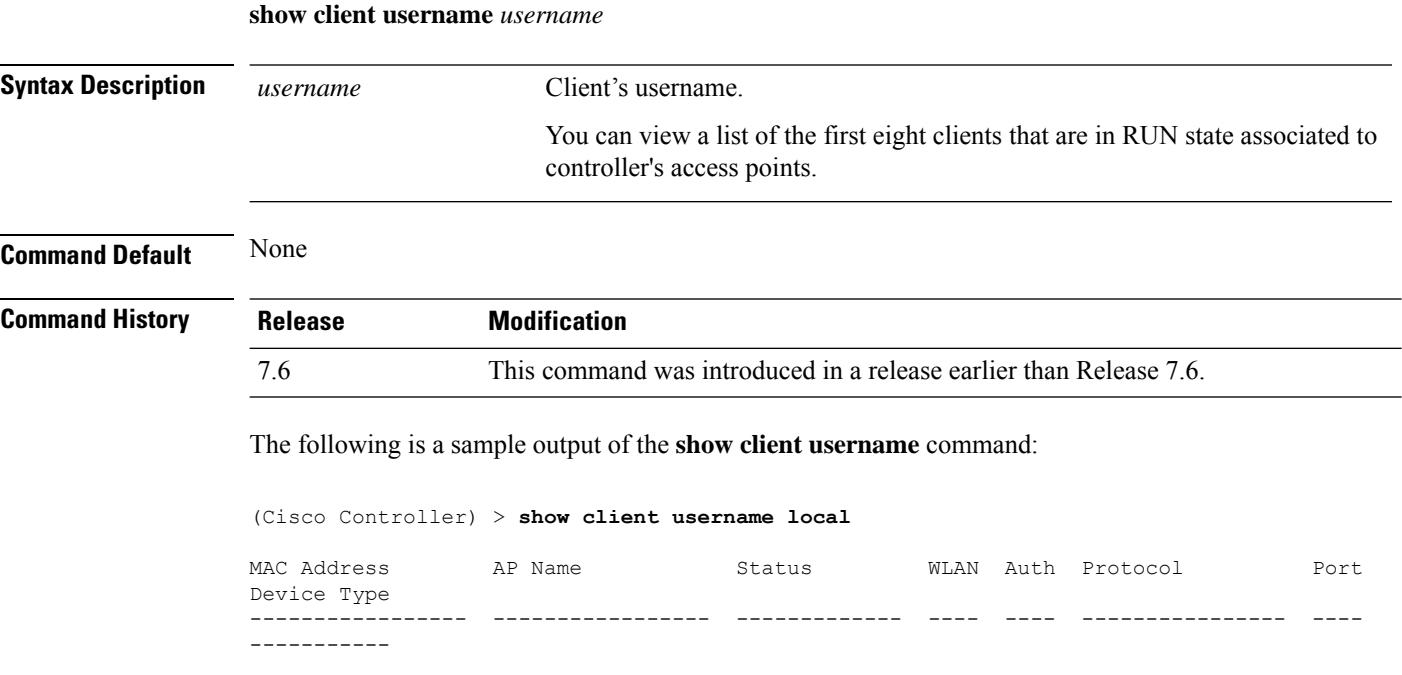
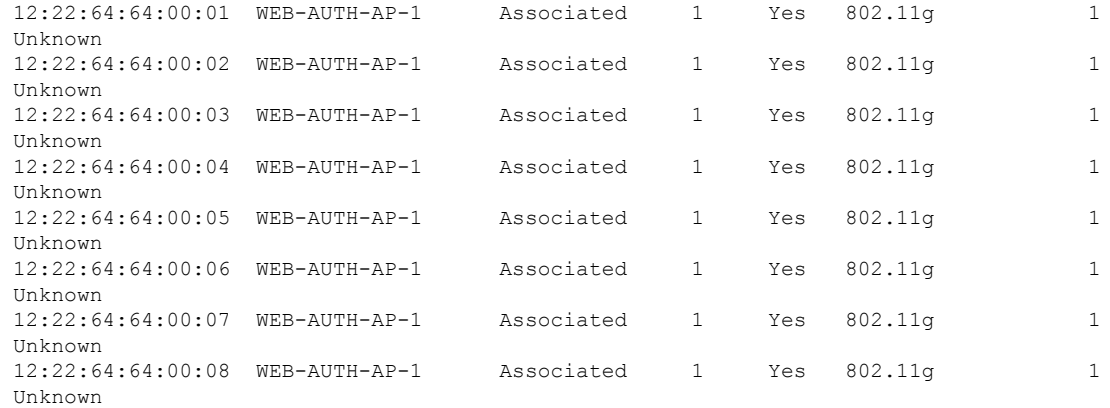

# **show client voice-diag**

I

To display voice diagnostics statistics, use the **show client voice-diag** command.

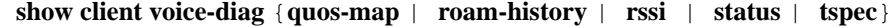

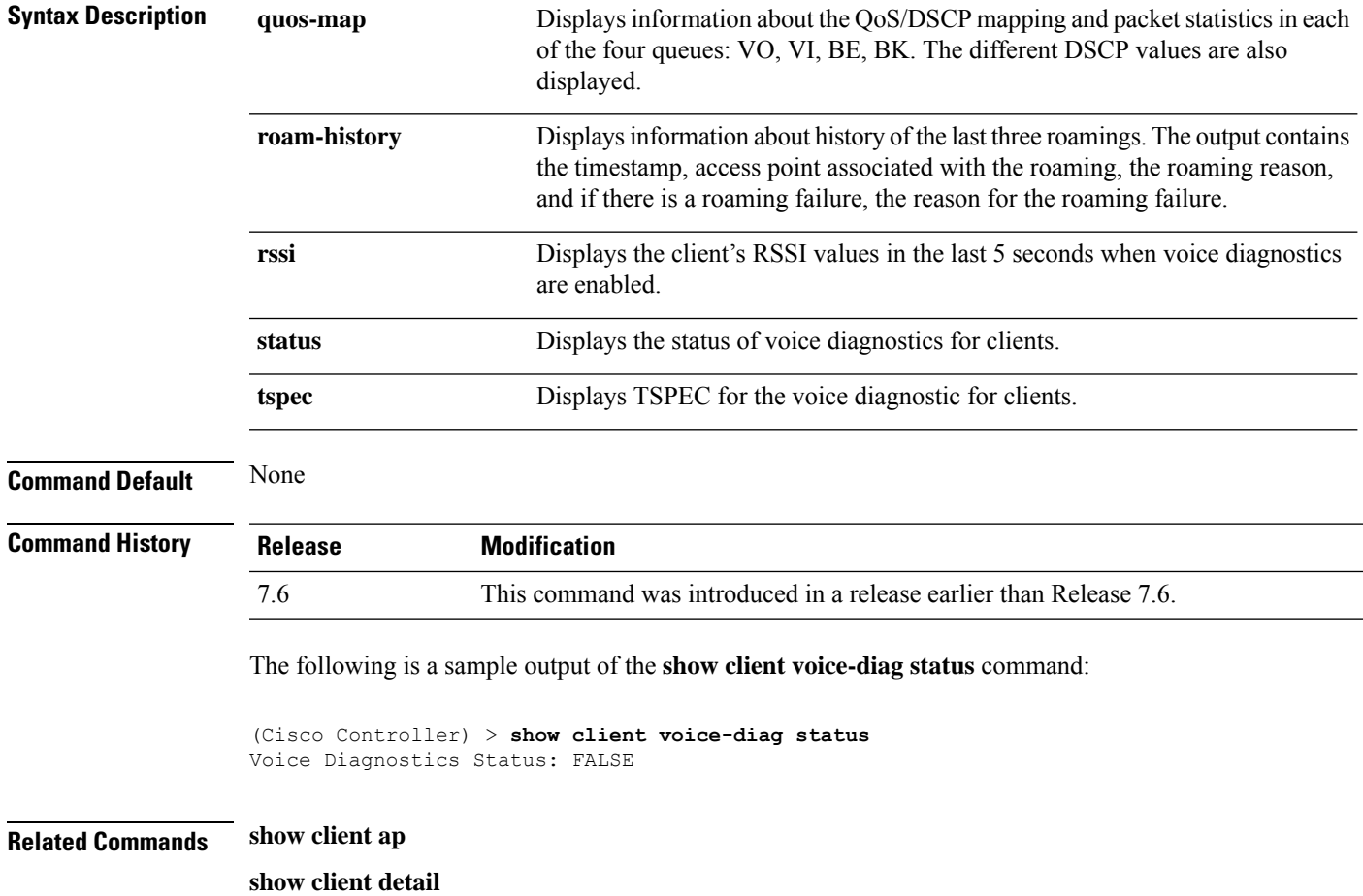

I

**show client summary**

**debug voice-diag**

ı

# **Show IPv6 Commands**

Use the **show ipv6** commands to display the IPv6 settings and information.

### **show ipv6 acl**

To display the IPv6 access control lists (ACLs) that are configured on the controller, use the **show ipv6 acl** command.

**show ipv6 acl detailed** {*acl\_name* | **summary**}

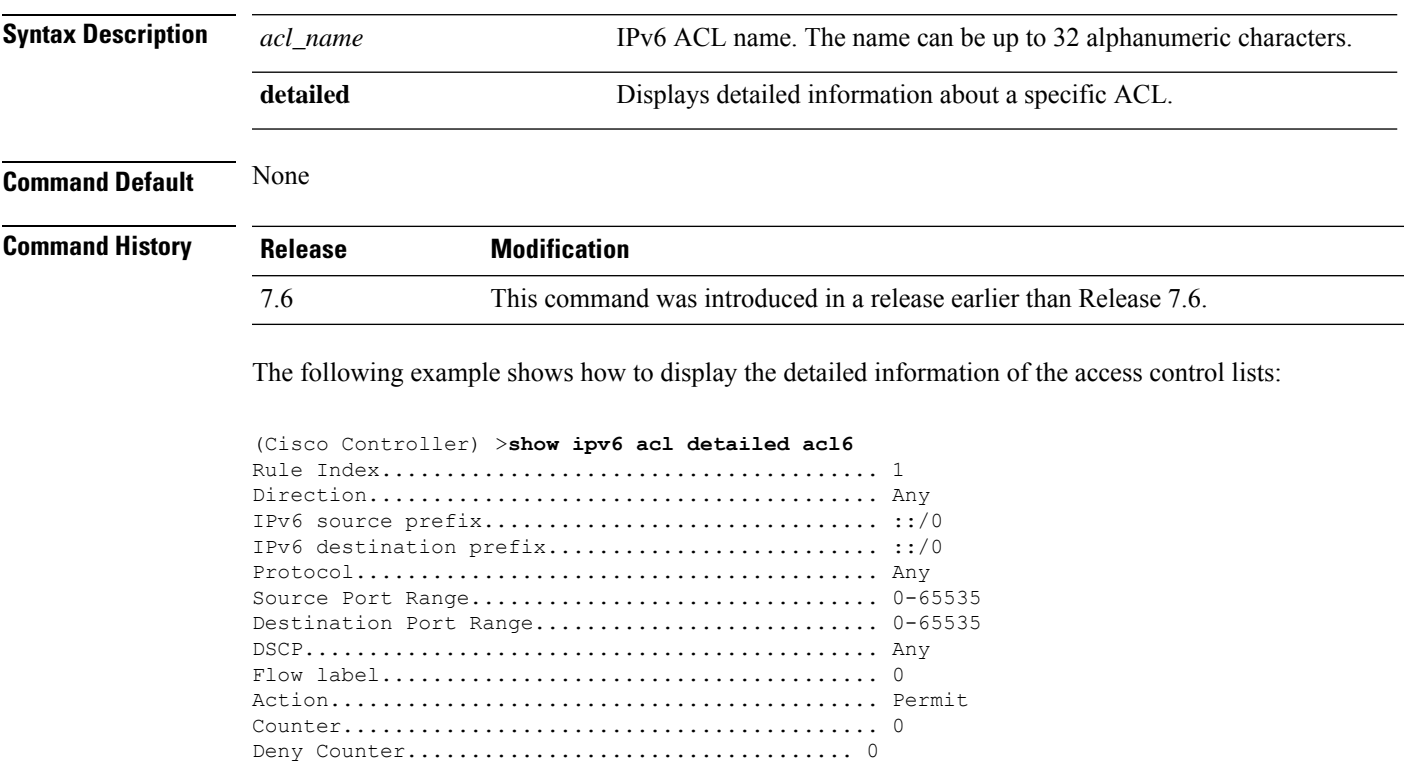

### **show ipv6 neighbor-binding**

To display the IPv6 neighbor binding data that are configured on the controller, use the **show ipv6 neighbor-binding** command.

**show ipv6 neighbor-binding** {**capture-policy**| **counters** | **detailed** {**mac** *mac\_address*| **port** *port\_number*| **vlan***vlan\_id*} | **features** | **policies** | **ra-throttle** {**statistics** *vlan\_id* | **routers** *vlan\_id*} | **summary**}

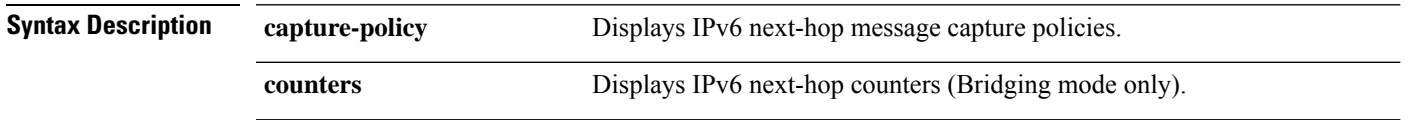

I

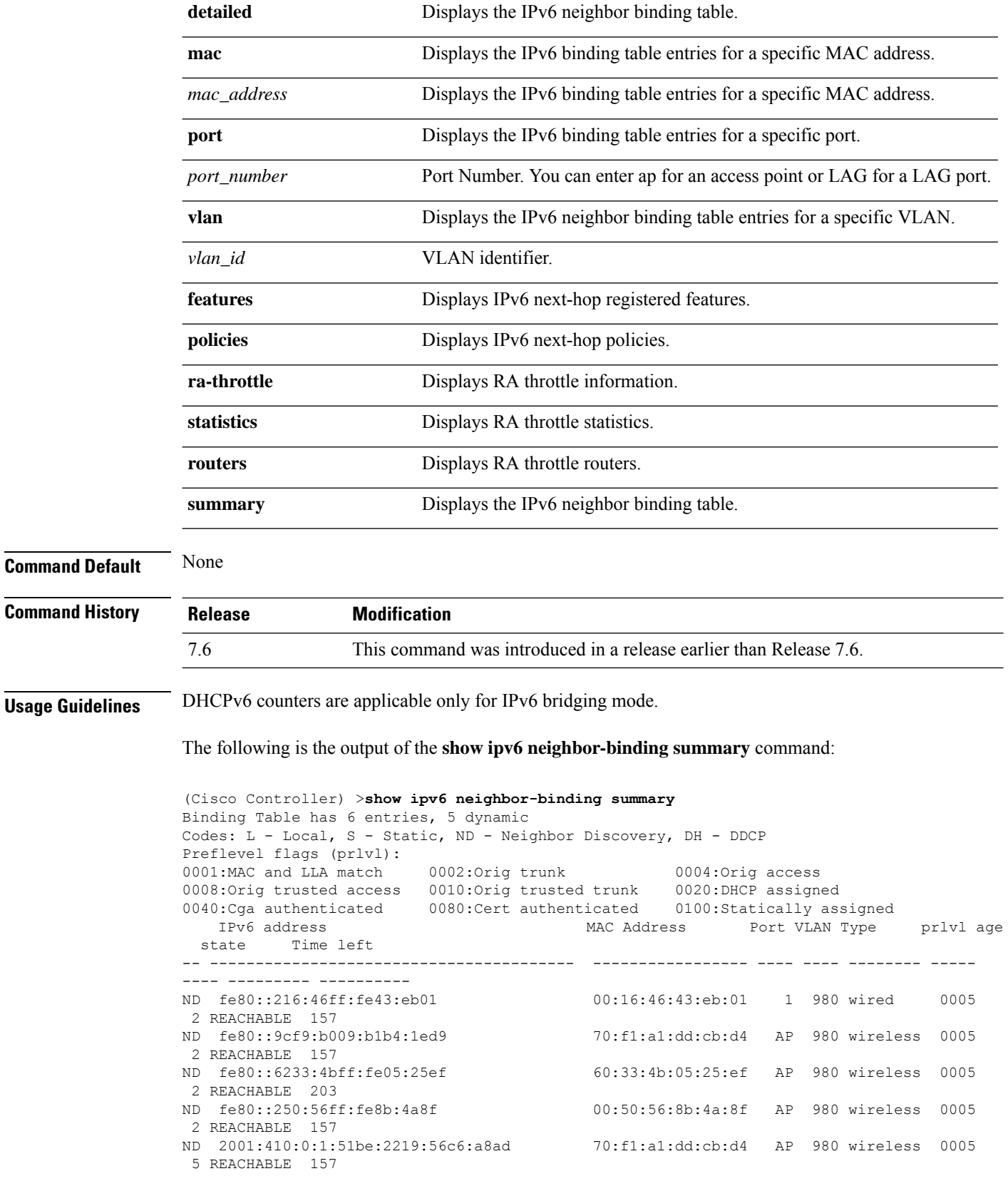

Ш

S 2001:410:0:1::9 00:00:00:00:00:08 AP 980 wireless 0100 1 REACHABLE 205

The following is the output of the **show ipv6 neighbor-binding detailed** command:

```
(Cisco Controller) >show ipv6 neighbor-binding detailed mac 60:33:4b:05:25:ef
macDB has 3 entries for mac 60:33:4b:05:25:ef, 3 dynamic
Codes: L - Local, S - Static, ND - Neighbor Discovery, DH - DDCP
Preflevel flags (prlvl):<br>0001:MAC and LLA match
0001:MAC and LLA match 0002:Orig trunk 0004:Orig access
0008:Orig trusted access 0010:Orig trusted trunk 0020:DHCP assigned
0040:Cga authenticated 0080:Cert authenticated 0100:Statically assigned
    IPv6 address MAC Address Port VLAN Type prlvl age
 state Time left
-- ---------------------------------------- ----------------- ---- ---- -------- -----
---- --------- ----------
ND fe80::6233:4bff:fe05:25ef 60:33:4b:05:25:ef AP 980 wireless 0009
0 REACHABLE 303
ND 2001:420:0:1:6233:4bff:fe05:25ef 60:33:4b:05:25:ef AP 980 wireless 0009
0 REACHABLE 300<br>ND 2001:410:0:1:6233:4bff:fe05:25ef
                                        60:33:4b:05:25:ef AP 980 wireless 0009
0 REACHABLE 301
```
The following is the output of the **show ipv6 neighbor-binding counters** command:

```
(Cisco Controller) >show ipv6 neighbor-binding counters
Received Messages
```
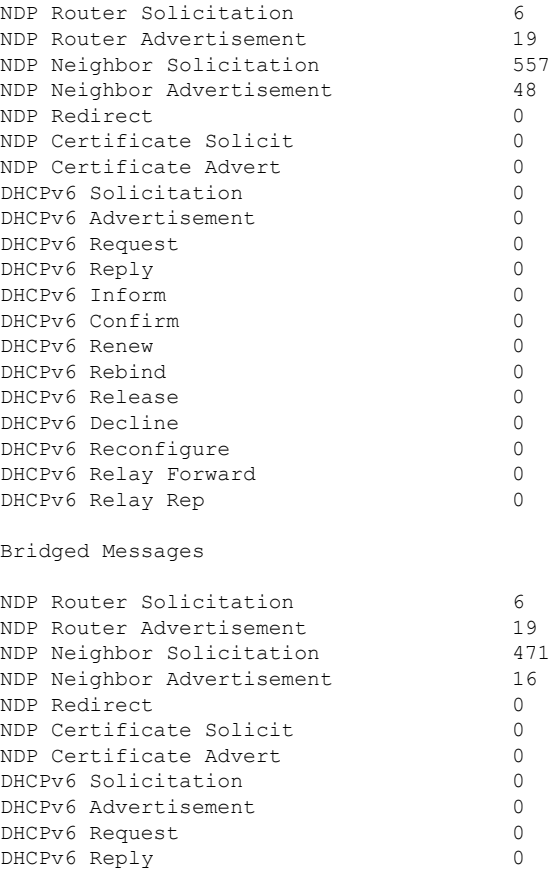

I

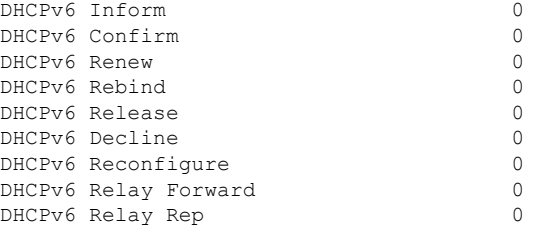

NDSUPRRESS Drop counters

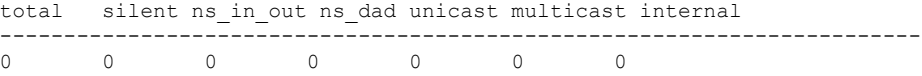

SNOOPING Drop counters

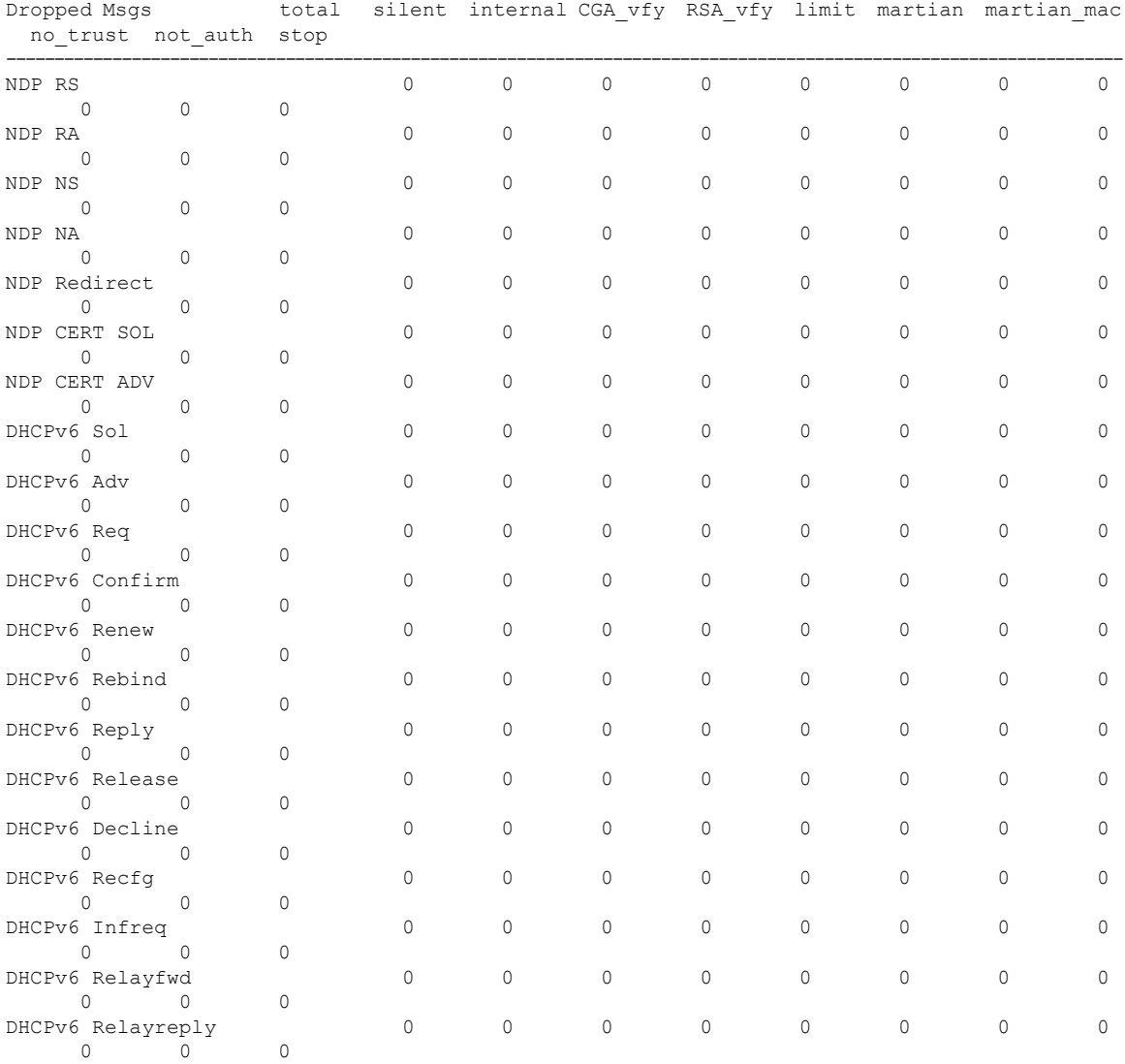

CacheMiss Statistics

Multicast NS Forwarded

ı

Ш

```
To STA 0
               To DS 0
       Multicast NS Dropped
              To STA 467
               To DS 467
Multicast NA Statistics
       Multicast NA Forwarded
               To STA 0
              To DS 0
       Multicast NA Dropped
               To STA 0
               To DS 0
(Cisco Controller) > >
```
**show ipv6 ra-guard** {**ap** | **wlc**} **summary**

#### **show ipv6 ra-guard**

To display the RA guard statistics, use the **show ipv6 ra-guard** command.

```
Syntax Description ap Displays Cisco access point details.
                  wlc Displays Cisco controller details.
                  summary Displays RA guard statistics.
Command Default None
Command History Release Modification
                  7.6 This command was introduced in a release earlier than Release 7.6.
                 The following example show the output of the show ipv6 ra-guard ap summary command:
                  (Cisco Controller) >show ipv6 ra-guard ap summary
                 IPv6 RA Guard on AP..................... Enabled
                 RA Dropped per client:
                 MAC Address AP Name WLAN/GLAN Number of RA Dropped
                  ----------------- ----------------- -------------- ---------------------
                 00:40:96:b9:4b:89 Bhavik_1130_1_p13 2 19
                 ----------------- ----------------- -------------- ---------------------
                 Total RA Dropped on AP...................... 19
                 The following example shows how to display the RA guard statistics for a controller:
```
(Cisco Controller) >**show ipv6 ra-guard wlc summary** IPv6 RA Guard on WLC.................... Enabled

## **show ipv6 summary**

To display the IPv6 configuration settings, use the **show ipv6 summary** command.

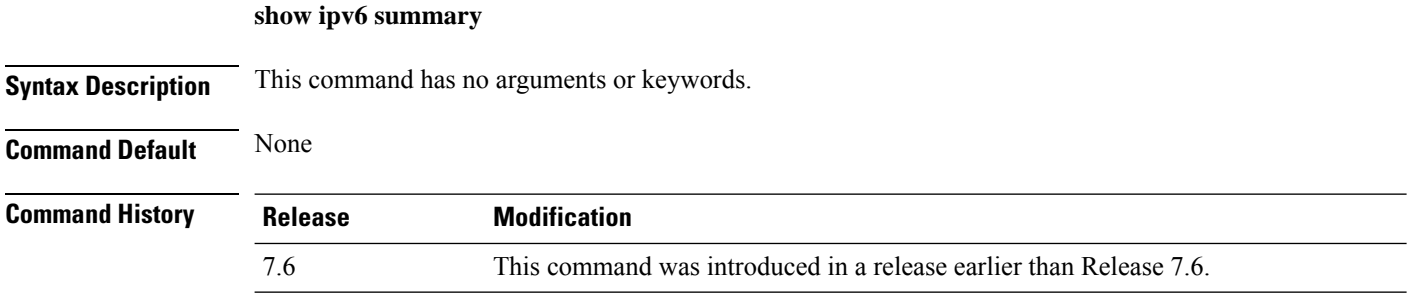

The following example displays the output of the **show ipv6 summary** command:

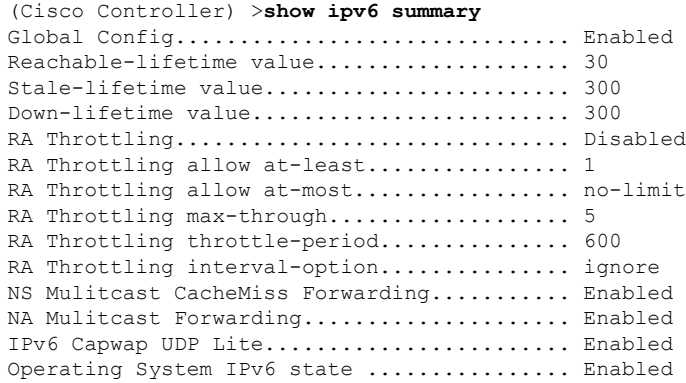

Ш

# **Show Media-Stream Commands**

Use the **show media-stream** commands to see the multicast-direct configuration state.

#### **show media-stream client**

To display the details for a specific media-stream client or a set of clients, use the **show media-stream client** command.

**Syntax Description** *media-stream\_name* Name of the media-stream client of which the details is to be displayed. **summary** Displays the details for a set of media-stream clients. **Command Default** None. This example shows how to display a summary media-stream clients: > **show media-stream client summary** Number of Clients................................ 1 Client Mac Stream Name Stream Type Radio WLAN QoS Status ----------------- ----------- ----------- ---- ---- ------ ------- 00:1a:73:dd:b1:12 mountainview MC-direct 2.4 2 Video Admitted

**show media-stream client** {*media-stream\_name* | **summary**}

**Related Commands show media-stream group summary**

### **show media-stream group detail**

To display the details for a specific media-stream group, use the **show media-stream groupdetail** command.

**show media-stream group detail** *media-stream\_name*

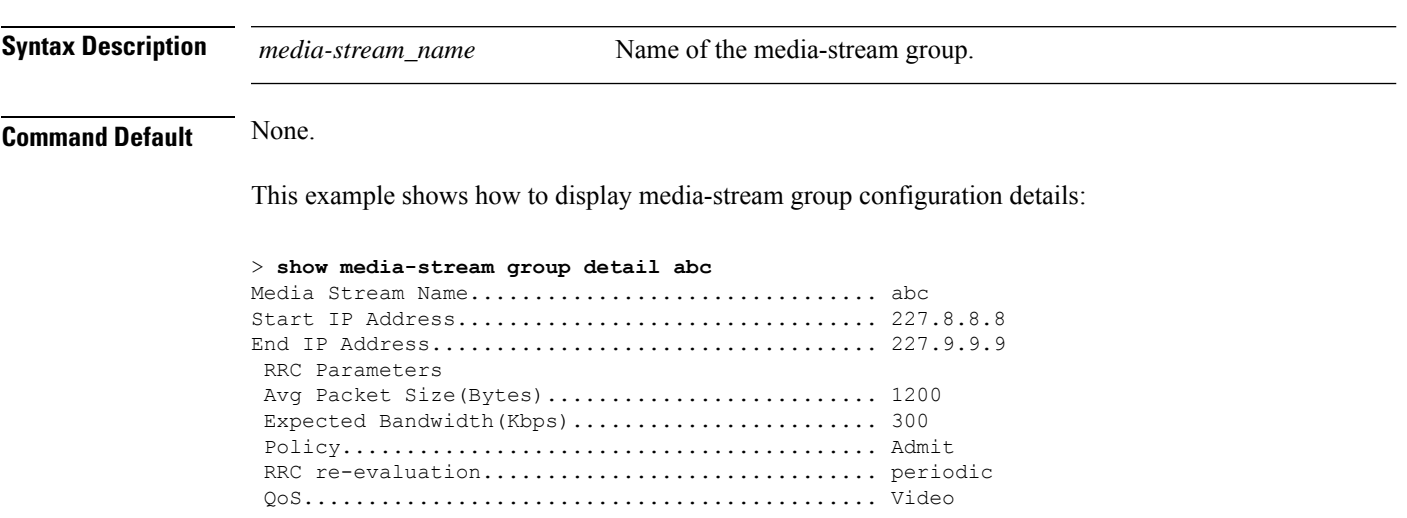

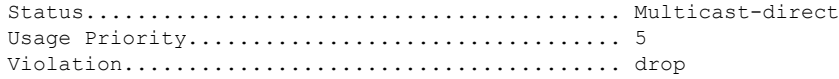

**Related Commands show media-stream group summary**

# **show media-stream group summary**

**show media-stream group detail**

To display the summary of the media stream and client information, use the **show media-stream group summary** command.

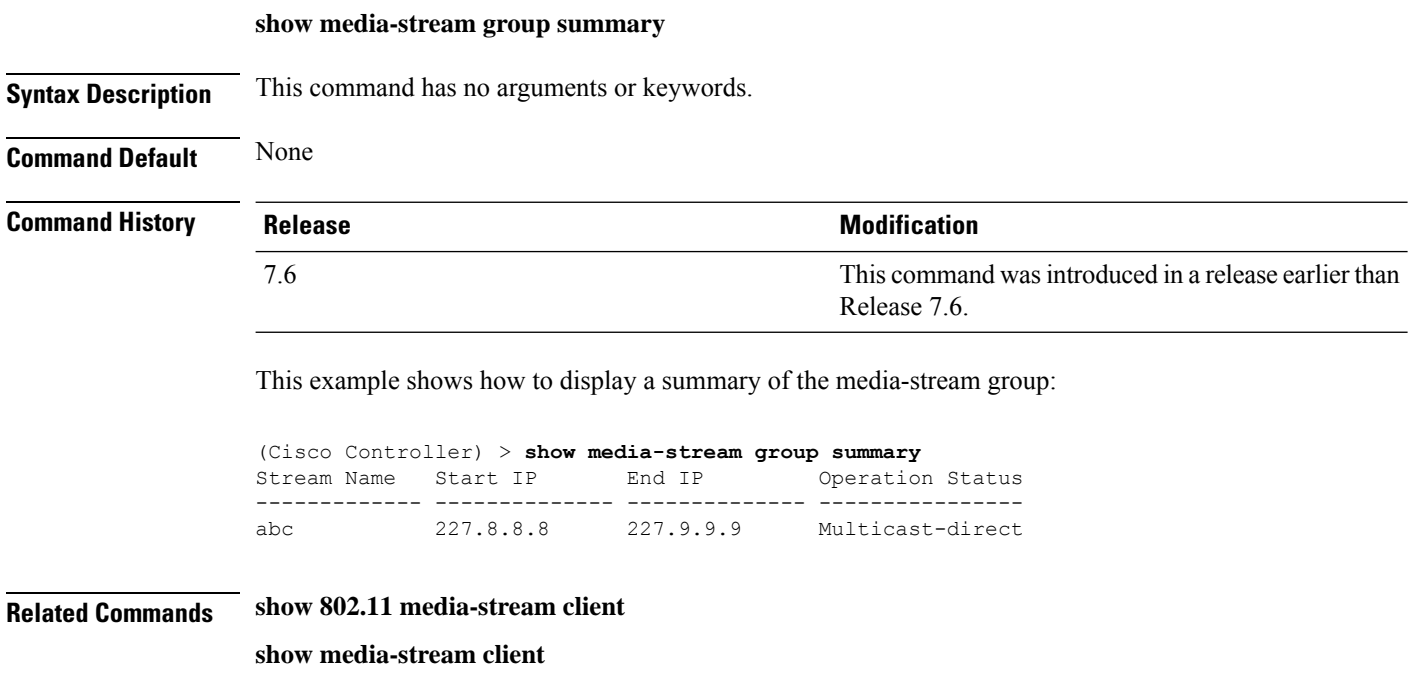

# **show mesh Commands**

Use the **show mesh** commands to see settings for outdoor and indoor mesh access points.

# **show mesh ap**

To display settings for mesh access points, use the **show mesh ap** command.

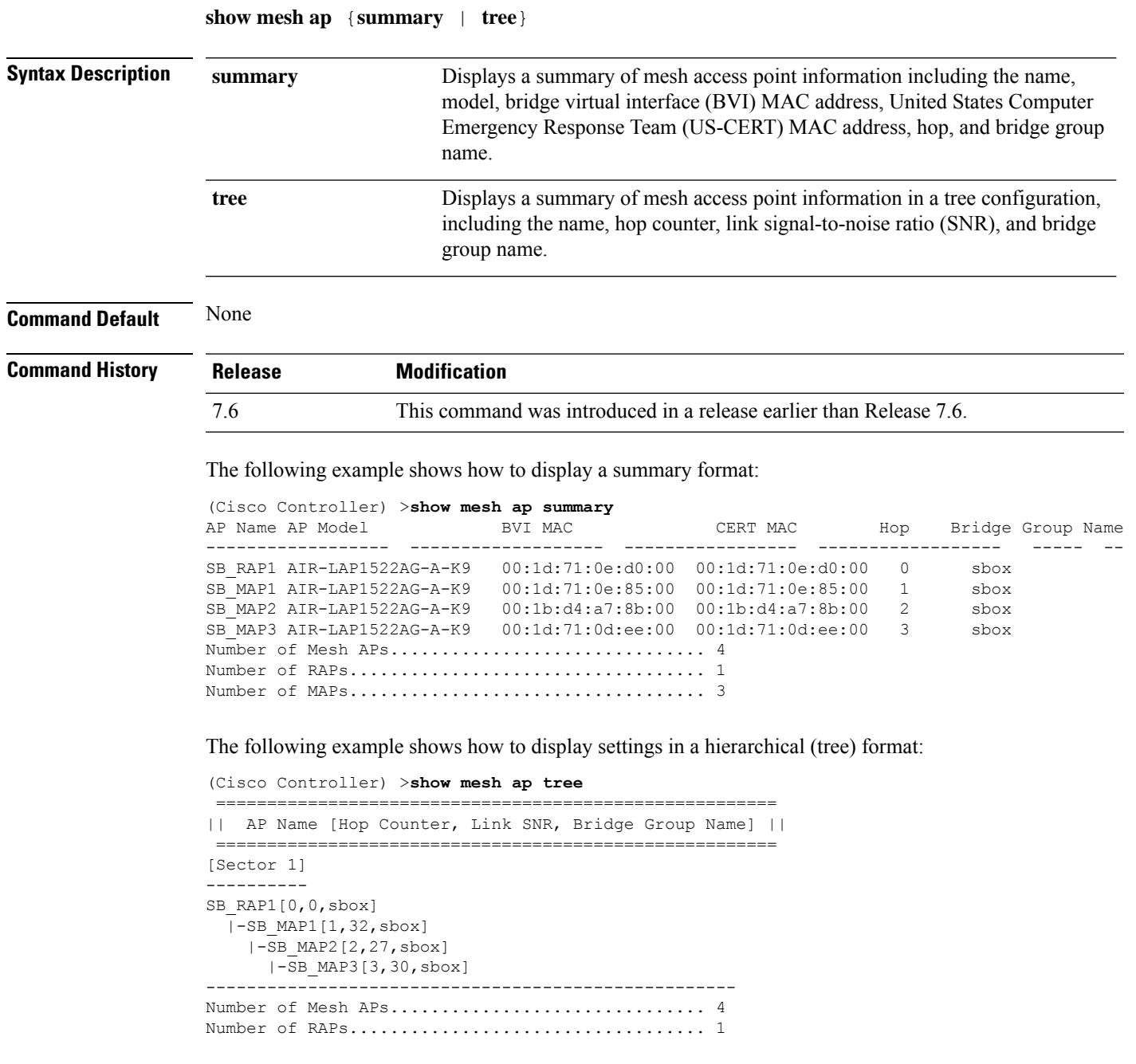

Number of MAPs................................... 3 ----------------------------------------------------

#### **show mesh astools stats**

To display antistranding statistics for outdoor mesh access points, use the **show meshastools stats** command.

**show mesh astools stats** [*cisco\_ap*] **Syntax Description** *cisco\_ap* (Optional) Antistranding feature statistics for a designated mesh access point. **Command Default** None **Command History Release Modification** 7.6 This command was introduced in a release earlier than Release 7.6. The following example shows how to display anti-stranding statistics on all outdoor mesh access points: (Cisco Controller) >**show mesh astools stats** Total No of Aps stranded : 0 The following example shows how to display anti-stranding statistics for access point *sb\_map1*: (Cisco Controller) >**show mesh astools stats sb\_map1** Total No of Aps stranded : 0

### **show mesh backhaul**

**show mesh backhaul** *cisco\_ap*

To check the current backhaul information, use the **show mesh backhaul** command.

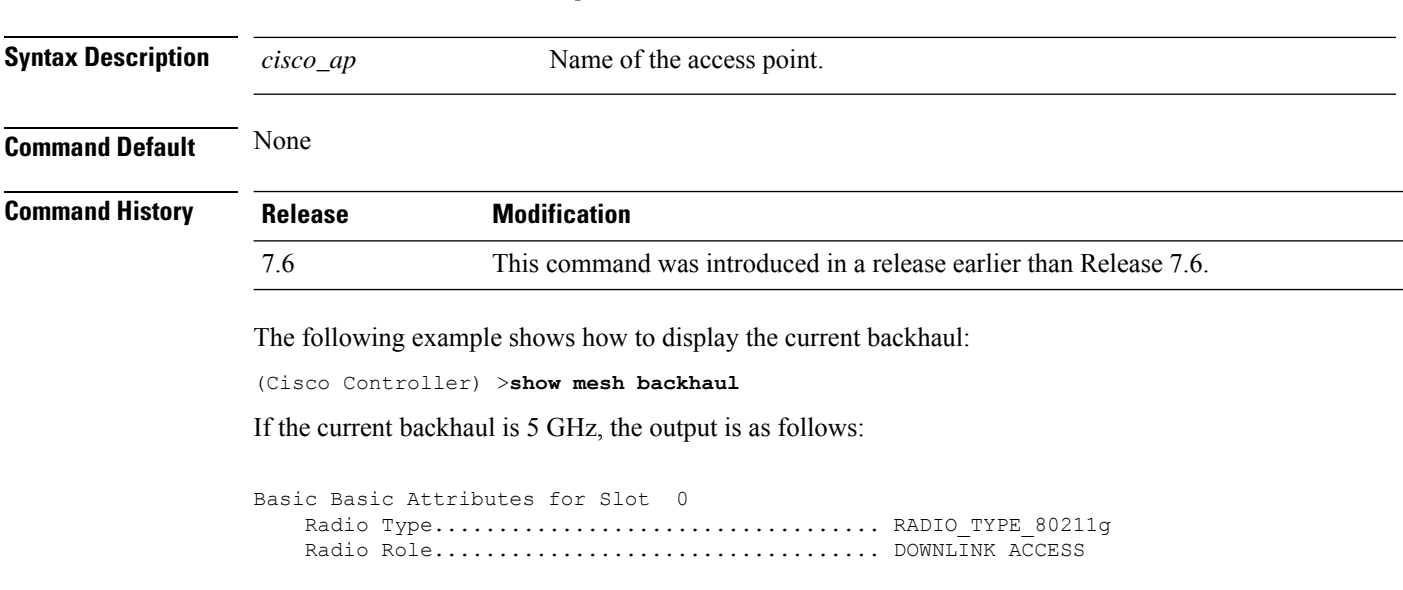

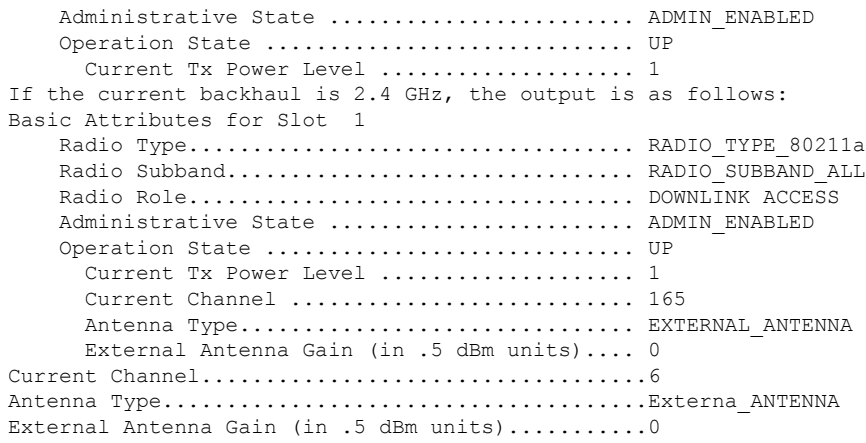

## **show mesh cac**

To display call admission control (CAC) topology and the bandwidth used or available in a mesh network, use the **show mesh cac** command.

**show mesh cac** {**summary** | {**bwused** {**voice** | **video**} | **access** | **callpath** | **rejected**}

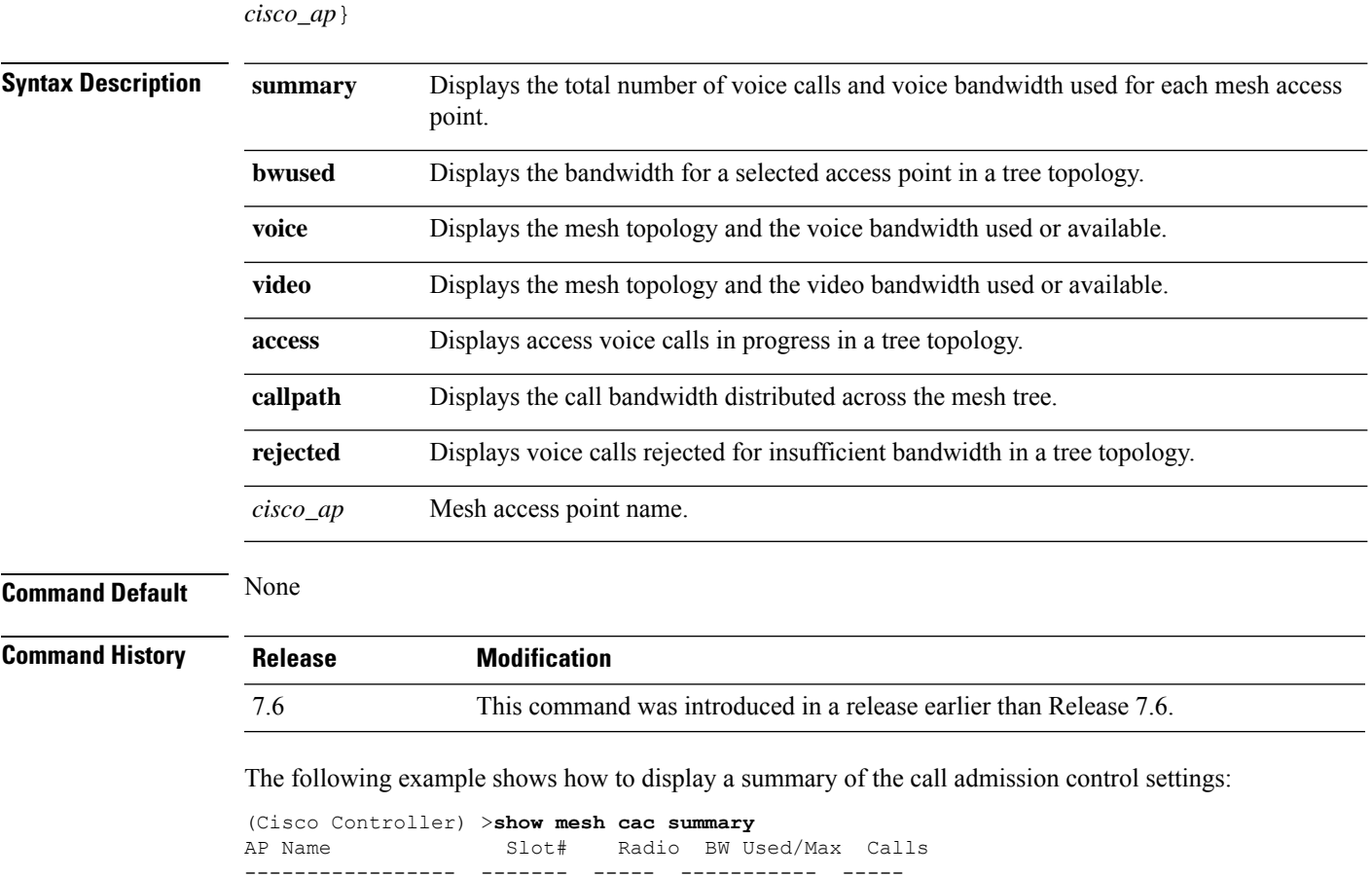

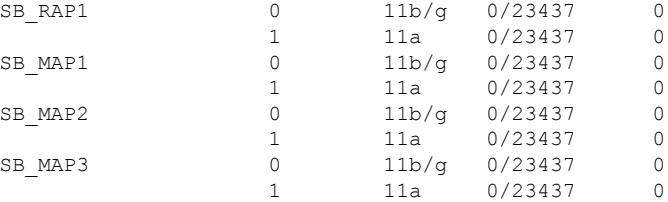

The following example shows how to display the mesh topology and the voice bandwidth used or available:

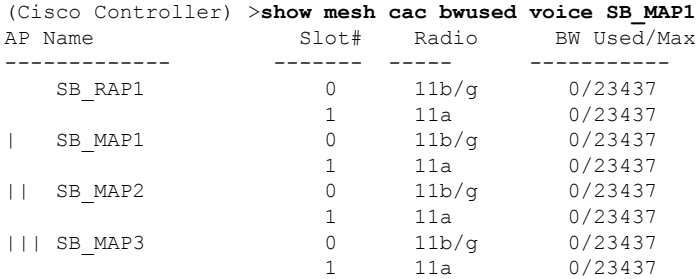

The following example shows how to display the access voice calls in progress in a tree topology:

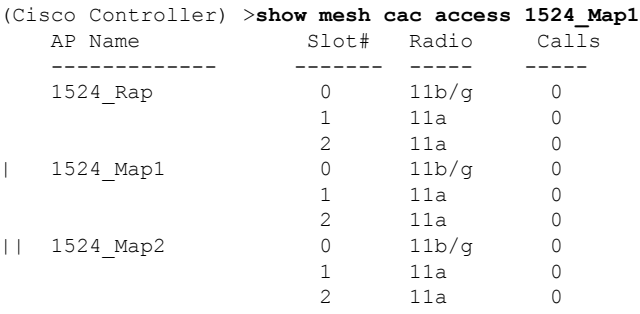

### **show mesh client-access**

To display the backhaul client access configuration setting, use the **show mesh client-access** command.

**show mesh client-access**

**Syntax Description** This command has no arguments or keywords.

**Command Default** None

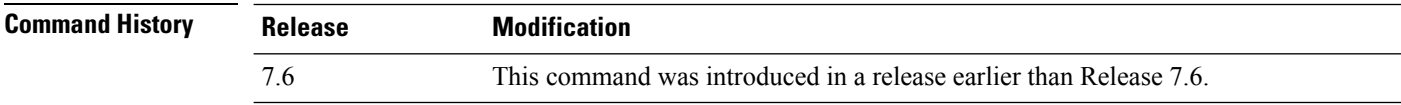

The following example shows how to display backhaul client access configuration settings for a mesh access point:

```
(Cisco Controller) >show mesh client-access
Backhaul with client access status: enabled
Backhaul with client access extended status(3 radio AP): disabled
```
#### **show mesh config**

To display mesh configuration settings, use the **show mesh config** command.

**show mesh config Syntax Description** This command has no arguments or keywords. **Command Default** None **Command History Release Modification** 7.6 This command was introduced in a release earlier than Release 7.6. 8.0 The display was expanded to include Mesh Convergence Method.

The following example shows how to display global mesh configuration settings:

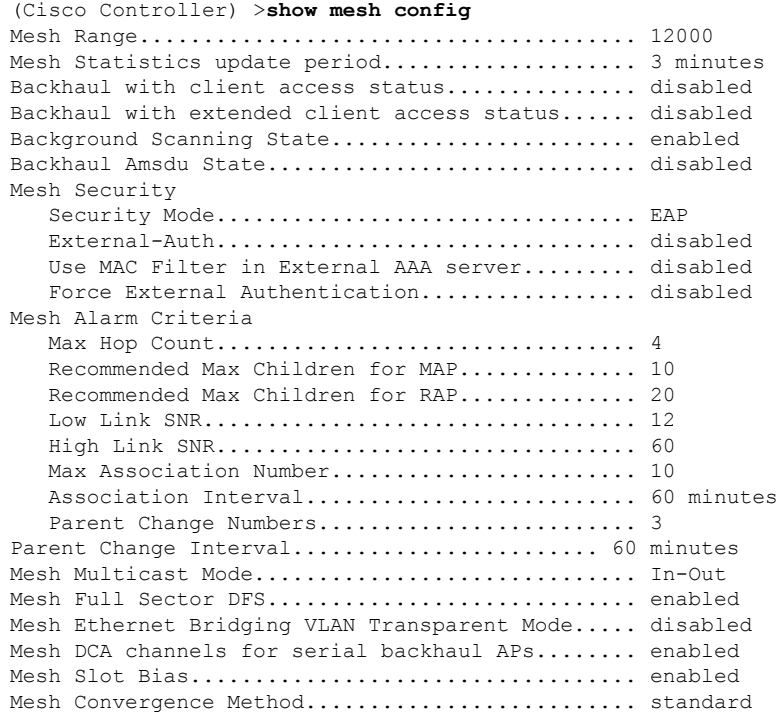

#### **show mesh env**

To display global or specific environment summary information for mesh networks, use the **show mesh env** command.

**show mesh env** {**summary** | *cisco\_ap*}

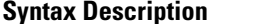

**Summary Displays global environment summary information.** 

*cisco\_ap* Name of access point for which environment summary information is requested.

#### **Command Default** None

#### **Command History**

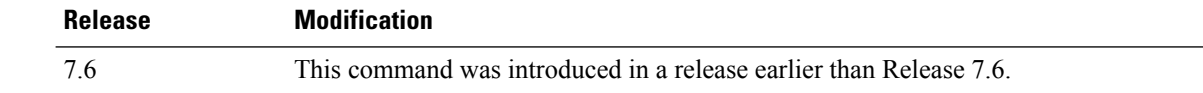

The following example shows how to display global environment summary information:

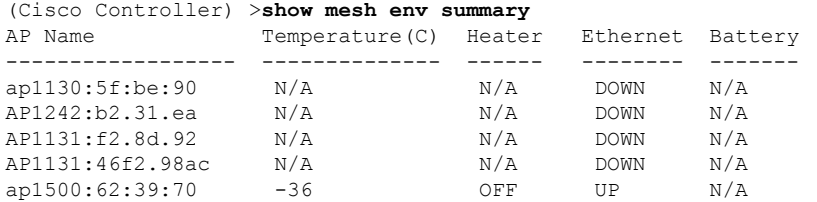

The following example shows how to display an environment summary for an access point:

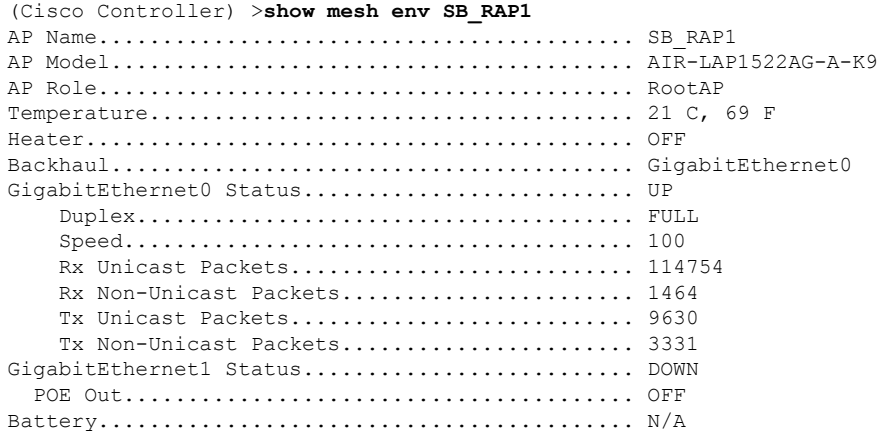

## **show mesh neigh**

To display summary or detailed information about the mesh neighbors of a mesh access point, use the **show mesh neigh** command.

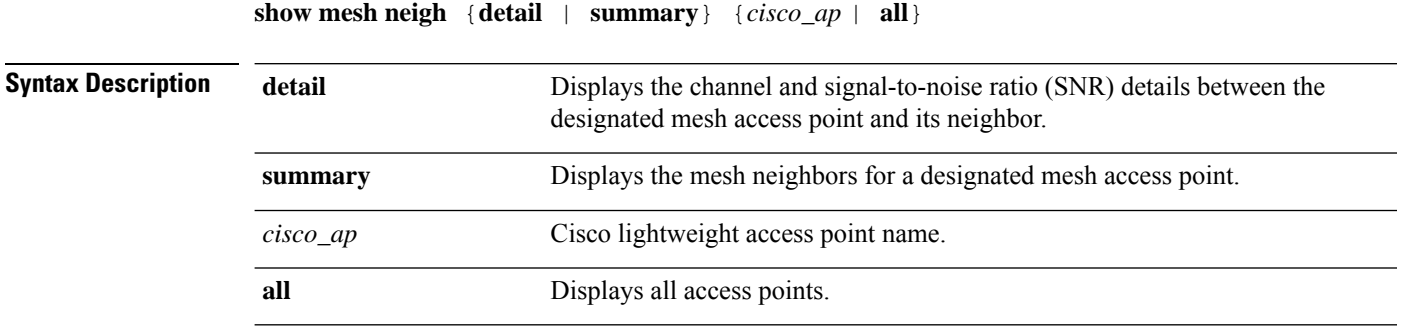

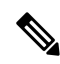

If an AP itself is configured with the **all**keyword, the **all**keyword access points take precedence over the AP that is named **all**. **Note**

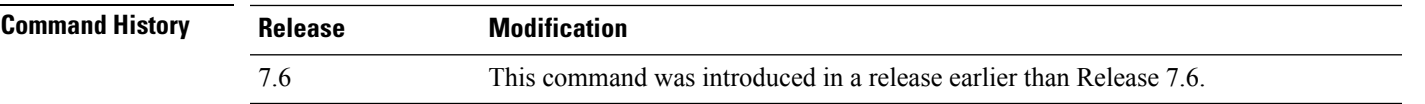

The following example shows how to display a neighbor summary of an access point:

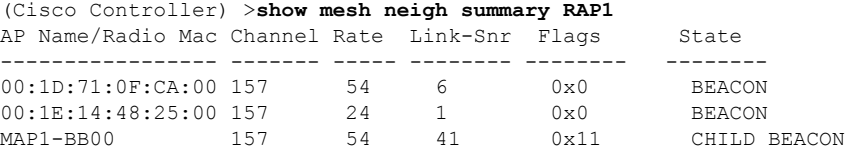

The following example shows how to display the detailed neighbor statistics of an access point:

```
(Cisco Controller) >show mesh neigh detail RAP1
AP MAC : 00:1E:BD:1A:1A:00 AP Name: HOR1522_MINE06_MAP_S_Dyke
backhaul rate 54
FLAGS : 860 BEACON
worstDv 255, Ant 0, channel 153, biters 0, ppiters 0
Numroutes 0, snr 0, snrUp 8, snrDown 8, linkSnr 8
adjustedEase 0, unadjustedEase 0
txParent 0, rxParent 0
poorSnr 0
lastUpdate 2483353214 (Sun Aug 4 23:51:58 1912)
parentChange 0
Per antenna smoothed snr values: 0 0 0 0
Vector through 00:1E:BD:1A:1A:00
```
The following table lists the output flags displayed for the **show mesh neigh detail** command.

**Table 1: Output Flags for the show mesh neigh detail command**

| <b>Output Flag</b> | <b>Description</b>                                                 |
|--------------------|--------------------------------------------------------------------|
| AP MAC             | MAC address of a mesh neighbor for a designated mesh access point. |
| AP Name            | Name of the mesh access point.                                     |

I

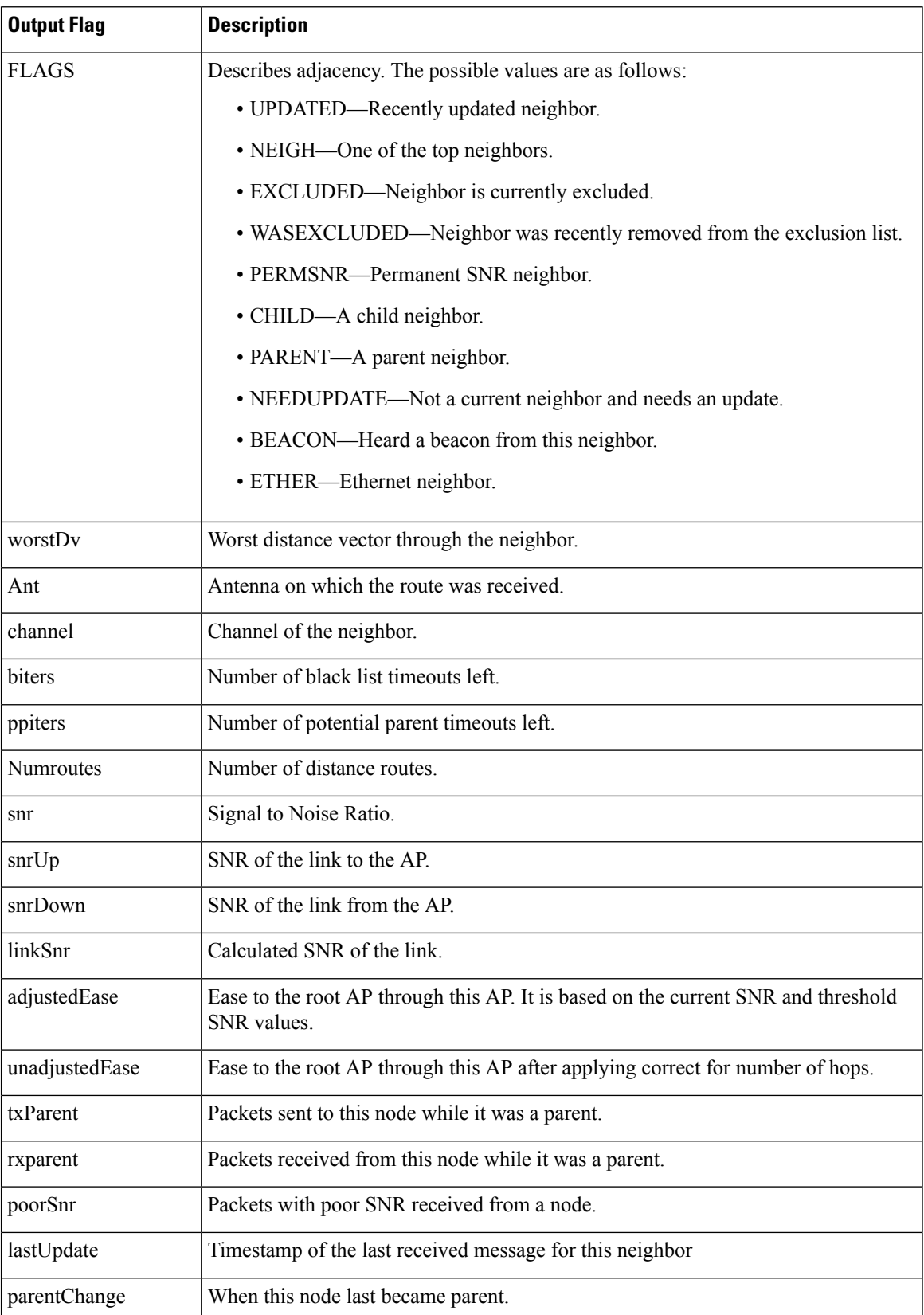

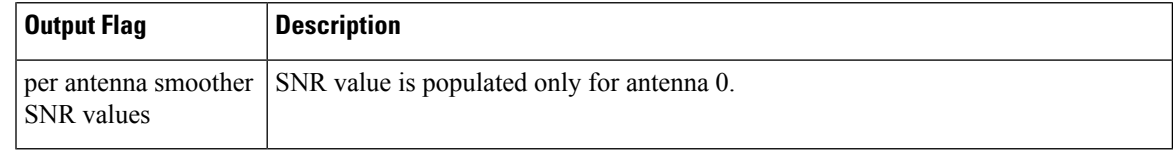

# **show mesh path**

To display the channel and signal-to-noise ratio (SNR) details for a link between a mesh access point and its neighbor, use the **show mesh path** command.

**show mesh path** *cisco\_ap*

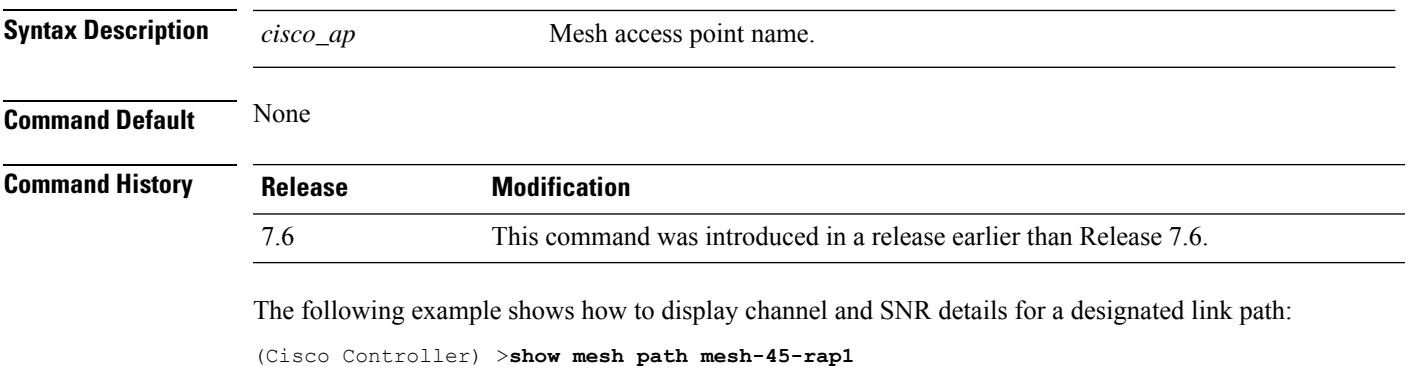

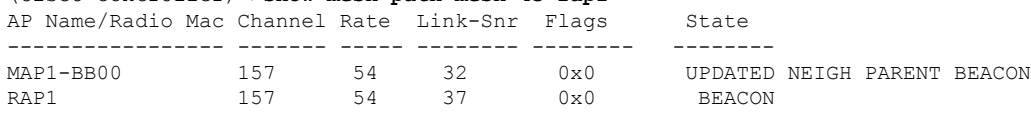

## **show mesh per-stats**

To display the percentage of packet errors for packets transmitted by the neighbors of a specified mesh access point, use the **show mesh per-stats** command.

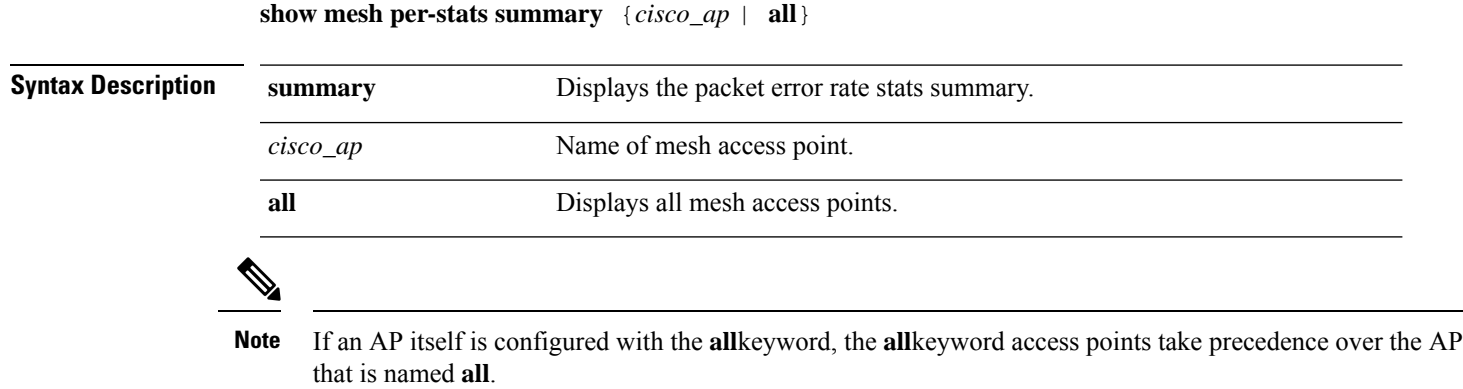

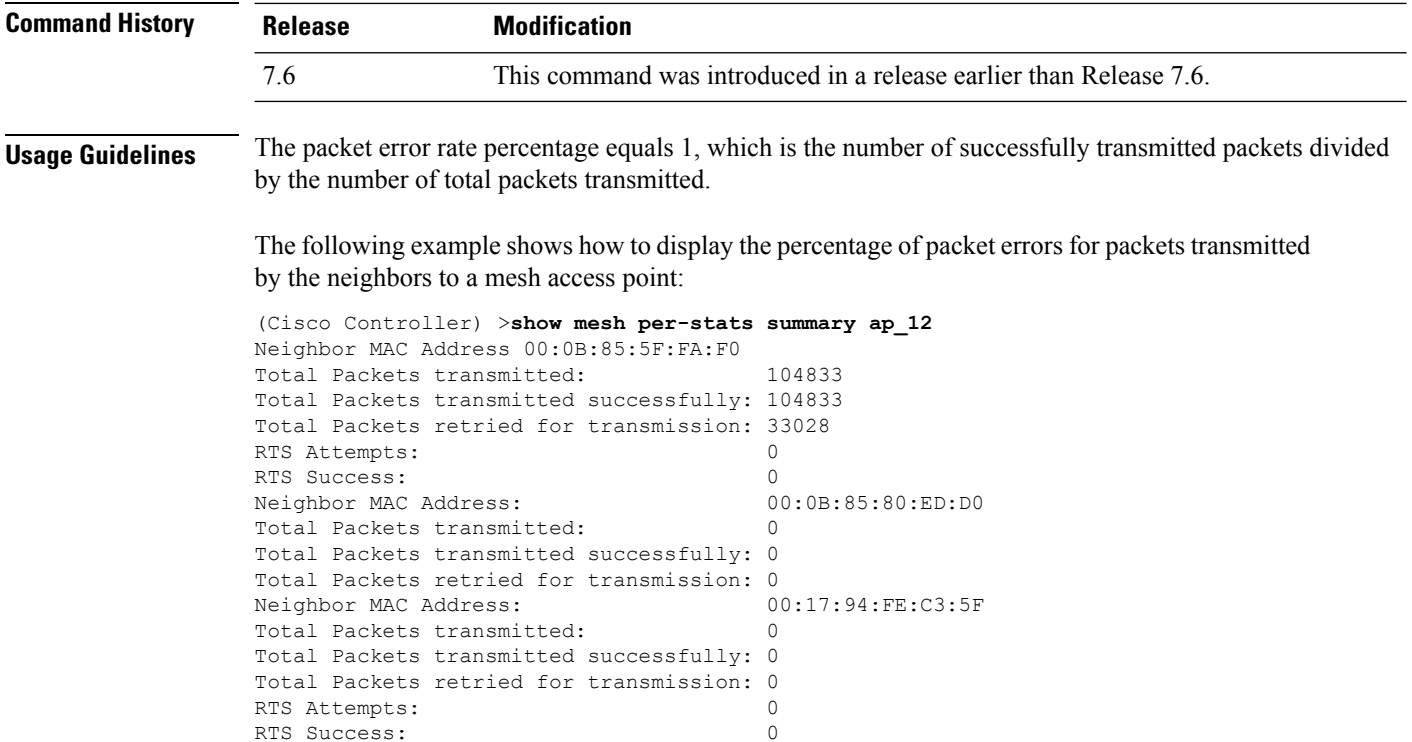

## **show mesh public-safety**

To display 4.8-GHz public safety settings, use the **show mesh public-safety** command.

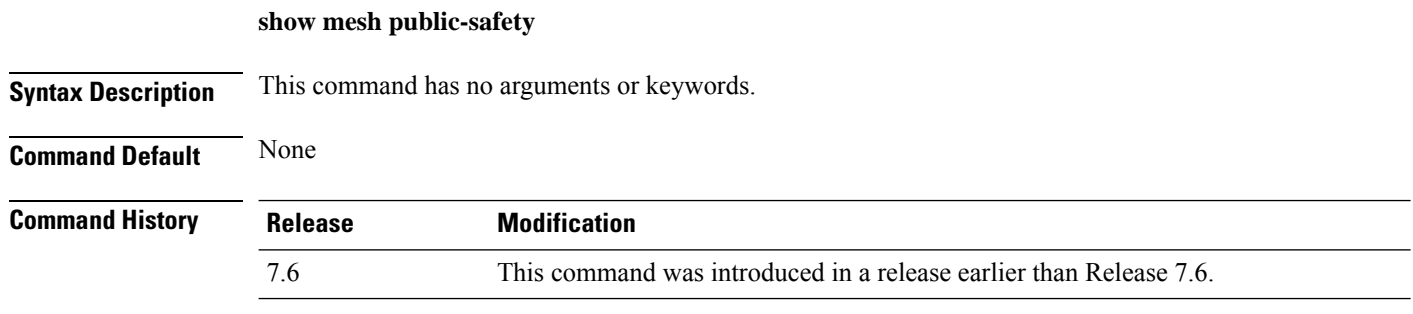

The following example shows how to view 4.8-GHz public safety settings:

```
(Cisco Controller) >(Cisco Controller) >show mesh public-safety
Global Public Safety status: disabled
```
## **show mesh security-stats**

To display packet error statistics for a specific access point, use the **show mesh security-stats** command.

```
show mesh security-stats {cisco_ap | all}
```
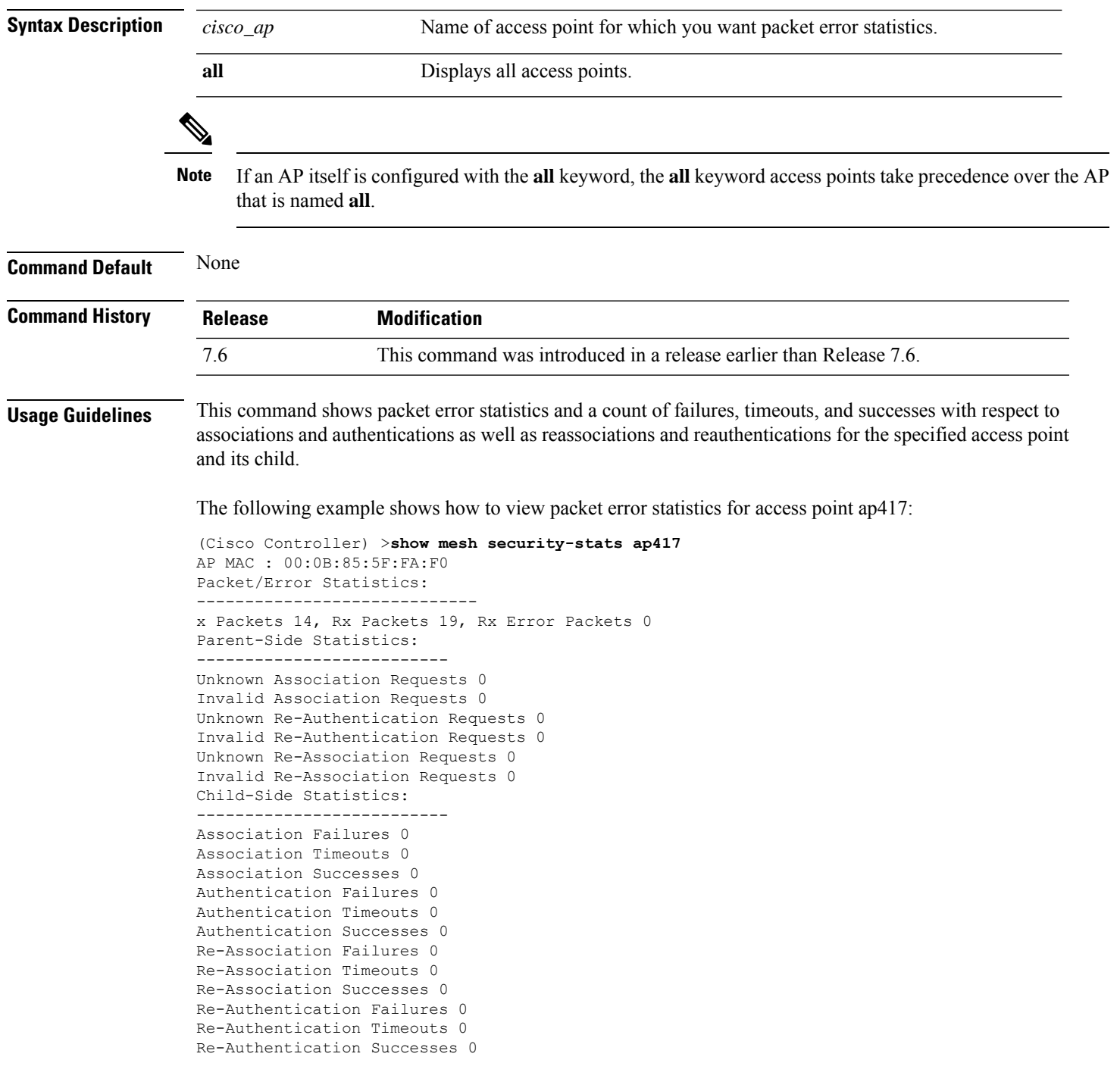

# **show mesh stats**

I

To display the mesh statistics for an access point, use the **show mesh stats** command.

**show mesh stats** *cisco\_ap*

I

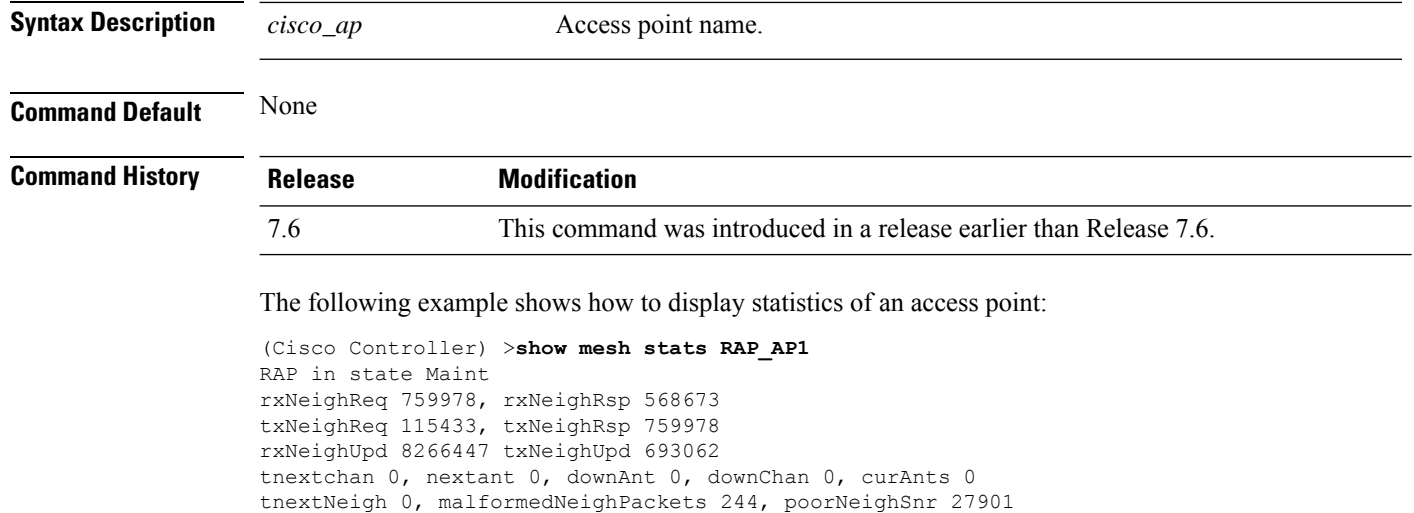

blacklistPackets 0, insufficientMemory 0

Parent Changes 1, Neighbor Timeouts 16625

authenticationFailures 0

# **Show Mobility Commands**

Use the **show mobility** commands to display mobility settings.

## **show mobility anchor**

To display the wireless LAN anchor export list for the Cisco wireless LAN controller mobility groups or to display a list and status of controllers configured as mobility anchors for a specific WLAN or wired guest LAN, use the **show mobility anchor** command.

**show mobility anchor** [**wlan** *wlan\_id* | **guest-lan** *guest\_lan\_id*]

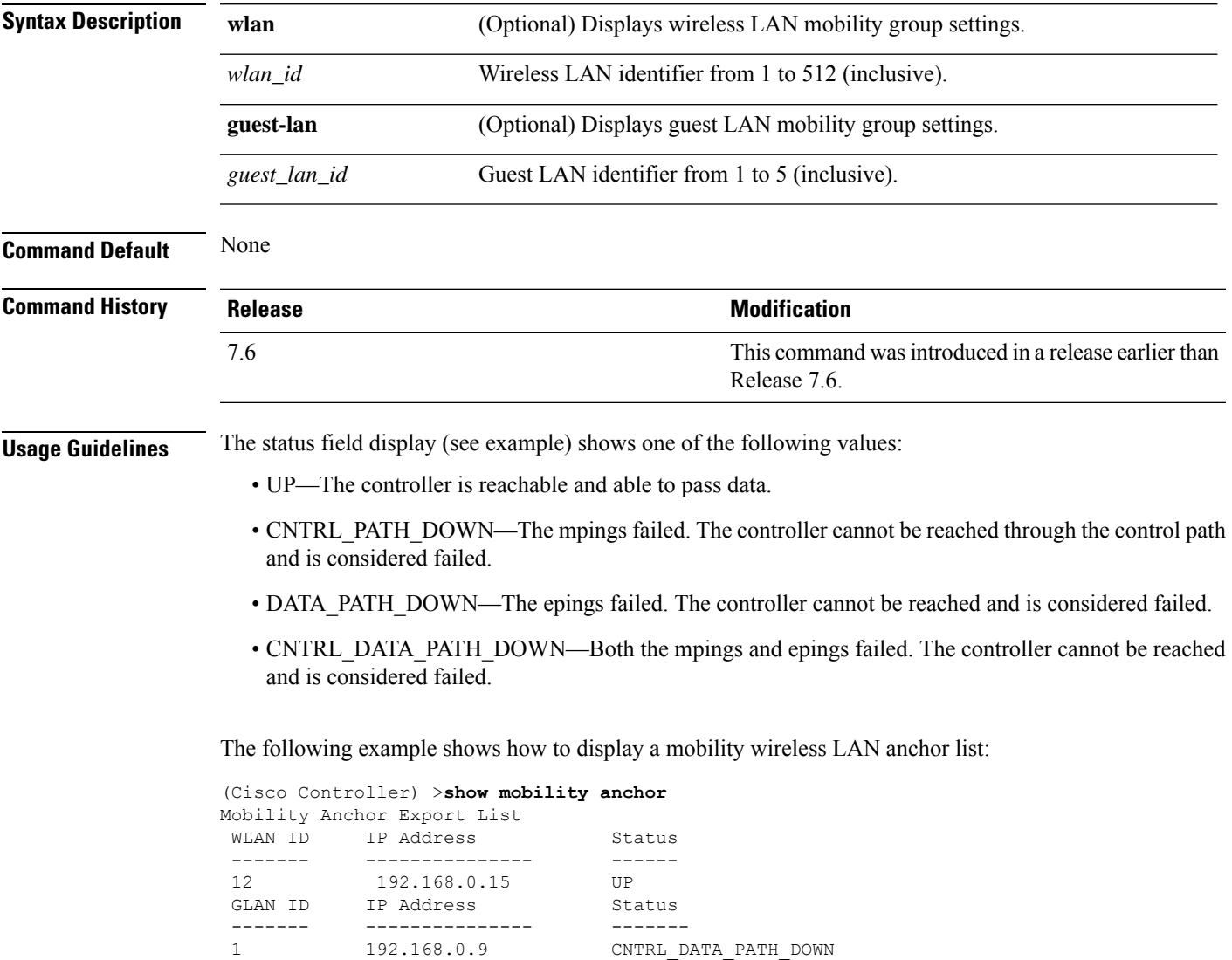

### **show mobility ap-list**

To display the mobility AP list, use the **show mobility ap-list** command.

**show mobility ap-list**

**Syntax Description** This command has no arguments or keywords.

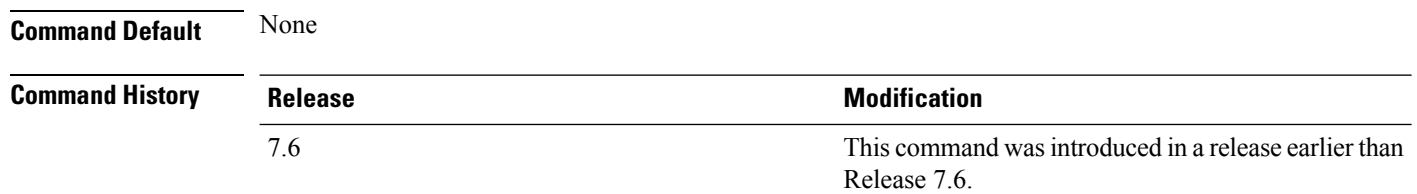

The following example shows how to display the mobility AP list:

 $\mathscr{D}$ 

The AP name is displayed only with New Mobility. With Old Mobility, the AP name is displayed as Unknown. **Note**

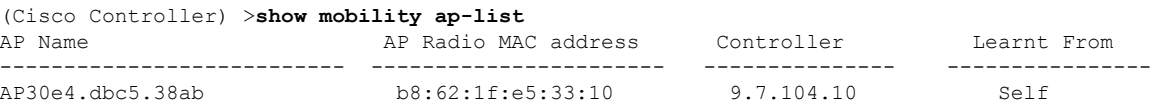

## **show mobility foreign-map**

To display a mobility wireless LAN foreign map list, use the **show mobility foreign-map** command.

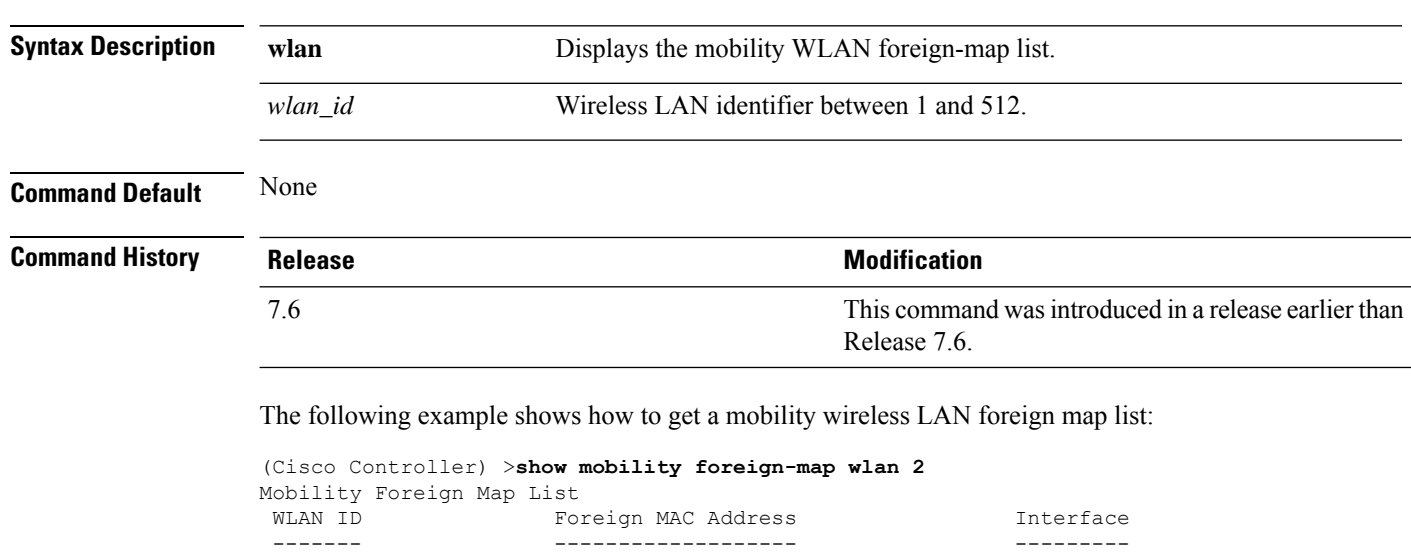

**show mobility foreign-map wlan** *wlan\_id*

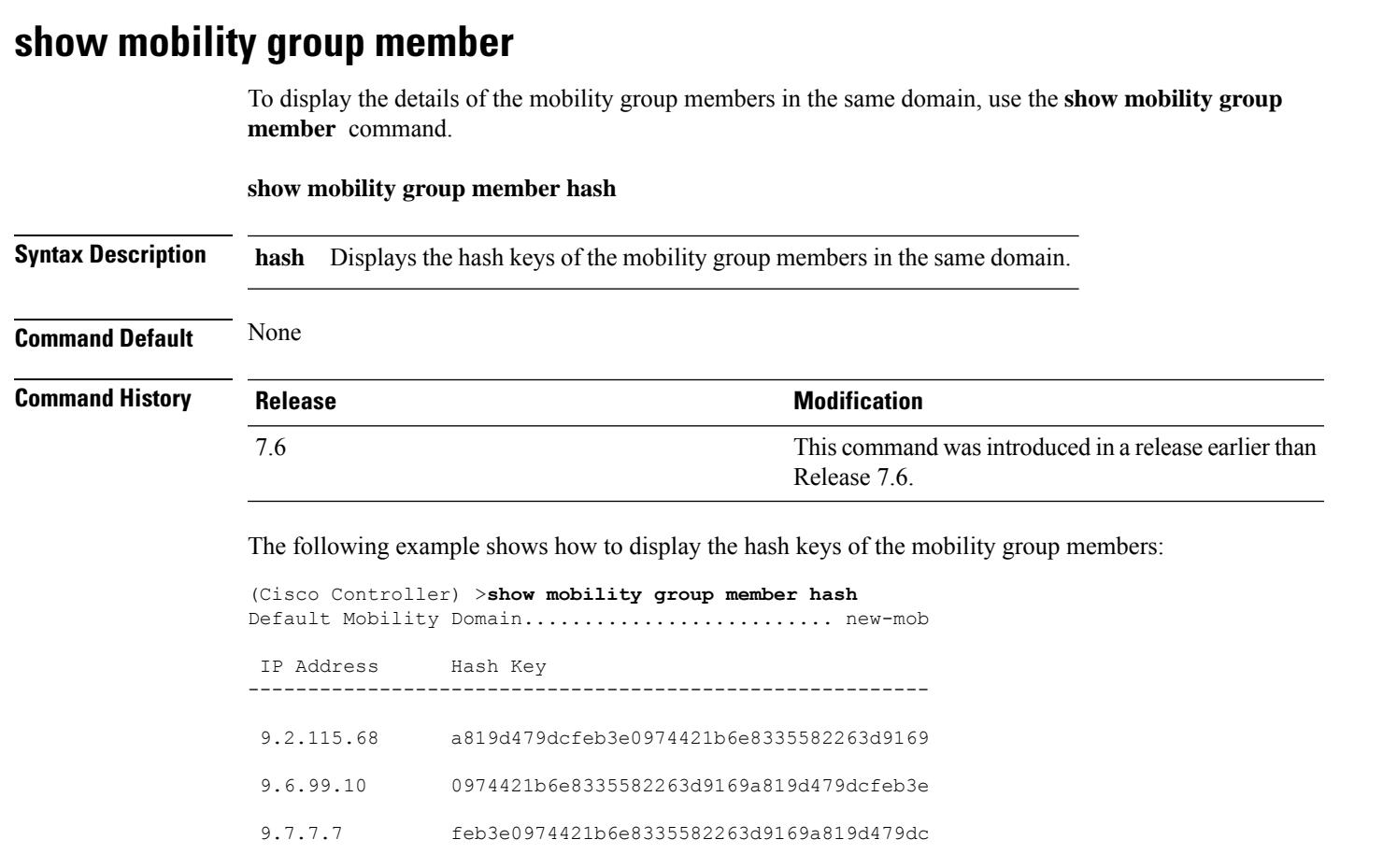

2 00:1b:d4:6b:87:20 dynamic-105

## **show mobility statistics**

To display the statistics information for the Cisco wireless LAN controller mobility groups, use the **show mobility statistics** command.

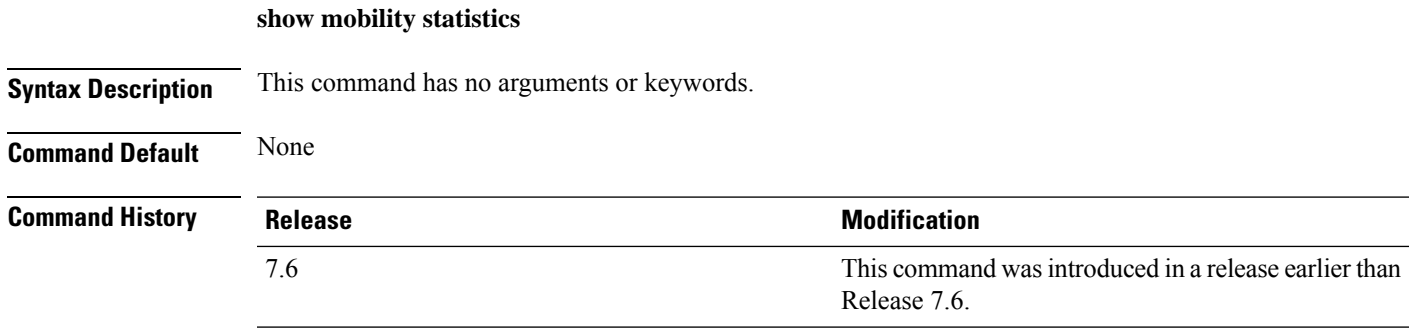

The following example shows how to display statistics of the mobility manager:

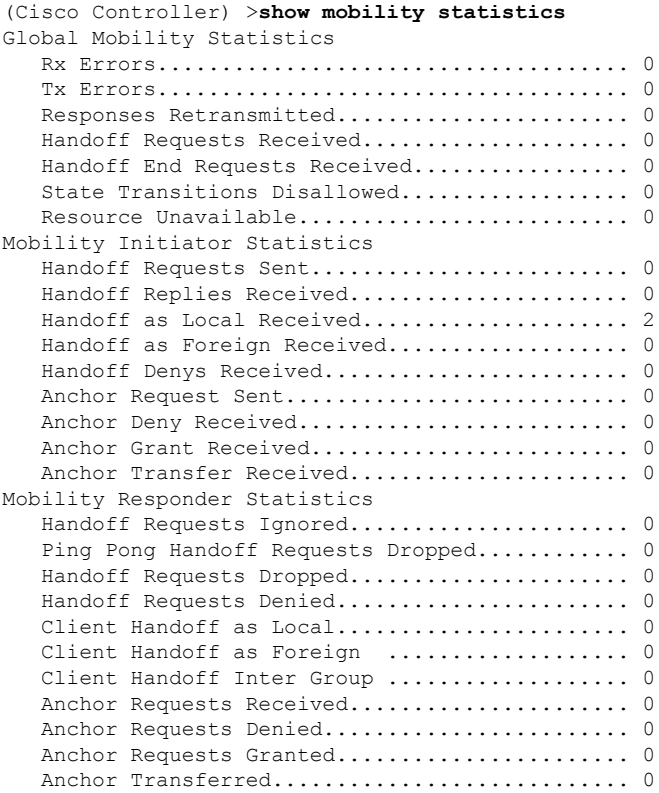

# **show mobility summary**

To display the summary information for the controller mobility groups, use the **show mobility summary** command.

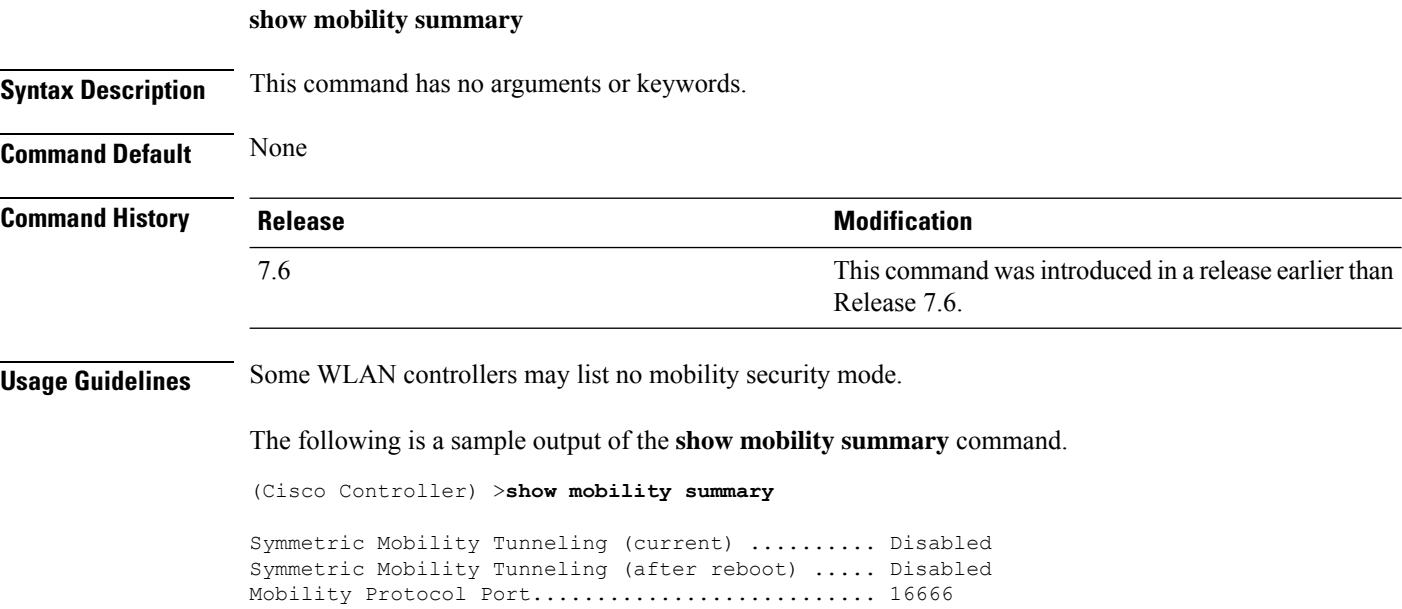

I

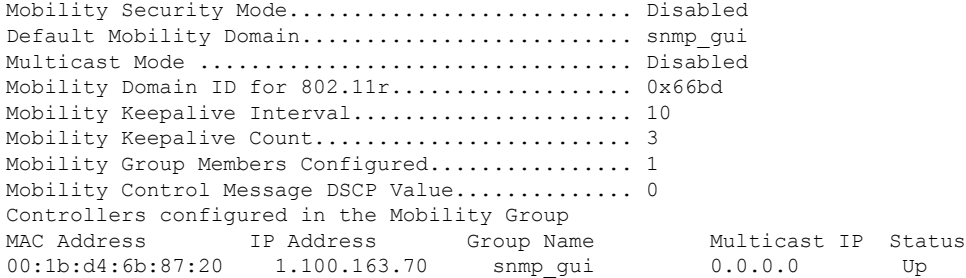

The following is a sample output of the **show mobility summary** command with new mobility architecture.

(Cisco Controller) >**show mobility summary**

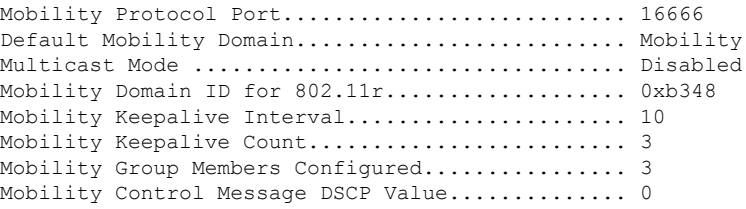

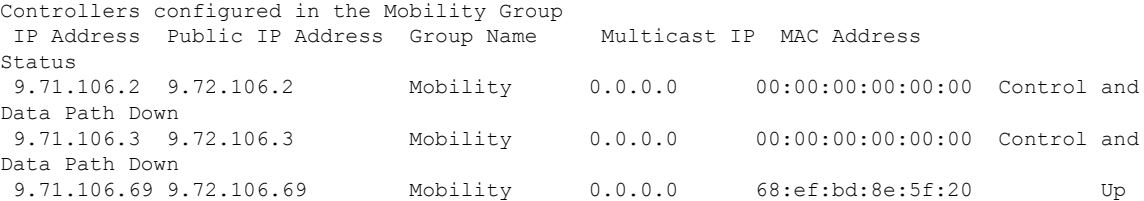

# **Show Proxy Mobility IPv6 (PMIPv6) Commands**

Use the **show pmipv6** commands to display PMIPv6 information of the Mobile Access Gateway (MAG) and the Local Mobility Anchor (LMA).

#### **show pmipv6 domain**

To display the summary information of a PMIPv6 domain, use the **show pmipv6 domain** command.

**show pmipv6 domain** *domain\_name* **profile** *profile\_name*

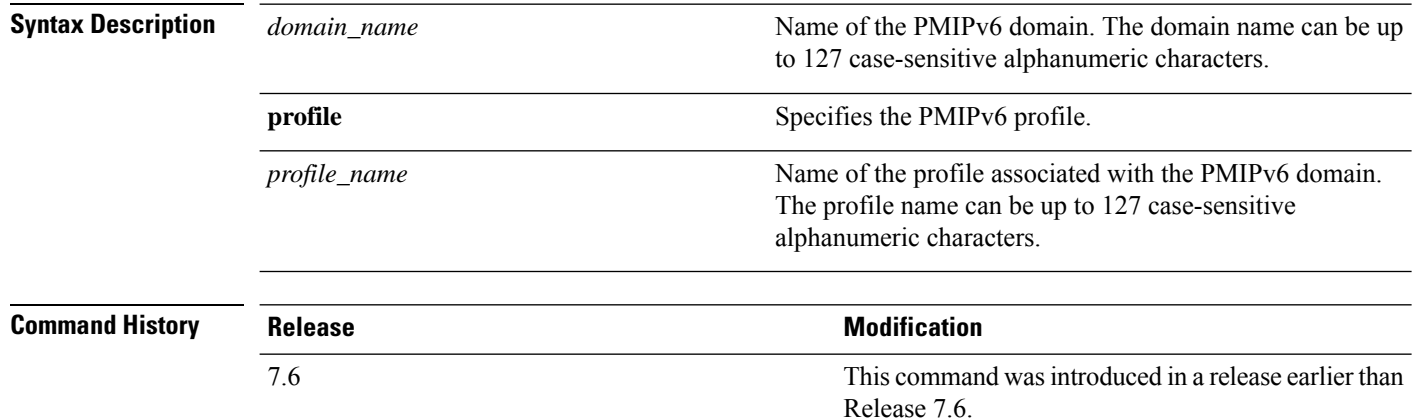

The following example shows how to display the summary information of a PMIPv6 domain:

```
(Cisco Controller) >show pmipv6 domain floor1 profile profile1
NAI: @example.com
APN: Example
LMA: Examplelma
NAI: *
APN: ciscoapn
LMA: ciscolma
```
## **show pmipv6 mag bindings**

To display the binding information of a Mobile Access Gateway (MAG), use the **show pmipv6 mag binding** command.

**show pmipv6 mag bindings** [**lma** *lma\_name* | **nai** *nai\_string*]

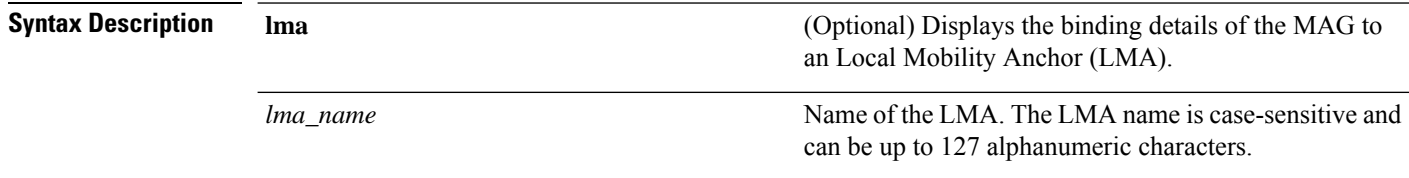

Ш

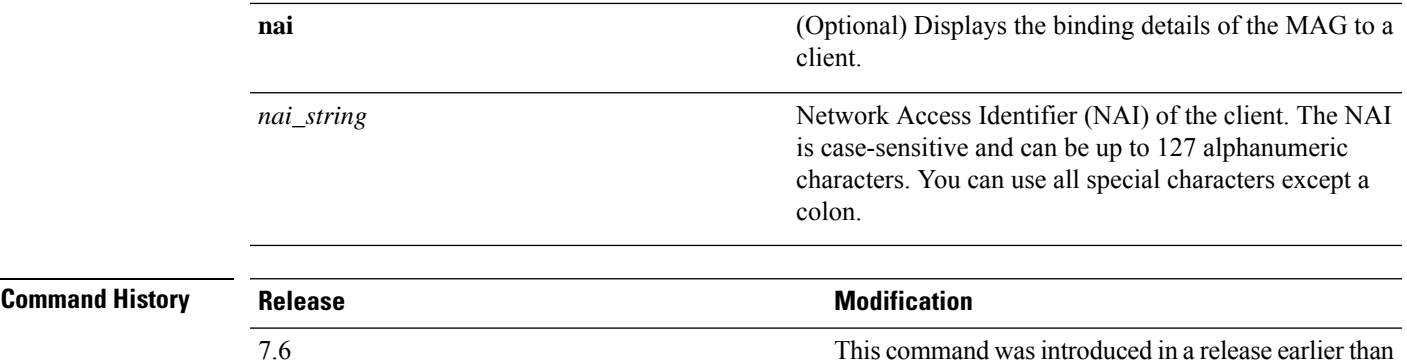

The following example shows how to display the MAG bindings:

```
(Cisco Controller) >show pmipv6 mag binding
[Binding][MN]: Domain: D1, Nai: MN1@cisco.com
       [Binding][MN]: State: ACTIVE
       [Binding][MN]: Interface: Management
       [Binding][MN]: Hoa: 0xE0E0E02, att: 3, llid: aabb.cc00.c800
       [Binding][MN][LMA]: Id: LMA1
        [Binding][MN][LMA]: lifetime: 3600
       [Binding][MN][GREKEY]: Upstream: 102, Downstream: 1
```
#### **show pmipv6 mag globals**

To display the global PMIPv6 parameters of the Mobile Access Gateway (MAG), use the **show pmipv6 mag globals** command.

Release 7.6.

#### **show pmipv6 mag globals**

**Syntax Description** This command has no arguments or keywords.

#### **Command History Release Modification** This command was introduced in a release earlier than Release 7.6. 7.6

The following example shows how to display the global PMIPv6 parameters of a MAG:

```
(Cisco Controller) >show pmipv6 mag globals
Domain : D1
MAG Identifier : M1
      MAG Interface : Management
      Max Bindings (a) 3600 (sec)<br>Registration Lifetime (b) 3600 (sec)
      Registration Lifetime
      BRI Init-delay time : 1000 (msec)
      BRI Max-delay time : 2000 (msec)
      BRI Max retries : 1
      Refresh time : 300 (sec)
      Refresh RetxInit time : 1000 (msec)
      Refresh RetxMax time : 32000 (msec)
```
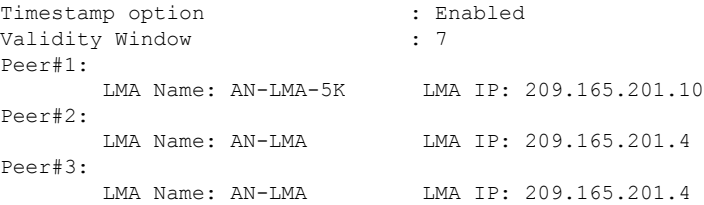

# **show pmipv6 mag stats**

To display the statistics of the Mobile Access Gateway (MAG), use the **show pmipv6 mag stats** command.

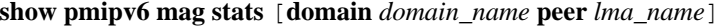

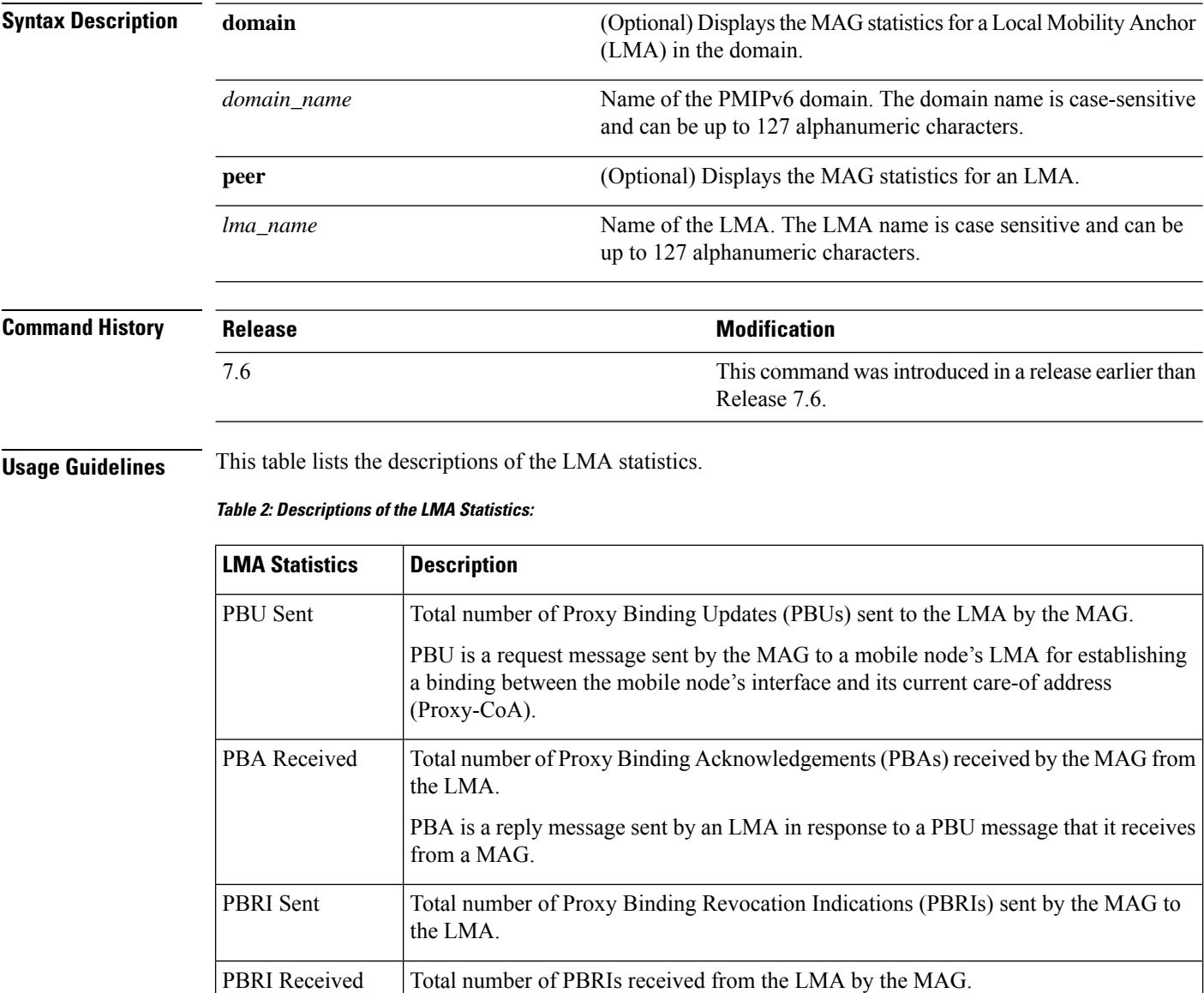

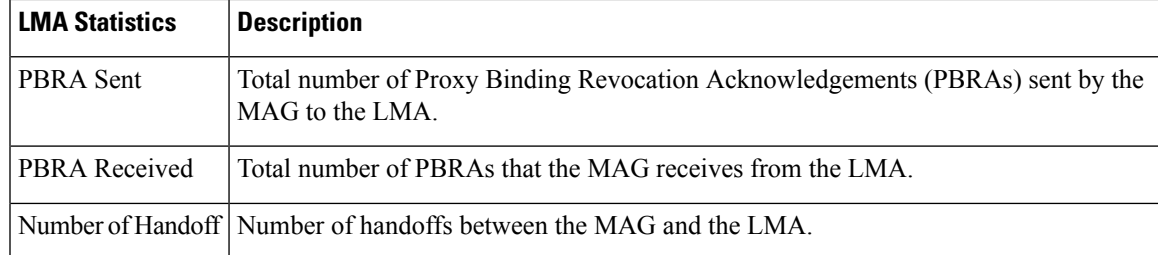

The following example shows how to display the LMA statistics:

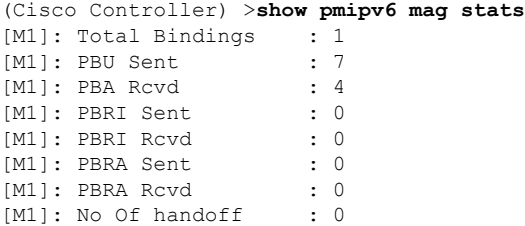

## **show pmipv6 profile summary**

To display the summary of the PMIPv6 profiles, use the **show pmipv6 profile summary** command.

**show pmipv6 profile summary**

**Syntax Description** This command has no arguments or keywords.

**Command Default** None

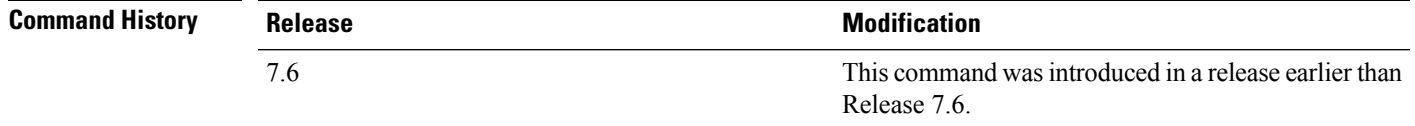

The following example shows how to display the summary of the PMIPv6 profiles:

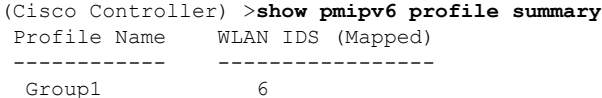

# **Show RADIUS Commands**

Use the **show radius** commands to display RADIUS settings.

### **show radius acct statistics**

To display the RADIUS accounting server statistics for the Cisco wireless LAN controller, use the **show radius acct statistics** command.

## **show radius acct statistics Syntax Description** This command has no arguments or keywords. **Command Default** None **Command History Release Research 2008 Modification** This command was introduced in a release earlier than Release 7.6. 7.6

The following example shows how to display RADIUS accounting server statistics:

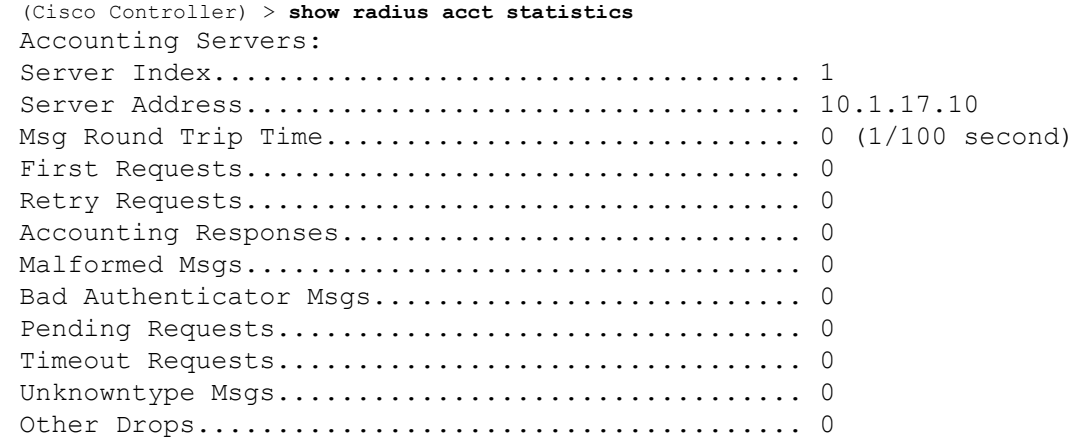

**Related Commands config radius acct**

**config radius acct ipsec authentication**

**config radius acct ipsec disable**

**config radius acct network**

**show radius auth statistics**

**show radius summary**

## **show radius auth statistics**

To display the RADIUS authentication server statistics for the Cisco wireless LAN controller, use the **show radius auth statistics** command.

#### **show radius auth statistics**

This command has no arguments or keyword.

#### **Command Default** None

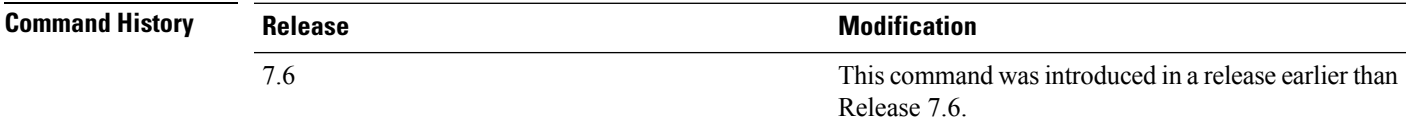

The following example shows how to display RADIUS authentication server statistics:

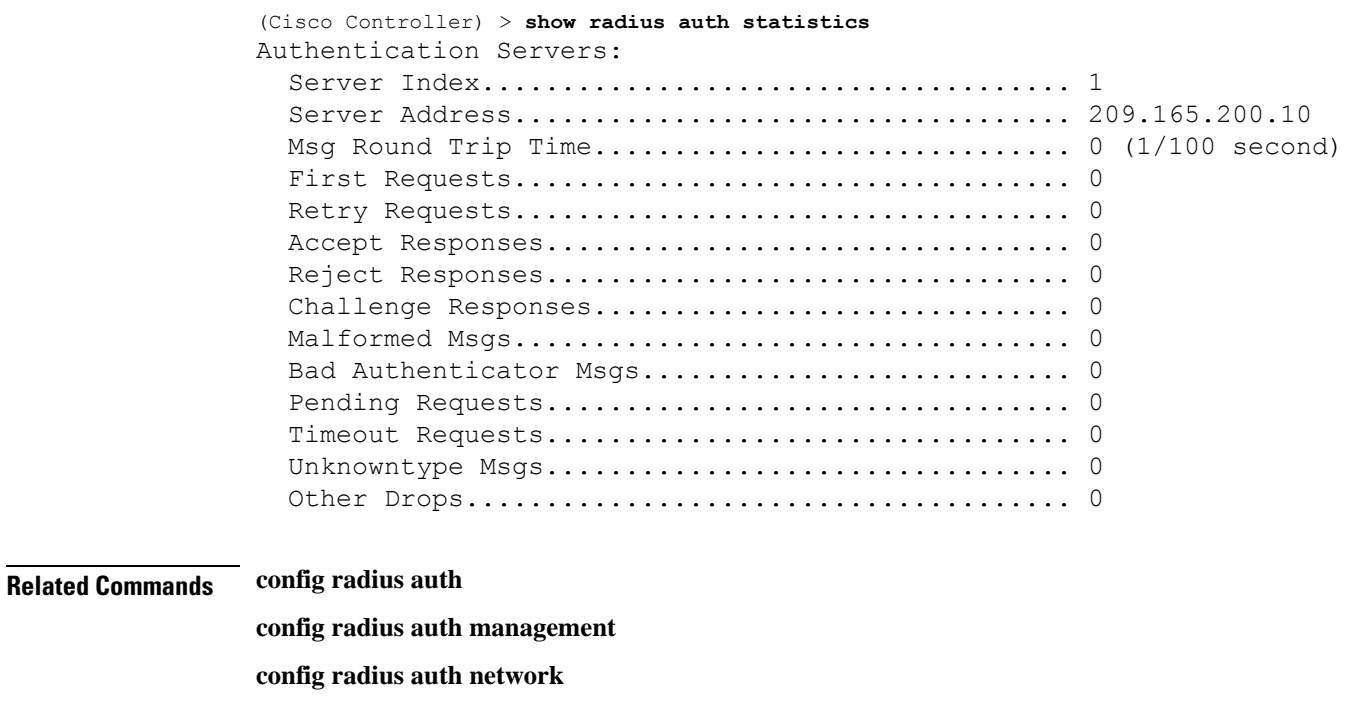

## **show radius rfc3576 statistics**

To display the RADIUS rfc3576 server statistics for the Cisco wireless LAN controller, use the **show radius rfc3576 statistics** command.

**show radius rfc3576 statistics**

**Syntax Description** This command has no arguments or keywords.

**show radius summary**

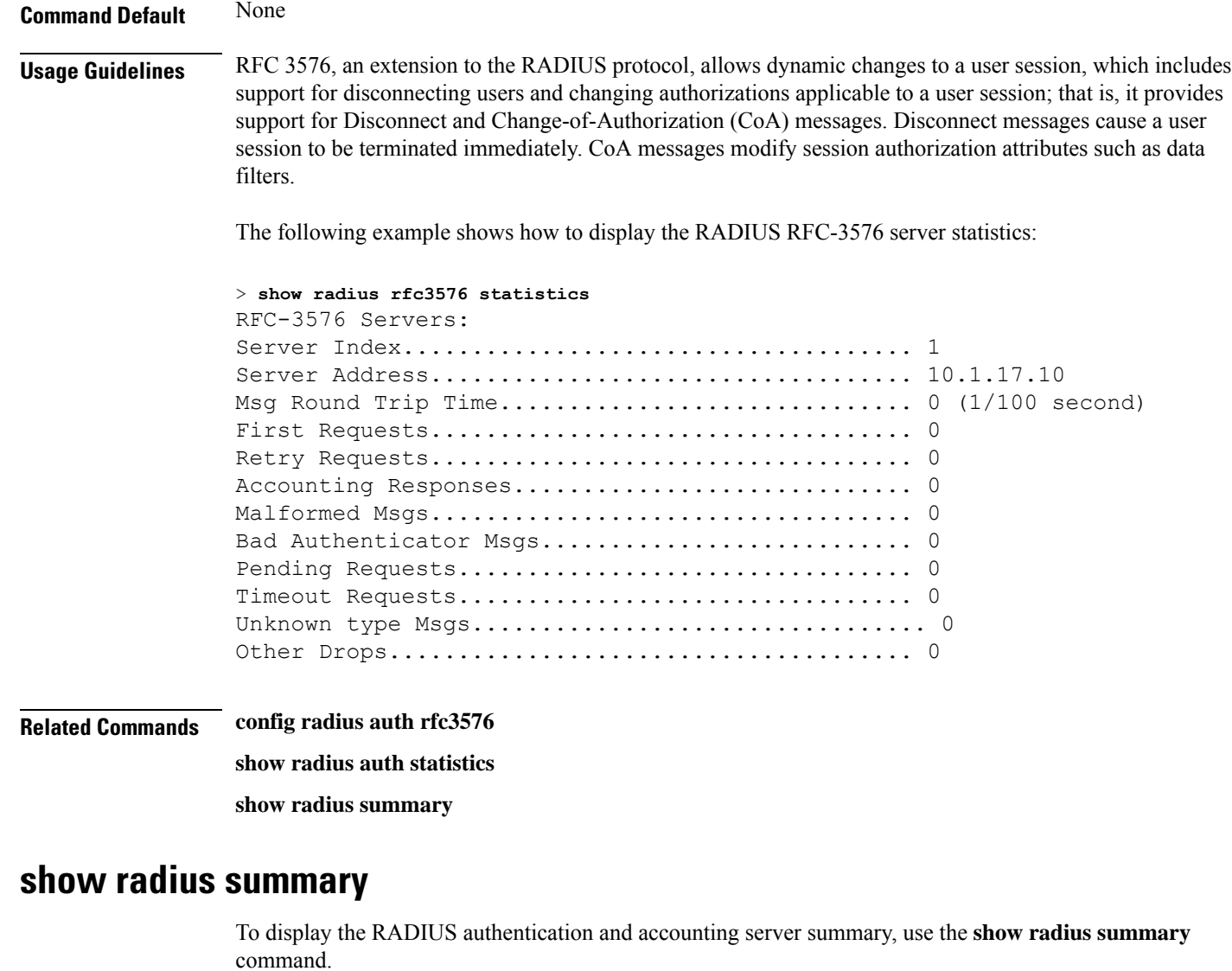

#### **show radius summary**

**Syntax Description** This command has no arguments or keywords.

**Command Default** None

#### **Command History Release Release Research 2008 Modification** This command was introduced in a release earlier than Release 7.6. 7.6

The following example shows how to display a RADIUS authentication server summary:

```
(Cisco Controller) > show radius summary
Vendor Id Backward Compatibility................. Disabled
```
Credentials Caching.............................. Disabled Call Station Id Type................................ IP Address Administrative Authentication via RADIUS......... Enabled Authentication Servers Index Type Server Address Port State Tout RFC-3576 IPsec - AuthMod e/Phase1/Group/Lifetime/Auth/Encr ----- ---- ---------------- ------ -------- ---- -------- --------------- --------------------------------- Accounting Servers Index Type Server Address Port State Tout RFC-3576 IPsec - AuthMod e/Phase1/Group/Lifetime/Auth/Encr ----- ---- ---------------- ------ -------- ---- -------- --------------- ---------------------------------

**Related Commands show radius auth statistics**

**show radius acct statistics**

# **Show Radio Frequency ID Commands**

Use the **show rfid** commands to display radio frequency ID settings.

### **show rfid client**

To display the radio frequency identification (RFID) tags that are associated to the controller as clients, use the **show rfid client** command.

**show rfid client**

**Syntax Description** This command has no arguments or keywords.

**Command Default** None.

**Usage Guidelines** When the RFID tag is not in client mode, the above fields are blank.

This example shows how to display the RFID tag that is associated to the controller as clients:

> **show rfid client**

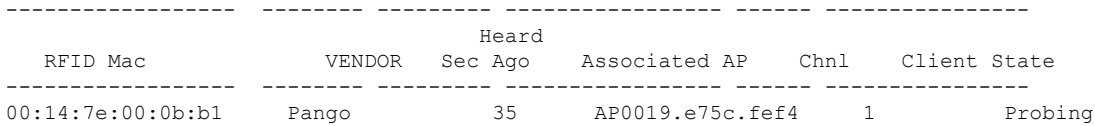

#### **Related Commands config rfid status config rfid timeout**

**show rfid config show rfid detail show rfid summary**

#### **show rfid config**

To display the current radio frequency identification (RFID) configuration settings, use the **show rfid config** command.

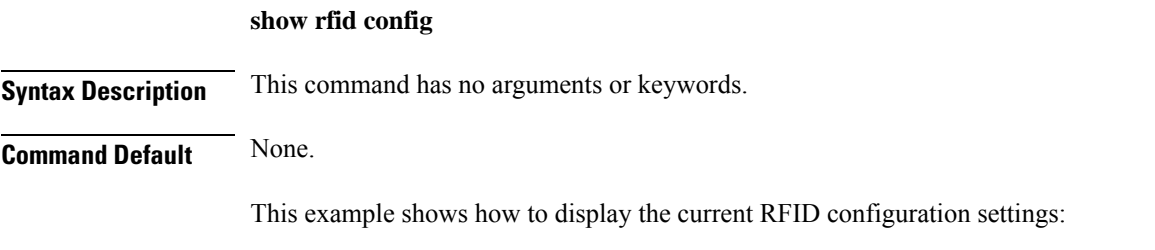

> **show rfid config**
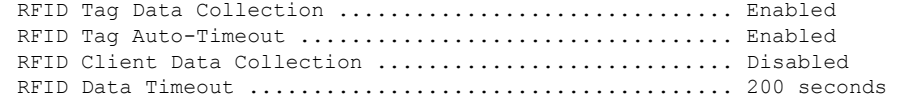

**Related Commands config rfid status**

**config rfid timeout**

**show rfid client**

**show rfid detail**

**show rfid summary**

### **show rfid detail**

To display detailed radio frequency identification (RFID) information for a specified tag, use the **show rfid detail** command.

**show rfid detail** *mac\_address*

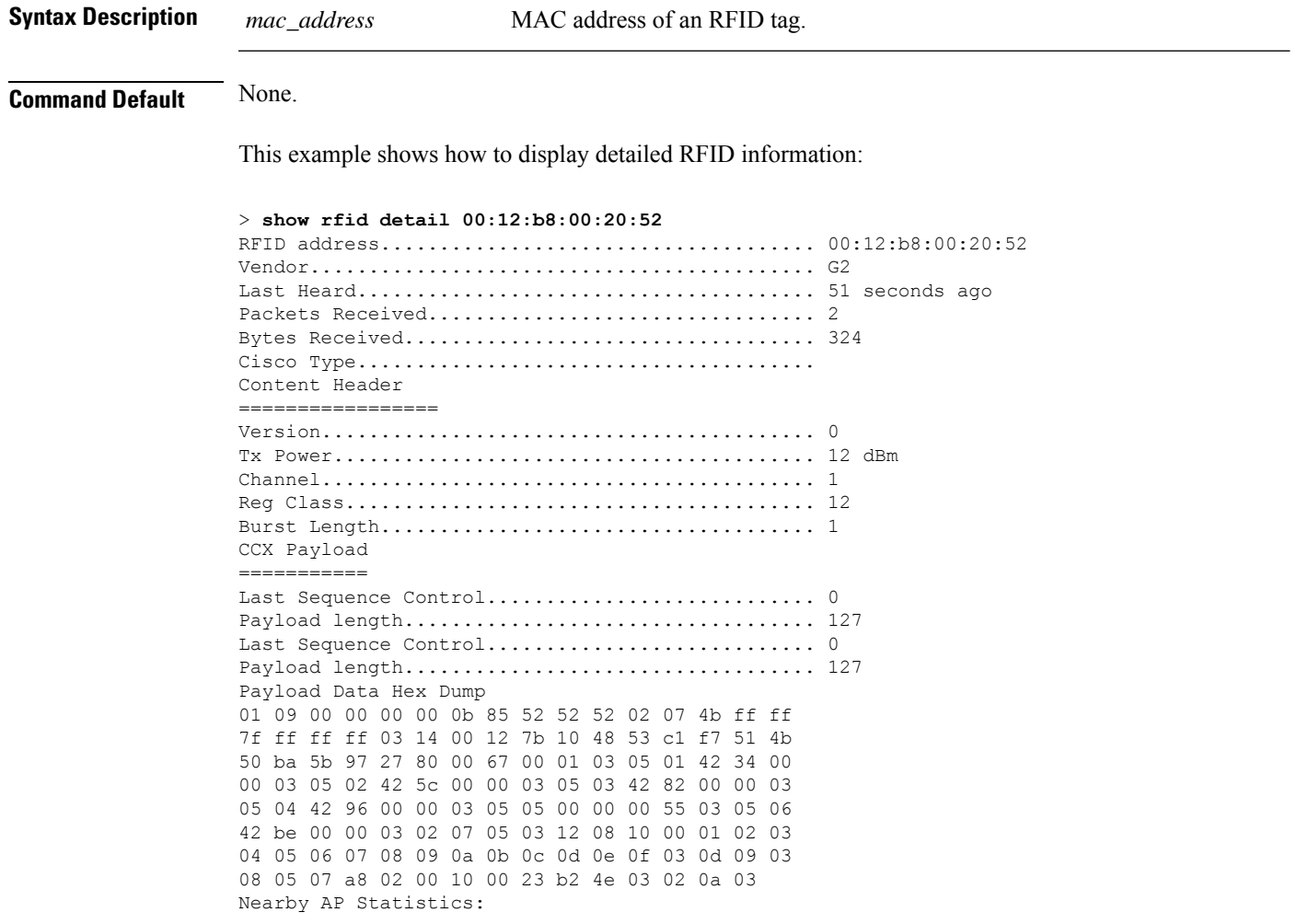

lap1242-2(slot 0, chan 1) 50 seconds ag.... -76 dBm lap1242(slot 0, chan 1) 50 seconds ago..... -65 dBm

**Related Commands config rfid status**

**config rfid timeout show rfid config show rfid client show rfid summary**

# **show rfid summary**

To display a summary of the radio frequency identification (RFID) information for a specified tag, use the **show rfid summary** command.

**show rfid summary**

**Syntax Description** This command has no arguments or keywords.

**Command Default** None.

This example shows how to display a summary of RFID information:

```
> show rfid summary
```

```
Total Number of RFID : 5
```
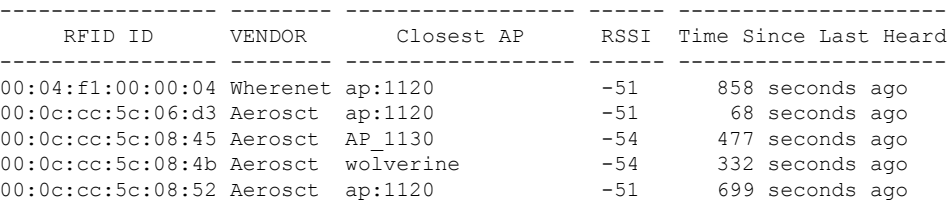

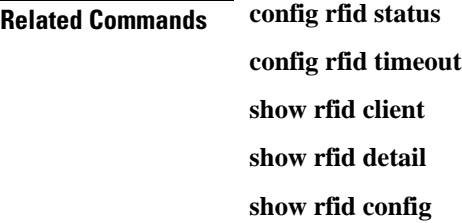

Ш

# **Show Redundancy Commands**

Use the **show redundancy** commands to display redundancy information of the active and standby controllers.

### **show redundancy summary**

To display the redundancy summary information, use the **show redundancy summary** command.

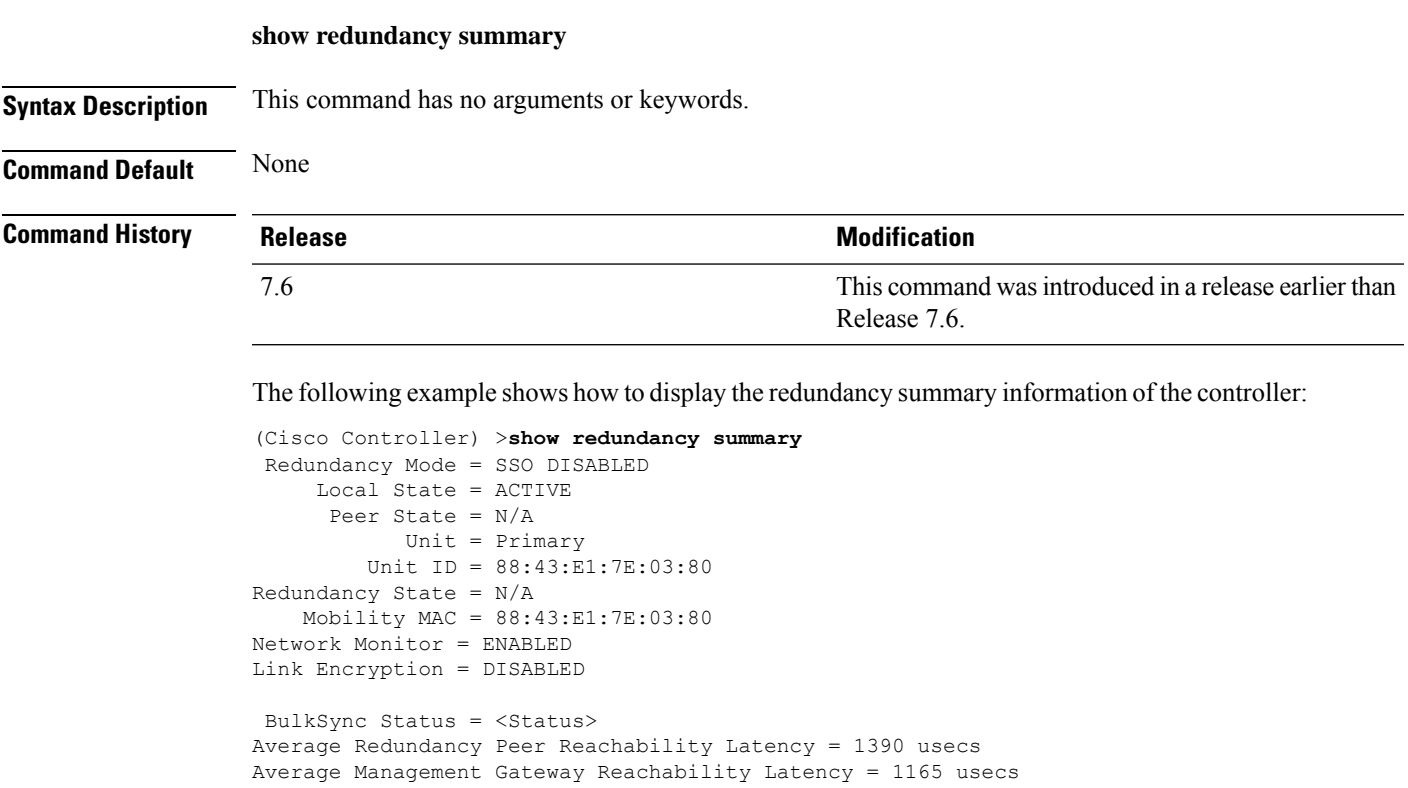

Redundancy Management IP Address................. 9.4.92.12 Peer Redundancy Management IP Address............ 9.4.92.14 Redundancy Port IP Address....................... 169.254.92.12 Peer Redundancy Port IP Address.................. 169.254.92.14

### **show redundancy latency**

To display the average latency to reach the management gateway and the peer redundancy management IP address, use the **show redundancy latency** command .

**show redundancy latency**

**Syntax Description** This command has no arguments or keywords.

**Command Default** None

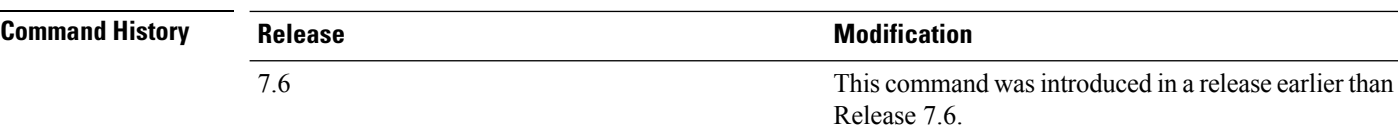

The following example shows how to display the average latency to reach the management gateway and the peer redundancy management IP address:

```
(Cisco Controller) >show redundancy latency
```

```
Network Latencies (RTT) for the Peer Reachability on the Redundancy Port in micro seconds
for the past 10 intervals
Peer Reachability Latency[ 1 ] : 524 usecs
Peer Reachability Latency[ 2 ] \qquad \qquad : 524 usecs<br>Peer Reachability Latency[ 3 ] \qquad \qquad : 522 usecs
Peer Reachability Latency[ 3 ] \qquad \qquad : 522 usecs<br>Peer Reachability Latency[ 4 ] \qquad \qquad : 526 usecs
Peer Reachability Latency[ 4 ]
Peer Reachability Latency[ 5 ] : 524 usecs
Peer Reachability Latency[ 6 ] : 524 usecs
Peer Reachability Latency[ 7 ] : 522 usecs
Peer Reachability Latency[ 8 ] \qquad \qquad : 522 usecs<br>Peer Reachability Latency[ 9 ] \qquad \qquad : 526 usecs
Peer Reachability Latency[ 9 ]
Peer Reachability Latency[ 10 ] : 523 usecs
Network Latencies (RTT) for the Management Gateway Reachability in micro seconds for the
past 10 intervals
Gateway Reachability Latency[ 1 ] : 1347 usecs
Gateway Reachability Latency [ 2 ] : 2427 usecs
Gateway Reachability Latency[ 3 ] \overline{3} : 1329 usecs<br>Gateway Reachability Latency[ 4 ] \overline{3} : 2014 usecs
Gateway Reachability Latency[ 4 ]
Gateway Reachability Latency[ 5 ] : 2675 usecs
Gateway Reachability Latency[ 6 ] : 731 usecs
Gateway Reachability Latency[ 7 ]
Gateway Reachability Latency[ 8 ] : 2853 usecs
Gateway Reachability Latency[ 9 ] \, : 832 usecs
Gateway Reachability Latency[ 10 ] : 3708 usecs
```
#### **show redundancy interfaces**

**show redundancy interfaces**

To display details of redundancy and service port IP addresses, use the **show redundancy interfaces** command.

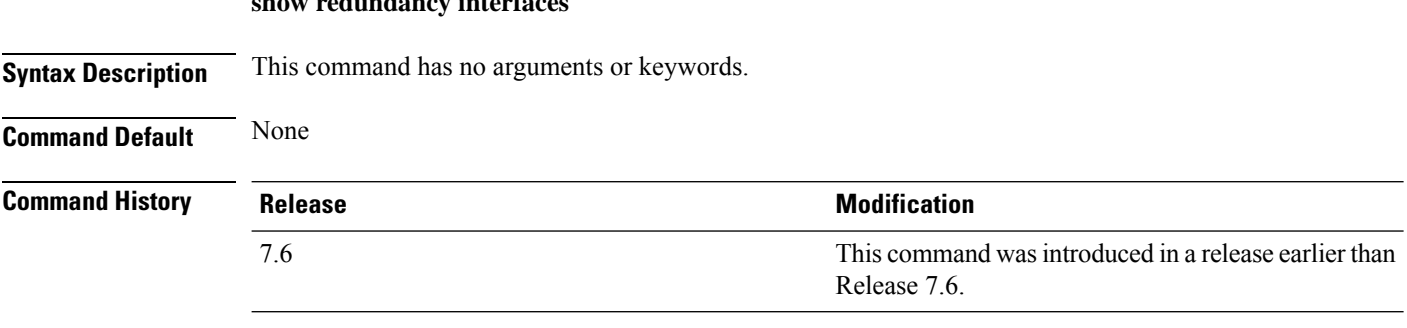

The following example shows how to display the redundancy and service port IP addresses information:

П

(Cisco Controller) >**show redundancy interfaces** Redundancy Management IP Address................. 9.4.120.5 Peer Redundancy Management IP Address........... 9.4.120.3 Redundancy Port IP Address......................... 169.254.120.5 Peer Redundancy Port IP Address.................. 169.254.120.3 Peer Service Port IP Address..................... 10.104.175.189

### **show redundancy mobilitymac**

To display the High Availability (HA) mobility MAC address that is used to communicate with the peer, use the **show redundancy mobilitymac** command.

#### **show redundancy mobilitymac**

**Syntax Description** This command has no arguments or keywords.

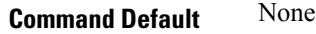

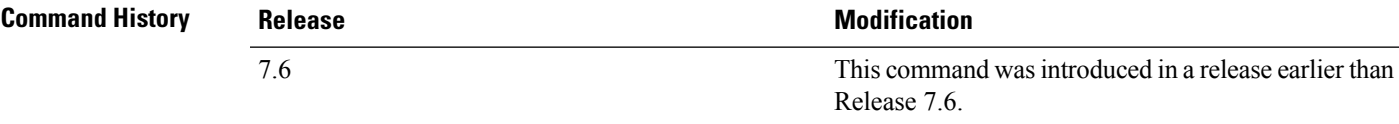

The following example shows how to display the HA mobility MAC address used to communicate with the peer:

(Cisco Controller) >**show redundancy mobilitymac** ff:ff:ff:ff:ff:ff

#### **show redundancy peer-route summary**

To see the routes assigned to the standby controller, use the **show redundancy peer-route summary** command.

#### **show redundancy peer-route summary**

**Syntax Description** This command has no arguments or keywords.

**Command Default** None

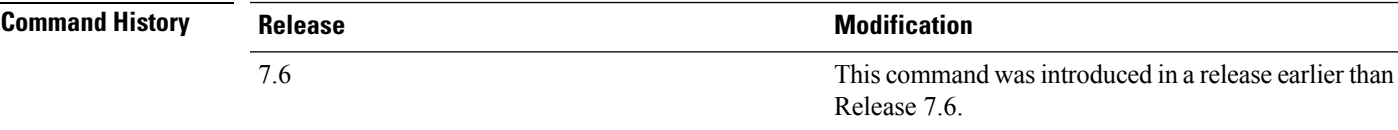

The following example shows how to view all the configured routes of the standby controller:

(Cisco Controller) >**show redundancy peer-route summary** Number of Routes................................. 1

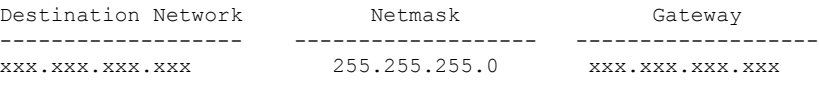

# **show redundancy statistics**

To display the statistics information of the Redundancy Manager, use the **show redundancy statistics** command.

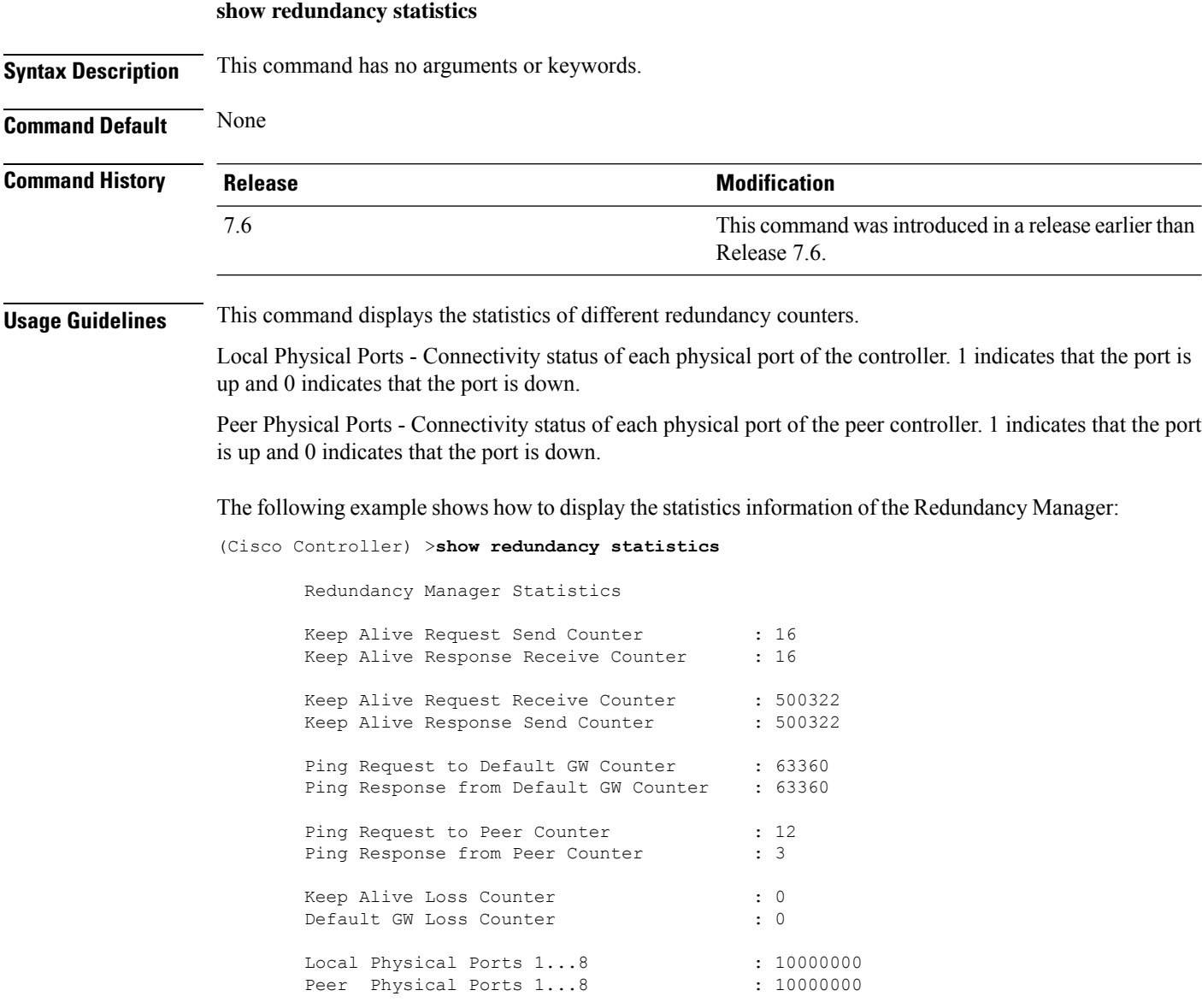

# **show redundancy timers**

To display details of the Redundancy Manager timers, use the **show redundancy timers** command.

**show redundancy timers Syntax Description** This command has no arguments or keywords. **Command Default** None **Command History Release Modification** This command was introduced in a release earlier than Release 7.6. 7.6 The following example shows how to display the details of the Redundancy Manager timers:

(Cisco Controller) >**show redundancy timers**

Keep Alive Timer : 100 msecs Peer Search Timer : 120 secs

**Show Commands**

# **Show RF-Profile Commands**

Use the **show RF-Profile** commands to display RF profiles details.

## **show rf-profile summary**

To display a summary of RF profiles in the controller, use the **show rf-profile summary** command.

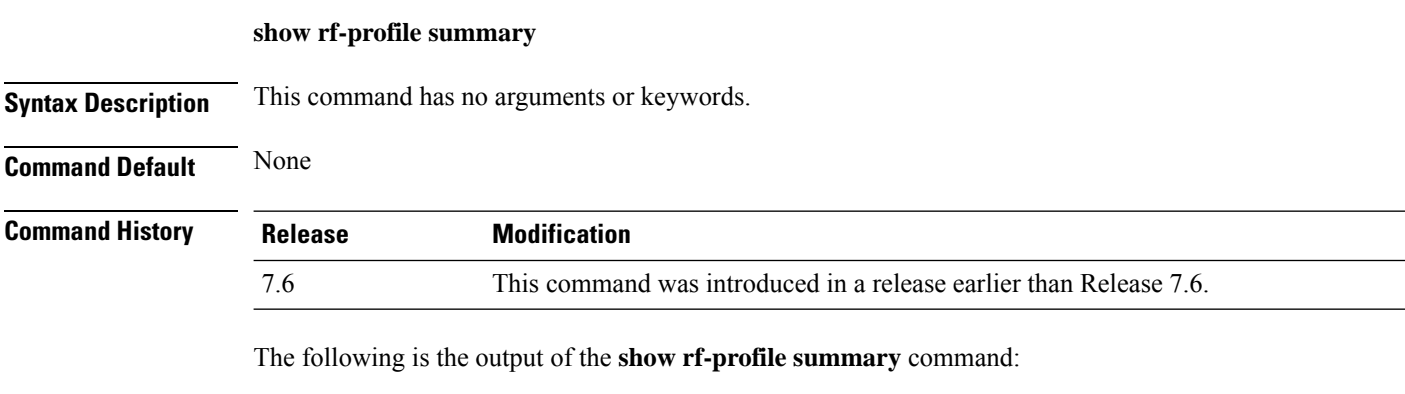

```
(Cisco Controller) >show rf-profile summary
Number of RF Profiles............................ 2
Out Of Box State................................. Disabled
RF Profile Name Band Description Band Description
------------------------- ------- ------------------------- -------
T1a 5 GHz <none> No
T1b 2.4 GHz <none> No
```
### **show rf-profile details**

To display the RF profile details in the Cisco wireless LAN controller, use the **show rf-profile details** command.

**show rf-profile details** *rf-profile-name*

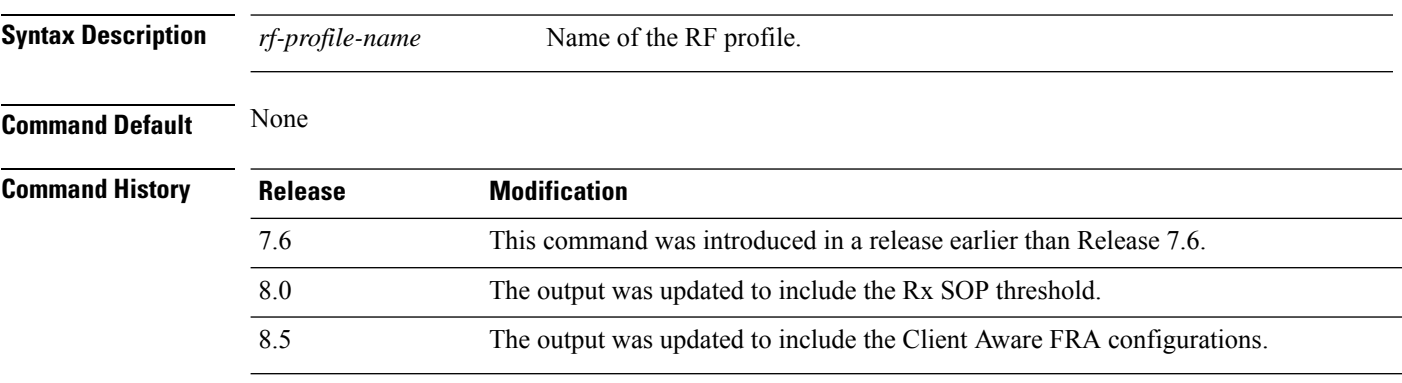

The following is the output of the **show rf-profile details** command::

 $\mathbf{l}$ 

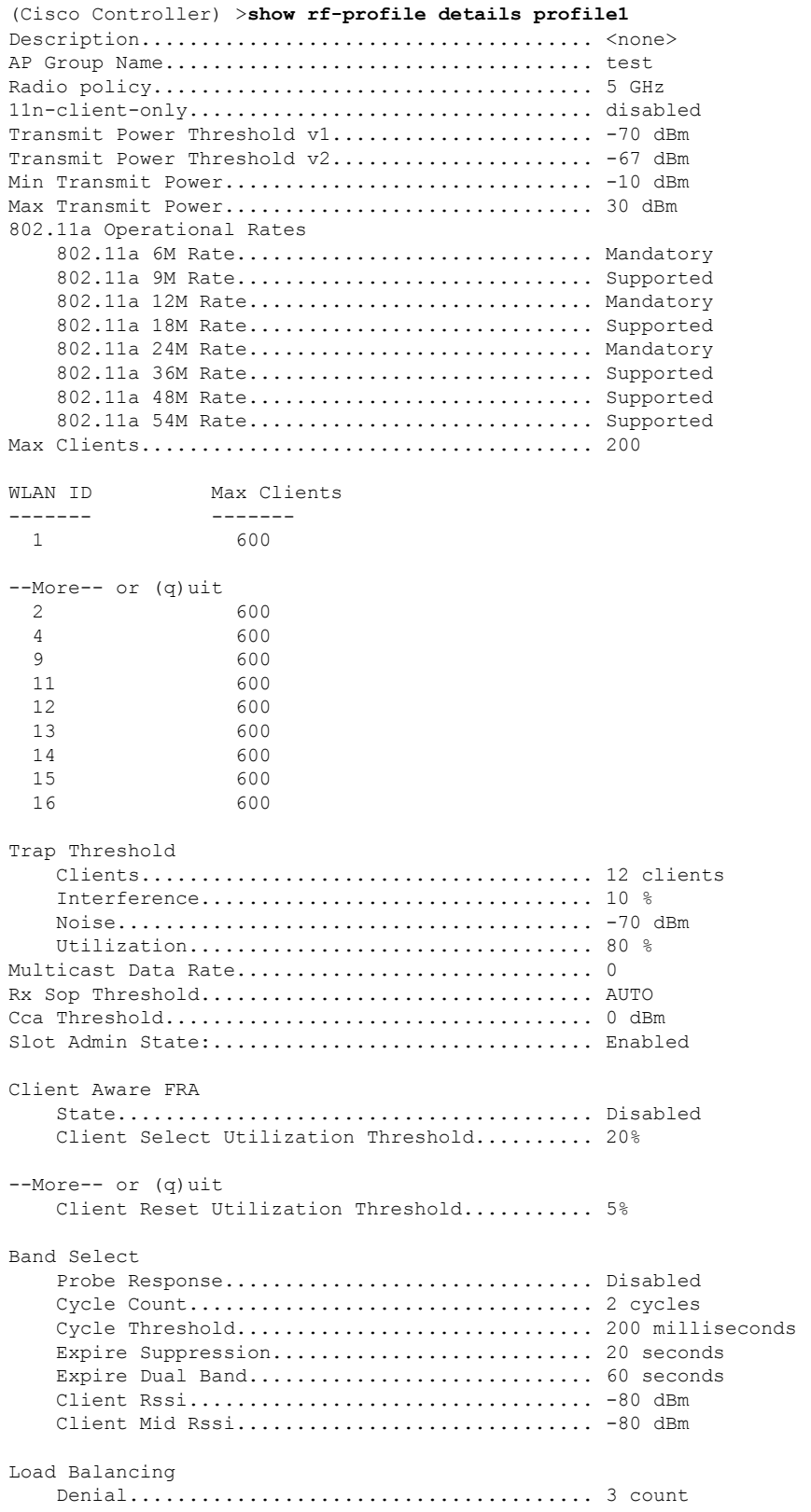

 $\mathbf{l}$ 

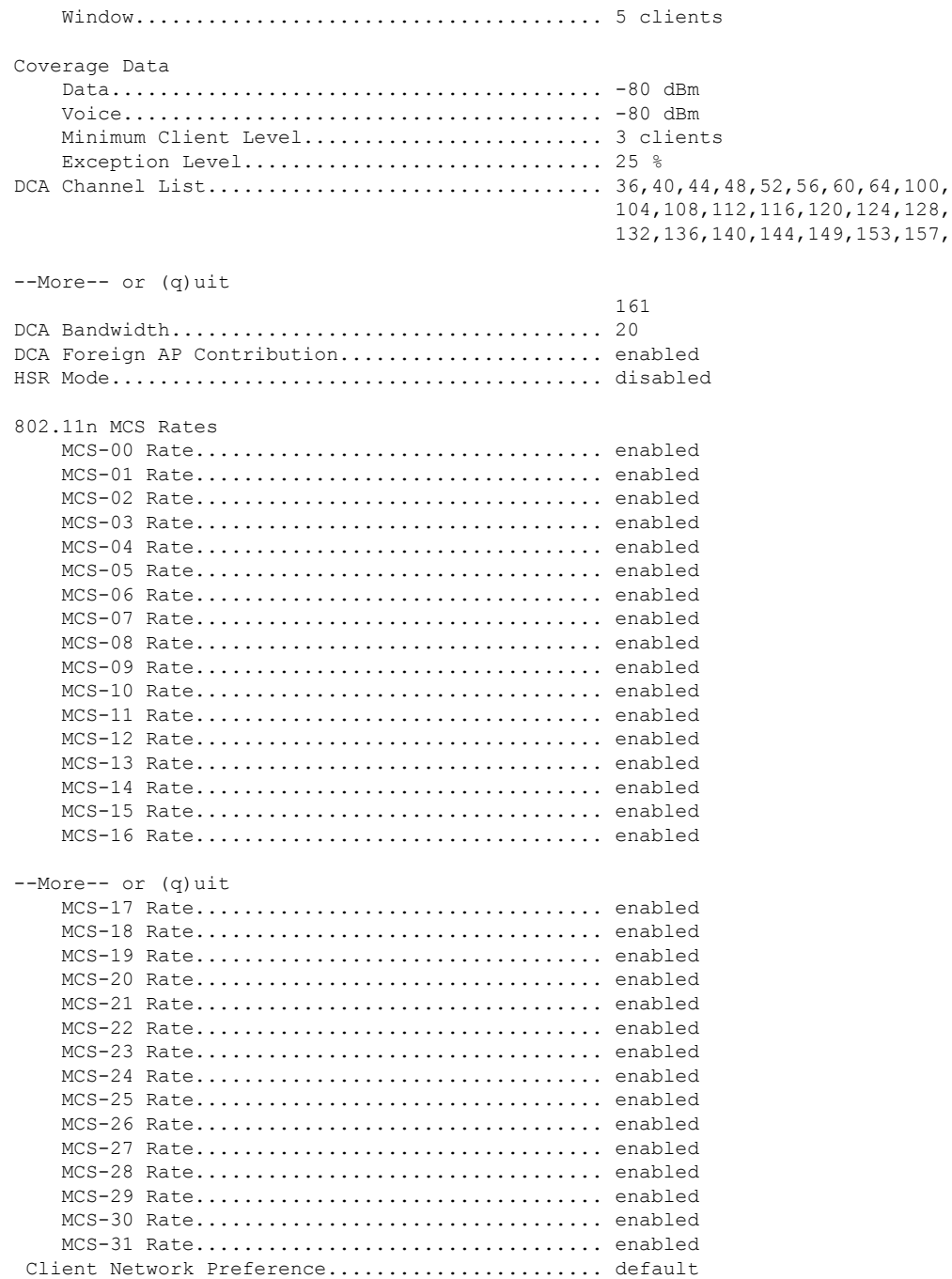

# **Show Rogue Commands**

Use the **show rogue** commands to display unverified (rogue) device settings.

# **show rogue adhoc detailed**

To display details of an ad-hoc rogue access point detected by the Cisco wireless LAN controller, use the **show rogue adhoc client detailed** command.

**show rogue adhoc detailed** *MAC\_address*

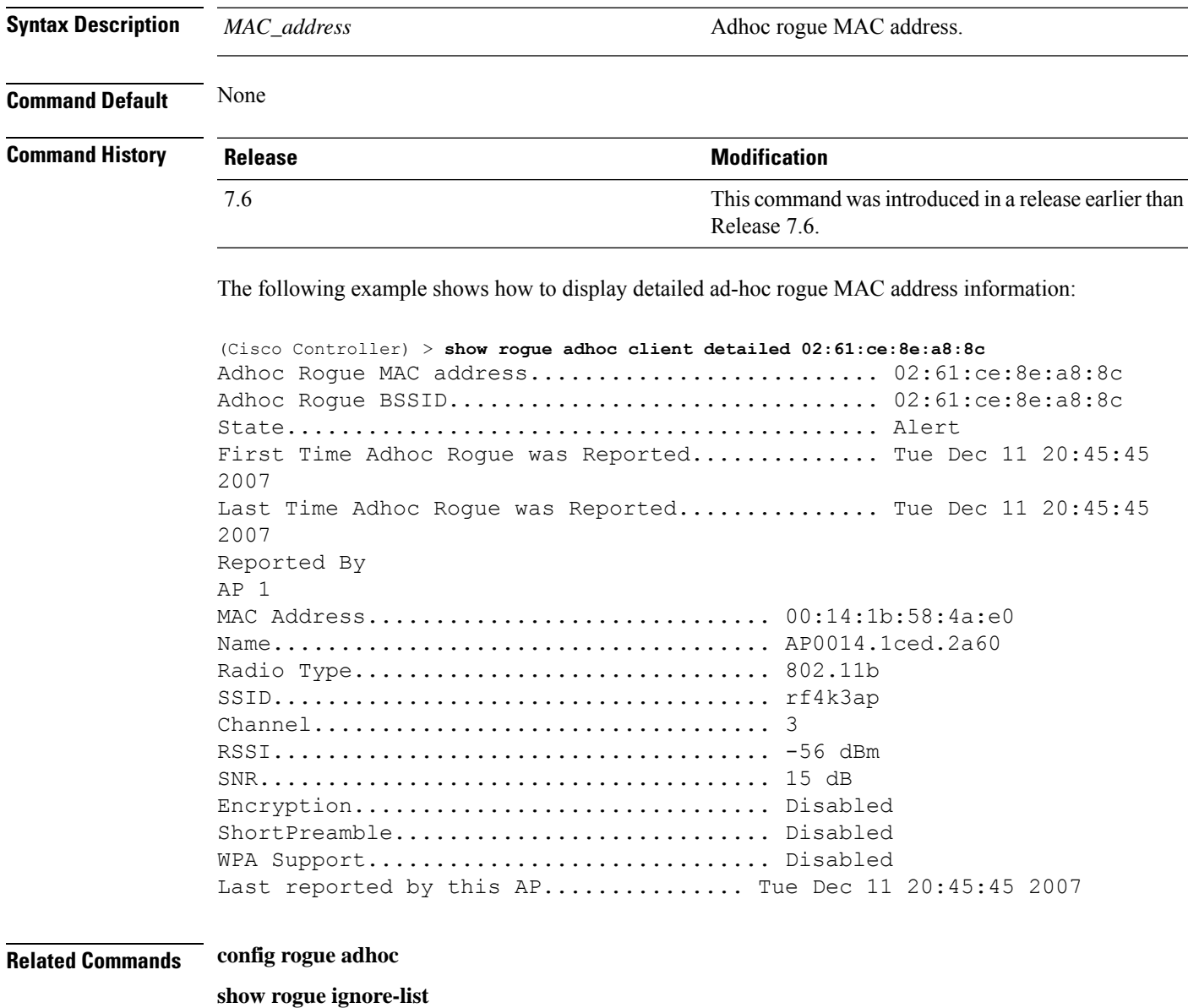

**show rogue rule summary show rogue rule detailed config rogue rule**

**show rogue adhoc summary**

### **show rogue adhoc summary**

To display a summary of the ad-hoc rogue access points detected by the Cisco wireless LAN controller, use the **show rogue adhoc summary** command.

#### **show rogue adhoc summary**

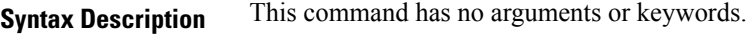

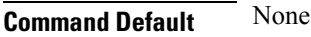

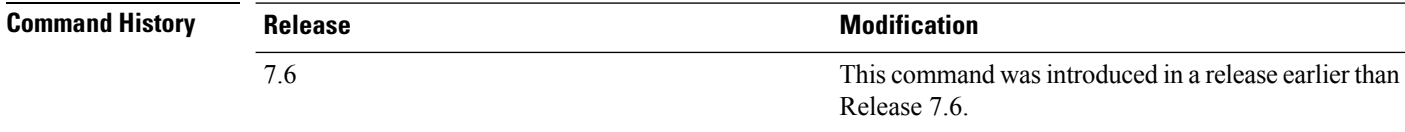

The following example shows how to display a summary of all ad-hoc rogues:

```
(Cisco Controller) > show rogue adhoc summary
```
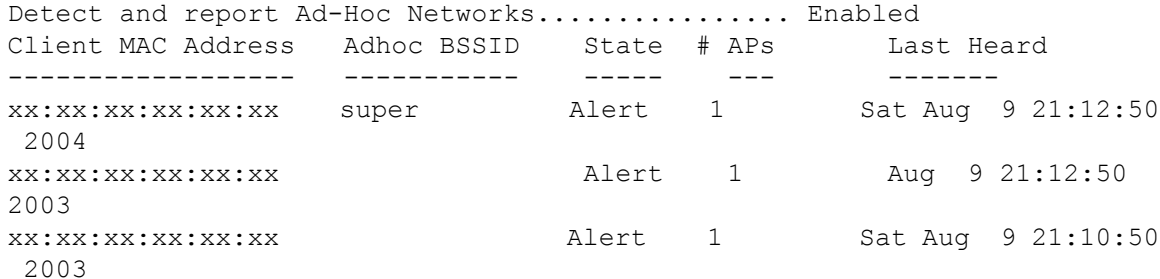

#### **Related Commands config rogue adhoc**

**show rogue ignore-list**

**show rogue rule summary show rogue rule detailed config rogue rule**

**show rogue adhoc detailed**

# **show rogue ap clients**

To display details of rogue access point clients detected by the Cisco wireless LAN controller, use the **show rogue ap clients** command.

#### **show rogue ap clients** *ap\_mac\_address*

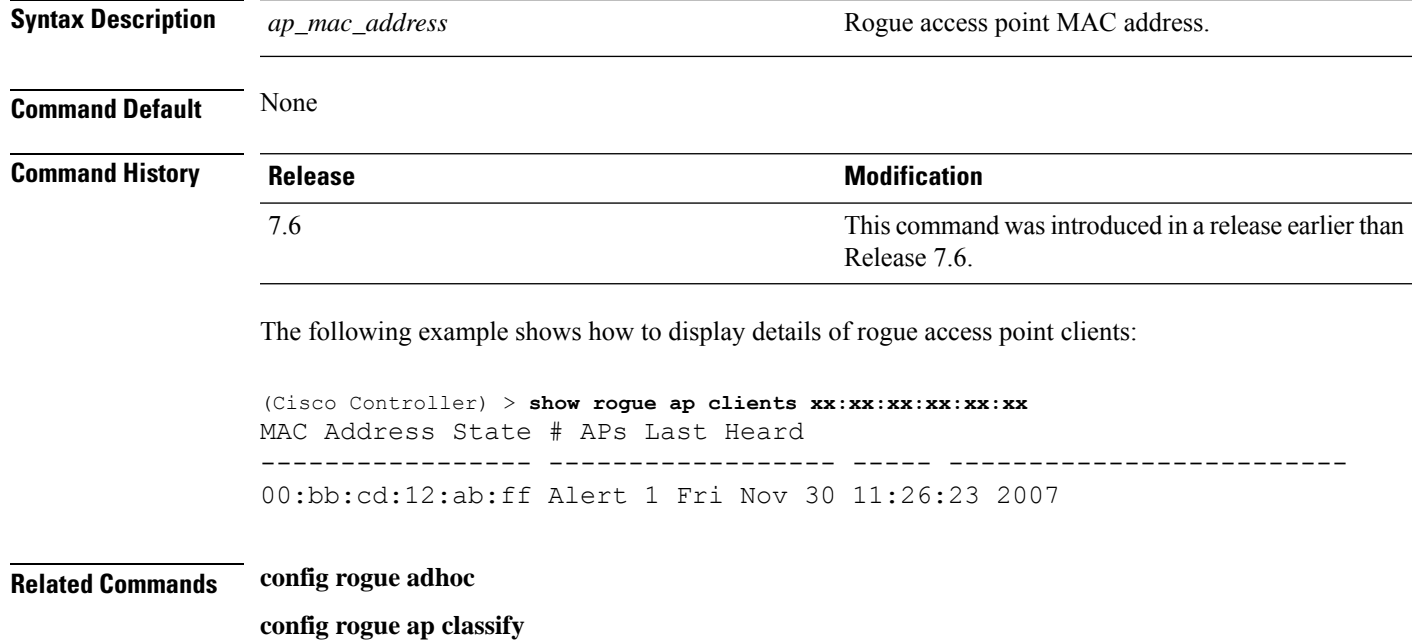

**config rogue ap friendly config rogue ap rldp config rogue ap timeout config rogue ap valid-client config rogue client config trapflags rogueap show rogue ap detailed show rogue ap summary show rogue ap friendly summary**

**show rogue ap malicious summary**

**show rogue ap unclassified summary**

**show rogue client detailed**

**show rogue client summary**

**show rogue ignore-list**

**show rogue rule detailed**

**show rogue rule summary**

# **show rogue ap detailed**

**show rogue ap detailed**

To display details of a rogue access point detected by the Cisco wireless LAN controller, use the **show rogue-ap detailed** command.

**show rogue ap detailed** *ap\_mac\_address*

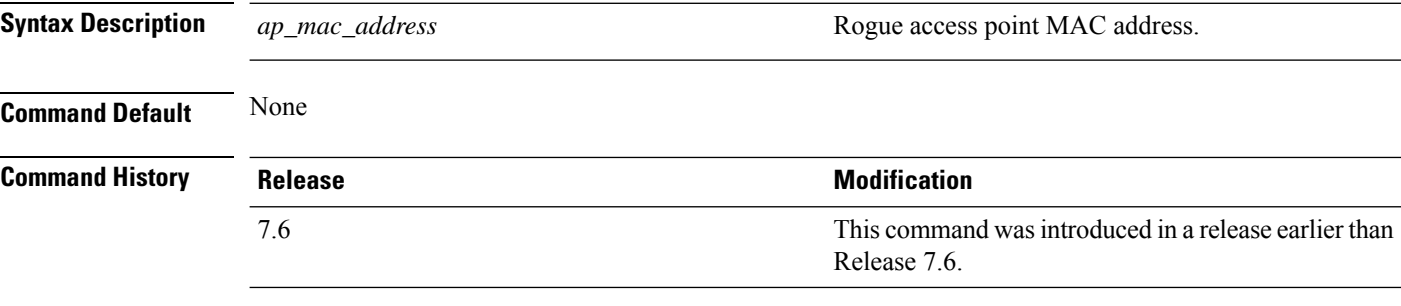

The following example shows how to display detailed information of a rogue access point:

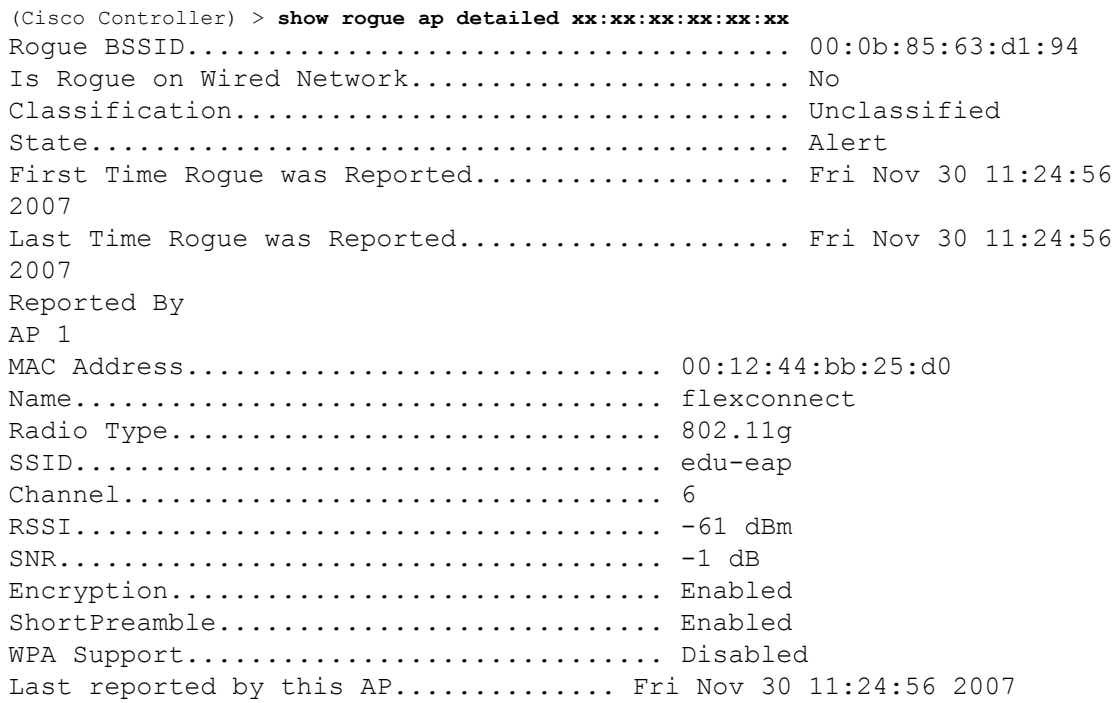

This example shows how to display detailed information of a rogue access point with a customized classification:

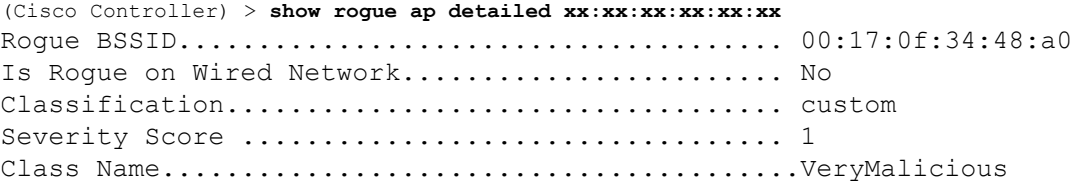

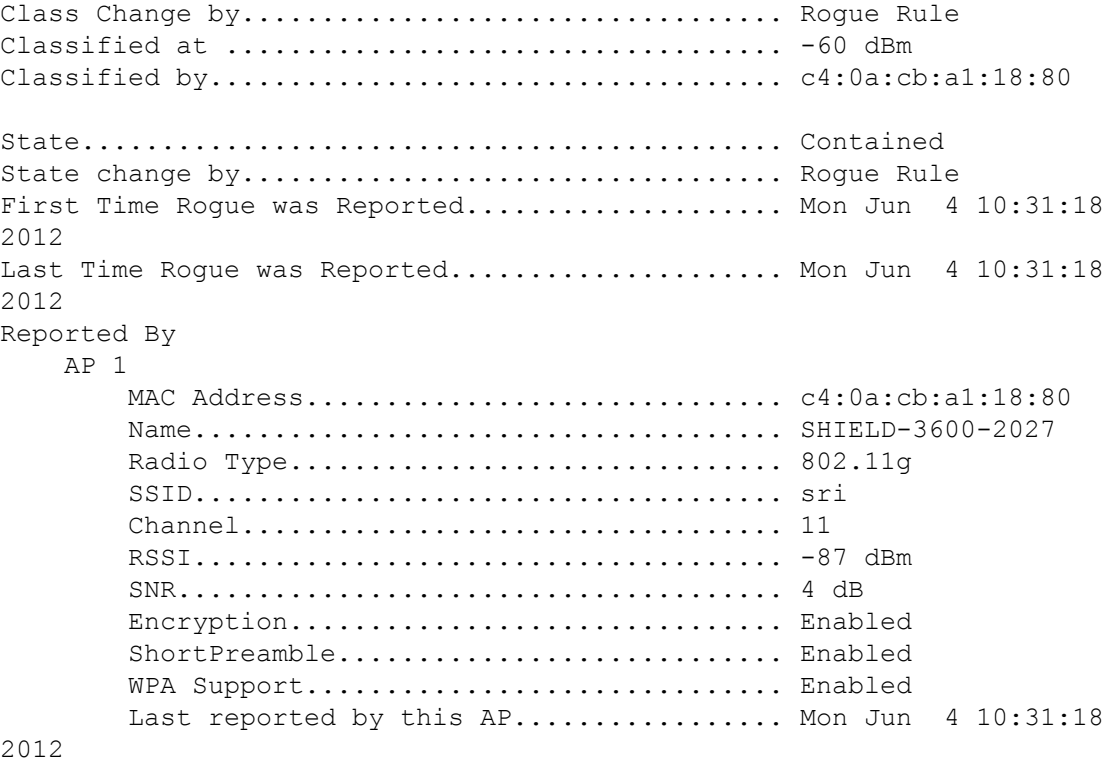

**Related Commands config rogue adhoc**

**config rogue ap classify config rogue ap friendly config rogue ap rldp config rogue ap timeout config rogue ap valid-client config rogue client config trapflags rogueap show rogue ap clients show rogue ap summary show rogue ap friendly summary show rogue ap malicious summary show rogue ap unclassified summary show rogue client detailed show rogue client summary show rogue ignore-list show rogue rule detailed**

**show rogue rule summary**

# **show rogue ap summary**

To display a summary of the rogue access points detected by the Cisco wireless LAN controller, use the **show rogue-ap summary** command.

**show rogue ap summary**{**ssid** | **channel**}

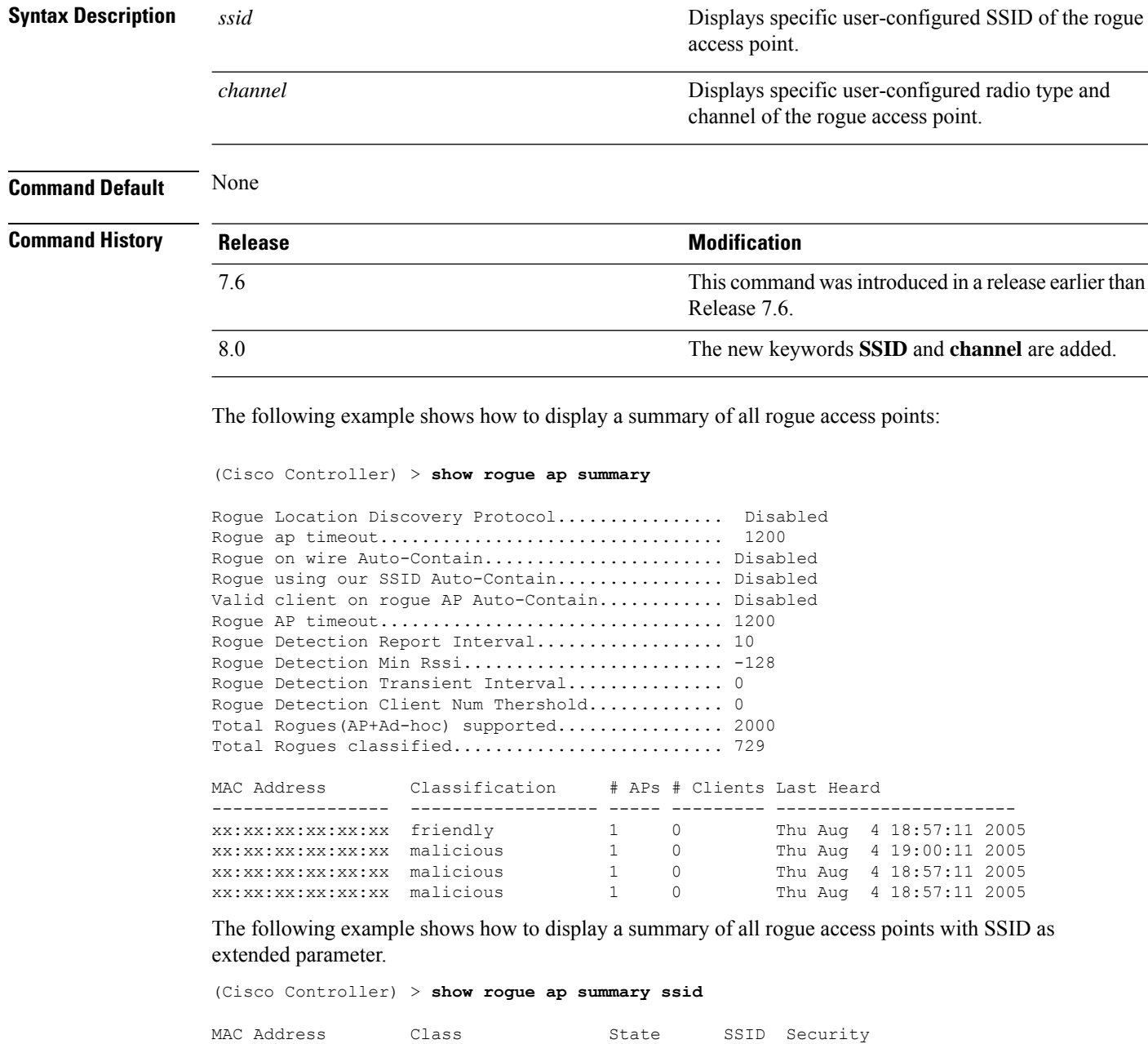

--------------------------------------------------------------------------------------

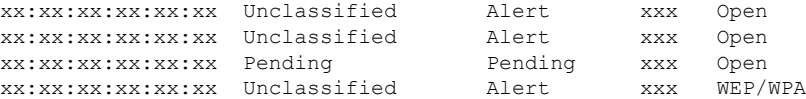

The following example shows how to display a summary of all rogue access points with channel as extended parameter.

(Cisco Controller) > **show rogue ap summary channel**

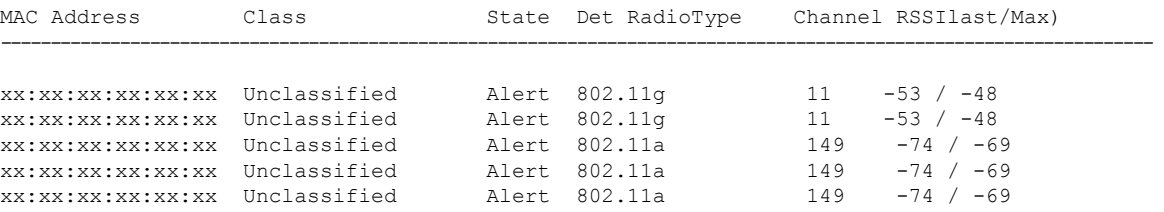

The following example shows how to display a summary of all rogue access points with both SSID and channel as extended parameters.

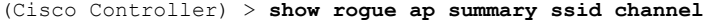

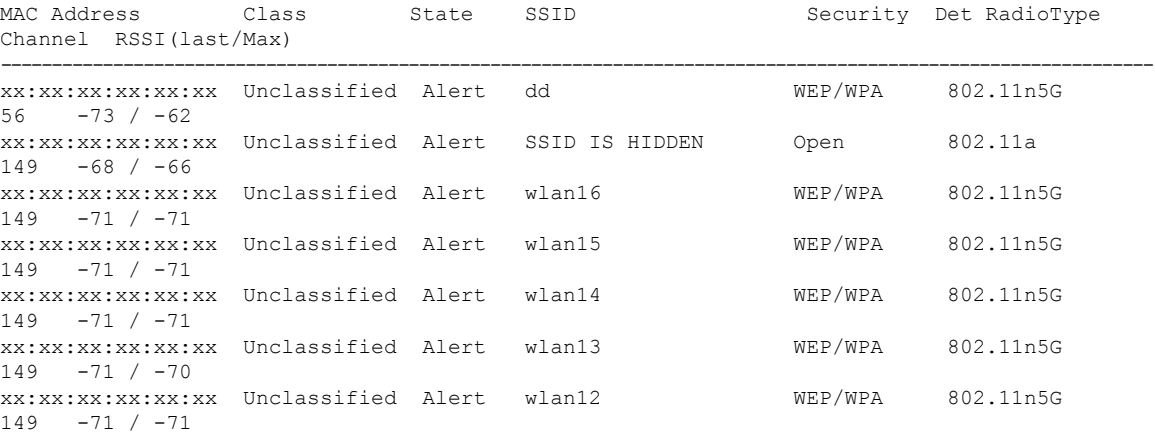

#### **Related Commands config rogue adhoc**

**config rogue ap classify**

**config rogue ap friendly**

**config rogue ap rldp**

**config rogue ap timeout**

**config rogue ap valid-client**

**config rogue client**

**config trapflags rogueap**

**show rogue ap clients**

**show rogue ap detailed**

**show rogue ap friendly summary**

**show rogue ap malicious summary**

**show rogue ap unclassified summary**

**show rogue client detailed**

**show rogue client summary**

**show rogue ignore-list**

**show rogue rule detailed**

**show rogue rule summary**

#### **show rogue ap friendly summary**

To display a list of the friendly rogue access points detected by the controller, use the **show rogue apfriendly summary** command.

**show rogue ap friendly summary**

**Syntax Description** This command has no arguments or keywords.

**Command Default** None **Command History Release Research 2008 Modification** This command was introduced in a release earlier than Release 7.6. 7.6

The following example shows how to display a summary of all friendly rogue access points:

```
(Cisco Controller) > show rogue ap friendly summary
Number of APs.................................... 1
MAC Address State # APs # Clients Last Heard
----------------- ------------------ ----- ---------
---------------------------
XX:XX:XX:XX:XX:XX Internal 1 0 Tue Nov 27 13:52:04 2007
```
**Related Commands config rogue adhoc**

**config rogue ap classify**

**config rogue ap friendly**

**config rogue ap rldp**

**config rogue ap timeout**

**config rogue ap valid-client**

**config rogue client**

**config trapflags rogueap**

**show rogue ap clients**

**show rogue ap detailed**

**show rogue ap summary show rogue ap malicious summary show rogue ap unclassified summary show rogue client detailed show rogue client summary show rogue ignore-list show rogue rule detailed show rogue rule summary**

### **show rogue ap malicious summary**

To display a list of the malicious rogue access points detected by the controller, use the **show rogue ap malicious summary** command.

**show rogue ap malicious summary**

**Syntax Description** This command has no arguments or keywords.

**Command Default** None

#### **Command History**

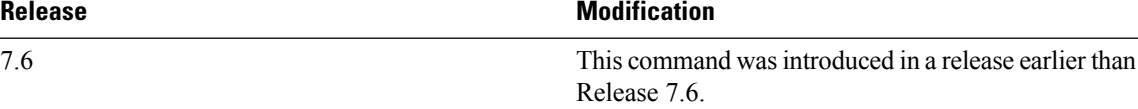

The following example shows how to display a summary of all malicious rogue access points:

```
(Cisco Controller) > show rogue ap malicious summary
Number of APs.................................... 2
MAC Address State # APs # Clients Last Heard
----------------- ------------------ ----- ---------
   ---------------------------
XX:XX:XX:XX:XX:XX Alert 1 0 Tue Nov 27 13:52:04 2007
XX:XX:XX:XX:XX:XX Alert 1 0 Tue Nov 27 13:52:04 2007
```
#### **Related Commands config rogue adhoc**

**config rogue ap classify config rogue ap friendly**

**config rogue ap rldp**

**config rogue ap timeout**

**config rogue ap valid-client**

**config rogue client**

**config trapflags rogueap**

**show rogue ap clients show rogue ap detailed show rogue ap summary show rogue ap friendly summary show rogue ap unclassified summary show rogue client detailed show rogue client summary show rogue ignore-list show rogue rule detailed show rogue rule summary**

### **show rogue ap unclassified summary**

To display a list of the unclassified rogue access points detected by the controller, use the **show rogue ap unclassified summary** command.

### **show rogue ap unclassified summary Syntax Description** This command has no arguments or keywords. **Command Default** None **Command History Release <b>Modification** This command was introduced in a release earlier than Release 7.6. 7.6

The following example shows how to display a list of all unclassified rogue access points:

```
(Cisco Controller) > show rogue ap unclassified summary
Number of APs.................................... 164
MAC Address State # APs # Clients Last Heard
----------------- ------------- ----- --------- ---------------
XX:XX:XX:XX:XX:XX Alert 1 0 Fri Nov 30 11:12:52 2007
XX:XX:XX:XX:XX:XX Alert 1 0 Fri Nov 30 11:29:01 2007
XX:XX:XX:XX:XX:XX Alert 1 0 Fri Nov 30 11:26:23 2007
XX:XX:XX:XX:XX:XX Alert 1 0 Fri Nov 30 11:26:23 2007
```
#### **show rogue auto-contain**

To display information about rogue auto-containment, use the **show rogue auto-contain** command.

**show rogue auto-contain**

**Syntax Description** This command has no arguments or keywords.

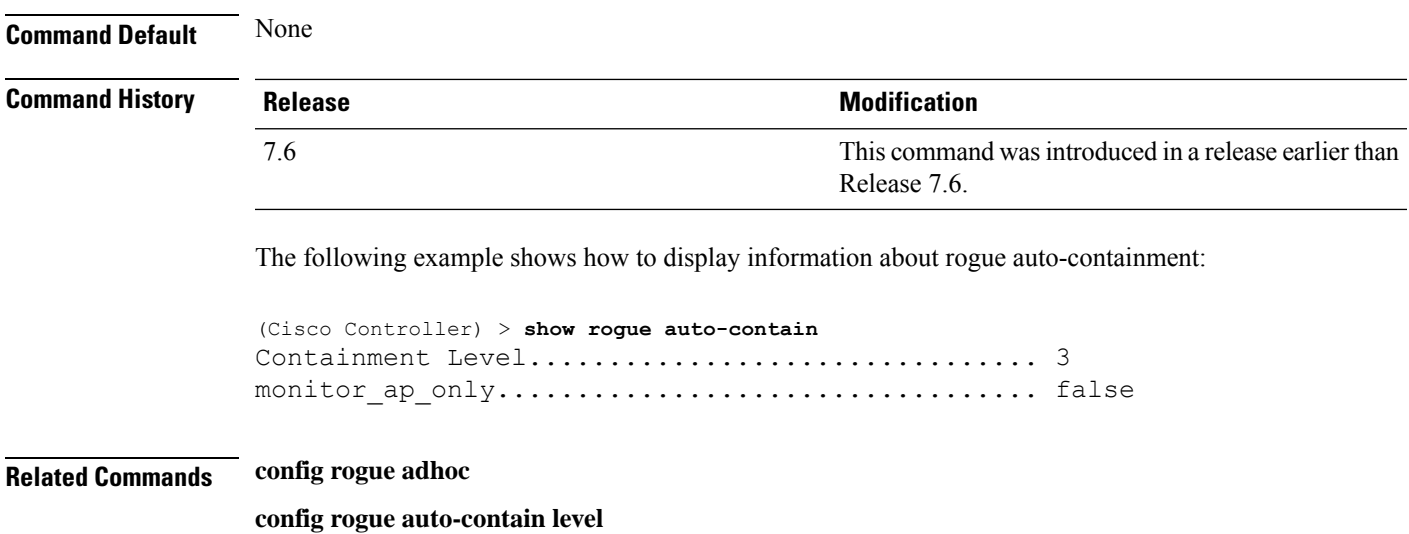

# **show rogue client detailed**

To display details of a rogue client detected by a Cisco wireless LAN controller, use the **show rogue client detailed** command.

**show rogue client detailed** *Rogue\_AP MAC\_address*

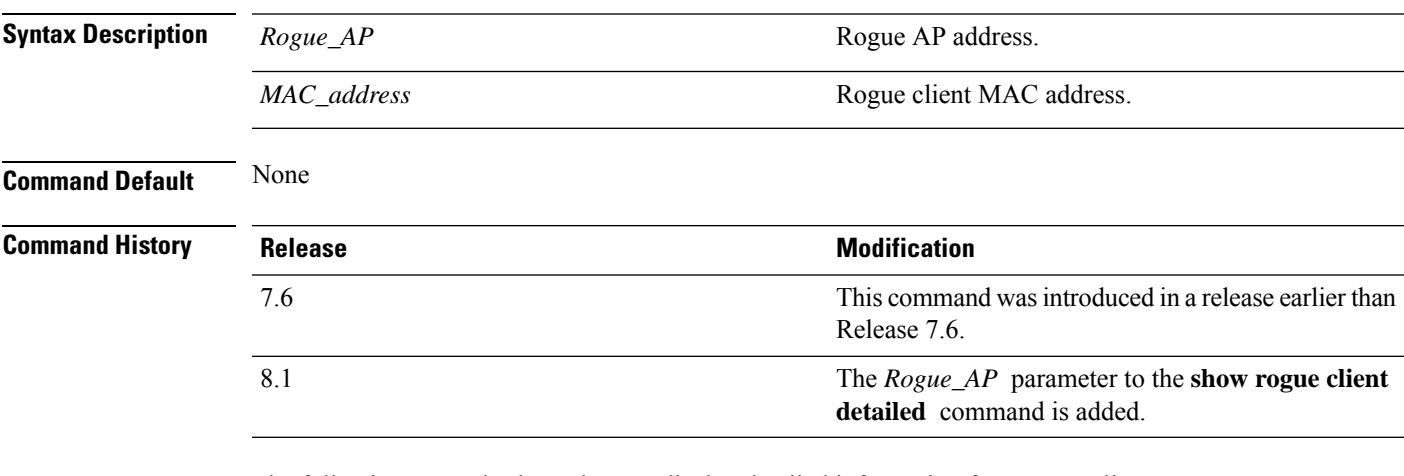

The following example shows how to display detailed information for a rogue client:

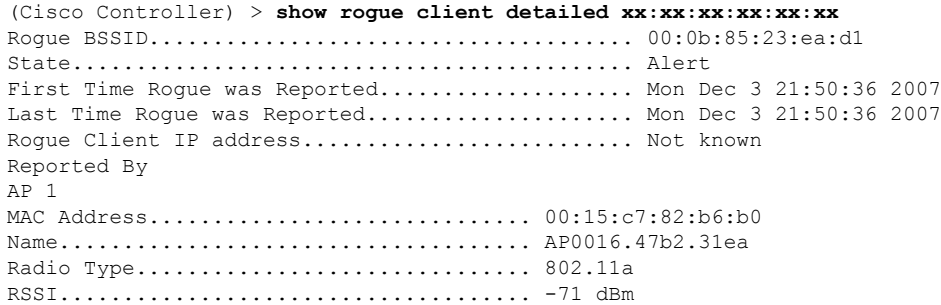

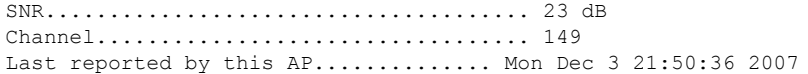

**Related Commands show rogue client summary**

**show rogue ignore-list**

**config rogue rule client**

**config rogue rule**

### **show rogue client summary**

To display a summary of the rogue clients detected by the Cisco wireless LAN controller, use the **show rogue client summary** command.

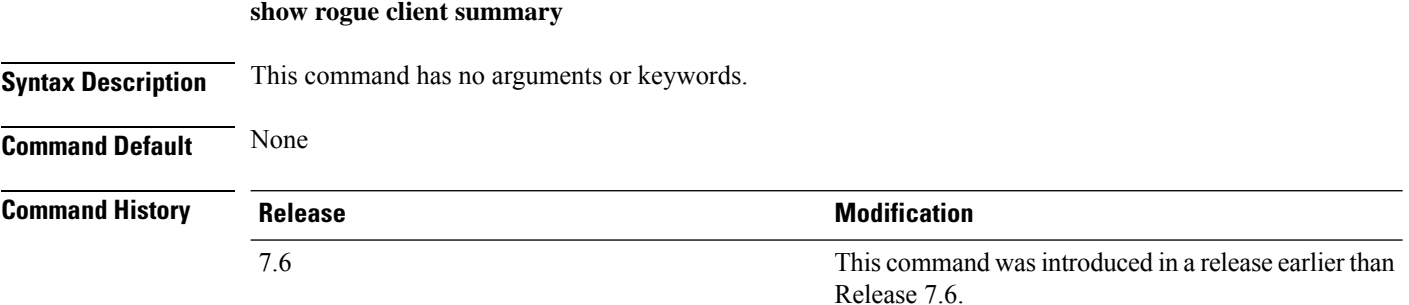

The following example shows how to display a list of all rogue clients:

```
(Cisco Controller) > show rogue client summary
Validate rogue clients against AAA............... Disabled
Total Rogue Clients supported.................... 2500
Total Rogue Clients present...................... 3
MAC Address State # APs Last Heard
----------------- ------------------ ----- -----------------------
xx:xx:xx:xx:xx:xx Alert 1
xx:xx:xx:xx:xx:xx Alert 1 Thu Aug 4 19:00:08 2005
xx:xx:xx:xx:xx:xx Alert 1 Thu Aug 4 19:00:08 2005
xx:xx:xx:xx:xx:xx Alert 1 Thu Aug 4 19:00:08 2005
xx:xx:xx:xx:xx:xx Alert 1 Thu Aug 4 19:00:08 2005
xx:xx:xx:xx:xx:xx Alert 1 Thu Aug 4 19:00:08 2005
xx:xx:xx:xx:xx:xx Alert 1 Thu Aug 4 19:09:11 2005
xx:xx:xx:xx:xx:xx Alert 1 Thu Aug 4 19:03:11 2005
xx:xx:xx:xx:xx:xx Alert 1 Thu Aug 4 19:03:11 2005
xx:xx:xx:xx:xx:xx Alert 1 Thu Aug 4 19:09:11 2005
xx:xx:xx:xx:xx:xx Alert 1 Thu Aug 4 18:57:08 2005<br>xx:xx:xx:xx:xx:xx Alert 1 Thu Aug 4 19:12:08 2005
xx:xx:xx:xx:xx:xx Alert 1 Thu Aug 4 19:12:08 2005
```
**Related Commands show rogue client detailed show rogue ignore-list config rogue client config rogue rule**

Ш

### **show rogue ignore-list**

To display a list of rogue access points that are configured to be ignored, use the **show rogue ignore-list** command.

#### **show rogue ignore-list**

**Syntax Description** This command has no arguments or keywords.

**Command Default** None

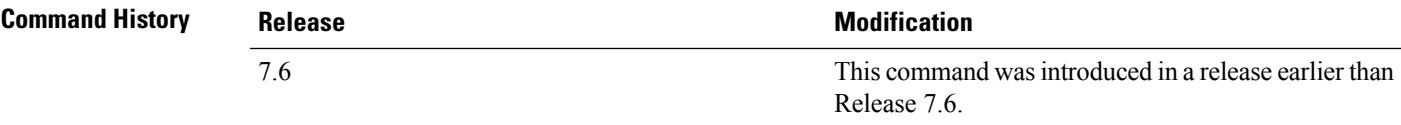

The following example shows how to display a list of all rogue access points that are configured to be ignored.

```
(Cisco Controller) > show rogue ignore-list
MAC Address
-----------------
xx:xx:xx:xx:xx:xx
```
#### **Related Commands config rogue adhoc**

**config rogue ap classify config rogue ap friendly config rogue ap rldp config rogue ap ssid config rogue ap timeout config rogue ap valid-client config rogue rule config trapflags rogueap show rogue client detailed show rogue ignore-list show rogue rule summary show rogue client summary show rogue ap unclassified summary show rogue ap malicious summary show rogue ap friendly summary config rogue client**

**show rogue ap summary show rogue ap clients show rogue ap detailed config rogue rule**

# **show rogue rule detailed**

To display detailed information for a specific rogue classification rule, use the **show rogue rule detailed** command.

**show rogue rule detailed** *rule\_name*

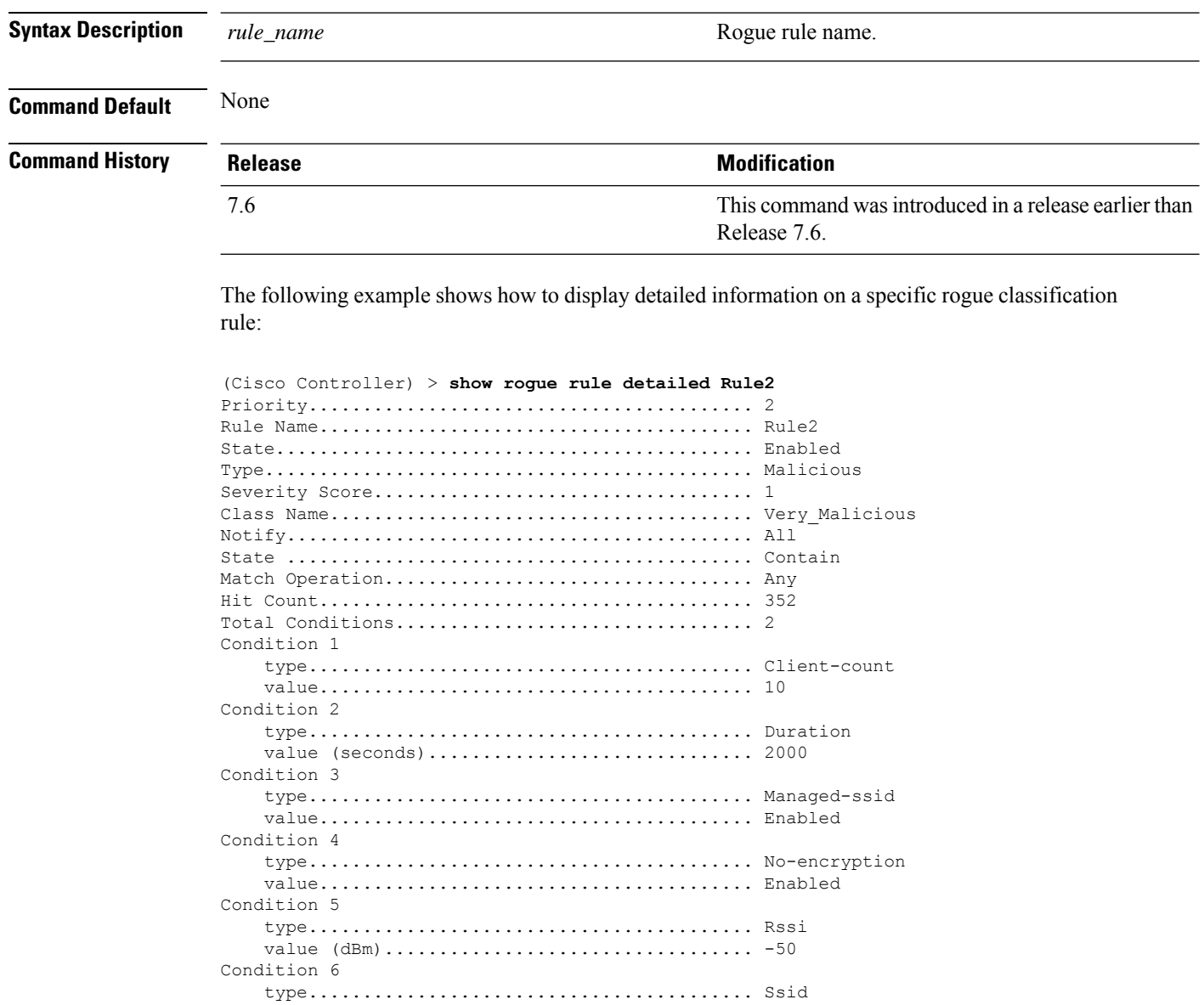

SSID Count................................... 1 SSID 1.................................... test

**Related Commands config rogue rule**

**show rogue ignore-list**

**show rogue rule summary**

### **show rogue rule summary**

To display the rogue classification rules that are configured on the controller, use the **show rogue rule summary** command.

**show rogue rule summary**

**Syntax Description** This command has no arguments or keywords.

**Command Default** None

**Command History** 

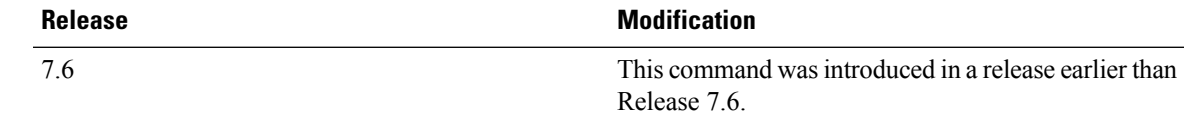

The following example shows how to display a list of all rogue rules that are configured on the controller:

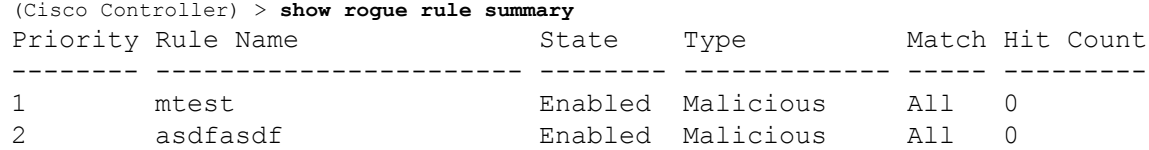

The following example shows how to display a list of all rogue rules that are configured on the controller:

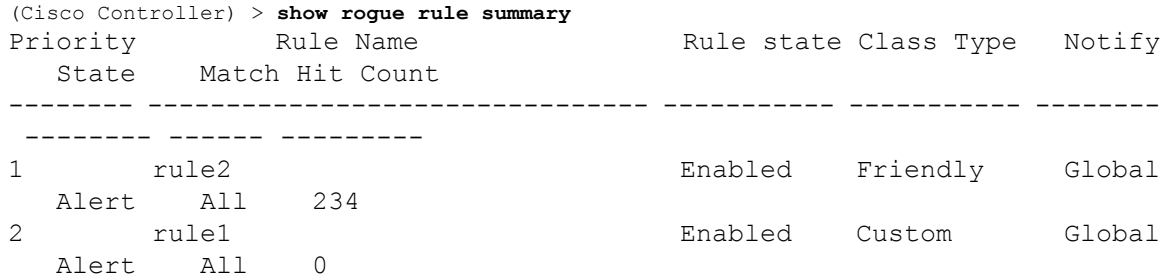

**Related Commands config rogue rule**

**show rogue ignore-list**

I

**show rogue rule detailed**

# **Show TACACS Commands**

Use the **show tacacs** commands to display Terminal Access Controller Access Control System (TACACS) protocol settings and statistics.

### **show tacacs acct statistics**

To display detailed radio frequency identification (RFID) information for a specified tag, use the **show tacacs acct statistics** command.

#### **show tacacs acct statistics**

**Syntax Description** This command has no arguments or keywords.

**Command Default** None

**Command History** 

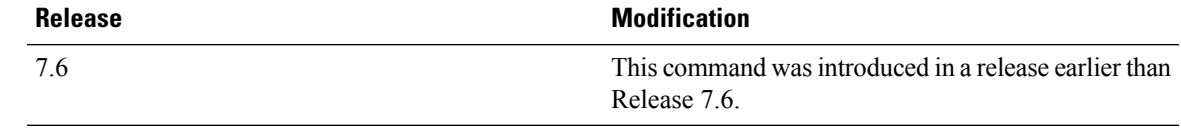

The following example shows how to display detailed RFID information:

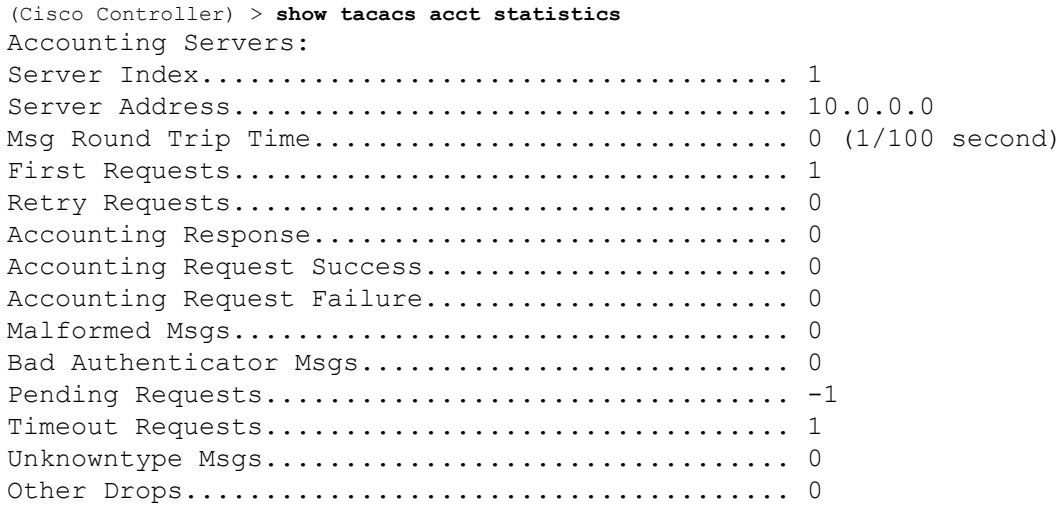

### **show tacacs athr statistics**

To display TACACS+ server authorization statistics, use the **show tacacs athr statistics** command.

#### **show tacacs athr statistics**

**Syntax Description** This command has no arguments or keywords.

 $\mathbf I$ 

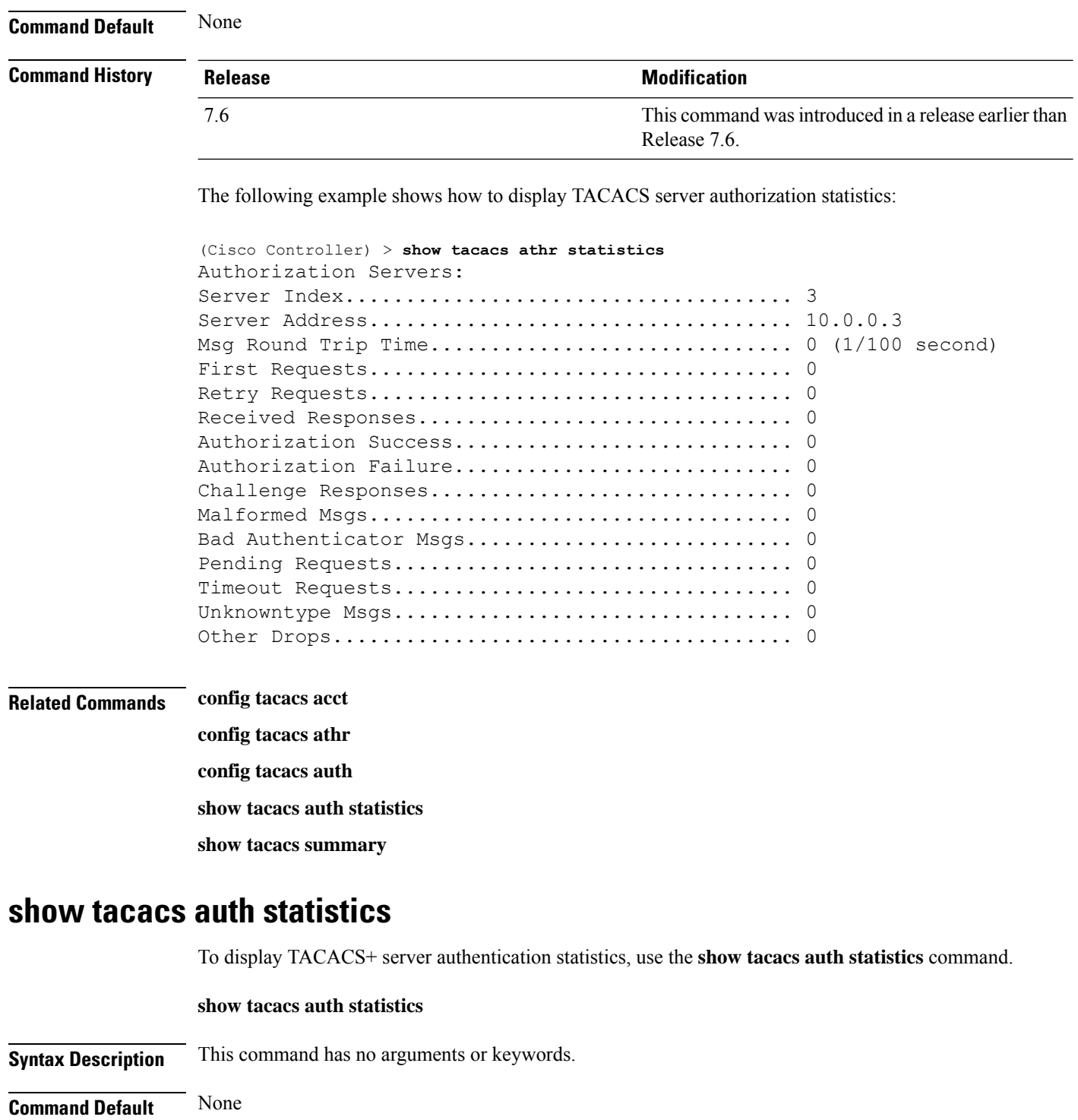

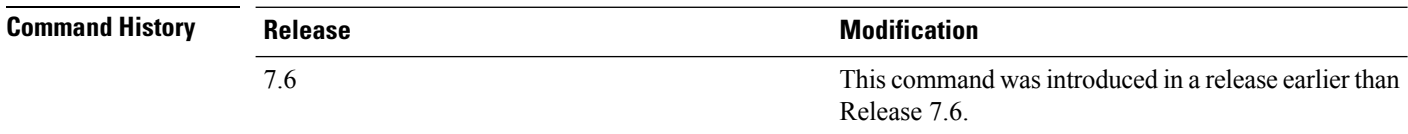

The following example shows how to display TACACS server authentication statistics:

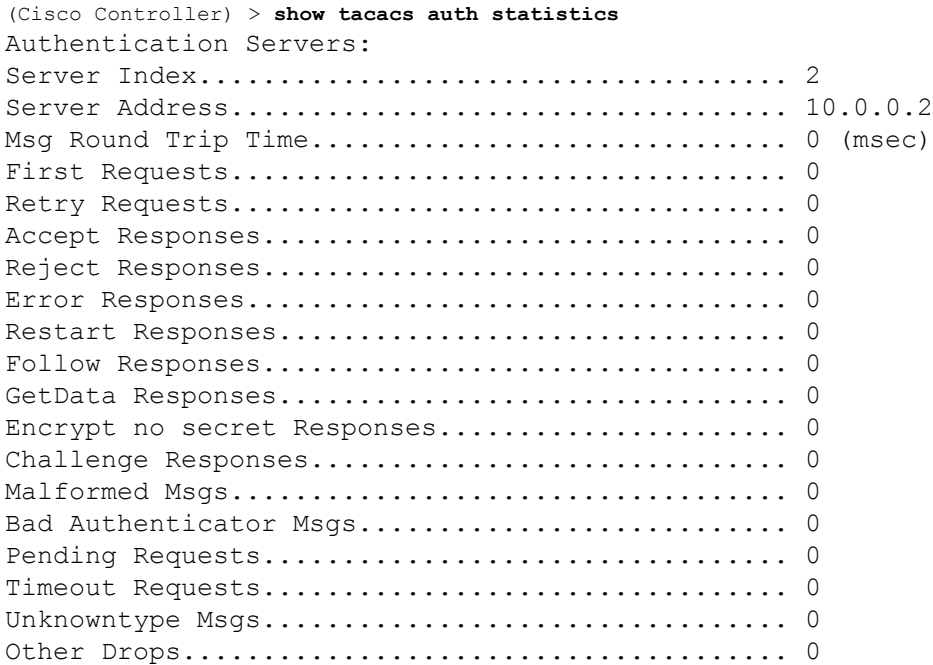

# **show tacacs summary**

To display TACACS+ server summary information, use the **show tacacs summary** command.

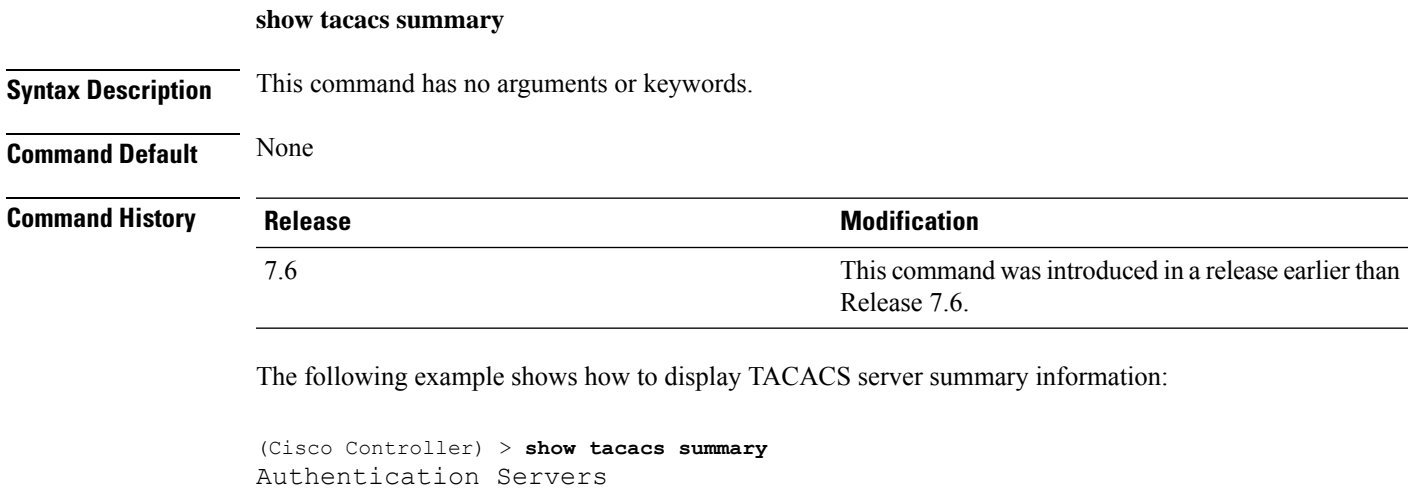

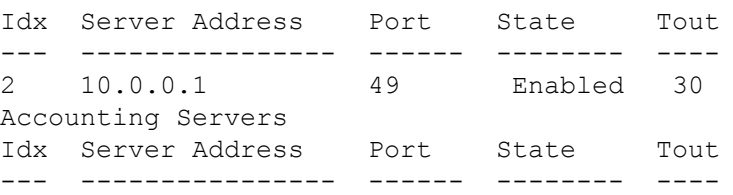

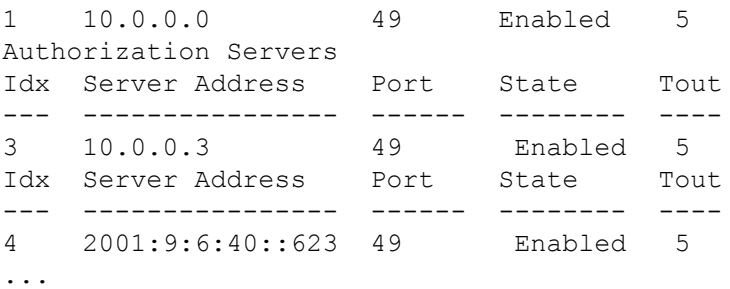

#### **Related Commands config tacacs acct**

**config tacacs athr**

**config tacacs auth**

**show tacacs summary**

**show tacacs athr statistics**

**show tacacs auth statistics**

i.

# **Show WPS Commands**

Use the **show wps** commands to display Wireless Protection System (WPS) settings.

# **show wps ap-authentication summary**

To display the access point neighbor authentication configuration on the controller, use the **show wps ap-authentication summary** command.

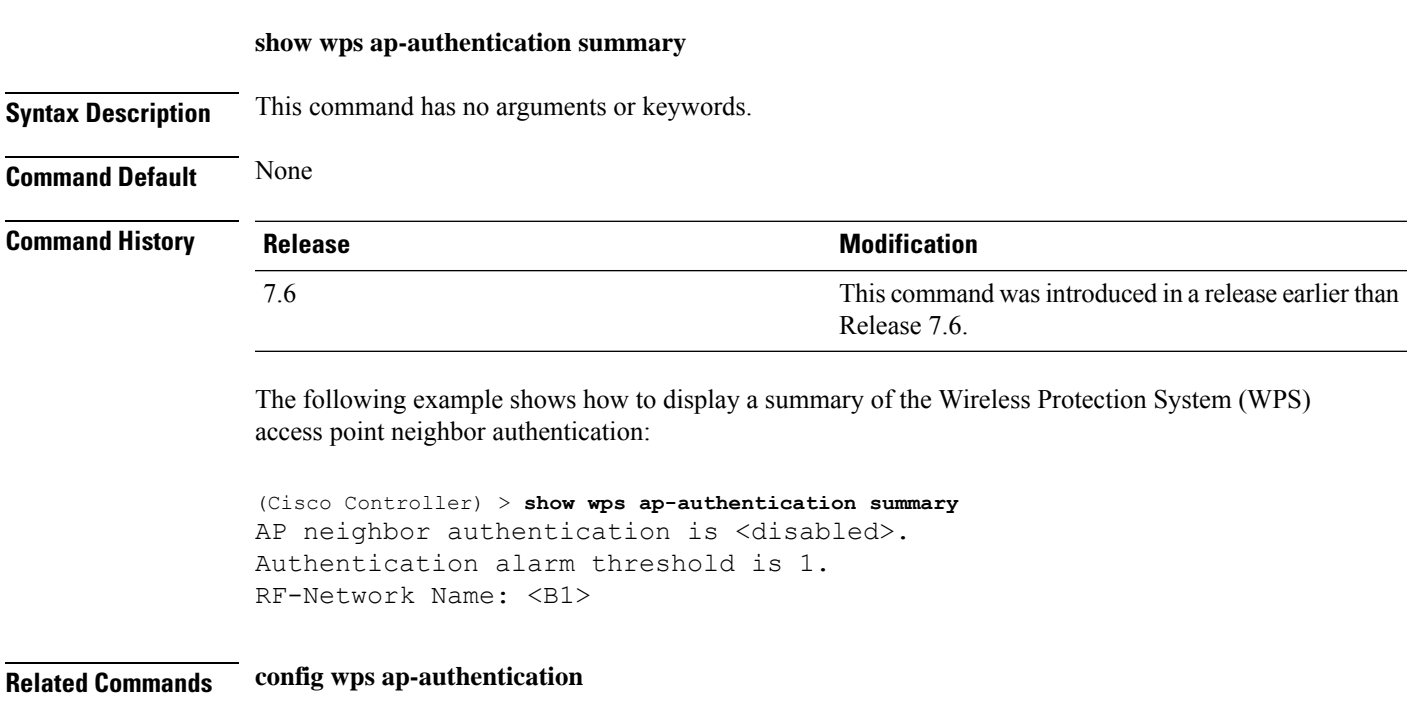

### **show wps cids-sensor**

To display Intrusion Detection System (IDS) sensor summary information or detailed information on a specified Wireless Protection System (WPS) IDS sensor, use the **show wps cids-sensor** command.

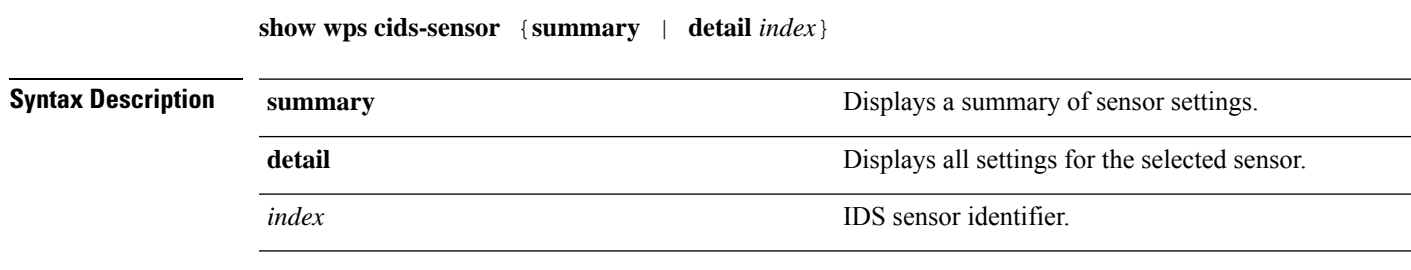

#### **Command Default** None

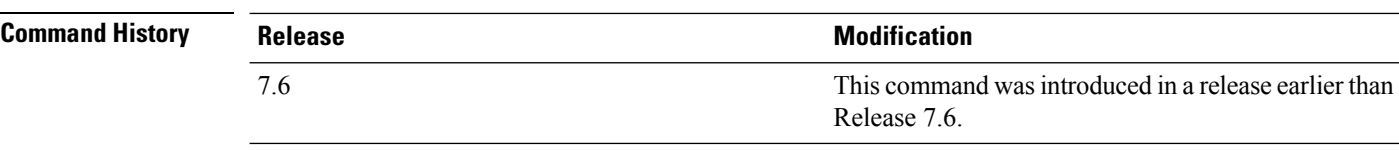

The following example shows how to display all settings for the selected sensor:

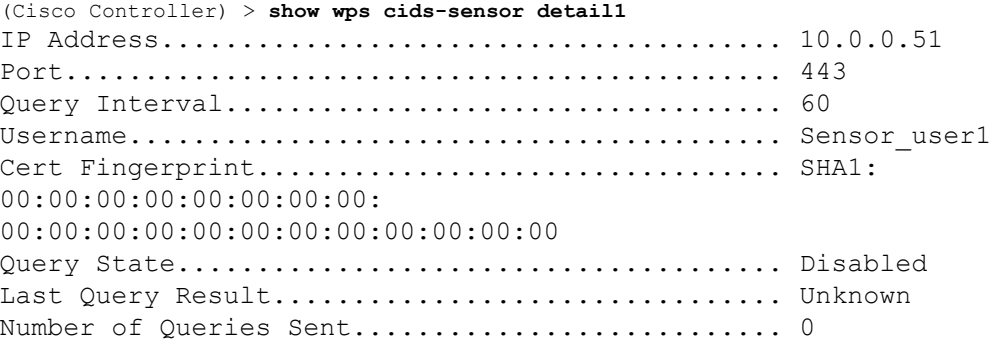

**Related Commands config wps ap-authentication**

# **show wps mfp**

To display Management Frame Protection (MFP) information, use the **show wps mfp** command.

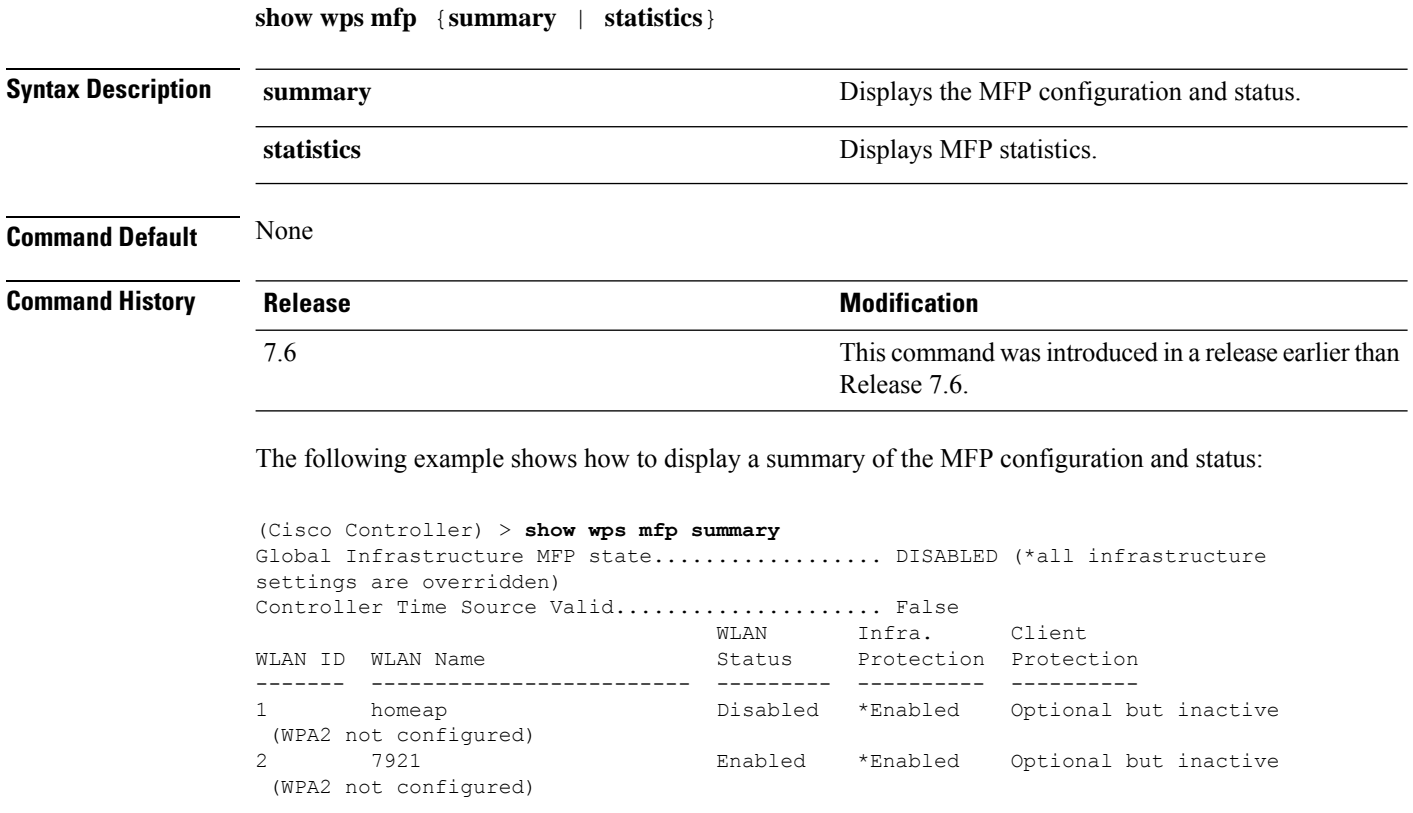

Ш

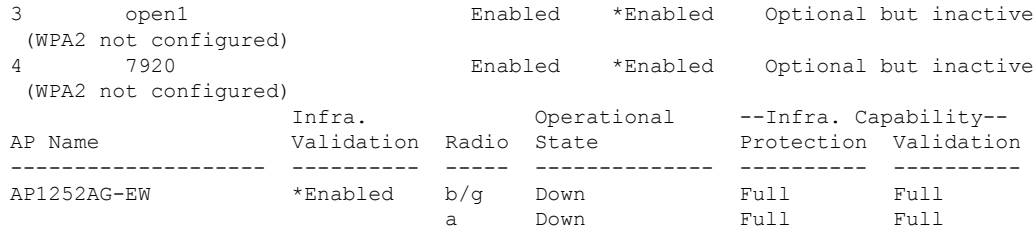

The following example shows how to display the MFP statistics:

```
(Cisco Controller) > show wps mfp statistics
BSSID Radio Validator AP Last Source Addr Found Error Type
     Count Frame Types
     ----------------- ----- -------------------- ----------------- ------ ----------
---- ---------- -----------
no errors
```
**Related Commands config wps mfp**

### **show wps shun-list**

To display the Intrusion Detection System (IDS) sensor shun list, use the **show wps shun-list** command.

**Syntax Description** This command has no arguments or keywords. **Command Default** None **Command History Release Release Release Release Release Release Release Release Release Release Release Release** This command was introduced in a release earlier than Release 7.6. 7.6 The following example shows how to display the IDS system sensor shun list: (Cisco Controller) > **show wps shun-list Related Commands config wps shun-list re-sync**

## **show wps signature detail**

To display installed signatures, use the **show wps signature detail** command.

**show wps signature detail** *sig-id*

**show wps shun-list**

**Syntax Description** *sig-id* Signature ID of an installed signature.

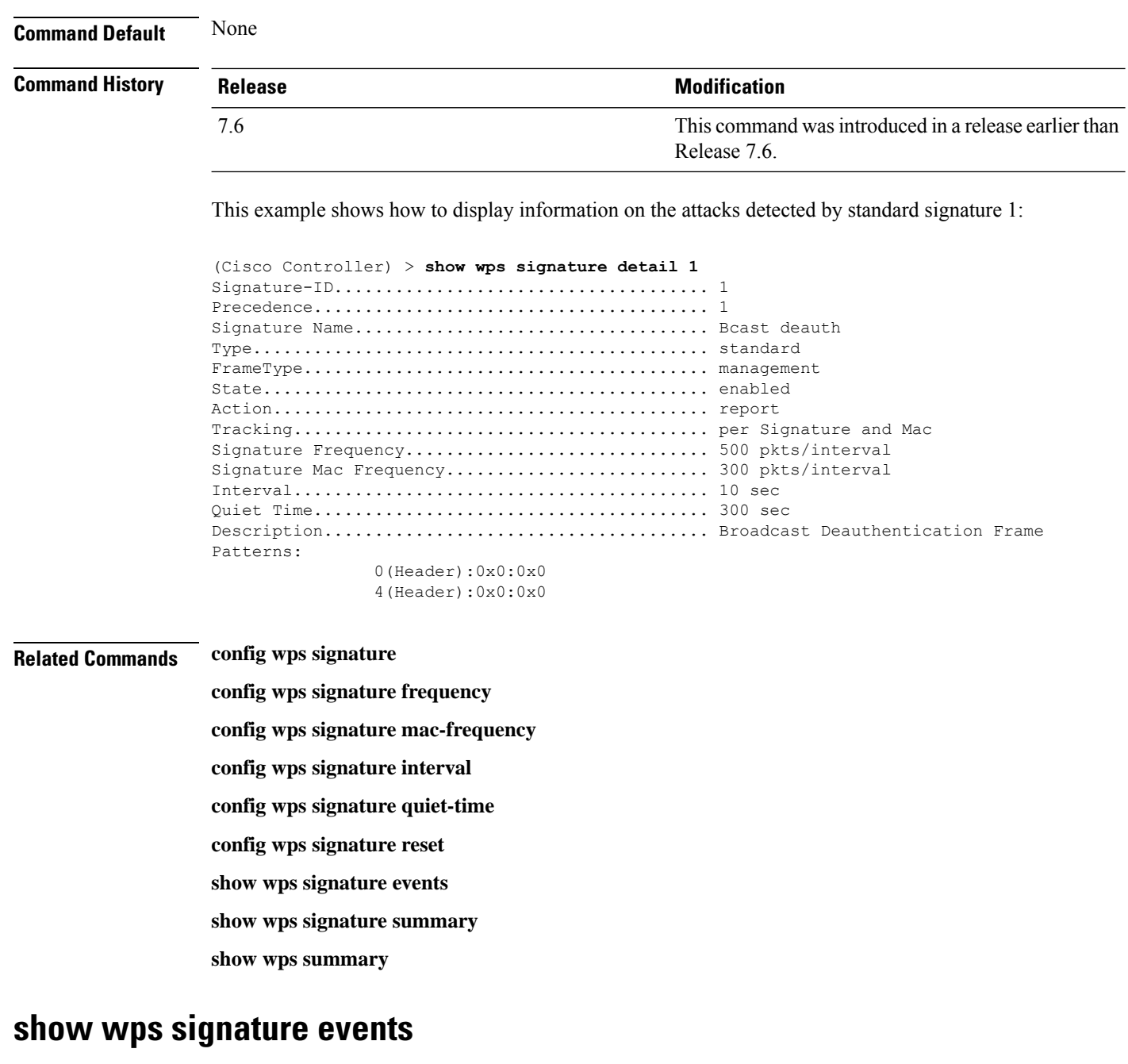

To display more information about the attacks detected by a particular standard or custom signature, use the **show wps signature events** command.

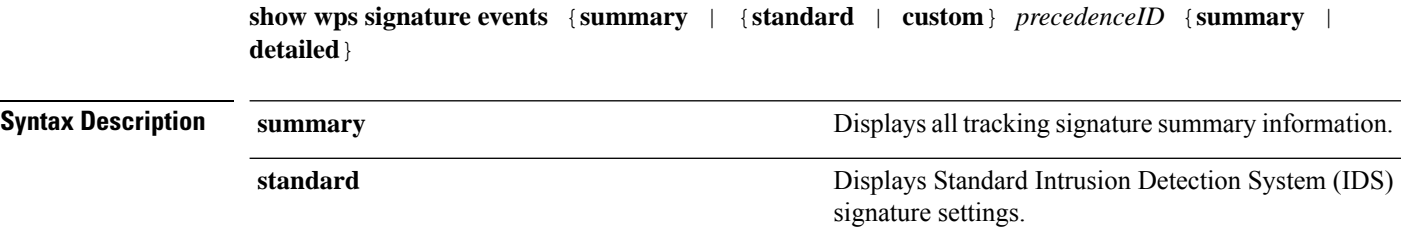

Ш

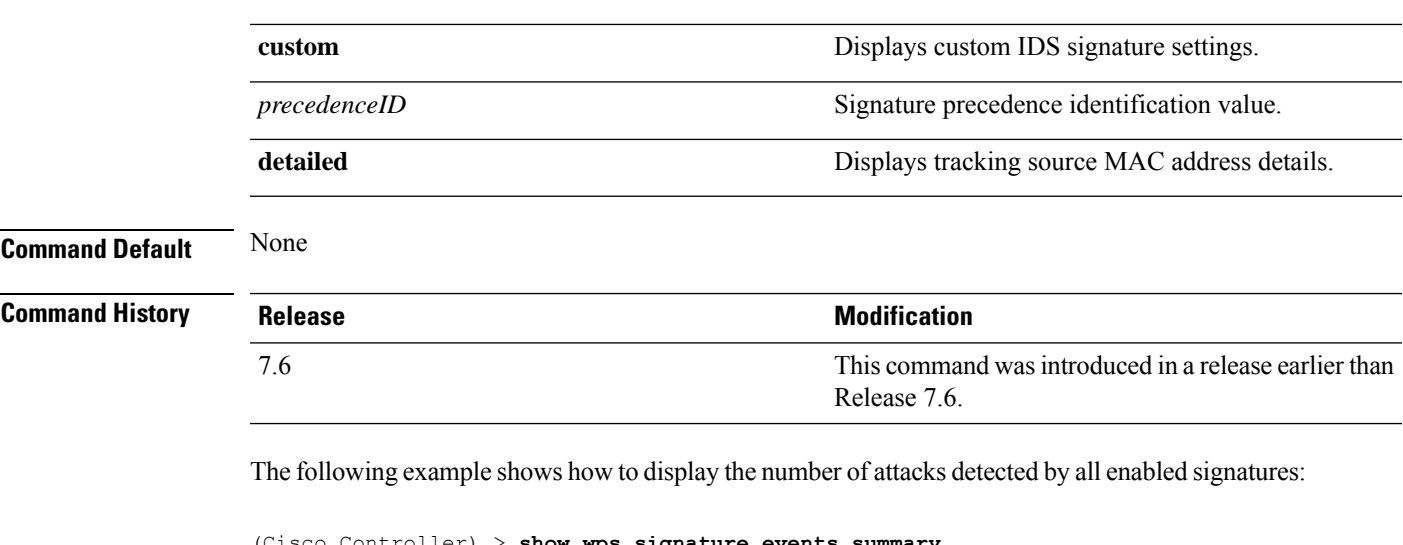

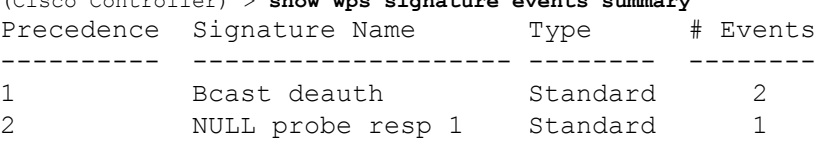

This example shows how to display a summary of information on the attacks detected by standard signature 1:

(Cisco Controller) > **show wps signature events standard 1 summary** Precedence....................................... 1 Signature Name................................... Bcast deauth Type............................................. Standard Number of active events................................. 2 Source MAC Addr Track Method Frequency # APs Last Heard ----------------- -------------- --------- ----- ------------------------ 00:a0:f8:58:60:dd Per Signature 50 1 Wed Oct 25 15:03:05 2006 00:a0:f8:58:60:dd Per Mac 30 1 Wed Oct 25 15:02:53 2006

**Related Commands config wps signature frequency**

**config wps signature mac-frequency**

**config wps signature interval**

**config wps signature quiet-time**

**config wps signature reset**

**config wps signature**

**show wps signature summary**

**show wps summary**

# **show wps signature summary**

To see individual summaries of all of the standard and custom signatures installed on the controller, use the **show wps signature summary** command.

**show wps signature summary**

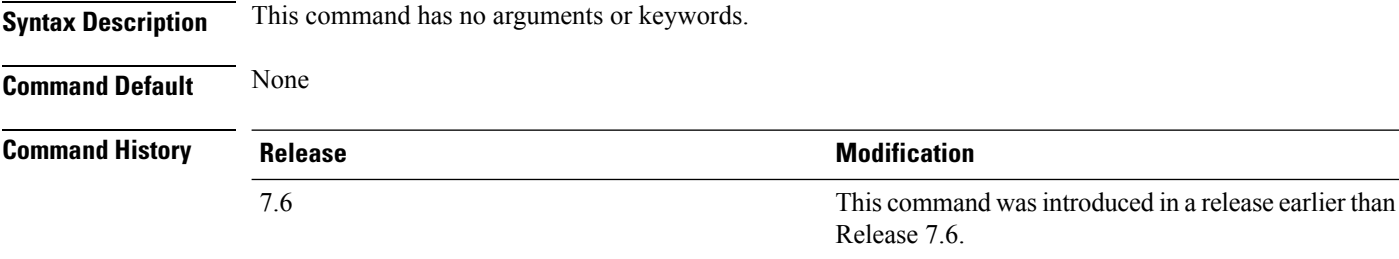

The following example shows how to display a summary of all of the standard and custom signatures:

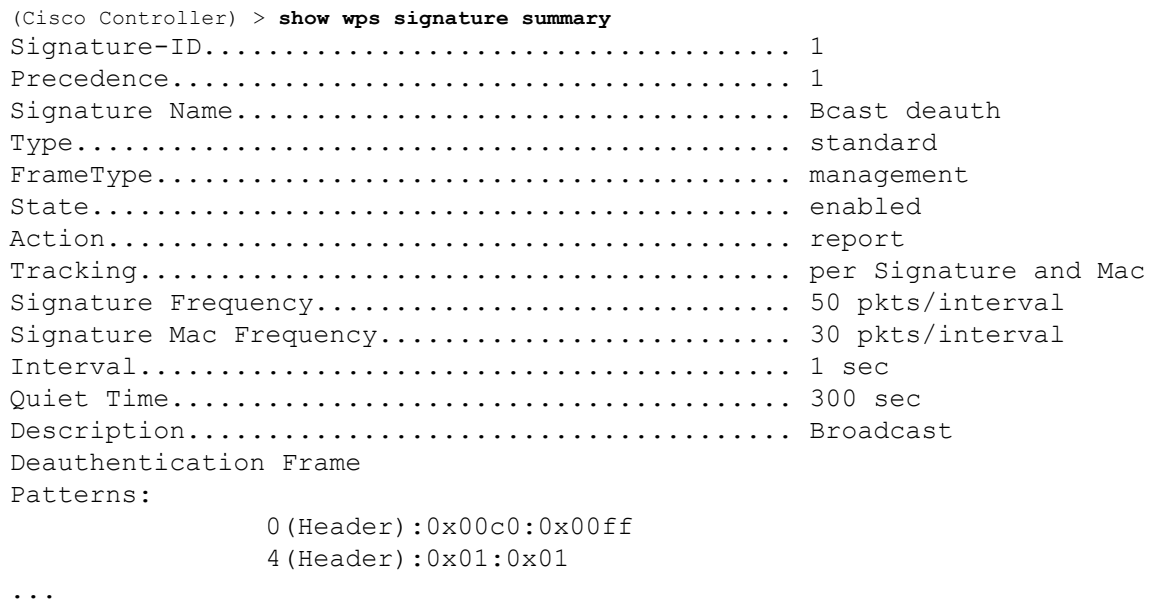

#### **Related Commands config wps signature frequency**

- **config wps signature interval**
- **config wps signature quiet-time**
- **config wps signature reset**
- **show wps signature events**
- **show wps summary**
- **config wps signature mac-frequency**
- **config wps signature**
#### **show wps summary**

To display Wireless Protection System (WPS) summary information, use the **show wps summary** command.

**show wps summary Syntax Description** This command has no arguments or keywords. **Command Default** None The following example shows how to display WPS summary information: (Cisco Controller) > **show wps summary** Auto-Immune Auto-Immune.................................... Disabled Client Exclusion Policy Excessive 802.11-association failures.......... Enabled Excessive 802.11-authentication failures....... Enabled Excessive 802.1x-authentication................ Enabled IP-theft....................................... Enabled Excessive Web authentication failure........... Enabled Trusted AP Policy Management Frame Protection.................... Disabled Mis-configured AP Action....................... Alarm Only Enforced encryption policy.................... none Enforced preamble policy...................... none Enforced radio type policy.................... none Validate SSID................................ Disabled Alert if Trusted AP is missing................. Disabled Trusted AP timeout............................. 120 Untrusted AP Policy Rogue Location Discovery Protocol.............. Disabled RLDP Action.................................. Alarm Only Rogue APs Rogues AP advertising my SSID................ Alarm Only Detect and report Ad-Hoc Networks............ Enabled Rogue Clients Validate rogue clients against AAA........... Enabled Detect trusted clients on rogue APs.......... Alarm Only Rogue AP timeout............................... 1300 Signature Policy Signature Processing............................. Enabled ...

#### **show wps wips statistics**

To display the current state of the Cisco Wireless Intrusion Prevention System (wIPS) operation on the controller, use the **show wps wips statistics** command.

**show wps wips statistics**

#### **Syntax Description** This command has no arguments or keywords.

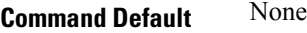

**Command History Release Research 2008 Modification** This command wasintroduced in a release earlier than Release 7.6. 7.6

The following example shows how to display the statistics of the wIPS operation:

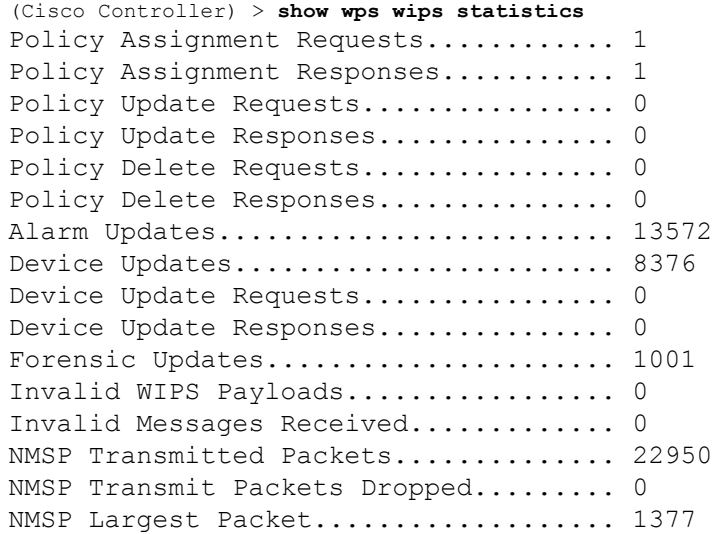

**Related Commands config 802.11 enable**

**config ap mode**

**config ap monitor-mode**

**show ap config**

**show ap monitor-mode summary**

**show wps wips summary**

### **show wps wips summary**

To display the adaptive Cisco Wireless Intrusion Prevention System (wIPS) configuration that the Wireless Control System (WCS) forwards to the controller, use the **show wps wips summary** command.

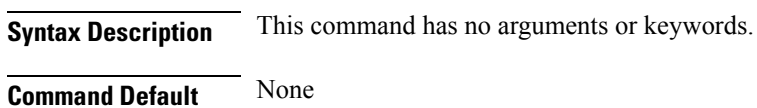

**show wps wips summary**

 $\mathbf{l}$ 

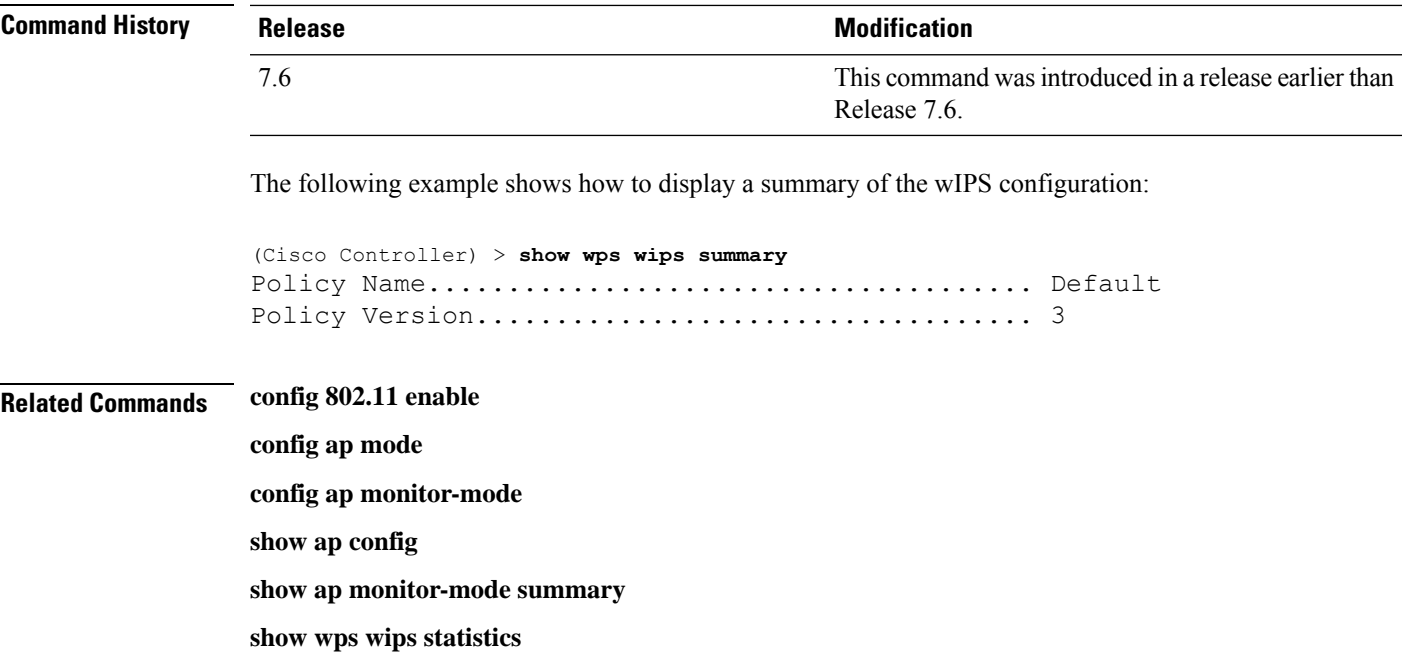

# **Other Show Commands**

### **show aaa auth**

To display the configuration settings for the AAA authentication server database, use the **show aaa auth** command.

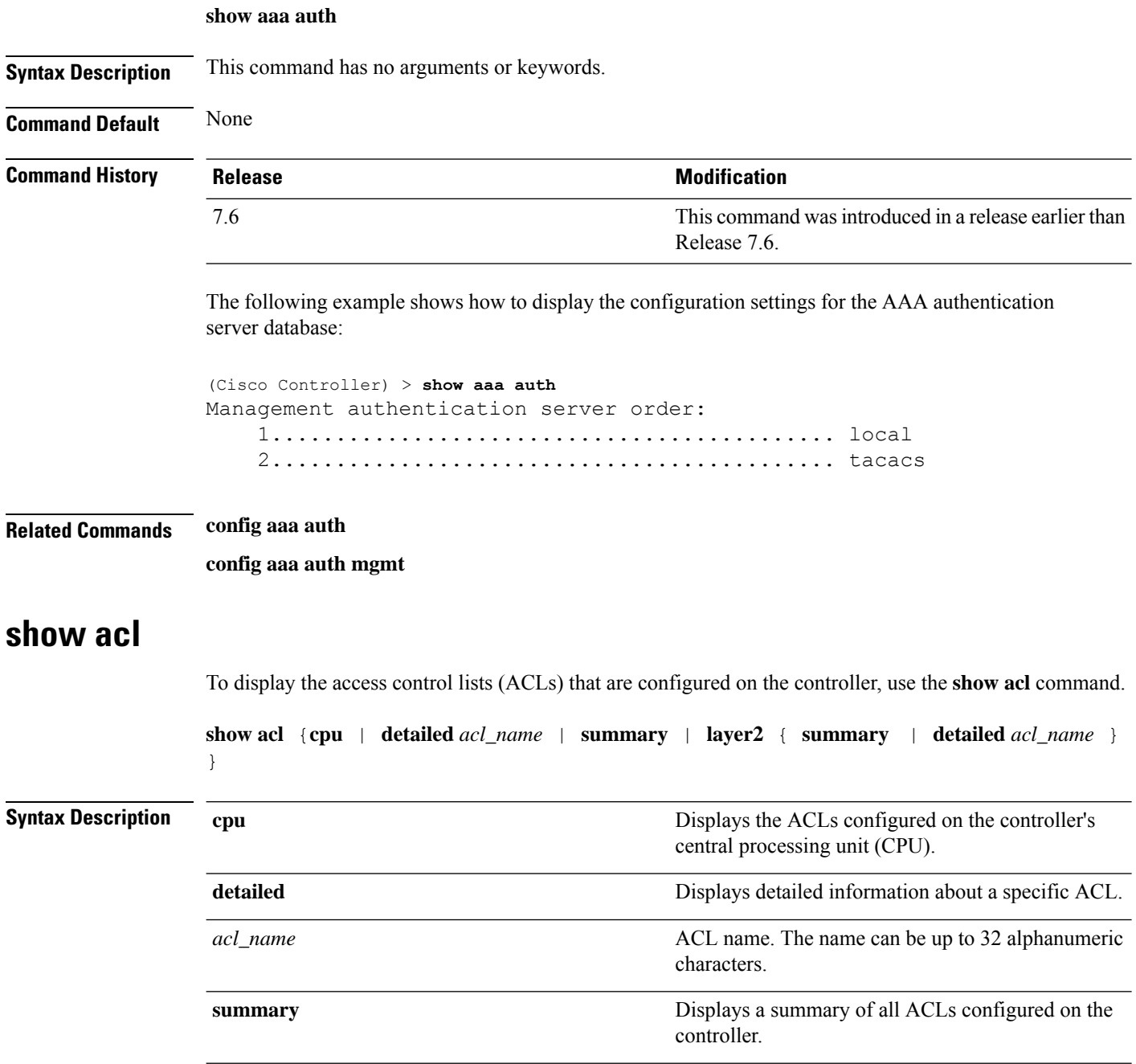

 $\mathbf{l}$ 

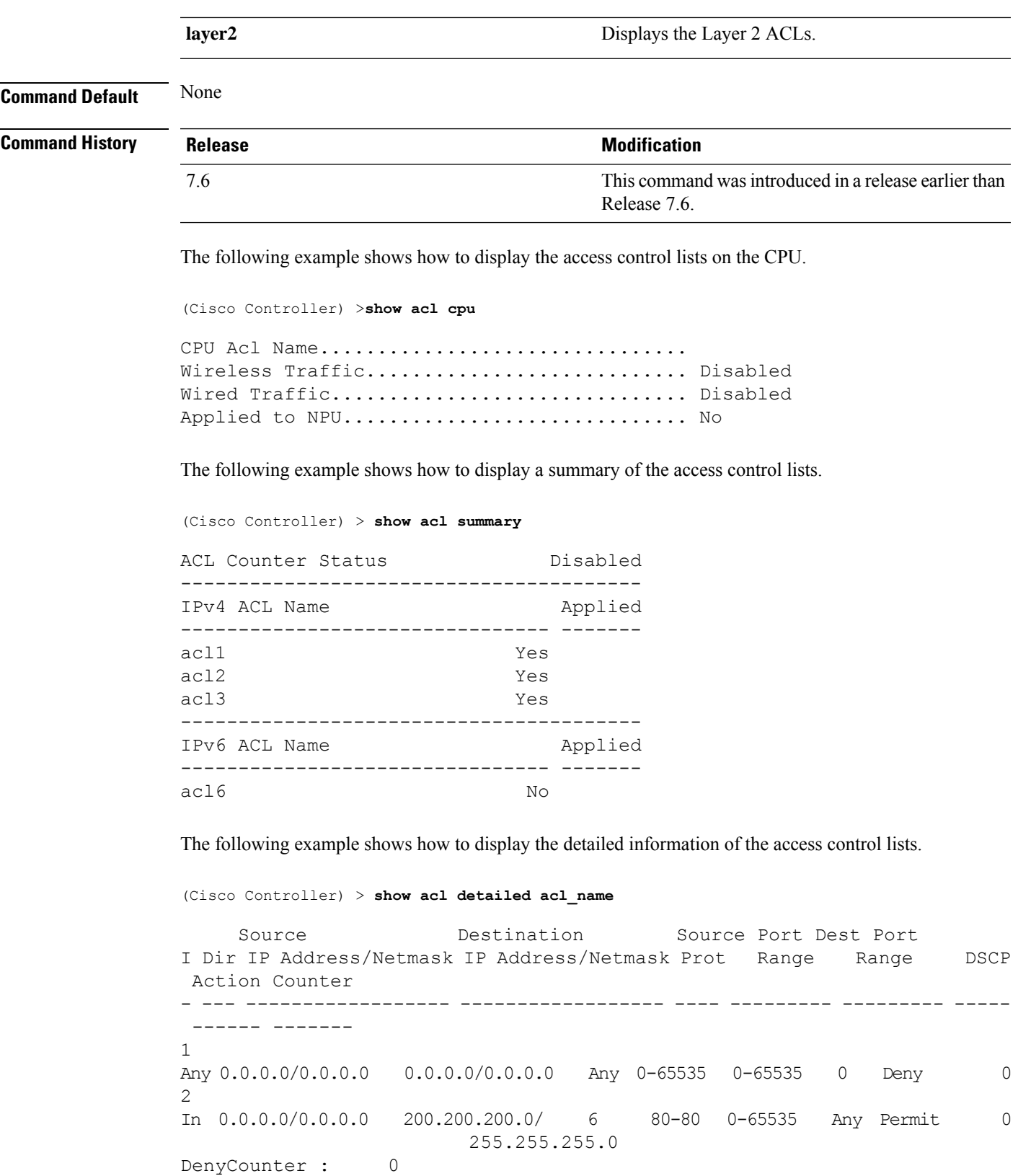

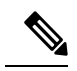

**Note**

The Counter field increments each time a packet matches an ACL rule, and the DenyCounter field increments each time a packet does not match any of the rules.

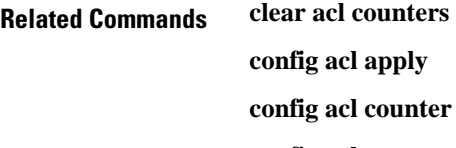

**config acl cpu config acl create config acl delete config interface acl config acl rule**

# **show acl cpu**

To display the access control lists (ACLs) configured on the central processing unit (CPU), use the **show acl cpu** command.

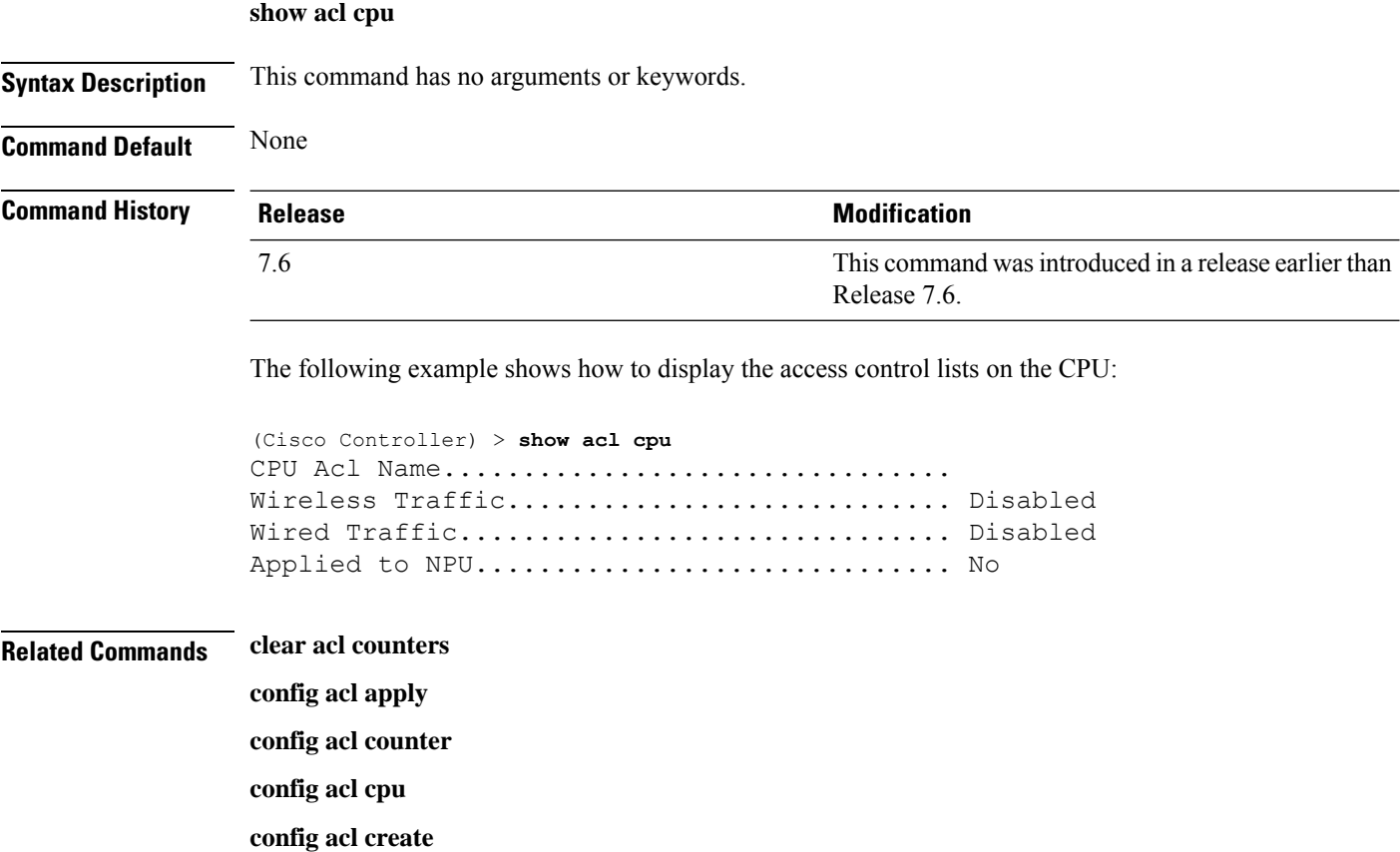

Ш

**config acl delete config interface acl config acl rule**

**show acl**

### **show arp kernel**

To display the kernel Address Resolution Protocol (ARP) cache information, use the **show arp kernel** command.

#### **show arp kernel**

This command has no arguments or keywords.

**Command Default** None

#### **Command History Release Modification**

7.6 This command was introduced in a release earlier than Release 7.6.

The following is a sample output of the **show arp kernel** command:

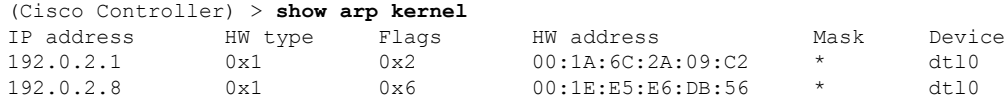

#### **show arp switch**

To display the Cisco wireless LAN controller MAC addresses, IP addresses, and port types, use the **show arp switch** command.

#### **show arp switch**

**Syntax Description** This command has no arguments or keywords.

#### **Command History Release Modification**

7.6 This command was introduced in a release earlier than Release 7.6.

The following is a sample output of the **show arp switch** command:

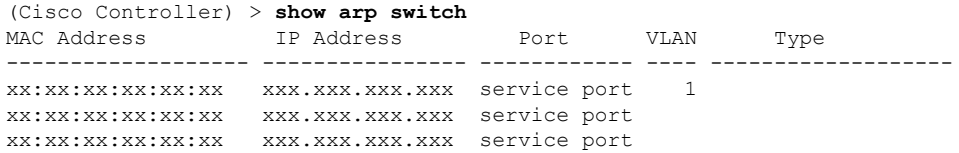

### **show auth-list**

To display the access point authorization list, use the **show auth-list** command.

**show auth-list**

**Command History** 

**Syntax Description** This command has no arguments or keywords.

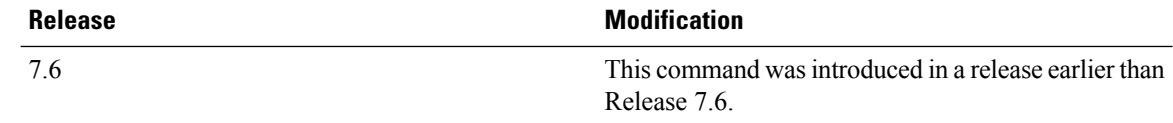

The following example shows how to display the access point authorization list:

```
(Cisco Controller) >show auth-list
Authorize APs against AAA...................... disabled
Allow APs with Self-signed Certificate (SSC)... disabled
Mac Addr Cert Type Key Hash
----------------------- ---------- ------------------------------------------
xx:xx:xx:xx:xx:xx MIC
```
## **show boot**

To display the primary and backup software build numbers with an indication of which is active, use the **show boot** command.

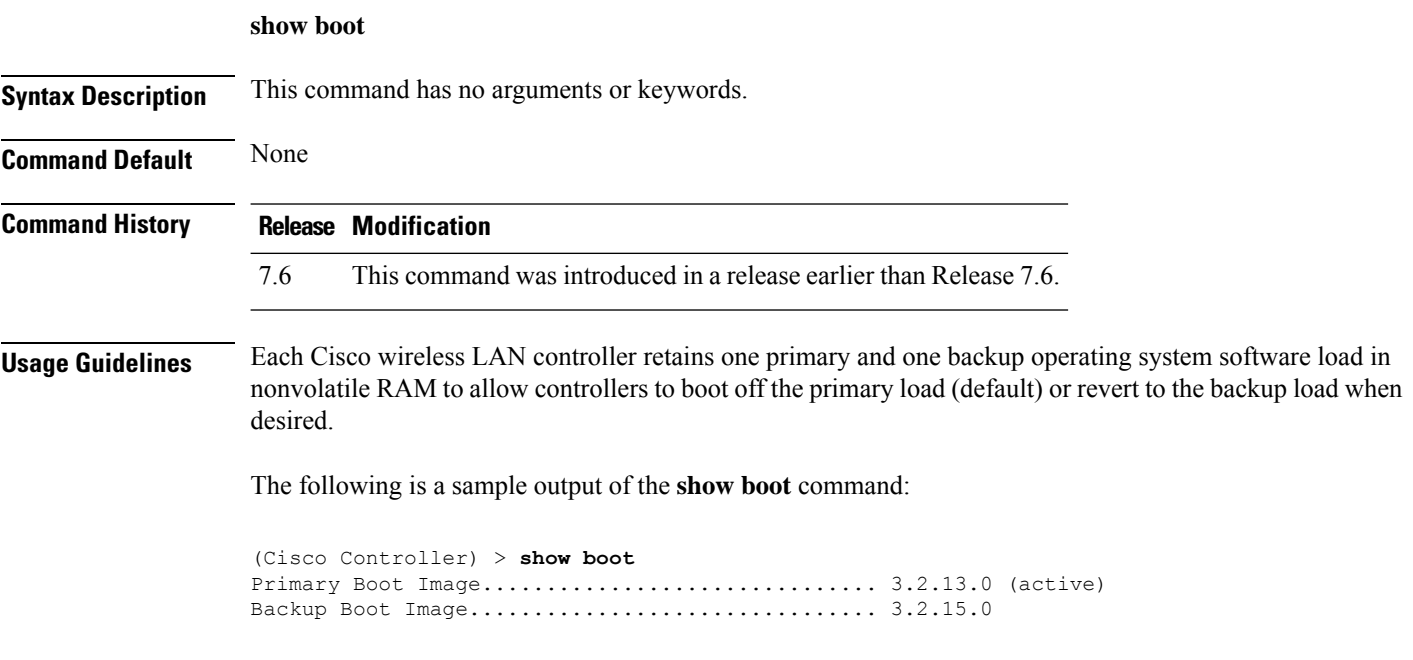

**Related Commands config boot**

I

# **show band-select**

To display band selection information, use the **show band-select** command.

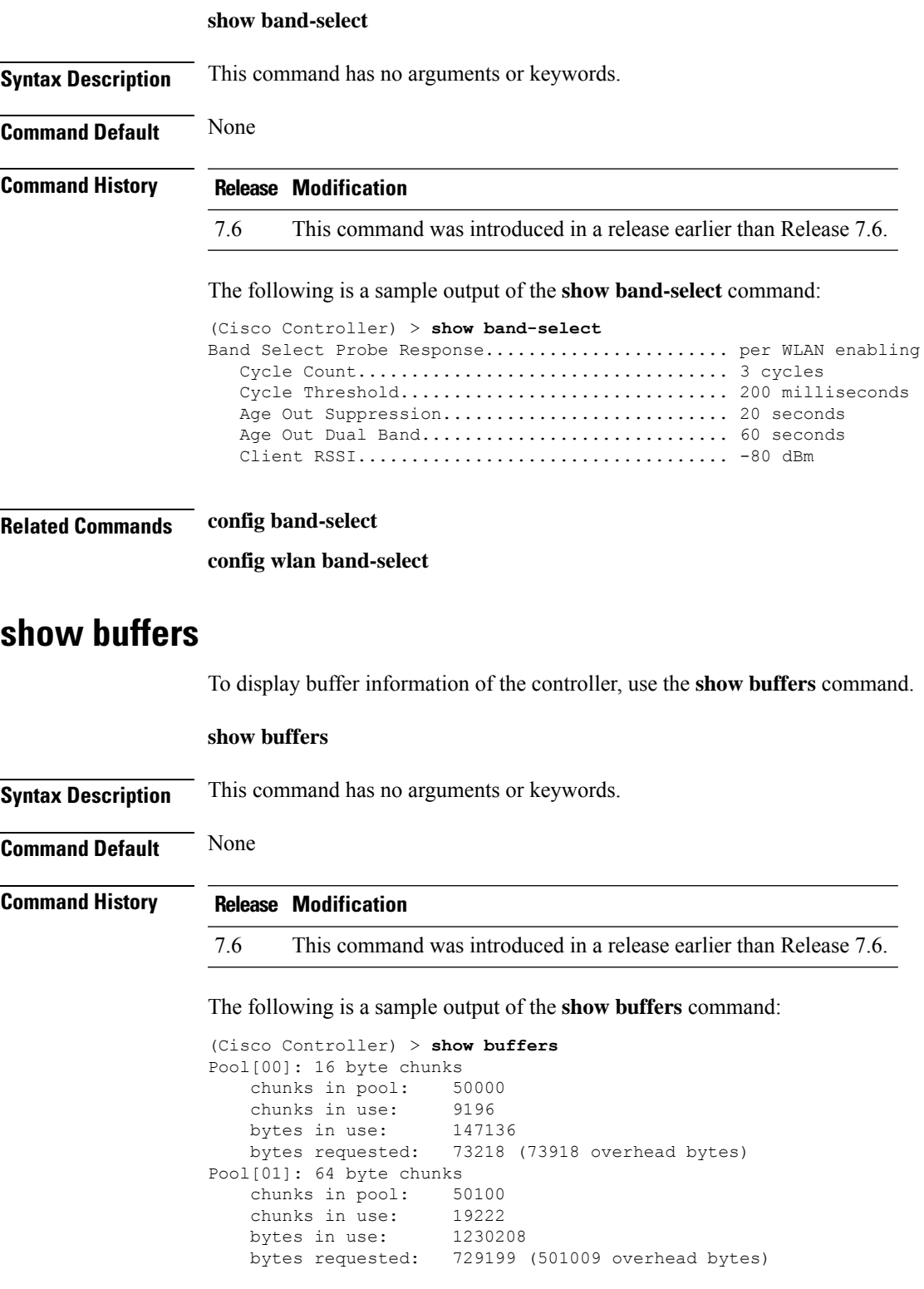

```
Pool[02]: 128 byte chunks
   chunks in pool: 26200<br>chunks in use: 9861
   chunks in use:
   bytes in use: 1262208
   bytes requested: 848732 (413476 overhead bytes)
Pool[03]: 256 byte chunks
   chunks in pool: 3000
   chunks in use: 596
   bytes in use: 152576
   bytes requested: 93145 (59431 overhead bytes)
Pool[04]: 384 byte chunks
   chunks in pool: 6000
   chunks in use: 258
   bytes in use: 99072
   bytes requested: 68235 (30837 overhead bytes)
Pool[05]: 512 byte chunks
   chunks in pool: 18700
   chunks in use: 18667<br>bytes in use: 9557504
   bytes in use:
   bytes requested: 7933814 (1623690 overhead bytes)
Pool[06]: 1024 byte chunks
   chunks in pool: 3500
   chunks in use: 94
   bytes in use: 96256
   bytes requested: 75598 (20658 overhead bytes)
Pool[07]: 2048 byte chunks
   chunks in pool: 1000
   chunks in use: 54
   bytes in use: 110592
   bytes requested: 76153 (34439 overhead bytes)
Pool[08]: 4096 byte chunks
   chunks in pool: 1000
   chunks in use: 47
   bytes in use: 192512
   bytes requested: 128258 (64254 overhead bytes)
Raw Pool:
   chunks in use: 256
   bytes requested: 289575125
```
### **show cdp**

To display the status and details of the Cisco Discovery Protocol (CDP), use the **show cdp** command.

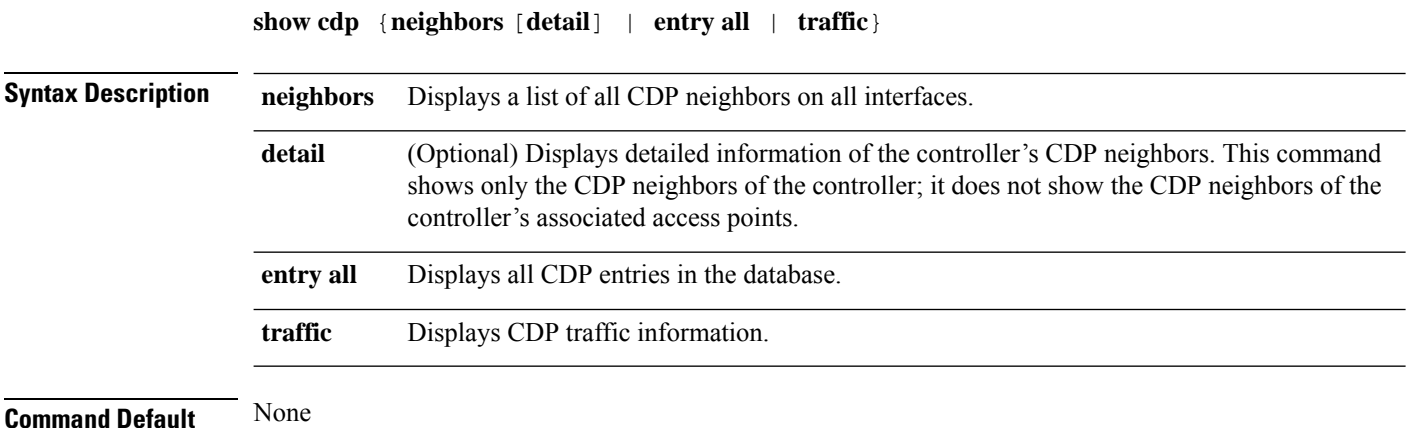

**Show Commands**

# **Command History Release Modification** 7.6 This command was introduced in a release earlier than Release 7.6. The following is a sample output of the **show cdp** command: (Cisco Controller) > **show cdp** CDP counters : Total packets output: 0, Input: 0 Chksum error: 0 No memory: 0, Invalid packet: 0, **Related Commands config cdp**

**config ap cdp show ap cdp**

# **show call-control ap**

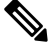

**Note** The **show call-control ap** command is applicable only for SIP based calls.

To see the metrics for successful calls or the traps generated for failed calls, use the **show call-control ap** command.

#### **show call-control ap** {**802.11a** | **802.11b**} *cisco\_ap* {**metrics** | **traps**}

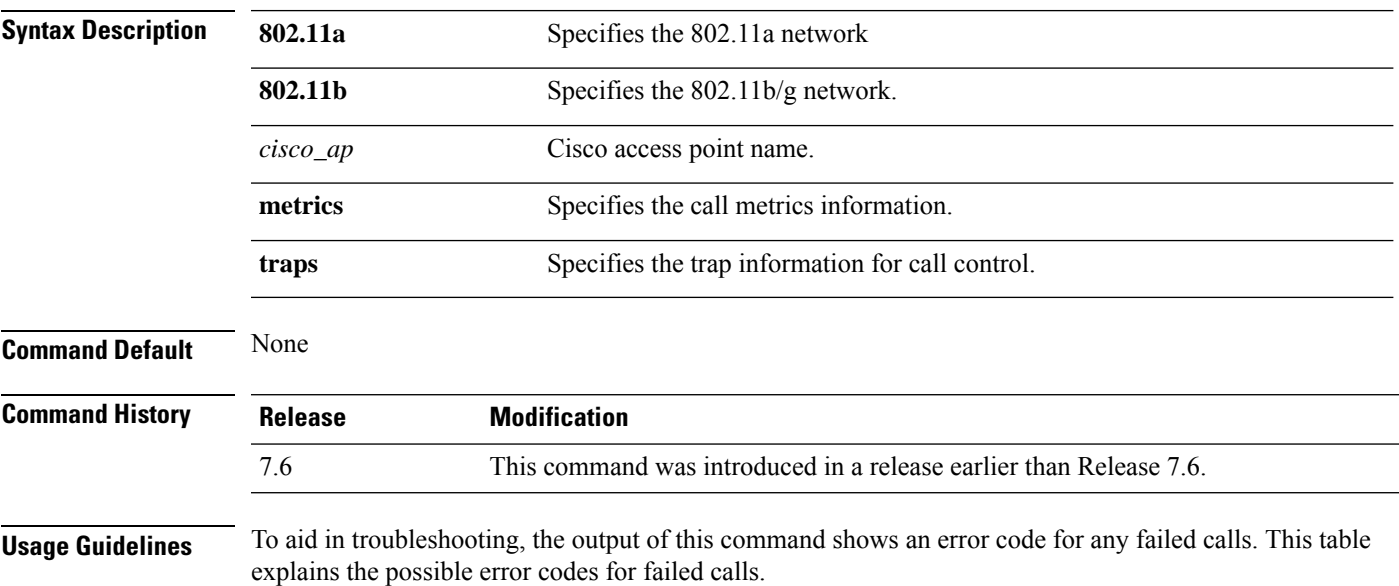

I

#### **Table 3: Error Codes for Failed VoIP Calls**

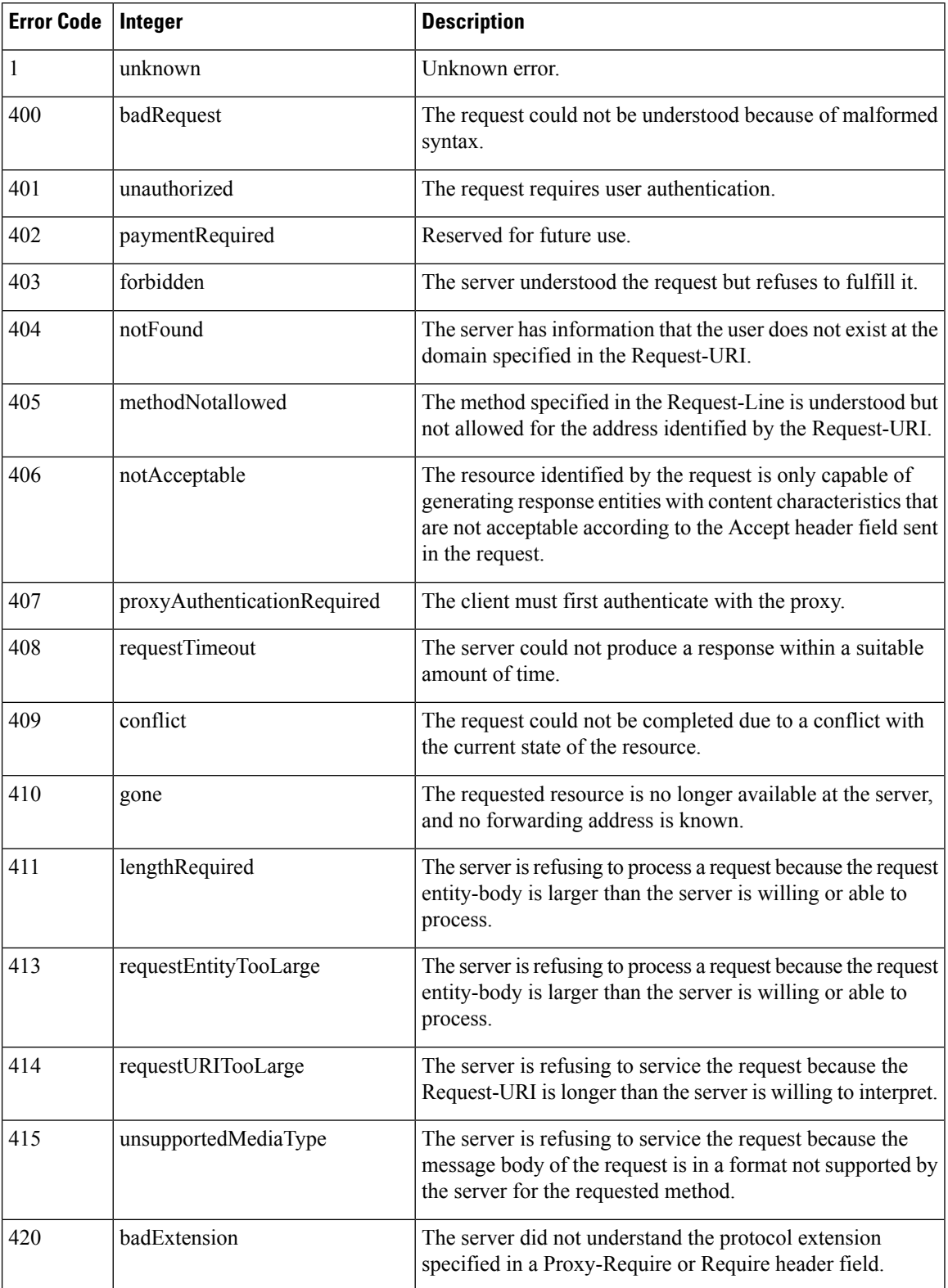

 $\mathbf l$ 

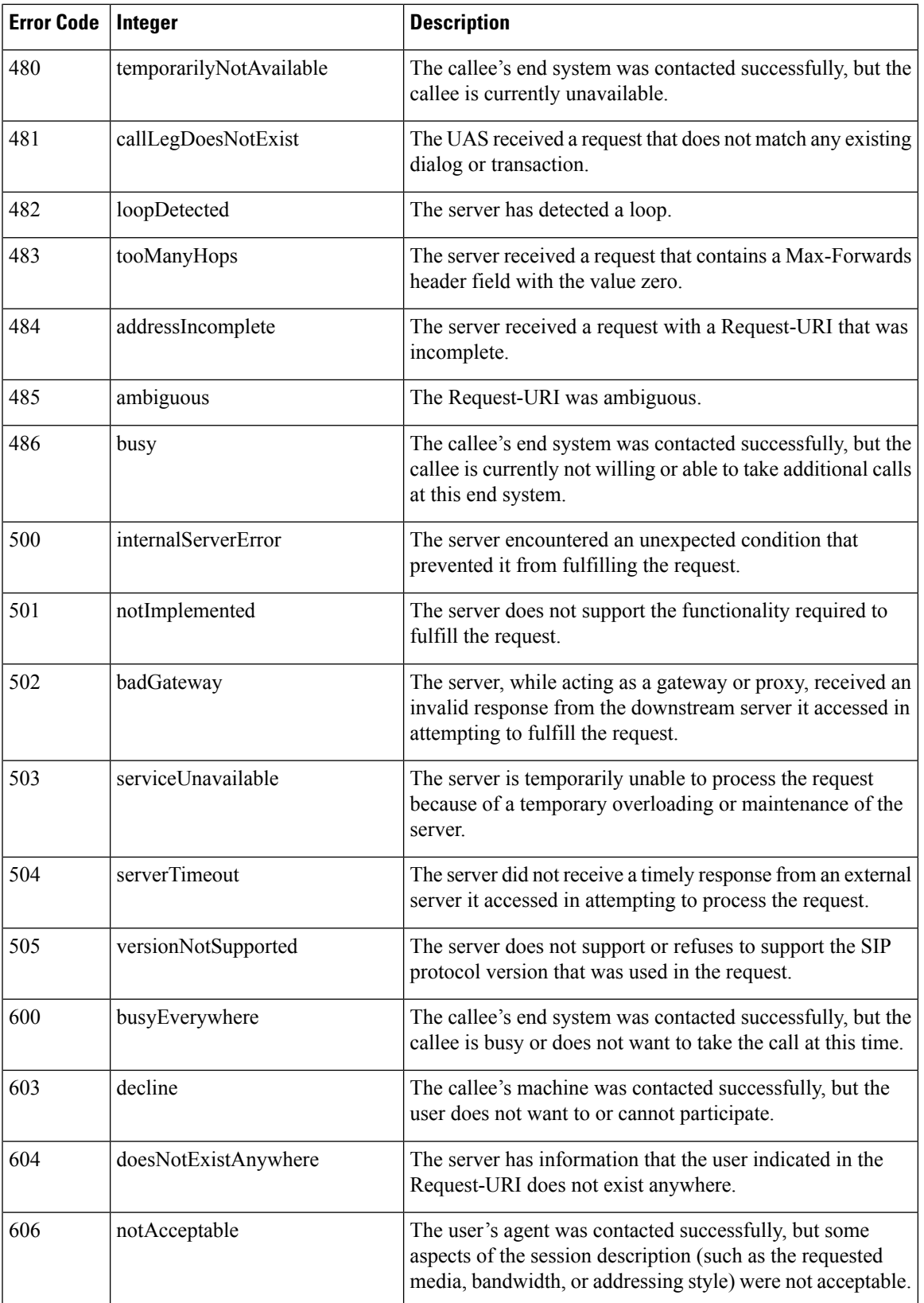

The following is a sample output of the **show call-controller ap** command that displays successful calls generated for an access point:

(Cisco Controller) >**show call-control ap 802.11a Cisco\_AP metrics** Total Call Duration in Seconds................... 120 Number of Calls.................................. 10 Number of calls for given client is.................... 1

The following is a sample output of the **show call-control ap**command that displays metrics of traps generated for an AP.

```
(Cisco Controller) >show call-control ap 802.11a Cisco_AP traps
Number of traps sent in one min.................. 2
Last SIP error code................................ 404
Last sent trap timestamp...................... Jun 20 10:05:06
```
### **show call-control client**

To see call information for a call-aware client when Voice-over-IP (VoIP) snooping is enabled and the call is active, use the **show call-control client** command

**show call-control client callInfo** *client\_MAC\_address*

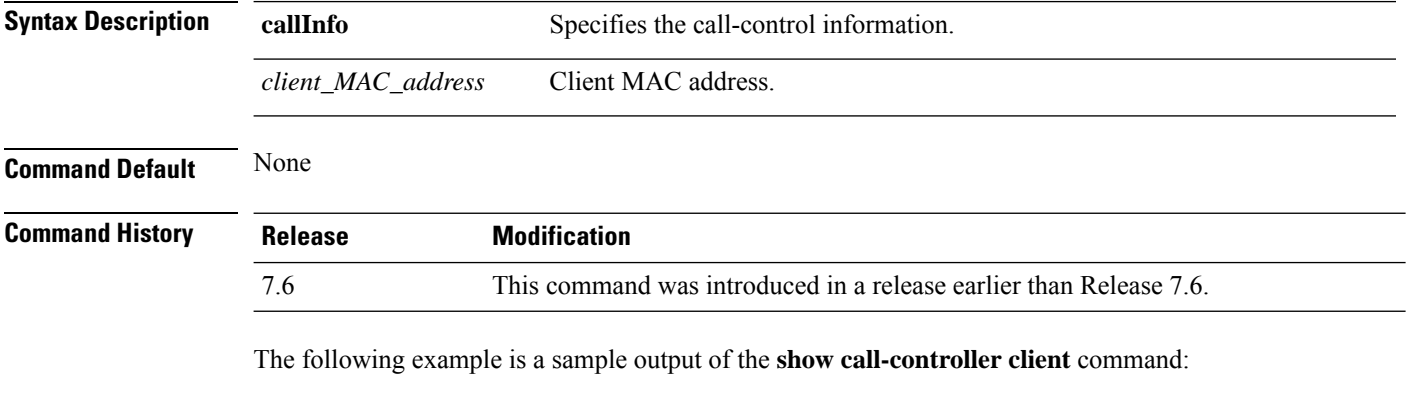

```
(Cisco Controller) > show call-control client callInfo 10.10.10.10.10.10
Uplink IP/port................................... 0.0.0.0 / 0
Downlink IP/port................................ 9.47.96.107 / 5006
UP............................................... 6
Calling Party.................................... sip:1021
Called Party..................................... sip:1000
Call ID.......................................... 38423970c3fca477
Call on hold: ................................... FALSE
Number of calls for given client is.............. 1
```
### **show capwap client config**

To display the list of clients associated with the CAPWAP access point, use the **show capwap client** command.

**show capwap client config**

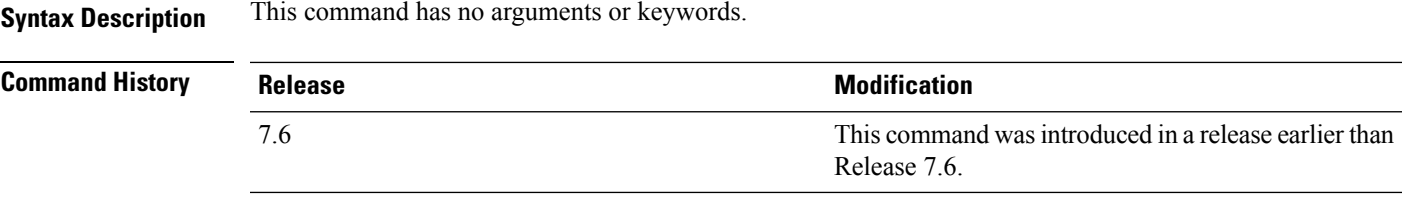

The following example shows how to display clients associated with CAPWAP access point:

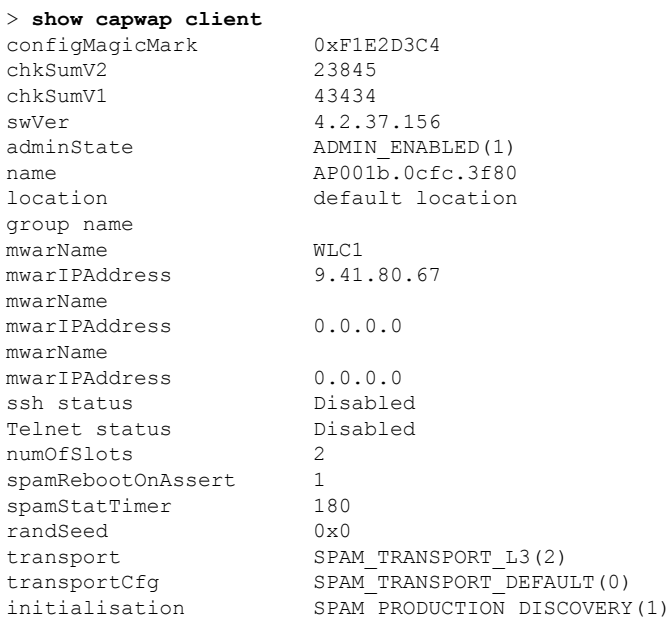

# **show capwap client ip config**

To display the CAPWAP static IP configuration, use the **show capwap client ip config** command.

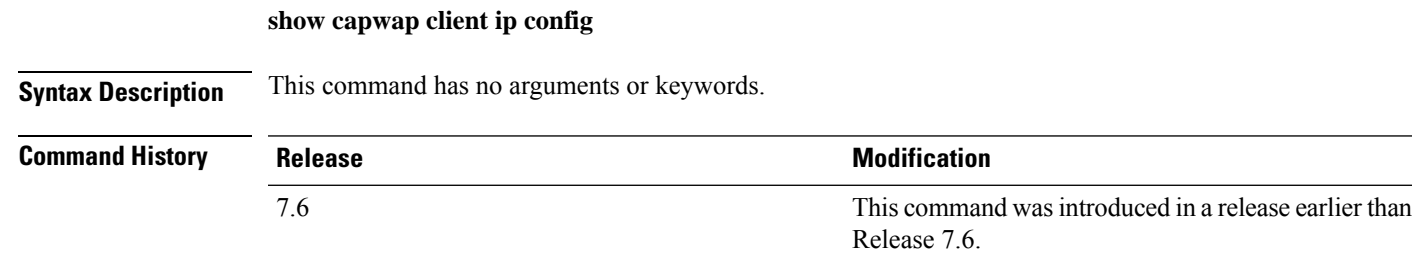

The following example shows how to display the CAPWAP static IP information:

```
> show capwap client ip config
LWAPP Static IP Configuration
Primary Controller 9.41.80.88
```
### **show capwap reap association**

To display the list of clients associated with an access point and their SSIDs, use the **show capwap reap association** command.

#### **show capwap reap association**

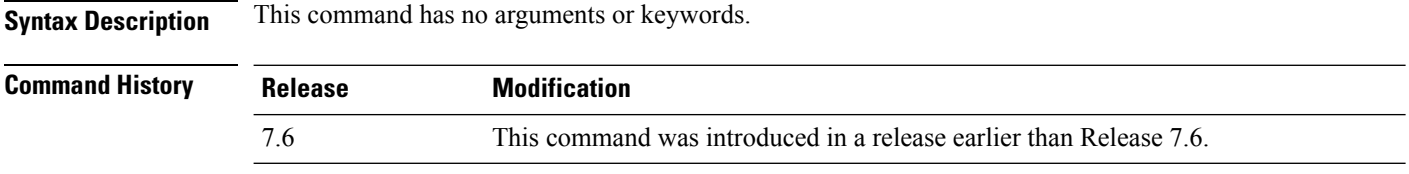

The following example shows how to display clients associated to an access point and their SSIDs:

(Cisco Controller) >**show capwap reap association**

### **show capwap reap status**

To display the status of the FlexConnect access point (connected or standalone), use the **show capwap reap status** command.

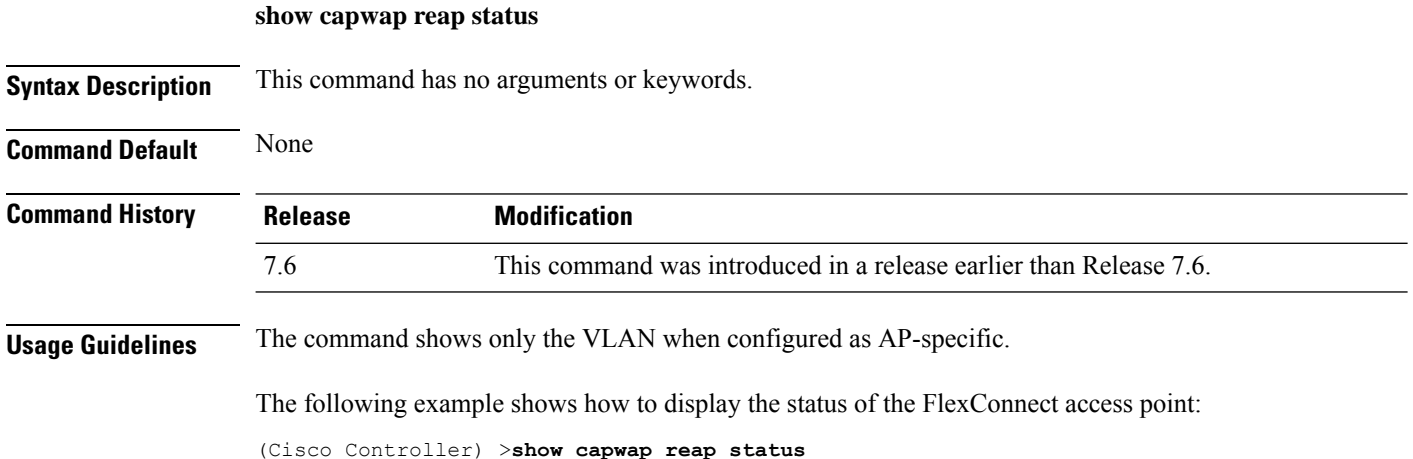

# **show certificate compatibility**

**show certificate compatibility**

To display whether or not certificates are verified as compatible in the Cisco wireless LAN controller, use the **show certificate compatibility** command.

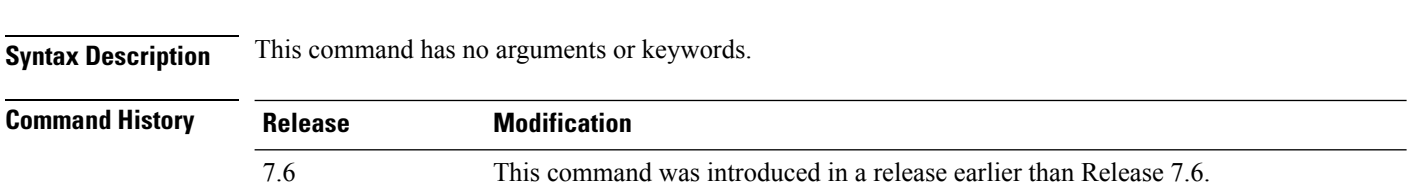

The following is a sample output of the **show certificate compatibility** command:

```
(Cisco Controller) > show certificate compatibility
Certificate compatibility mode:................ off
```
# **show certificate lsc**

To verify that the controller has generated a Locally Significant Certificate (LSC), use the **show certificate lsc summary** command.

**show certificate lsc** {**summary** | **ap-provision**}

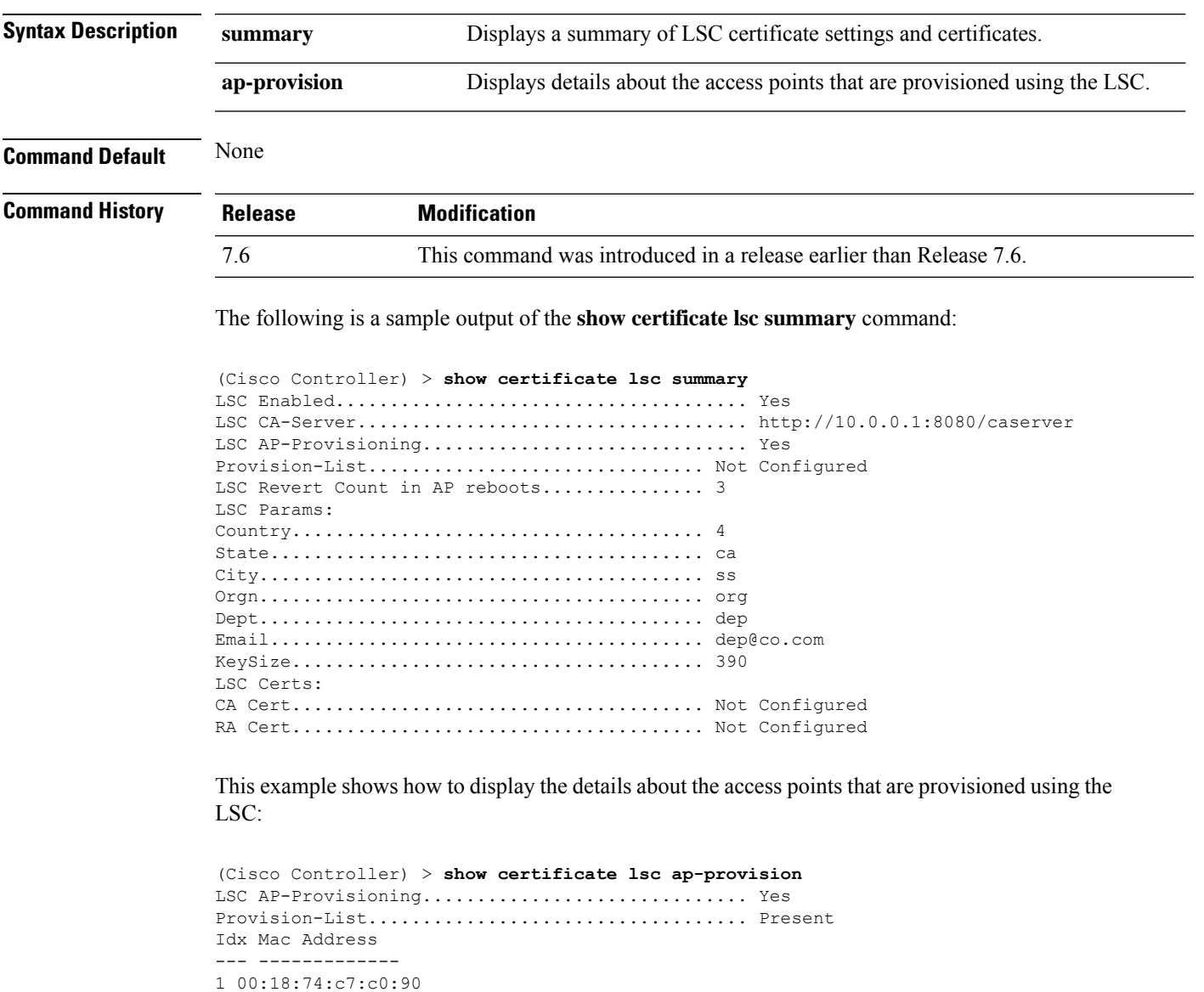

## **show certificate ssc**

To view theSelfSigned Device Certificate (SSC) and hash key of the virtual controller, use the **show certificate ssc** command.

#### **show certificate ssc**

**Syntax Description** This command has no arguments or keywords.

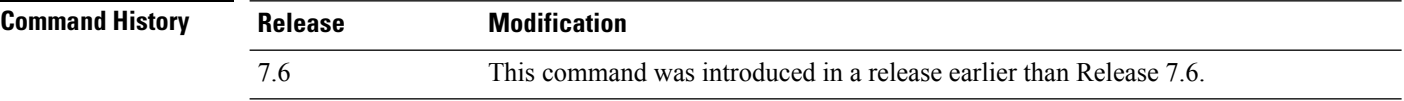

The following is a sample output of the **show certificate ssc** command :

```
(Cisco Controller) > show certificate ssc
SSC Hash validation............................... Enabled.
SSC Device Certificate details:
        Subject Name :
                C=US, ST=California, L=San Jose, O=Cisco Virtual Wireless LAN Controller,
                CN=DEVICE-vWLC-AIR-CTVM-K9-000C297F2CF7, MAILTO=support@vwlc.com
        Validity :
                Start : 2012 Jul 23rd, 15:47:53 GMT
                End : 2022 Jun 1st, 15:47:53 GMT
        Hash key : 5870ffabb15de2a617132bafcd73
```
### **show certificate summary**

To verify that the controller has generated a certificate, use the **show certificate summary** command.

#### **show certificate summary**

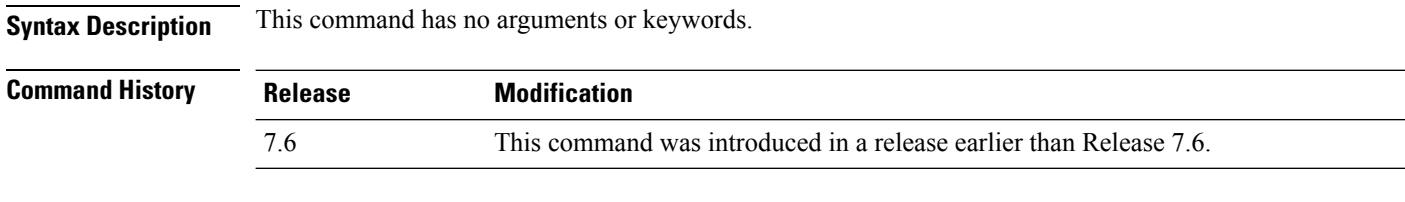

The following is a sample output of the **show certificate summary** command:

```
(Cisco Controller) > show certificate summary
Web Administration Certificate................. Locally Generated
Web Authentication Certificate................. Locally Generated
Certificate compatibility mode:................ off
```
#### **show country**

To display the configured country and the radio types that are supported, use the **show country** command.

#### **show country**

**Syntax Description** This command has no arguments or keywords.

**Command Default** None

**Command History** 

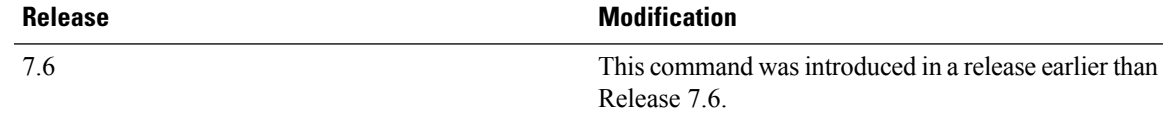

The following example shows how to display the configured countries and supported radio types:

```
(Cisco Controller) >show country
Configured Country............................. United States
Configured Country Codes
US - United States............................. 802.11a / 802.11b / 802.11g
```
### **show country channels**

To display the radio channels supported in the configured country, use the **show country channels** command.

**show country channels**

**Syntax Description** This command has no arguments or keywords.

**Command Default** None

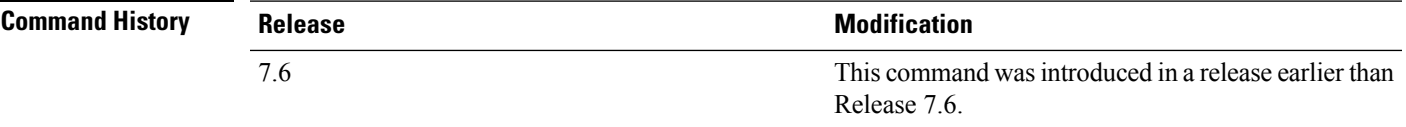

The following example shows how to display the auto-RF channels for the configured countries:

```
(Cisco Controller) >show country channels
Configured Country............................. United States
      KEY: * = Channel is legal in this country and may be configured manually.
Configured Country............................. United States
      KEY: * = Channel is legal in this country and may be configured manually.
          A = Channel is the Auto-RF default in this country.
           . = Channel is not legal in this country.
          C = Channel has been configured for use by Auto-RF.
          x = Channel is available to be configured for use by Auto-RF.
      ---------:+-+-+-+-+-+-+-+-+-+-+-+-+-+-
802.11BG :
Channels : 1 1 1 1 1 1
        : 1 2 3 4 5 6 7 8 9 0 1 2 3 4
---------:+-+-+-+-+-+-+-+-+-+-+-+-+-+-
    US : A * * * A * * * * * A . . . .---------:+-+-+-+-+-+-+-+-+-+-+-+-+-+-+-+-+-+-+-+-+-+-+-+-+-+-+-+-
 802.11A : 1 1 1 1 1 1 1 1 1 1 1 1 1 1 1 1
Channels : 3 3 3 4 4 4 4 4 5 5 6 6 0 0 0 1 1 2 2 2 3 3 4 4 5 5 6 6
```
: 4 6 8 0 2 4 6 8 2 6 0 4 0 4 8 2 6 0 4 8 2 6 0 9 3 7 1 5 ---------:+-+-+-+-+-+-+-+-+-+-+-+-+-+-+-+-+-+-+-+-+-+-+-+-+-+-+-+- US : . A . A . A . A A A A A \* \* \* \* \* . . . \* \* \* A A A A \* ---------:+-+-+-+-+-+-+-+-+-+-+-+-+-+-+-+-+-+-+-+-+-+-+-+-+-+-+-+-

# **show country supported**

To display a list of the supported country options, use the **show country supported** command.

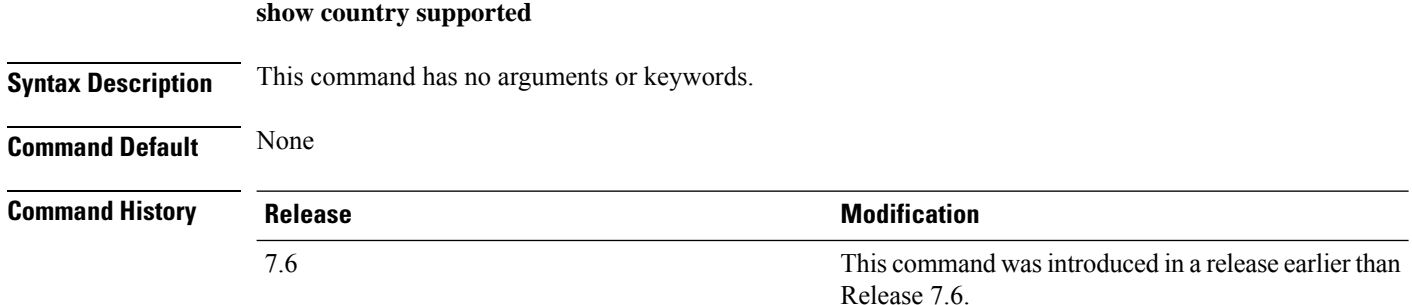

The following example shows how to display a list of all the supported countries:

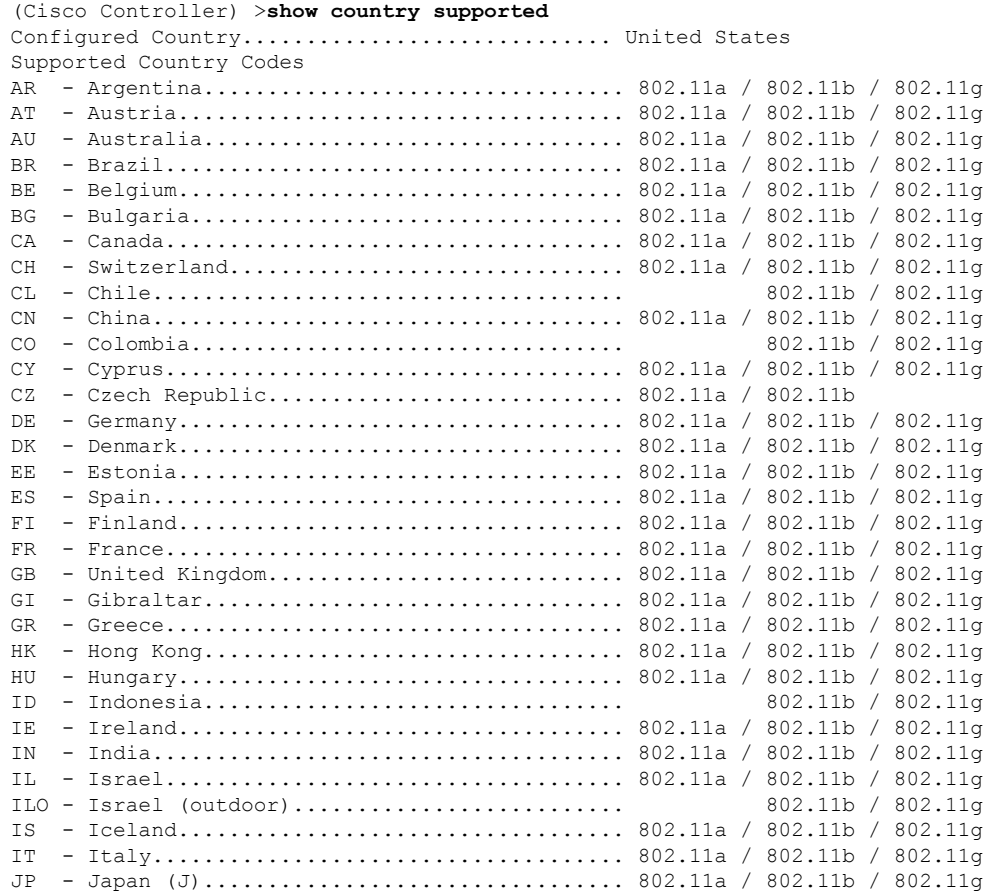

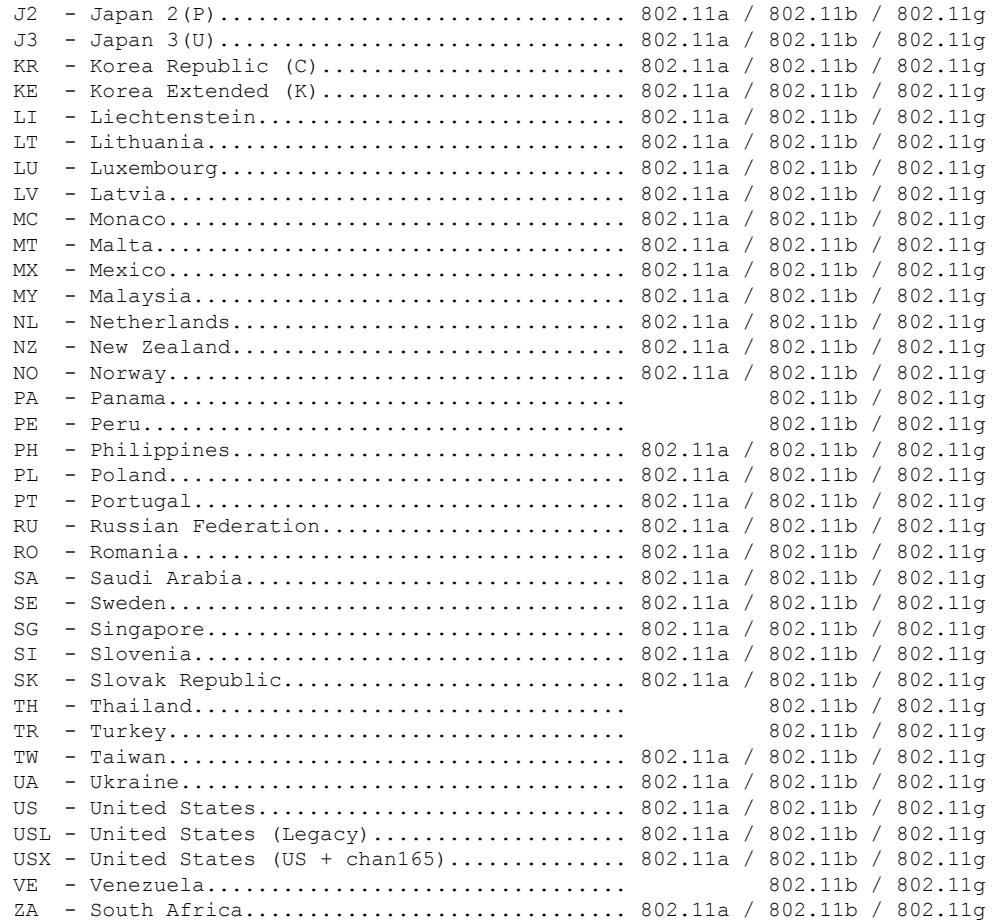

## **show coredump summary**

To display a summary of the controller's core dump file, use the **show coredump summary** command.

**show coredump summary**

**Syntax Description** This command has no arguments or keywords.

**Command Default** None

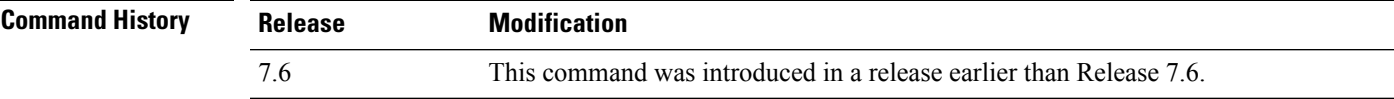

The following is a sample output of the **show coredump summary** command:

```
(Cisco Controller) > show coredump summary
Core Dump is enabled
FTP Server IP.................................... 10.10.10.17
FTP Filename..................................... file1
```
FTP Username..................................... ftpuser FTP Password.................................. \*\*\*\*\*\*\*\*\* **Related Commands config coredump config coredump ftp config coredump username show cpu** To display current WLAN controller CPU usage information, use the **show cpu** command. **show cpu Syntax Description** This command has no arguments or keywords. **Command History Release Modification** 7.6 This command was introduced in a release earlier than Release 7.6. The following is a sample output of the **show cpu** command: (Cisco Controller) > **show cpu** Current CPU load: 2.50%

#### **show custom-web**

To display all the web authentication customization information, use the **show custom-web** command.

**show custom-web** *all remote-lan guest-lan sleep-client webauth-bundle wlan*

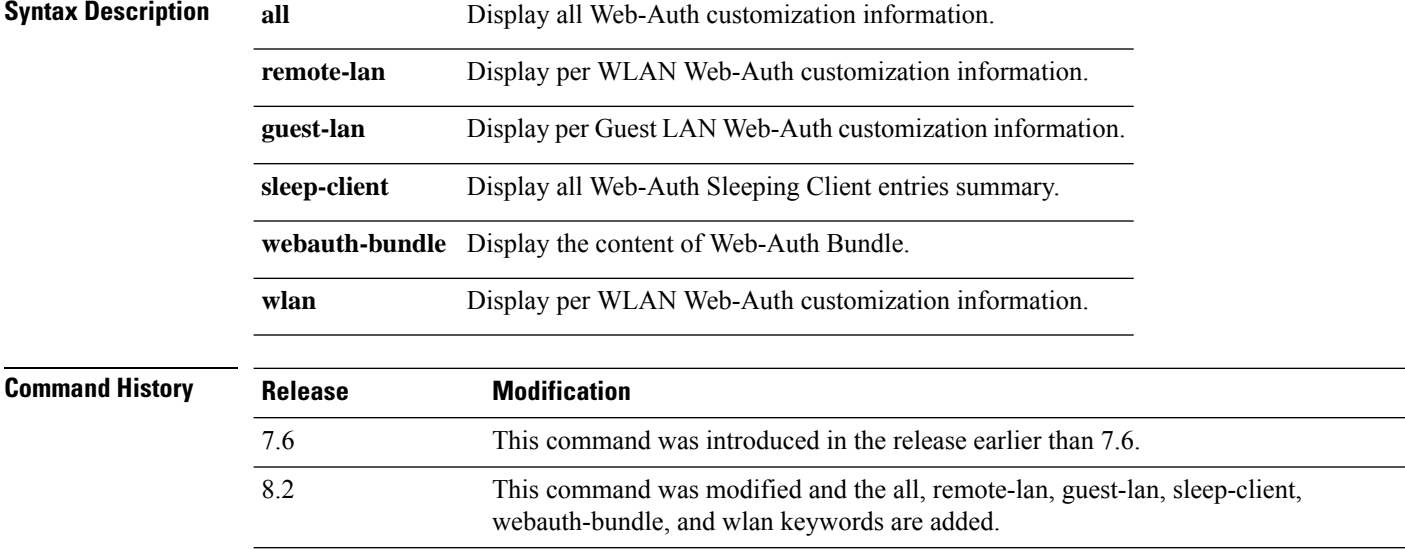

The following is a sample output of the **show custom-web all** command:

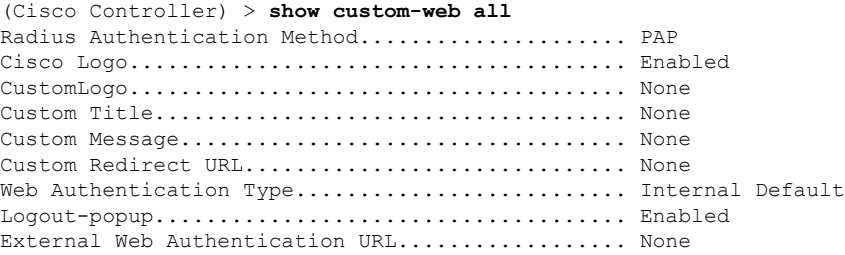

# **show database summary**

To display the maximum number of entries in the database, use the **show database summary** command.

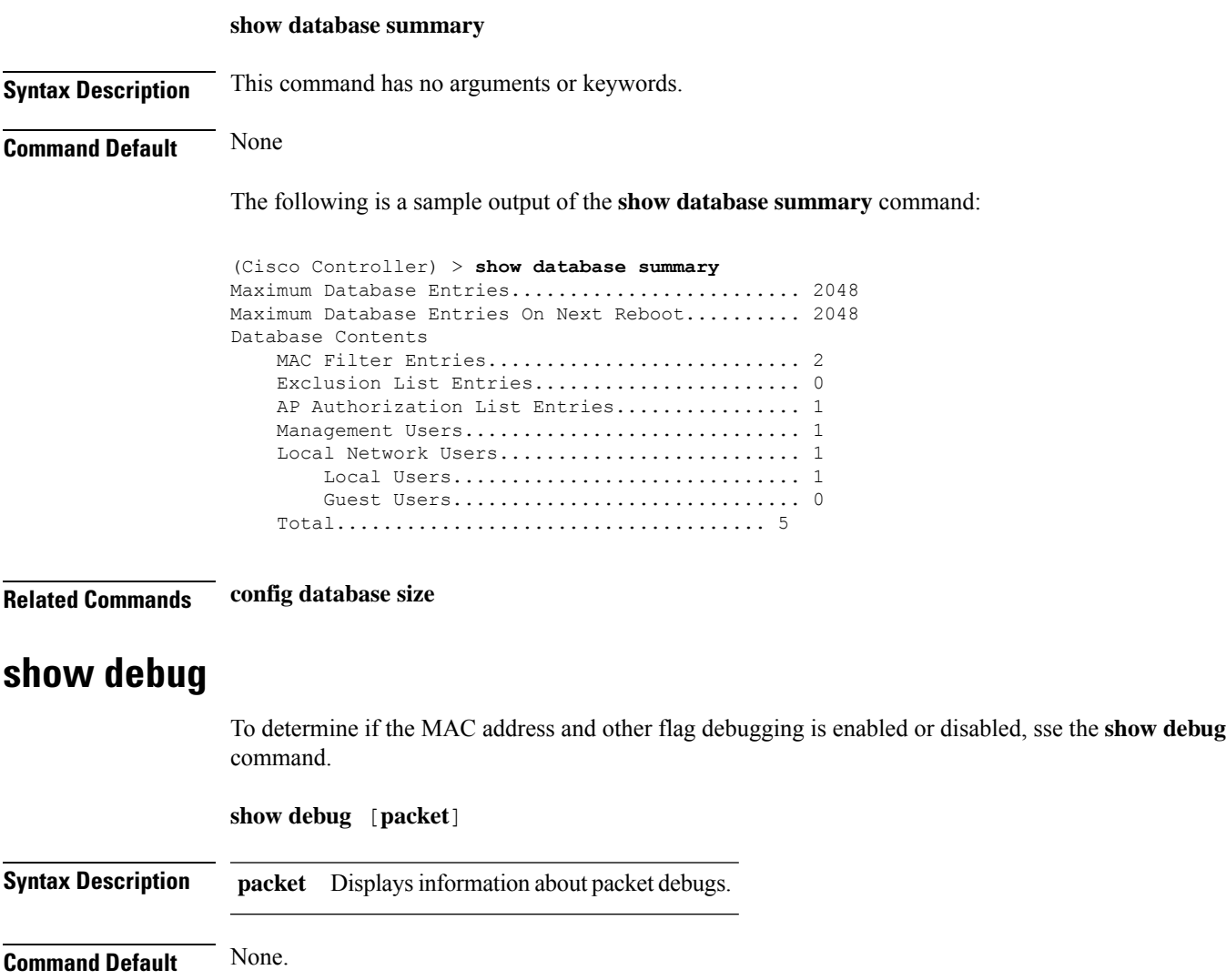

This example shows how to display if debugging is enabled:

```
> show debug
MAC debugging............................... disabled
Debug Flags Enabled:
  arp error enabled.
  bcast error enabled.
```
This example shows how to display if debugging is enabled:

```
> show debug packet
Status........................................... disabled
Number of packets to display..................... 0
Bytes/packet to display.......................... 0
Packet display format................................. text2pcap
   Driver ACL:
      [1]: disabled
      [2]: disabled
      [3]: disabled
      [4]: disabled
      [5]: disabled
      [6]: disabled
   Ethernet ACL:
      [1]: disabled
      [2]: disabled
      [3]: disabled
      [4]: disabled
      [5]: disabled
      [6]: disabled
   IP ACL:
      [1]: disabled
      [2]: disabled
      [3]: disabled
      [4]: disabled
      [5]: disabled
      [6]: disabled
   EoIP-Ethernet ACL:
      [1]: disabled
      [2]: disabled
      [3]: disabled
      [4]: disabled
      [5]: disabled
      [6]: disabled
   EoIP-IP ACL:
      [1]: disabled
      [2]: disabled
      [3]: disabled
      [4]: disabled
      [5]: disabled
      [6]: disabled
   LWAPP-Dot11 ACL:
      [1]: disabled
      [2]: disabled
      [3]: disabled
      [4]: disabled
      [5]: disabled
      [6]: disabled
   LWAPP-IP ACL:
      [1]: disabled
      [2]: disabled
      [3]: disabled
      [4]: disabled
```
[5]: disabled [6]: disabled

**Related Commands debug mac**

# **show dhcp**

To display the internal Dynamic Host Configuration Protocol (DHCP) server configuration, use the **show dhcp** command.

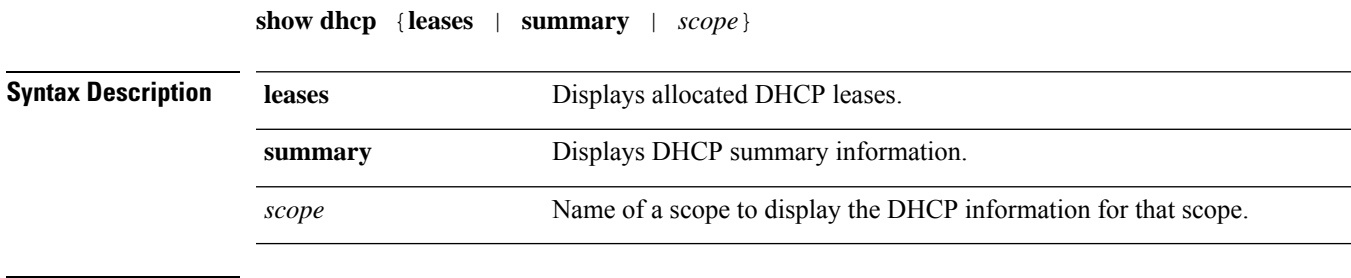

#### **Command Default** None

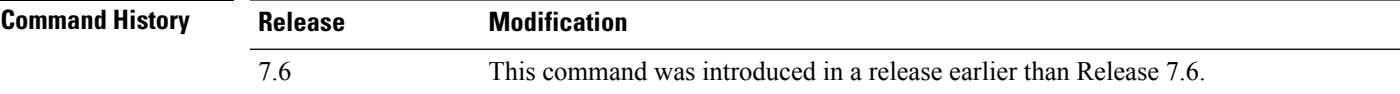

The following example shows how to display the allocated DHCP leases:

```
(Cisco Controller) >show dhcp leases
No leases allocated.
```
The following example shows how to display the DHCP summary information:

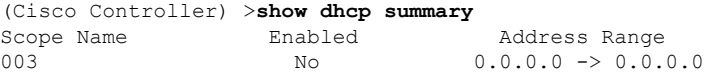

The following example shows how to display the DHCP information for the scope 003:

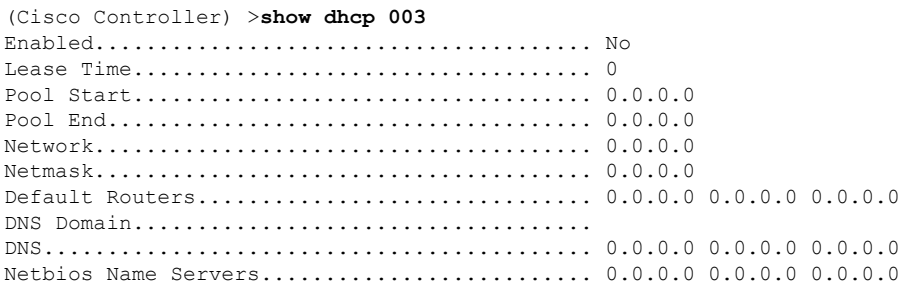

# **show dtls connections**

To display the Datagram Transport Layer Security (DTLS) server status, use the **show dtls connections** command.

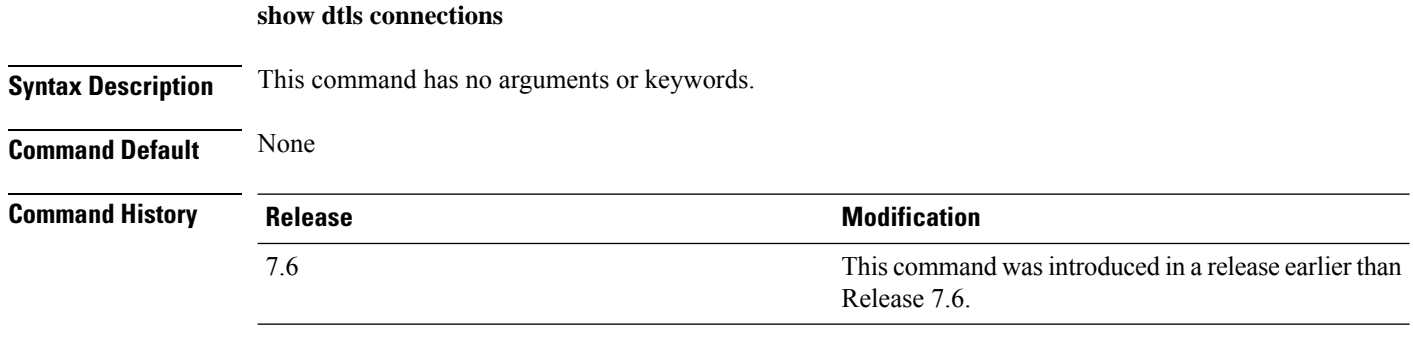

The following is a sample output of the **show dtls connections** command.

Device > **show dtls connections**

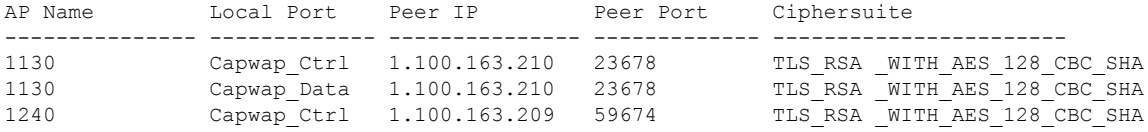

# **show dhcp proxy**

To display the status of DHCP proxy handling, use the **show dhcp proxy** command.

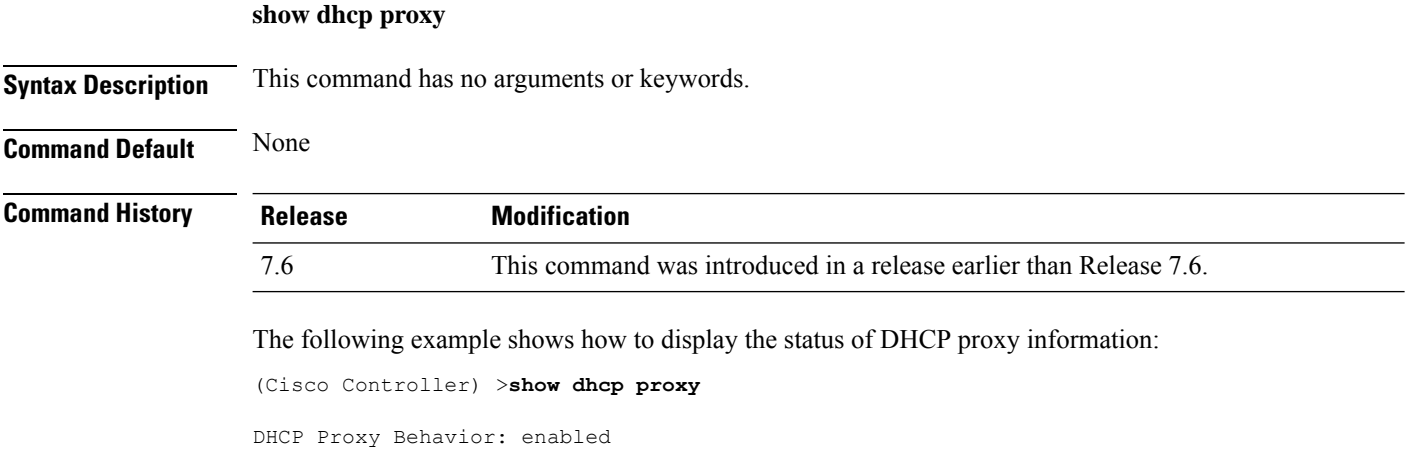

## **show dhcp timeout**

To display the DHCP timeout value, use the **show dhcp timeout** command.

#### **show dhcp timeout**

**Syntax Description** This command has no arguments or keywords.

**Command Default** None

**Command History Release Modification**

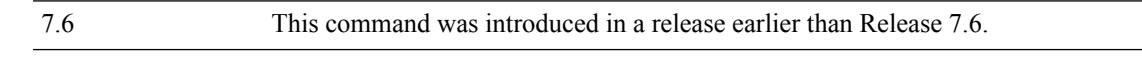

The following example shows how to display the DHCP timeout value:

(Cisco Controller) >**show dhcp timeout**

DHCP Timeout (seconds).................. 10

# **show eventlog**

To display the event log, use the **show eventlog** command.

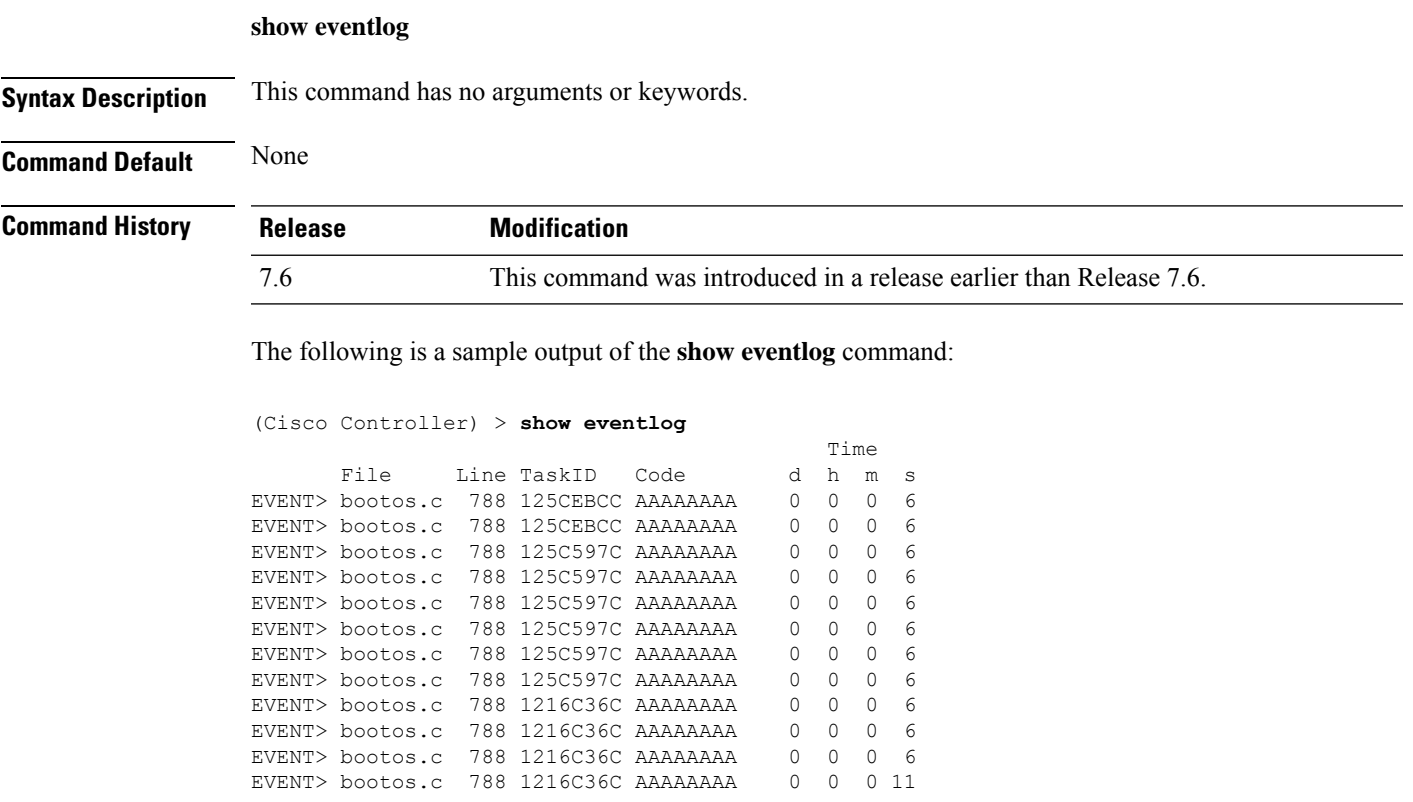

# **show exclusionlist**

To display a summary of all clients on the manual exclusion list from associating with the controller, use the **show exclusionlist** command.

### **show exclusionlist Syntax Description** This command has no arguments or keywords. **Command Default** None **Command History Release Release Research 2008 Modification** This command wasintroduced in a release earlier than Release 7.6. 7.6 **Usage Guidelines** This command displays all manually excluded MAC addresses. The following example shows how to display the exclusion list: (Cisco Controller) > **show exclusionlist** No manually disabled clients. Dynamically Disabled Clients ---------------------------- MAC Address **Exclusion Reason** Time Remaining (in secs) ----------- ---------------- ------------------------ 00:40:96:b4:82:55

**Related Commands config exclusionlist**

### **show flexconnect acl detailed**

To display a detailed summary of FlexConnect access control lists, use the **show flexconnect acl detailed** command.

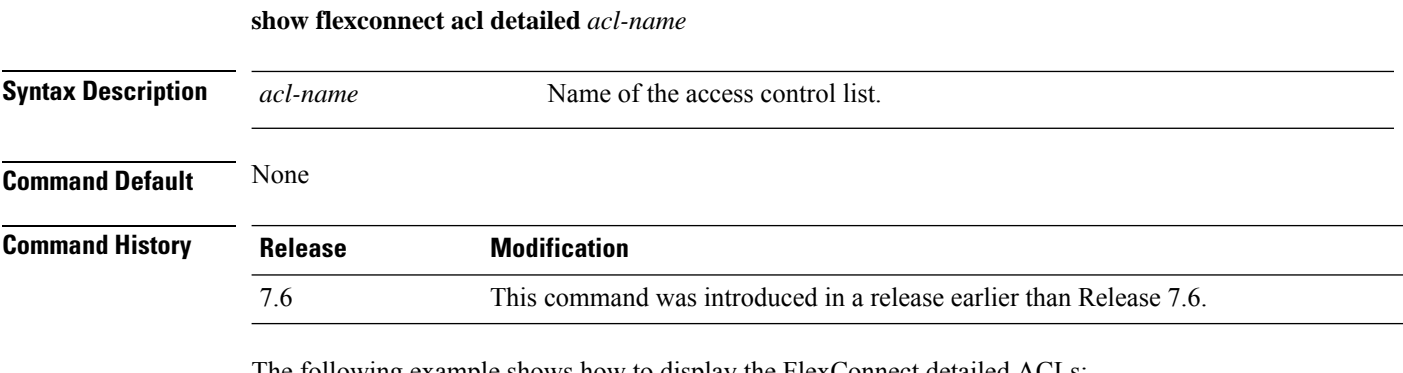

The following example shows how to display the FlexConnect detailed ACLs:

(Cisco Controller) >**show flexconnect acl detailed acl-2**

# **show flexconnect acl summary**

To display a summary of all access control lists on FlexConnect access points, use the **show flexconnect acl summary** command.

Ш

#### **show flexconnect acl summary**

**Syntax Description** This command has no arguments or keywords.

**Command Default** None

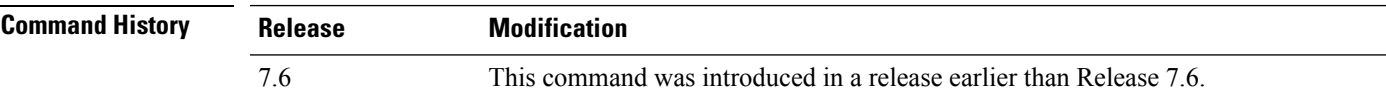

The following example shows how to display the FlexConnect ACL summary:

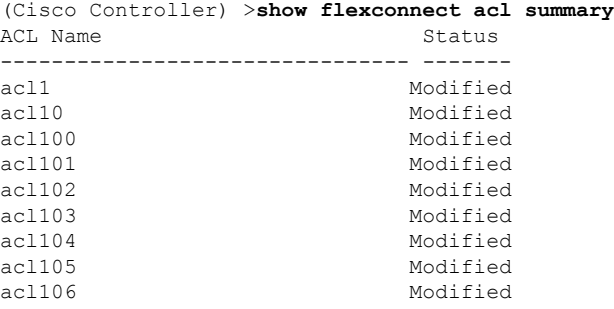

### **show guest-lan**

To display the configuration of a specific wired guest LAN, use the **show guest-lan** command.

**show guest-lan** *guest\_lan\_id* **Syntax Description** *guest\_lan\_id* ID of the selected wired guest LAN. **Command Default** None **Command History Release Modification** 7.6 This command was introduced in a release earlier than Release 7.6. **Usage Guidelines** To display all wired guest LANs configured on the controller, use the **show guest-lan summary** command. The following is a sample output of the **show guest-lan** *guest\_lan\_id* command: (Cisco Controller) >**show guest-lan 2** Guest LAN Identifier................................ 1 Profile Name................................... guestlan Network Name (SSID)............................ guestlan Status......................................... Enabled AAA Policy Override................................ Disabled Number of Active Clients.......................... 1 Exclusionlist Timeout.......................... 60 seconds Session Timeout................................ Infinity Interface...................................... wired

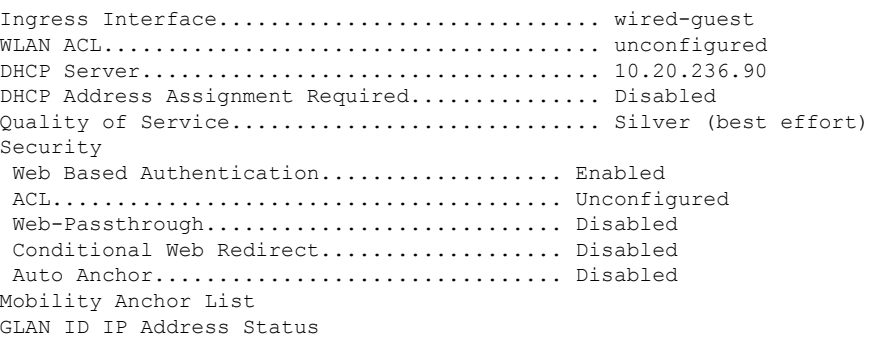

## **show flexconnect group detail**

To display details of a FlexConnect group, use the **show flexconnect group detail** command.

**show flexconnect group detail** {*group\_name* | *default-flex-group*} | [**module-vlan** | **aps**]

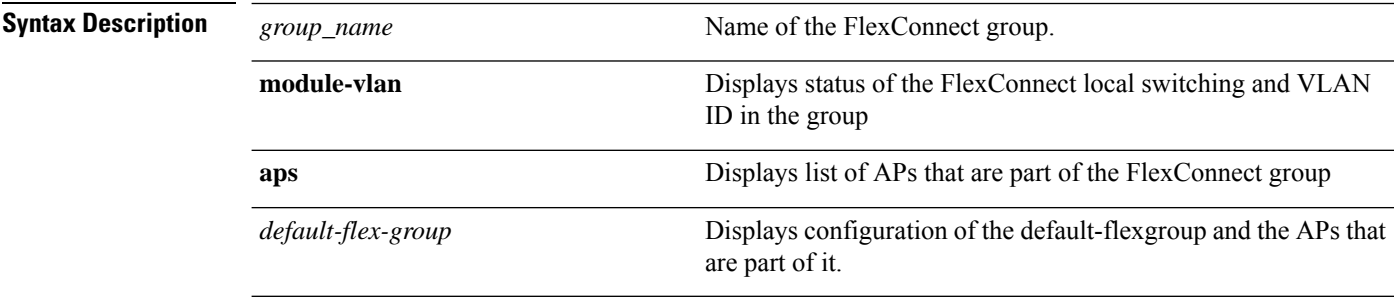

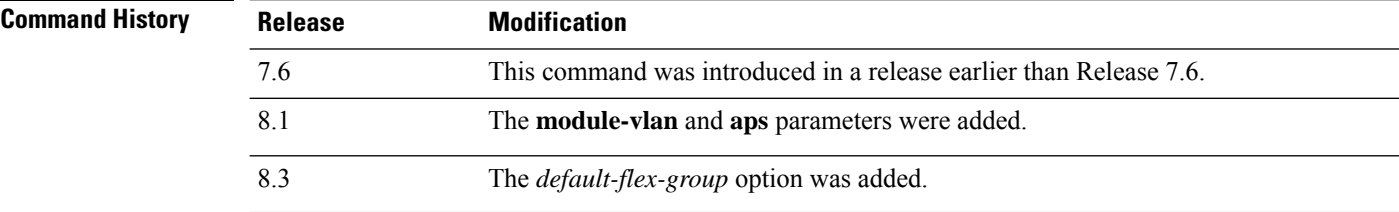

The following example shows how to display the detailed information for a specific FlexConnect group:

```
(Cisco Controller) >show flexconnect group detail myflexgroup
Number of Ap's in Group: 1
00:0a:b8:3b:0b:c2 AP1200 Joined
Group Radius Auth Servers:
Primary Server Index ..................... Disabled
Secondary Server Index ..................... Disabled
```
# **show flexconnect group summary**

To display the current list of FlexConnect groups, use the **show flexconnect group summary** command.

#### **show flexconnect group summary**

**Syntax Description** This command has no arguments or keywords.

**Command Default** None

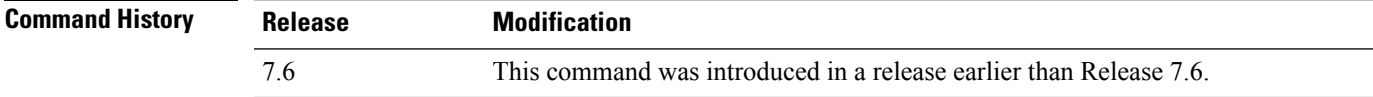

The following example shows how to display the current list of FlexConnect groups:

```
(Cisco Controller) >show flexconnect group summary
flexconnect Group Summary: Count 1<br>Group Name # APs
Group Name<br>Group 1 1
Group 1
```
## **show flexconnect office-extend**

To view information about OfficeExtend access points that in FlexConnect mode, use the **show flexconnect office-extend** command.

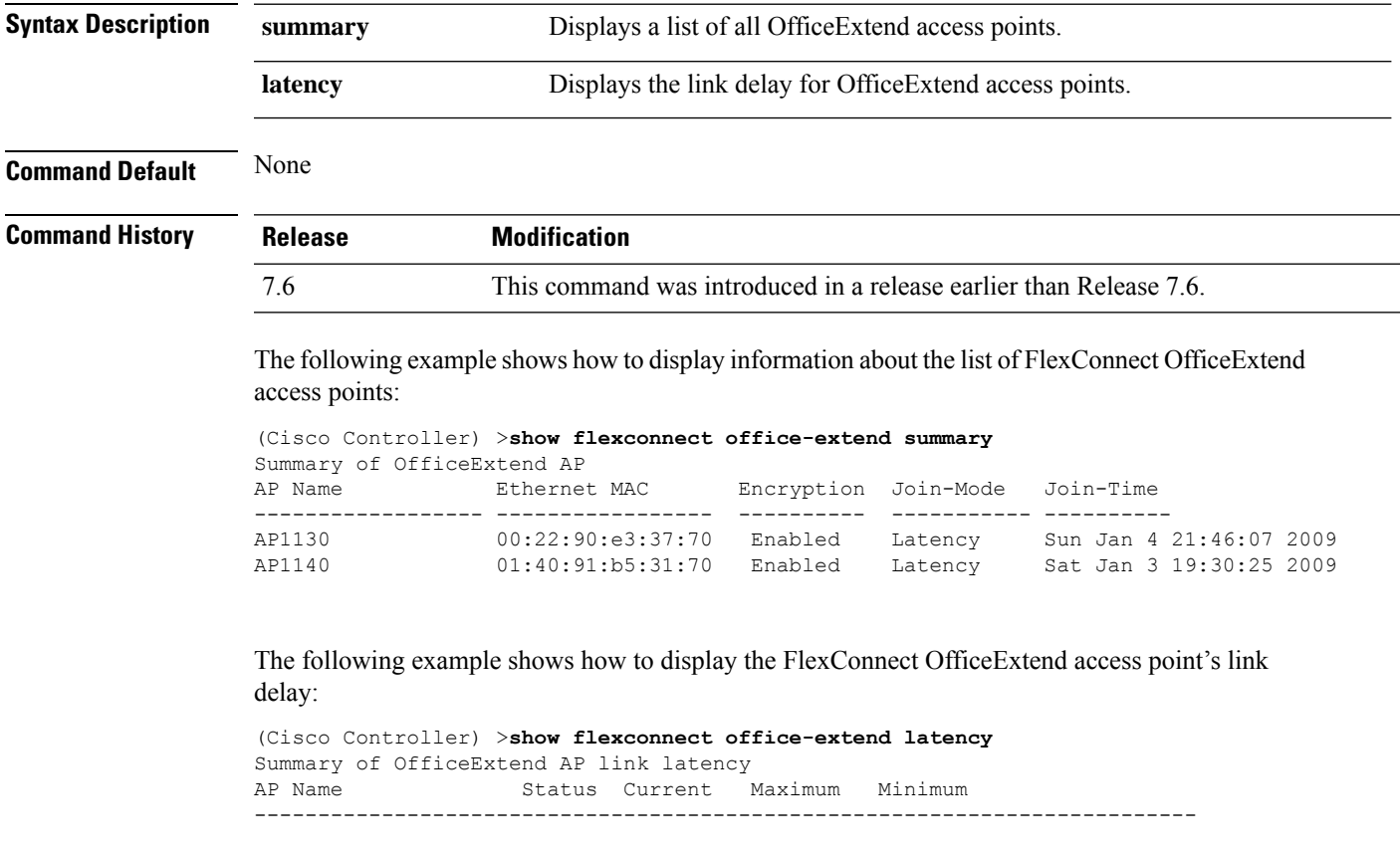

**show flexconnect office-extend** {**summary** | **latency**}

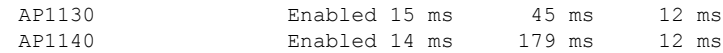

# **show ike**

To display active Internet Key Exchange (IKE) security associations (SAs), use the **show ike** command.

**show ike** {**brief** | **detailed**} *IP\_or\_MAC\_address*

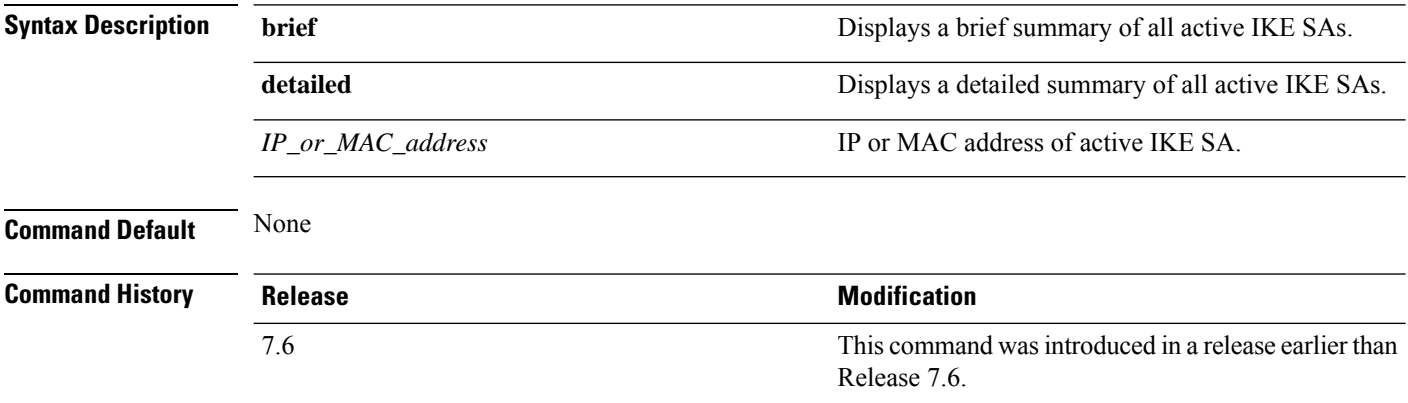

The following example shows how to display the active Internet Key Exchange security associations:

(Cisco Controller) > **show ike brief 209.165.200.254**

# **show interface detailed**

To display details of the system interfaces, use the **show interface** command.

**show interfacedetailed** {*interface\_name* | **management** | **redundancy-management** | **redundancy-port** | **service-port** | **virtual**}

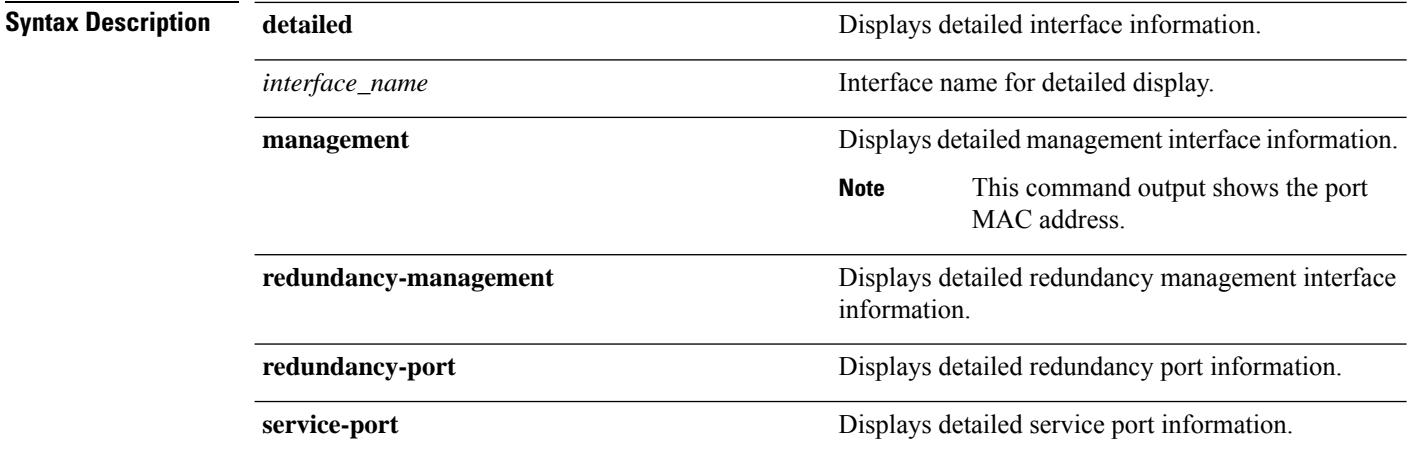

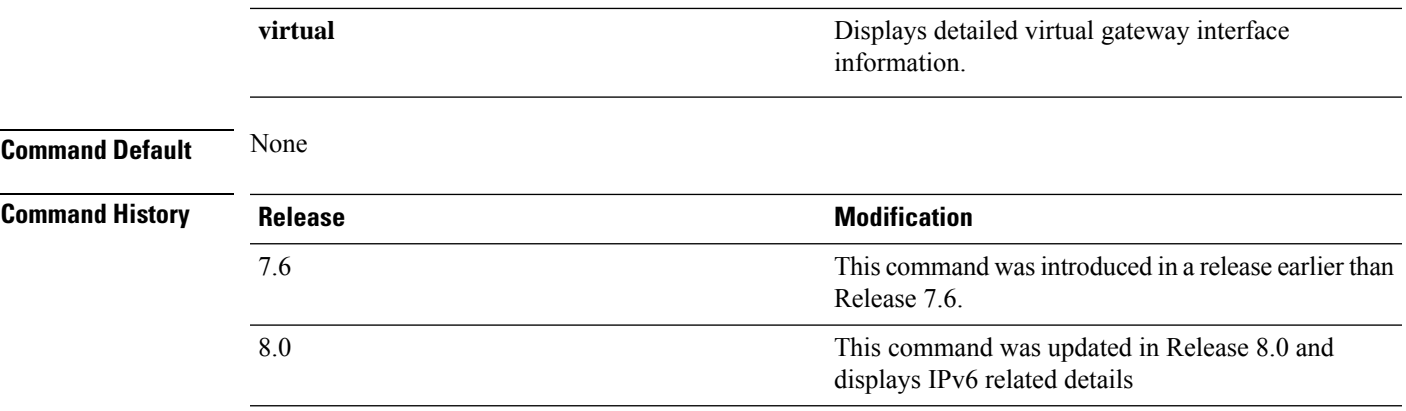

The following example shows how to display the detailed interface information:

(Cisco Controller) > **show interface detailed management**

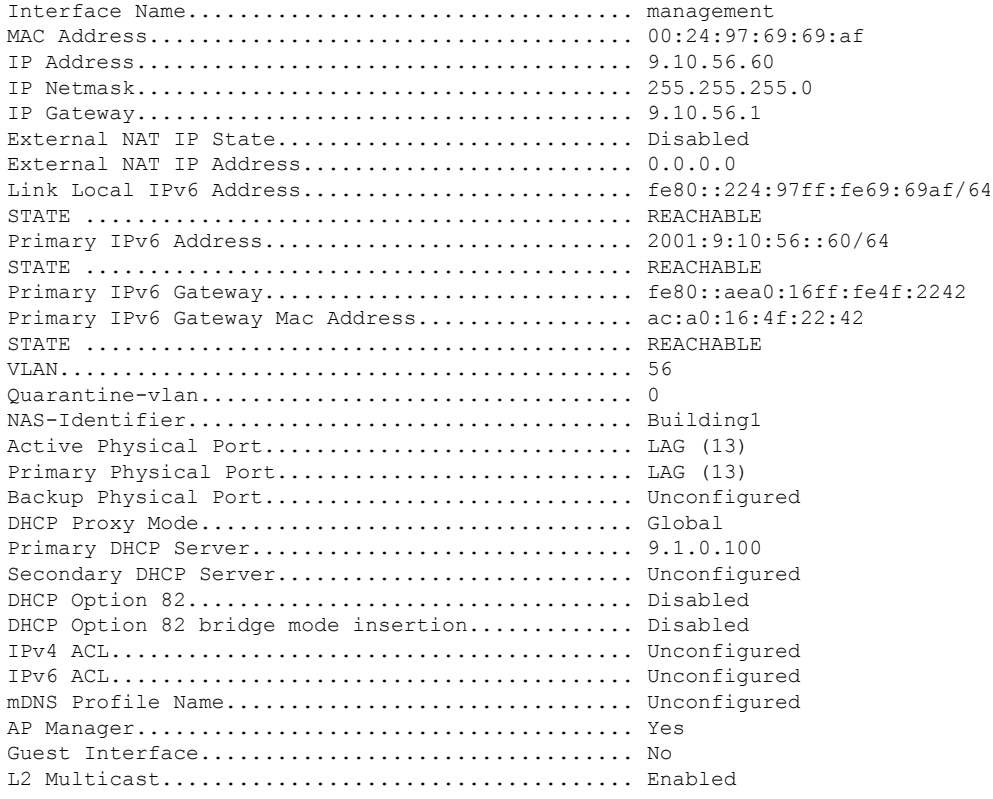

# I.

**Note**

Some WLAN controllers may have only one physical port listed because they have only one physical port.

The following example shows how to display the detailed redundancy management interface information:

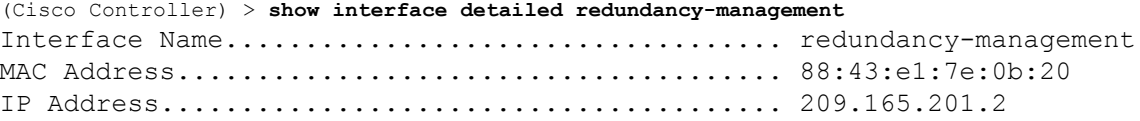

The following example shows how to display the detailed redundancy port information:

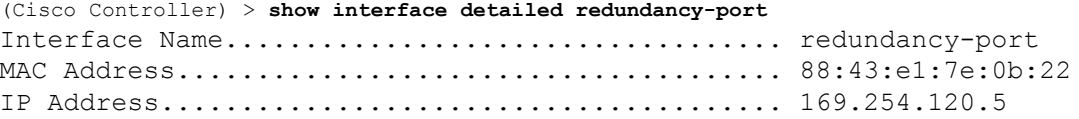

The following example shows how to display the detailed service port information:

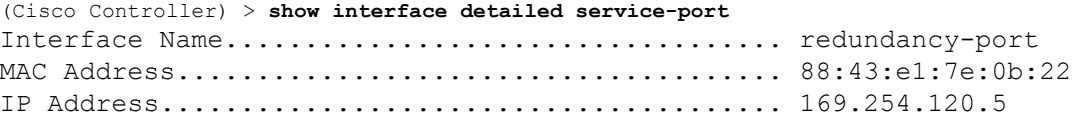

The following example shows how to display the detailed virtual gateway interface information:

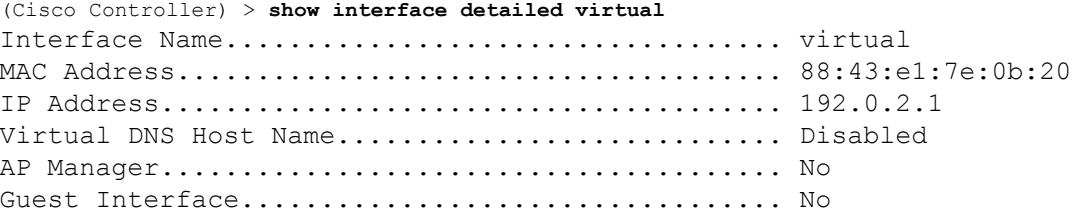

# **show interface group**

To display details of system interface groups, use the **show interface group** command.

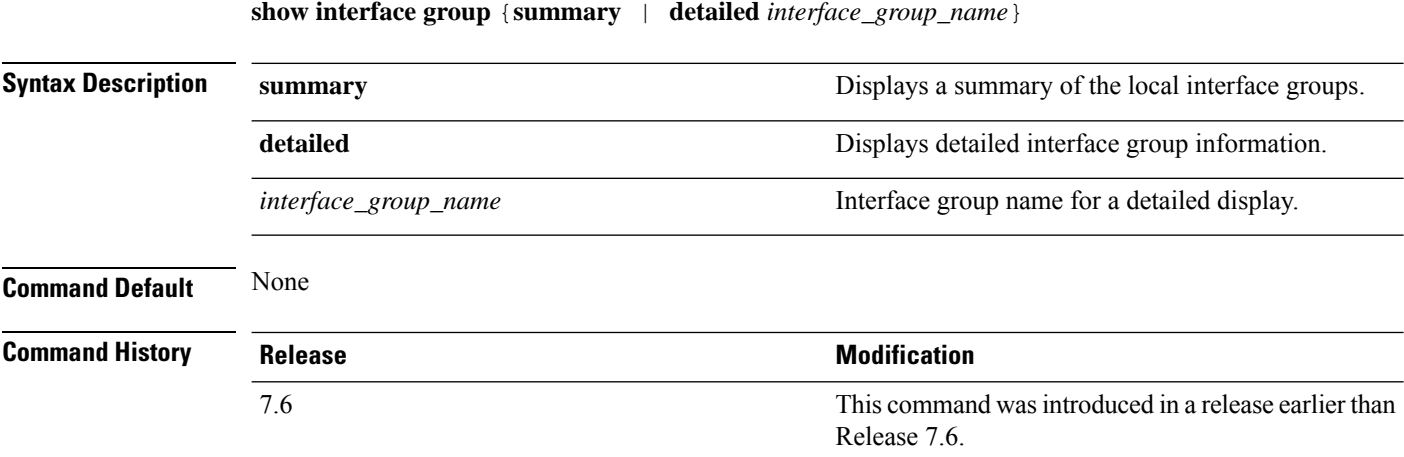

Ш

The following example shows how to display a summary of local interface groups:

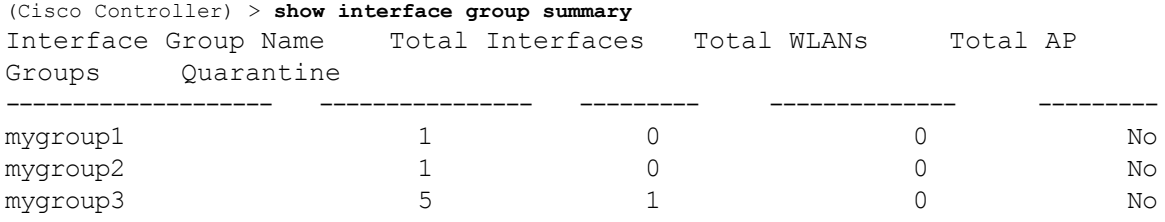

The following example shows how to display the detailed interface group information:

```
(Cisco Controller) > show interface group detailed mygroup1
Interface Group Name............................. mygroup1
Quarantine ...................................... No
Number of Wlans using the Interface Group........ 0
Number of AP Groups using the Interface Group.... 0
Number of Interfaces Contained..................... 1
mDNS Profile Name................................ NCS12Prof
Interface Group Description...................... My Interface Group
Next interface for allocation to client.......... testabc
Interfaces Contained in this group .............. testabc
Interface marked with * indicates DHCP dirty interface
Interface list sorted based on vlan:
Index Vlan Interface Name
       ----- ---- --------------------------------
0 42 testabc
```
### **show invalid-config**

To see any ignored commands or invalid configuration values in an edited configuration file, use the **show invalid-config** command.

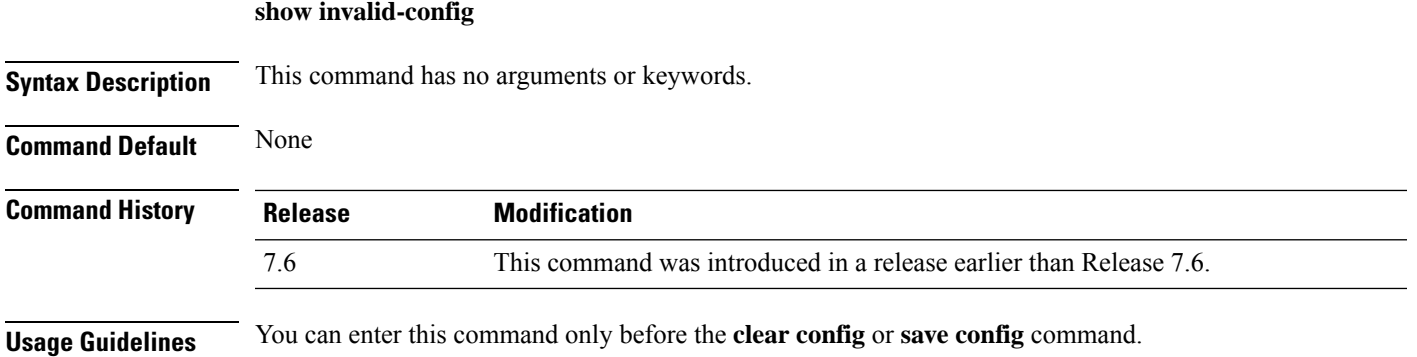

The following is a sample output of the **show invalid-config** command:

```
(Cisco Controller) > show invalid-config
config wlan peer-blocking drop 3
config wlan dhcp_server 3 192.168.0.44 required
```
# **show inventory**

To display a physical inventory of the Cisco wireless LAN controller, use the **show inventory** command.

#### **show inventory**

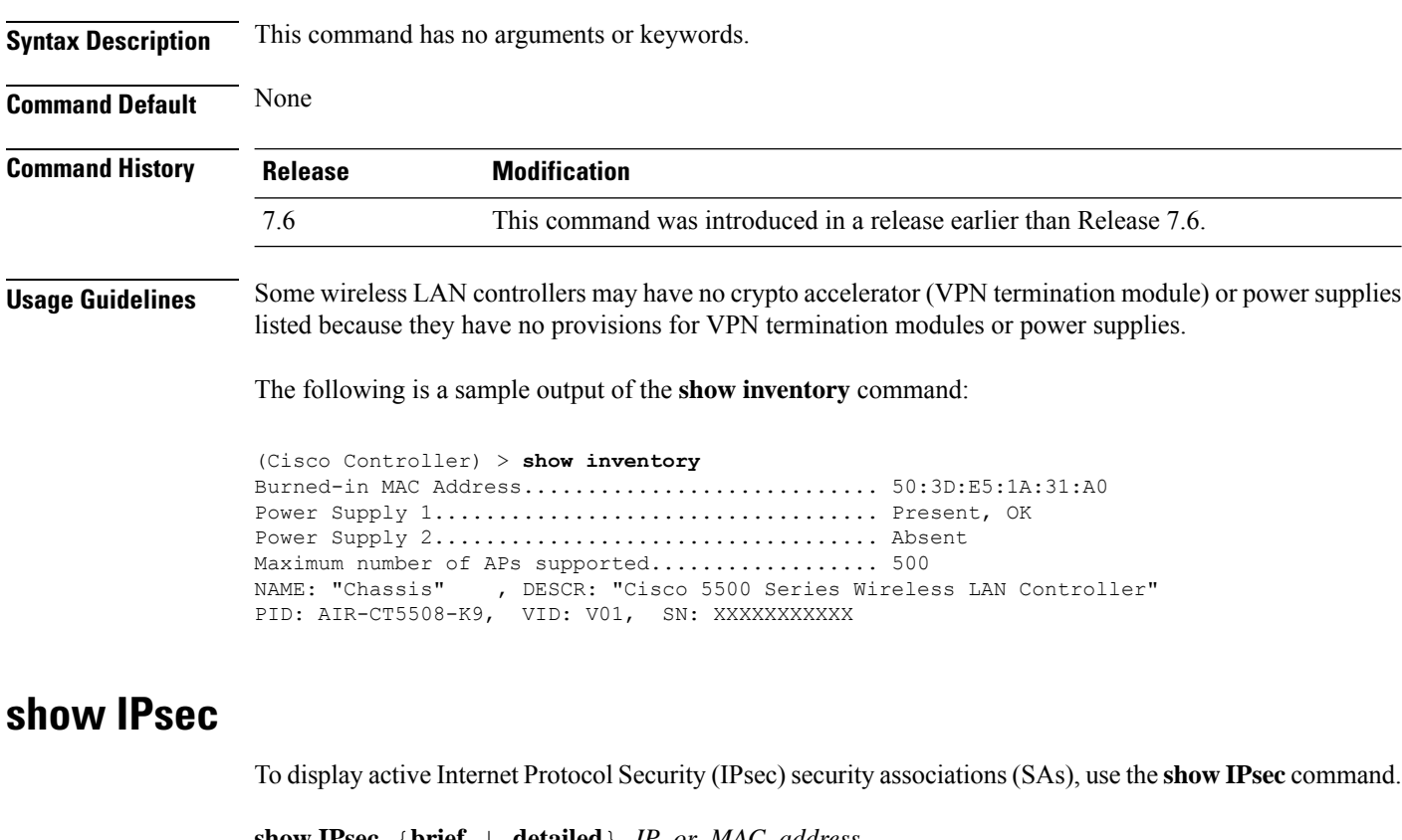

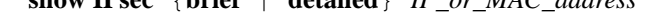

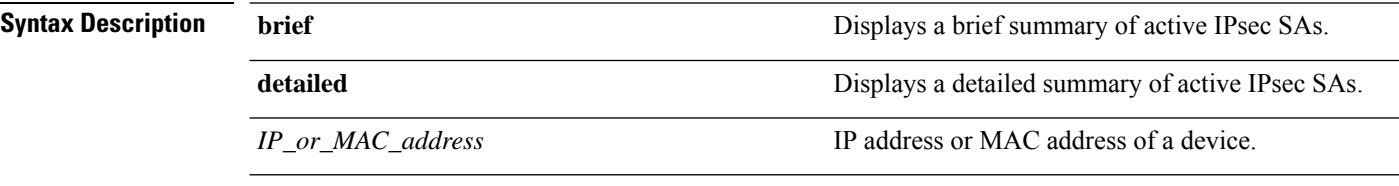

**Command Default** None
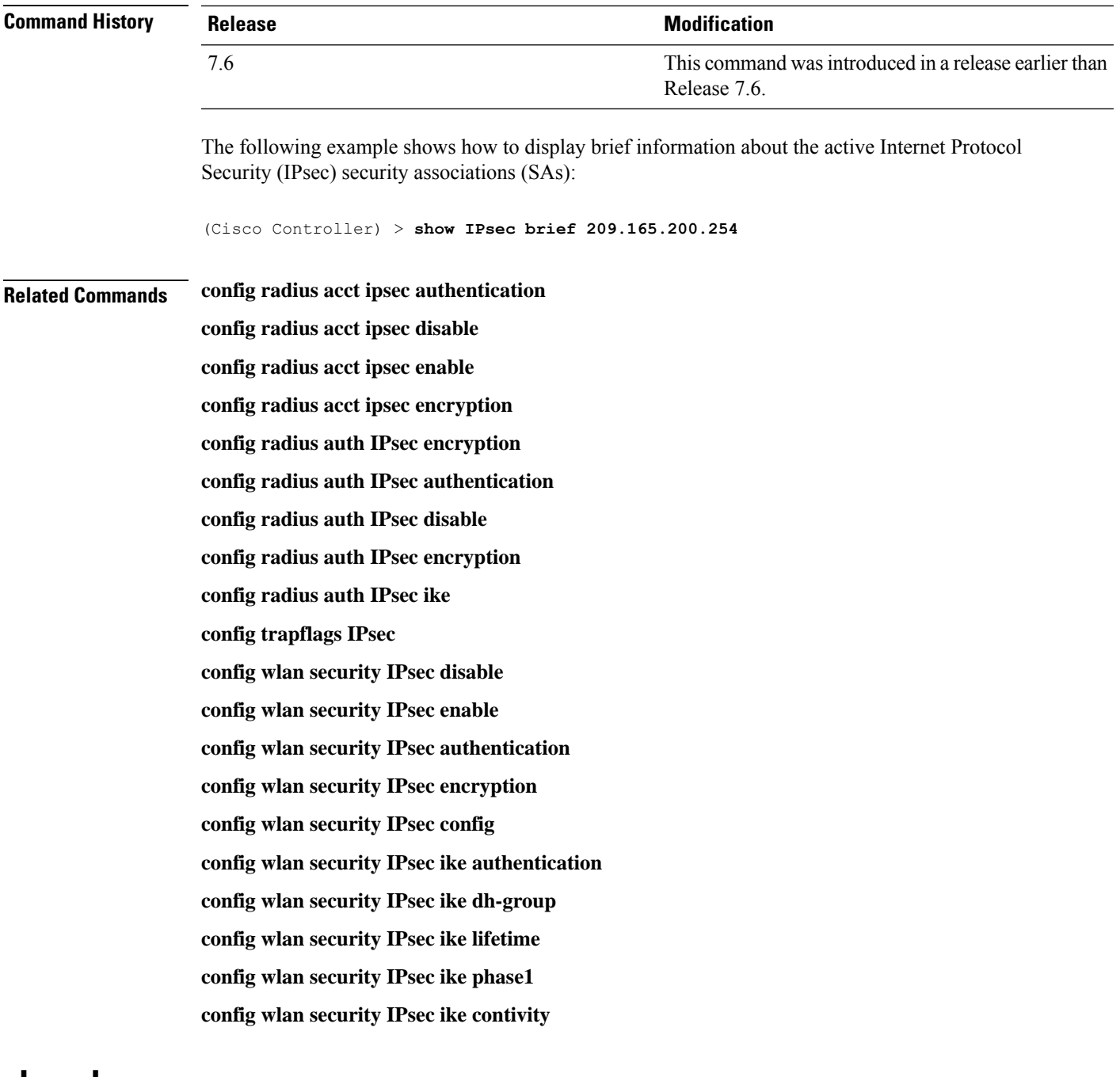

### **show known ap**

I

To display known Cisco lightweight access point information, use the **show known ap** command.

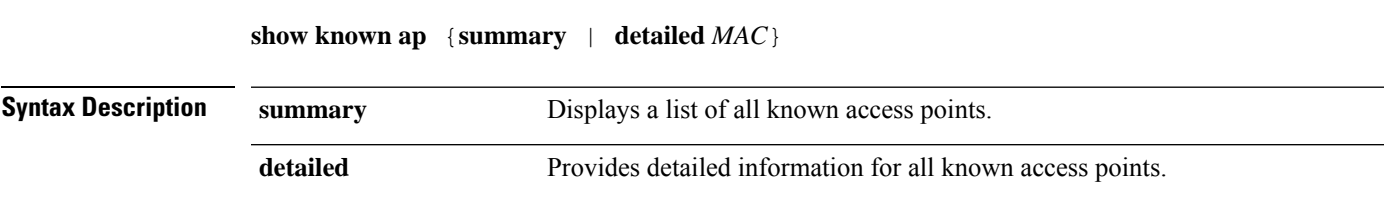

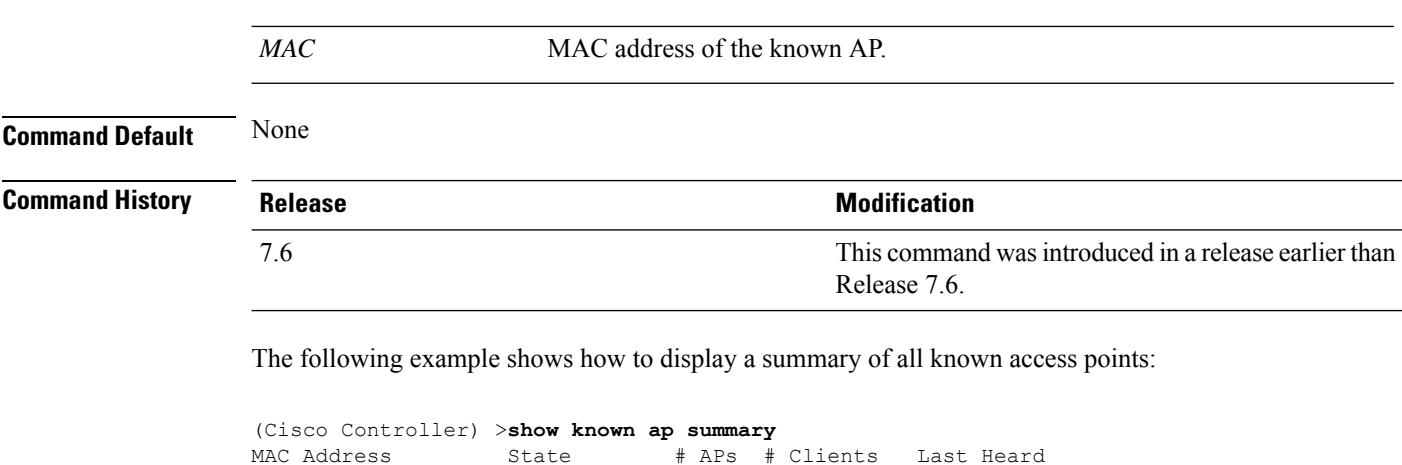

----------- ----------- ----- -------- -----------------

## **show l2tp**

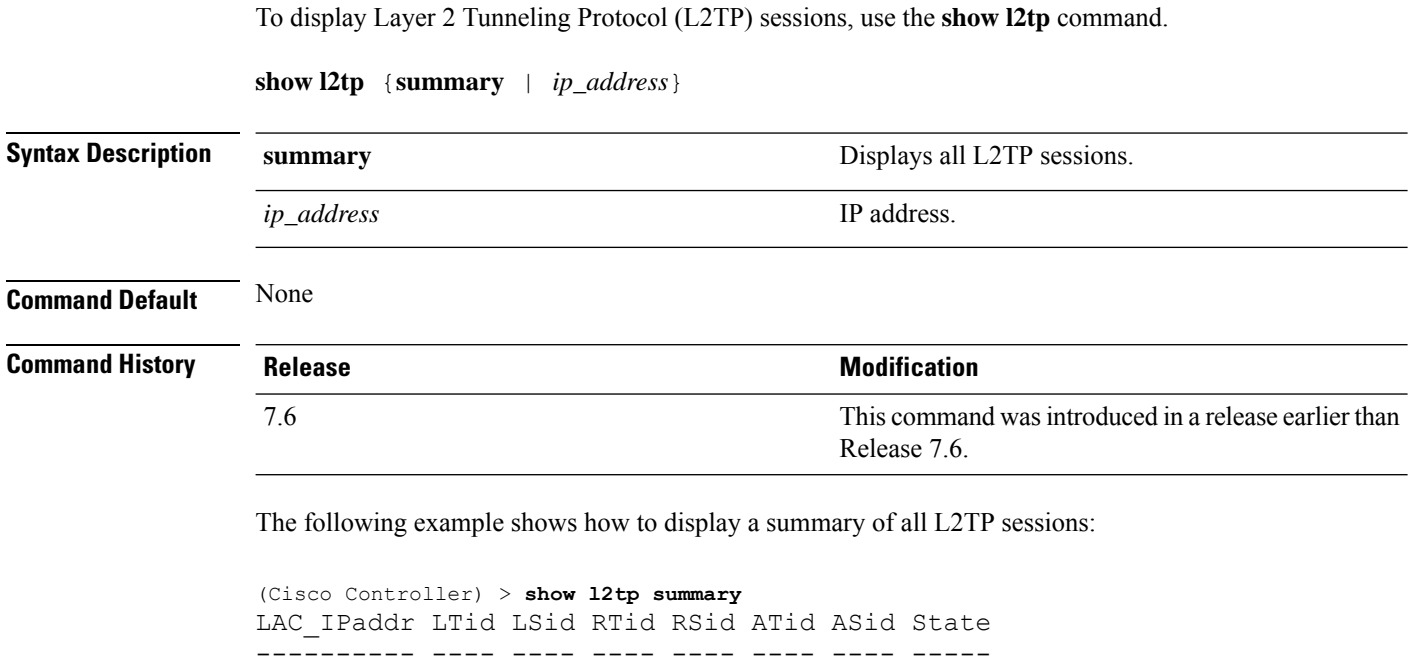

## **show lag eth-port-hash**

To display the physical port used for specific MAC addresses, use the **show lag eth-port-hash** command.

**show lag eth-port-hash** *dest\_MAC* [*source\_MAC*]

*dest\_MAC*

**Syntax Description**  $dest\_MAC$  **MAC** address to determine output port for non-IP packets.

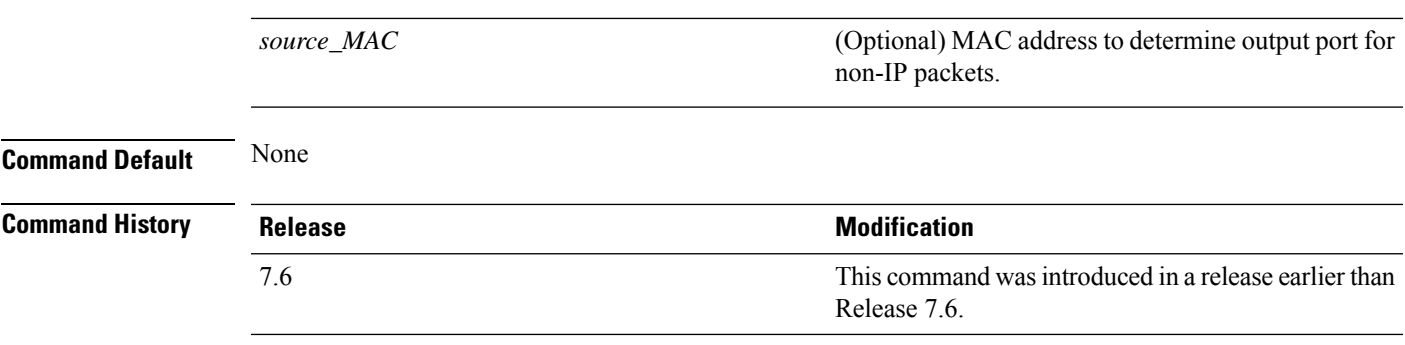

The following example shows how to display the physical port used for a specific MAC address:

```
(Cisco Controller) > show lag eth-port-hash 11:11:11:11:11:11
Destination MAC 11:11:11:11:11:11 currently maps to port 1
```
# **show lag ip-port-hash**

To display the physical port used for specific IP addresses, use the **show lag ip-port-hash** command.

**show lag ip-port-hash** *dest\_IP* [*source\_IP*]

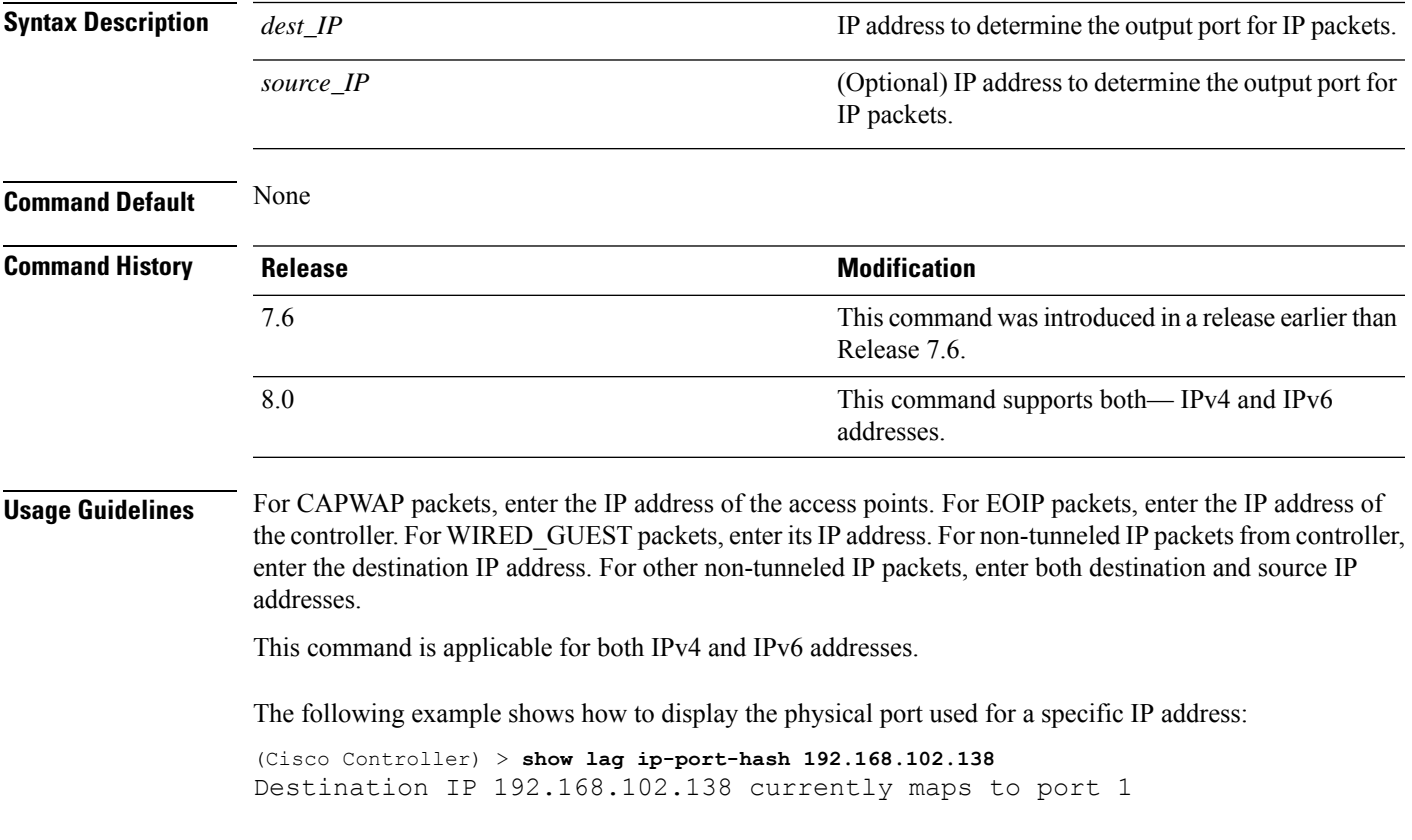

### **show lag summary**

To display the current link aggregation (LAG) status, use the **show lag summary** command.

**show lag summary**

**show ldap** *index*

**Syntax Description** This command has no arguments or keywords.

**Command Default** None

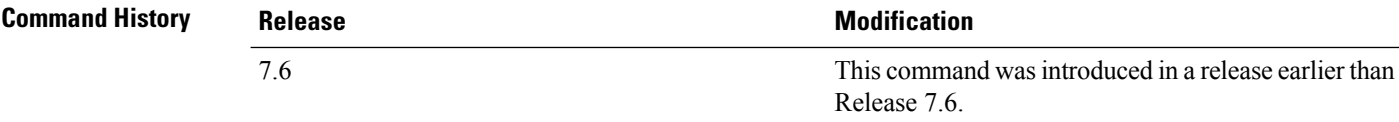

The following example shows how to display the current status of the LAG configuration:

(Cisco Controller) > **show lag summary** LAG Enabled

## **show ldap**

To display the Lightweight Directory Access Protocol (LDAP) server information for a particular LDAP server, use the **show ldap** command.

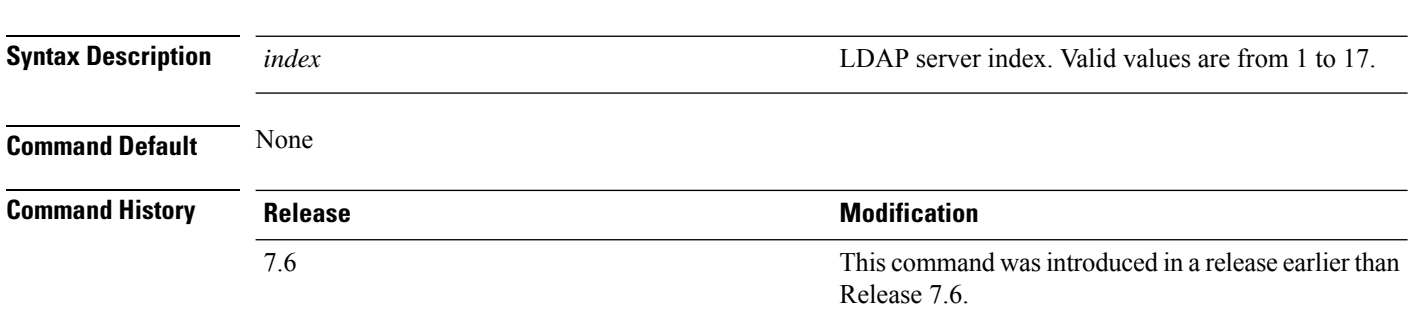

The following example shows how to display the detailed LDAP server information:

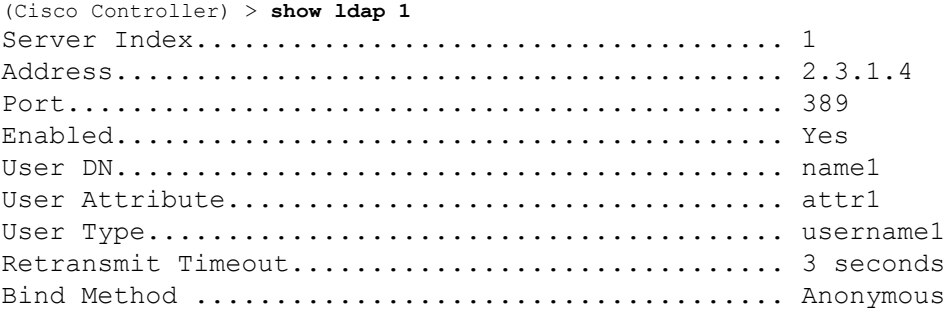

#### **Related Commands config ldap**

**config ldap add config ldap simple-bind show ldap statistics show ldap summary**

## **show ldap statistics**

To display all Lightweight Directory Access Protocol (LDAP) server information, use the **show Idap statistics** command.

#### **show ldap statistics**

**Syntax Description** This command has no arguments or keywords.

#### **Command History Release Release Research 2008 Modification** This command wasintroduced in a release earlier than Release 7.6. 7.6

The following example shows how to display the LDAP server statistics:

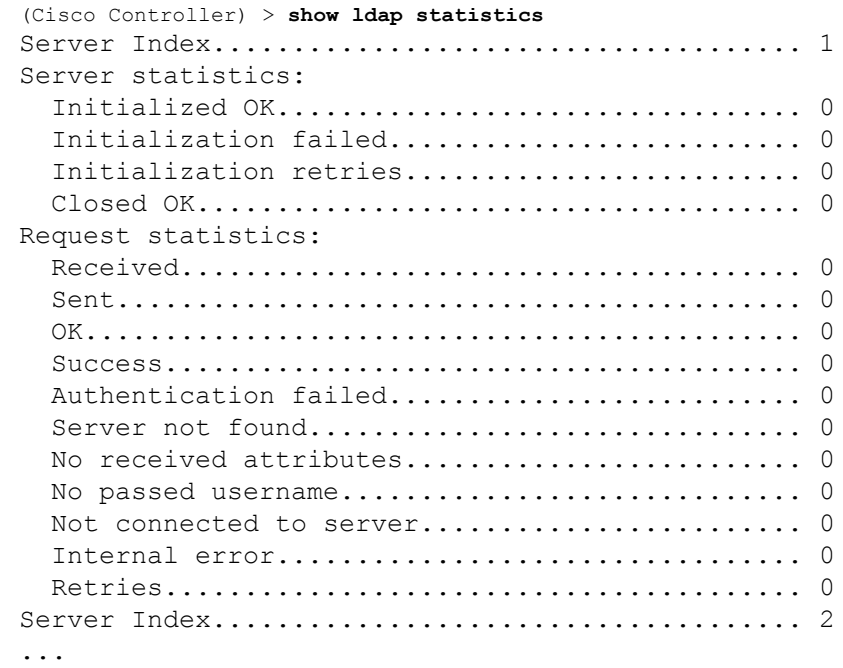

**Related Commands config ldap**

**config ldap add config ldap simple-bind**

#### **show ldap**

**show ldap summary**

## **show ldap summary**

To display the current Lightweight Directory Access Protocol (LDAP) server status, use the **show ldap summary** command.

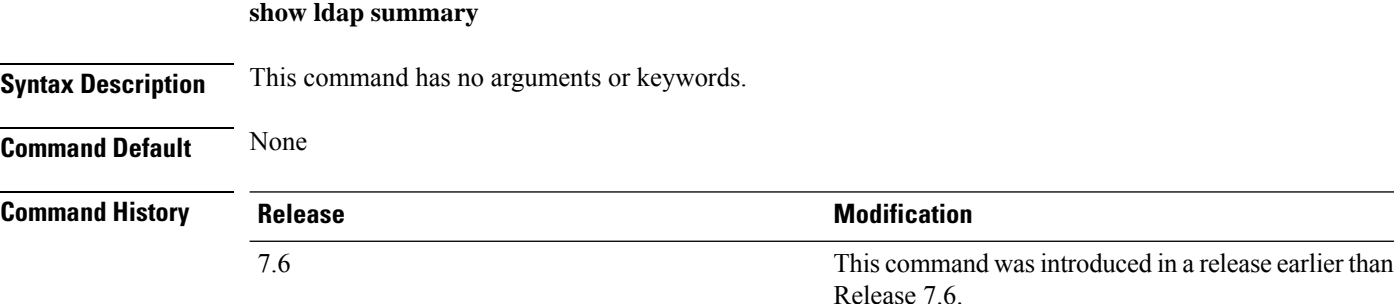

The following example shows how to display a summary of configured LDAP servers:

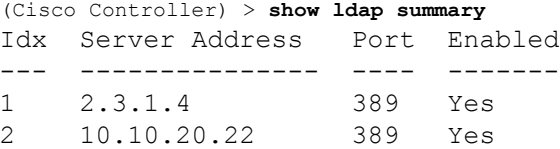

**Related Commands config ldap**

**config ldap add**

**config ldap simple-bind**

**show ldap statistics**

**show ldap**

## **show license agent**

To display the license agent counter and session information on the Cisco 5500 Series Controller, use the **show license agent** command.

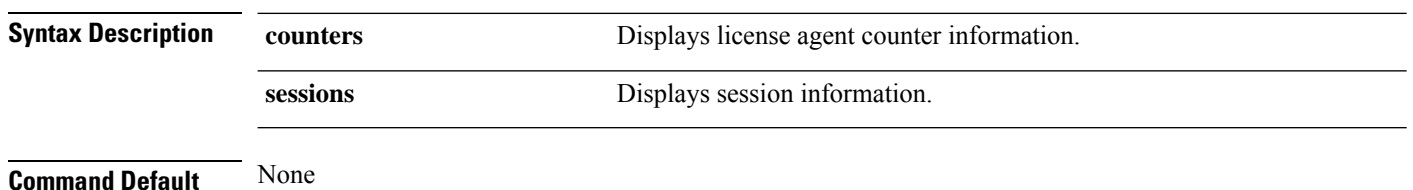

**show license agent** {**counters** | **sessions**}

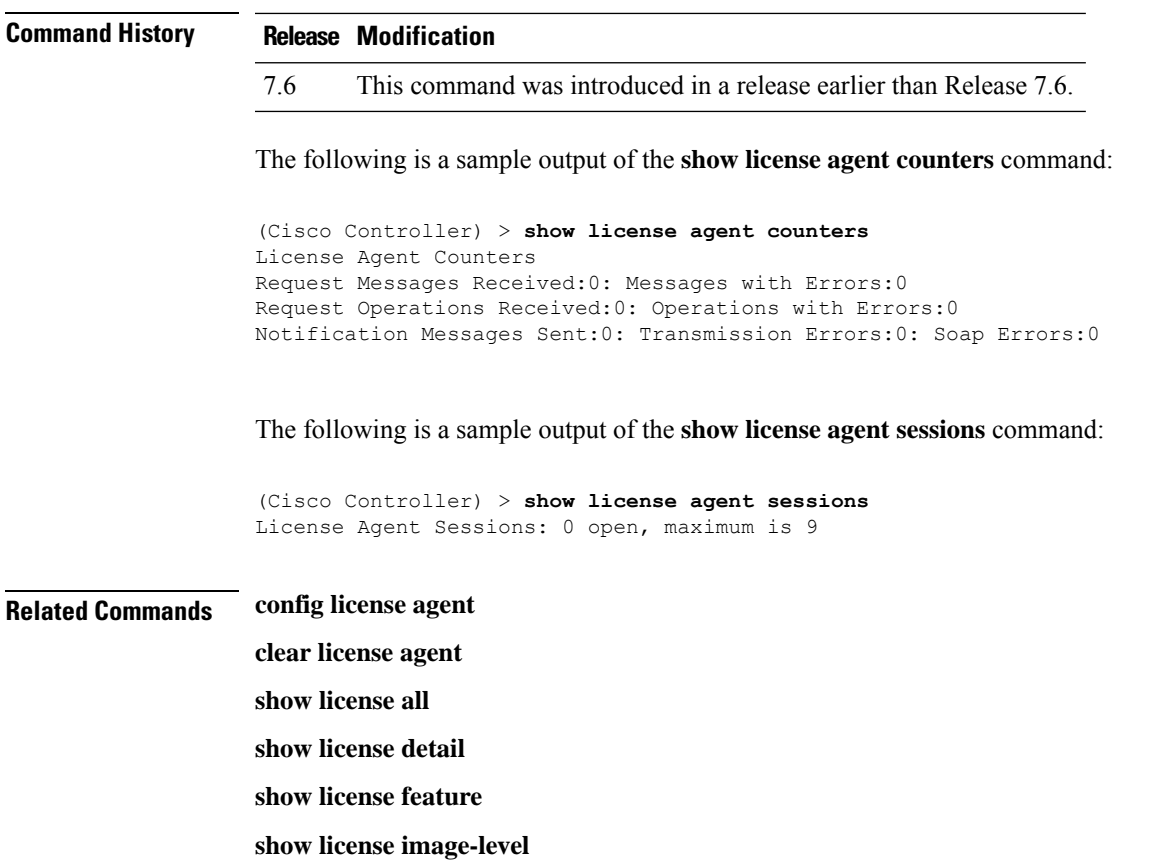

**show license summary**

# **show license all**

To display information for all licenses on the controllers, use the **show license all** command.

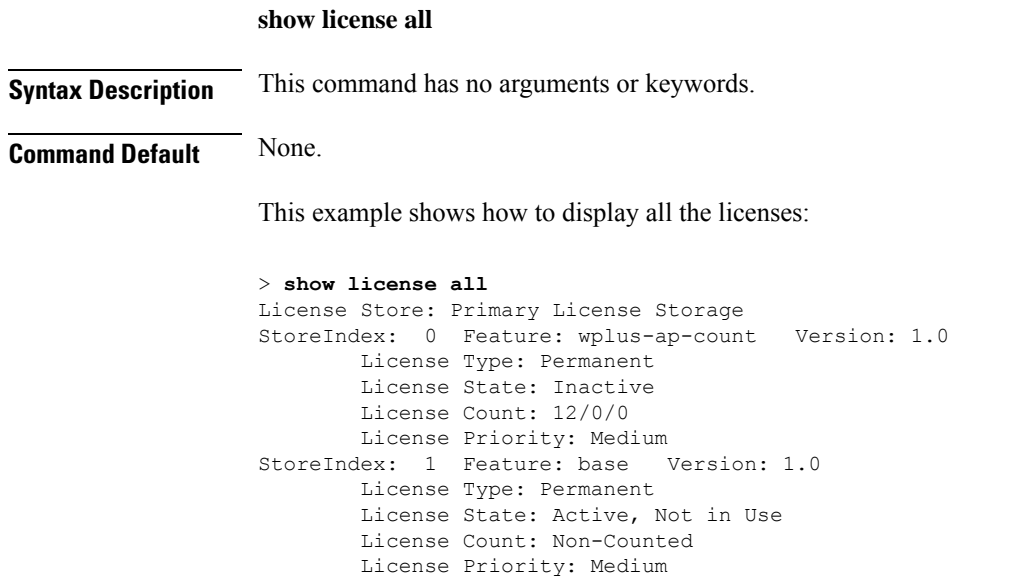

StoreIndex: 2 Feature: wplus Version: 1.0 License Type: Permanent License State: Active, In Use License Count: Non-Counted License Priority: Medium License Store: Evaluation License Storage StoreIndex: 0 Feature: wplus Version: 1.0 License Type: Evaluation License State: Inactive Evaluation total period: 8 weeks 4 days Evaluation period left: 6 weeks 6 days License Count: Non-Counted License Priority: Low StoreIndex: 1 Feature: wplus-ap-count Version: 1.0 License Type: Evaluation License State: Active, In Use Evaluation total period: 8 weeks 4 days Evaluation period left: 2 weeks 3 days Expiry date: Thu Jun 25 18:09:43 2009 License Count: 250/250/0 License Priority: High StoreIndex: 2 Feature: base Version: 1.0 License Type: Evaluation License State: Inactive Evaluation total period: 8 weeks 4 days Evaluation period left: 8 weeks 4 days License Count: Non-Counted License Priority: Low StoreIndex: 3 Feature: base-ap-count Version: 1.0 License Type: Evaluation License State: Active, Not in Use, EULA accepted Evaluation total period: 8 weeks 4 days Evaluation period left: 8 weeks 3 days License Count: 250/0/0 License Priority: Low

This example shows how to view all the licenses on the Smart License mechanism:

```
(Cisco Controller) > show license all
Smart Licensing Status
       ======================
Smart Licensing is ENABLED
Registration:
 Status: REGISTERED
  Smart Account: vWLC-Prod
 Virtual Account: Default
 Export-Controlled Functionality: Allowed
  Initial Registration: SUCCEEDED on Dec 11 12:19:38 2015 UTC
  Last Renewal Attempt: None
 Next Renewal Attempt: Jun 08 12:19:37 2016 UTC
 Registration Expires: Dec 10 12:16:56 2016 UTC
License Authorization:
  Status: AUTHORIZED on Dec 11 12:20:12 2015 UTC
  Last Communication Attempt: SUCCEEDED on Dec 11 12:20:12 2015 UTC
 Next Communication Attempt: Jan 10 12:20:11 2016 UTC
  Communication Deadline: Mar 10 12:17:43 2016 UTC
```

```
--More-- or (q)uit
License Usage
==============
No licenses in use
Product Information
===================
UDI: PID:AIR-CTVM-K9,SN:91U8NQ5XDBE
Agent Version
      =============
Smart Agent for Licensing: 1.4.0 rel/25
Component Versions: SA:1.4, SI:0.1, CH:rel_1, PK:x.x
```
# **show license capacity**

To display the maximum number of access points allowed for this license on the Cisco 5500 Series Controller, the number of access points currently joined to the controller, and the number of access points that can still join the controller, use the **show license capacity** command.

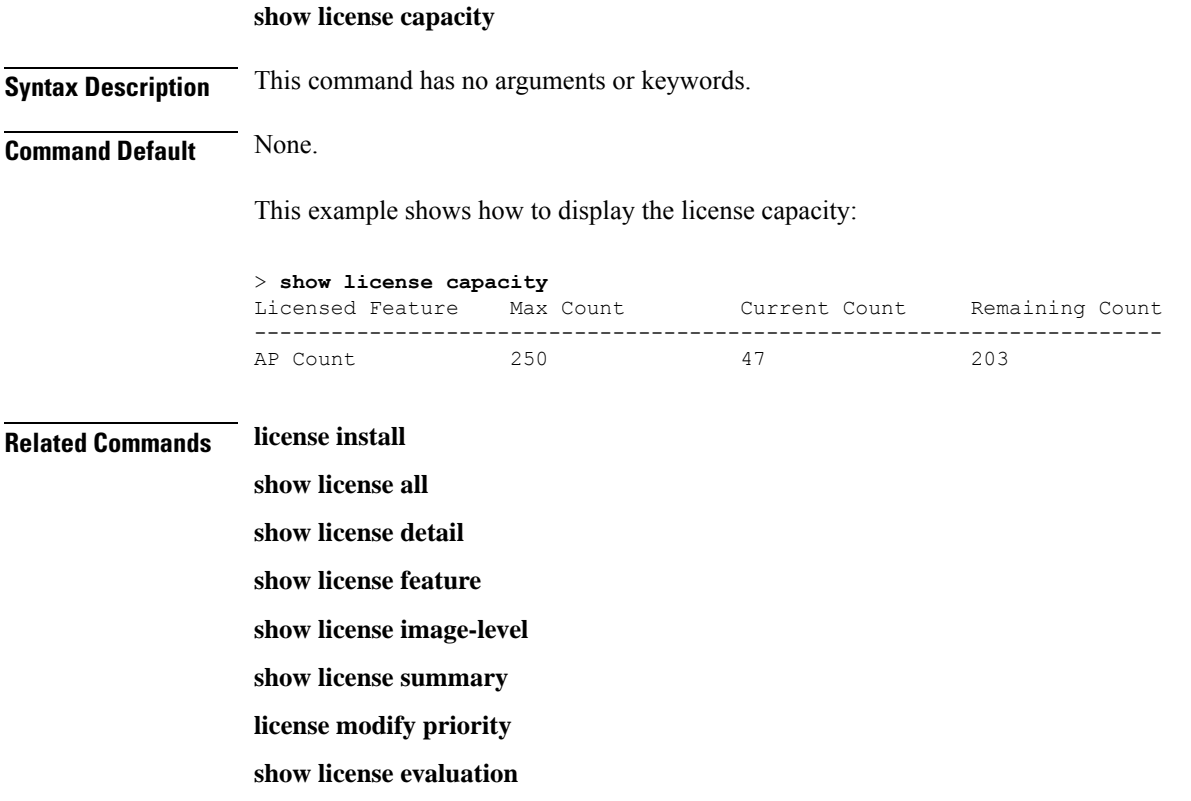

# **show license detail**

To display details of a specific license on the Cisco 5500 Series Controller, use the **show license detail** command.

**Syntax Description** *license-name* Name of a specific license. **Command Default** None. This example shows how to display the license details: > **show license detail wplus** Feature: wplus Period left: Life time Index: 1 Feature: wplus Version: 1.0 License Type: Permanent License State: Active, In Use License Count: Non-Counted License Priority: Medium Store Index: 2 Store Name: Primary License Storage<br>Index: 2 Feature: wplus Version: 1 Feature: wplus Version: 1.0 License Type: Evaluation License State: Inactive Evaluation total period: 8 weeks 4 days Evaluation period left: 6 weeks 6 days License Count: Non-Counted License Priority: Low Store Index: 0

**show license detail** *license-name*

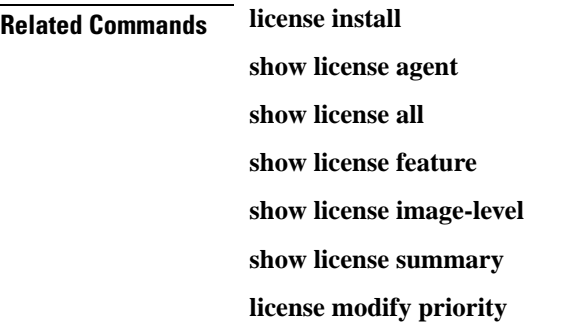

### **show license expiring**

To display details of expiring licenses on the Cisco 5500 Series Controller, use the **show license expiring** command.

# **show license expiring Syntax Description** This command has no arguments or keywords. **Command Default** None. This example shows how to display the details of the expiring licenses: > **show license expiring**

```
StoreIndex: 0 Feature: wplus Version: 1.0
       License Type: Evaluation
```
Ш

License State: Inactive Evaluation total period: 8 weeks 4 days Evaluation period left: 6 weeks 6 days License Count: Non-Counted License Priority: Low StoreIndex: 1 Feature: wplus-ap-count Version: 1.0 License Type: Evaluation License State: Active, In Use Evaluation total period: 8 weeks 4 days Evaluation period left: 2 weeks 3 days Expiry date: Thu Jun 25 18:09:43 2009 License Count: 250/250/0 License Priority: High StoreIndex: 2 Feature: base Version: 1.0 License Type: Evaluation License State: Inactive Evaluation total period: 8 weeks 4 days Evaluation period left: 8 weeks 4 days License Count: Non-Counted License Priority: Low StoreIndex: 3 Feature: base-ap-count Version: 1.0 License Type: Evaluation License State: Active, Not in Use, EULA accepted Evaluation total period: 8 weeks 4 days Evaluation period left: 8 weeks 3 days License Count: 250/0/0 License Priority: Low

**Related Commands license install**

**show license all show license detail show license in-use show license summary license modify priority show license evaluation**

### **show license evaluation**

To display details of evaluation licenses on the Cisco 5500Series Controller, use the **show license evaluation** command.

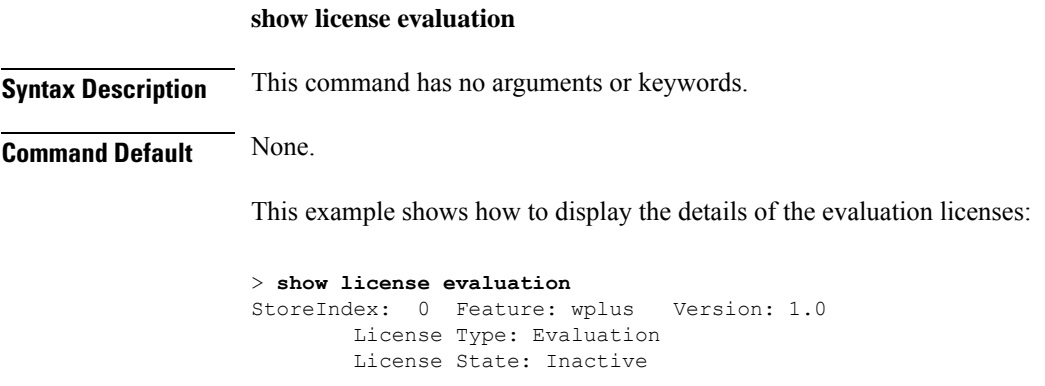

```
Evaluation total period: 8 weeks 4 days
           Evaluation period left: 6 weeks 6 days
       License Count: Non-Counted
       License Priority: Low
StoreIndex: 1 Feature: wplus-ap-count Version: 1.0
       License Type: Evaluation
       License State: Active, In Use
           Evaluation total period: 8 weeks 4 days
           Evaluation period left: 2 weeks 3 days
           Expiry date: Thu Jun 25 18:09:43 2009
       License Count: 250/250/0
       License Priority: High
StoreIndex: 2 Feature: base Version: 1.0
       License Type: Evaluation
       License State: Inactive
           Evaluation total period: 8 weeks 4 days
           Evaluation period left: 8 weeks 4 days
       License Count: Non-Counted
       License Priority: Low
StoreIndex: 3 Feature: base-ap-count Version: 1.0
       License Type: Evaluation
       License State: Active, Not in Use, EULA accepted
           Evaluation total period: 8 weeks 4 days
           Evaluation period left: 8 weeks 3 days
       License Count: 250/0/0
       License Priority: Low
```
**Related Commands license install**

**show license all show license detail show license expiring show license in-use**

**show license summary**

**license modify priority**

### **show license feature**

To display a summary of license-enabled features on the Cisco 5500 Series Controller, use the **show license feature** command.

**show license feature**

**Syntax Description** This command has no arguments or keywords.

**Command Default** None.

This example shows how to display the license-enabled features:

> **show license feature**

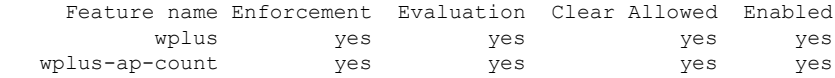

Ш

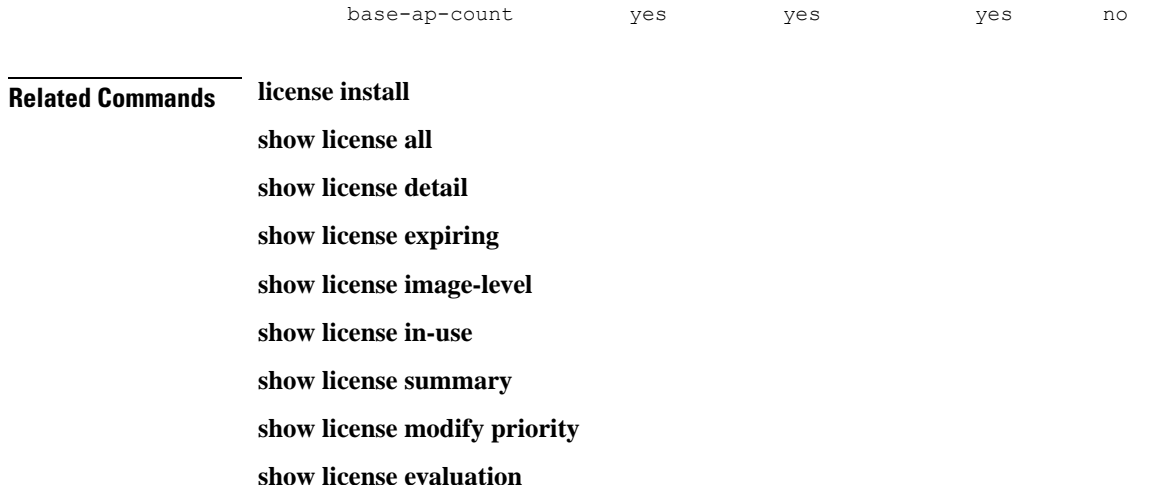

## **show license file**

To display a summary of license-enabled features on the Cisco 5500 Series Controller, use the **show license file** command.

base no yes yes no

#### **show license file**

**Syntax Description** This command has no arguments or keywords.

This example shows how to display the license files:

```
> show license file
License Store: Primary License Storage
  Store Index: 0
   License: 11 wplus-ap-count 1.0 LONG NORMAL STANDALONE EXCL 12_KEYS INFINIT
             E_KEYS NEVER NEVER NiL SLM_CODE CL_ND_LCK NiL *1AR5NS7M5AD8PPU400
             NiL NiL NiL 5_MINS <UDI><PID>AIR-CT5508-K9</PID><SN>RFD000P2D27<
             /SN></UDI> Pe0L7tv8KDUqo:zlPe423S5wasgM8G,tTs0i,7zLyA3VfxhnIe5aJa
             m63lR5l8JM3DPkr4O2DI43iLlKn7jomo3RFl1LjMRqLkKhiLJ2tOyuftQSq2bCAO6
             nR3wIb38xKi3t$<WLC>AQEBIQAB//++mCzRUbOhw28vz0czAY0iAm7ocDLUMb9ER0
             +BD3w2PhNEYwsBN/T3xXBqJqfC+oKRqwInXo3s+nsLU7rOtdOxoIxYZAo3LYmUJ+M
             FzsqlhKoJVlPyEvQ8H21MNUjVbhoN0gyIWsyiJaM8AQIkVBQFzhr10GYolVzdzfJf
             EPQIx6tZ++/Vtc/q3SF/5Ko8XCY=</WLC>
    Comment:
       Hash: iOGjuLlXgLhcTB113ohIzxVioHA=
. . .
```
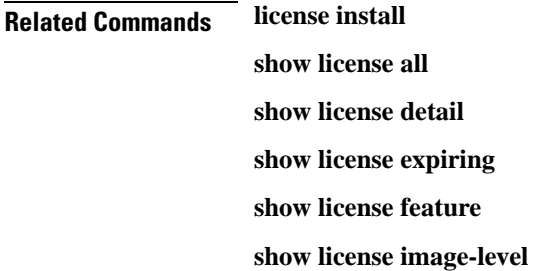

**show license in-use**

**show license summary**

**show license evaluation**

### **show license handle**

To display the license handles on the Cisco 5500 Series Controller, use the **show license handle** command.

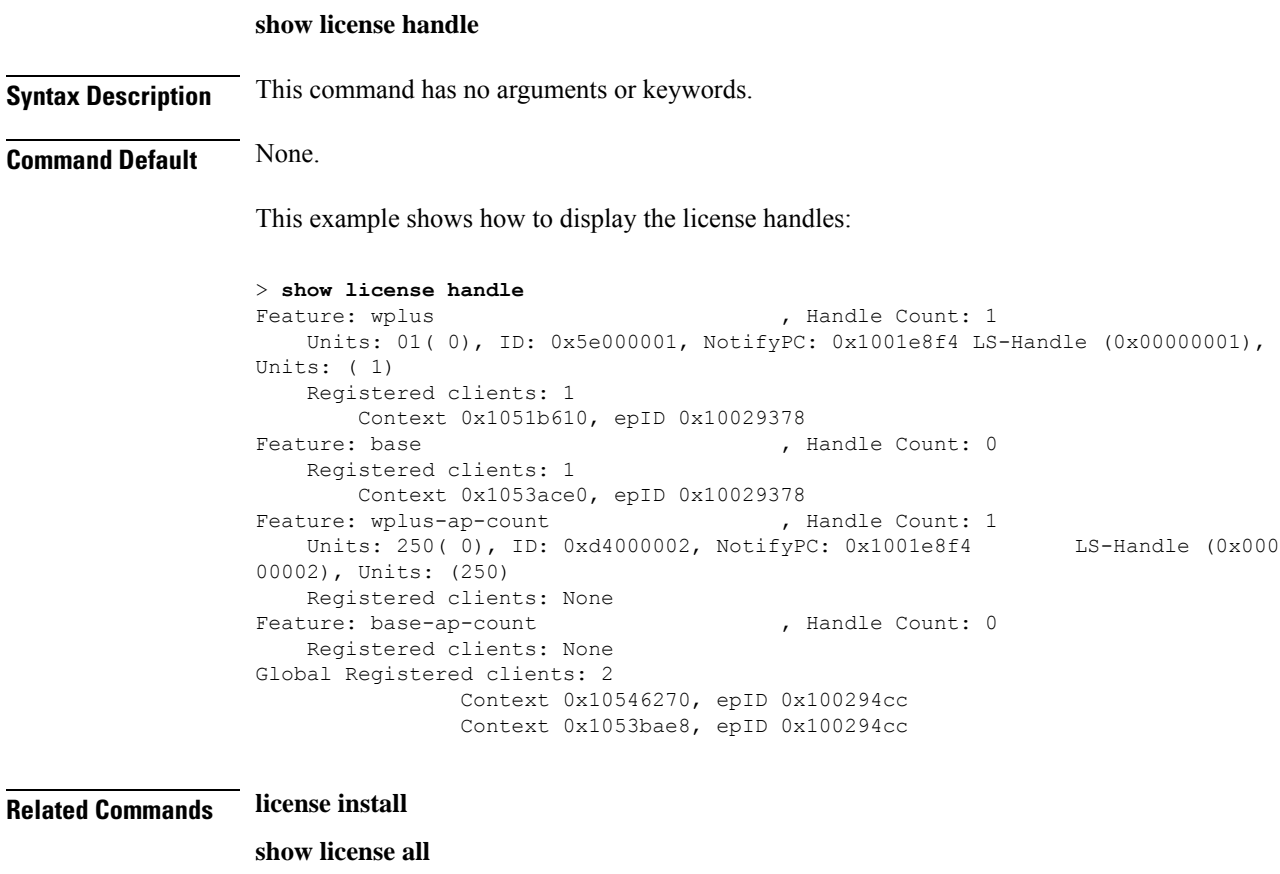

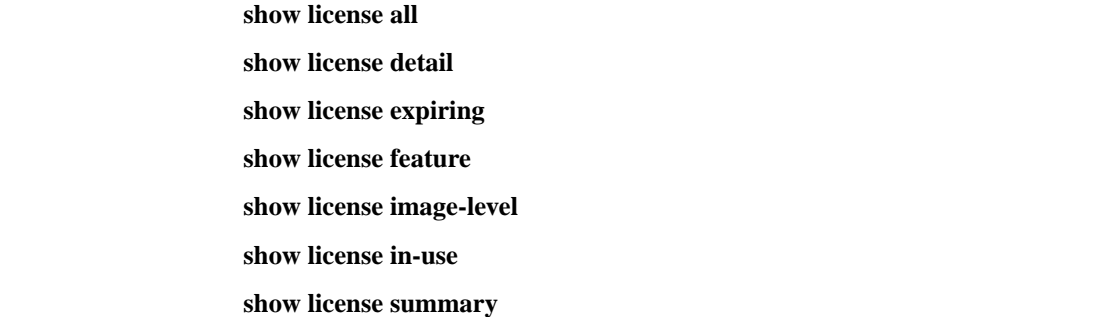

## **show license image-level**

To display the license image level that is in use on the Cisco 5500 Series Controller, use the **show license image-level** command.

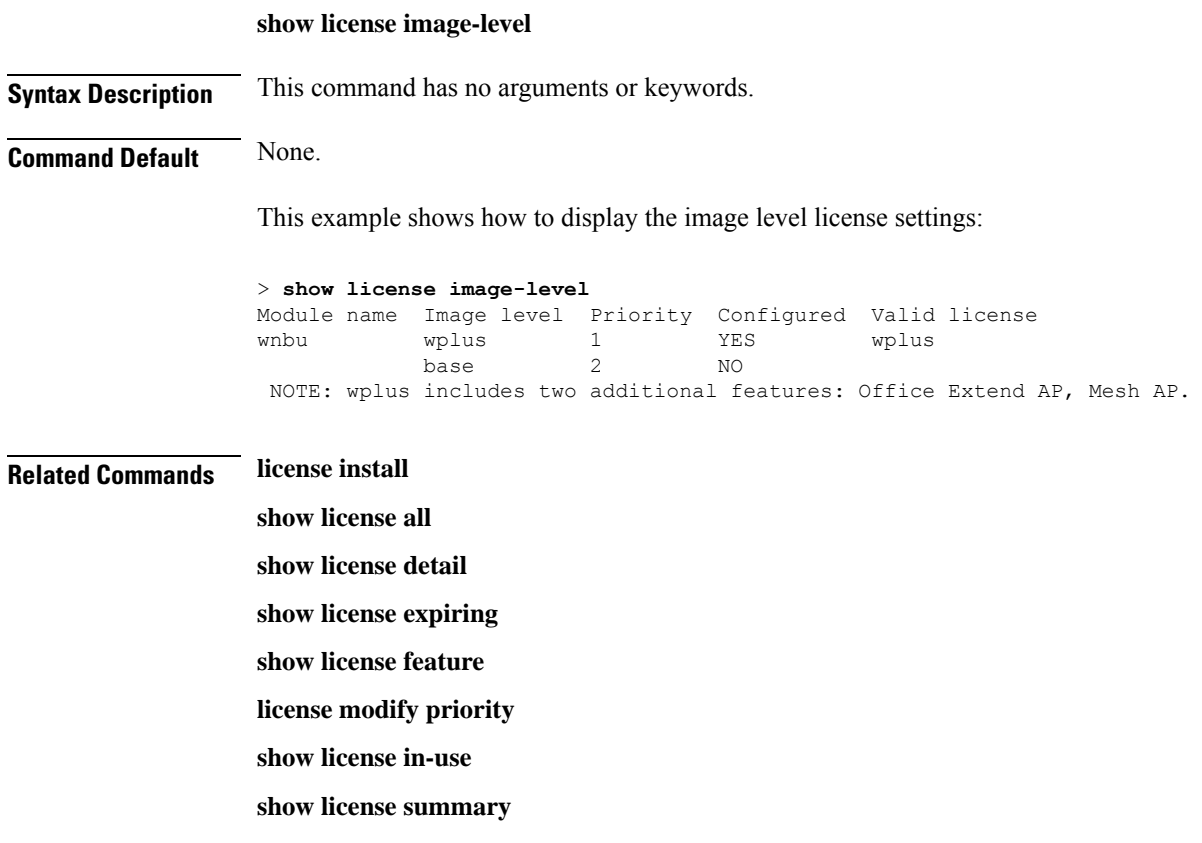

# **show license in-use**

To display the licenses that are in use on the Cisco 5500 Series Controller, use the **show license in-use** command.

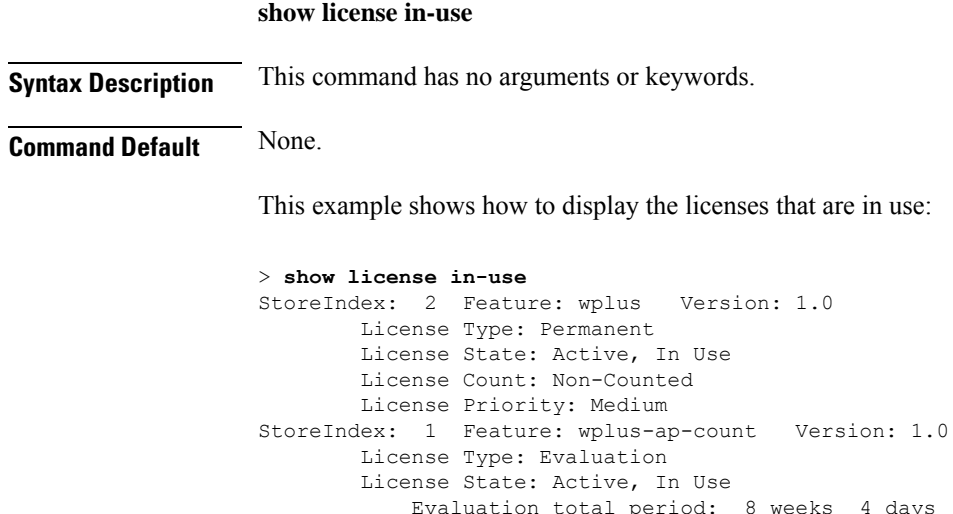

```
Evaluation total period: 8 weeks 4 days
    Evaluation period left: 2 weeks 3 days
    Expiry date: Thu Jun 25 18:09:43 2009
License Count: 250/250/0
License Priority: High
```
## **Related Commands license install**

**show license all show license detail show license expiring show license feature show license image-level show license modify priority show license summary show license permanent show license evaluation**

#### **show license permanent**

To display the permanent licenses on the Cisco 5500 Series Controller, use the **show license permanent** command.

# **show license permanent Syntax Description** This command has no arguments or keywords.

**Command Default** None.

This example shows how to display the permanent license's information:

```
> show license permanent
StoreIndex: 0 Feature: wplus-ap-count Version: 1.0
       License Type: Permanent
       License State: Inactive
       License Count: 12/0/0
       License Priority: Medium
StoreIndex: 1 Feature: base Version: 1.0
       License Type: Permanent
       License State: Active, Not in Use
       License Count: Non-Counted
       License Priority: Medium
StoreIndex: 2 Feature: wplus Version: 1.0
       License Type: Permanent
       License State: Active, In Use
       License Count: Non-Counted
       License Priority: Medium
```
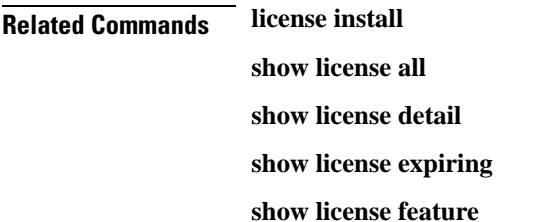

**show license image-level show license in-use show license summary license modify priority show license evaluation**

#### **show license status**

To display the license status on the Cisco Wireless Controller, use the **show license status** command.

**show license status**

**Syntax Description** This command has no arguments or keywords.

**Command Default** None.

This example shows how to view the **license status** on the RTU license mechanism:

#### > **show license status**

License Type Supported permanent Non-expiring node locked license extension Expiring node locked license evaluation Expiring non node locked license License Operation Supported install Install license clear Clear license annotate Comment license save Save license revoke Revoke license Device status Device Credential type: DEVICE Device Credential Verification: PASS Rehost Type: DC\_OR\_IC

This example shows how to view the **license status** on the Smart License mechanism:

```
(Cisco Controller) >show license status
Smart Licensing is ENABLED
Registration:
  Status: REGISTERED
  Smart Account: vWLC-Prod
  Virtual Account: Default
  Export-Controlled Functionality: Allowed
  Initial Registration: SUCCEEDED on Dec 11 12:19:38 2015 UTC
  Last Renewal Attempt: None
  Next Renewal Attempt: Jun 08 12:19:37 2016 UTC
  Registration Expires: Dec 10 12:16:56 2016 UTC
License Authorization:
  Status: AUTHORIZED on Dec 11 12:20:12 2015 UTC
  Last Communication Attempt: SUCCEEDED on Dec 11 12:20:12 2015 UTC
  Next Communication Attempt: Jan 10 12:20:11 2016 UTC
```
Communication Deadline: Mar 10 12:17:43 2016 UTC

### **show license statistics**

To display license statistics on the Cisco 5500 Series Controller, use the **show license statistics** command.

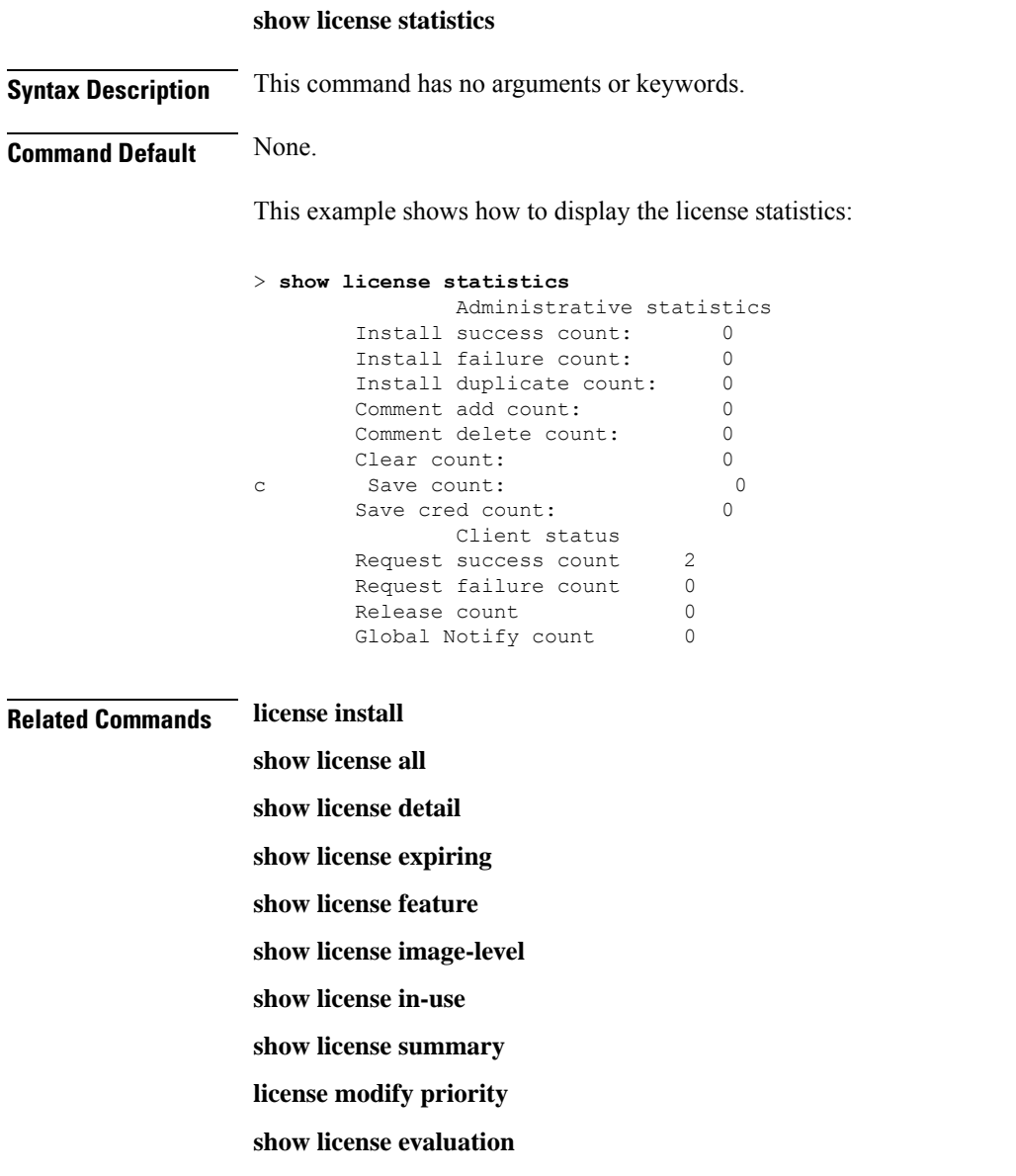

## **show license summary**

To see a brief summary of all licenses on the controllers, use the **show license summary** command.

**show license summary**

#### **Syntax Description** This command has no arguments or keywords.

#### **Command Default** None.

This example shows how to display a brief summary of all licenses:

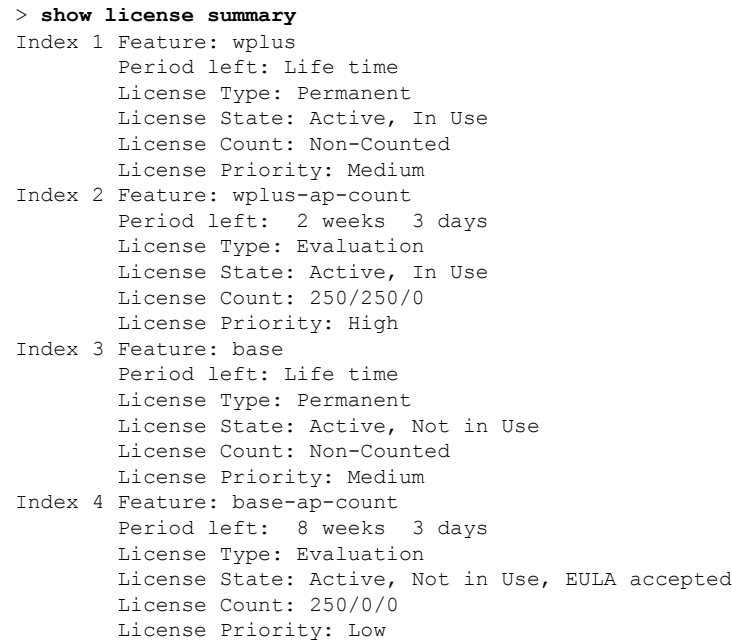

This example shows how to view the **license summary** on the Smart License mechanism:

```
(Cisco Controller) >show license summary
Smart Licensing is ENABLED
Registration:
  Status: REGISTERED
 Smart Account: vWLC-Prod
 Virtual Account: Default
 Export-Controlled Functionality: Allowed
  Last Renewal Attempt: None
  Next Renewal Attempt: Jun 08 12:19:38 2016 UTC
License Authorization:
  Status: AUTHORIZED
  Last Communication Attempt: SUCCEEDED
 Next Communication Attempt: Jan 10 12:20:11 2016 UTC
```
## **show license udi**

To display unique device identifier (UDI) values for licenses on the controllers, use the **show license udi** command.

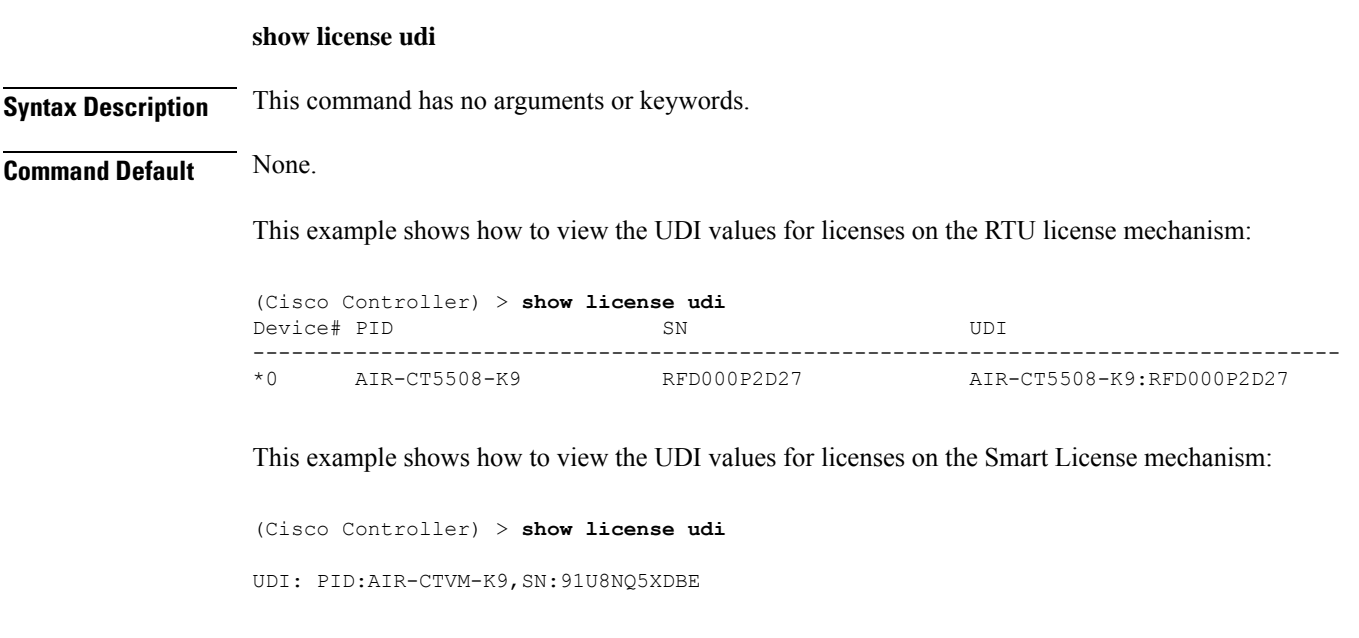

## **show load-balancing**

To display the status of the load-balancing feature, use the **show load-balancing** command.

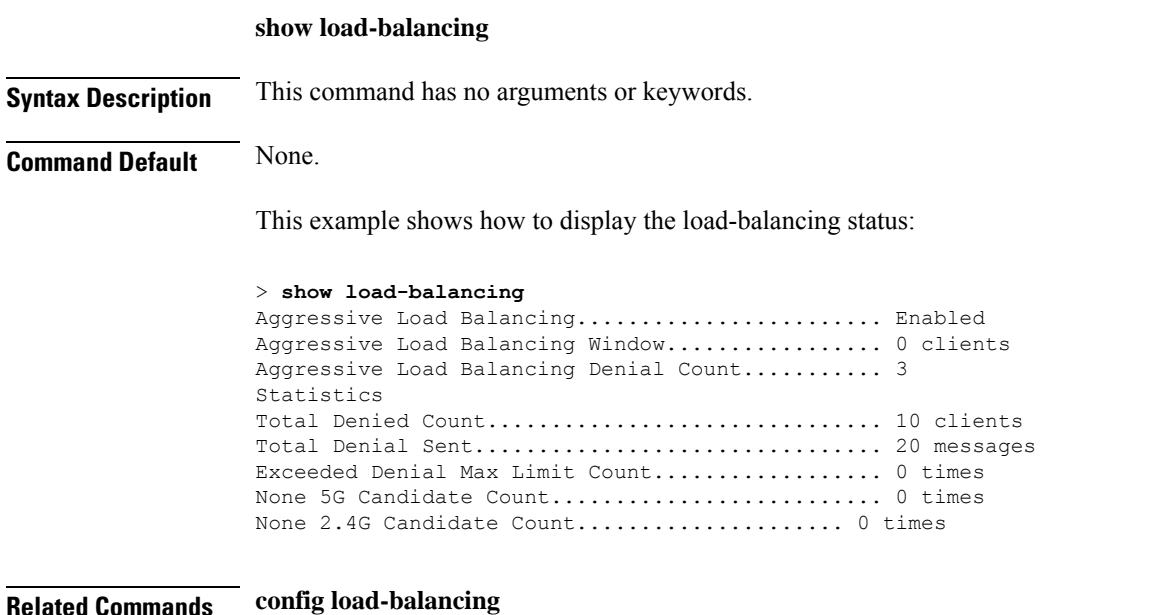

#### **show local-auth certificates**

To display local authentication certificate information, use the **show local-auth certificates** command:

#### **show local-auth certificates**

**Syntax Description** This command has no arguments or keywords.

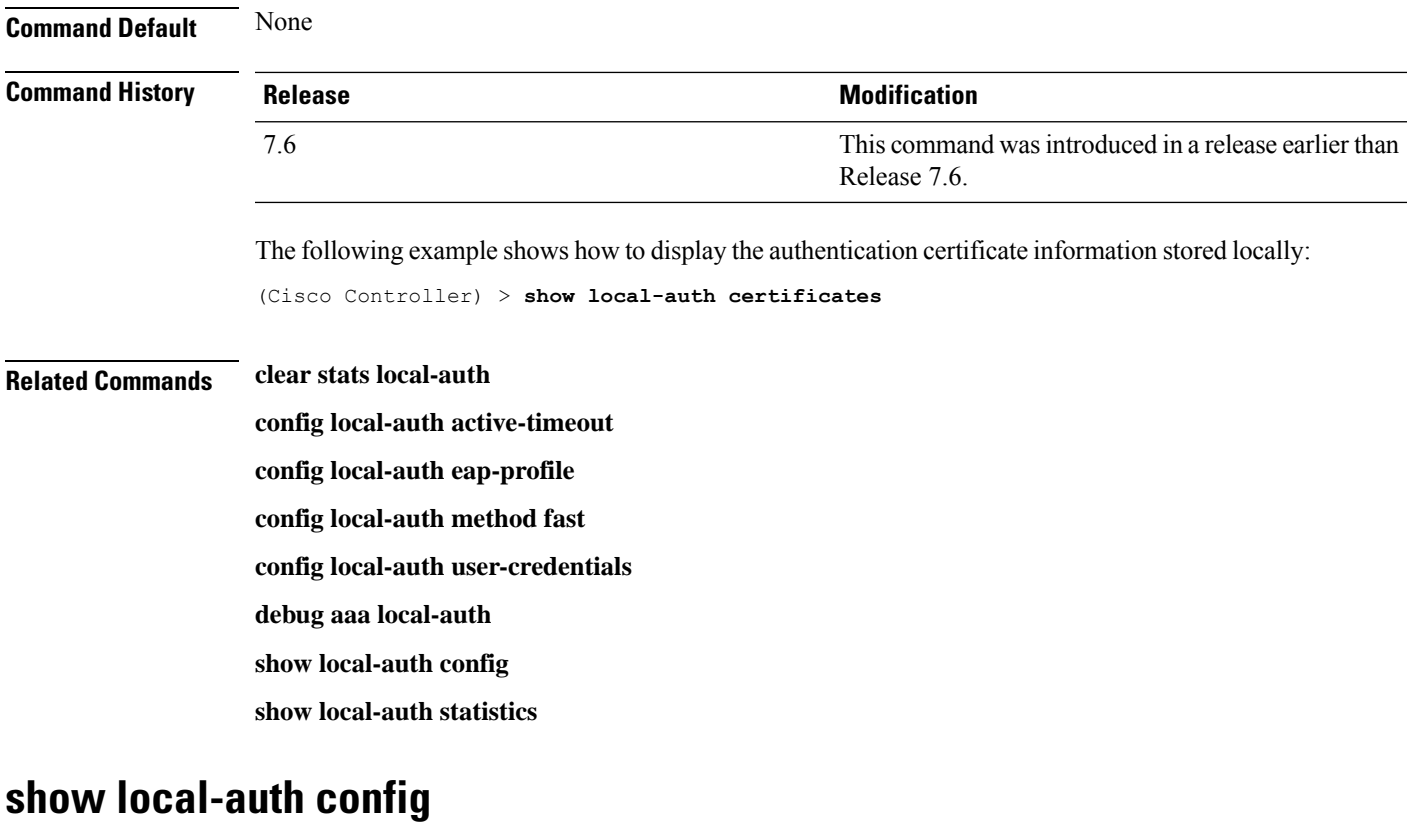

To display local authentication configuration information, use the **show local-auth config** command.

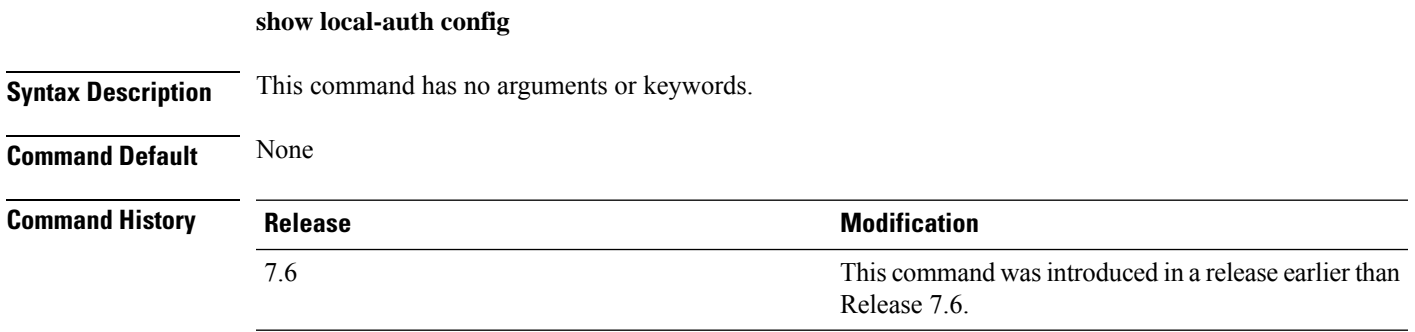

The following example shows how to display the local authentication configuration information:

```
(Cisco Controller) > show local-auth config
User credentials database search order:
Primary ................................... Local DB
Configured EAP profiles:
Name ...................................... fast-test
Certificate issuer ..................... default
Enabled methods .......................... fast
Configured on WLANs ..................... 2
EAP Method configuration:
EAP-TLS:
```
Certificate issuer ...................... default Peer verification options: Check against CA certificates ..... Enabled Verify certificate CN identity .... Disabled Check certificate date validity ... Enabled EAP-FAST: TTL for the PAC ....................... 3 600 Initial client message ................. <none> Local certificate required ............ No Client certificate required ........... No Vendor certificate required ........... No Anonymous provision allowed ........... Yes Authenticator ID ...................... 7b7fffffff0000000000000000000000 Authority Information .................. Test EAP Profile.................................... tls-prof Enabled methods for this profile .......... tls Active on WLANs ........................... 1 3EAP Method configuration: EAP-TLS: Certificate issuer used ................ cisco Peer verification options: Check against CA certificates ..... disabled Verify certificate CN identity .... disabled Check certificate date validity ... disabled

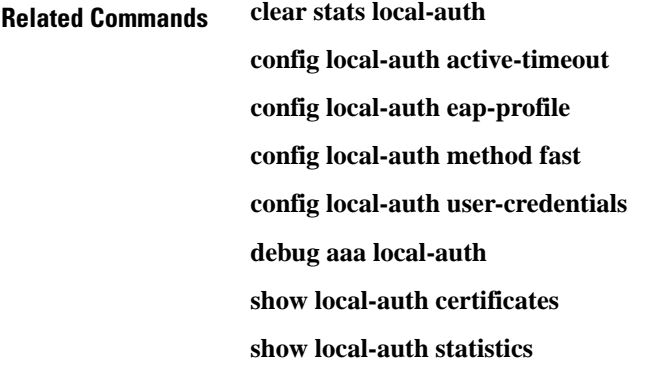

#### **show local-auth statistics**

To display local Extensible Authentication Protocol (EAP) authentication statistics, use the **show local-auth statistics** command:

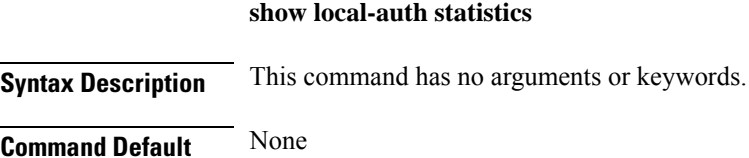

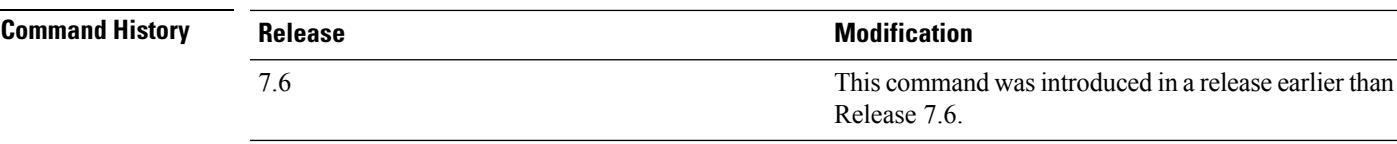

The following example shows how to display the local authentication certificate statistics:

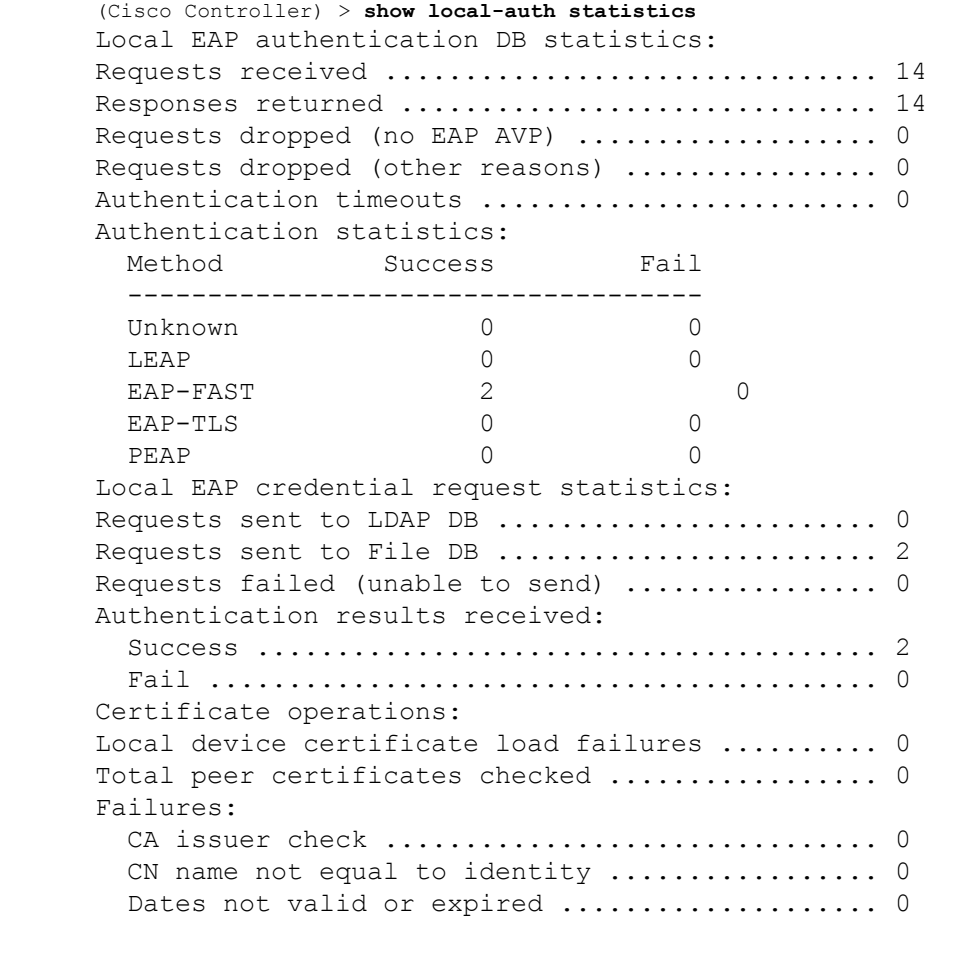

#### **Related Commands clear stats local-auth**

- **config local-auth active-timeout**
- **config local-auth eap-profile**
- **config local-auth method fast**
- **config local-auth user-credentials**
- **debug aaa local-auth**
- **show local-auth config**
- **show local-auth certificates**

## **show location**

To display location system information, use the **show location** command.

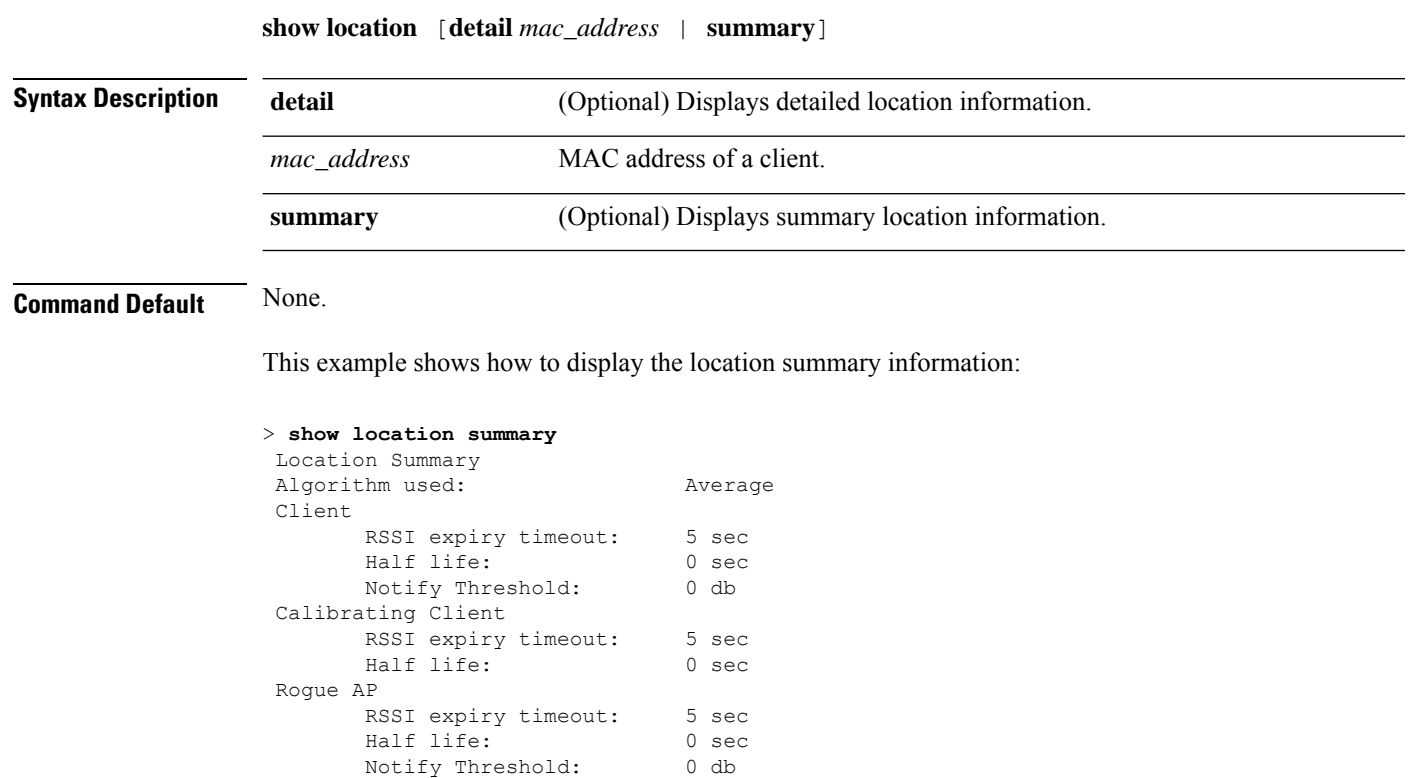

**Related Commands clear location rfid clear location statistics rfid show location statistics rfid**

RFID Tag

Half life:

RSSI expiry timeout: 5 sec<br>Half life: 0 sec

Notify Threshold: 0 db

**config location**

# **show location statistics rfid**

To see any radio frequency identification (RFID)-related errors, use the **show locationstatistics rfid**command.

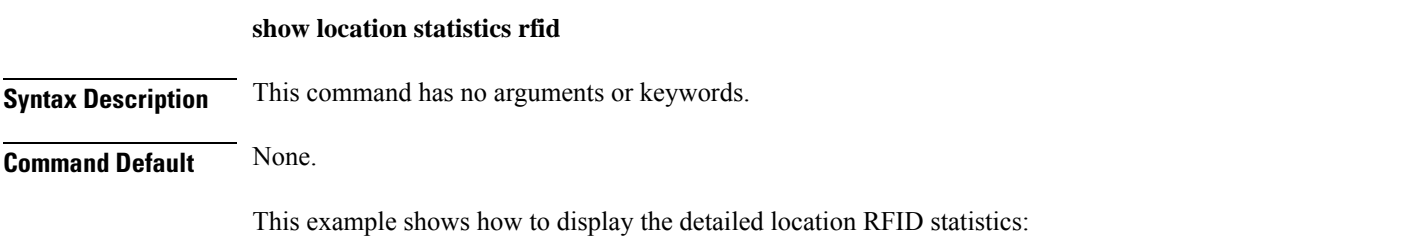

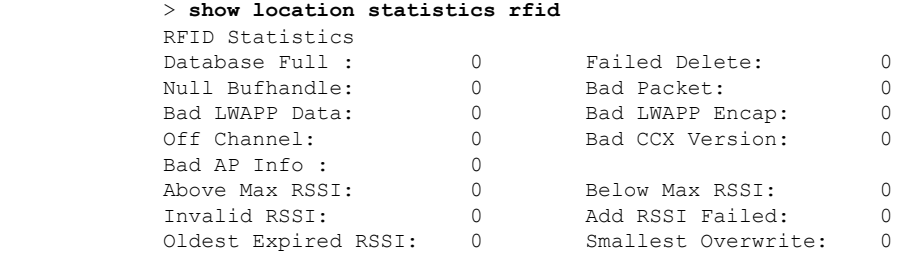

### **Related Commands clear location rfid clear location statistics rfid show location config location**

# **show logging**

To display the syslog facility logging parameters and buffer contents, use the **show logging** command.

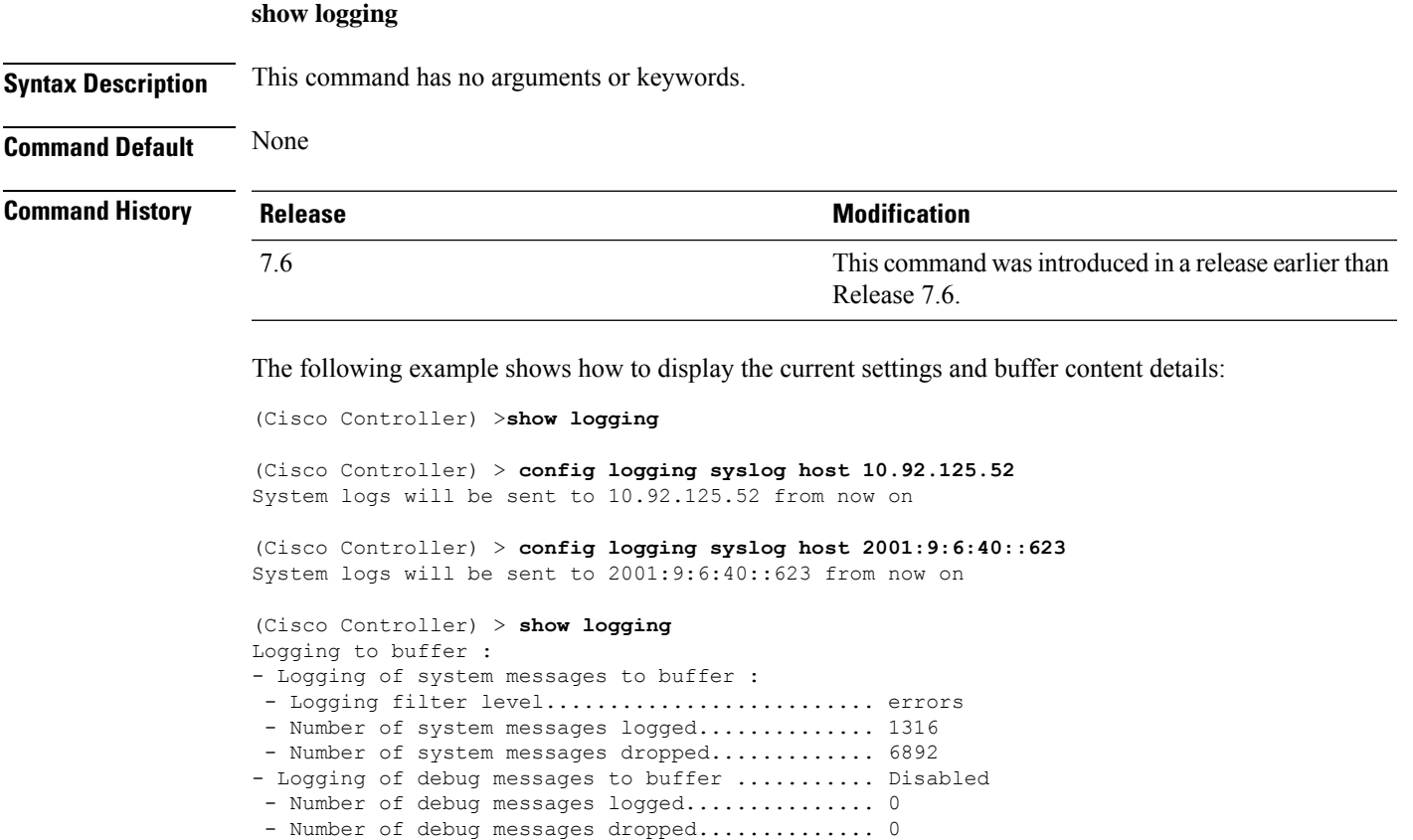

- Number of over cache time log dropped ........ 0

Logging to console :

```
- Logging of system messages to console :
 - Logging filter level.......................... disabled
 - Number of system messages logged.............. 0
 - Number of system messages dropped............. 8243
- Logging of debug messages to console .......... Enabled
 - Number of debug messages logged............... 0
 - Number of debug messages dropped.............. 0
Logging to syslog :
- Syslog facility................................ local0
- Logging of system messages to console :
 - Logging filter level.......................... disabled
 - Number of system messages logged................. 0
 - Number of system messages dropped............. 8208
- Logging of debug messages to console .......... Enabled
 - Number of debug messages logged............... 0
 - Number of debug messages dropped.............. 0
- Logging of system messages to syslog :
 - Logging filter level........................... errors
 - Number of system messages logged.............. 1316
 - Number of system messages dropped............. 6892
- Logging of debug messages to syslog ........... Disabled
 - Number of debug messages logged............... 0
 - Number of debug messages dropped................ 0
- Number of remote syslog hosts.................... 2
- syslog over tls................................ Disabled
  - Host 0....................................... 10.92.125.52
  - Host 1....................................... 2001:9:6:40::623
   - Host 2.......................................
Logging of RFC 5424.............................. Disabled
Logging of Debug messages to file :
- Logging of Debug messages to file............... Disabled
- Number of debug messages logged................ 0
- Number of debug messages dropped............... 0
Logging of traceback............................. Enabled
```
#### **show loginsession**

To display the existing sessions, use the **show loginsession** command.

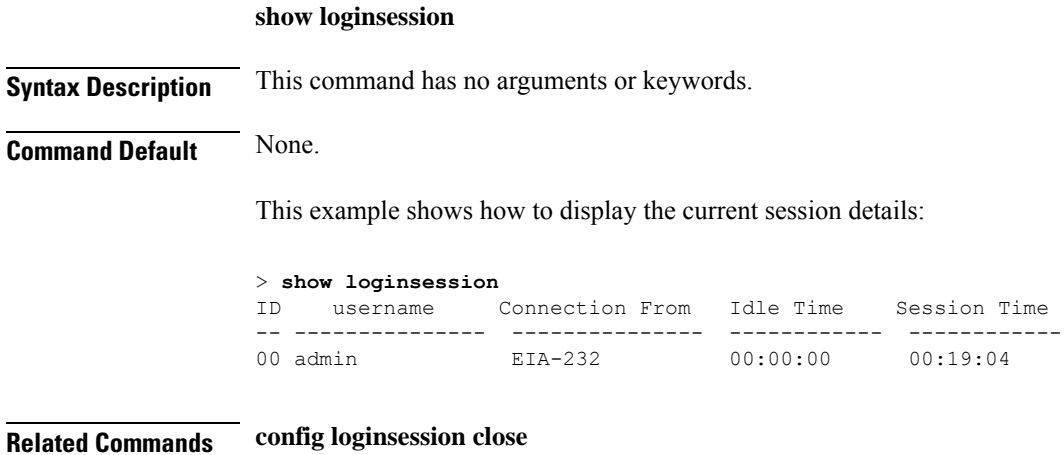

## **show macfilter**

To display the MAC filter parameters, use the **show macfilter** command.

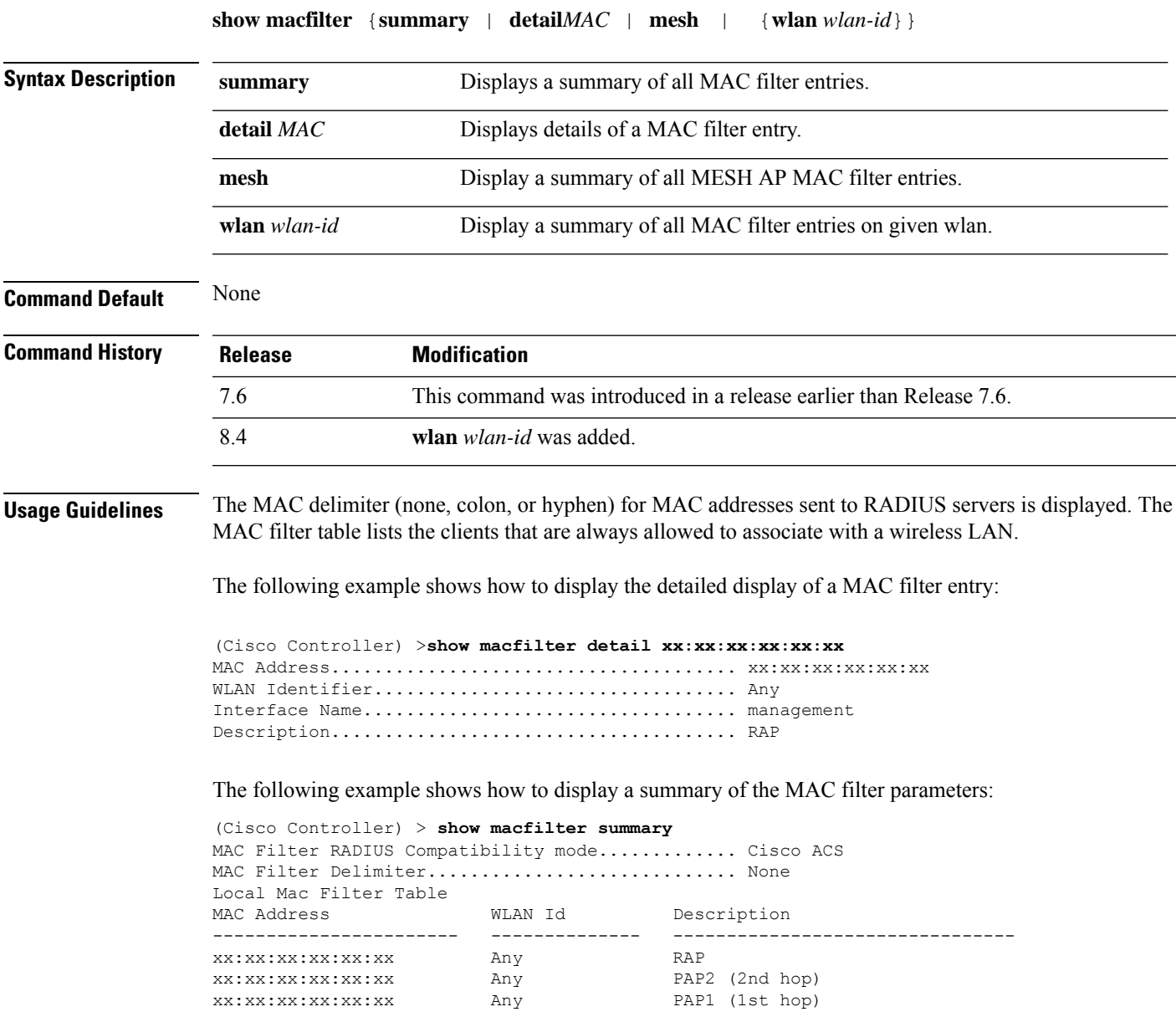

# **show memory monitor**

To display a summary of memory analysis settings and any discovered memory issues, use the **show memory monitor** command.

```
show memory monitor [detail]
```
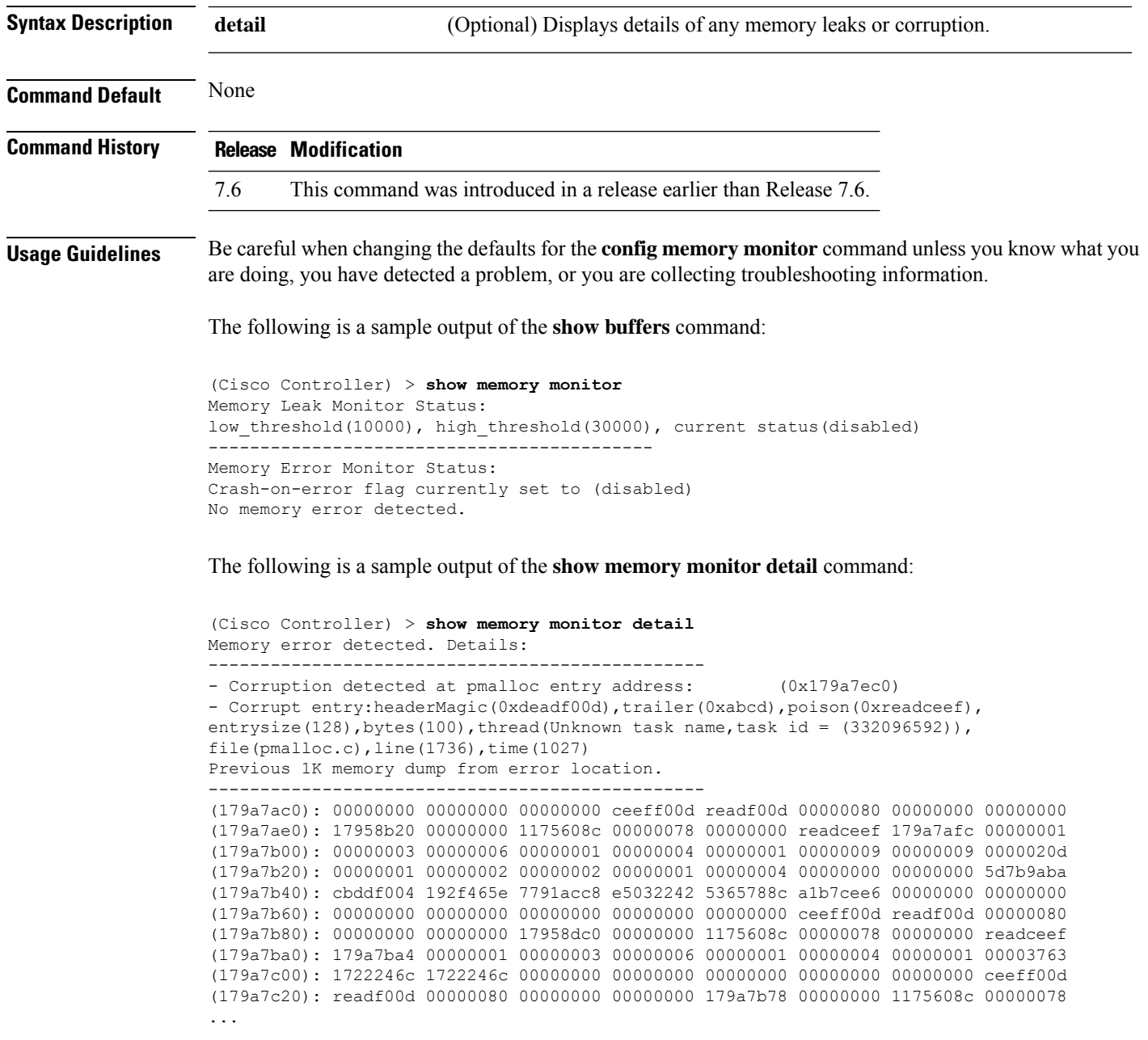

# **show mgmtuser**

To display the local management user accounts on the Cisco wireless LAN controller, use the **show mgmtuser** command.

**show mgmtuser**

**Syntax Description** This command has no arguments or keywords.

# **Command Default** None. This example shows how to display a list of management users: > **show mgmtuser** User Name Permissions Description Password Strength ----------------------- ------------ -------------- ----------------- admin read-write Weak **Related Commands config mgmtuser add config mgmtuser delete config mgmtuser description config mgmtuser password show msglog** To display the message logs written to the controller database, use the **show msglog** command.

**show msglog Syntax Description** This command has no arguments or keywords. **Command Default** None **Command History Release <b>Modification Modification** This command was introduced in a release earlier than Release 7.6. 7.6 **Usage Guidelines** If there are more that 15 entries, you are prompted to display the messages shown in the example. The following example shows how to display message logs: (Cisco Controller) >**show msglog** Message Log Severity Level..................... ERROR Thu Aug 4 14:30:08 2005 [ERROR] spam\_lrad.c 1540: AP 00:0b:85:18:b6:50 associated. Last AP failure was due to Link Failure Thu Aug 4 14:30:08 2005 [ERROR] spam\_lrad.c 13840: Updating IP info for AP 00: 0b:85:18:b6:50 -- static 0, 1.100.49.240/255.255.255.0, gtw 1.100.49.1 Thu Aug 4 14:29:32 2005 [ERROR] dhcpd.c 78: dhcp server: binding to 0.0.0.0 Thu Aug 4 14:29:32 2005 [ERROR] rrmgroup.c 733: Airewave Director: 802.11a switch group reset Thu Aug 4 14:29:32 2005 [ERROR] rrmgroup.c 733: Airewave Director: 802.11bg sw itch group reset Thu Aug 4 14:29:22 2005 [ERROR] sim.c 2841: Unable to get link state for primary port 0 of interface ap-manager Thu Aug 4 14:29:22 2005 [ERROR] dtl\_l2\_dot1q.c 767: Unable to get USP Thu Aug 4 14:29:22 2005 Previous message occurred 2 times Thu Aug 4 14:29:14 2005 [CRITICAL] osapi sem.c 794: Error! osapiMutexTake called with NULL pointer: osapi\_bsntime.c:927 Thu Aug 4 14:29:14 2005 [CRITICAL] osapi\_sem.c 794: Error! osapiMutexTake called with NULL pointer: osapi\_bsntime.c:919 Thu Aug 4 14:29:14 2005 [CRITICAL] hwutils.c 1861: Security Module not found

Thu Aug 4 14:29:13 2005 [CRITICAL] bootos.c 791: Starting code...

### **show nac statistics**

To display detailed Network Access Control (NAC) information about a Cisco wireless LAN controller, use the **show nac statistics** command.

**show nac statistics**

7.6

**Syntax Description** This command has no arguments or keywords.

**Command Default** None

**Command History Release Modification** 

The following example shows how to display detailed statistics of network access control settings:

Release 7.6.

This command wasintroduced in a release earlier than

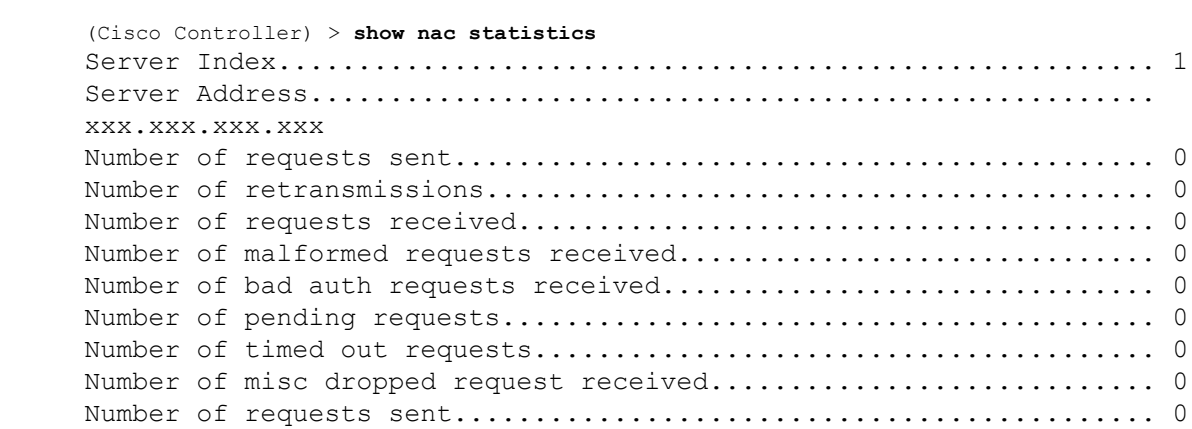

**Related Commands show nac summary**

**config guest-lan nac config wlan nac debug nac**

#### **show nac summary**

To display NAC summary information for a Cisco wireless LAN controller, use the **show nac summary** command.

**show nac summary**

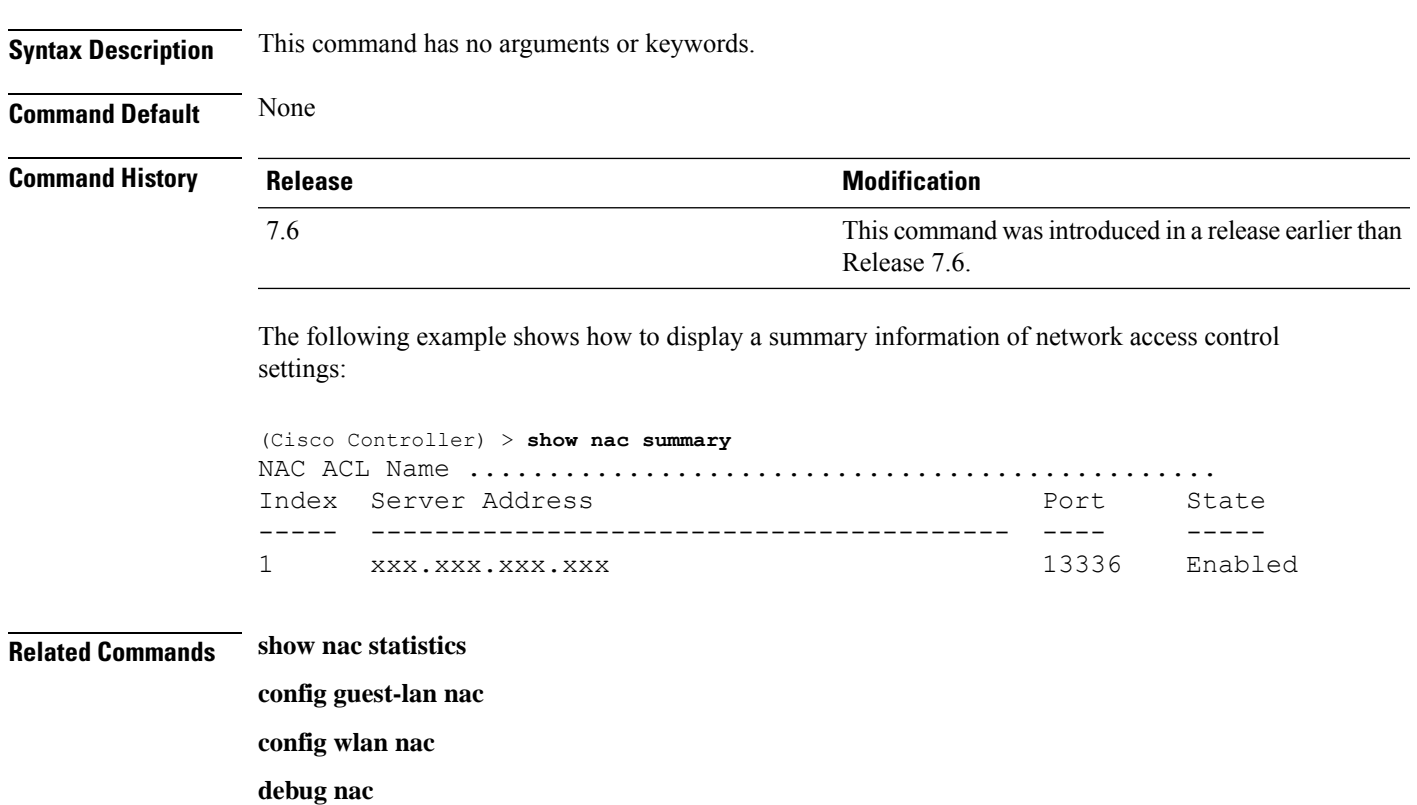

## **show netuser**

To display the configuration of a particular user in the local user database, use the **show netuser** command.

**show netuser** {**detail** *user\_name* | **guest-roles** | **summary**}

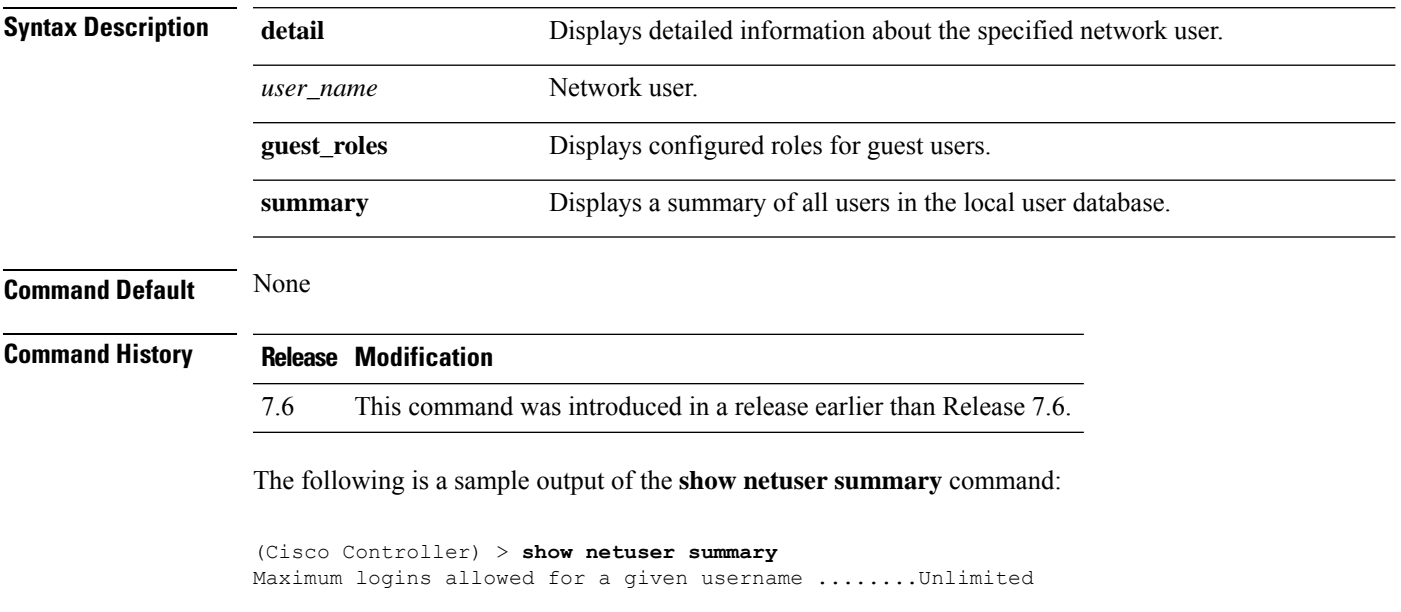

(Cisco Controller) > **show netuser detail john10**

The following is a sample output of the **show netuser detail** command:

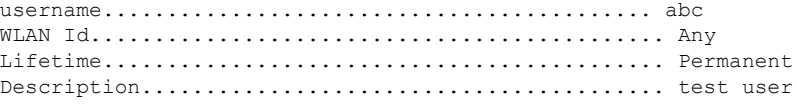

#### **Related Commands config netuser add**

**config netuser delete config netuser description config netuser guest-role apply config netuser wlan-id config netuser guest-roles**

## **show netuser guest-roles**

To display a list of the current quality of service (QoS) roles and their bandwidth parameters, use the **show netuser guest-roles** command.

**show netuser guest-roles**

**Syntax Description** This command has no arguments or keywords.

**Command Default** None

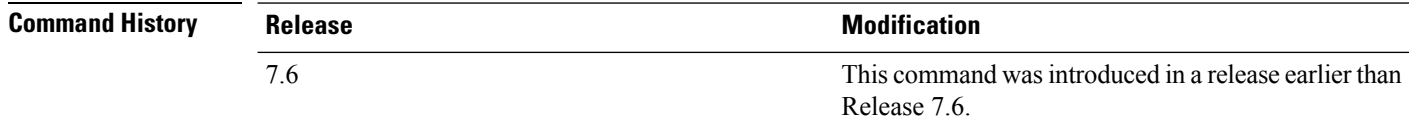

This example shows how to display a QoS role for the guest network user:

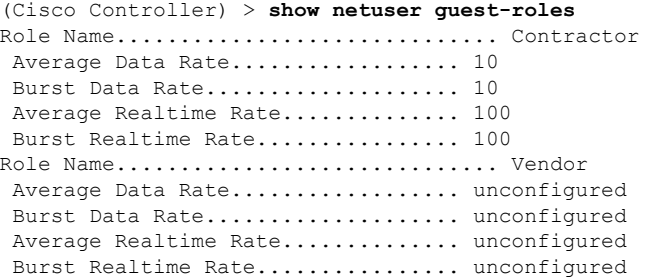

**Related Commands config netuser add**

**config netuser delete**

**config netuser description config netuser guest-role apply config netuser wlan-id show netuser guest-roles show netuser**

### **show network**

To display the current status of 802.3 bridging for all WLANs, use the **show network** command.

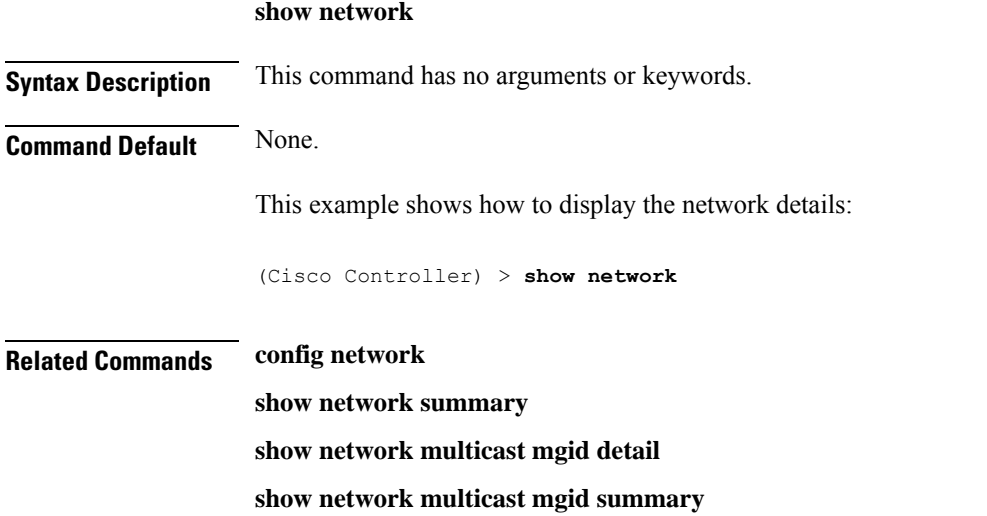

### **show network summary**

To display the network configuration of the Cisco wireless LAN controller, use the **show network summary** command.

#### **show network summary**

**Syntax Description** This command has no arguments or keywords.

**Command Default** None.

This example shows how to display a summary configuration:

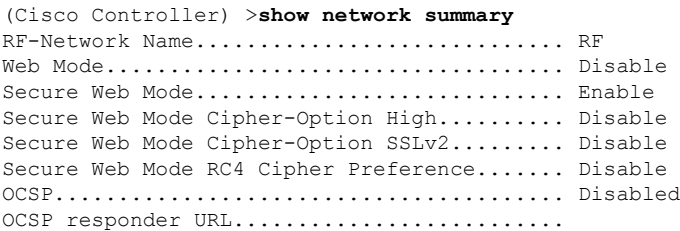

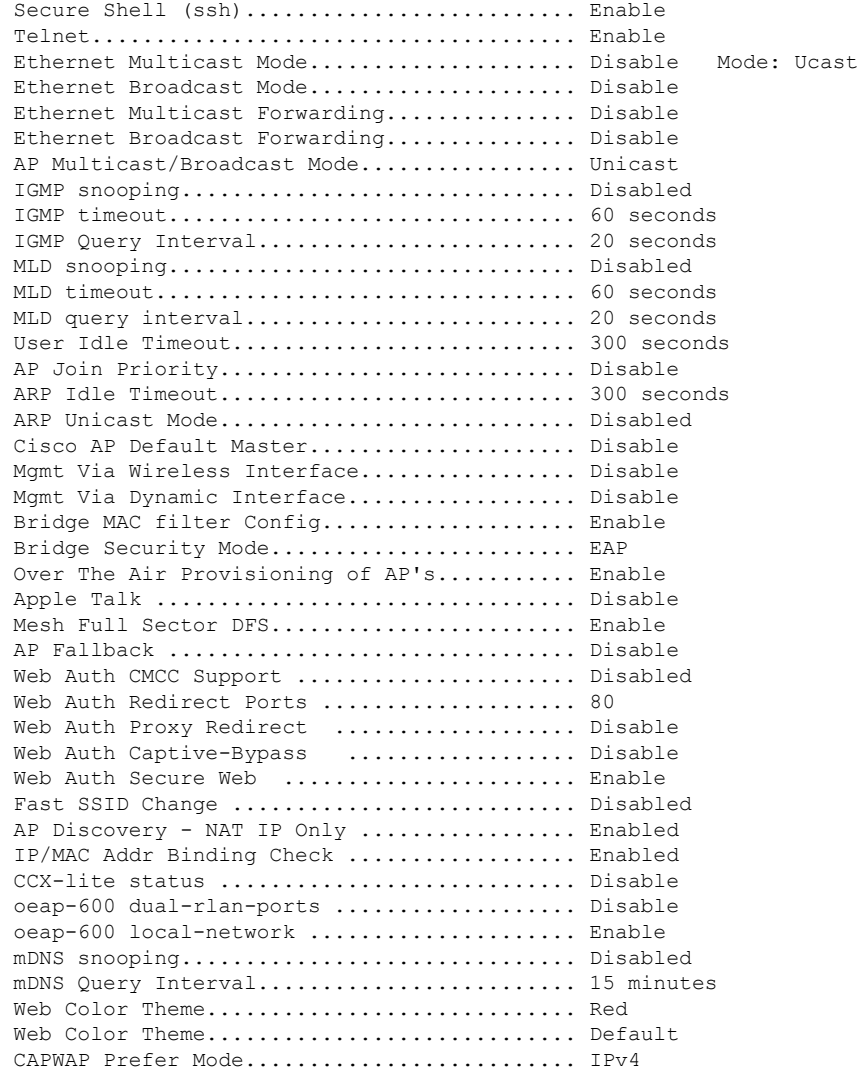

# **show network multicast mgid detail**

To display all the clients joined to the multicast group in a specific multicast group identification (MGID), use the **show network multicast mgid detail** command.

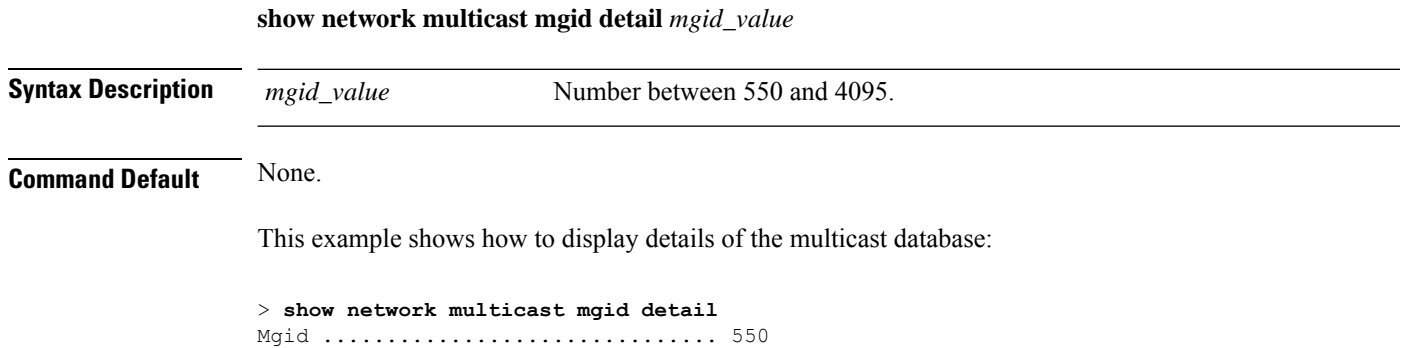

**Show Commands**

Ш

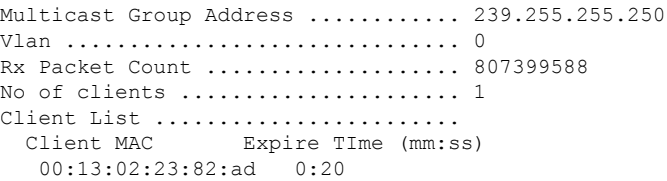

**Related Commands show network summary**

**show network multicast mgid detail**

**show network**

### **show network multicast mgid summary**

To display all the multicast groups and their corresponding multicast group identifications (MGIDs), use the **show network multicast mgid summary** command.

**show network multicast mgid summary**

**Syntax Description** This command has no arguments or keywords.

#### **Command Default** None.

This example shows how to display a summary of multicast groups and their MGIDs:

```
> show network multicast mgid summary
Layer2 MGID Mapping:
-------------------
InterfaceName vlanId MGID
----------------------------- ------ -----
management 0 0<br>test 0 9
test 0 9
wired 20 8
Layer3 MGID Mapping:
-------------------
Number of Layer3 MGIDs ................ 1
Group address Vlan MGID
 ------------------ ----- ------
 239.255.255.250 0 550
```
**Related Commands show network summary**

**show network multicast mgid detail**

**show network**

### **show nmsp notify-interval summary**

To display the Network Mobility Services Protocol (NMSP) configuration settings, use the **show nmsp notify-interval summary** command.

**show nmsp notify-interval summary**

#### **Syntax Description** This command has no arguments or keywords.

#### **Command Default** None.

This example shows how to display NMSP configuration settings:

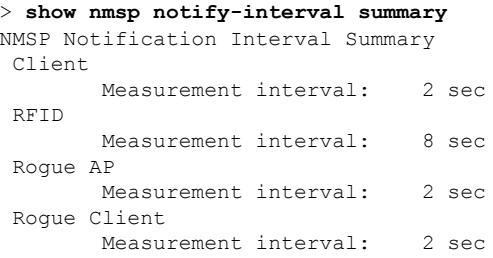

#### **Related Commands clear locp statistics**

**clear nmsp statistics**

**config nmsp notify-interval measurement**

Max Rogue Client Info Notify Delay:

**show nmsp statistics**

**show nmsp status**

# **show nmsp statistics**

To display Network Mobility Services Protocol (NMSP) counters, use the **show nmsp statistics** command.

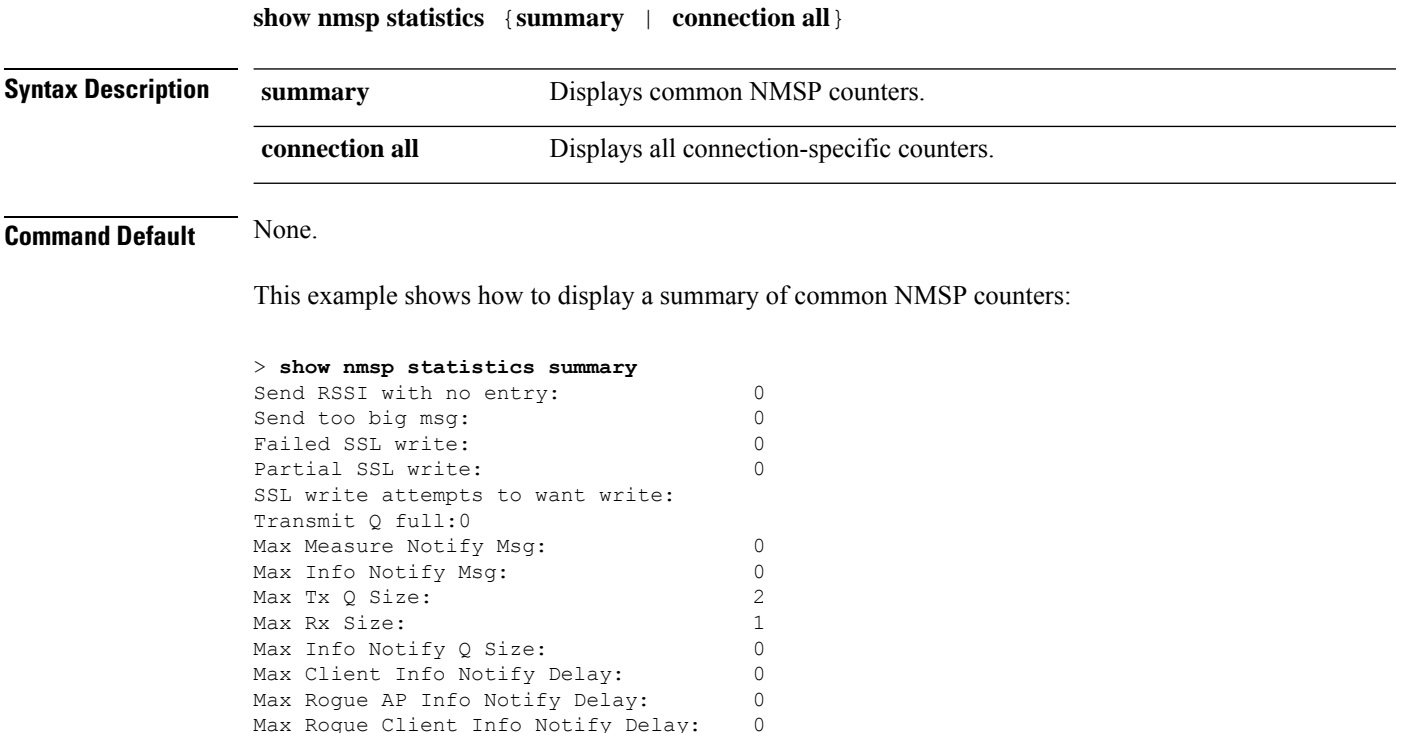
```
Max Client Measure Notify Delay: 0
Max Tag Measure Notify Delay: 0<br>Max Roque AP Measure Notify Delay: 0
Max Roque AP Measure Notify Delay:
Max Rogue Client Measure Notify Delay: 0
Max Client Stats Notify Delay: 0
Max Tag Stats Notify Delay: 0
RFID Measurement Periodic : 0
RFID Measurement Immediate : 0
Reconnect Before Conn Timeout: 0
```
This example shows how to display all the connection-specific NMSP counters:

```
> show nmsp statistics connection all
NMSP Connection Counters
Connection 1 :
Connection status: UP
Freed Connection: 0<br>Nmsp Subscr Req: 0<br>Info Req: 1
 Nmsp Subscr Req: 0 0 NMSP Subscr Resp: 0
 Info Req: 1 Info Resp: 1
 Measure Req: 2 2 Measure Resp: 2
 Stats Req: 2 5tats Resp: 2
 Info Notify: 0 0 Measure Notify: 0
 Loc Capability: 2
 Location Req: 0 	 Location Rsp: 0
 Loc Subscr Req: 0 Loc Subscr Rsp: 0
 Loc Notif: 0
 Loc Unsubscr Req: 0 Loc Unsubscr Rsp: 0
 IDS Get Req: 0 IDS Get Resp: 0
 IDS Notif: 0
IDS Set Req: 0 IDS Set Resp: 0
```
**Related Commands show nmsp notify-interval summary clear nmsp statistics config nmsp notify-interval measurement show nmsp status**

### **show nmsp status**

To display the status of active Network Mobility Services Protocol (NMSP) connections, use the **show nmsp status** command.

```
show nmsp status
```
**Syntax Description** This command has no arguments or keywords.

**Command Default** None.

This example shows how to display the status of the active NMSP connections:

> **show nmsp status** LocServer IP TxEchoResp RxEchoReq TxData RxData -------------- ----------- --------- ------- ------- 171.71.132.158 21642 21642 51278 21253

## **Related Commands show nmsp notify-interval summary**

**clear nmsp statistics**

**config nmsp notify-interval measurement**

**show nmsp status**

**clear locp statistics**

**show nmsp statistics**

### **show nmsp subscription**

To display the Network Mobility Services Protocol (NMSP) services that are active on the controller, use the **show nmsp subscription** command.

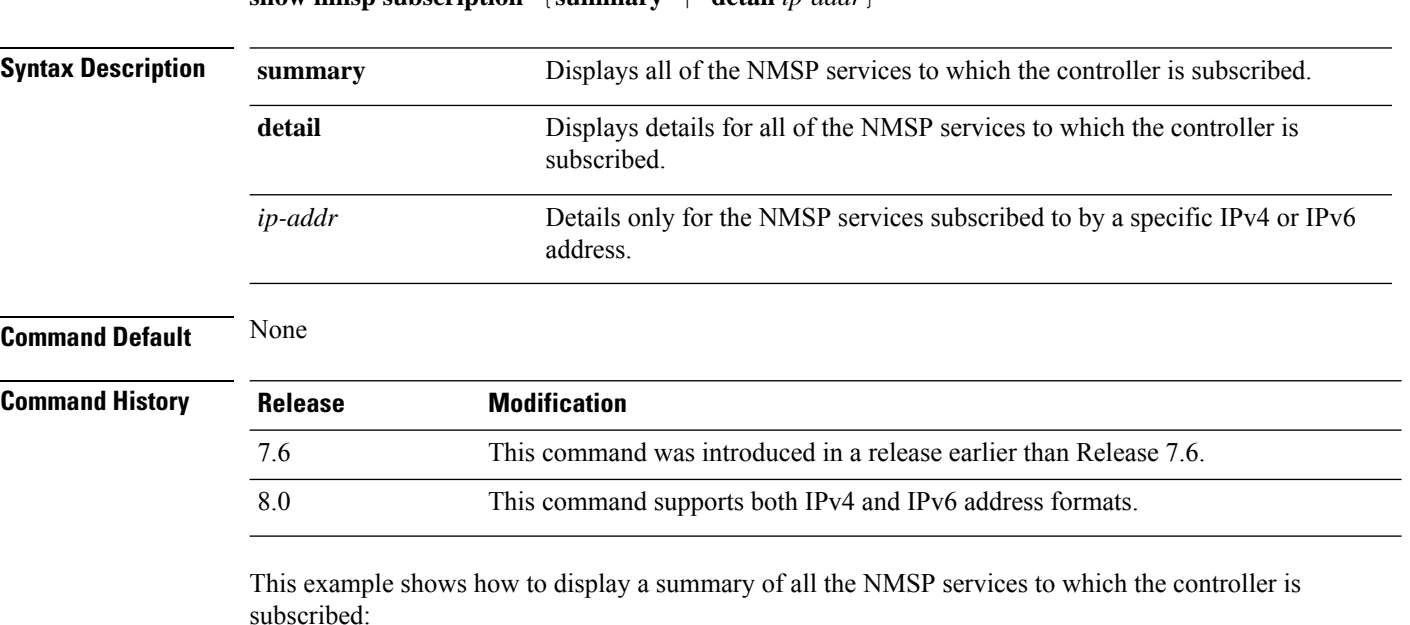

**show nmsp subscription** {**summary** | **detail** *ip-addr*}

```
> show nmsp subscription summary
Mobility Services Subscribed:
Server IP Services
  --------- --------
10.10.10.31 RSSI, Info, Statistics
```
This example shows how to display details of all the NMSP services:

```
> show nmsp subscription detail 10.10.10.31
Mobility Services Subscribed by 10.10.10.31
Services Sub-services
-------- ------------
RSSI Mobile Station, Tags,
Info Mobile Station,
Statistics Mobile Station, Tags,
```
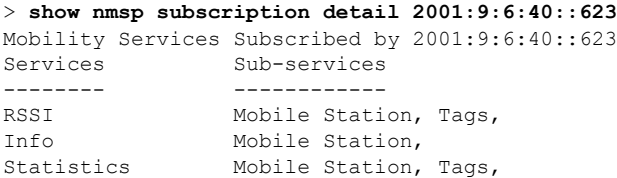

# **show ntp-keys**

 $\mathbf l$ 

To display network time protocol authentication key details, use the **show ntp-keys** command.

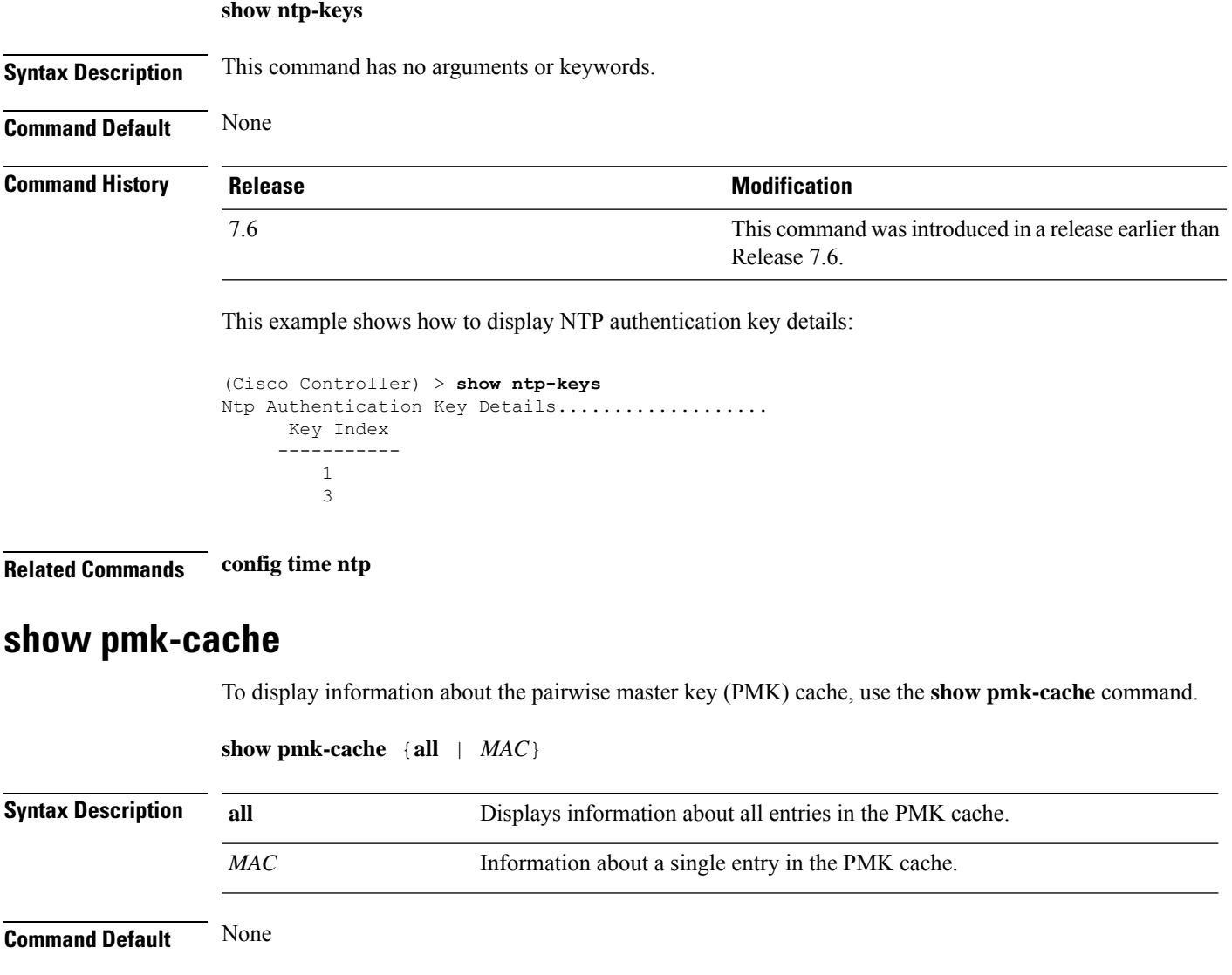

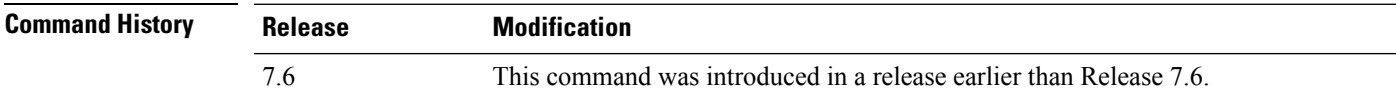

The following example shows how to display information about a single entry in the PMK cache:

(Cisco Controller) >**show pmk-cache xx:xx:xx:xx:xx:xx**

The following example shows how to display information about all entries in the PMK cache:

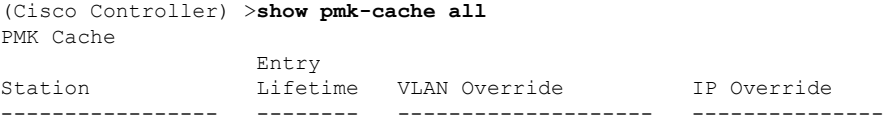

### **show port**

To see the controller port settings on an individual or global basis, use the **show port** command.

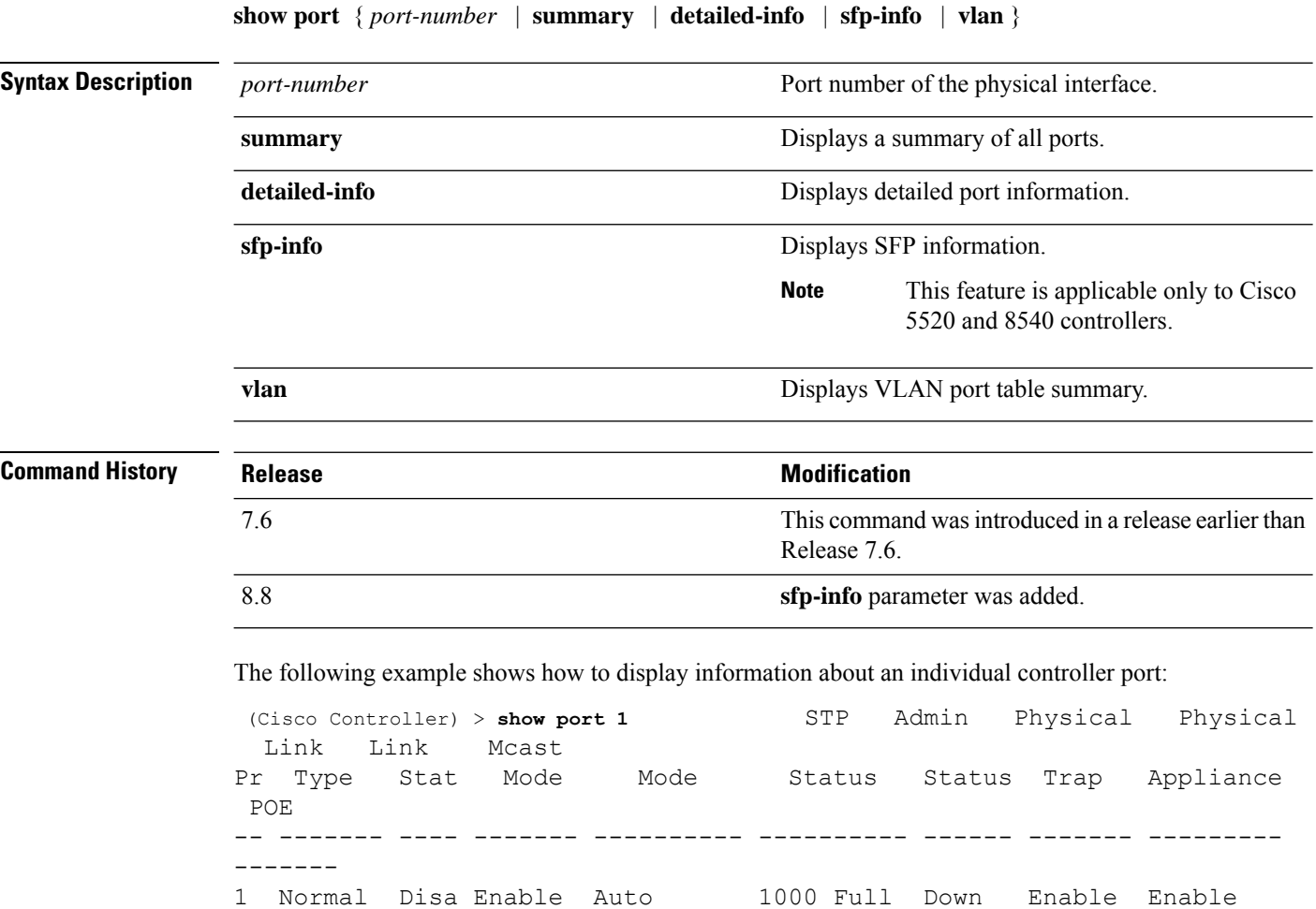

N/A

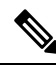

Some controllers may not have multicast or Power over Ethernet (PoE) listed because they do not support those features. **Note**

The following example shows how to display a summary of all ports:

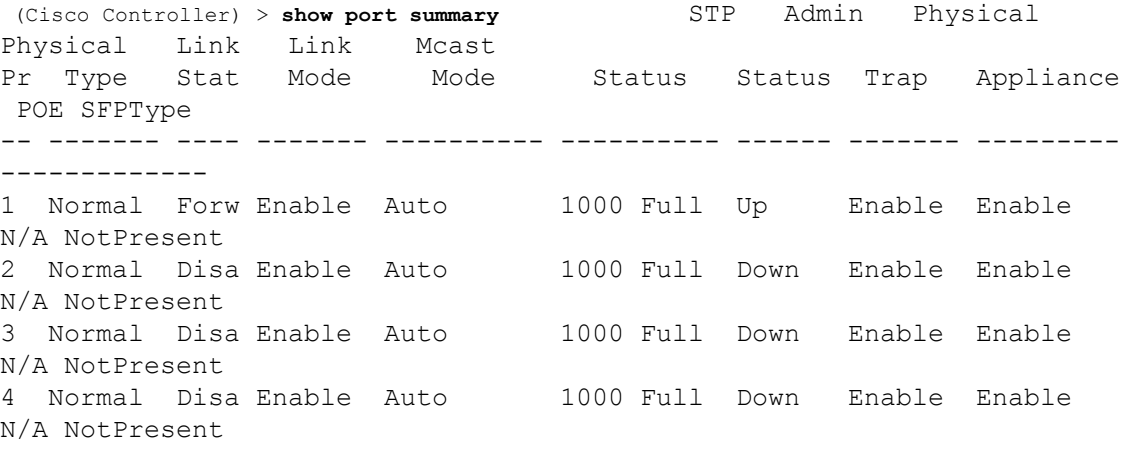

```
\mathscr{D}
```
**Note** Some controllers may have only one port listed because they have only one physical port.

The following example shows how to display SFP information:

```
(Cisco Controller) > show port sfp-info (Cisco Controller) > FP0 Port SFP Vendor
  Transceiver Type OUI PartNumber Rev SerialNumber DateCode
Auth
  1 CISCO-AVAGO (0x08)1000BaseTX XXXX-XXXXX
XXXXXXXXXXX XXXXXX ok
  2 Not Present (0x00)NOT_SUPPORTED
                    fail
```
FP0.

**show process** {**cpu** | **memory**}

### **show process**

To display how various processes in the system are using the CPU at that instant in time, use the **show process** command.

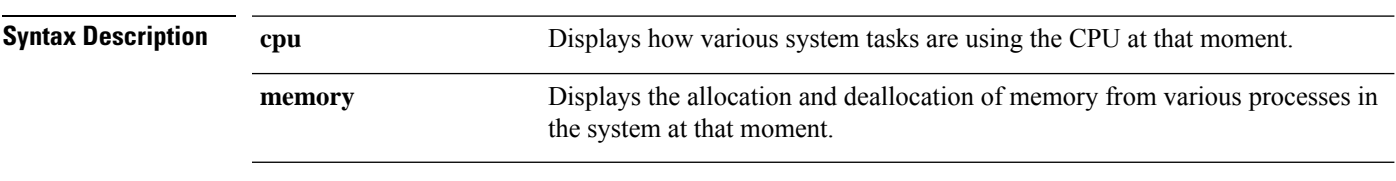

**Command Default** None.

**Usage Guidelines** This command is helpful in understanding if any single task is monopolizing the CPU and preventing other tasks from being performed.

> This example shows how to display various tasks in the system that are using the CPU at a given moment:

```
> show process cpu
Name Priority CPU Use Reaper<br>reaperWatcher (3/124) 0 % (0/0)%
 reaperWatcher ( 3/124) 0 % ( 0/ 0)% I
 osapiReaper (10/121) 0 % ( 0/ 0)% I
TempStatus (255/ 1) 0 % ( 0/ 0)% I
emWeb (255/ 1) 0 % ( 0/ 0) % T 300
cliWebTask (255/ 1) 0 % ( 0/ 0)% I
UtilTask (255/ 1) 0 % ( 0/ 0)% T 300
```
This example shows how to display the allocation and deallocation of memory from various processes at a given moment:

```
> show process memory
Name Priority BytesinUse Reaper
 reaperWatcher ( 3/124) 0 ( 0/ 0)% I
 osapiReaper (10/121) 0 ( 0/ 0)% I
TempStatus (255/ 1) 308 ( 0/ 0)% I
emWeb (255/ 1) 294440
cliWebTask (255/ 1) 738 ( 0/ 0)% I
UtilTask (255/ 1) 308 ( 0/ 0)% T 300
```
**Related Commands debug memory**

**transfer upload datatype**

### **show qos**

To display quality of service (QoS) information, use the **show qos** command.

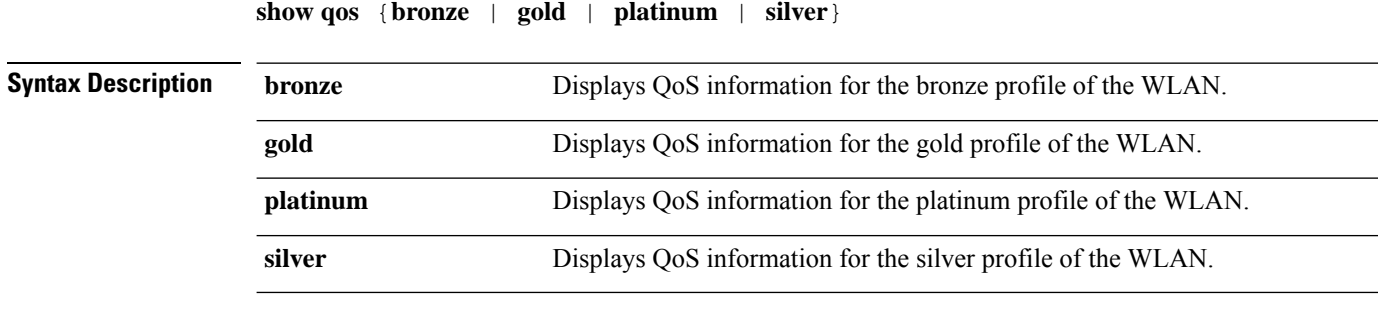

### **Command Default** None.

This example shows how to display QoS information for the gold profile:

```
> show qos gold
```

```
Description...................................... For Video Applications
Maximum Priority................................. video
Unicast Default Priority......................... video
```
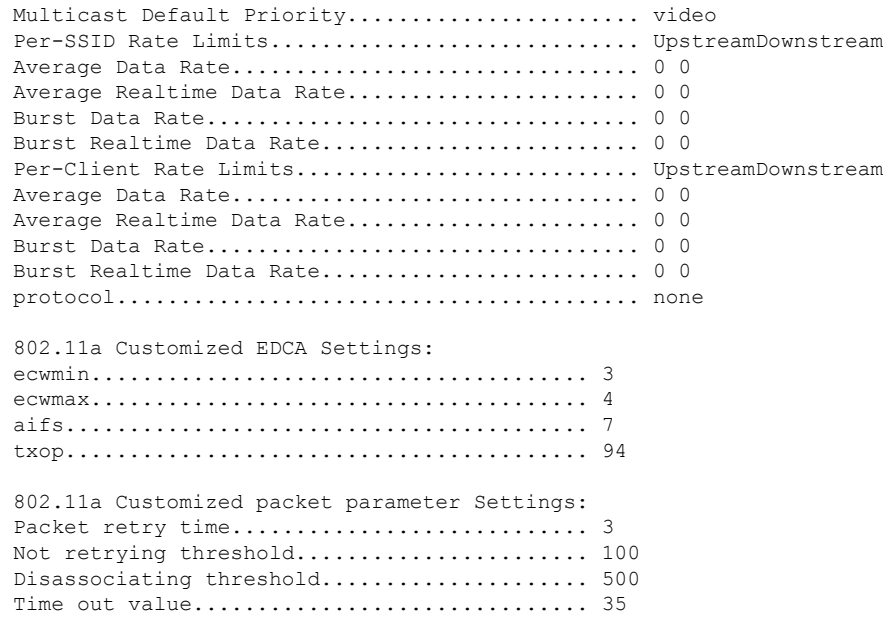

**Related Commands config qos protocol-type**

### **show reset**

 $\mathbf{l}$ 

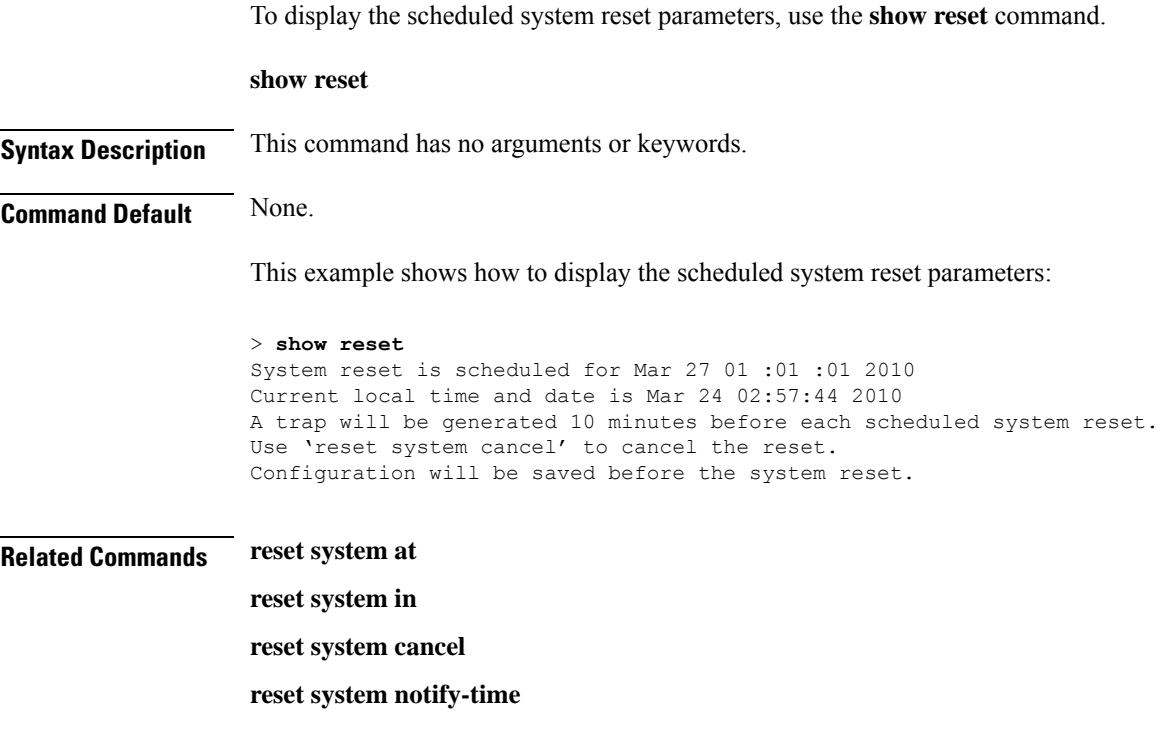

I

### **show remote-lan**

To display information about remote LAN configuration, use the **show remote-lan** command.

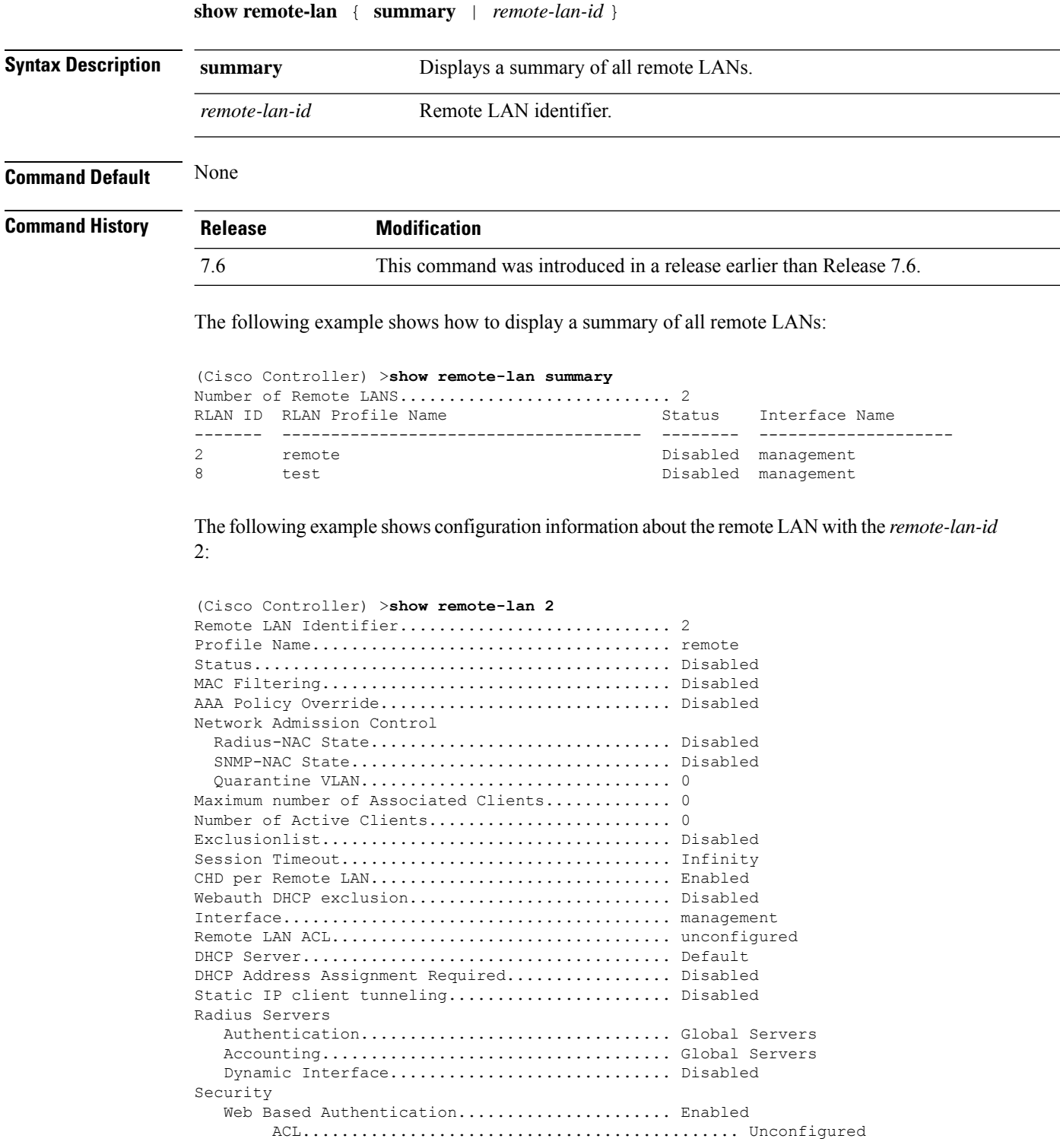

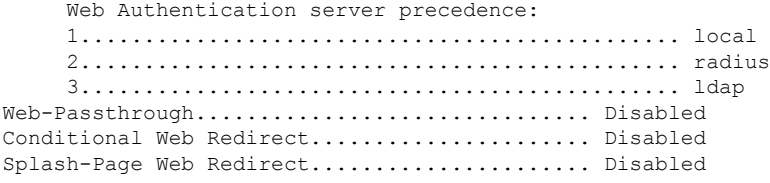

### **show route kernel**

To display the kernel route cache information, use the **show route kernel** command.

#### **show route kernel**

**Syntax Description** This command has no arguments or keywords.

**Command Default** None.

This example shows how to display the kernel route cache information:

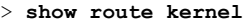

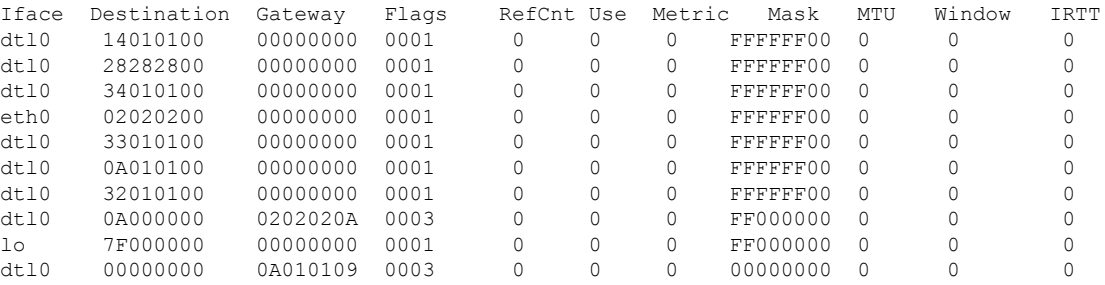

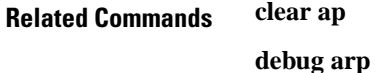

**show arp kernel**

**config route add**

**config route delete**

### **show route summary**

To display the routes assigned to the Cisco wireless LAN controllerservice port, use the **show route summary** command.

#### **show route summary**

**Syntax Description** This command has no arguments or keywords.

**Command Default** None.

This example shows how to display all the configured routes:

```
> show route summary
Number of Routes............................... 1
Destination Network Genmask Gateway
------------------- ------------------- -------------------
xxx.xxx.xxx.xxx 255.255.255.0 xxx.xxx.xxx.xxx
```
**Related Commands config route**

### **show rules**

To display the active internal firewall rules, use the **show rules** command.

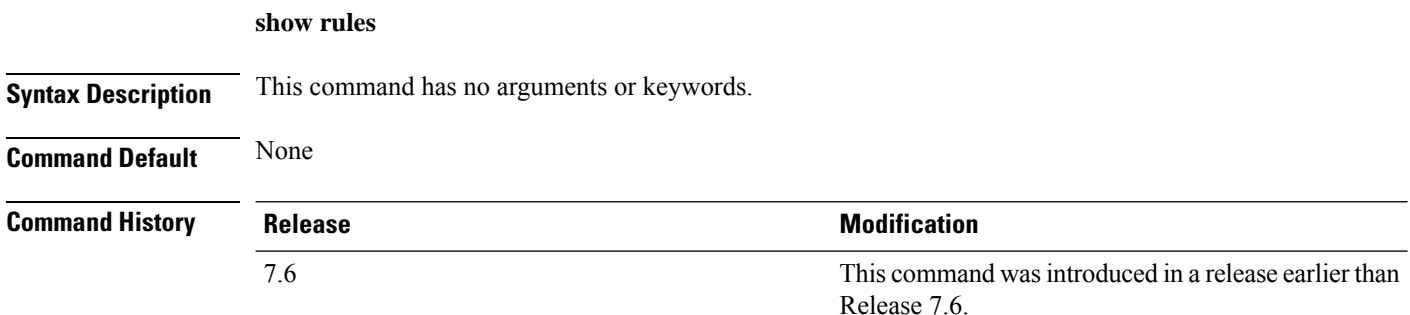

The following example shows how to display active internal firewall rules:

```
(Cisco Controller) > show rules
--------------------------------------------------------
Rule ID.............: 3
Ref count...........: 0
Precedence..........: 99999999
Flags...............: 00000001 ( PASS )
Source IP range:
        (Local stack)
Destination IP range:
        (Local stack)
  --------------------------------------------------------
Rule ID.............: 25
Ref count...........: 0
Precedence..........: 99999999
Flags...............: 00000001 ( PASS )
Service Info
        Service name........: GDB
        Protocol............: 6
        Source port low.....: 0
        Source port high....: 0
        Dest port low.......: 1000
        Dest port high......: 1000
Source IP range:
```

```
IP High............: 0.0.0.0
       Interface..........: ANY
Destination IP range:
        (Local stack)
--------------------------------------------------------
```
### **show run-config**

To display a comprehensive view of the current Cisco wireless LANMobility Express controller configuration, use the **show run-config all** command.

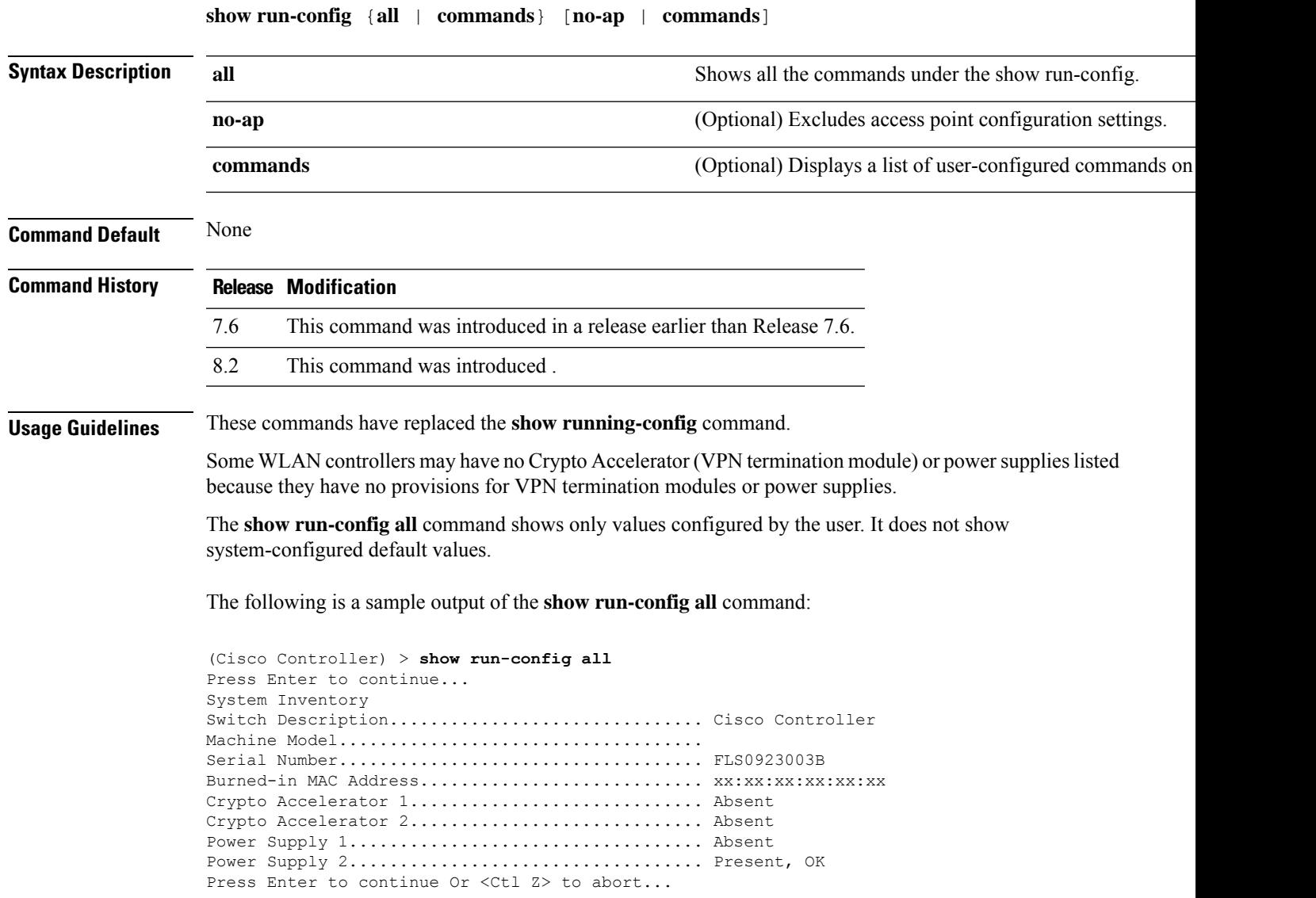

**Show Commands**

### **show serial**

To display the serial (console) port configuration, use the **show serial** command.

**show serial Syntax Description** This command has no arguments or keywords. **Command Default** The default values for Baud rate, Character, Flow Control, Stop Bits, Parity type of the port configuration are 9600, 8, off, 1, none. **Command History Release <b>Modification** This command was introduced in a release earlier than Release 7.6. 7.6 The following example shows how to display EIA-232 parameters and the serial port inactivity timeout: (Cisco Controller) > **show serial** Serial Port Login Timeout (minutes)......... 45 Baud Rate................................... 9600 Character Size.................................. 8

Flow Control:............................... Disable Stop Bits................................... 1 Parity Type:................................ none

### **show sessions**

To display the console port login timeout and maximum number of simultaneous command-line interface (CLI) sessions, use the **show sessions** command.

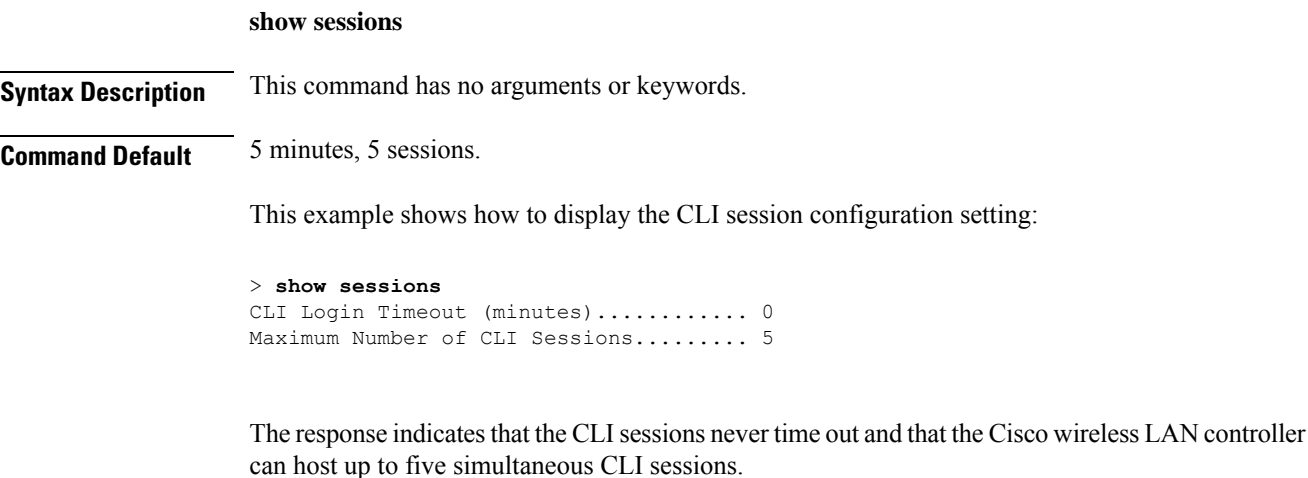

**Related Commands config sessions maxsessions**

Ш

**config sessions timeout show snmpcommunity** To displaySimple Network ManagementProtocol (SNMP) community entries, use the **show snmpcommunity** command. **show snmpcommunity Syntax Description** This command has no arguments or keywords. **Command Default** None. This example shows how to display SNMP community entries: > **show snmpcommunity** SNMP Community Name Client IP Address Client IP Mask Access Mode Status ------------------- ----------------- ----------------- ----------- ------- public 0.0.0.0 0.0.0.0 Read Only Enable \*\*\*\*\*\*\*\*\*\* 0.0.0.0 0.0.0.0 Read/Write Enable **Related Commands config snmp community accessmode config snmp community create config snmp community delete config snmp community ipaddr**

# **config snmp syscontact**

### **show snmpengineID**

To display the SNMP engine ID, use the **show snmpengineID** command.

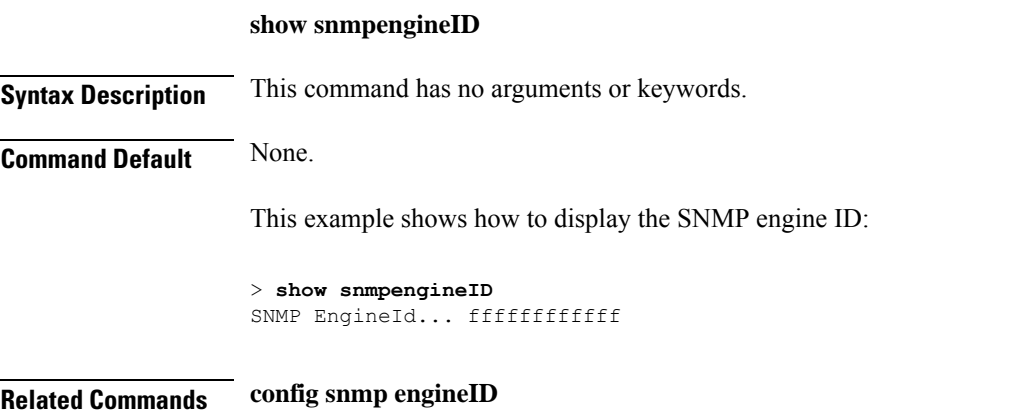

**config snmp community mode**

### **show snmptrap**

To display Cisco wireless LAN controller Simple Network Management Protocol (SNMP) trap receivers and their status, use the **show snmptrap** command.

#### **show snmptrap**

**Syntax Description** This command has no arguments or keywords.

### **Command Default** None.

This example shows how to display SNMP trap receivers and their status:

> **show snmptrap** SNMP Trap Receiver Name IP Address Status ------------------------ ----------------- ------- xxx.xxx.xxx.xxx xxx.xxx.xxx.xxx Enable

### **show snmpv3user**

To displaySimple Network ManagementProtocol (SNMP) version 3 configuration, use the **show snmpv3user** command.

#### **show snmpv3user**

**Syntax Description** This command has no arguments or keywords.

**Command Default** None.

This example shows how to display SNMP version 3 configuration information:

```
> show snmpv3user
SNMP v3 username AccessMode Authentication Encryption
-------------------- ----------- -------------- ----------
default Read/Write HMAC-SHA CFB-AES
```
**Related Commands config snmp v3user create**

**config snmp v3user delete**

### **show snmpversion**

To display which versions of Simple Network Management Protocol (SNMP) are enabled or disabled on your controller, use the **show snmpversion** command.

**show snmpversion**

**Syntax Description** This command has no arguments or keywords.

**Command Default** Enable.

This example shows how to display the SNMP v1/v2/v3 status:

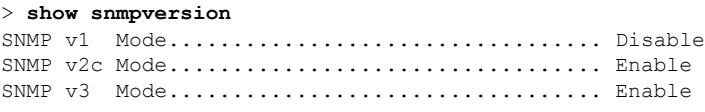

**Related Commands config snmp version**

### **show spanningtree port**

To display the Cisco wireless LAN controller spanning tree port configuration, use the **show spanningtree port** command.

**show spanningtree port** *port*

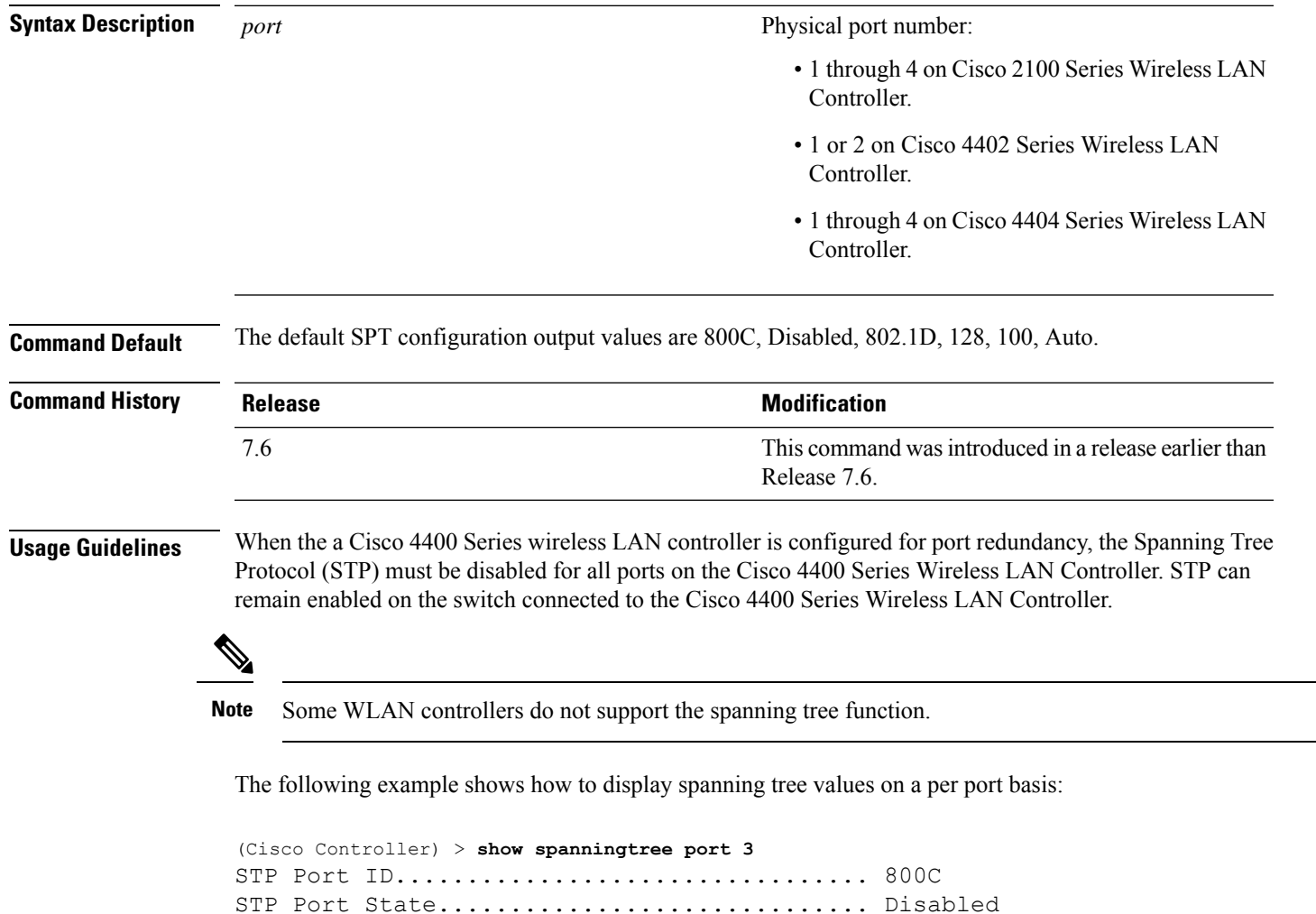

STP Port Administrative Mode................. 802.1D STP Port Priority............................. 128

STP Port Path Cost............................ 100 STP Port Path Cost Mode...................... Auto

### **show spanningtree switch**

To display the Cisco wireless LAN controller network (DS port) spanning tree configuration, use the **show spanningtree switch** command.

#### **show spanningtree switch**

**Syntax Description** This command has no arguments or keywords. **Command Default** None **Command History Release Research 2008 Modification** This command was introduced in a release earlier than Release 7.6. 7.6 **Usage Guidelines** Some WLAN controllers do not support the spanning tree function. The following example shows how to display spanning tree values on a per switch basis: (Cisco Controller) > **show spanningtree switch** STP Specification....................... IEEE 802.1D STP Base MAC Address................... 00:0B:85:02:0D:20 Spanning Tree Algorithm................. Disable STP Bridge Priority...................... 32768 STP Bridge Max. Age (seconds).......... 20 STP Bridge Hello Time (seconds)........ 2 STP Bridge Forward Delay (seconds)..... 15

### **show stats port**

To display physical port receive and transmit statistics, use the **show stats port** command.

**show stats port** {**detailed** *port* | **summary** *port*}

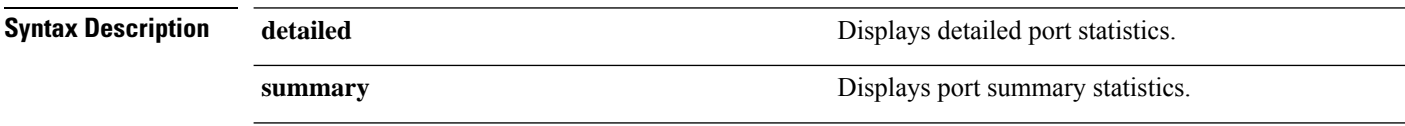

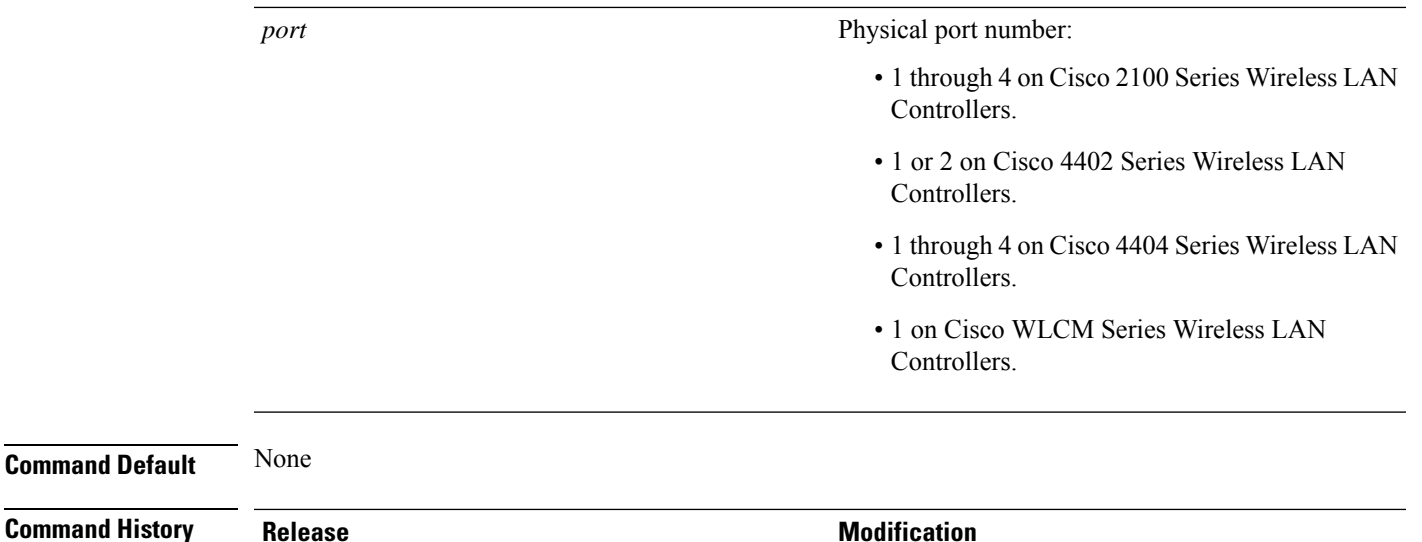

7.6

The following example shows how to display the port summary information:

```
(Cisco Controller) > show stats port summary
Packets Received Without Error................. 399958
Packets Received With Error.................... 0
Broadcast Packets Received..................... 8350
Packets Transmitted Without Error.............. 106060
Transmit Packets Errors........................ 0
Collisions Frames.............................. 0
Time Since Counters Last Cleared............... 2 day 11 hr 16 min 23 sec
```
Release 7.6.

The following example shows how to display the detailed port information:

```
(Cisco Controller) > show stats port detailed 1
PACKETS RECEIVED (OCTETS)
Total Bytes...................................... 267799881
64 byte pkts :918281
65-127 byte pkts :354016 128-255 byte pkts :1283092
256-511 byte pkts :8406 512-1023 byte pkts :3006
1024-1518 byte pkts :1184 1519-1530 byte pkts :0
> 1530 byte pkts :2
PACKETS RECEIVED SUCCESSFULLY
Total............................................ 2567987
Unicast Pkts :2547844 Multicast Pkts:0 Broadcast Pkts:20143
PACKETS RECEIVED WITH MAC ERRORS
Total............................................ 0
Jabbers :0 Undersize :0 Alignment :0
FCS Errors:0 Overruns :0
RECEIVED PACKETS NOT FORWARDED
```
This command wasintroduced in a release earlier than

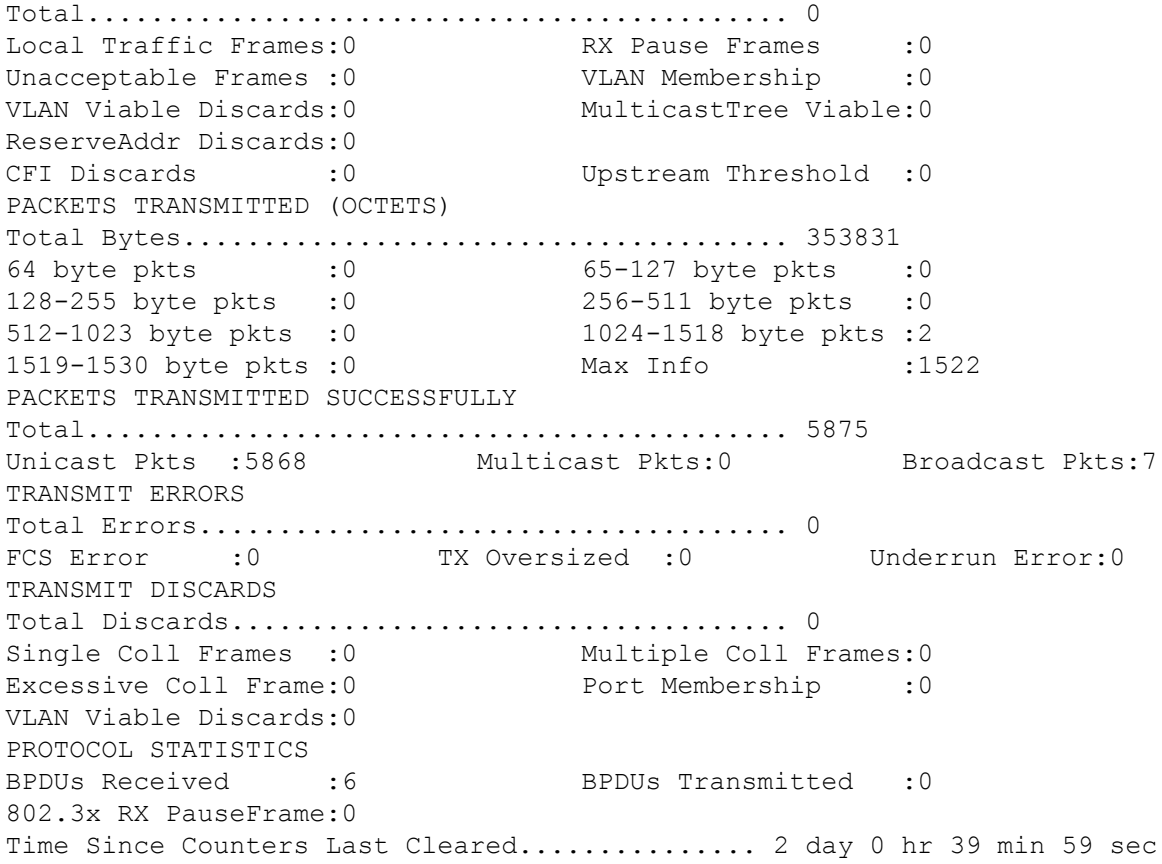

### **show stats switch**

To display the network (DS port) receive and transmit statistics, use the **show stats switch** command.

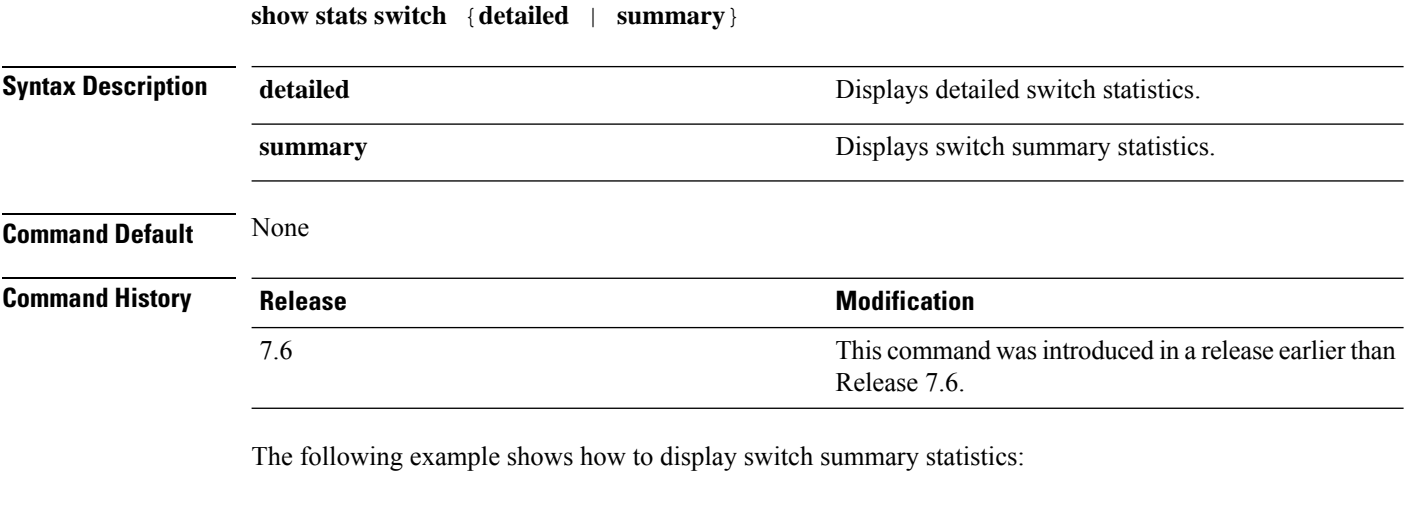

```
(Cisco Controller) > show stats switch summary
Packets Received Without Error.................. 136410
```
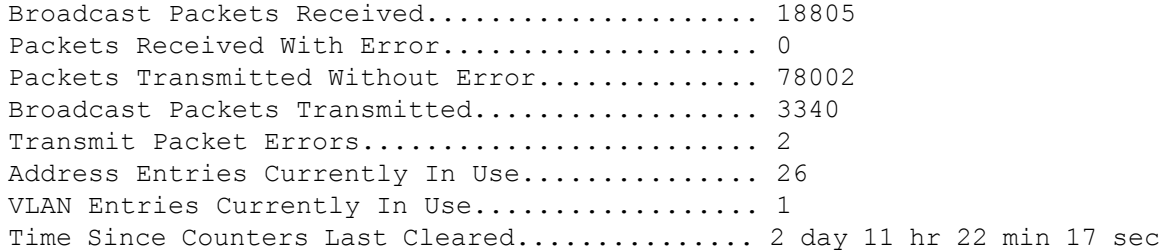

The following example shows how to display detailed switch statistics:

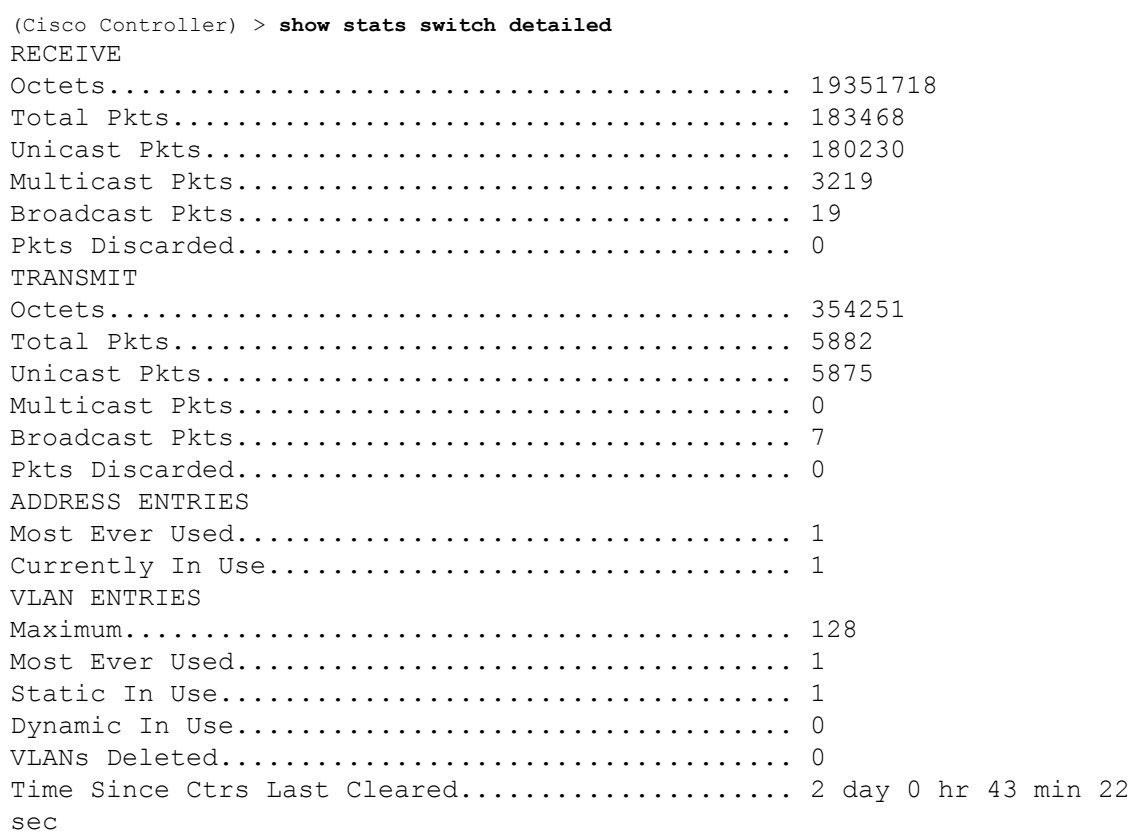

### **show switchconfig**

To display parameters that apply to the Cisco wireless LAN controller, use the **show switchconfig** command.

**show switchconfig**

**Syntax Description** This command has no arguments or keywords.

**Command Default** Enabled.

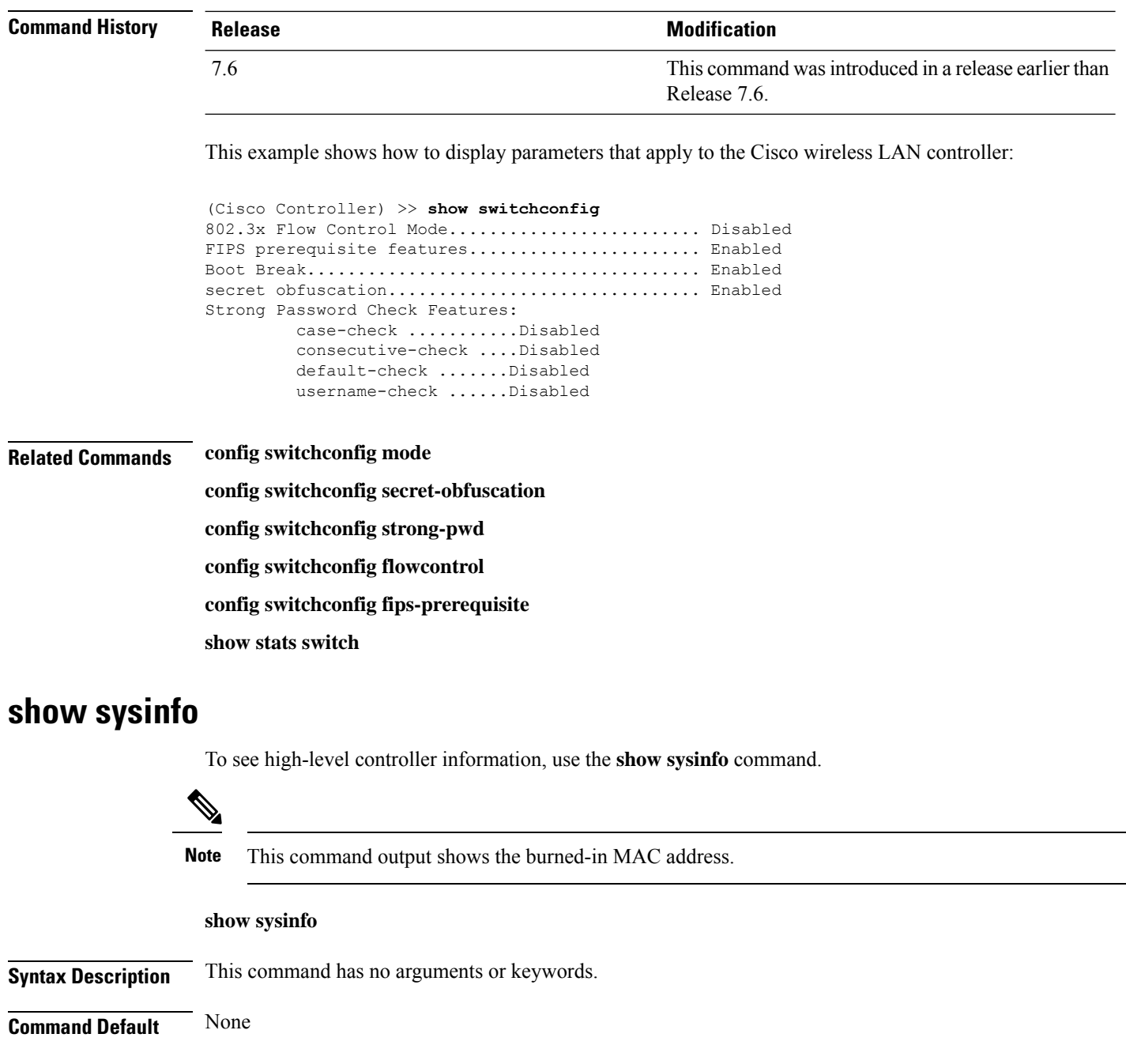

This example shows a sample output of the command run on Cisco 8540 Wireless Controller using Release 8.3:

(Cisco Controller) >**show sysinfo**

Manufacturer's Name................................... Cisco Systems Inc. Product Name..................................... Cisco Controller Product Version.................................. 8.3.100.0 RTOS Version..................................... 8.3.100.0 Bootloader Version............................... 8.0.110.0 Emergency Image Version............................. 8.0.110.0

OUI File Last Update Time........................... Sun Sep 07 10:44:07 IST 2014 Build Type....................................... DATA + WPS System Name...................................... TestSpartan8500Dev1 System Location................................... System Contact................................... System ObjectID.................................. 1.3.6.1.4.1.9.1.1615 Redundancy Mode.................................. Disabled IP Address....................................... 8.1.4.2 IPv6 Address..................................... :: System Up Time................................... 0 days 17 hrs 20 mins 58 secs --More-- or (q)uit System Timezone Location........................ System Stats Realtime Interval................... 5 System Stats Normal Interval...................... 180 Configured Country................................... Multiple Countries : IN,US Operating Environment................................ Commercial (10 to 35 C) Internal Temp Alarm Limits....................... 10 to 38 C Internal Temperature............................... +21 C Fan Status....................................... OK RAID Volume Status Drive 0.......................................... Good Drive 1.......................................... Good State of 802.11b Network........................... Enabled State of 802.11a Network........................... Enabled Number of WLANs.................................. 7 Number of Active Clients............................... 1 OUI Classification Failure Count................. 0 Burned-in MAC Address............................ F4:CF:E2:0A:27:00 Power Supply 1................................... Present, OK --More-- or (q)uit Power Supply 2................................... Present, OK Maximum number of APs supported.................... 6000 System Nas-Id.................................... WLC MIC Certificate Types........................... SHA1/SHA2 Licensing Type................................... RTU

### **show tech-support**

To display Cisco wireless LAN controller variablesfrequently requested by Cisco Technical Assistance Center (TAC), use the **show tech-support** command.

**show tech-support**

**Syntax Description** This command has no arguments or keywords.

**Command Default** None.

This example shows how to display system resource information:

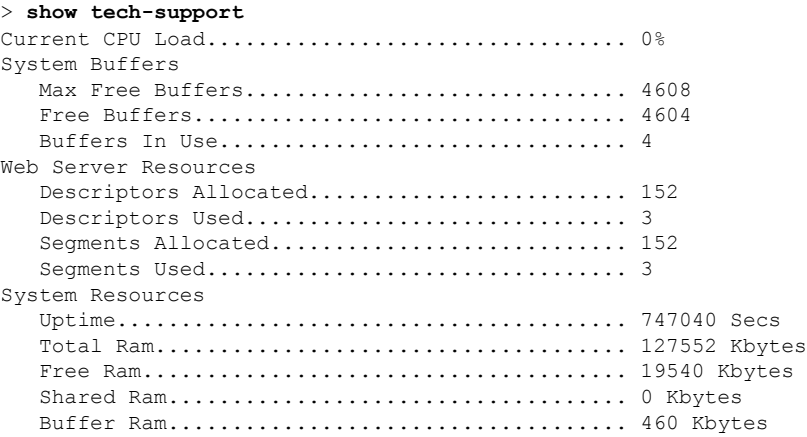

### **show time**

To display the Cisco wireless LAN controller time and date, use the **show time** command.

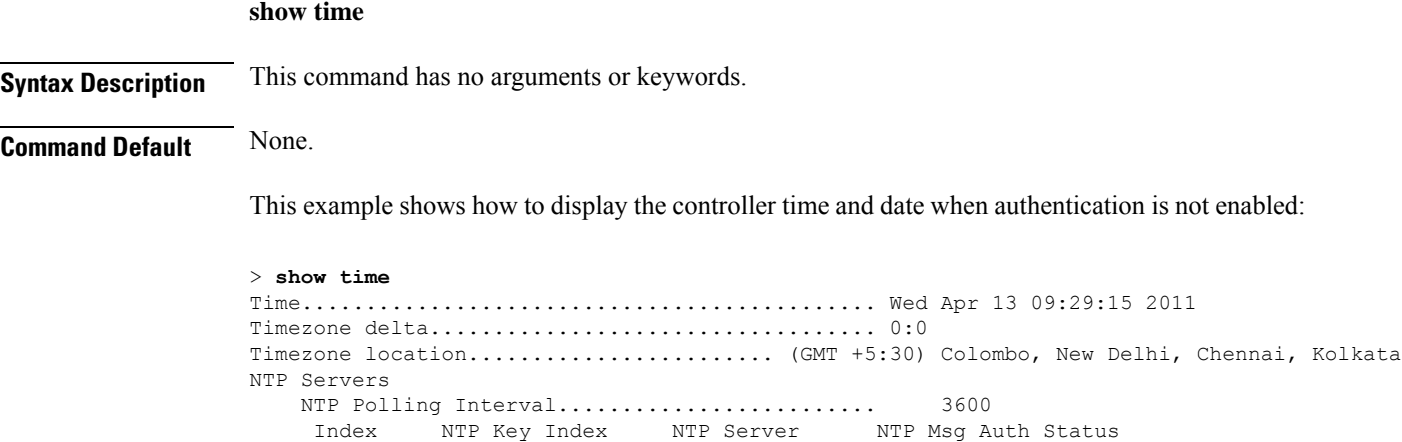

1 0 9.2.60.60 AUTH DISABLED

This example shows successful authentication of NTP Message results in the AUTH Success:

------- ---------------------------------------------------------------

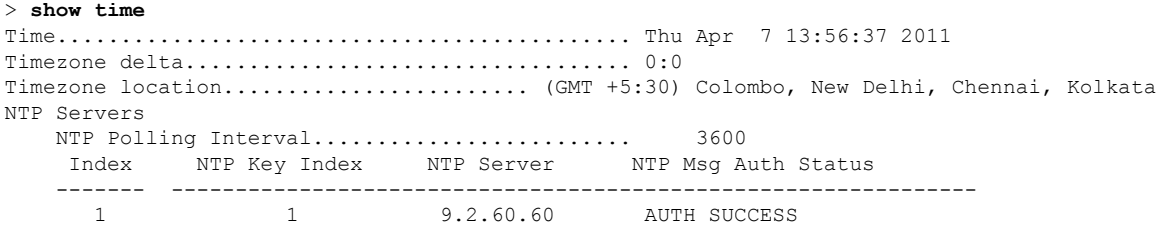

This example shows that if the packet received has errors, then the NTP Msg Auth status will show AUTH Failure:

```
> show time
Time............................................. Thu Apr 7 13:56:37 2011
Timezone delta................................... 0:0
Timezone location........................ (GMT +5:30) Colombo, New Delhi, Chennai, Kolkata
NTP Servers
   NTP Polling Interval......................... 3600
    Index NTP Key Index NTP Server NTP Msg Auth Status
   ------- ---------------------------------------------------------------
     1 10 9.2.60.60 AUTH FAILURE
```
This example shows that if there is no response from NTP server for the packets, the NTP Msg Auth status will be blank:

```
> show time
Time............................................. Thu Apr 7 13:56:37 2011
Timezone delta................................... 0:0
Timezone location................................ (GMT +5:30) Colombo, New Delhi, Chennai,
Kolkata
NTP Servers
   NTP Polling Interval......................... 3600
    Index NTP Key Index NTP Server NTP Msg Auth Status
    ------- ---------------------------------------------------------------
      1 11 9.2.60.60
```
**Related Commands config time manual**

**config time ntp**

**config time timezone**

**config time timezone location**

### **show trapflags**

To display the Cisco wireless LAN controller Simple Network Management Protocol (SNMP) trap flags, use the **show trapflags** command.

**show trapflags Syntax Description** This command has no arguments or keywords. **Command Default** None. This example shows how to display controller SNMP trap flags: > **show trapflags** Authentication Flag............................ Enable Link Up/Down Flag............................... Enable Multiple Users Flag.............................. Enable Spanning Tree Flag.............................. Enable Client Related Traps 802.11 Disassociation............................ Disable 802.11 Association.............................Disabled 802.11 Deauthenticate............................... Disable 802.11 Authenticate Failure.................... Disable 802.11 Association Failure..................... Disable Authentication.................................Disabled

I

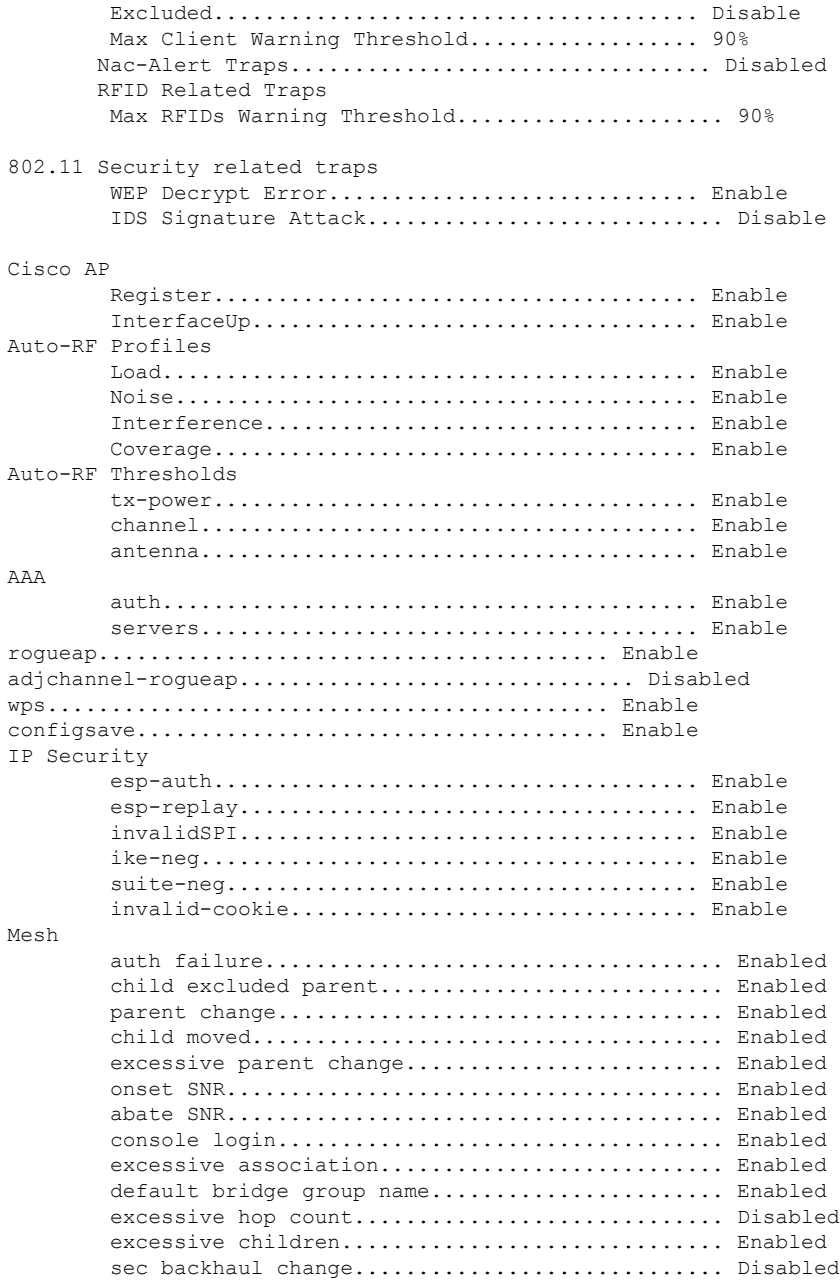

### **Related Commands config trapflags 802.11-Security config trapflags aaa config trapflags ap**

**config trapflags authentication**

**config trapflags client**

**config trapflags configsave**

#### **config trapflags IPsec**

#### **config trapflags linkmode**

### **show traplog**

To display the Cisco wireless LAN controller Simple Network Management Protocol (SNMP) trap log, use the **show traplog** command.

#### **show traplog**

**Syntax Description** This command has no arguments or keywords.

**Command Default** None

**Command History Release Modification**

7.6 This command was introduced in a release earlier than Release 7.6.

The following is a sample output of the **show traplog** command:

```
(Cisco Controller) > show traplog
Number of Traps Since Last Reset........... 2447
Number of Traps Since Log Last Displayed... 2447
Log System Time Trap
--- ------------------------ -------------------------------------------------
  0 Thu Aug 4 19:54:14 2005 Rogue AP : 00:0b:85:52:62:fe detected on Base Rad
                            io MAC : 00:0b:85:18:b6:50 Interface no:1(802.11
                            b/q) with RSSI: -78 and SNR: 10
  1 Thu Aug 4 19:54:14 2005 Rogue AP : 00:0b:85:52:19:d8 detected on Base Rad
                            io MAC : 00:0b:85:18:b6:50 Interface no:1(802.11
                            b/g) with RSSI: -72 and SNR: 16
  2 Thu Aug 4 19:54:14 2005 Rogue AP : 00:0b:85:26:a1:8d detected on Base Rad
                            io MAC : 00:0b:85:18:b6:50 Interface no:1(802.11
                            b/q) with RSSI: -82 and SNR: 6
  3 Thu Aug 4 19:54:14 2005 Rogue AP : 00:0b:85:14:b3:4f detected on Base Rad
                            io MAC : 00:0b:85:18:b6:50 Interface no:1(802.11
                            b/g) with RSSI: -56 and SNR: 30
Would you like to display more entries? (y/n)
```
### **show version**

To display access point's software information, use the **show version** command.

#### **show version**

**Syntax Description** This command has no arguments or keywords.

**Command Default** None

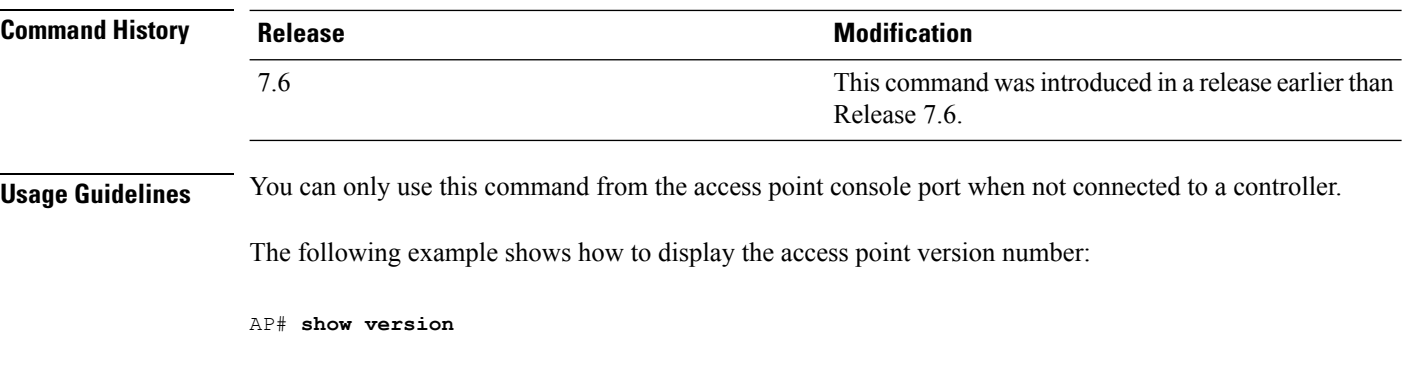

### **show watchlist**

To display the client watchlist, use the **show watchlist** command.

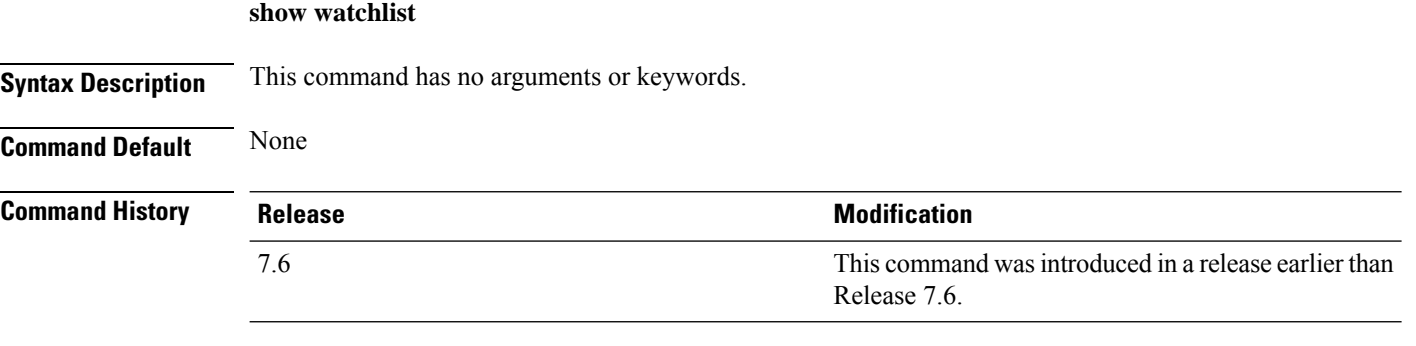

The following example shows how to display the client watchlist information:

(Cisco Controller) >**show watchlist** client watchlist state is disabled

### **show wlan**

To display configuration information for a specified wireless LAN or a foreign access point, or to display wireless LAN summary information, use the **show wlan** command.

**show wlan** { **apgroups** | **summary** | *wlan\_id* | **foreignAp** | **lobby-admin-access**}

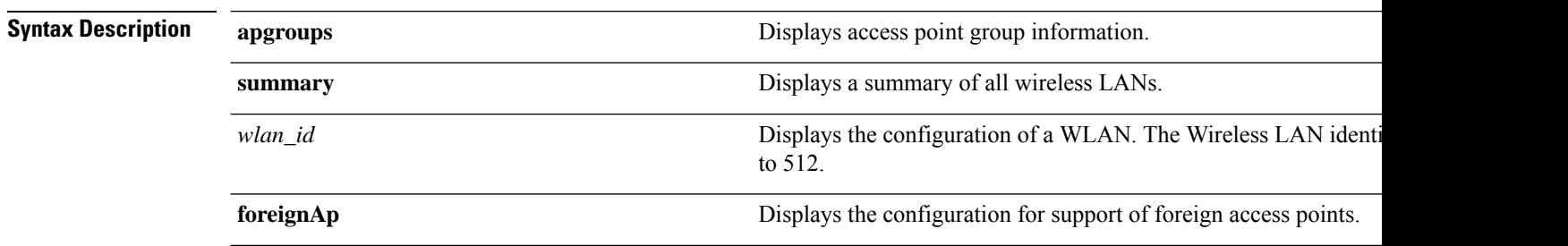

I

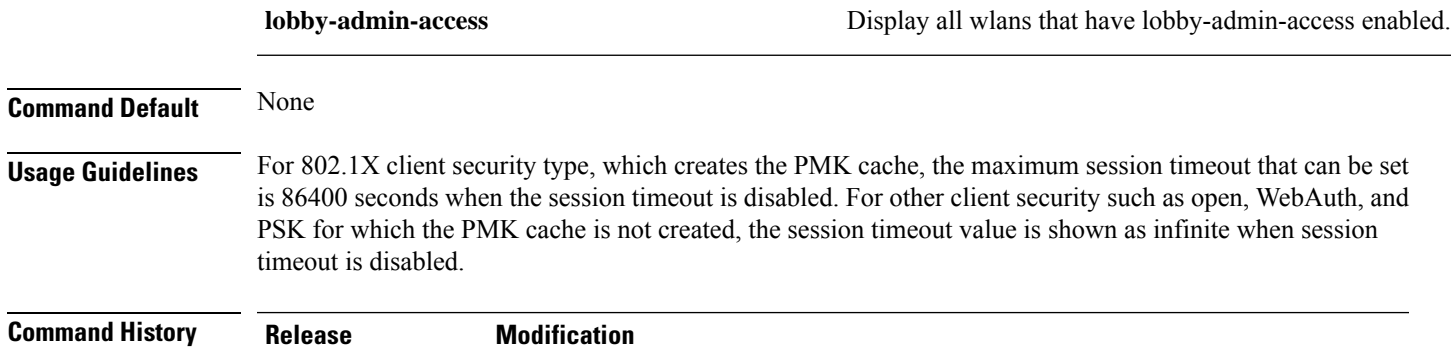

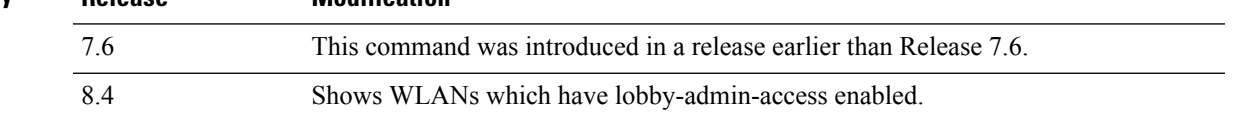

The following example shows how to display a summary of wireless LANs for wlan\_id 1:

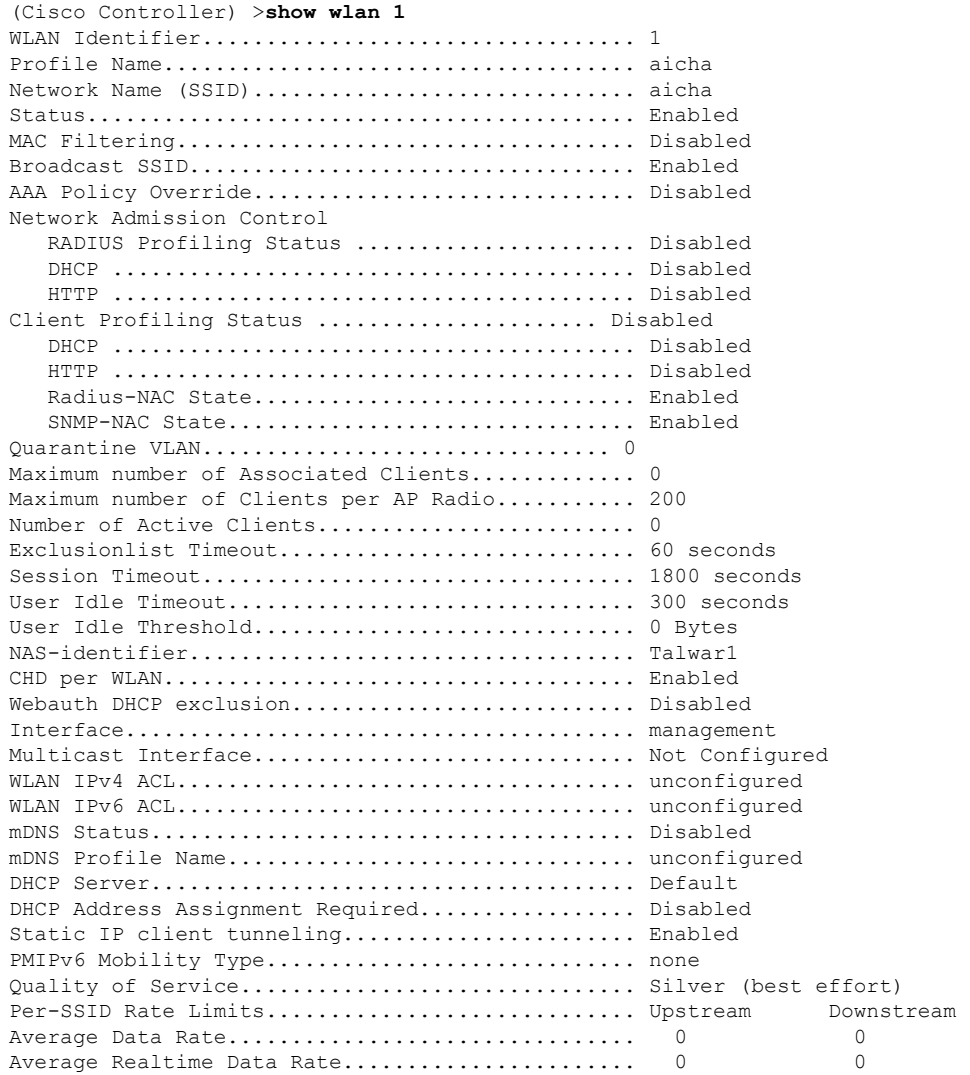

 $\mathbf{l}$ 

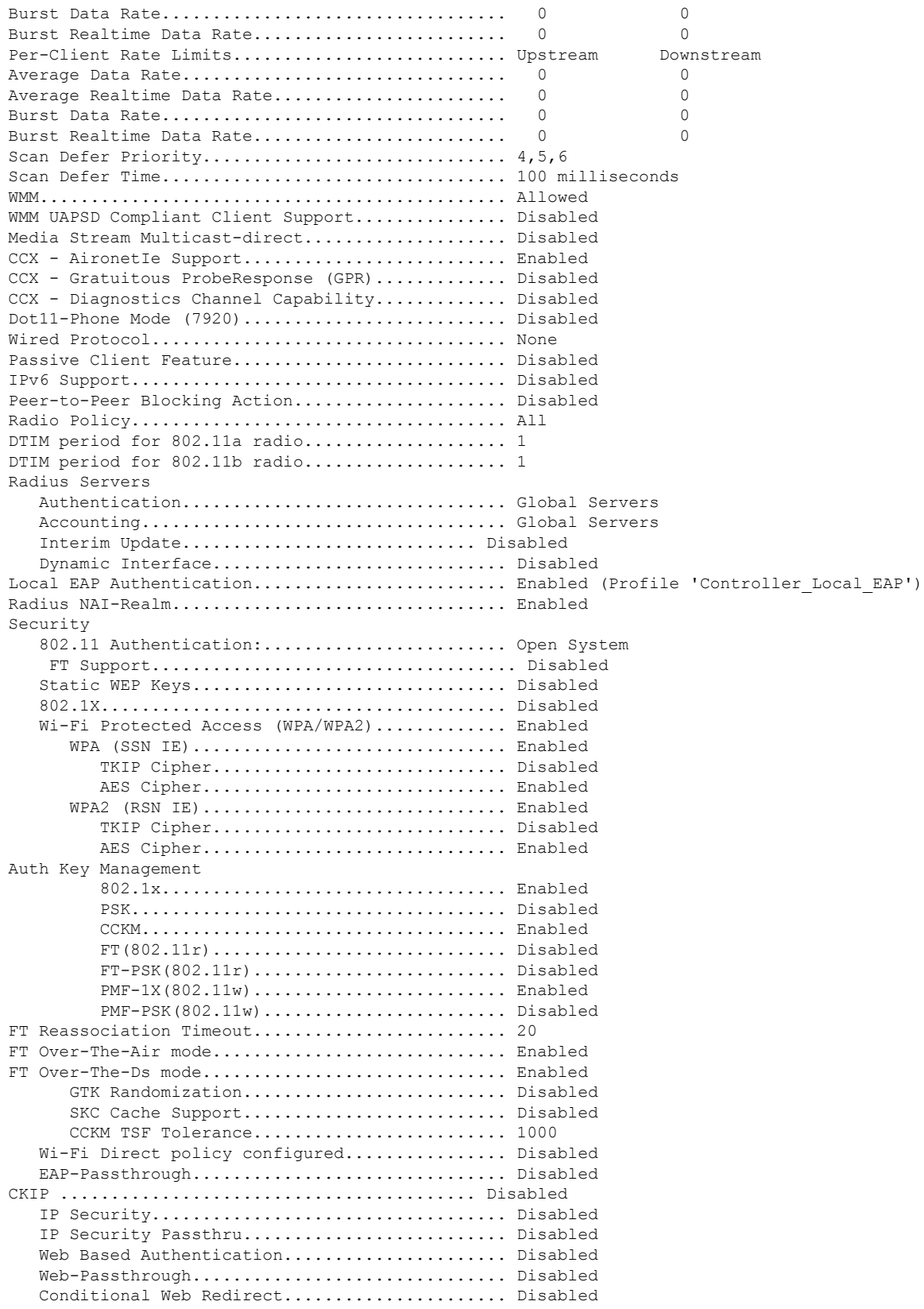

 $\blacksquare$ 

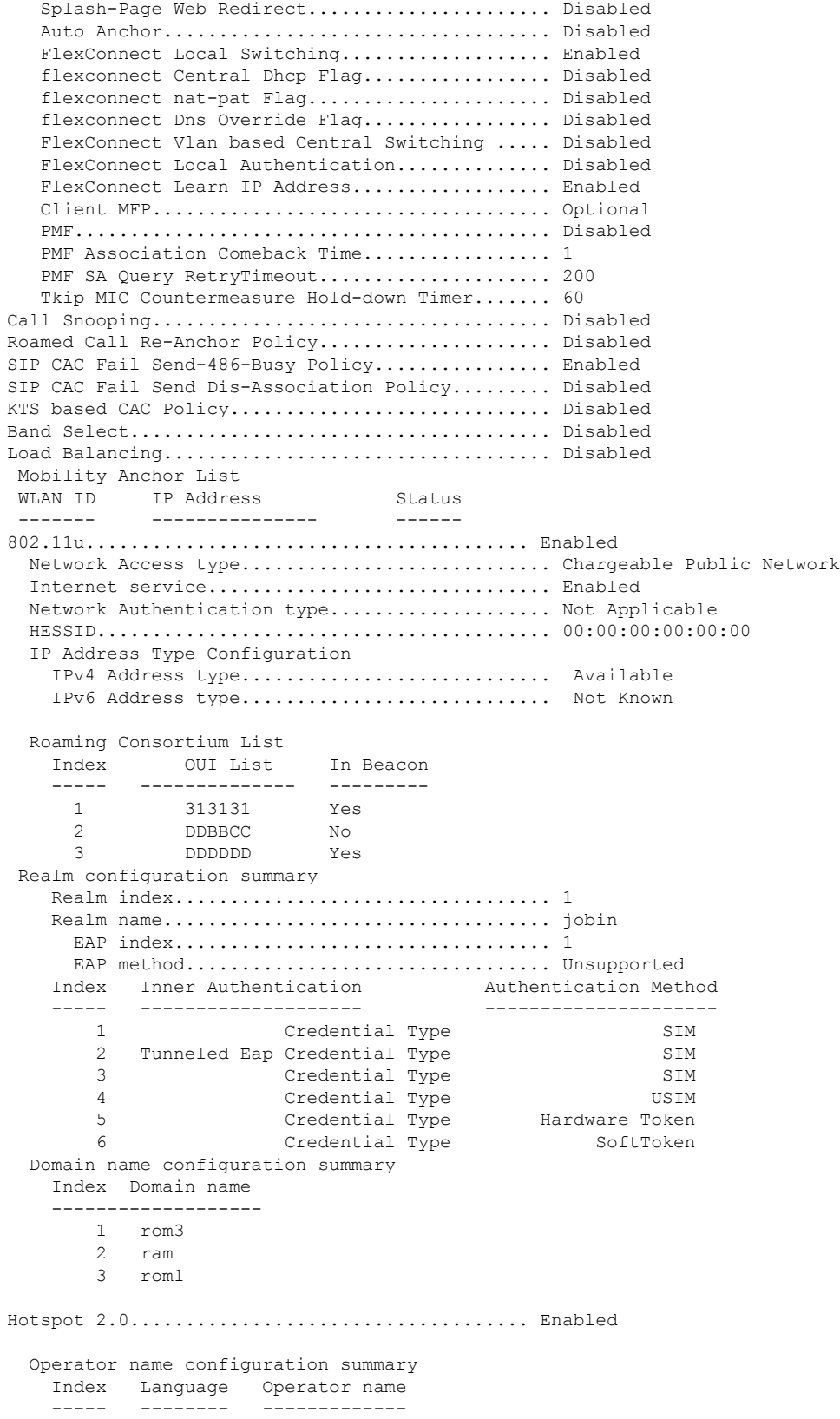

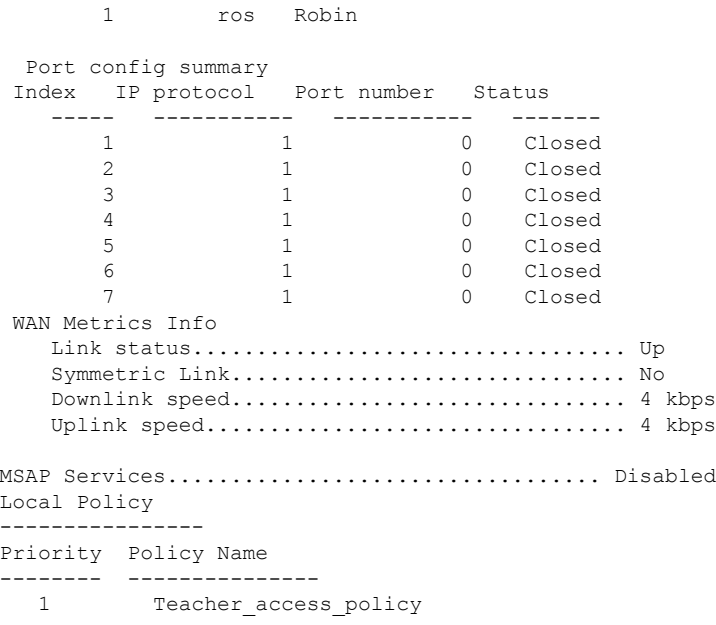

The following example shows how to display a summary of all WLANs:

```
(Cisco Controller) >show wlan summary
Number of WLANs.................................. 1
WLAN ID WLAN Profile Name / SSID Status Interface Name PMIPv6
Mobility
------- ------------------------------------- -------- --------------------
---------------
                                         Disabled management none
```
The following example shows how to display the configuration for support of foreign access points:

(Cisco Controller) >**show wlan foreignap** Foreign AP support is not enabled.

The following example shows how to display the AP groups:

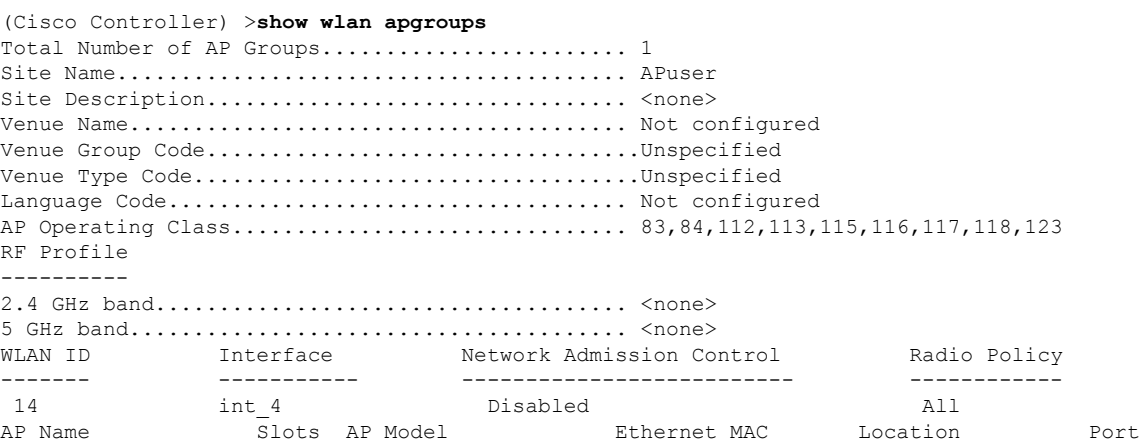

 $\mathbf{l}$ 

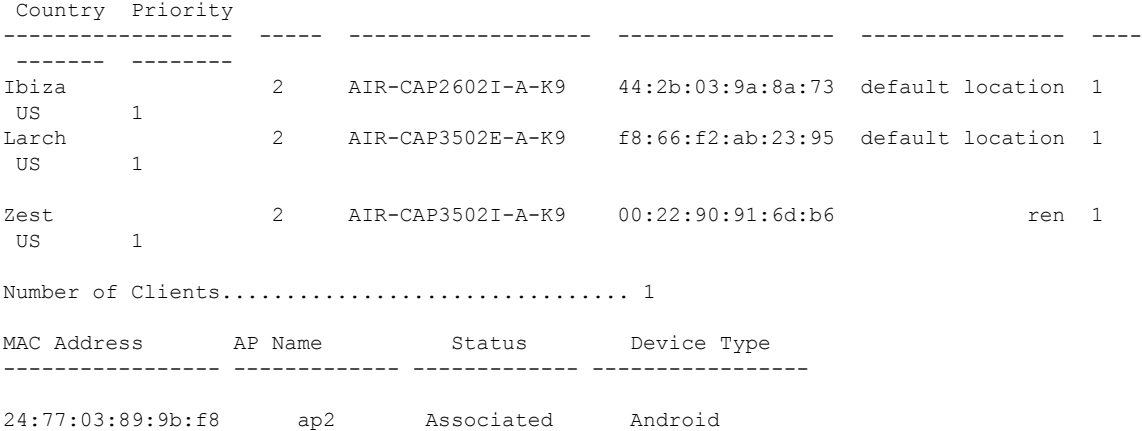

 $\mathbf{l}$